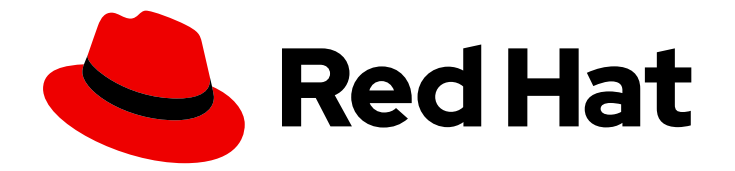

# OpenShift Container Platform 4.11

# Operator

OpenShift Container Platform での Operator の使用

Last Updated: 2024-02-09

OpenShift Container Platform での Operator の使用

# 法律上の通知

Copyright © 2024 Red Hat, Inc.

The text of and illustrations in this document are licensed by Red Hat under a Creative Commons Attribution–Share Alike 3.0 Unported license ("CC-BY-SA"). An explanation of CC-BY-SA is available at

http://creativecommons.org/licenses/by-sa/3.0/

. In accordance with CC-BY-SA, if you distribute this document or an adaptation of it, you must provide the URL for the original version.

Red Hat, as the licensor of this document, waives the right to enforce, and agrees not to assert, Section 4d of CC-BY-SA to the fullest extent permitted by applicable law.

Red Hat, Red Hat Enterprise Linux, the Shadowman logo, the Red Hat logo, JBoss, OpenShift, Fedora, the Infinity logo, and RHCE are trademarks of Red Hat, Inc., registered in the United States and other countries.

Linux ® is the registered trademark of Linus Torvalds in the United States and other countries.

Java ® is a registered trademark of Oracle and/or its affiliates.

XFS ® is a trademark of Silicon Graphics International Corp. or its subsidiaries in the United States and/or other countries.

MySQL<sup>®</sup> is a registered trademark of MySQL AB in the United States, the European Union and other countries.

Node.js ® is an official trademark of Joyent. Red Hat is not formally related to or endorsed by the official Joyent Node.js open source or commercial project.

The OpenStack ® Word Mark and OpenStack logo are either registered trademarks/service marks or trademarks/service marks of the OpenStack Foundation, in the United States and other countries and are used with the OpenStack Foundation's permission. We are not affiliated with, endorsed or sponsored by the OpenStack Foundation, or the OpenStack community.

All other trademarks are the property of their respective owners.

# 概要

本書では、OpenShift Container Platform での Operator の使用方法について説明します。これに は、クラスター管理者向けの Operator のインストールおよび管理方法についての説明や、開発者 向けのインストールされた Operator からアプリケーションを作成する方法についての情報が含ま れます。また、Operator SDK を使用して独自の Operator をビルドする方法についてのガイダンス も含まれます。

# 目次

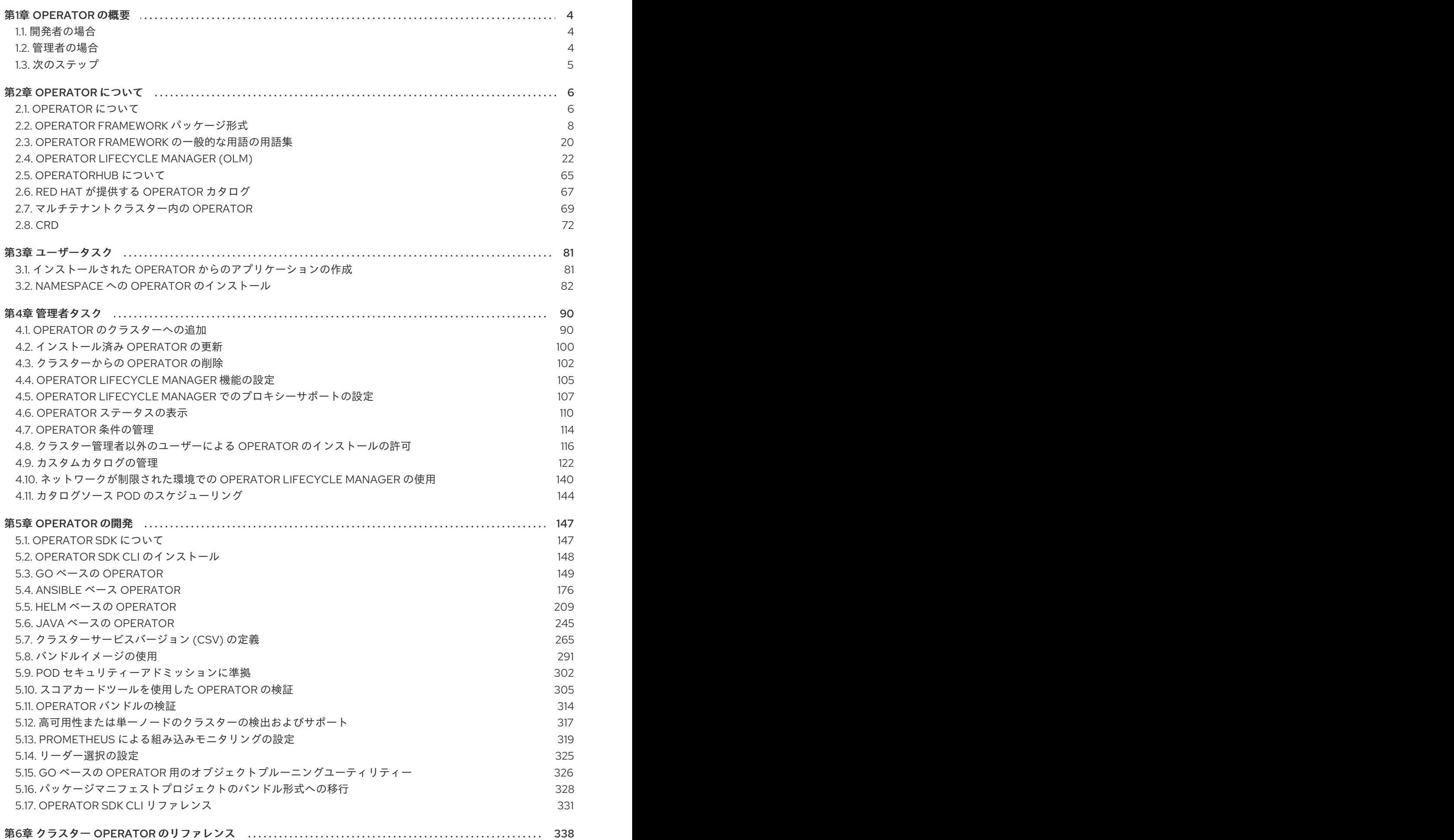

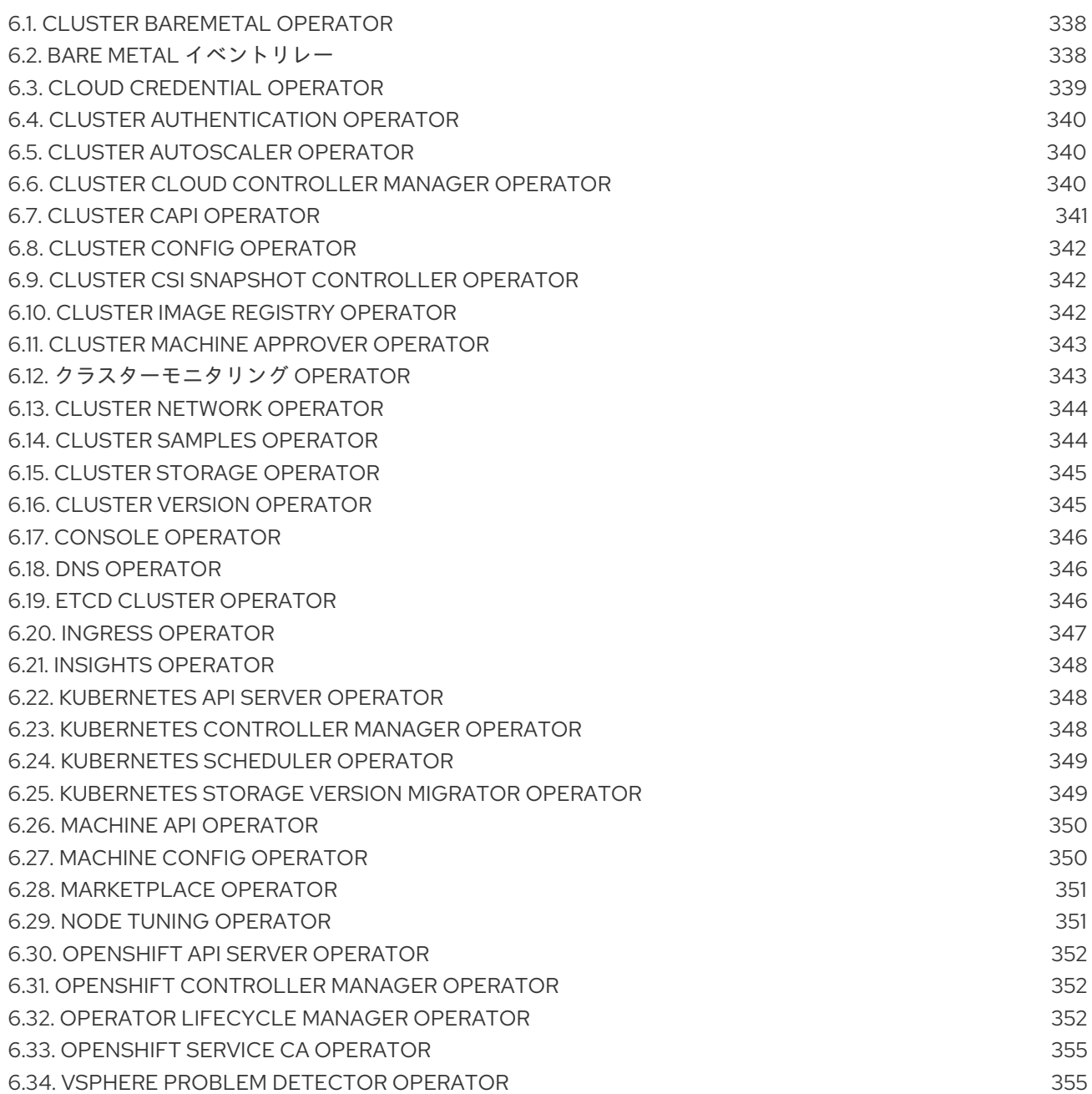

# 第1章 OPERATOR の概要

<span id="page-7-0"></span>Operator は OpenShift Container Platform の最も重要なコンポーネントです。Operator はコントロー ルプレーンでサービスをパッケージ化し、デプロイし、管理するための優先される方法です。Operator の使用は、ユーザーが実行するアプリケーションにも各種の利点があります。

Operator は **kubectl** や **oc** コマンドなどの Kubernetes API および CLI ツールと統合します。Operator はアプリケーションの監視、ヘルスチェックの実行、OTA (over-the-air) 更新の管理を実行し、アプリ ケーションが指定した状態にあることを確認するための手段となります。

どちらも同様の Operator の概念と目標に従いますが、OpenShift Container Platform の Operator は、 目的に応じて 2 つの異なるシステムによって管理されます。

- Cluster Version Operator (CVO) によって管理されるクラスター Operator は、クラスター機能 を実行するためにデフォルトでインストールされます。
- Operator Lifecycle Manager (OLM) によって管理されるオプションのアドオン Operator は、 ユーザーがアプリケーションで実行できるようにアクセスできるようにすることができます。

Operator を使用すると、クラスター内で実行中のサービスを監視するアプリケーションを作成できま す。Operator は、アプリケーション専用に設計されています。Operator は、インストールや設定など の一般的な Day 1 の操作と、自動スケーリングやバックアップの作成などの Day 2 の操作を実装および 自動化します。これらのアクティビティーはすべて、クラスター内で実行されているソフトウェアの一 部です。

# <span id="page-7-1"></span>1.1. 開発者の場合

開発者は、次の Operator タスクを実行できます。

- Operator SDKCLI [をインストールする。](https://access.redhat.com/documentation/ja-jp/openshift_container_platform/4.11/html-single/operators/#osdk-installing-cli)
- Go ベースの [Operator](https://access.redhat.com/documentation/ja-jp/openshift_container_platform/4.11/html-single/operators/#osdk-java-quickstart)、Ansible ベースの Operator、Java ベースの Operator、および Helm ベースの Operator [を作成します。](https://access.redhat.com/documentation/ja-jp/openshift_container_platform/4.11/html-single/operators/#osdk-helm-quickstart)
- Operator SDK を使用して、Operator [をビルド、テスト、およびデプロイする](https://access.redhat.com/documentation/ja-jp/openshift_container_platform/4.11/html-single/operators/#osdk-about)。
- Operator をインストールして namespace [にサブスクライブする。](https://access.redhat.com/documentation/ja-jp/openshift_container_platform/4.11/html-single/operators/#olm-installing-operators-in-namespace)
- インストールされた Operator から Web [コンソールを介してアプリケーションを作成する。](https://access.redhat.com/documentation/ja-jp/openshift_container_platform/4.11/html-single/operators/#olm-creating-apps-from-installed-operators)

# 関連情報

● Operator [開発者向けのマシン削除ライフサイクルフックの例](https://access.redhat.com/documentation/ja-jp/openshift_container_platform/4.11/html-single/machine_management/#machine-lifecycle-hook-deletion-uses_deleting-machine)

# <span id="page-7-2"></span>1.2. 管理者の場合

クラスター管理者は、次の Operator タスクを実行できます。

- [カスタムカタログを管理する](https://access.redhat.com/documentation/ja-jp/openshift_container_platform/4.11/html-single/operators/#olm-managing-custom-catalogs)
- [クラスター管理者以外のユーザーによる](https://access.redhat.com/documentation/ja-jp/openshift_container_platform/4.11/html-single/operators/#olm-creating-policy) Operator のインストールの許可
- Operator Hub から Operator [をインストールする](https://access.redhat.com/documentation/ja-jp/openshift_container_platform/4.11/html-single/operators/#olm-installing-operators-in-namespace)
- Operator [のステータスを表示する](https://access.redhat.com/documentation/ja-jp/openshift_container_platform/4.11/html-single/operators/#olm-status)
- Operator [の状態を管理する](https://access.redhat.com/documentation/ja-jp/openshift_container_platform/4.11/html-single/operators/#olm-managing-operatorconditions)
- [インストールされている](https://access.redhat.com/documentation/ja-jp/openshift_container_platform/4.11/html-single/operators/#olm-upgrading-operators) Operator をアップグレードする
- [インストールされている](https://access.redhat.com/documentation/ja-jp/openshift_container_platform/4.11/html-single/operators/#olm-deleting-operators-from-a-cluster) Operator を削除する
- [プロキシーサポートを設定する](https://access.redhat.com/documentation/ja-jp/openshift_container_platform/4.11/html-single/operators/#olm-configuring-proxy-support)
- [ネットワークが制限された環境での](https://access.redhat.com/documentation/ja-jp/openshift_container_platform/4.11/html-single/operators/#olm-restricted-networks) Operator Lifecycle Manager の使用

Red Hat が提供するクラスター Operator の詳細については、クラスター Operators [リファレンス](https://access.redhat.com/documentation/ja-jp/openshift_container_platform/4.11/html-single/operators/#cluster-operators-ref) を参 照してください。

# <span id="page-8-0"></span>1.3. 次のステップ

Operator の詳細は[Operator](https://access.redhat.com/documentation/ja-jp/openshift_container_platform/4.11/html-single/operators/#olm-what-operators-are) とはを参照してください。

# 第2章 OPERATOR について

# <span id="page-9-1"></span><span id="page-9-0"></span>2.1. OPERATOR について

概念的に言うと、Operator は人間の運用上のナレッジを使用し、これをコンシューマーと簡単に共有 できるソフトウェアにエンコードします。

Operator は、ソフトウェアの他の部分を実行する運用上の複雑さを軽減するソフトウェアの特定の部 分で設定されます。Operator はソフトウェアベンダーのエンジニアリングチームの拡張機能のように 動作し、(OpenShift Container Platform などの) Kubernetes 環境を監視し、その最新状態に基づいてリ アルタイムの意思決定を行います。高度な Operator はアップグレードをシームレスに実行し、障害に 自動的に対応するように設計されており、時間の節約のためにソフトウェアのバックアッププロセスを 省略するなどのショートカットを実行することはありません。

技術的に言うと、Operator は Kubernetes アプリケーションをパッケージ化し、デプロイし、管理する 方法です。

Kubernetes アプリケーションは、Kubernetes にデプロイされ、Kubernetes API および **kubectl** または **oc** ツールを使用して管理されるアプリケーションです。Kubernetes を最大限に活用するには、 Kubernetes 上で実行されるアプリケーションを提供し、管理するために拡張できるように一連の総合 的な API が必要です。Operator は、Kubernetes 上でこのタイプのアプリケーションを管理するランタ イムと見なすことができます。

# 2.1.1. Operator を使用する理由

Operator は以下を提供します。

- インストールおよびアップグレードの反復性。
- すべてのシステムコンポーネントの継続的なヘルスチェック。
- OpenShift コンポーネントおよび ISV コンテンツの OTA (Over-the-air) 更新。
- フィールドエンジニアからの知識をカプセル化し、1または2 ユーザーだけでなく、すべての ユーザーにデプロイメントする場所。

# Kubernetes にデプロイする理由

Kubernetes (延長線上で考えると OpenShift Container Platform も含まれる) には、シークレットの 処理、負荷分散、サービスの検出、自動スケーリングなどの、オンプレミスおよびクラウドプロバ イダーで機能する、複雑な分散システムをビルドするために必要なすべてのプリミティブが含まれ ます。

# アプリケーションを Kubernetes API および**kubectl**ツールで管理する理由

これらの API は機能的に充実しており、すべてのプラットフォームのクライアントを持ち、クラス ターのアクセス制御/監査機能にプラグインします。Operator は Kubernetes の拡張メカニズム、カ スタムリソース定義 (CRD、Custom Resource Definition ) を使用するので、 **[MongoDB](https://marketplace.redhat.com/en-us/products/mongodb-enterprise-advanced-from-ibm)** などの カス タムオブジェクトは、ビルトインされたネイティブ Kubernetes オブジェクトのように表示され、機 能します。

# Operator とサービスブローカーとの比較

サービスブローカーは、アプリケーションのプログラムによる検出およびデプロイメントを行うた めの 1 つの手段です。ただし、これは長期的に実行されるプロセスではないため、アップグレード、 フェイルオーバー、またはスケーリングなどの Day 2 オペレーションを実行できません。カスタマ イズおよびチューニング可能なパラメーターはインストール時に提供されるのに対し、Operator は

クラスターの最新の状態を常に監視します。クラスター外のサービスを使用する場合は、Operator もこれらのクラスター外のサービスに使用できますが、これらをサービスブローカーで使用できま す。

# 2.1.2. Operator Framework

Operator Framework は、上記のカスタマーエクスペリエンスに関連して提供されるツールおよび機能 のファミリーです。これは、コードを作成するためだけにあるのではなく、Operator のテスト、実 行、および更新などの重要な機能を実行します。Operator Framework コンポーネントは、これらの課 題に対応するためのオープンソースツールで構成されています。

# Operator SDK

Operator SDK は Kubernetes API の複雑性を把握していなくても、それぞれの専門知識に基づいて 独自の Operator のブートストラップ、ビルド、テストおよびパッケージ化を実行できるよう Operator の作成者を支援します。

### Operator Lifecycle Manager

Operator Lifecycle Manager (OLM) は、クラスター内の Operator のインストール、アップグレー ド、ロールベースのアクセス制御 (RBAC) を制御します。OpenShift Container Platform 4.11 ではデ フォルトでデプロイされます。

# Operator レジストリー

Operator レジストリーは、クラスターで作成するためのクラスターサービスバージョン (Cluster Service Version、CSV) およびカスタムリソース定義 (CRD) を保存し、パッケージおよびチャネル についての Operator メタデータを保存します。これは Kubernetes または OpenShift クラスターで 実行され、この Operator カタログデータを OLM に指定します。

### **OperatorHub**

OperatorHub は、クラスター管理者がクラスター上にインストールする Operator を検出し、選択 するための Web コンソールです。OpenShift Container Platform ではデフォルトでデプロイされま す。

これらのツールは組み立て可能なツールとして設計されているため、役に立つと思われるツールを使用 できます。

# 2.1.3. Operator 成熟度モデル

Operator 内にカプセル化されている管理ロジックの複雑さのレベルはさまざまです。また、このロ ジックは通常 Operator によって表されるサービスのタイプによって大きく変わります。

ただし、大半の Operator に含まれる特定の機能セットについては、Operator のカプセル化された操作 の成熟度の規模を一般化することができます。このため、以下の Operator 成熟度モデルは、 Operator の一般的な Day 2 オペレーションについての 5 つのフェーズの成熟度を定義しています。

# 図2.1 Operator 成熟度モデル

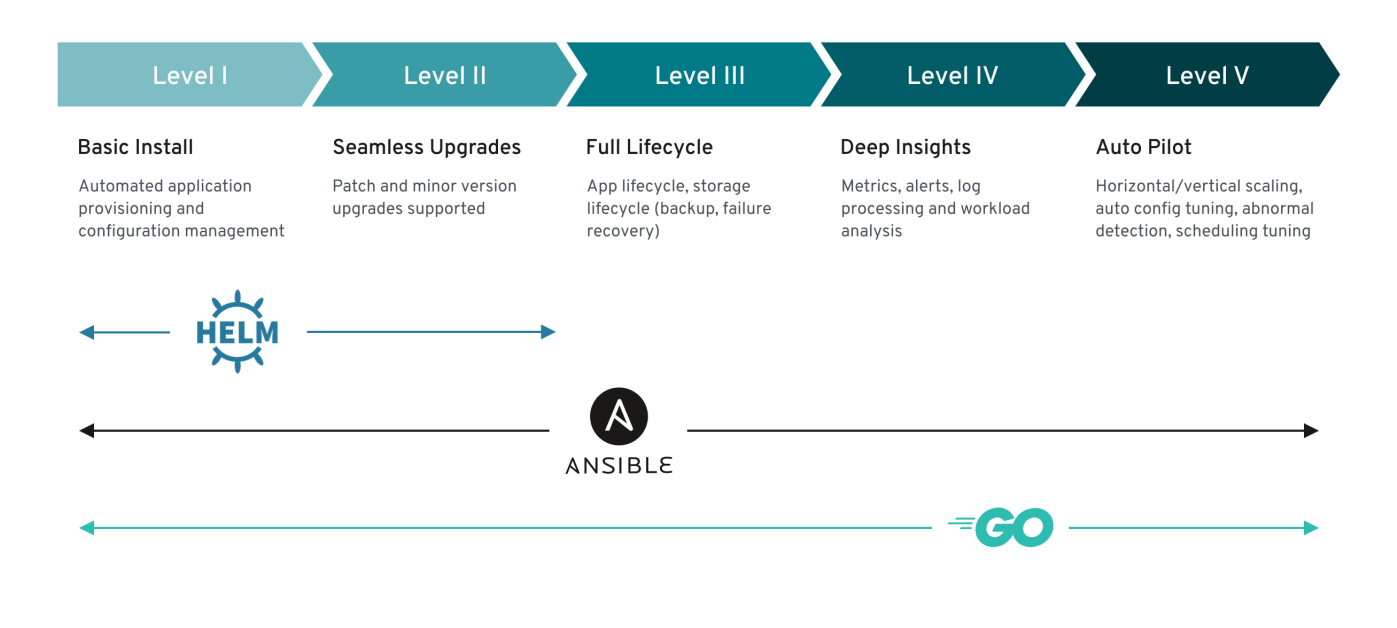

上記のモデルでは、これらの機能を Operator SDK の Helm、Go、および Ansible 機能で最適に開発す る方法も示します。

# <span id="page-11-0"></span>2.2. OPERATOR FRAMEWORK パッケージ形式

以下で、OpenShift Container Platform の Operator Lifecycle Manager (OLM) によってサポートされる Operator のパッケージ形式について説明します。

# 注記

Operator のレガシー パッケージマニフェスト形式 のサポートは、OpenShift Container Platform 4.8 以降で削除されます。パッケージマニフェスト形式の既存 Operator プロ ジェクトは、Operator SDK の **pkgman-to-bundle** コマンドを使用してバンドル形式に 移行できます。詳細は[、パッケージマニフェストプロジェクトのバンドル形式への移行](https://access.redhat.com/documentation/ja-jp/openshift_container_platform/4.11/html-single/operators/#osdk-pkgman-to-bundle) を参照してください。

# 2.2.1. Bundle Format

Operator の Bundle Format は、Operator Framework によって導入されるパッケージ形式です。ス ケーラビリティーを向上させ、アップストリームユーザーがより効果的に独自のカタログをホストでき るようにするために、Bundle Format 仕様は Operator メタデータのディストリビューションを単純化 します。

Operator バンドルは、Operator の単一バージョンを表します。ディスク上のバンドルマニフェスト は、Kubernetes マニフェストおよび Operator メタデータを保存する実行不可能なコンテナーイメージ である バンドルイメージ としてコンテナー化され、提供されます。次に、バンドルイメージの保存お よび配布は、**podman**、**docker**、および Quay などのコンテナーレジストリーを使用して管理されま す。

Operator メタデータには以下を含めることができます。

- Operator を識別する情報 (名前およびバージョンなど)。
- UI を駆動する追加情報 (アイコンや一部のカスタムリソース (CR) など)。
- 必須および提供される API。
- 関連するイメージ。

マニフェストを Operator レジストリーデータベースに読み込む際に、以下の要件が検証されます。

- バンドルには、アノテーションで定義された1つ以上のチャネルが含まれる必要がある。
- すべてのバンドルには、1 つのクラスターサービスバージョン (CSV) がある。
- CSV がクラスターリソース定義 (CRD) を所有する場合、その CRD はバンドルに存在する必要 がある。

# 2.2.1.1. マニフェスト

バンドルマニフェストは、Operator のデプロイメントおよび RBAC モデルを定義する Kubernetes マニ フェストのセットを指します。

バンドルにはディレクトリーごとに 1 つの CSV が含まれ、通常は **manifest/** ディレクトリーの CSV の 所有される API を定義する CRD が含まれます。

# Bundle Format のレイアウトの例

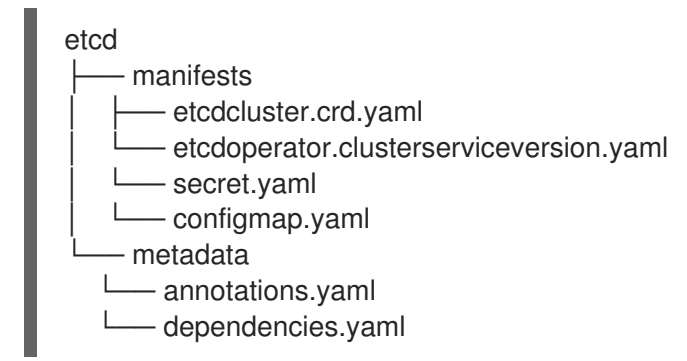

#### その他のサポート対象のオブジェクト

以下のオブジェクトタイプは、バンドルの **/manifests** ディレクトリーにオプションとして追加するこ ともできます。

サポート対象のオプションオブジェクトタイプ

- **ClusterRole**
- **clusterRoleBinding**
- **ConfigMap**
- **ConsoleCLIDownload**
- **ConsoleLink**
- **ConsoleQuickStart**
- **ConsoleYamlSample**
- **PodDisruptionBudget**
- **PriorityClass**
- **PrometheusRule**
- **Role**
- **RoleBinding**
- **Secret**
- **Service**
- **ServiceAccount**
- **•** ServiceMonitor
- **VerticalPodAutoscaler**

これらのオプションオブジェクトがバンドルに含まれる場合、Operator Lifecycle Manager (OLM) はバ ンドルからこれらを作成し、CSV と共にそれらのライフサイクルを管理できます。

オプションオブジェクトのライフサイクル

- CSV が削除されると、OLM はオプションオブジェクトを削除します。
- CSV がアップグレードされると、以下を実行します。
	- オプションオブジェクトの名前が同じである場合、OLM はこれを更新します。
	- オプションオブジェクトの名前がバージョン間で変更された場合、OLM はこれを削除し、 再作成します。

# 2.2.1.2. アノテーション

バンドルには、その **metadata/** ディレクトリーに **annotations.yaml** ファイルも含まれます。このファ イルは、バンドルをバンドルのインデックスに追加する方法についての形式およびパッケージ情報の記 述に役立つ高レベルの集計データを定義します。

# **annotations.yaml** の例

annotations:

<span id="page-13-5"></span><span id="page-13-3"></span><span id="page-13-2"></span><span id="page-13-1"></span><span id="page-13-0"></span>operators.operatorframework.io.bundle.mediatype.v1: "registry+v1" **1** operators.operatorframework.io.bundle.manifests.v1: "manifests/" **2** operators.operatorframework.io.bundle.metadata.v1: "metadata/" **3** operators.operatorframework.io.bundle.package.v1: "test-operator" **4** operators.operatorframework.io.bundle.channels.v1: "beta,stable" **5** operators.operatorframework.io.bundle.channel.default.v1: "stable" **6**

<span id="page-13-4"></span>Operator バンドルのメディアタイプまたは形式。**registry+v1** 形式の場合、これに CSV および関 連付けられた Kubernetes オブジェクトが含まれることを意味します。

[2](#page-13-1) Operator マニフェストが含まれるディレクトリーへのイメージのパス。このラベルは今後使用す るために予約され、現時点ではデフォの **manifests/** に設定されています。**manifests.v1** の値は、 バンドルに Operator マニフェストが含まれることを示します。

 $\overline{3}$  $\overline{3}$  $\overline{3}$ バンドルについてのメタデータファイルが含まれるディレクトリーへのイメージのパス。このラベ ルは今後使用するために予約され、現時点ではデフォの **metadata/** に設定されていま す。**metadata.v1** の値は、このバンドルに Operator メタデータがあることを意味します。

[1](#page-13-0)

<sub>で</sub>。<br>v1 <del>metadatata.</del>v1 → <sub>m</sub>eta<sub>l</sub> コンドル メタデータ レクトルに Operator メタタ

[4](#page-13-3) バンドルのパッケージ名。

[5](#page-13-4) Operator レジストリーに追加される際にバンドルがサブスクライブするチャネルのリスト。

 $\mathbf{6}^{\mathbf{6}}$  $\mathbf{6}^{\mathbf{6}}$  $\mathbf{6}^{\mathbf{6}}$ レジストリーからインストールされる場合に Operator がサブスクライブされるデフォルトチャネ ル。

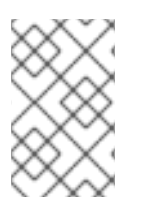

# 注記

一致しない場合、**annotations.yaml** ファイルは、これらのアノテーションに依存するク ラスター上の Operator レジストリーのみがこのファイルにアクセスできるために権威を 持つファイルになります。

#### 2.2.1.3. Dependencies

Operator の依存関係は、バンドルの **metadata/** フォルダー内の **dependencies.yaml** ファイルに一覧表 示されます。このファイルはオプションであり、現時点では明示的な Operator バージョンの依存関係 を指定するためにのみ使用されます。

依存関係の一覧には、依存関係の内容を指定するために各項目の **type** フィールドが含まれます。次の タイプの Operator 依存関係がサポートされています。

#### **olm.package**

このタイプは、特定の Operator バージョンの依存関係であることを意味します。依存関係情報に は、パッケージ名とパッケージのバージョンを semver 形式で含める必要があります。たとえ ば、**0.5.2** などの特定バージョンや **>0.5.1** などのバージョンの範囲を指定することができます。

#### **olm.gvk**

このタイプの場合、作成者は CSV の既存の CRD および API ベースの使用方法と同様に group/version/kind (GVK) 情報で依存関係を指定できます。これは、Operator の作成者がすべての 依存関係、API または明示的なバージョンを同じ場所に配置できるようにするパスです。

#### **olm.constraint**

このタイプは、任意の Operator プロパティーに対するジェネリック制約を宣言します。

以下の例では、依存関係は Prometheus Operator および etcd CRD について指定されます。

#### **dependencies.yaml**ファイルの例

dependencies: - type: olm.package value: packageName: prometheus version: ">0.27.0" - type: olm.gvk value: group: etcd.database.coreos.com kind: EtcdCluster version: v1beta2

#### 関連情報

● Operator Lifecycle Manager [の依存関係の解決](https://access.redhat.com/documentation/ja-jp/openshift_container_platform/4.11/html-single/operators/#olm-understanding-dependency-resolution)

# 2.2.1.4. opm CLI について

**opm** CLI ツールは、Operator Bundle Format で使用するために Operator Framework によって提供さ れます。このツールを使用して、ソフトウェアリポジトリーに相当する Operator バンドルのリストか ら Operator のカタログを作成し、維持することができます。結果として、コンテナーイメージをコン テナーレジストリーに保存し、その後にクラスターにインストールできます。

カタログには、コンテナーイメージの実行時に提供される組み込まれた API を使用してクエリーでき る、Operator マニフェストコンテンツへのポインターのデータベースが含まれます。OpenShift Container Platform では、Operator Lifecycle Manager (OLM) は、**CatalogSource** オブジェクトが定 義したカタログソース内のイメージ参照できます。これにより、クラスター上にインストールされた Operator への頻度の高い更新を可能にするためにイメージを一定の間隔でポーリングできます。

● opm CLI のインストール手順については、CLI [ツール](https://access.redhat.com/documentation/ja-jp/openshift_container_platform/4.11/html-single/cli_tools/#cli-opm-install) を参照してください。

2.2.2. ファイルベースのカタログ

ファイルベースのカタログは、Operator Lifecycle Manager(OLM) のカタログ形式の最新の反復になり ます。この形式は、プレーンテキストベース (JSON または YAML) であり、以前の SQLite データベー ス形式の宣言的な設定の進化であり、完全な下位互換性があります。この形式の目標は、Operator の カタログ編集、設定可能性、および拡張性を有効にすることです。

編集

ファイルベースのカタログを使用すると、カタログの内容を操作するユーザーは、形式を直接変更 し、変更が有効であることを確認できます。この形式はプレーンテキストの JSON または YAML で あるため、カタログメンテナーは、一般的に知られている、サポート対象の JSON または YAML ツール (例: **jq** CLI) を使用して、手動でカタログメタデータを簡単に操作できます。 この編集機能により、以下の機能とユーザー定義の拡張が有効になります。

- 既存のバンドルの新規チャネルへのプロモート
- パッケージのデフォルトチャネルの変更
- アップグレードエッジを追加、更新、および削除するためのカスタムアルゴリズム

コンポーザービリティー

ファイルベースのカタログは、任意のディレクトリー階層に保管され、カタログの作成が可能にな ります。たとえば、2 つのファイルベースのカタログディレクトリー (**catalogA** および **catalogB** ) について見てみましょう。カタログメンテナーは、新規のディレクトリー **catalogC** を作成して **catalogA** と **catalogB** をそのディレクトリーにコピーし、新しく結合カタログを作成できます。 このコンポーザービリティーにより、カタログの分散化が可能になります。この形式により、 Operator の作成者は Operator 固有のカタログを維持でき、メンテナーは個別の Operator カタログ で設定されるカタログを簡単にビルドできます。ファイルベースのカタログは、他の複数のカタロ グを組み合わせたり、1 つのカタログのサブセットを抽出したり、またはこれらの両方を組み合わせ たりすることで作成できます。

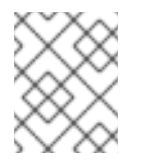

# 注記

パッケージ内でパッケージおよびバンドルを重複できません。**opm validate** コマン ドは、重複が見つかった場合はエラーを返します。

Operator の作成者は Operator、その依存関係およびそのアップグレードの互換性について最も理解 しているので、Operator 固有のカタログを独自のカタログに維持し、そのコンテンツを直接制御で きます。ファイルベースのカタログの場合に、Operator の作成者はカタログでパッケージをビルド

して維持するタスクを所有します。ただし、複合カタログメンテナーは、カタログ内のパッケージ のキュレートおよびユーザーにカタログを公開するタスクのみを所有します。

#### 拡張性

ファイルベースのカタログ仕様は、カタログの低レベル表現です。これは低レベルの形式で直接保 守できますが、カタログメンテナーは、このレベルの上に任意の拡張をビルドして、独自のカスタ ムツールを使用して任意数の変更を加えることができます。

たとえば、ツールは **(mode=semver)** などの高レベルの API を、アップグレードエッジ用に低レベ ルのファイルベースのカタログ形式に変換できます。または、カタログ保守担当者は、特定の条件 を満たすバンドルに新規プロパティーを追加して、すべてのバンドルメタデータをカスタマイズす る必要がある場合があります。

このような拡張性を使用すると、今後の OpenShift Container Platform リリース向けに、追加の正 式なツールを下層の API 上で開発できますが、主な利点として、カタログメンテナーにもこの機能 がある点が挙げられます。

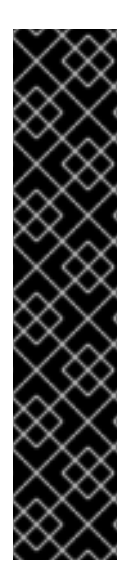

# 重要

OpenShift Container Platform 4.11 の時点で、デフォルトの Red Hat が提供する Operator カタログは、ファイルベースのカタログ形式でリリースされます。OpenShift Container Platform 4.6 から 4.10 までのデフォルトの Red Hat が提供する Operator カタ ログは、非推奨の SQLite データベース形式でリリースされました。

**opm** サブコマンド、フラグ、および SQLite データベース形式に関連する機能も非推奨 となり、今後のリリースで削除されます。機能は引き続きサポートされており、非推奨 の SQLite データベース形式を使用するカタログに使用する必要があります。

**opm index prune** などの SQLite データベース形式を使用する **opm** サブコマンドおよび フラグの多くは、ファイルベースのカタログ形式では機能しません。ファイルベースの [カタログの操作の詳細については、](https://access.redhat.com/documentation/ja-jp/openshift_container_platform/4.11/html-single/installing/#installing-mirroring-disconnected)[カスタムカタログの管](https://access.redhat.com/documentation/ja-jp/openshift_container_platform/4.11/html-single/operators/#olm-managing-custom-catalogs-fb)[理](https://access.redhat.com/documentation/ja-jp/openshift_container_platform/4.11/html-single/installing/#installing-mirroring-disconnected) と oc-mirror プラグインを 使用した非接続型インストールのイメージのミラーリング を参照してください。

# 2.2.2.1. ディレクトリー構造

ファイルベースのカタログは、ディレクトリーベースのファイルシステムから保存してロードできま す。**opm** CLI は、root ディレクトリーを元に、サブディレクトリーに再帰してカタログを読み込みま す。CLI は、検出されるすべてのファイルの読み込みを試行し、エラーが発生した場合には失敗しま す。

**.gitignore** ファイルとパターンと優先順位が同じ **.indexignore** ファイルを使用して、カタログ以外の ファイルを無視できます。

# 例: **.indexignore** ファイル

# Ignore everything except non-object .json and .yaml files \*\*/\* !\*.json !\*.yaml \*\*/objects/\*.json \*\*/objects/\*.yaml

カタログメンテナーは、必要なレイアウトを柔軟に選択できますが、各パッケージのファイルベースの カタログ Blob は別々のサブディレクトリーに保管することを推奨します。個々のファイルは JSON ま

たは YAML のいずれかをしようしてください。カタログ内のすべてのファイルが同じ形式を使用する必 要はありません。

# 推奨される基本構造

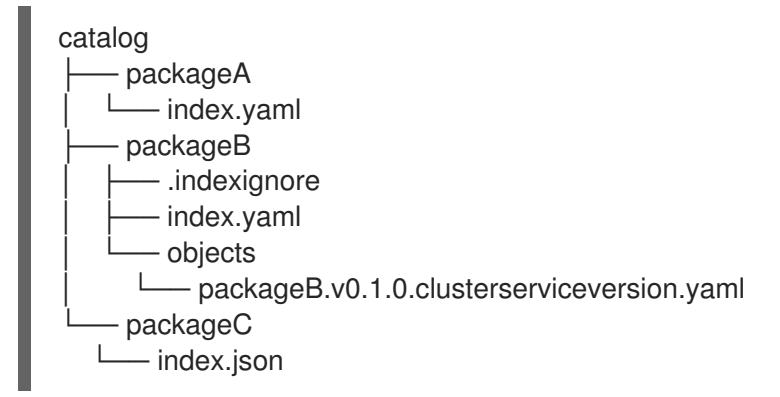

この推奨の構造には、ディレクトリー階層内の各サブディレクトリーは自己完結型のカタログであると いう特性があるので、カタログの作成、検出、およびナビゲーションなどのファイルシステムの操作が 簡素化されます。このカタログは、親カタログのルートディレクトリーにコピーして親カタログに追加 することもできます。

# 2.2.2.2. スキーマ

ファイルベースのカタログは、任意のスキーマで拡張できる CUE [言語仕様](https://cuelang.org/docs/references/spec/) に基づく形式を使用しま す。以下の **\_Meta** CUE スキーマは、すべてのファイルベースのカタログ Blob が順守する必要のある形 式を定義します。

# **\_Meta** スキーマ

Meta: {

*// schema is required and must be a non-empty string* schema: string & !=""

```
// package is optional, but if it's defined, it must be a non-empty string
package?: string & !=""
```
*// properties is optional, but if it's defined, it must be a list of 0 or more properties* properties?: [... #Property]

#Property: { *// type is required* type: string & !=""

```
// value is required, and it must not be null
value: !=null
```
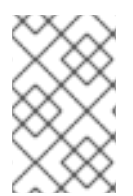

}

}

# 注記

この仕様にリストされている CUE スキーマは網羅されていると見なされます。**opm validate** コマンドには、CUE で簡潔に記述するのが困難または不可能な追加の検証が含 まれます。

Operator Lifecycle Manager(OLM) カタログは、現時点で OLM の既存のパッケージおよびバンドルの 概念に対応する 3 つのスキーマ (**olm.package**、**olm.channel** および **olm.bundle**) を使用します。

カタログの各 Operator パッケージには、**olm.package** Blob が 1 つ (少なくとも **olm.channel** Blob 1 つ、および 1 つ以上の **olm.bundle** Blob) が必要です。

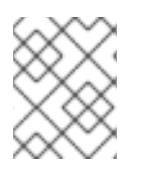

# 注記

**olm.\*** スキーマは OLM 定義スキーマ用に予約されています。カスタムスキーマには、所 有しているドメインなど、一意の接頭辞を使用する必要があります。

# 2.2.2.2.1. olm.package スキーマ

**olm.package** スキーマは Operator のパッケージレベルのメタデータを定義します。これには、名前、 説明、デフォルトのチャネル、およびアイコンが含まれます。

# 例2.1 **olm.package** スキーマ

#Package: { schema: "olm.package"

*// Package name* name: string & !=""

*// A description of the package* description?: string

*// The package's default channel* defaultChannel: string & !=""

*// An optional icon* icon?: { base64data: string mediatype: string }

# 2.2.2.2.2. olm.channel スキーマ

}

**olm.channel** スキーマは、パッケージ内のチャネル、チャネルのメンバーであるバンドルエントリー、 およびそれらのバンドルのアップグレードエッジを定義します。

バンドルは複数の **olm.channel** Blob のエントリーとして含めることができますが、チャネルごとに設 定できるエントリーは 1 つだけです。

このカタログまたは別のカタログで検索できない場合に、エントリーの置換値が別のバンドル名を参照 することは有効です。ただし、他のすべてのチャネルの普遍条件に該当する必要があります (チャネル に複数のヘッドがない場合など)。

# 例2.2 **olm.channel** スキーマ

#Channel: { schema: "olm.channel"

```
package: string & !=""
 name: string & !=""
 entries: [...#ChannelEntry]
}
#ChannelEntry: {
 // name is required. It is the name of an `olm.bundle` that
 // is present in the channel.
 name: string & !=""
 // replaces is optional. It is the name of bundle that is replaced
 // by this entry. It does not have to be present in the entry list.
 replaces?: string & !=""
 // skips is optional. It is a list of bundle names that are skipped by
 // this entry. The skipped bundles do not have to be present in the
 // entry list.
 skips?: [...string & !=""]
 // skipRange is optional. It is the semver range of bundle versions
 // that are skipped by this entry.
 skipRange?: string & !=""
}
```
# 2.2.2.2.3. olm.bundle スキーマ

```
例2.3 olm.bundle スキーマ
   #Bundle: {
    schema: "olm.bundle"
    package: string & !=""
    name: string & !=""
    image: string & !=""
    properties: [...#Property]
    relatedImages?: [...#RelatedImage]
   }
   #Property: {
    // type is required
    type: string & !=""
    // value is required, and it must not be null
    value: !=null
   }
   #RelatedImage: {
    // image is the image reference
    image: string & !=""
    // name is an optional descriptive name for an image that
    // helps identify its purpose in the context of the bundle
    name?: string & !=""
   }
```
#### $\blacksquare$

## 2.2.2.3. プロパティー

プロパティーは、ファイルベースのカタログスキーマに追加できる任意のメタデータです。**type** フィールドは、**value** フィールドのセマンティックおよび構文上の意味を効果的に指定する文字列で す。値には任意の JSON または YAML を使用できます。

OLM は、予約済みの **olm.\*** 接頭辞をもう一度使用して、いくつかのプロパティータイプを定義しま す。

2.2.2.3.1. olm.package プロパティー

**olm.package** プロパティーは、パッケージ名とバージョンを定義します。これはバンドルの必須プロ パティーであり、これらのプロパティーが 1 つ必要です。**packageName** フィールドはバンドルの ファーストクラス **package** フィールドと同じでなければならず、**version** フィールドは有効なセマン ティクスバージョンである必要があります。

例2.4 **olm.package** プロパティー #PropertyPackage: { type: "olm.package" value: { packageName: string & !="" version: string & !="" } }

#### 2.2.2.3.2. olm.gvk プロパティー

**olm.gvk** プロパティーは、このバンドルで提供される Kubernetes API の group/version/kind(GVK) を 定義します。このプロパティーは、OLM が使用して、必須の API と同じ GVK をリストする他のバンド ルの依存関係として、このプロパティーでバンドルを解決します。GVK は Kubernetes GVK の検証に準 拠する必要があります。

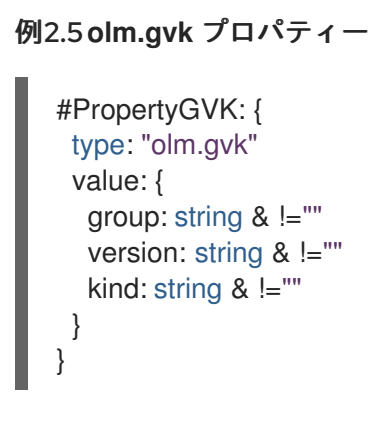

#### 2.2.2.3.3. olm.package.required

**olm.package.required** プロパティーは、このバンドルが必要な別のパッケージのパッケージ名とバー ジョン範囲を定義します。バンドルにリストされている必要なパッケージプロパティーごとに、OLM は、リストされているパッケージのクラスターに必要なバージョン範囲で Operator がインストールさ

れていることを確認します。**versionRange** フィールドは有効なセマンティクスバージョン (semver) の範囲である必要があります。

# 例2.6 **olm.package.required** プロパティー

```
#PropertyPackageRequired: {
 type: "olm.package.required"
 value: {
  packageName: string & !=""
  versionRange: string & !=""
 }
}
```
2.2.2.3.4. olm.gvk.required

**olm.gvk.required** プロパティーは、このバンドルが必要とする Kubernetes API の group/version/kind(GVK) を定義します。バンドルにリストされている必要な GVK プロパティーごと に、OLM は、提供する Operator がクラスターにインストールされていることを確認します。GVK は Kubernetes GVK の検証に準拠する必要があります。

```
例2.7 olm.gvk.required プロパティー
```

```
#PropertyGVKRequired: {
 type: "olm.gvk.required"
 value: {
   group: string & \equiv "version: string & !=""
  kind: string & !=""
 }
}
```
# 2.2.2.4. カタログの例

ファイルベースのカタログを使用すると、カタログメンテナーは Operator のキュレーションおよび互 換性に集中できます。Operator の作成者は Operator 用に Operator 固有のカタログをすでに生成して いるので、カタログメンテナーは、各 Operator カタログをカタログのルートディレクトリーのサブ ディレクトリーにレンダリングしてビルドできます。

ファイルベースのカタログをビルドする方法は多数あります。以下の手順は、単純なアプローチの概要 を示しています。

1. カタログの設定ファイルを 1つ維持し、カタログ内に Operator ごとにイメージの参照を含めま す。

カタログ設定ファイルのサンプル

name: community-operators repo: quay.io/community-operators/catalog tag: latest references: - name: etcd-operator

image: quay.io/etcd-

operator/index@sha256:5891b5b522d5df086d0ff0b110fbd9d21bb4fc7163af34d08286a2e846f 6be03

- name: prometheus-operator image: quay.io/prometheusoperator/index@sha256:e258d248fda94c63753607f7c4494ee0fcbe92f1a76bfdac795c9d84101 eb317

2. 設定ファイルを解析し、その参照から新規カタログを作成するスクリプトを実行します。

# スクリプトの例

name=\$(yq eval '.name' catalog.yaml) mkdir "\$name" yq eval '.name + "/" + .references[].name' catalog.yaml | xargs mkdir for I in  $\frac{6}{9}$  e '.name as  $\frac{3}{6}$ catalog | .references[] | .image + "|" +  $\frac{3}{6}$ catalog + "/" + .name + "/index.yaml"' catalog.yaml); do  $image = $(echo \$  $| curl - d'|' -f1)$ file= $$(echo $|$  | cut -d'|' -f2) opm render "\$image" > "\$file" done opm alpha generate dockerfile "\$name" indexImage=\$(yq eval '.repo + ":" + .tag' catalog.yaml) docker build -t "\$indexImage" -f "\$name.Dockerfile" . docker push "\$indexImage"

# 2.2.2.5. ガイドライン

ファイルベースのカタログを維持する場合には、以下のガイドラインを考慮してください。

# 2.2.2.5.1. イミュータブルなバンドル

Operator Lifecycle Manager(OLM) に関する一般的なアドバイスとして、バンドルイメージとそのメタ データをイミュータブルとして処理する必要がある点があります。

破損したバンドルがカタログにプッシュされている場合には、少なくとも1人のユーザーがそのバンド ルにアップグレードしたと想定する必要があります。この仮定に基づいて、破損したバンドルがインス トールされたユーザーがアップグレードを受信できるように、破損したバンドルから、アップグレード エッジが含まれる別のバンドルをリリースする必要があります。OLM は、カタログでバンドルの内容 が更新された場合に、インストールされたバンドルは再インストールされません。

ただし、カタログメタデータの変更が推奨される場合があります。

- チャネルプロモーション: バンドルをすでにリリースし、後で別のチャネルに追加することにし た場合は、バンドルのエントリーを別の **olm.channel** Blob に追加できます。
- 新規アップグレードエッジ:**1.2.z** バンドルバージョンを新たにリリースしたが (例:**1.2.4**)、**1.3.0** がすでにリリースされている場合は、**1.2.4** をスキップするように **1.3.0** のカタログメタデータ を更新できます。

# 2.2.2.5.2. ソース制御

カタログメタデータはソースコントロールに保存され、信頼できる情報源として処理される必要があり ます。以下の手順で、カタログイメージを更新する必要があります。

- 1. ソース制御されたカタログディレクトリーを新規コミットを使用して更新します。
- 2. カタログイメージをビルドし、プッシュします。ユーザーがカタログが利用可能になり次第更 新を受信できるように、一貫性のあるタグ付け (**:latest** or **:<target\_cluster\_version>**) を使用 します。

### 2.2.2.6. CLI の使用

**opm** CLI を使用してファイルベースのカタログを作成する方法は、[カスタムカタログの管理](https://access.redhat.com/documentation/ja-jp/openshift_container_platform/4.11/html-single/operators/#olm-creating-fb-catalog-image_olm-managing-custom-catalogs) を参照し てください。

ファイルベースのカタログの管理に関連する **opm** CLI コマンドについての参考情報は、CLI [ツール](https://access.redhat.com/documentation/ja-jp/openshift_container_platform/4.11/html-single/cli_tools/#cli-opm-ref) を 参照してください。

# 2.2.2.7. 自動化

Operator の作成者およびカタログメンテナーは、CI/CD ワークフローを使用してカタログのメンテナ ンスを自動化することが推奨されます。カタログメンテナーは、GitOps 自動化をビルドして以下のタ スクを実行し、これをさらに向上させることができます。

- パッケージのイメージ参照の更新など、プル要求 (PR) の作成者が要求された変更を実行できる ことを確認します。
- **●** カタログの更新で opm validate コマンドが指定されていることを確認します。
- 更新されたバンドルまたはカタログイメージの参照が存在し、カタログイメージがクラスター で正常に実行され、そのパッケージの Operator が正常にインストールされることを確認しま す。
- 以前のチェックに合格した bmcs を自動的にマージします。
- カタログイメージを自動的にもう一度ビルドして公開します。

# <span id="page-23-0"></span>2.3. OPERATOR FRAMEWORK の一般的な用語の用語集

このトピックでは、パッケージ形式についての Operator Lifecycle Manager (OLM) および Operator SDK を含む、Operator Framework に関連する一般的な用語の用語集を提供します。

# 2.3.1. Common Operator Framework の一般的な用語

# 2.3.1.1. バンドル

Bundle Format では、バンドル は Operator CSV、マニフェスト、およびメタデータのコレクションで す。さらに、それらはクラスターにインストールできる一意のバージョンの Operator を形成します。

# 2.3.1.2. バンドルイメージ

Bundle Format では、バンドルイメージ は Operator マニフェストからビルドされ、1つのバンドルが 含まれるコンテナーイメージです。バンドルイメージは、Quay.io または DockerHub などの Open Container Initiative (OCI) 仕様コンテナーレジストリーによって保存され、配布されます。

# 2.3.1.3. カタログソース

カタログソース は、OLM が Operator およびそれらの依存関係を検出し、インストールするためにク エリーできるメタデータのストアを表します。

# 2.3.1.4. Channel

チャネル は Operator の更新ストリームを定義し、サブスクライバーの更新をロールアウトするために 使用されます。ヘッドはそのチャネルの最新バージョンを参照します。たとえば **stable** チャネルに は、Operator のすべての安定したバージョンが最も古いものから最新のものへと編成されます。

Operator には複数のチャネルを含めることができ、特定のチャネルへのサブスクリプションのバイン ドはそのチャネル内の更新のみを検索します。

2.3.1.5. チャネルヘッド

チャネルヘッド は、特定のチャネル内の最新の既知の更新を指します。

#### 2.3.1.6. クラスターサービスバージョン

クラスターサービスバージョン (CSV) は、クラスターでの Operator の実行に使用される Operator メ タデータから作成される YAML マニフェストです。これは、ユーザーインターフェイスにロゴ、説明、 およびバージョンなどの情報を設定するために使用される Operator コンテナーイメージに伴うメタ データです。

CSV は、Operator が必要とする RBAC ルールやそれが管理したり、依存したりするカスタムリソース (CR) などの Operator の実行に必要な技術情報の情報源でもあります。

# 2.3.1.7. 依存関係

Operator はクラスターに存在する別の Operator への 依存関係 を持つ場合があります。たとえば、 Vault Operator にはそのデータ永続層について etcd Operator への依存関係があります。

OLM は、インストールフェーズで指定されたすべてのバージョンの Operator および CRD がクラス ターにインストールされていることを確認して依存関係を解決します。この依存関係は、必要な CRD API を満たすカタログの Operator を検索し、インストールすることで解決され、パッケージまたはバ ンドルには関連しません。

# 2.3.1.8. インデックスイメージ

Bundle Format で、インデックスイメージ は、すべてのバージョンの CSV および CRD を含む Operator バンドルについての情報が含まれるデータベースのイメージ (データベーススナップショッ ト) を指します。このインデックスは、クラスターで Operator の履歴をホストでき、**opm** CLI ツール を使用して Operator を追加または削除することで維持されます。

#### 2.3.1.9. インストール計画

インストール計画 は、CSV を自動的にインストールするか、アップグレードするために作成されるリ ソースの計算された一覧です。

#### 2.3.1.10. マルチテナントへの対応

OpenShift Container Platform の テナントは、通常はnamespaceまたはプロジェクトによって表され る、一連のデプロイされたワークロードに対する共通のアクセスと権限を共有するユーザーまたはユー ザーのグループです。テナントを使用して、異なるグループまたはチーム間に一定レベルの分離を提供 できます。

クラスターが複数のユーザーまたはグループによって共有されている場合、マルチテナント クラスター と見なされます。

# 2.3.1.11. Operator グループ

Operator グループ は、 **OperatorGroup** オブジェクトと同じ namespace にデプロイされたすべての Operator を、namespace のリストまたはクラスター全体でそれらの CR を監視できるように設定しま す。

# 2.3.1.12. Package

Bundle Format で、パッケージ は Operator のリリースされたすべての履歴をそれぞれのバージョンで 囲むディレクトリーです。Operator のリリースされたバージョンは、CRD と共に CSV マニフェストに 記述されます。

# 2.3.1.13. レジストリー

レジストリー は、Operator のバンドルイメージを保存するデータベースで、それぞれにすべてのチャ ネルの最新バージョンおよび過去のバージョンすべてが含まれます。

# 2.3.1.14. サブスクリプション

サブスクリプション は、パッケージのチャネルを追跡して CSV を最新の状態に保ちます。

# 2.3.1.15. 更新グラフ

更新グラフ は、他のパッケージ化されたソフトウェアの更新グラフと同様に、CSV の複数のバージョ ンを 1 つにまとめます。Operator を順番にインストールすることも、特定のバージョンを省略すること もできます。更新グラフは、新しいバージョンが追加されている状態でヘッドでのみ拡張することが予 想されます。

# <span id="page-25-0"></span>2.4. OPERATOR LIFECYCLE MANAGER (OLM)

# 2.4.1. Operator Lifecycle Manager の概念およびリソース

以下で、OpenShift Container Platform での Operator Lifecycle Manager (OLM) に関連する概念につい て説明します。

# 2.4.1.1. Operator Lifecycle Manager について

Operator Lifecycle Manager (OLM) を使用することにより、ユーザーは Kubernetes ネイティブアプ リケーション (Operator) および OpenShift Container Platform クラスター全体で実行される関連サー ビスについてインストール、更新、およびそのライフサイクルの管理を実行できます。これは、 Operator を効果的かつ自動化された拡張可能な方法で管理するために設計されたオープンソースツー ルキットの Operator [Framework](https://operatorframework.io/) の一部です。

# 図2.2 Operator Lifecycle Manager ワークフロー

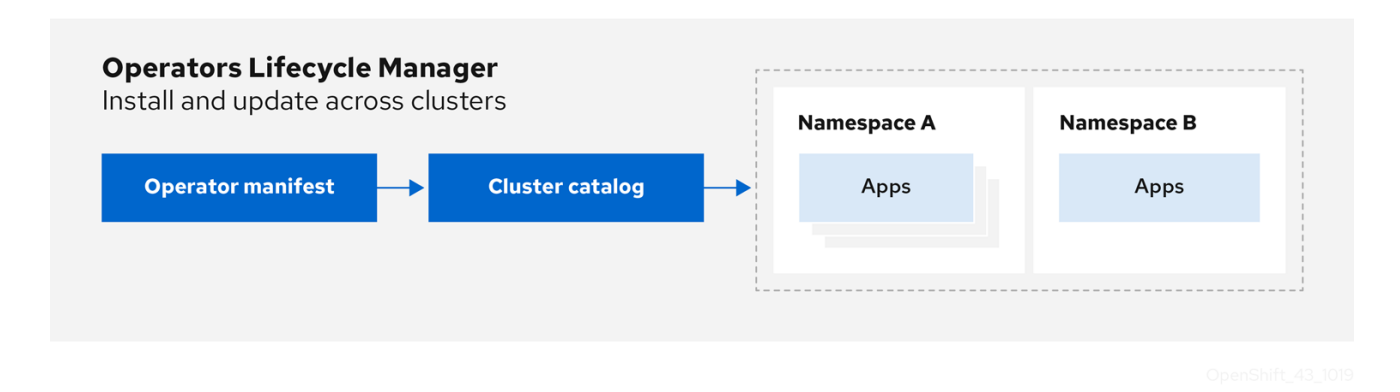

OLM は OpenShift Container Platform 4.11 でデフォルトで実行されます。これは、クラスター管理者が クラスターで実行されている Operator をインストールし、アップグレードし、アクセスをこれに付与 するのに役立ちます。OpenShift Container Platform Web コンソールでは、クラスター管理者が Operator をインストールし、特定のプロジェクトアクセスを付与して、クラスターで利用可能な Operator のカタログを使用するための管理画面を利用できます。

開発者の場合は、セルフサービスを使用することで、専門的な知識がなくてもデータベースのインスタ ンスのプロビジョニングや設定、またモニタリング、ビッグデータサービスなどを実行できます。 Operator にそれらに関するナレッジが織り込まれているためです。

# 2.4.1.2. OLM リソース

以下のカスタムリソース定義 (CRD) は Operator Lifecycle Manager (OLM) によって定義され、管理さ れます。

# 表2.1 OLM およびカタログ Operator で管理される CRD

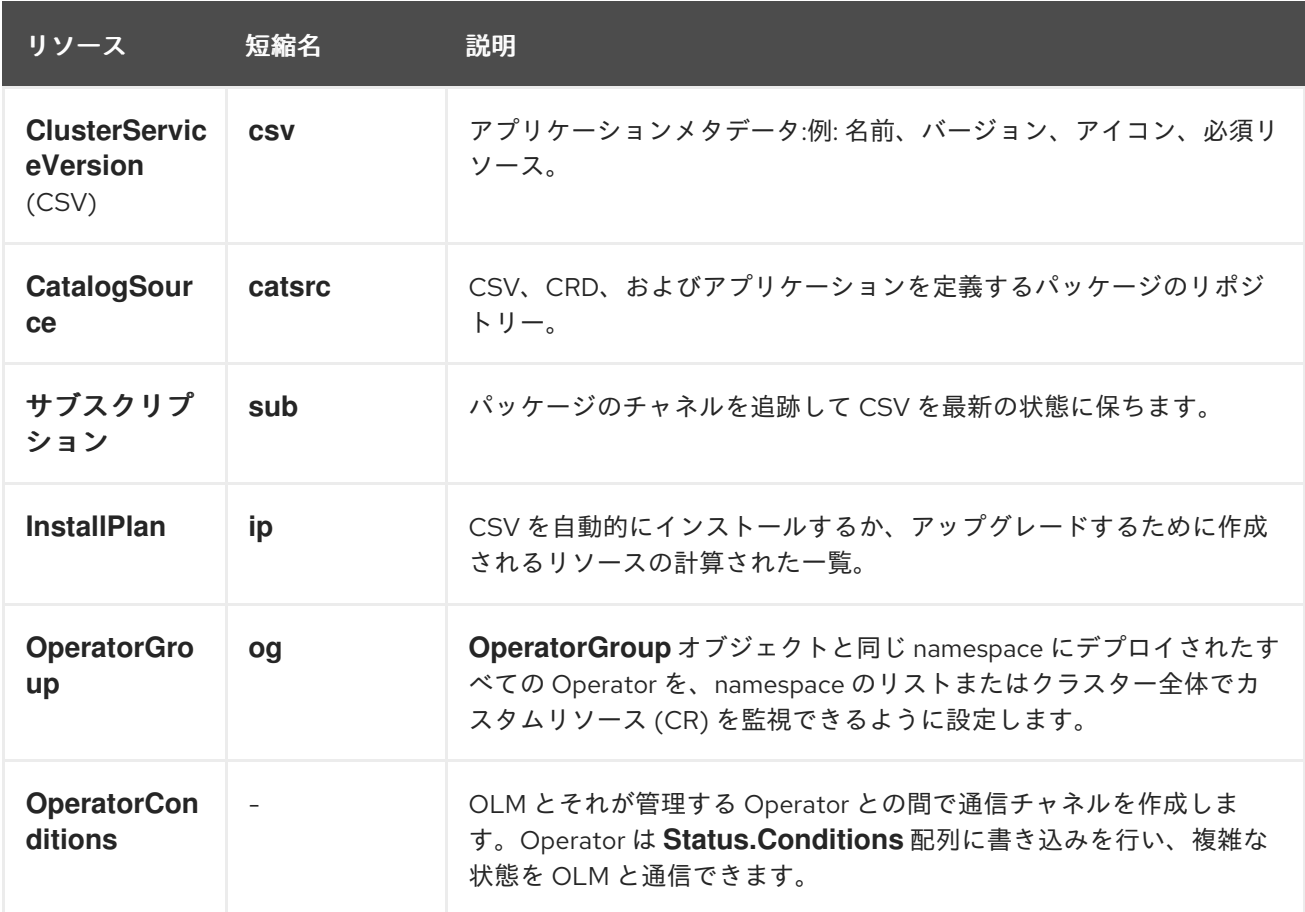

# 2.4.1.2.1. クラスターサービスバージョン

クラスターサービスバージョン (CSV) は、OpenShift Container Platform クラスター上で実行中の Operator の特定バージョンを表します。これは、クラスターでの Operator Lifecycle Manager (OLM) の Operator の実行に使用される Operator メタデータから作成される YAML マニフェストです。

OLM は Operator についてのこのメタデータを要求し、これがクラスターで安全に実行できるように し、Operator の新規バージョンが公開される際に更新を適用する方法についての情報を提供します。 これは従来のオペレーティングシステムのソフトウェアのパッケージに似ています。OLM のパッケー ジ手順を、**rpm**、**dep**、または **apk** バンドルを作成するステージとして捉えることができます。

CSV には、ユーザーインターフェイスに名前、バージョン、説明、ラベル、リポジトリーリンクおよび ロゴなどの情報を設定するために使用される Operator コンテナーイメージに伴うメタデータが含まれ ます。

CSV は、Operator が管理したり、依存したりするカスタムリソース (CR)、RBAC ルール、クラスター 要件、およびインストールストラテジーなどの Operator の実行に必要な技術情報の情報源でもありま す。この情報は OLM に対して必要なリソースの作成方法と、Operator をデプロイメントとしてセット アップする方法を指示します。

### 2.4.1.2.2. カタログソース

カタログソース は、通常コンテナーレジストリーに保存されている インデックスイメージ を参照して メタデータのストアを表します。Operator Lifecycle Manager(OLM) はカタログソースをクエリーし、 Operator およびそれらの依存関係を検出してインストールします。OpenShift Container Platform Web コンソールの OperatorHub は、カタログソースで提供される Operator も表示します。

# ヒント

クラスター管理者は、Web コンソールの Administration → Cluster Settings → Configuration → OperatorHub ページを使用して、クラスターで有効なログソースにより提供される Operator の詳細一 覧を表示できます。

**CatalogSource** オブジェクトの **spec** は、Pod の構築方法、または Operator レジストリー gRPC API を提供するサービスとの通信方法を示します。

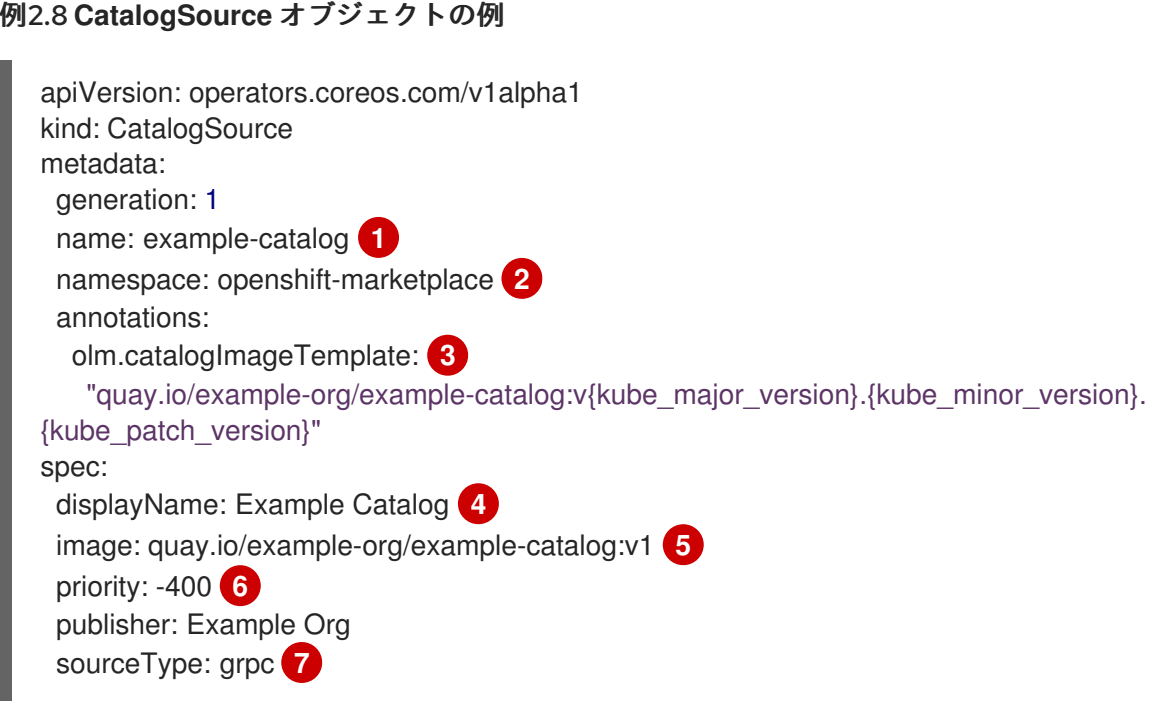

<span id="page-28-10"></span><span id="page-28-9"></span><span id="page-28-8"></span><span id="page-28-7"></span><span id="page-28-6"></span><span id="page-28-5"></span><span id="page-28-4"></span><span id="page-28-3"></span><span id="page-28-2"></span><span id="page-28-1"></span><span id="page-28-0"></span>[2](#page-28-1) [3](#page-28-2) [4](#page-28-3) [5](#page-28-4) [6](#page-28-5) [7](#page-28-6) **CatalogSource** オブジェクトの名前。この値は、要求された namespace で作成される、関連 の Pod 名の一部としても使用されます。 カタログを作成する namespace。カタログを全 namespace のクラスター全体で利用可能にす るには、この値を **openshift-marketplace** に設定します。Red Hat が提供するデフォルトのカ タログソースも **openshift-marketplace** namespace を使用します。それ以外の場合は、値を特 定の namespace に設定し、Operator をその namespace でのみ利用可能にします。 任意: クラスターのアップグレードにより、Operator のインストールがサポートされていない 状態になったり、更新パスが継続されなかったりする可能性を回避するために、クラスターの アップグレードの一環として、Operator カタログのインデックスイメージのバージョンを自動 的に変更するように有効化することができます。 **olm.catalogImageTemplate** アノテーションをインデックスイメージ名に設定し、イメージタ グのテンプレートを作成する際に、1 つ以上の Kubernetes クラスターバージョン変数を使用し ます。アノテーションは、実行時に **spec.image** フィールドを上書きします。詳細は、カスタ ムカタログソースのイメージテンプレートのセクションを参照してください。 Web コンソールおよび CLI でのカタログの表示名。 カタログのインデックスイメージ。オプションで、**olm.catalogImageTemplate** アノテーショ ンを使用して実行時のプル仕様を設定する場合には、省略できます。 カタログソースの重み。OLM は重みを使用して依存関係の解決時に優先順位付けします。重み が大きい場合は、カタログが重みの小さいカタログよりも優先されることを示します。 ソースタイプには以下が含まれます。 **image** 参照のある **grpc**: OLM はイメージをポーリングし、Pod を実行します。これに grpcPodConfig: nodeSelector: **8** custom\_label: <label> priorityClassName: system-cluster-critical **9** tolerations: **10** - key: "key1" operator: "Equal" value: "value1" effect: "NoSchedule" updateStrategy: registryPoll: **11** interval: 30m0s status: connectionState: address: example-catalog.openshift-marketplace.svc:50051 lastConnect: 2021-08-26T18:14:31Z lastObservedState: READY **12** latestImageRegistryPoll: 2021-08-26T18:46:25Z **13** registryService: **14** createdAt: 2021-08-26T16:16:37Z port: 50051 protocol: grpc serviceName: example-catalog serviceNamespace: openshift-marketplace

より、準拠 API が提供されることが予想されます。

<span id="page-28-13"></span><span id="page-28-12"></span><span id="page-28-11"></span>[1](#page-28-0)

- **address** フィールドのある **grpc**: OLM は所定アドレスでの gRPC API へのアクセスを 試行します。これはほとんどの場合使用することができません。
- ConfigMap: OLM は設定マップデータを解析し、gRPC API を提供できる Pod を実行 します。
- [8](#page-28-7) オプション: **grpc** タイプのカタログソースの場合は、**spec.image** でコンテンツを提供する Pod のデフォルトのノードセレクターをオーバーライドします (定義されている場合)。
- [9](#page-28-8) オプション: **grpc** タイプのカタログソースの場合は、**spec.image** でコンテンツを提供する Pod のデフォルトの優先度クラス名をオーバーライドします (定義されている場合)。 Kubernetes は、デフォルトで優先度クラス **system-cluster-critical** および **system-nodecritical** を提供します。フィールドを空 (**""**) に設定すると、Pod にデフォルトの優先度が割り 当てられます。他の優先度クラスは、手動で定義できます。
- [10](#page-28-9) オプション: **grpc** タイプのカタログソースの場合は、**spec.image** でコンテンツを提供する Pod のデフォルトの Toleration をオーバーライドします (定義されている場合)。
- [11](#page-28-10) 最新の状態を維持するために、特定の間隔で新しいバージョンの有無を自動的にチェックしま す。
- [12](#page-28-11) カタログ接続が最後に監視された状態。以下に例を示します。
	- READY: 接続が正常に確立されました。
	- **CONNECTING**: 接続が確立中です。
	- TRANSIENT FAILURE: タイムアウトなど、接続の確立時一時的な問題が発生しまし た。状態は最終的に **CONNECTING** に戻り、再試行されます。

詳細は、gRPC ドキュメントの [接続の状態](https://grpc.github.io/grpc/core/md_doc_connectivity-semantics-and-api.html) を参照してください。

[13](#page-28-12) カタログイメージを保存するコンテナーレジストリーがポーリングされ、イメージが最新の状 態であることを確認します。

[14](#page-28-13) カタログの Operator レジストリーサービスのステータス情報。

サブスクリプションの **CatalogSource** オブジェクトの **name** を参照すると、要求された Operator を 検索する場所を、OLM に指示します。

例2.9 カタログソースを参照する **Subscription** オブジェクトの例

apiVersion: operators.coreos.com/v1alpha1 kind: Subscription metadata: name: example-operator namespace: example-namespace spec: channel: stable name: example-operator source: example-catalog sourceNamespace: openshift-marketplace

### 関連情報

- [OperatorHub](https://access.redhat.com/documentation/ja-jp/openshift_container_platform/4.11/html-single/operators/#olm-understanding-operatorhub) について
- Red Hat [が提供する](https://access.redhat.com/documentation/ja-jp/openshift_container_platform/4.11/html-single/operators/#olm-rh-catalogs) Operator カタログ
- [クラスターへのカタログソースの追加](https://access.redhat.com/documentation/ja-jp/openshift_container_platform/4.11/html-single/operators/#olm-creating-catalog-from-index_olm-managing-custom-catalogs)
- [カタログの優先順位](https://access.redhat.com/documentation/ja-jp/openshift_container_platform/4.11/html-single/operators/#olm-dependency-catalog-priority_olm-understanding-dependency-resolution)
- CLI を使用した Operator [カタログソースのステータス表示](https://access.redhat.com/documentation/ja-jp/openshift_container_platform/4.11/html-single/operators/#olm-cs-status-cli_olm-status)
- カタログソース Pod [のスケジューリング](https://access.redhat.com/documentation/ja-jp/openshift_container_platform/4.11/html-single/operators/#olm-cs-podsched)

# 2.4.1.2.2.1. カスタムカタログソースのイメージテンプレート

基礎となるクラスターとの Operator との互換性は、さまざまな方法でカタログソースにより表現でき ます。デフォルトの Red Hat が提供するカタログソースに使用される 1 つの方法として、OpenShift Container Platform 4.11 などの特定のプラットフォームリリース用に特別に作成されるインデックスイ メージのイメージタグを特定することです。

クラスターのアップグレード時に、Red Hat が提供するデフォルトのカタログソースのインデックスイ メージのタグは、Operator Lifecycle Manager (OLM) が最新版のカタログをプルするように、Cluster Version Operator (CVO) により自動更新されます。たとえば、OpenShift Container Platform 4.10 から 4.11 へのアップグレード時に、**redhat-operators** カタログの **CatalogSource** オブジェクトの **spec.image** フィールドは以下のようになります。

registry.redhat.io/redhat/redhat-operator-index:v4.10

以下のように変更します。

registry.redhat.io/redhat/redhat-operator-index:v4.11

ただし、CVO ではカスタムカタログのイメージタグは自動更新されません。クラスターのアップグ レード後、ユーザーが互換性があり、サポート対象の Operator のインストールを確実に行えるように するには、カスタムカタログも更新して、更新されたインデックスイメージを参照する必要がありま す。

OpenShift Container Platform 4.9 以降、クラスター管理者はカスタムカタログの **CatalogSource** オブ ジェクトの **olm.catalogImageTemplate** アノテーションを、テンプレートなどのイメージ参照に追加 できます。以下の Kubernetes バージョン変数は、テンプレートで使用できるようにサポートされてい ます。

- **•** kube major version
- **kube\_minor\_version**
- **•** kube patch version

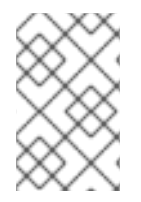

# 注記

OpenShift Container Platform クラスターのバージョンはテンプレートに現在しようでき ないので、このクラスターではなく、Kubernetes クラスターのバージョンを指定する必 要があります。

更新された Kubernetes バージョンを指定するタグでインデックスイメージを作成してプッシュしてい る場合に、このアノテーションを設定すると、カスタムカタログのインデックスイメージのバージョン がクラスターのアップグレード後に自動的に変更されます。アノテーションの値は、**CatalogSource** オブジェクトの **spec.image** フィールドでイメージ参照を設定したり、更新したりするために使用され ます。こうすることで、サポートなしの状態や、継続する更新パスなしの状態で Operator がインス トールされないようにします。

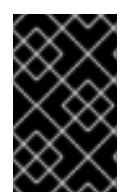

# 重要

格納されているレジストリーがどれであっても、クラスターのアップグレード時に、ク ラスターが、更新されたタグを含むインデックスイメージにアクセスできるようにする 必要があります。

# 例2.10 イメージテンプレートを含むカタログソースの例

apiVersion: operators.coreos.com/v1alpha1 kind: CatalogSource metadata: generation: 1 name: example-catalog namespace: openshift-marketplace annotations: olm.catalogImageTemplate: "quay.io/example-org/example-catalog:v{kube\_major\_version}.{kube\_minor\_version}" spec: displayName: Example Catalog image: quay.io/example-org/example-catalog:v1.24 priority: -400 publisher: Example Org

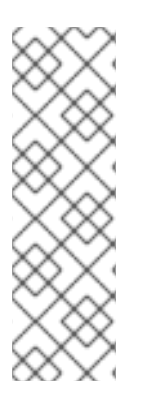

# 注記

**spec.image** フィールドおよび **olm.catalogImageTemplate** アノテーションの両方が設 定されている場合には、**spec.image** フィールドはアノテーションから解決された値で上 書きされます。アノテーションが使用可能なプル仕様に対して解決されない場合は、カ タログソースは **spec.image** 値にフォールバックします。

**spec.image** フィールドが設定されていない場合に、アノテーションが使用可能なプル仕 様に対して解決されない場合は、OLM はカタログソースの調整を停止し、人間が判読で きるエラー条件に設定します。

Kubernetes 1.24 を使用する OpenShift Container Platform 4.11 クラスターでは、前述の例の **olm.catalogImageTemplate** アノテーションは以下のイメージ参照に解決されます。

quay.io/example-org/example-catalog:v1.24

OpenShift Container Platform の今後のリリースでは、より新しい OpenShift Container Platform バー ジョンが使用する、より新しい Kubernetes バージョンを対象とした、カスタムカタログの更新済みイ ンデックスイメージを作成できます。アップグレード前に **olm.catalogImageTemplate** アノテーショ ンを設定してから、クラスターを新しい OpenShift Container Platform バージョンにアップグレードす ると、カタログのインデックスイメージも自動的に更新されます。

#### 2.4.1.2.2.2. カタログの正常性要件

クラスター上の Operator カタログは、インストール解決の観点から相互に置き換え可能で す。**Subscription** オブジェクトは特定のカタログを参照する場合がありますが、依存関係はクラス ターのすべてのカタログを使用して解決されます。

たとえば、カタログ A が正常でない場合、カタログ A を参照するサブスクリプションはカタログ B の 依存関係を解決する可能性があります。通常、B のカタログ優先度は A よりも低いため、クラスター管 理者はこれおを想定していない可能性があります。

その結果、OLM では、特定のグローバル namespace (デフォルトの **openshift-marketplace** namespace やカスタムグローバル namespace など) を持つすべてのカタログが正常であることが必要 になります。カタログが正常でない場合、その共有グローバル namespace 内のすべての Operator のイ ンストールまたは更新操作は、**CatalogSourcesUnhealthy** 状態で失敗します。正常でない状態でこれ らの操作が許可されている場合、OLM はクラスター管理者が想定しない解決やインストールを決定す る可能性があります。

クラスター管理者が、カタログが正常でないことを確認し、無効とみなして Operator インストールを 再開する必要がある場合は、「カスタムカタログの削除」または「デフォルトの OperatorHub カタロ グソースの無効化」セクションで、正常でないカタログの削除について確認してください。

#### 関連情報

- [カスタムカタログの削除](https://access.redhat.com/documentation/ja-jp/openshift_container_platform/4.11/html-single/operators/#olm-removing-catalogs_olm-managing-custom-catalogs)
- デフォルトの OperatorHub [カタログソースの無効化](https://access.redhat.com/documentation/ja-jp/openshift_container_platform/4.11/html-single/operators/#olm-restricted-networks-operatorhub_olm-managing-custom-catalogs)

#### 2.4.1.2.3. サブスクリプション

サブスクリプション は、**Subscription** オブジェクトによって定義され、Operator をインストールする 意図を表します。これは、Operator をカタログソースに関連付けるカスタムリソースです。

サブスクリプションは、サブスクライブする Operator パッケージのチャネルや、更新を自動または手 動で実行するかどうかを記述します。サブスクリプションが自動に設定された場合、Operator Lifecycle Manager (OLM) が Operator を管理し、アップグレードして、最新バージョンがクラスター 内で常に実行されるようにします。

# **Subscription** オブジェクトの例

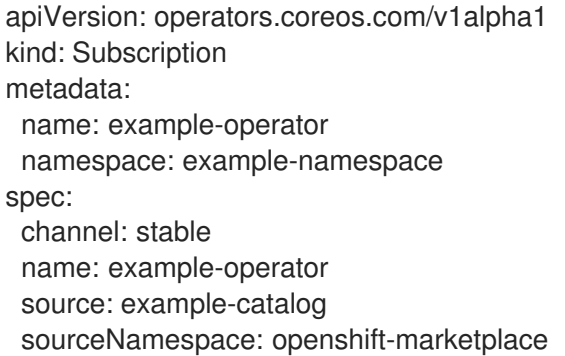

この **Subscription** オブジェクトは、Operator の名前および namespace および Operator データのある カタログを定義します。**alpha**、**beta**、または **stable** などのチャネルは、カタログソースからインス トールする必要のある Operator ストリームを判別するのに役立ちます。

サブスクリプションのチャネルの名前は Operator 間で異なる可能性がありますが、命名スキームは指 定された Operator 内の一般的な規則に従う必要があります。たとえば、チャネル名は Operator によっ て提供されるアプリケーションのマイナーリリース更新ストリーム (**1.2**、**1.3**) またはリリース頻度 (**stable**、**fast**) に基づく可能性があります。

OpenShift Container Platform Web コンソールから簡単に表示されるだけでなく、関連するサブスクリ プションのステータスを確認して、Operator の新規バージョンが利用可能になるタイミングを特定で きます。**currentCSV** フィールドに関連付けられる値は OLM に認識される最新のバージョンであ り、**installedCSV** はクラスターにインストールされるバージョンです。

# 関連情報

- [マルチテナント対応と](https://access.redhat.com/documentation/ja-jp/openshift_container_platform/4.11/html-single/operators/#olm-colocation) Operator のコロケーション
- CLI を使用した Operator [サブスクリプションステータスの表示](https://access.redhat.com/documentation/ja-jp/openshift_container_platform/4.11/html-single/operators/#olm-status-viewing-cli_olm-status)

### 2.4.1.2.4. インストール計画

**InstallPlan** オブジェクトによって定義される インストール計画 は、Operator Lifecycle Manager(OLM) が特定バージョンの Operator をインストールまたはアップグレードするために作成す るリソースのセットを記述します。バージョンはクラスターサービスバージョン (CSV) で定義されま す。

Operator、クラスター管理者、または Operator インストールパーミッションが付与されているユー ザーをインストールするには、まず **Subscription** オブジェクトを作成する必要があります。サブスク リプションでは、カタログソースから利用可能なバージョンの Operator のストリームにサブスクライ ブする意図を表します。次に、サブスクリプションは **InstallPlan** オブジェクトを作成し、Operator の リソースのインストールを容易にします。

その後、インストール計画は、以下の承認ストラテジーのいずれかをもとに承認される必要がありま す。

- サブスクリプションの **spec.installPlanApproval** フィールドが **Automatic** に設定されている 場合には、インストール計画は自動的に承認されます。
- サブスクリプションの **spec.installPlanApproval** フィールドが **Manual** に設定されている場合 には、インストール計画はクラスター管理者または適切なパーミッションが割り当てられた ユーザーによって手動で承認する必要があります。

インストール計画が承認されると、OLM は指定されたリソースを作成し、サブスクリプションで指定 された namespace に Operator をインストールします。

# 例2.11**InstallPlan** オブジェクトの例

```
apiVersion: operators.coreos.com/v1alpha1
kind: InstallPlan
metadata:
 name: install-abcde
 namespace: operators
spec:
 approval: Automatic
 approved: true
 clusterServiceVersionNames:
  - my-operator.v1.0.1
 generation: 1
status:
 ...
 catalogSources: []
```
conditions: - lastTransitionTime: '2021-01-01T20:17:27Z' lastUpdateTime: '2021-01-01T20:17:27Z' status: 'True' type: Installed phase: Complete plan: - resolving: my-operator.v1.0.1 resource: group: operators.coreos.com kind: ClusterServiceVersion manifest: >- ... name: my-operator.v1.0.1 sourceName: redhat-operators sourceNamespace: openshift-marketplace version: v1alpha1 status: Created - resolving: my-operator.v1.0.1 resource: group: apiextensions.k8s.io kind: CustomResourceDefinition manifest: >- ... name: webservers.web.servers.org sourceName: redhat-operators sourceNamespace: openshift-marketplace version: v1beta1 status: Created - resolving: my-operator.v1.0.1 resource: group: '' kind: ServiceAccount manifest: >- ... name: my-operator sourceName: redhat-operators sourceNamespace: openshift-marketplace version: v1 status: Created - resolving: my-operator.v1.0.1 resource: group: rbac.authorization.k8s.io kind: Role manifest: >- ... name: my-operator.v1.0.1-my-operator-6d7cbc6f57 sourceName: redhat-operators sourceNamespace: openshift-marketplace version: v1 status: Created - resolving: my-operator.v1.0.1 resource: group: rbac.authorization.k8s.io kind: RoleBinding manifest: >-

... name: my-operator.v1.0.1-my-operator-6d7cbc6f57 sourceName: redhat-operators sourceNamespace: openshift-marketplace version: v1 status: Created ...

# 関連情報

- [マルチテナント対応と](https://access.redhat.com/documentation/ja-jp/openshift_container_platform/4.11/html-single/operators/#olm-colocation) Operator のコロケーション
- [クラスター管理者以外のユーザーによる](https://access.redhat.com/documentation/ja-jp/openshift_container_platform/4.11/html-single/operators/#olm-creating-policy) Operator のインストールの許可

### 2.4.1.2.5. Operator グループ

Operator グループ は、 **OperatorGroup** リソースによって定義され、マルチテナント設定を OLM で インストールされた Operator に提供します。Operator グループは、そのメンバー Operator に必要な RBAC アクセスを生成するために使用するターゲット namespace を選択します。

ターゲット namespace のセットは、クラスターサービスバージョン (CSV) の **olm.targetNamespaces** アノテーションに保存されるコンマ区切りの文字列によって指定されます。このアノテーションは、メ ンバー Operator の CSV インスタンスに適用され、それらのデプロインメントに展開されます。

#### 関連情報

● [Operator](https://access.redhat.com/documentation/ja-jp/openshift_container_platform/4.11/html-single/operators/#olm-understanding-operatorgroups) グループ

#### 2.4.1.2.6. Operator 条件

Operator のライフサイクル管理のロールの一部として、Operator Lifecycle Manager (OLM) は、 Operator を定義する Kubernetes リソースの状態から Operator の状態を推測します。このアプローチ では、Operator が特定の状態にあることをある程度保証しますが、推測できない情報を Operator が OLM と通信して提供する必要がある場合も多々あります。続いて、OLM がこの情報を使用して、 Operator のライフサイクルをより適切に管理することができます。

OLM は、Operator が OLM に条件について通信できる **OperatorCondition** というカスタムリソース定 義 (CRD) を提供します。**OperatorCondition** リソースの **Spec.Conditions** 配列にある場合に、OLM による Operator の管理に影響するサポートされる条件のセットがあります。

以下では、OpenShift Container Platform における Operator Lifecycle Manager (OLM) のコンポーネン

# 注記

デフォルトでは、 **Spec.Conditions**配列は、ユーザーによって追加されるか、カスタム Operator ロジックの結果として追加されるまで、 **Operator Condition**オブジェクトに存 在しません。

# 関連情報

● [Operator](https://access.redhat.com/documentation/ja-jp/openshift_container_platform/4.11/html-single/operators/#olm-operatorconditions) 条件

# 2.4.2. Operator Lifecycle Manager アーキテクチャー

32
以下では、OpenShift Container Platform における Operator Lifecycle Manager (OLM) のコンポーネン トのアーキテクチャーを説明します。

## 2.4.2.1. コンポーネントのロール

Operator Lifecycle Manager (OLM) は、OLM Operator および Catalog Operator の 2 つの Operator で 設定されています。

これらの Operator はそれぞれ OLM フレームワークのベースとなるカスタムリソース定義 (CRD) を管 理します。

## 表2.2 OLM およびカタログ Operator で管理される CRD

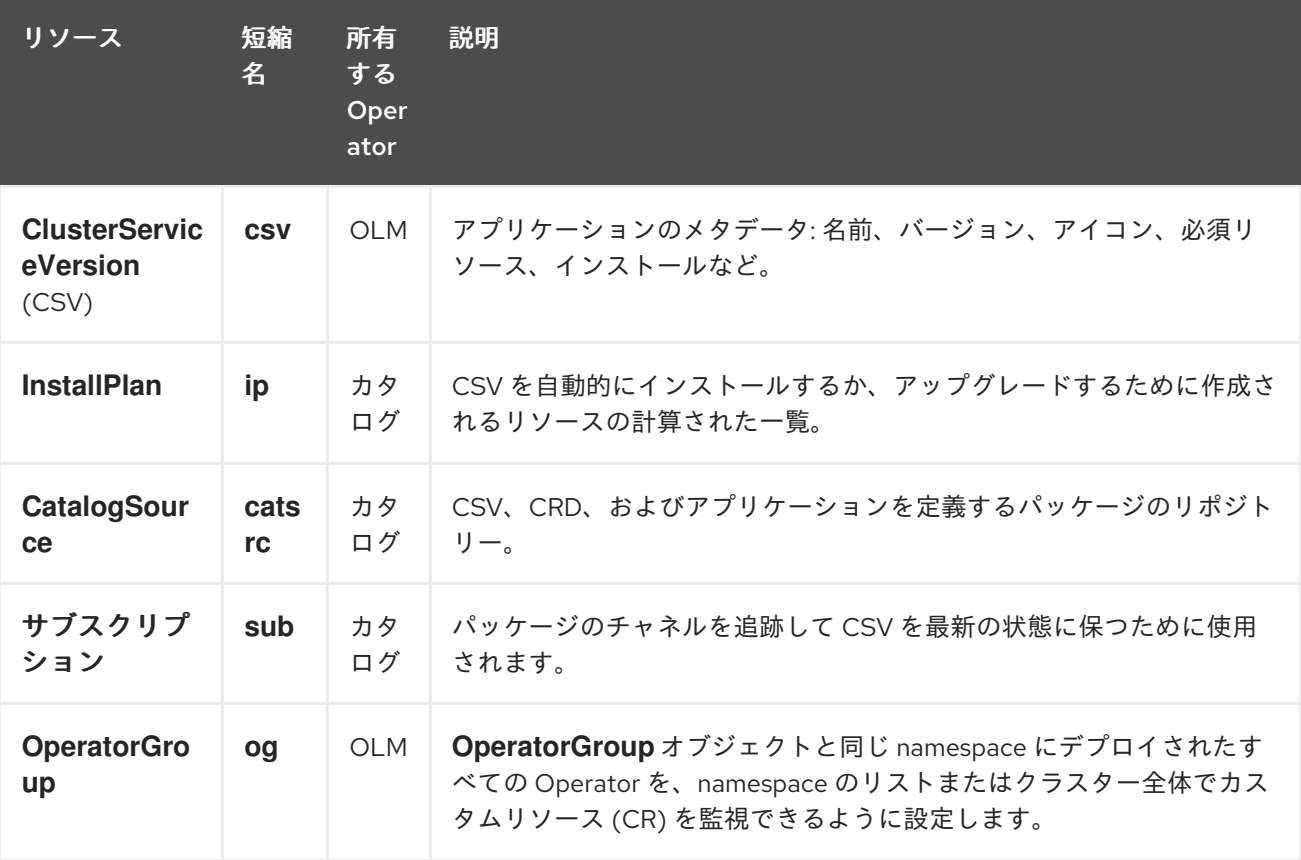

これらの Operator のそれぞれは以下のリソースの作成も行います。

## 表2.3 OLM およびカタログ Operator によって作成されるリソース

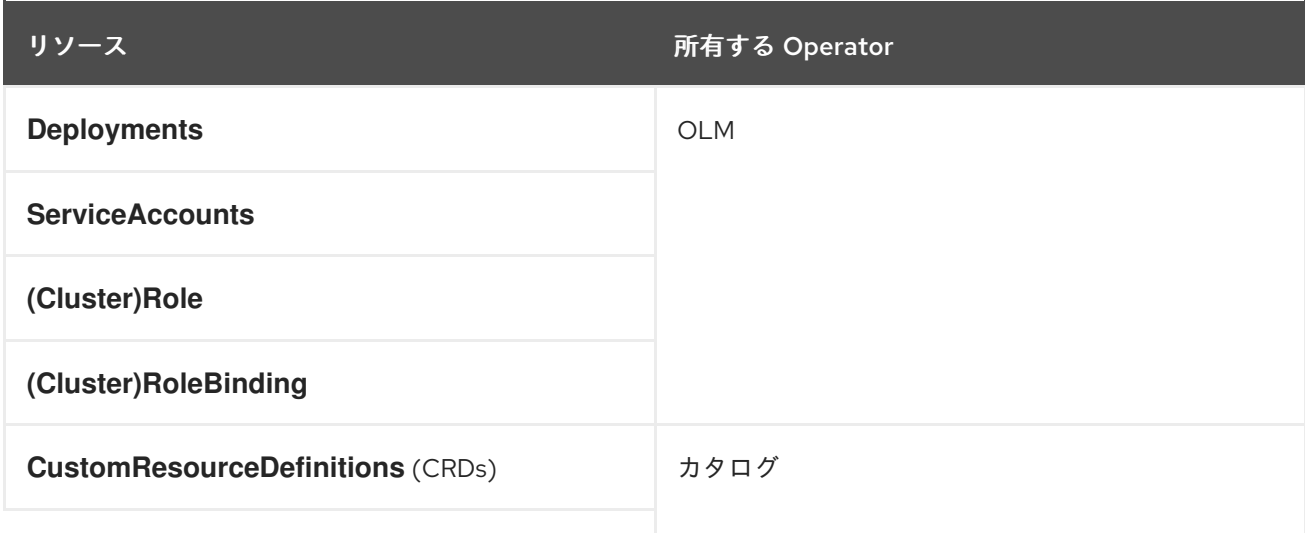

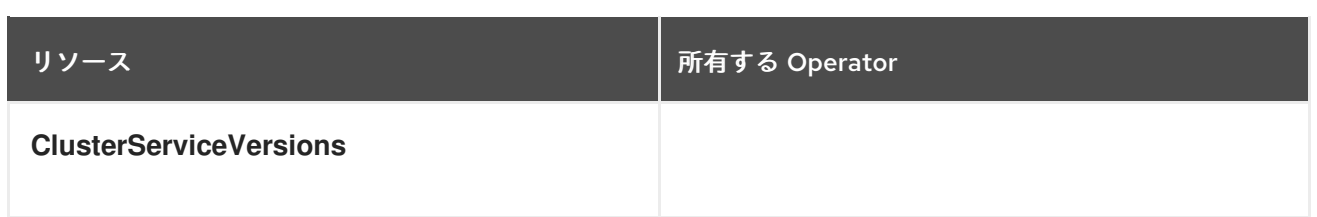

## 2.4.2.2. OLM Operator

OLM Operator は、CSV で指定された必須リソースがクラスター内にあることが確認された後に CSV リソースで定義されるアプリケーションをデプロイします。

OLM Operator は必須リソースの作成には関与せず、ユーザーが CLI またはカタログ Operator を使用 してこれらのリソースを手動で作成することを選択できます。このタスクの分離により、アプリケー ションに OLM フレームワークをどの程度活用するかに関連してユーザーによる追加機能の購入を可能 にします。

OLM Operator は以下のワークフローを使用します。

- 1. namespace でクラスターサービスバージョン (CSV) の有無を確認し、要件を満たしていること を確認します。
- 2. 要件が満たされている場合、CSV のインストールストラテジーを実行します。

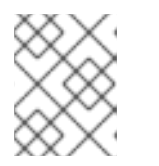

注記

CSV は、インストールストラテジーの実行を可能にするために Operator グルー プのアクティブなメンバーである必要があります。

#### 2.4.2.3. カタログ Operator

カタログ Operator はクラスターサービスバージョン (CSV) およびそれらが指定する必須リソースを解 決し、インストールします。また、カタログソースでチャネル内のパッケージへの更新の有無を確認 し、必要な場合はそれらを利用可能な最新バージョンに自動的にアップグレードします。

チャネル内のパッケージを追跡するために、必要なパッケージ、チャネル、および更新のプルに使用す る **CatalogSource** オブジェクトを設定して **Subscription** オブジェクトを作成できます。更新が見つか ると、ユーザーに代わって適切な **InstallPlan** オブジェクトの namespace への書き込みが行われます。

カタログ Operator は以下のワークフローを使用します。

- 1. クラスターの各カタログソースに接続します。
- 2. ユーザーによって作成された未解決のインストール計画の有無を確認し、これがあった場合は 以下を実行します。
	- a. 要求される名前に一致する CSV を検索し、これを解決済みリソースとして追加します。
	- b. マネージドまたは必須の CRD のそれぞれについて、これを解決済みリソースとして追加し ます。
	- c. 必須 CRD のそれぞれについて、これを管理する CSV を検索します。
- 3. 解決済みのインストール計画の有無を確認し、それについての検出されたすべてのリソースを 作成します (ユーザーによって、または自動的に承認される場合)。

4. カタログソースおよびサブスクリプションの有無を確認し、それらに基づいてインストール計

4. カタログソースおよびサブスクリプションの有無を確認し、それらに基づいてインストール計 画を作成します。

## 2.4.2.4. カタログレジストリー

カタログレジストリーは、クラスター内での作成用に CSV および CRD を保存し、パッケージおよび チャネルについてのメタデータを保存します。

パッケージマニフェスト は、パッケージアイデンティティーを CSV のセットに関連付けるカタログレ ジストリー内のエントリーです。パッケージ内で、チャネルは特定の CSV を参照します。CSV は置き 換え対象の CSV を明示的に参照するため、パッケージマニフェストはカタログ Operator に対し、CSV をチャネル内の最新バージョンに更新するために必要なすべての情報を提供します (各中間バージョン をステップスルー)。

#### 2.4.3. Operator Lifecycle Manager ワークフロー

以下では、OpenShift Container Platform における Operator Lifecycle Manager (OLM) のワークロード について説明します。

#### 2.4.3.1. OLM での Operator のインストールおよびアップグレードのワークフロー

Operator Lifecycle Manager (OLM) エコシステムでは、以下のリソースを使用して Operator インス トールおよびアップグレードを解決します。

- **ClusterServiceVersion** (CSV)
- **CatalogSource**
- サブスクリプション

CSV で定義される Operator メタデータは、カタログソースというコレクションに保存できます。OLM はカタログソースを使用します。これは [Operator](https://github.com/operator-framework/operator-registry) Registry API を使用して利用可能な Operator やイン ストールされた Operator のアップグレードについてクエリーします。

#### 図2.3 カタログソースの概要

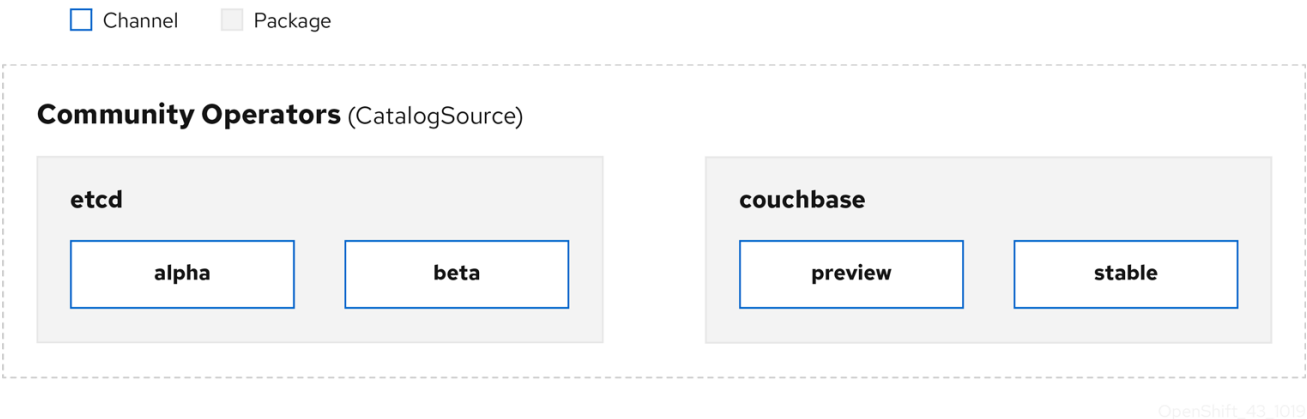

カタログソース内で、Operator は パッケージ と チャネル という更新のストリームに編成されます。 これは、Web ブラウザーのような継続的なリリースサイクルの OpenShift Container Platform や他のソ フトウェアで使用される更新パターンです。

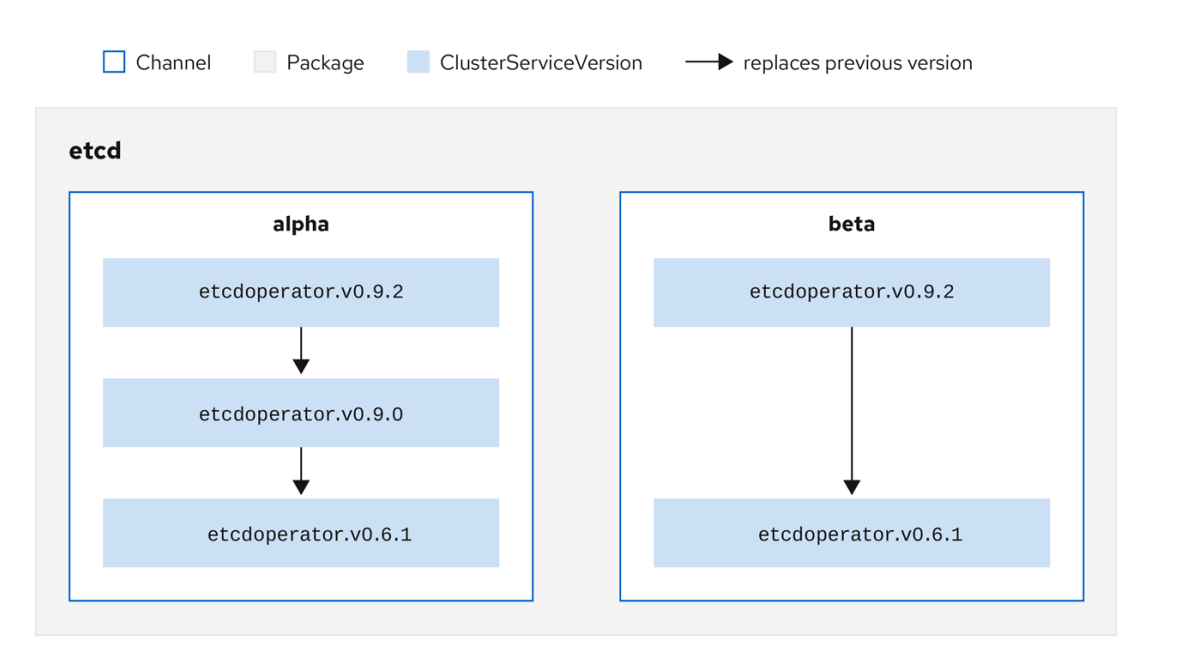

## 図2.4 カタログソースのパッケージおよびチャネル

ユーザーは サブスクリプション の特定のカタログソースの特定のパッケージおよびチャネルを指定で きます (例: **etcd** パッケージおよびその **alpha** チャネル)。サブスクリプションが namespace にインス トールされていないパッケージに対して作成されると、そのパッケージの最新 Operator がインストー ルされます。

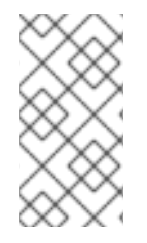

## 注記

OLM では、バージョンの比較が意図的に避けられます。そのため、所定の catalog → channel → package パスから利用可能な latest または newest Operator が必ずしも最も 高いバージョン番号である必要はありません。これは Git リポジトリーの場合と同様 に、チャネルの Head リファレンスとして見なされます。

各 CSV には、これが置き換える Operator を示唆する **replaces** パラメーターがあります。これによ り、OLM でクエリー可能な CSV のグラフが作成され、更新がチャネル間で共有されます。チャネル は、更新グラフのエントリーポイントと見なすことができます。

# $\Box$  Channel Package ClusterServiceVersion  $\longrightarrow$  replaces previous version etcd alpha beta etcdoperator.v0.9.2 etcdoperator.v0.9.2 etcdoperator.v0.9.0 etcdoperator.v0.6.1

図2.5 利用可能なチャネル更新についての OLM グラフ

パッケージのチャネルの例

packageName: example channels: - name: alpha currentCSV: example.v0.1.2 - name: beta currentCSV: example.v0.1.3 defaultChannel: alpha

カタログソース、パッケージ、チャネルおよび CSV がある状態で、OLM が更新のクエリーを実行でき るようにするには、カタログが入力された CSV の置き換え (**replaces**) を実行する単一 CSV を明確に かつ確定的に返すことができる必要があります。

## 2.4.3.1.1. アップグレードパスの例

アップグレードシナリオのサンプルについて、CSV バージョン **0.1.1** に対応するインストールされた Operator について見てみましょう。OLM はカタログソースをクエリーし、新規 CSV バージョン **0.1.3** についてサブスクライブされたチャネルのアップグレードを検出します。これは、古いバージョンでイ ンストールされていない CSV バージョン **0.1.2** を置き換えます。その後、さらに古いインストールされ た CSV バージョン **0.1.1** を置き換えます。

OLM は、チャネルヘッドから CSV で指定された **replaces** フィールドで以前のバージョンに戻り、 アップグレードパス **0.1.3** → **0.1.2** → **0.1.1** を判別します。矢印の方向は前者が後者を置き換えることを 示します。OLM は、チャネルヘッドに到達するまで Operator を 1 バージョンずつアップグレードしま す。

このシナリオでは、OLM は Operator バージョン **0.1.2** をインストールし、既存の Operator バージョ ン **0.1.1** を置き換えます。その後、Operator バージョン **0.1.3** をインストールし、直前にインストール された Operator バージョン **0.1.2** を置き換えます。この時点で、インストールされた Operator のバー ジョン **0.1.3** はチャネルヘッドに一致し、アップグレードは完了します。

#### 2.4.3.1.2. アップグレードの省略

OLM のアップグレードの基本パスは以下の通りです。

- カタログソースは Operator への1つ以上の更新によって更新されます。
- OLM は、カタログソースに含まれる最新バージョンに到達するまで、Operator のすべての バージョンを横断します。

ただし、この操作の実行は安全でない場合があります。公開されているバージョンの Operator がクラ スターにインストールされていない場合、そのバージョンによって深刻な脆弱性が導入される可能性が あるなどの理由でその Operator をがクラスターにインストールできないことがあります。

この場合、OLM は以下の 2 つのクラスターの状態を考慮に入れて、それらの両方に対応する更新グラ フを提供する必要があります。

- 問題のある中間 Operator がクラスターによって確認され、かつインストールされている。
- 問題のある中間 Operator がクラスターにまだインストールされていない。

OLM は、新規カタログを送り、省略されたリリースを追加することで、クラスターの状態や問題のあ る更新が発見されたかどうかにかかわらず、単一の固有の更新を常に取得することができます。

## 省略されたリリースの CSV 例

```
apiVersion: operators.coreos.com/v1alpha1
kind: ClusterServiceVersion
metadata:
 name: etcdoperator.v0.9.2
 namespace: placeholder
 annotations:
spec:
  displayName: etcd
  description: Etcd Operator
  replaces: etcdoperator.v0.9.0
  skips:
  - etcdoperator.v0.9.1
```
古い CatalogSource および 新規 CatalogSource についての以下の例を見てみましょう。

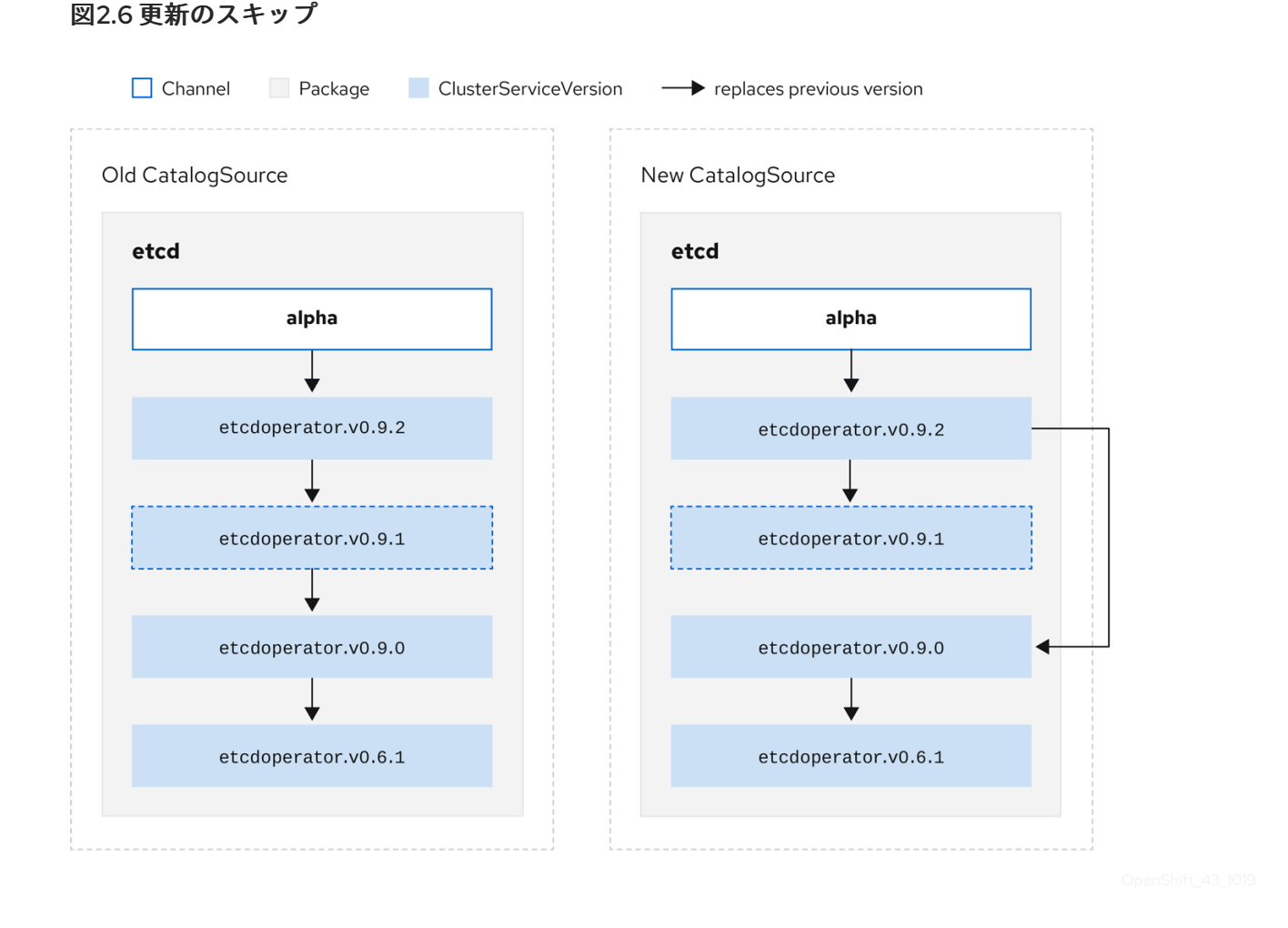

このグラフは、以下を示しています。

- 古い CatalogSource の Operator には、 新規 CatalogSource の単一の置き換えがある。
- 新規 CatalogSource の Operator には、 新規 CatalogSource の単一の置き換えがある。
- 問題のある更新がインストールされていない場合、これがインストールされることはない。

#### 2.4.3.1.3. 複数 Operator の置き換え

説明されているように 新規 CatalogSource を作成するには、1 つの Operator を置き換える (置き換え る) が、複数バージョンを省略 (**skip**) できる CSV を公開する必要があります。これは、**skipRange** ア ノテーションを使用して実行できます。

olm.skipRange: <semver\_range>

ここで **<semver\_range>** には、semver [ライブラリー](https://github.com/blang/semver#ranges) でサポートされるバージョン範囲の形式が使用さ れます。

カタログで更新を検索する場合、チャネルのヘッドに **skipRange** アノテーションがあり、現在インス トールされている Operator にその範囲内のバージョンフィールドがある場合、OLM はチャネル内の最 新エントリーに対して更新されます。

以下は動作が実行される順序になります。

1. サブスクリプションの **sourceName** で指定されるソースのチャネルヘッド (省略する他の条件 が満たされている場合)。

- 2. **sourceName** で指定されるソースの現行バージョンを置き換える次の Operator。
- 3. サブスクリプションに表示される別のソースのチャネルヘッド (省略する他の条件が満たされて いる場合)。
- 4. サブスクリプションに表示されるソースの現行バージョンを置き換える次の Operator。

## **skipRange** を含む CSV の例

```
apiVersion: operators.coreos.com/v1alpha1
kind: ClusterServiceVersion
metadata:
  name: elasticsearch-operator.v4.1.2
  namespace: <namespace>
  annotations:
    olm.skipRange: '>=4.1.0 <4.1.2'
```
#### 2.4.3.1.4. z-stream サポート

z-streamまたはパッチリリースは、同じマイナーバージョンの以前のすべての z-stream リリースを置 き換える必要があります。OLM は、メジャー、マイナーまたはパッチバージョンを考慮せず、カタロ グ内で正確なグラフのみを作成する必要があります。

つまり、OLM では 古い CatalogSource のようにグラフを使用し、以前と同様に 新規 CatalogSource にあるようなグラフを生成する必要があります。

### 図2.7 複数 Operator の置き換え

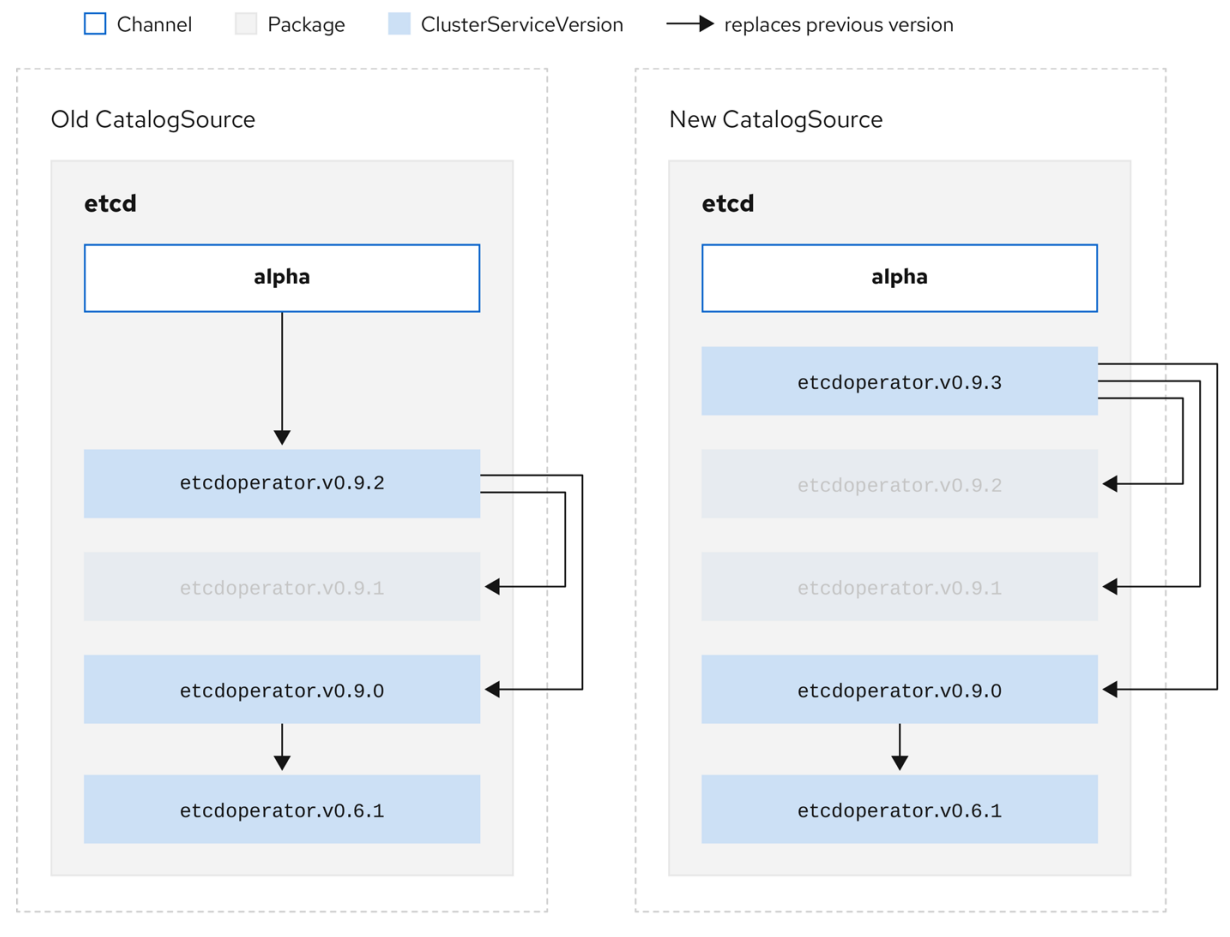

このグラフは、以下を示しています。

- 古い CatalogSource の Operator には、 新規 CatalogSource の単一の置き換えがある。
- 新規 CatalogSource の Operator には、 新規 CatalogSource の単一の置き換えがある。
- 古い CatalogSource の z-stream リリースは、 新規 CatalogSource の最新 z-stream リリース に更新される。
- 使用不可のリリースは仮想グラフノードと見なされる。それらのコンテンツは存在する必要が なく、レジストリーはグラフが示すように応答することのみが必要になります。

#### 2.4.4. Operator Lifecycle Manager の依存関係の解決

以下で、OpenShift Container Platform の Operator Lifecycle Manager (OLM) での依存関係の解決およ びカスタムリソース定義 (CRD) アップグレードライフサイクルについて説明します。

#### 2.4.4.1. 依存関係の解決

Operator Lifecycle Manager (OLM) は、実行中の Operator の依存関係の解決とアップグレードのライ フサイクルを管理します。多くの場合、OLM が直面する問題は、 **yum**や**rpm**などの他のシステムまた は言語パッケージマネージャーと同様です。

ただし、OLM にはあるものの、通常同様のシステムにはない 1 つの制約があります。Opearator は常に 実行されており、OLM は相互に機能しない Operator のセットの共存を防ごうとします。

その結果、以下のシナリオで OLM を使用しないでください。

- 提供できない API を必要とする Operator のセットのインストール
- Operator と依存関係のあるものに障害を発生させる仕方での Operator の更新

これは、次の 2 種類のデータで可能になります。

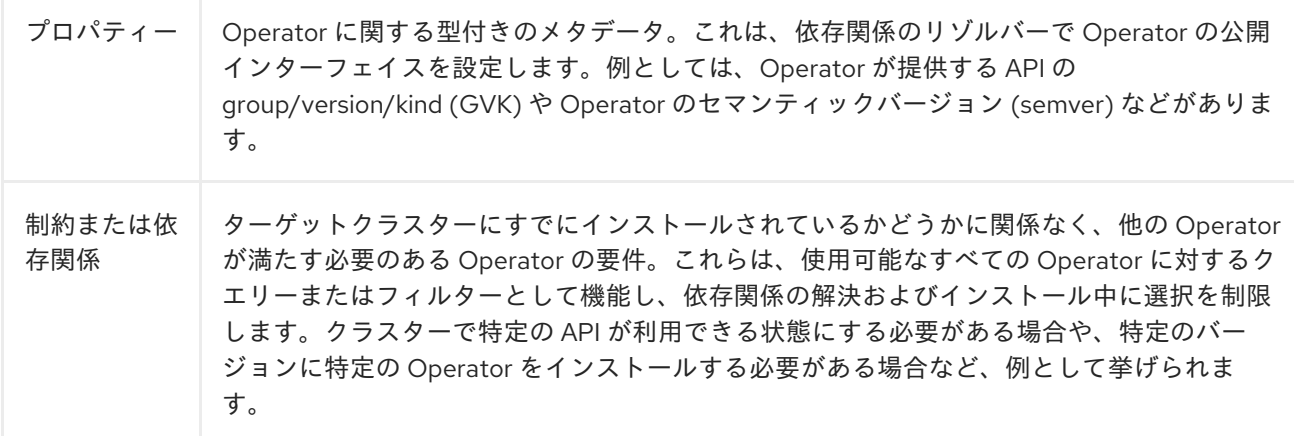

OLM は、これらのプロパティーと制約をブール式のシステムに変換して SAT ソルバーに渡します。こ れは、ブールの充足可能性を確立するプログラムであり、インストールする Operator を決定する作業 を行います。

#### 2.4.4.2. Operator のプロパティー

カタログ内の Operator にはすべて、次のプロパティーが含まれます。

#### **olm.package**

パッケージの名前と Operator のバージョンを含めます。

#### **olm.gvk**

クラスターサービスバージョン (CSV) から提供された API ごとに 1 つのプロパティー

追加のプロパティーは、Operator バンドルの **metadata/**ディレクトリーに**properties.yaml**ファイルを 追加して、Operator 作成者が直接宣言することもできます。

## 任意のプロパティーの例

properties: - type: olm.kubeversion value: version: "1.16.0"

#### 2.4.4.2.1. 任意のプロパティー

Operator の作成者は、Operator バンドルの**metadata/** ディレクトリーにある**properties.yaml**ファイル で任意のプロパティーを宣言できます。これらのプロパティーは、実行時に Operator Lifecycle Manager (OLM) リゾルバーへの入力として使用されるマップデータ構造に変換されます。

これらのプロパティーはリゾルバーには不透明です。リゾルバーはプロパティーについて理解しません が、これらのプロパティーに対する一般的な制約を評価して、プロパティーリストを指定することで制 約を満たすことができるかどうかを判断します。

## 任意のプロパティーの例

properties: - property: type: color value: red - property: type: shape value: square - property: type: olm.gvk value: group: olm.coreos.io version: v1alpha1 kind: myresource

この構造を使用して、ジェネリック制約の Common Expression Language (CEL) 式を作成できます。

#### 関連情報

● Common [Expression](https://access.redhat.com/documentation/ja-jp/openshift_container_platform/4.11/html-single/operators/#olm-cel_olm-understanding-dependency-resolution) Language (CEL) の制約

## 2.4.4.3. Operator の依存関係

Operator の依存関係は、バンドルの **metadata/** フォルダー内の **dependencies.yaml** ファイルに一覧表 示されます。このファイルはオプションであり、現時点では明示的な Operator バージョンの依存関係 を指定するためにのみ使用されます。

依存関係の一覧には、依存関係の内容を指定するために各項目の **type** フィールドが含まれます。次の タイプの Operator 依存関係がサポートされています。

#### **olm.package**

このタイプは、特定の Operator バージョンの依存関係であることを意味します。依存関係情報に は、パッケージ名とパッケージのバージョンを semver 形式で含める必要があります。たとえ ば、**0.5.2** などの特定バージョンや **>0.5.1** などのバージョンの範囲を指定することができます。

#### **olm.gvk**

このタイプの場合、作成者は CSV の既存の CRD および API ベースの使用方法と同様に group/version/kind (GVK) 情報で依存関係を指定できます。これは、Operator の作成者がすべての 依存関係、API または明示的なバージョンを同じ場所に配置できるようにするパスです。

#### **olm.constraint**

このタイプは、任意の Operator プロパティーに対するジェネリック制約を宣言します。

以下の例では、依存関係は Prometheus Operator および etcd CRD について指定されます。

#### **dependencies.yaml**ファイルの例

dependencies: - type: olm.package value: packageName: prometheus version: ">0.27.0" - type: olm.gvk value: group: etcd.database.coreos.com kind: EtcdCluster version: v1beta2

#### 2.4.4.4. 一般的な制約

**olm.constraint**プロパティーは、特定のタイプの依存関係制約を宣言し、非制約プロパティーと制約プ ロパティーを区別します。その値フィールドは、制約メッセージの文字列表現を保持する**failure Message**フィールドを含むオブジェクトです。このメッセージは、実行時に制約が満たされない場合 に、ユーザーへの参考のコメントとして表示されます。

次のキーは、使用可能な制約タイプを示します。

#### **gvk**

値と解釈が **olm.gvk** タイプと同じタイプ

#### **package**

値と解釈が**olm.package**タイプと同じタイプ

#### **cel**

任意のバンドルプロパティーとクラスター情報に対して Operator Lifecycle Manager (OLM) リゾル バーによって実行時に評価される Common Expression Language (CEL) 式

#### **all**、**any**、**not**

**gvk**やネストされた複合制約など、1 つ以上の具体的な制約を含む、論理積、論理和、否定の制約。

cel 制め型は、式言語 にしそん Common Language (CEL)を共<sup>調</sup> コレタムナポーには掛造に<br>-

#### 2.4.4.4.1. Common Expression Language (CEL) の制約

**cel** 制約型は、式言語としてCommon [Expression](https://github.com/google/cel-go) Language (CEL)をサポートしています。**cel** 構造に は、Operator が制約を満たしているかどうかを判断するために、実行時に Operator プロパティーに対 して評価される CEL 式文字列を含む **rule** フィールドがあります。

### **cel** 制約の例

type: olm.constraint value: failureMessage: 'require to have "certified"' cel: rule: 'properties.exists(p, p.type == "certified")'

CEL 構文は、**AND** や **OR** などの幅広い論理演算子をサポートします。その結果、単一の CEL 式は、こ れらの論理演算子で相互にリンクされる複数の条件に対して複数のルールを含めることができます。こ れらのルールは、バンドルまたは任意のソースからの複数の異なるプロパティーのデータセットに対し て評価され、出力は、単一の制約内でこれらのルールのすべてを満たす単一のバンドルまたは Operator に対して解決されます。

## 複数のルールが指定された**cel**制約の例

type: olm.constraint value: failureMessage: 'require to have "certified" and "stable" properties' cel: rule: 'properties.exists(p, p.type == "certified") && properties.exists(p, p.type == "stable")'

### 2.4.4.4.2. 複合制約 (all, any, not)

複合制約タイプは、論理定義に従って評価されます。

以下は、2 つのパッケージと 1 つの GVK の接続制約 (**all**) の例です。つまり、インストールされたバン ドルがすべての制約を満たす必要があります。

以下は、同じ GVK の 3 つのバージョンの選言的制約 ( **any**) の例です。つまり、インストールされたバ

## **all**制約の例

```
schema: olm.bundle
name: red.v1.0.0
properties:
- type: olm.constraint
 value:
  failureMessage: All are required for Red because...
  all:
   constraints:
   - failureMessage: Package blue is needed for...
     package:
      name: blue
      versionRange: '>=1.0.0'
   - failureMessage: GVK Green/v1 is needed for...
     gvk:
      group: greens.example.com
      version: v1
      kind: Green
```
以下は、同じ GVK の 3 つのバージョンの選言的制約 ( **any**) の例です。つまり、インストールされたバ ンドルが少なくとも 1 つの制約を満たす必要があります。

### **any** 制約の例

```
schema: olm.bundle
name: red.v1.0.0
properties:
- type: olm.constraint
 value:
  failureMessage: Any are required for Red because...
  any:
   constraints:
   - gvk:
      group: blues.example.com
      version: v1beta1
      kind: Blue
   - gvk:
      group: blues.example.com
      version: v1beta2
      kind: Blue
   - gvk:
      group: blues.example.com
      version: v1
      kind: Blue
```
以下は、GVK の 1 つのバージョンの否定制約 (**not**) の例です。つまり、この結果セットのバンドルで は、この GVK を提供できません。

### **not** の制約例

```
schema: olm.bundle
name: red.v1.0.0
properties:
- type: olm.constraint
 value:
 all:
  constraints:
  - failureMessage: Package blue is needed for...
   package:
    name: blue
    versionRange: '>=1.0.0'
  - failureMessage: Cannot be required for Red because...
   not:
    constraints:
    - gvk:
       group: greens.example.com
       version: v1alpha1
       kind: greens
```
否定のセマンティクスは、**not**制約のコンテキストで不明確であるように見える場合があります。つま り、この否定では、特定の GVK、あるバージョンのパッケージを含むソリューション、または結果セッ トからの子の複合制約を満たすソリューションを削除するように、リゾルバーに対して指示を出してい ます。

当然の結果として、最初に可能な依存関係のセットを選択せずに否定することは意味がないため、複合 では**not**制約は**all**または**any**制約内でのみ使用する必要があります。

## 2.4.4.4.3. ネストされた複合制約

ネストされた複合制約 (少なくとも 1 つの子複合制約と 0 個以上の単純な制約を含む制約) は、前述の各 制約タイプの手順に従って、下から上に評価されます。

以下は、接続詞の論理和の例で、one、the other、または both が制約を満たすことができます。

## ネストされた複合制約の例

```
schema: olm.bundle
name: red.v1.0.0
properties:
- type: olm.constraint
 value:
  failureMessage: Required for Red because...
  any:
   constraints:
   - all:
      constraints:
      - package:
        name: blue
        versionRange: '>=1.0.0'
      - gvk:
        group: blues.example.com
        version: v1
        kind: Blue
   - all:
      constraints:
      - package:
        name: blue
        versionRange: '<1.0.0'
      - gvk:
        group: blues.example.com
        version: v1beta1
        kind: Blue
```
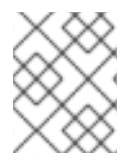

## 注記

**olm.constraint**タイプの最大 raw サイズは 64KB に設定されており、リソース枯渇攻撃 を制限しています。

## 2.4.4.5. 依存関係の設定

Operator の依存関係を同等に満たすオプションが多数ある場合があります。Operator Lifecycle Manager (OLM) の依存関係リゾルバーは、要求された Operator の要件に最も適したオプションを判別 します。Operator の作成者またはユーザーとして、依存関係の解決が明確になるようにこれらの選択 方法を理解することは重要です。

OpenShift Container Platform クラスターでは、OLM はカタログソースを読み取り、インストールに使

#### 2.4.4.5.1. カタログの優先順位

OpenShift Container Platform クラスターでは、OLM はカタログソースを読み取り、インストールに使 用できる Operator を確認します。

#### **CatalogSource** オブジェクトの例

apiVersion: "operators.coreos.com/v1alpha1" kind: "CatalogSource" metadata: name: "my-operators" namespace: "operators" spec: sourceType: grpc image: example.com/my/operator-index:v1 displayName: "My Operators" priority: 100

**CatalogSource** オブジェクトには **priority** フィールドがあります。このフィールドは、依存関係のオ プションを優先する方法を把握するためにリゾルバーによって使用されます。

カタログ設定を規定する 2 つのルールがあります。

- 優先順位の高いカタログにあるオプションは、優先順位の低いカタログのオプションよりも優 先されます。
- 依存オブジェクトと同じカタログにあるオプションは他のカタログよりも優先されます。

#### 2.4.4.5.2. チャネルの順序付け

カタログの Operator パッケージは、ユーザーが OpenShift Container Platform クラスターでサブスク ライブできる更新チャネルのコレクションです。チャネルは、マイナーリリース (**1.2**、**1.3**) またはリ リース頻度 (**stable**、**fast**) についての特定の更新ストリームを提供するために使用できます。

同じパッケージの Operator によって依存関係が満たされる可能性がありますが、その場合、異なる チャネルの Operator のバージョンによって満たされる可能性があります。たとえば、Operator のバー ジョン **1.2** は **stable** および **fast** チャネルの両方に存在する可能性があります。

それぞれのパッケージにはデフォルトのチャネルがあり、これは常にデフォルト以外のチャネルよりも 優先されます。デフォルトチャネルのオプションが依存関係を満たさない場合には、オプションは、 チャネル名の辞書式順序 (lexicographic order) で残りのチャネルから検討されます。

#### 2.4.4.5.3. チャネル内での順序

ほとんどの場合、単一のチャネル内に依存関係を満たすオプションが複数あります。たとえば、1つの パッケージおよびチャネルの Operator は同じセットの API を提供します。

ユーザーがサブスクリプションを作成すると、それらはどのチャネルから更新を受け取るかを示唆しま す。これにより、すぐにその 1 つのチャネルだけに検索が絞られます。ただし、チャネル内では、多く の Operator が依存関係を満たす可能性があります。

チャネル内では、更新グラフでより上位にある新規 Operator が優先されます。チャネルのヘッドが依 存関係を満たす場合、これがまず試行されます。

OLM COLM COLM CONTRADICTION INTERNATIONAL INFORMATION INTERNATIONAL INFORMATION INTERNATIONAL INFORMATION INTE<br>Colmical Colmical International International International International International International Internati

#### 2.4.4.5.4. その他の制約

OLM には、パッケージの依存関係で指定される制約のほかに、必要なユーザーの状態を表し、常にメ ンテナンスする必要のある依存関係の解決を適用するための追加の制約が含まれます。

#### 2.4.4.5.4.1. サブスクリプションの制約

サブスクリプションの制約は、サブスクリプションを満たすことのできる Operator のセットをフィル ターします。サブスクリプションは、依存関係リゾルバーについてのユーザー指定の制約です。それら は、クラスター上にない場合は新規 Operator をインストールすることを宣言するか、既存 Operator の 更新された状態を維持することを宣言します。

#### 2.4.4.5.4.2. パッケージの制約

namespace 内では、2 つの Operator が同じパッケージから取得されることはありません。

#### 2.4.4.5.5. 関連情報

● [カタログの正常性要件](https://access.redhat.com/documentation/ja-jp/openshift_container_platform/4.11/html-single/operators/#olm-cs-health_olm-understanding-olm)

### 2.4.4.6. CRD のアップグレード

OLM は、単一のクラスターサービスバージョン (CSV) によって所有されている場合にはカスタムリ ソース定義 (CRD) をすぐにアップグレードします。CRD が複数の CSV によって所有されている場合、 CRD は、以下の後方互換性の条件のすべてを満たす場合にアップグレードされます。

- 現行 CRD の既存の有効にされたバージョンすべてが新規 CRD に存在する。
- 検証が新規 CRD の検証スキーマに対して行われる場合、CRD の提供バージョンに関連付けら れる既存インスタンスまたはカスタムリソースすべてが有効である。

#### 関連情報

- 新規 CRD [バージョンの追加](https://access.redhat.com/documentation/ja-jp/openshift_container_platform/4.11/html-single/operators/#olm-dependency-resolution-adding-new-crd-version_osdk-generating-csvs)
- CRD [バージョンの非推奨または削除](https://access.redhat.com/documentation/ja-jp/openshift_container_platform/4.11/html-single/operators/#olm-dependency-resolution-removing-crd-version_osdk-generating-csvs)

## 2.4.4.7. 依存関係のベストプラクティス

依存関係を指定する際には、ベストプラクティスを考慮する必要があります。

#### Operator の API または特定のバージョン範囲によって異なります。

Operator は API をいつでも追加または削除できます。Operator が必要とする API に **olm.gvk** 依存 関係を常に指定できます。これの例外は、**olm.package** 制約を代わりに指定する場合です。

#### 最小バージョンの設定

API の変更に関する Kubernetes ドキュメントでは、Kubernetes 形式の Operator で許可される変更 について説明しています。これらのバージョン管理規則により、Operator は API バージョンに後方 互換性がある限り、API バージョンに影響を与えずに API を更新することができます。 Operator の依存関係の場合、依存関係の API バージョンを把握するだけでは、依存する Operator が確実に意図された通りに機能することを確認できないことを意味します。

以下に例を示します。

TestOperator v1.0.0 は、v1alpha1 API バージョンの **MyObject** リソースを提供します。

TestOperator v1.0.1 は新しいフィールド **spec.newfield** を **MyObject** に追加しますが、

● TestOperator v1.0.1 は新しいフィールド spec.newfield を MyObject に追加しますが、 v1alpha1 のままになります。

Operator では、**spec.newfield** を **MyObject** リソースに書き込む機能が必要になる場合がありま す。**olm.gvk** 制約のみでは、OLM で TestOperator v1.0.0 ではなく TestOperator v1.0.1 が必要であ ると判断することはできません。

可能な場合には、API を提供する特定の Operator が事前に分かっている場合、最小値を設定するた めに追加の **olm.package** 制約を指定します。

#### 最大バージョンを省略するか、幅広いバージョンを許可します。

Operator は API サービスや CRD などのクラスタースコープのリソースを提供するため、依存関係 に小規模な範囲を指定する Operator は、その依存関係の他のコンシューマーの更新に不要な制約を 加える可能性があります。 可能な場合は、最大バージョンを設定しないでください。または、他の Operator との競合を防ぐた

めに、幅広いセマンティクスの範囲を設定します。例: **>1.0.0 <2.0.0**

従来のパッケージマネージャーとは異なり、Operator の作成者は更新が OLM のチャネルで更新を 安全に行われるように Operator を明示的にエンコードします。更新が既存のサブスクリプションで 利用可能な場合、Operator の作成者がこれが以前のバージョンから更新できることを示唆している ことが想定されます。依存関係の最大バージョンを設定すると、特定の上限で不必要な切り捨てが 行われることにより、作成者の更新ストリームが上書きされます。

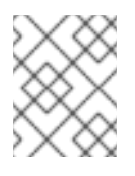

## 注記

クラスター管理者は、Operator の作成者が設定した依存関係を上書きすることはで きません。

ただし、回避する必要がある非互換性があることが分かっている場合は、最大バージョンを設定で き、およびこれを設定する必要があります。特定のバージョンは、バージョン範囲の構文 (例: **1.0.0 !1.2.1**) で省略できます。

#### 関連情報

● Kubernetes ドキュメント: [Changing](https://github.com/kubernetes/community/blob/master/contributors/devel/sig-architecture/api_changes.md#readme) the API

#### 2.4.4.8. 依存関係に関する注意事項

依存関係を指定する際には、考慮すべき注意事項があります。

#### 複合制約がない (AND)

現時点で、制約の間に AND 関係を指定する方法はありません。つまり、ある Operator が、所定の API を提供し、バージョン **>1.1.0** を持つ別の Operator に依存するように指定することはできませ ん。

依存関係を指定すると、以下のようになります。

dependencies: - type: olm.package value: packageName: etcd version: ">3.1.0" - type: olm.gvk

value:

group: etcd.database.coreos.com kind: EtcdCluster version: v1beta2

OLM は EtcdCluster を提供する Operator とバージョン **>3.1.0** を持つ Operator の 2 つの Operator で、上記の依存関係の例の条件を満たすことができる可能性があります。その場合や、または両方 の制約を満たす Operator が選択されるかどうかは、選択できる可能性のあるオプションが参照され る順序によって変わります。依存関係の設定および順序のオプションは十分に定義され、理にか なったものであると考えられますが、Operator は継続的に特定のメカニズムをベースとする必要が あります。

#### namespace 間の互換性

OLM は namespace スコープで依存関係の解決を実行します。ある namespace での Operator の更 新が別の namespace の Operator の問題となる場合、更新のデッドロックが生じる可能性がありま す。

#### 2.4.4.9. 依存関係解決のシナリオ例

以下の例で、プロバイダー は CRD または API サービスを所有する Operator です。

#### 例: 依存 API を非推奨にする

A および B は API (CRD):

- Aのプロバイダーは B によって異なる。
- Bのプロバイダーにはサブスクリプションがある。
- Bのプロバイダーは C を提供するように更新するが、B を非推奨にする。

この結果は以下のようになります。

- B にはプロバイダーがなくなる。
- Aは機能しなくなる。

これは OLM がアップグレードストラテジーで回避するケースです。

例: バージョンのデッドロック

A および B は API である:

- Aのプロバイダーは B を必要とする。
- BのプロバイダーはAを必要とする。
- Aのプロバイダーは (A2 を提供し、B2 を必要とするように) 更新し、A を非推奨にする。
- Bのプロバイダーは (B2 を提供し、A2 を必要とするように) 更新し、B を非推奨にする。

OLM が B を同時に更新せずに A を更新しようとする場合や、その逆の場合、OLM は、新しい互換性 のあるセットが見つかったとしても Operator の新規バージョンに進むことができません。

以下では、OpenShift Container Platform で Operator Lifecycle Manager (OLM) を使用した Operator

これは OLM がアップグレードストラテジーで回避するもう 1 つのケースです。

2.4.5. Operator グループ

以下では、OpenShift Container Platform で Operator Lifecycle Manager (OLM) を使用した Operator グループの使用について説明します。

## 2.4.5.1. Operator グループについて

Operator グループ は、 **OperatorGroup** リソースによって定義され、マルチテナント設定を OLM で インストールされた Operator に提供します。Operator グループは、そのメンバー Operator に必要な RBAC アクセスを生成するために使用するターゲット namespace を選択します。

ターゲット namespace のセットは、クラスターサービスバージョン (CSV) の **olm.targetNamespaces** アノテーションに保存されるコンマ区切りの文字列によって指定されます。このアノテーションは、メ ンバー Operator の CSV インスタンスに適用され、それらのデプロインメントに展開されます。

## 2.4.5.2. Operator グループメンバーシップ

Operator は、以下の条件が true の場合に Operator グループの メンバー とみなされます。

- Operator の CSV が Operator グループと同じ namespace にある。
- Operator の CSV のインストールモードは Operator グループがターゲットに設定する namespace のセットをサポートする。

CSV のインストールモードは **InstallModeType** フィールドおよびブール値の **Supported** フィールドで 構成されます。CSV の仕様には、4 つの固有の **InstallModeTypes** のインストールモードのセットを含 めることができます。

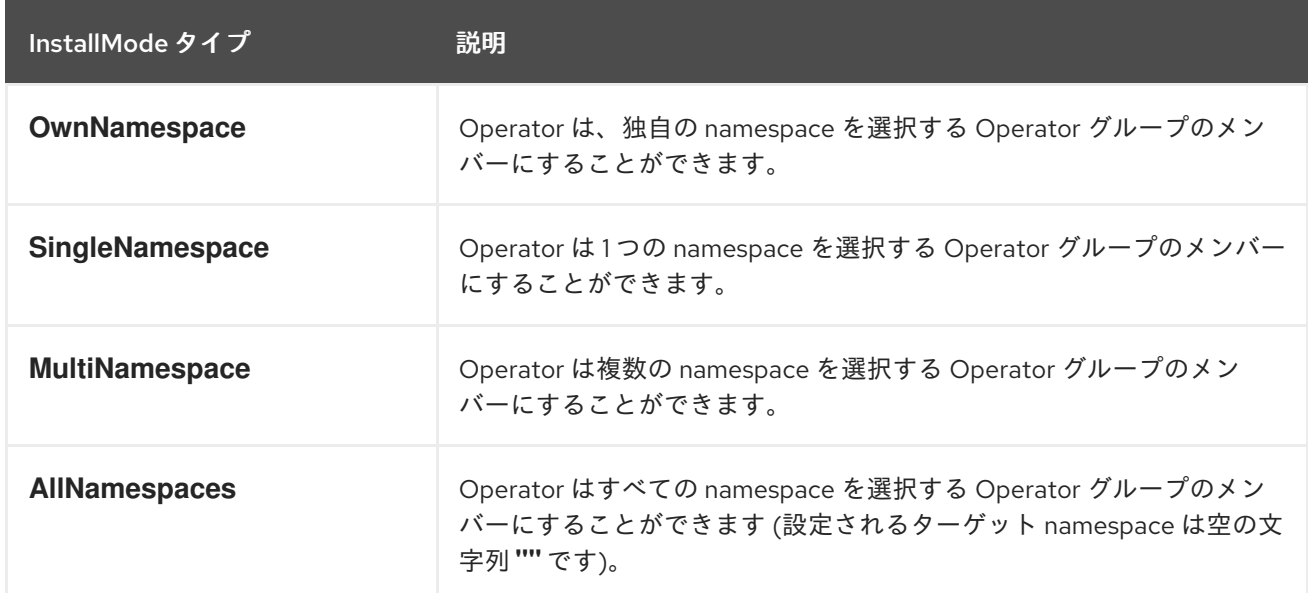

## 表2.4 インストールモードおよびサポートされる Operator グループ

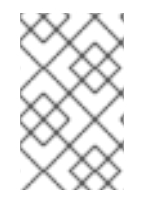

## 注記

CSV の仕様が **InstallModeType** のエントリーを省略する場合、そのタイプは暗黙的にこ れをサポートする既存エントリーによってサポートが示唆されない限り、サポートされ ないものとみなされます。

## 2.4.5.3. ターゲット namespace の選択

**spec.targetNamespaces** パラメーターを使用して Operator グループのターゲット namespace に名前 を明示的に指定することができます。

警告 Operator Lifecycle Manager (OLM) は、各 Operator グループに対して次のクラス ターロールを作成します。 **•** <operatorgroup name>-admin **•** <operatorgroup name>-edit **•** <operatorgroup name>-view Operator グループを手動で作成する場合は、既存のクラスターロールまたはクラ スター上の他のOperator グループと競合しない一意の名前を指定する必要があり ます。 apiVersion: operators.coreos.com/v1 kind: OperatorGroup metadata: name: my-group namespace: my-namespace spec: targetNamespaces: - my-namespace 

または、**spec.selector** パラメーターでラベルセレクターを使用して namespace を指定することもでき ます。

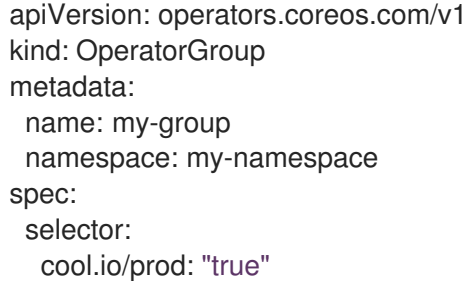

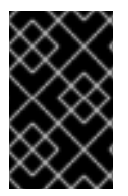

## 重要

**spec.targetNamespaces** で複数の namespace をリスト表示したり、**spec.selector** で ラベルセレクターを使用したりすることは推奨されません。Operator グループの複数の ターゲット namespace のサポートは今後のリリースで取り除かれる可能性があります。

**spec.targetNamespaces** と **spec.selector** の両方が定義されている場合、 **spec.selector** は無視され ます。または、**spec.selector** と **spec.targetNamespaces** の両方を省略し、global Operator グループ を指定できます。これにより、すべての namespace が選択されます。

apiVersion: operators.coreos.com/v1 kind: OperatorGroup metadata:

name: my-group namespace: my-namespace

選択された namespace の解決済みのセットは Operator グループの **status.namespaces** パラメーター に表示されます。グローバル Operator グループの **status.namespace** には空の文字列 (**""**) が含まれま す。 これは、消費する Operator に対し、すべての namespace を監視するように示唆します。

## 2.4.5.4. Operator グループの CSV アノテーション

Operator グループのメンバー CSV には以下のアノテーションがあります。

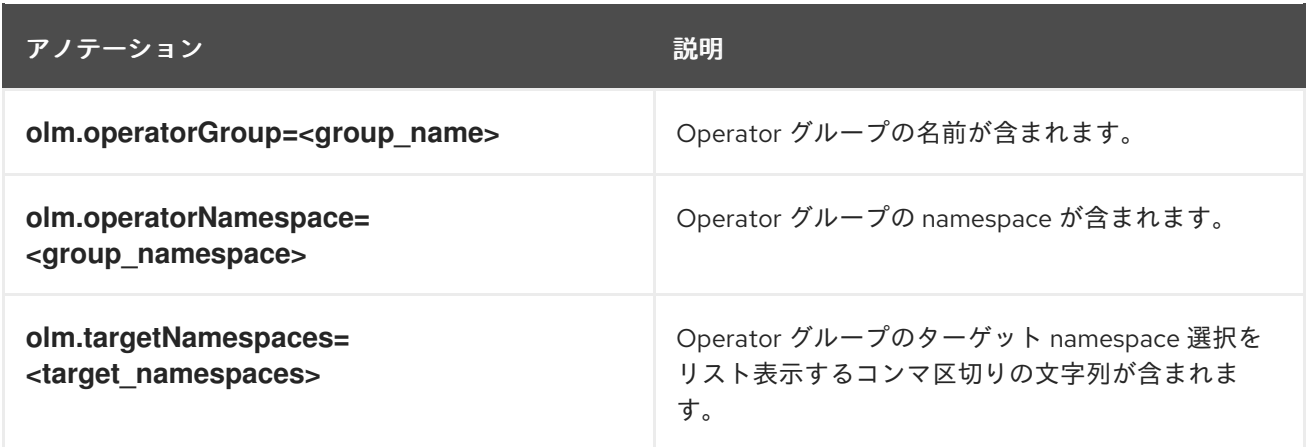

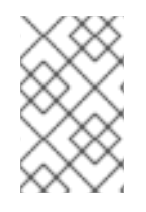

## 注記

**olm.targetNamespaces** 以外のすべてのアノテーションがコピーされた CSV と共に含ま れます。**olm.targetNamespaces** アノテーションをコピーされた CSV で省略すると、テ ナント間のターゲット namespace の重複が回避されます。

## 2.4.5.5. 提供される API アノテーション

group/version/kind(GVK) は Kubernetes API の一意の識別子です。Operator グループによって提供さ れる GVK についての情報が **olm.providedAPIs** アノテーションに表示されます。アノテーションの値 は、コンマで区切られた **<kind>.<version>.<group>** で構成される文字列です。Operator グループの すべてのアクティブメンバーの CSV によって提供される CRD および API サービスの GVK が含まれま す。

**PackageManifest** リースを提供する単一のアクティブメンバー CSV を含む **OperatorGroup** オブジェ クトの以下の例を確認してください。

apiVersion: operators.coreos.com/v1 kind: OperatorGroup metadata: annotations: olm.providedAPIs: PackageManifest.v1alpha1.packages.apps.redhat.com name: olm-operators namespace: local ... spec: selector: {} serviceAccount: metadata: creationTimestamp: null

```
targetNamespaces:
 - local
status:
 lastUpdated: 2019-02-19T16:18:28Z
 namespaces:
 - local
```
## 2.4.5.6. ロールベースのアクセス制御

Operator グループの作成時に、3 つのクラスタールールが生成されます。それぞれには、以下に示すよ うにクラスターロールセレクターがラベルに一致するように設定された単一の集計ルールが含まれま す。

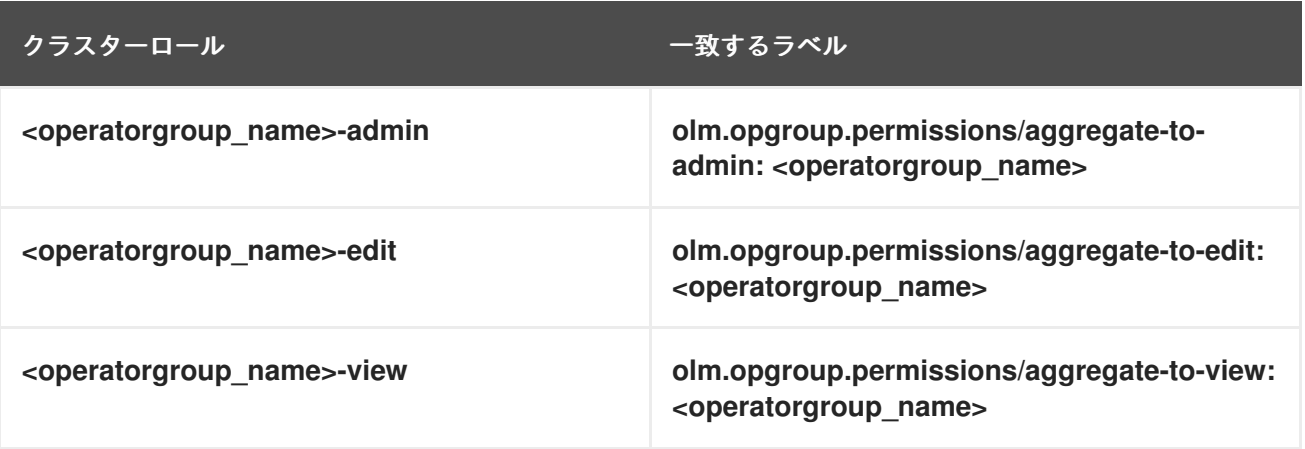

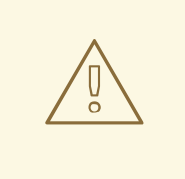

## 警告

Operator Lifecycle Manager (OLM) は、各 Operator グループに対して次のクラス ターロールを作成します。

- **•** <operatorgroup name>-admin
- **<operatorgroup\_name>-edit**
- **•** <operatorgroup name>-view

Operator グループを手動で作成する場合は、既存のクラスターロールまたはクラ スター上の他のOperator グループと競合しない一意の名前を指定する必要があり ます。

以下の RBAC リソースは、CSV が **AllNamespaces** インストールモードのあるすべての namespace を 監視しており、理由が **InterOperatorGroupOwnerConflict** の失敗状態にない限り、CSV が Operator グループのアクティブメンバーになる際に生成されます。

- CRD からの各 API リソースのクラスターロール
- API サービスからの各 API リソースのクラスターロール
- 追加のロールおよびロールバインディング

表2.5 CRD からの各 API リソース用に生成されたクラスターロール

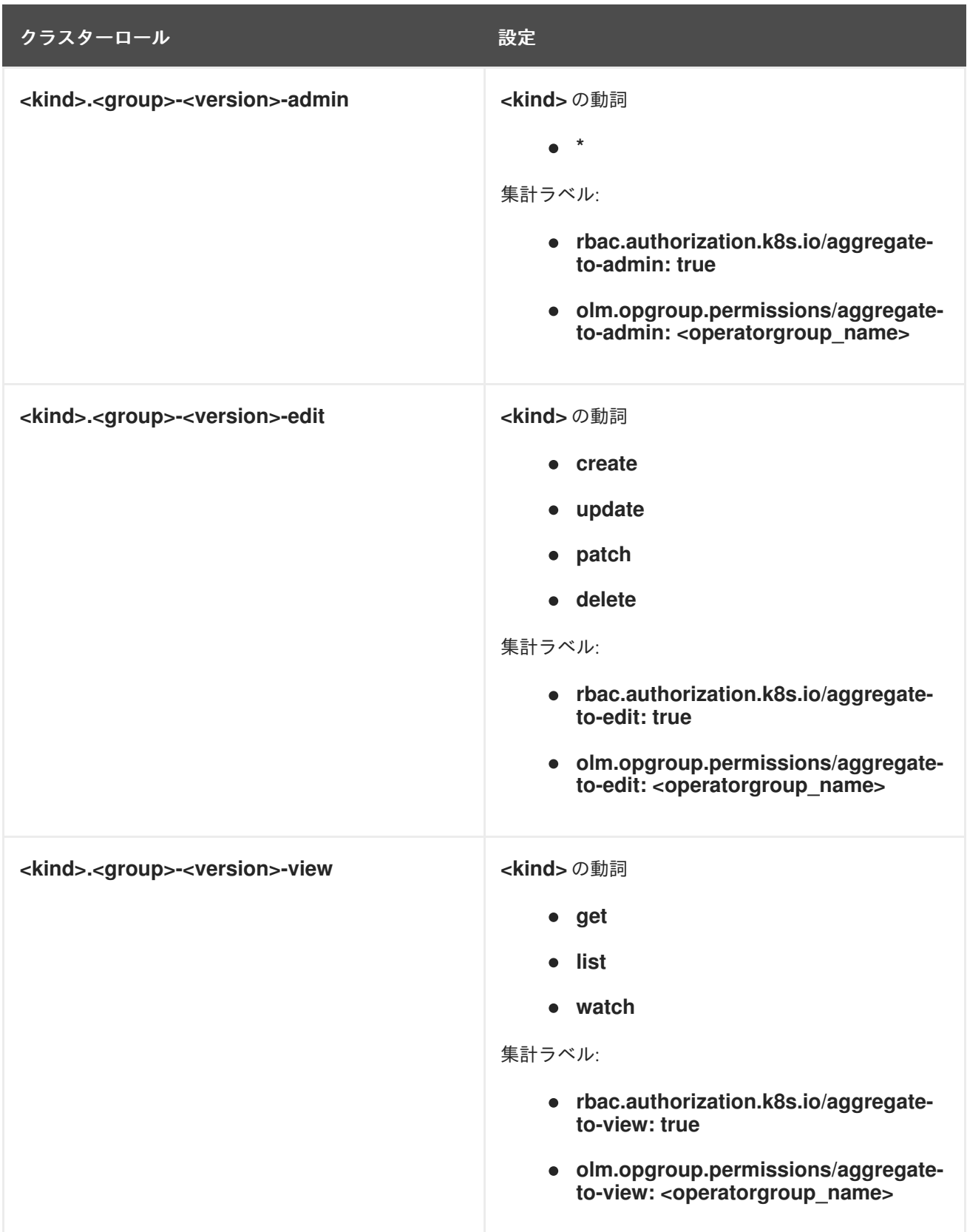

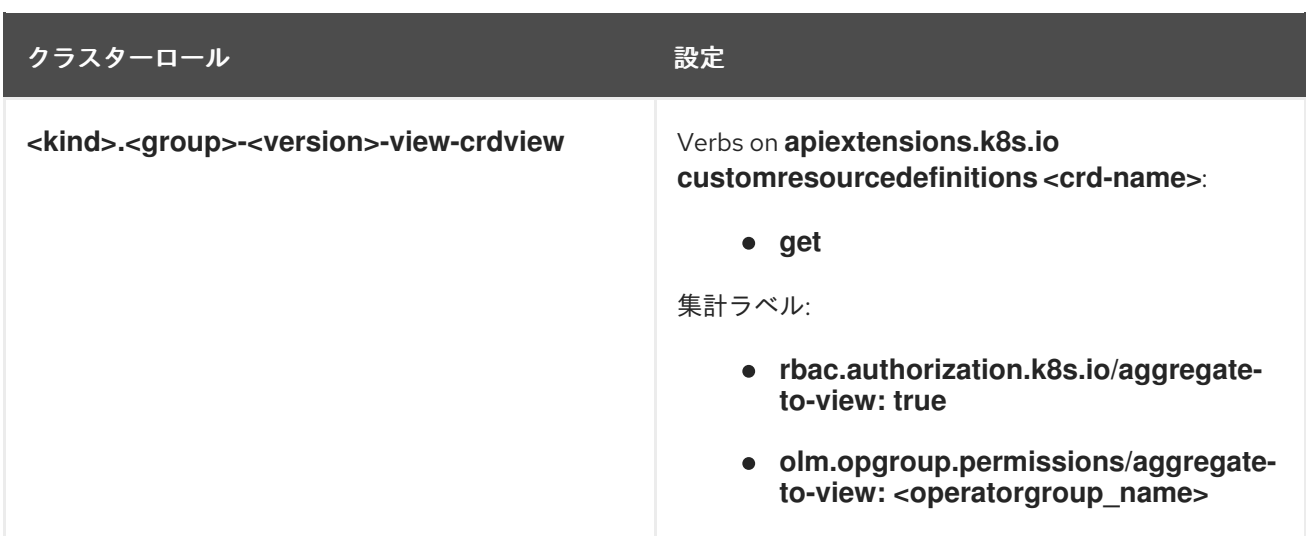

## 表2.6 API サービスから各 API リソース用に生成されたクラスターロール

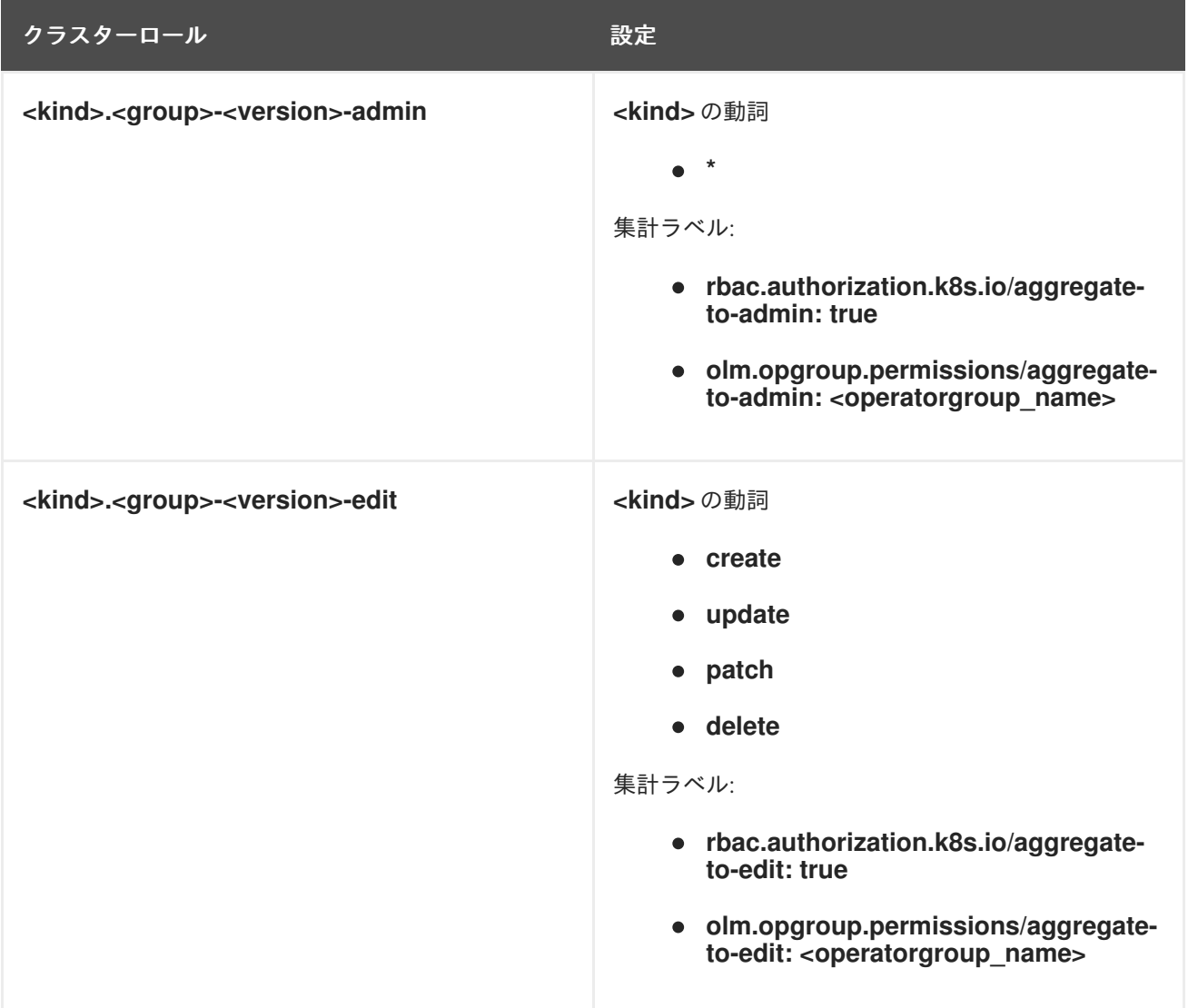

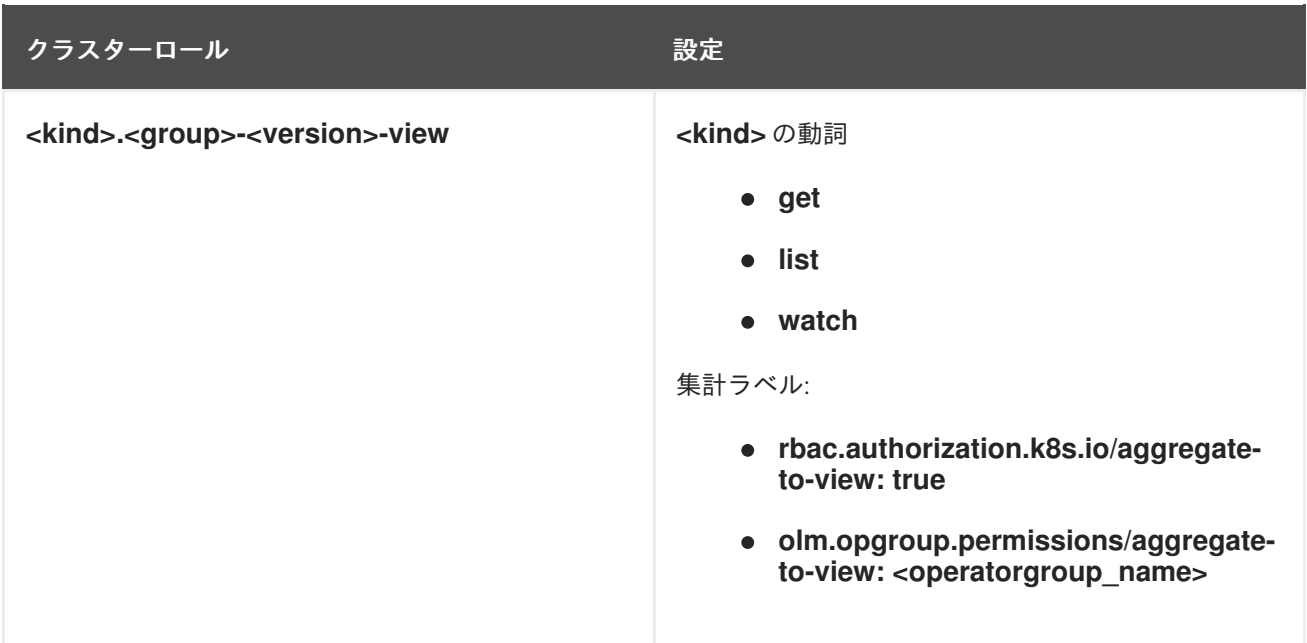

## 追加のロールおよびロールバインディング

- CSV が **\*** が含まれる 1 つのターゲット namespace を定義する場合、クラスターロールと対応す るクラスターロールバインディングが CSV の **permissions** フィールドに定義されるパーミッ ションごとに生成されます。生成されたすべてのリソースには **olm.owner: <csv\_name>** およ び **olm.owner.namespace: <csv\_namespace>** ラベルが付与されます。
- CSV が **\*** が含まれる1つのターゲット namespace を定義 し**ない** 場合、olm.owner: **<csv\_name>** および **olm.owner.namespace: <csv\_namespace>** ラベルの付いた Operator namespace にあるすべてのロールおよびロールバインディングがターゲット namespace にコ ピーされます。

## 2.4.5.7. コピーされる CSV

OLM は、それぞれの Operator グループのターゲット namespace の Operator グループのすべてのア クティブな CSV のコピーを作成します。コピーされる CSV の目的は、ユーザーに対して、特定の Operator が作成されるリソースを監視するように設定されたターゲット namespace について通知する ことにあります。

コピーされる CSV にはステータスの理由 **Copied** があり、それらのソース CSV のステータスに一致す るように更新されます。**olm.targetNamespaces** アノテーションは、クラスター上でコピーされる CSV が作成される前に取られます。ターゲット namespace 選択を省略すると、テナント間のターゲッ ト namespace の重複が回避されます。

コピーされる CSV はそれらのソース CSV が存在しなくなるか、それらのソース CSV が属する Operator グループが、コピーされた CSV の namespace をターゲットに設定しなくなると削除されま す。

## 注記

デフォルトでは、**disableCopiedCSVs** フィールドは無効になっていま す。**disableCopiedCSVs** フィールドを有効にすると、OLM はクラスター上の既存のコ ピーされた CSV を削除します。**disableCopiedCSVs** フィールドが無効になると、OLM はコピーされた CSV を再度追加します。

**disableCopiedCSVs** フィールドを無効にします。

```
$ cat << EOF | oc apply -f -
apiVersion: operators.coreos.com/v1
kind: OLMConfig
metadata:
 name: cluster
spec:
 features:
  disableCopiedCSVs: false
EOF
```
**disableCopiedCSVs** フィールドを有効にします。

\$ cat << EOF | oc apply -f apiVersion: operators.coreos.com/v1 kind: OLMConfig metadata: name: cluster spec: features: disableCopiedCSVs: true EOF

2.4.5.8. 静的 Operator グループ

Operator グループはその **spec.staticProvidedAPIs** フィールドが **true** に設定されると 静的 になりま す。その結果、OLM は Operator グループの **olm.providedAPIs** アノテーションを変更しません。つま り、これを事前に設定することができます。これは、ユーザーが Operator グループを使用して namespace のセットでリソースの競合を防ぐ必要がある場合で、それらのリソースの API を提供する アクティブなメンバーの CSV がない場合に役立ちます。

以下は、**something.cool.io/cluster-monitoring: "true"** アノテーションのあるすべての namespace の **Prometheus** リソースを保護する Operator グループの例です。

```
apiVersion: operators.coreos.com/v1
kind: OperatorGroup
metadata:
 name: cluster-monitoring
 namespace: cluster-monitoring
 annotations:
  olm.providedAPIs:
Alertmanager.v1.monitoring.coreos.com,Prometheus.v1.monitoring.coreos.com,PrometheusRule.v1.mo
nitoring.coreos.com,ServiceMonitor.v1.monitoring.coreos.com
spec:
 staticProvidedAPIs: true
```
#### selector: matchLabels: something.cool.io/cluster-monitoring: "true"

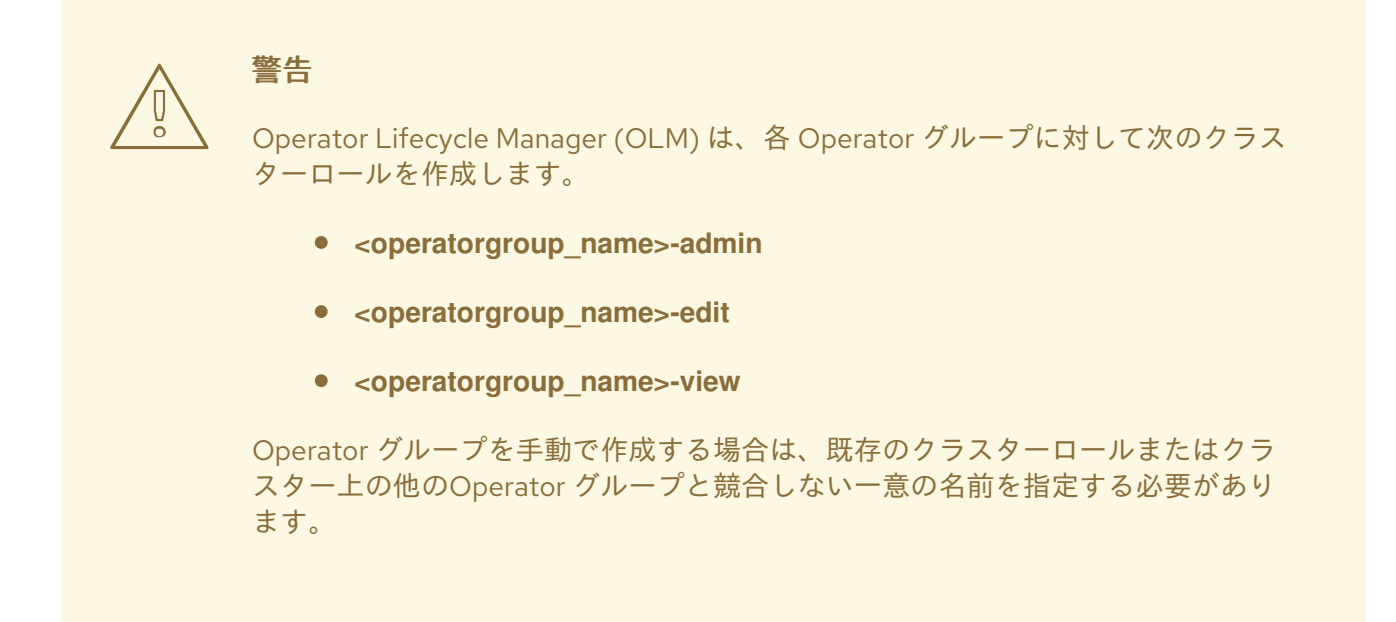

## 2.4.5.9. Operator グループの交差部分

2 つの Operator グループは、それらのターゲット namespace セットの交差部分が空のセットではな く、**olm.providedAPIs** アノテーションで定義されるそれらの指定 API セットの交差部分が空のセット ではない場合に、 交差部分のある指定 API があると見なされます。

これによって生じ得る問題として、交差部分のある指定 API を持つ複数の Operator グループは、一連 の交差部分のある namespace で同じリソースに関して競合関係になる可能性があります。

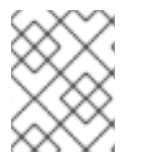

## 注記

交差ルールを確認すると、Operator グループの namespace は常に選択されたターゲッ ト namespace の一部として組み込まれます。

## 交差のルール

アクティブメンバーの CSV が同期する際はいつでも、OLM はクラスターで、CSV の Operator グルー プとそれ以外のすべての間での交差部分のある指定 API のセットについてクエリーします。その後、 OLM はそのセットが空のセットであるかどうかを確認します。

- true であり、CSV の指定 API が Operator グループのサブセットである場合:
	- 移行を継続します。
- **true** であり、CSV の指定 API が Operator グループのサブセット **ではない** 場合:
	- o Operator グループが静的である場合:
		- CSV に属するすべてのデプロイメントをクリーンアップします。
		- ステータスの理由 CannotModifyStaticOperatorGroupProvidedAPIs のある失敗状態 に CSV を移行します。
- o Operator グループが静的 ではない 場合:
	- Operator グループの olm.providedAPIs アノテーションを、それ自体と CSV の指定 API の集合に置き換えます。
- **false** であり、CSV の指定 API が Operator グループのサブセット ではない 場合:
	- CSV に属するすべてのデプロイメントをクリーンアップします。
	- ステータスの理由 **InterOperatorGroupOwnerConflict** のある失敗状態に CSV を移行しま す。
- false であり、CSV の指定 API が Operator グループのサブセットである場合:
	- o Operator グループが静的である場合:
		- CSV に属するすべてのデプロイメントをクリーンアップします。
		- ステータスの理由 CannotModifyStaticOperatorGroupProvidedAPIs のある失敗状態 に CSV を移行します。
	- o Operator グループが静的 ではない 場合:
		- Operator グループの **olm.providedAPIs** アノテーションを、それ自体と CSV の指定 API 間の差異部分に置き換えます。

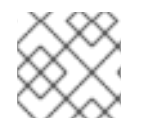

## 注記

Operator グループによって生じる失敗状態は非終了状態です。

以下のアクションは、Operator グループが同期するたびに実行されます。

- アクティブメンバーの CSV の指定 API のセットは、クラスターから計算されます。コピーされ た CSV は無視されることに注意してください。
- クラスターセットは **olm.providedAPIs** と比較され、**olm.providedAPIs** に追加の API が含ま れる場合は、それらの API がプルーニングされます。
- すべての namespace で同じ API を提供するすべての CSV は再びキューに入れられます。これ により、交差部分のあるグループ間の競合する CSV に対して、それらの競合が競合する CSV のサイズ変更または削除のいずれかによって解決されている可能性があることが通知されま す。

## 2.4.5.10. マルチテナント Operator 管理の制限事項

OpenShift Container Platform は、異なるバージョンの Operator を同じクラスターに同時にインス トールするための限定的なサポートを提供します。Operator Lifecycle Manager (OLM) は、Operator を異なる namespace に複数回インストールします。その1つの制約として、Operator の API バージョ ンは同じである必要があります。

Operator は、Kubernetes のグローバルリソースである **CustomResourceDefinition** オブジェクト (CRD) を使用するため、コントロールプレーンの拡張機能です。多くの場合、Operator の異なるメ ジャーバージョンには互換性のない CRD があります。これにより、クラスター上の異なる namespace に同時にインストールするのに互換性がなくなります。

すべつのテナントまたは namespace がクラスターのアプリー namespace がみます。<br>コンティールプレール

すべてのテナントまたは namespace がクラスターの同じコントロールプレーンを共有します。した がって、マルチテナントクラスター内のテナントはグローバル CRD も共有するため、同じクラスター で同じ Operator の異なるインスタンスを並行して使用できるシナリオが制限されます。

サポートされているシナリオは次のとおりです。

- まったく同じ CRD 定義を提供する異なるバージョンの Operator (バージョン管理された CRD の場合は、まったく同じバージョンのセット)
- CRD を同梱せず、代わりに OperatorHub の別のバンドルで CRD を利用できる異なるバージョ ンの Operator

他のすべてのシナリオはサポートされていません。これは、異なる Operator バージョンからの複数の 競合または重複する CRD が同じクラスター上で調整される場合、クラスターデータの整合性が保証さ れないためです。

#### 関連情報

- Operator Lifecycle Manager (OLM) → [マルチテナント対応と](https://access.redhat.com/documentation/ja-jp/openshift_container_platform/4.11/html-single/operators/#olm-colocation) Operator のコロケーション
- [マルチテナントクラスター内の](https://access.redhat.com/documentation/ja-jp/openshift_container_platform/4.11/html-single/operators/#olm-multitenancy) Operator
- [クラスター管理者以外のユーザーによる](https://access.redhat.com/documentation/ja-jp/openshift_container_platform/4.11/html-single/operators/#olm-creating-policy) Operator のインストールの許可

### 2.4.5.11. Operator グループのトラブルシューティング

#### メンバーシップ

- インストールプランの namespace には、Operator グループを1つだけ含める必要がありま す。namespace でクラスターサービスバージョン (CSV) を生成しようとすると、インストール プランでは、以下のシナリオの Operator グループが無効であると見なされます。
	- インストールプランの namespace に Operator グループが存在しない。
	- インストールプランの namespace に複数の Operator グループが存在する。
	- Operator グループに、正しくないサービスアカウント名または存在しないサービスアカウ ント名が指定されている。

インストールプランで無効な Operator グループが検出された場合には、CSV は生成され ず、**InstallPlan** リソースは関連するメッセージを出力して、インストールを続行します。たと えば、複数の Operator グループが同じ namespace に存在する場合に以下のメッセージが表示 されます。

attenuated service account query failed - more than one operator group(s) are managing this namespace count=2

ここでは、**count=** は、namespace 内の Operator グループの数を指します。

CSV のインストールモードがその namespace で Operator グループのターゲット namespace 選択をサポートしない場合、CSV は **UnsupportedOperatorGroup** の理由で失敗状態に切り替 わります。この理由で失敗した状態にある CSV は、Operator グループのターゲット namespace の選択がサポートされる設定に変更されるか、CSV のインストールモードがター ゲット namespace 選択をサポートするように変更される場合に、保留状態に切り替わります。

2.4.6. マルチテナント対応と Operator のコロケーション

このガイドでは、Operator Lifecycle Manager (OLM) のマルチテナント対応と Operator のコロケー ションについて説明します。

## 2.4.6.1. Colocation of Operators in a namespace

Operator Lifecycle Manager (OLM) は、同じ namespace にインストールされている OLM 管理の Operator を処理します。つまり、それらの **Subscription** リソースは、関連する Operator として同じ namespaceに配置されます。それらが実際には関連していなくても、いずれかが更新されると、OLM はバージョンや更新ポリシーなどの状態を考慮します。

このデフォルトの動作は、次の 2 つの方法で現れます。

- **保留中の更新の InstallPlan** リソースには、同じ namespace にある他のすべての Operator の **ClusterServiceVersion** (CSV) リソースが含まれます。
- 同じ namespace 内のすべての Operator は、同じ更新ポリシーを共有します。たとえば、1つ の Operator が手動更新に設定されている場合、他のすべての Operator の更新ポリシーも手動 に設定されます。

これらのシナリオは、次の問題につながる可能性があります。

- 更新された Operator だけでなく、より多くのリソースが定義されているため、Operator 更新 のインストール計画について推論するのは難しくなります。
- ネームスペース内の一部の Operator を自動的に更新し、他の Operator を手動で更新すること は不可能になります。これは、クラスター管理者にとって一般的な要望です。

OpenShift Container Platform Web コンソールを使用して Operator をインストールすると、デフォル トの動作により、All namespaces インストールモードをサポートする Operator がデフォルトの **openshift-operators** グローバル namespace にインストールされるため、これらの問題は通常表面化 します。

クラスター管理者は、次のワークフローを使用して、このデフォルトの動作を手動でバイパスできま す。

- 1. Operator のインストール用の namespace を作成します。
- 2. すべての namespace を監視する Operator グループである、カスタムグローバル Operator group を作成します。この Operator グループを作成した namespace に関連付けることで、イ ンストール namespace がグローバル namespace になり、そこにインストールされた Operator がすべての namespace で使用できるようになります。
- 3. 必要な Operator をインストール namespace にインストールします。

Operator に依存関係がある場合、依存関係は事前に作成された namespace に自動的にインストールさ れます。その結果、依存関係 Operator が同じ更新ポリシーと共有インストールプランを持つことが有 効になります。詳細な手順については、カスタム namespace へのグローバル Operator のインストール を参照してください。

#### 関連情報

- **•** Installing global Operators in custom [namespaces](https://access.redhat.com/documentation/ja-jp/openshift_container_platform/4.11/html-single/operators/#olm-installing-global-namespaces_olm-adding-operators-to-a-cluster)
- [マルチテナントクラスター内の](https://access.redhat.com/documentation/ja-jp/openshift_container_platform/4.11/html-single/operators/#olm-multitenancy) Operator

## 2.4.7. Operator 条件

以下では、Operator Lifecycle Manager (OLM) による Operator 条件の使用方法について説明します。

## 2.4.7.1. Operator 条件について

Operator のライフサイクル管理のロールの一部として、Operator Lifecycle Manager (OLM) は、 Operator を定義する Kubernetes リソースの状態から Operator の状態を推測します。このアプローチ では、Operator が特定の状態にあることをある程度保証しますが、推測できない情報を Operator が OLM と通信して提供する必要がある場合も多々あります。続いて、OLM がこの情報を使用して、 Operator のライフサイクルをより適切に管理することができます。

OLM は、Operator が OLM に条件について通信できる **OperatorCondition** というカスタムリソース定 義 (CRD) を提供します。**OperatorCondition** リソースの **Spec.Conditions** 配列にある場合に、OLM による Operator の管理に影響するサポートされる条件のセットがあります。

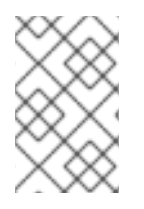

## 注記

デフォルトでは、 **Spec.Conditions**配列は、ユーザーによって追加されるか、カスタム Operator ロジックの結果として追加されるまで、 **Operator Condition**オブジェクトに存 在しません。

## 2.4.7.2. サポートされる条件

Operator Lifecycle Manager (OLM) は、以下の Operator 条件をサポートします。

2.4.7.2.1. アップグレード可能な条件

**Upgradeable** Operator 条件は、既存のクラスターサービスバージョン (CSV) が、新規の CSV バー ジョンに置き換えられることを阻止します。この条件は、以下の場合に役に立ちます。

- Operator が重要なプロセスを開始するところで、プロセスが完了するまでアップグレードして はいけない場合
- Operator が、Operator のアップグレードの準備ができる前に完了する必要のあるカスタムリ ソース (CR) の移行を実行している場合

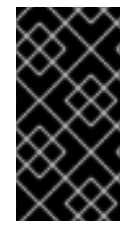

## 重要

**Upgradeable** Operator の条件を **False** 値に設定しても、Pod の中断は回避できませ ん。Pod が中断されないようにする必要がある場合は、「追加リソース」セクションの 「Pod 中断バジェットを使用して稼働させなければならないPodの数を指定する」と 「正常な終了」を参照してください。

## **Upgradeable** Operator 条件の例

<span id="page-66-0"></span>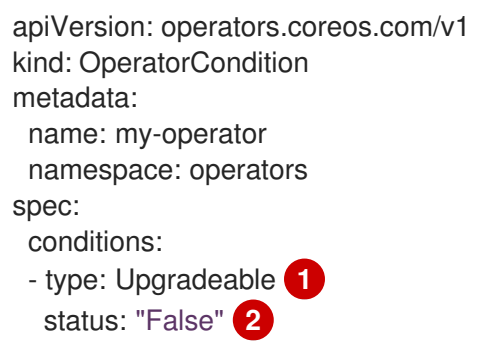

<span id="page-67-0"></span>reason: "migration" message: "The Operator is performing a migration." lastTransitionTime: "2020-08-24T23:15:55Z"

[1](#page-66-0) 条件の名前。

 $\mathbf{z}$ **False** 値は、Operator のアップグレードの準備ができていないことを示します。OLM は、 Operator の既存の CSV を置き換える CSV が **Pending** フェーズでなくなることを阻止しま す。**False** 値はクラスターのアップグレードをブロックしません。

## 2.4.7.3. 関連情報

- Operator [条件の管理](https://access.redhat.com/documentation/ja-jp/openshift_container_platform/4.11/html-single/operators/#olm-operatorconditions)
- Operator [条件の有効化](https://access.redhat.com/documentation/ja-jp/openshift_container_platform/4.11/html-single/operators/#osdk-operatorconditions_osdk-generating-csvs)
- Pod [中断バジェットを使用して、起動する必要がある](https://access.redhat.com/documentation/ja-jp/openshift_container_platform/4.11/html-single/nodes/#nodes-pods-configuring-pod-distruption-about_nodes-pods-configuring) Pod の数を指定する
- [正常な終了](https://access.redhat.com/documentation/ja-jp/openshift_container_platform/4.11/html-single/building_applications/#deployments-graceful-termination_route-based-deployment-strategies)

## 2.4.8. Operator Lifecycle Manager メトリクス

## 2.4.8.1. 公開されるメトリック

Operator Lifecycle Manager (OLM) は、Prometheus ベースの OpenShift Container Platform クラス ターモニタリングスタックで使用される特定の OLM 固有のリソースを公開します。

### 表2.7 OLM によって公開されるメトリック

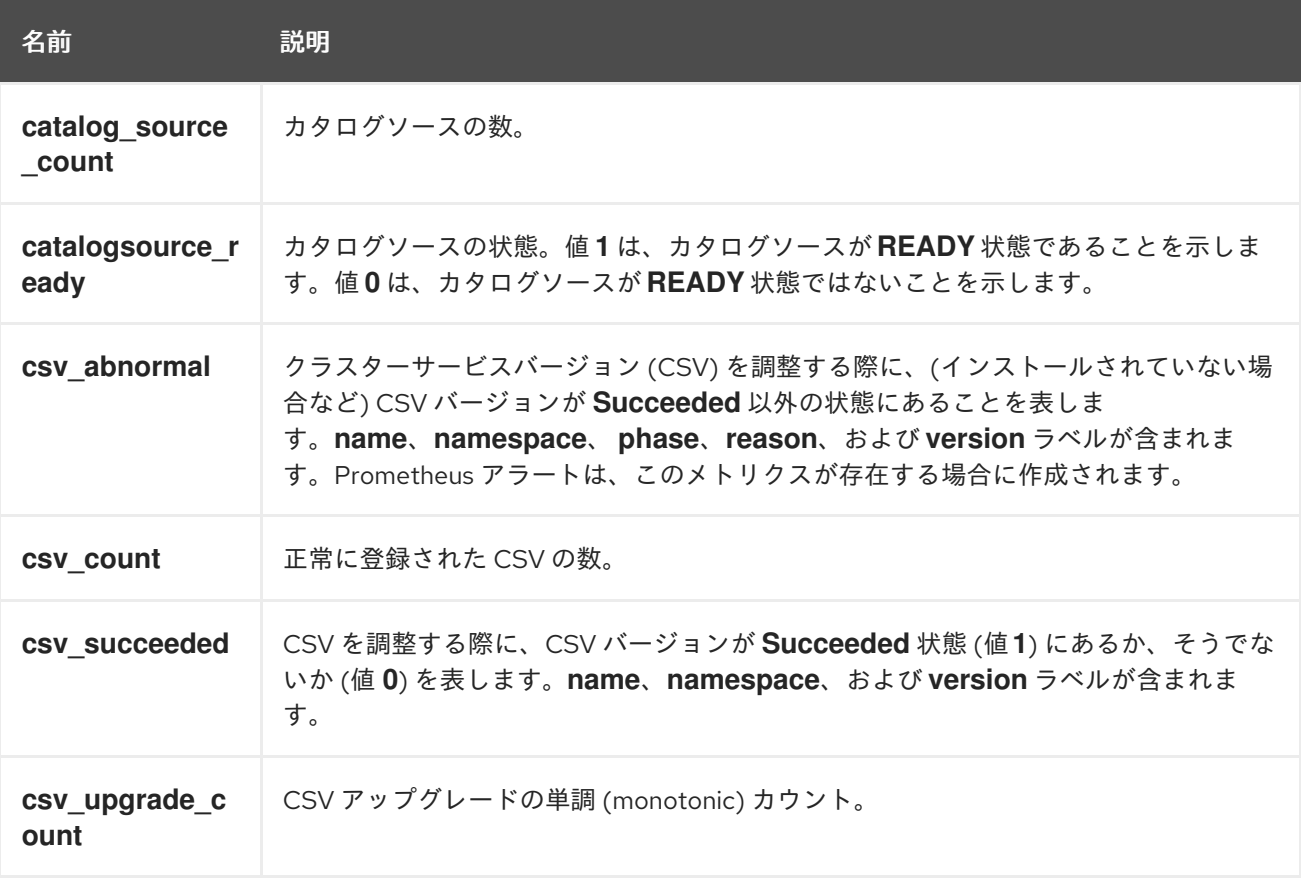

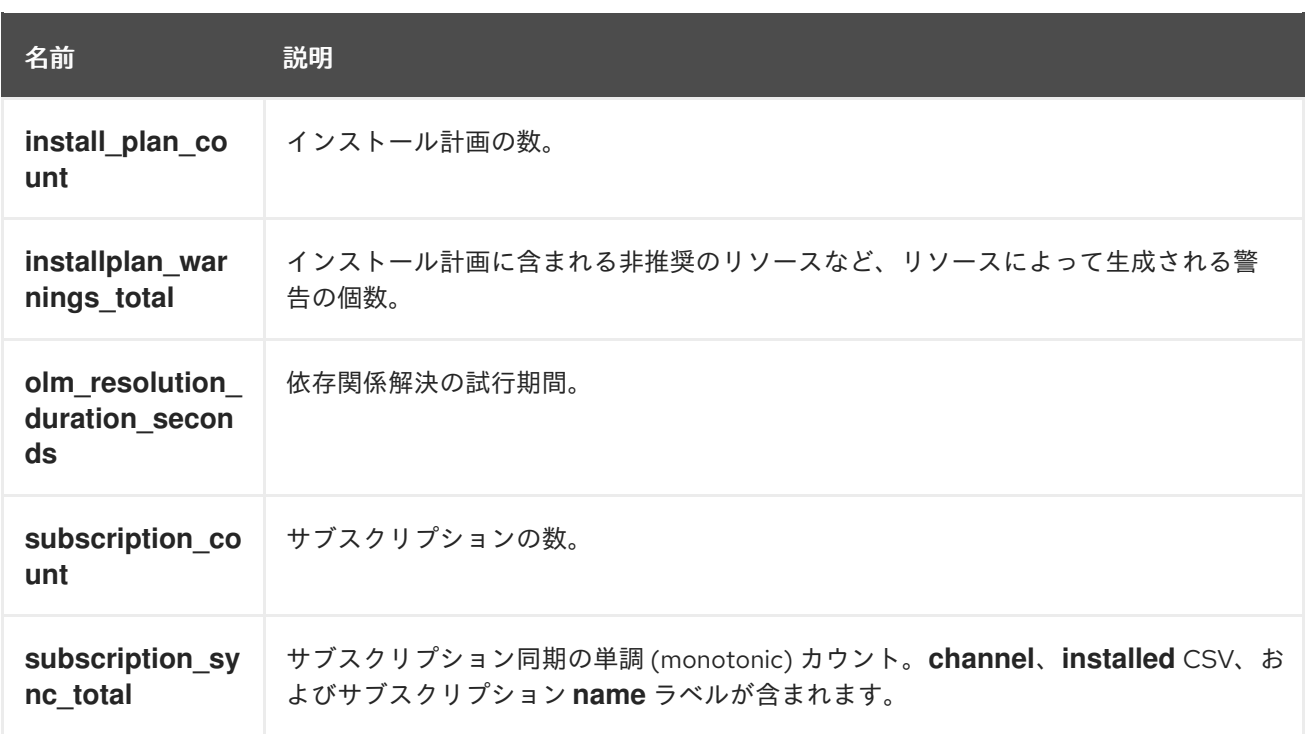

## 2.4.9. Operator Lifecycle Manager での Webhook の管理

Webhook により、リソースがオブジェクトストアに保存され、Operator コントローラーによって処理 される前に、Operator の作成者はリソースのインターセプト、変更、許可、および拒否を実行するこ とができます。Operator Lifecycle Manager (OLM) は、Operator と共に提供される際にこれらの Webhook のライフサイクルを管理できます。

Operator 開発者が自分の Operator に Webhook を定義する方法の詳細と、OLM で実行する場合の注意 事項は[、クラスターサービスのバージョン](https://access.redhat.com/documentation/ja-jp/openshift_container_platform/4.11/html-single/operators/#olm-defining-csv-webhook_osdk-generating-csvs) (CSV) を定義する を参照してください。

#### 2.4.9.1. 関連情報

- Webhook [受付プラグインのタイプ](https://access.redhat.com/documentation/ja-jp/openshift_container_platform/4.11/html-single/architecture/#admission-webhook-types_admission-plug-ins)
- Kubernetes ドキュメント:
	- [検証用の受付](https://kubernetes.io/docs/reference/access-authn-authz/admission-controllers/#validatingadmissionwebhook) Webhook
	- [変更用の受付](https://kubernetes.io/docs/reference/access-authn-authz/admission-controllers/#mutatingadmissionwebhook) Webhook
	- 変換 [Webhook](https://kubernetes.io/docs/tasks/extend-kubernetes/custom-resources/custom-resource-definition-versioning/#webhook-conversion)

## 2.5. OPERATORHUB について

## 2.5.1. OperatorHub について

OperatorHub は OpenShift Container Platform の Web コンソールインターフェイスであり、これを使 用してクラスター管理者は Operator を検出し、インストールします。1 回のクリックで、Operator を クラスター外のソースからプルし、クラスター上でインストールおよびサブスクライブして、エンジニ アリングチームが Operator Lifecycle Manager (OLM) を使用してデプロイメント環境全体で製品をセ ルフサービスで管理される状態にすることができます。

クラスター管理者は、以下のカテゴリーにグループ化されたカタログから選択することができます。

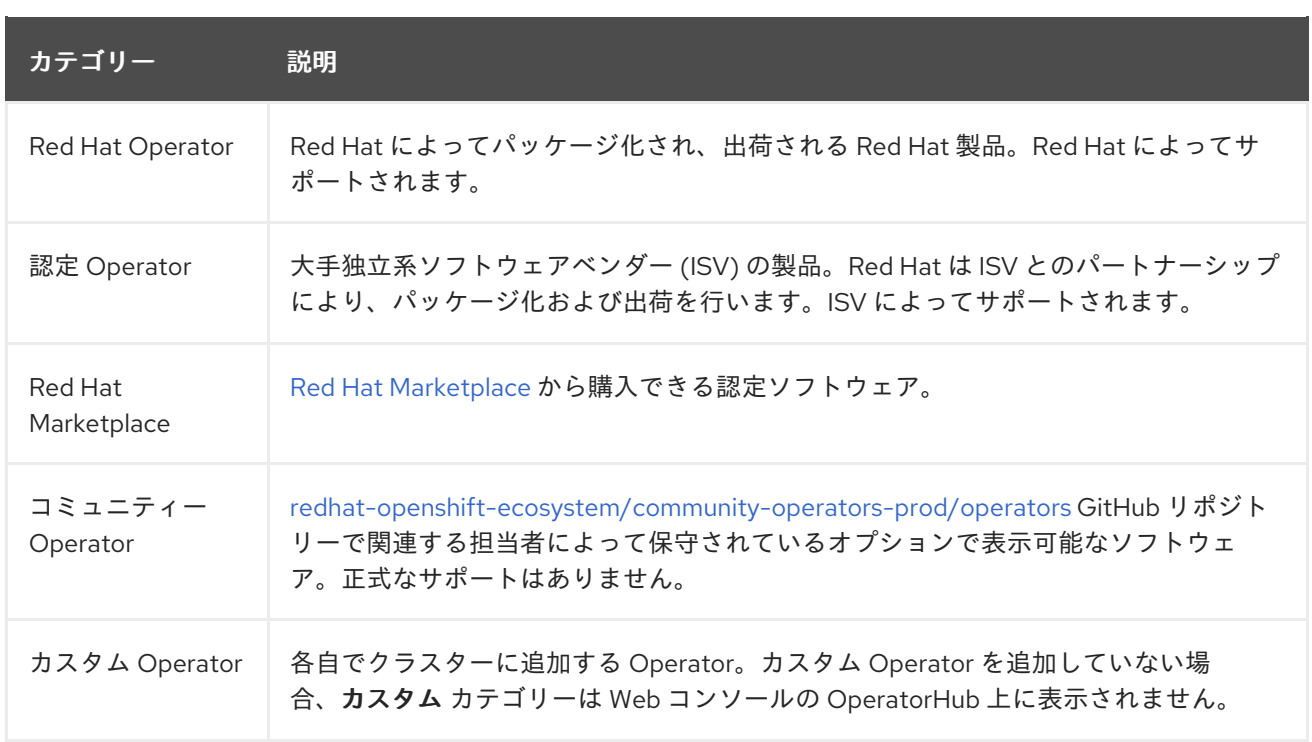

OperatorHub の Operator は OLM で実行されるようにパッケージ化されます。これには、Operator の インストールおよびセキュアな実行に必要なすべての CRD、RBAC ルール、デプロイメント、および コンテナーイメージが含まれるクラスターサービスバージョン (CSV) という YAML ファイルが含まれ ます。また、機能の詳細やサポートされる Kubernetes バージョンなどのユーザーに表示される情報も 含まれます。

Operator SDK は、開発者が OLM および OperatorHub で使用するために Operator のパッケージ化す ることを支援するために使用できます。お客様によるアクセスが可能な商用アプリケーションがある場 合、Red Hat Partner Connect ポータル [\(connect.redhat.com](https://connect.redhat.com)) で提供される認定ワークフローを使用し てこれを組み込むようにしてください。

## 2.5.2. OperatorHub アーキテクチャー

OperatorHub UI コンポーネントは、デフォルトで OpenShift Container Platform の **openshiftmarketplace** namespace で Marketplace Operator によって実行されます。

## 2.5.2.1. OperatorHub カスタムリソース

Marketplace Operator は、OperatorHub で提供されるデフォルトの **CatalogSource** オブジェクトを管 理する **cluster** という名前の **OperatorHub** カスタムリソース (CR) を管理します。このリソースを変更 して、デフォルトのカタログを有効または無効にすることができます。これは、ネットワークが制限さ れた環境で OpenShift Container Platform を設定する際に役立ちます。

## **OperatorHub** カスタムリースの例

<span id="page-69-1"></span><span id="page-69-0"></span>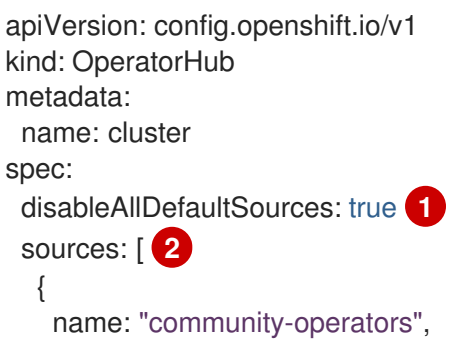

## disabled: false

} ]

- [1](#page-69-0) **disableAllDefaultSources** は、OpenShift Container Platform のインストール時にデフォルトで設 定されるすべてのデフォルトカタログの可用性を制御するオーバーライドです。
- [2](#page-69-1) ソースごとに **disabled** パラメーター値を変更して、デフォルトのカタログを個別に無効にしま す。

## 2.5.3. 関連情報

- [カタログソース](https://access.redhat.com/documentation/ja-jp/openshift_container_platform/4.11/html-single/operators/#olm-catalogsource_olm-understanding-olm)
- [Operator](https://access.redhat.com/documentation/ja-jp/openshift_container_platform/4.11/html-single/operators/#osdk-about) SDK について
- [クラスターサービスバージョン](https://access.redhat.com/documentation/ja-jp/openshift_container_platform/4.11/html-single/operators/#osdk-generating-csvs) (CSV) の定義
- OLM での Operator [のインストールおよびアップグレードのワークフロー](https://access.redhat.com/documentation/ja-jp/openshift_container_platform/4.11/html-single/operators/#olm-upgrades_olm-workflow)
- Red Hat Partner [Connect](https://connect.redhat.com)
- Red Hat [Marketplace](https://marketplace.redhat.com)

## 2.6. RED HAT が提供する OPERATOR カタログ

Red Hat は、デフォルトで OpenShift Container Platform に含まれる複数の Operator カタログを提供 します。

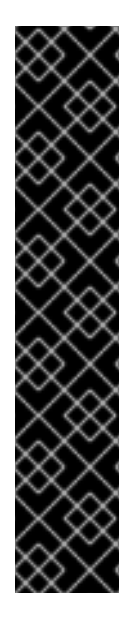

## 重要

OpenShift Container Platform 4.11 の時点で、デフォルトの Red Hat が提供する Operator カタログは、ファイルベースのカタログ形式でリリースされます。OpenShift Container Platform 4.6 から 4.10 までのデフォルトの Red Hat が提供する Operator カタ ログは、非推奨の SQLite データベース形式でリリースされました。

**opm** サブコマンド、フラグ、および SQLite データベース形式に関連する機能も非推奨 となり、今後のリリースで削除されます。機能は引き続きサポートされており、非推奨 の SQLite データベース形式を使用するカタログに使用する必要があります。

**opm index prune** などの SQLite データベース形式を使用する **opm** サブコマンドおよび フラグの多くは、ファイルベースのカタログ形式では機能しません。ファイルベースの [カタログの使用についての詳細は、](https://access.redhat.com/documentation/ja-jp/openshift_container_platform/4.11/html-single/operators/#olm-file-based-catalogs_olm-packaging-format)[カスタムカタログの管](https://access.redhat.com/documentation/ja-jp/openshift_container_platform/4.11/html-single/operators/#olm-managing-custom-catalogs)[理、](https://access.redhat.com/documentation/ja-jp/openshift_container_platform/4.11/html-single/operators/#olm-file-based-catalogs_olm-packaging-format)Operator Framework パッ ケージ形式、および oc-mirror [プラグインを使用した非接続インストールのイメージの](https://access.redhat.com/documentation/ja-jp/openshift_container_platform/4.11/html-single/installing/#installing-mirroring-disconnected) ミラーリング について参照してください。

## 2.6.1. Operator カタログについて

Operator カタログは、Operator Lifecycle Manager (OLM) がクエリーを行い、Operator およびそれら の依存関係をクラスターで検出し、インストールできるメタデータのリポジトリーです。OLM は最新 バージョンのカタログから Operator を常にインストールします。

Operator Bundle Format に基づくインデックスイメージは、カタログのコンテナー化されたスナップ ショットです。これは、Operator マニフェストコンテンツのセットへのポインターのデータベースが 含まれるイミュータブルなアーティファクトです。カタログはインデックスイメージを参照し、クラス ター上の OLM のコンテンツを調達できます。

カタログが更新されると、Operator の最新バージョンが変更され、それ以前のバージョンが削除また は変更される可能性があります。さらに OLM がネットワークが制限された環境の OpenShift Container Platform クラスターで実行される場合、最新のコンテンツをプルするためにインターネット からカタログに直接アクセスすることはできません。

クラスター管理者は、Red Hat が提供するカタログをベースとして使用して、またはゼロから独自のカ スタムインデックスイメージを作成できます。これを使用して、クラスターのカタログコンテンツを調 達できます。独自のインデックスイメージの作成および更新により、クラスターで利用可能な Operator のセットをカスタマイズする方法が提供され、また前述のネットワークが制限された環境の 問題を回避することができます。

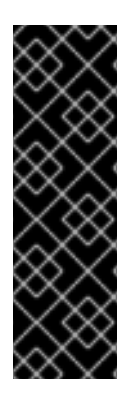

## 重要

Kubernetes は定期的に特定の API を非推奨とし、後続のリリースで削除します。その結 果、Operator は API を削除した Kubernetes バージョンを使用する OpenShift Container Platform のバージョン以降、削除された API を使用できなくなります。

クラスターがカスタムカタログを使用している場合に、Operator の作成者がプロジェク トを更新してワークロードの問題や、互換性のないアップグレードを回避できるように する方法については Operator の互換性の OpenShift Container Platform バージョンへの 制御 [を参照してください。](#page-304-0)

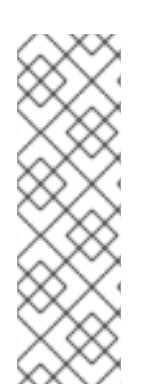

## 注記

レガシー形式をしようしたカスタムのカタログなど、Operator のレガシー パッケージマ ニフェスト形式 のサポートは、OpenShift Container Platform 4.8 以降で削除されます。

カスタムカタログイメージを作成する場合、OpenShift Container Platform 4 の以前の バージョンでは、複数のリリースで非推奨となった **oc adm catalog build** コマンドの使 用が必要でしたが、これは削除されました。OpenShift Container Platform 4.6 以降で Red Hat が提供するインデックスイメージが利用可能になると、カタログビルダーは **opm index** コマンドを使用してインデックスイメージを管理する必要があります。

#### 関連情報

- [カスタムカタログの管理](https://access.redhat.com/documentation/ja-jp/openshift_container_platform/4.11/html-single/operators/#olm-managing-custom-catalogs)
- [パッケージ形式](https://access.redhat.com/documentation/ja-jp/openshift_container_platform/4.11/html-single/operators/#olm-file-based-catalogs_olm-packaging-format)
- [ネットワークが制限された環境での](https://access.redhat.com/documentation/ja-jp/openshift_container_platform/4.11/html-single/operators/#olm-restricted-networks) Operator Lifecycle Manager の使用

## 2.6.2. Red Hat が提供する Operator カタログについて

Red Hat が提供するカタログソースは、デフォルトで **openshift-marketplace** namespace にインス トールされます。これにより、すべての namespace でクラスター全体でカタログを利用できるように なります。

以下の Operator カタログは Red Hat によって提供されます。
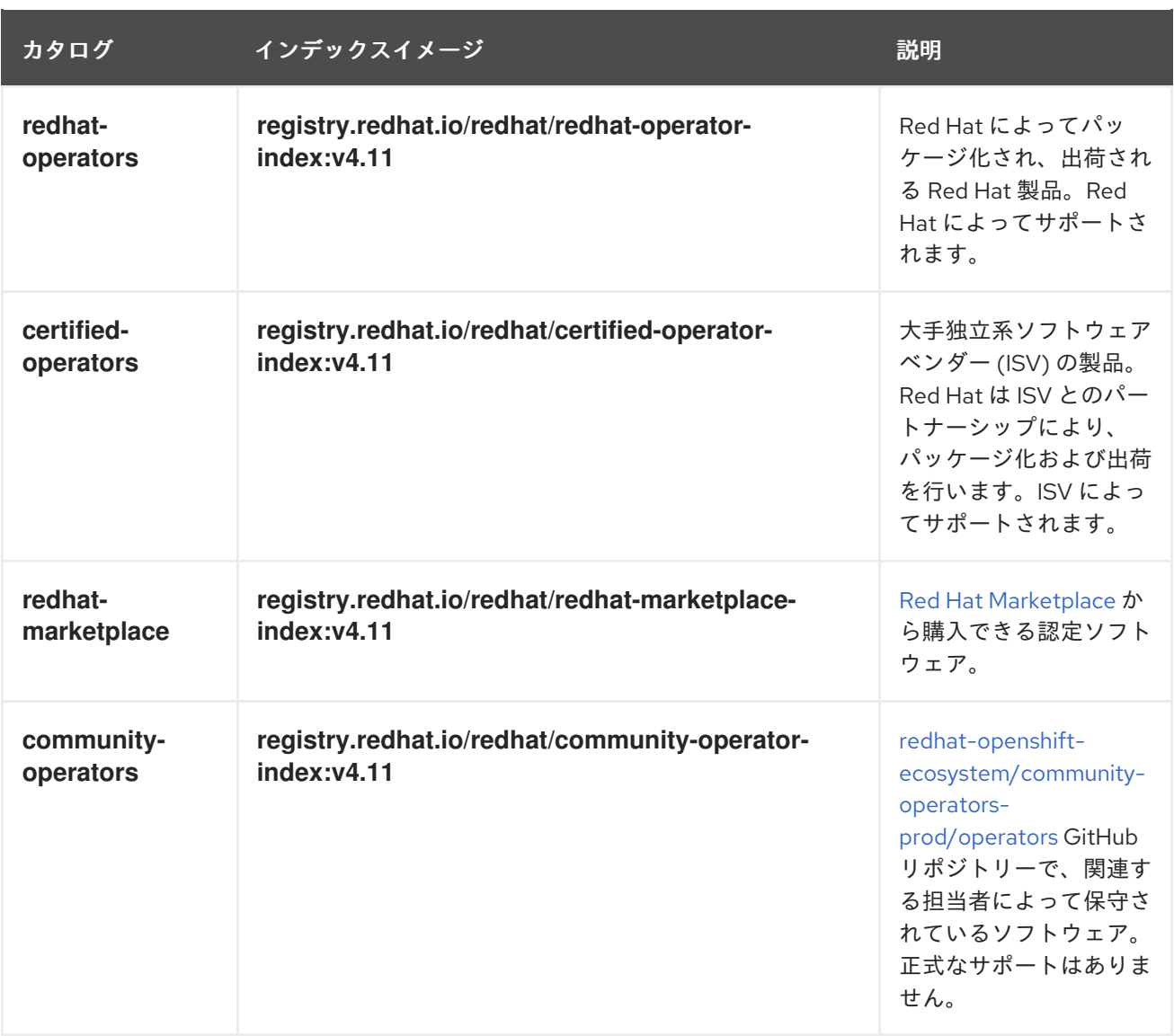

クラスターのアップグレード時に、Red Hat が提供するデフォルトのカタログソースのインデックスイ メージのタグは、Operator Lifecycle Manager (OLM) が最新版のカタログをプルするように、Cluster Version Operator (CVO) により自動更新されます。たとえば、OpenShift Container Platform 4.8 から 4.9 にアップグレードする場合には、**redhat-operators** カタログの **CatalogSource** オブジェクトの **spec.image** フィールドは、以下から更新されます。

registry.redhat.io/redhat/redhat-operator-index:v4.8

更新後は次のようになります。

registry.redhat.io/redhat/redhat-operator-index:v4.9

# 2.7. マルチテナントクラスター内の OPERATOR

Operator Lifecycle Manager (OLM) のデフォルトの動作は、Operator のインストール時に簡素化する ことを目的としています。ただし、この動作は、特にマルチテナントクラスターでは柔軟性に欠ける場 合があります。OpenShift Container Platform クラスターの複数のテナントが Operator を使用するた めに、OLM のデフォルトの動作では、管理者が Operator を All namespaces モードでインストールす る必要があります。これは、最小特権の原則に違反していると見なすことができます。

以下のシナリオを考慮して、環境と要件に最適な Operator インストールワークフローを決定してくだ さい。

### 関連情報

- Common terms: [Multitenant](https://access.redhat.com/documentation/ja-jp/openshift_container_platform/4.11/html-single/operators/#olm-common-terms-multitenancy_olm-common-terms)
- マルチテナント Operator [管理の制限事項](https://access.redhat.com/documentation/ja-jp/openshift_container_platform/4.11/html-single/operators/#olm-operatorgroups-limitations)

### 2.7.1. デフォルトの Operator インストールモードと動作

管理者として Web コンソールを使用して Operator をインストールする場合、通常、Operator の機能 に応じて、インストールモードに 2 つの選択肢があります。

#### 単一の namespace

選択した単一の namespace に Operator をインストールし、Operator が要求するすべての権限をそ の namespace で使用できるようにします。

#### すべての namespace

デフォルトの **openshift-operators** namespace で Operator をインストールし、クラスターのすべ ての namespace を監視し、Operator をこれらの namespace に対して利用可能にします。Operator が要求するすべてのアクセス許可をすべての namespace で使用できるようにします。場合によって は、Operator の作成者はメタデータを定義して、その Operator が提案する namespace の 2 番目の オプションをユーザーに提供できます。

この選択は、影響を受ける namespace のユーザーが、namepsace でのロールに応じて、所有するカス タムリソース (CR) を活用できる Operators API にアクセスできることも意味します。

- **namespace-admin** および **namespace-edit** ロールは、Operator API の読み取り/書き込みが 可能です。つまり、Operator API を使用できます。
- **namespace-view** ロールは、その Operator の CR オブジェクトを読み取ることができます。

Single namespaceモードの場合、Operator 自体が選択したnamespaceにインストールされるため、そ の Pod とサービスアカウントもそこに配置されます。All namespaces モードの場合、Operator の権限 はすべて自動的にクラスターロールに昇格されます。つまり、Operator はすべてのnamespaceでこれ らの権限を持ちます。

#### 関連情報

- Operator [のクラスターへの追加](https://access.redhat.com/documentation/ja-jp/openshift_container_platform/4.11/html-single/operators/#olm-adding-operators-to-a-cluster)
- Install [modes](https://access.redhat.com/documentation/ja-jp/openshift_container_platform/4.11/html-single/operators/#olm-operatorgroups-membership_olm-understanding-operatorgroups) types
- 推奨される [namespace](https://access.redhat.com/documentation/ja-jp/openshift_container_platform/4.11/html-single/operators/#osdk-suggested-namespace_osdk-generating-csvs) の設定

### 2.7.2. マルチテナントクラスターの推奨ソリューション

Multinamespace インストールモードは存在しますが、サポートされている Operator はほとんどあり ません。標準 All namespaces と Single namespaceインストールモードの中間的なソリューションと して、次のワークフローを使用して、テナントごとに 1 つずつ、同じ Operator の複数のインスタンス をインストールできます。

- 1. テナントの namespace とは別のテナント Operator の namespace を作成します。
- 2. テナントの namepsace のみを対象とするテナント Operator の Operator グループを作成しま す。
- 3. テナント Operator namespace に Operator をインストールします。

その結果、Operator はテナントの Operator namespace に存在し、テナントの namepsace を監視しま すが、Operator の Pod もそのサービスアカウントも、テナントによって表示または使用できません。

このソリューションは、より優れたテナント分離、リソースの使用を犠牲にした最小特権の原則、およ び制約が確実に満たされるようにするための追加のオーケストレーションを提供します。詳細な手順に ついては、マルチテナントクラスター用の Operator の複数インスタンスの準備を参照してください。

#### 制限および考慮事項

このソリューションは、次の制約が満たされている場合にのみ機能します。

- 同じ Operator のすべてのインスタンスは、同じバージョンである必要があります。
- Operator は、他の Operator に依存することはできません。
- Operator は CRD 変換 Webhook を出荷できません。

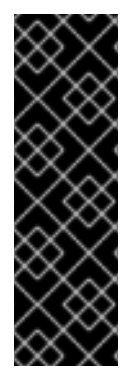

#### 重要

同じクラスターで同じ Operator の異なるバージョンを使用することはできません。最終 的に、Operator の別のインスタンスのインストールは、以下の条件を満たす場合にブ ロックされます。

- インスタンスは Operator の最新バージョンではありません。
- インスタンスは、クラスターですでに使用されている新しいリビジョンに含まれ る情報またはバージョンを欠いている CRD の古いリビジョンを出荷します。

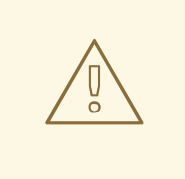

# 警告

「非クラスター管理者による Operator のインストールの許可」で説明されている ように、非クラスター管理者が自給自足で Operator をインストールできるように する場合は、管理者として注意してください。これらのテナントは、依存関係がな いことがわかっている Operator の精選されたカタログにのみアクセスできる必要 があります。これらのテナントは、CRD が変更されないようにするために、 Operator の同じバージョンラインを使用することを強制する必要もあります。こ れには、ネームスペーススコープのカタログを使用し、グローバルなデフォルトカ タログを無効にする必要があります。

#### 関連情報

- [マルチテナントクラスター用の](https://access.redhat.com/documentation/ja-jp/openshift_container_platform/4.11/html-single/operators/#olm-preparing-operators-multitenant_olm-adding-operators-to-a-cluster) Operator の複数インスタンスの準備
- [クラスター管理者以外のユーザーによる](https://access.redhat.com/documentation/ja-jp/openshift_container_platform/4.11/html-single/operators/#olm-creating-policy) Operator のインストールの許可
- デフォルトの OperatorHub [カタログソースの無効化](https://access.redhat.com/documentation/ja-jp/openshift_container_platform/4.11/html-single/operators/#olm-restricted-networks-operatorhub_olm-managing-custom-catalogs)

### 2.7.3. Operator のコロケーションと Operator グループ

Operator Lifecycle Manager (OLM) は、同じ namespace にインストールされている OLM 管理の Operator を処理します。つまり、それらの **Subscription** リソースは、関連する Operator として同じ namespaceに配置されます。それらが実際には関連していなくても、いずれかが更新されると、OLM はバージョンや更新ポリシーなどの状態を考慮します。

Operator のコロケーションと Operator [グループの効果的な使用の詳細は、](https://access.redhat.com/documentation/ja-jp/openshift_container_platform/4.11/html-single/operators/#olm-colocation)Operator Lifecycle Manager (OLM) → マルチテナント対応と Operator のコロケーション を参照してください。

## 2.8. CRD

2.8.1. カスタムリソース定義による Kubernetes API の拡張

Operator は Kubernetes の拡張メカニズムであるカスタムリソース定義 (CRD) を使用するため、 Operator によって管理されるカスタムオブジェクトは、組み込み済みのネイティブ Kubernetes オブ ジェクトのように表示され、機能します。以下では、CRD を作成し、管理することで、クラスター管 理者が OpenShift Container Platform クラスターをどのように拡張できるかについて説明します。

### 2.8.1.1. カスタムリソース定義

Kubernetes API では、リソース は特定の種類の API オブジェクトのコレクションを保管するエンドポ イントです。たとえば、ビルトインされた **Pods** リソースには、**Pod** オブジェクトのコレクションが含 まれます。

カスタムリソース定義 (CRD) オブジェクトは、クラスター内に新規の固有オブジェクト kind を定義 し、Kubernetes API サーバーにそのライフサイクル全体を処理させます。

カスタムリソース (CR) オブジェクトは、クラスター管理者によってクラスターに追加された CRD から 作成され、すべてのクラスターユーザーが新規リソースタイプをプロジェクトに追加できるようにしま す。

クラスター管理者が新規 CRD をクラスターに追加する際に、Kubernetes API サーバーは、クラスター 全体または単一プロジェクト (namespace) によってアクセスできる新規の RESTful リソースパスを作 成することによって応答し、指定された CR を提供し始めます。

CRD へのアクセスを他のユーザーに付与する必要のあるクラスター管理者は、クラスターロールの集 計を使用して **admin**、**edit**、または **view** のデフォルトクラスターロールを持つユーザーにアクセスを 付与できます。また、クラスターロールの集計により、カスタムポリシールールをこれらのクラスター ロールに挿入することができます。この動作は、新規リソースを組み込み型のインリソースであるかの ようにクラスターの RBAC ポリシーに統合します。

Operator はとりわけ CRD を必要な RBAC ポリシーおよび他のソフトウェア固有のロジックでパッケー ジ化することで CRD を利用します。またクラスター管理者は、Operator のライフサイクル外にあるク ラスターに CRD を手動で追加でき、これらをすべてのユーザーに利用可能にすることができます。

#### 注記

クラスター管理者のみが CRD を作成できる一方で、開発者は CRD への読み取りおよび 書き込みパーミッションがある場合には、既存の CRD から CR を作成することができま す。

#### 2.8.1.2. カスタムリソース定義の作成

カスタムリソース (CR) オブジェクトを作成するには、クラスター管理者はまずカスタムリソース定義 (CRD) を作成する必要があります。

#### 前提条件

**cluster-admin** ユーザー権限を使用した OpenShift Container Platform クラスターへのアクセ ス

### 手順

CRD を作成するには、以下を実行します。

1. 以下の例のようなフィールドタイプを含む YAML ファイルを作成します。

### CRD の YAML ファイルの例

<span id="page-76-4"></span><span id="page-76-3"></span><span id="page-76-2"></span><span id="page-76-1"></span><span id="page-76-0"></span>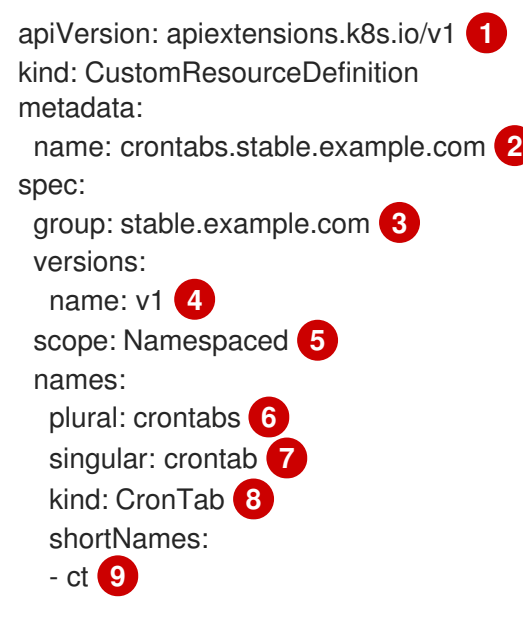

- <span id="page-76-8"></span><span id="page-76-7"></span><span id="page-76-6"></span><span id="page-76-5"></span>**apiextensions.k8s.io/v1** API を使用します。
	- 定義の名前を指定します。これは **group** および **plural** フィールドの値を使用する **<plural-name>.<group>** 形式である必要があります。
- [3](#page-76-2)

[1](#page-76-0)

 $\mathcal{P}$ 

- API のグループ名を指定します。API グループは、論理的に関連付けられるオブジェクト のコレクションです。たとえば、**Job** または **ScheduledJob** などのすべてのバッチオブ ジェクトはバッチ API グループ (**batch.api.example.com** など) である可能性がありま す。組織の完全修飾ドメイン名 (FQDN) を使用することが奨励されます。
- [4](#page-76-3) URL で使用されるバージョン名を指定します。それぞれの API グループは複数バージョン に存在させることができます (例: **v1alpha**、**v1beta**、 **v1**)。
- [5](#page-76-4) カスタムオブジェクトがクラスター (**Cluster**) の 1 つのプロジェクト (**Namespaced**) また はすべてのプロジェクトで利用可能であるかどうかを指定します。
- [6](#page-76-5)
- URL で使用される複数形の名前を指定します。**plural** フィールドは API URL のリソース と同じになります。
- [7](#page-76-6) CLI および表示用にエイリアスとして使用される単数形の名前を指定します。

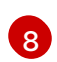

- 作成できるオブジェクトの種類を指定します。タイプは CamelCase にすることができま す。
- [9](#page-76-8) CLI でリソースに一致する短い文字列を指定します。

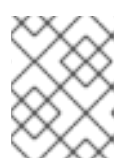

デフォルトで、CRD のスコープはクラスターで設定され、すべてのプロジェク トで利用可能です。

2. CRD オブジェクトを作成します。

注記

\$ oc create -f <file\_name>.yaml

新規の RESTful API エンドポイントは以下のように作成されます。

/apis/<spec:group>/<spec:version>/<scope>/\*/<names-plural>/...

たとえば、サンプルファイルを使用すると、以下のエンドポイントが作成されます。

/apis/stable.example.com/v1/namespaces/\*/crontabs/...

このエンドポイント URL を使用して CR を作成し、管理できます。オブジェクト kind は、作 成した CRD オブジェクトの **spec.kind** フィールドに基づいています。

### 2.8.1.3. カスタムリソース定義のクラスターロールの作成

クラスター管理者は、既存のクラスタースコープのカスタムリソース定義 (CRD) にパーミッションを 付与できます。**admin**、**edit**、および **view** のデフォルトクラスターロールを使用する場合、これらの ルールについてクラスターロールの集計を利用できます。

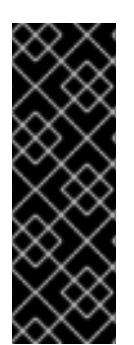

### 重要

これらのロールのいずれかにパーミッションを付与する際は、明示的に付与する必要が あります。より多くのパーミッションを持つロールはより少ないパーミッションを持つ ロールからルールを継承しません。ルールをあるロールに割り当てる場合、より多くの パーミッションを持つロールにもその動詞を割り当てる必要もあります。たとえば、**get crontabs** パーミッションを表示ロールに付与する場合、これを **edit** および **admin** ロー ルにも付与する必要があります。**admin** または **edit** ロールは通常、プロジェクトテンプ レートでプロジェクトを作成したユーザーに割り当てられます。

#### 前提条件

● CRD を作成します。

#### 手順

1. CRD のクラスターロール定義ファイルを作成します。クラスターロール定義は、各クラスター ロールに適用されるルールが含まれる YAML ファイルです。OpenShift Container Platform Controller はデフォルトクラスターロールに指定するルールを追加します。

### カスタムロール定義の YAML ファイルの例

kind: ClusterRole apiVersion: rbac.authorization.k8s.io/v1 **1** metadata: name: aggregate-cron-tabs-admin-edit **2** labels:

<span id="page-78-12"></span><span id="page-78-11"></span><span id="page-78-10"></span><span id="page-78-9"></span><span id="page-78-8"></span><span id="page-78-7"></span><span id="page-78-6"></span><span id="page-78-5"></span><span id="page-78-4"></span><span id="page-78-3"></span><span id="page-78-2"></span><span id="page-78-1"></span><span id="page-78-0"></span>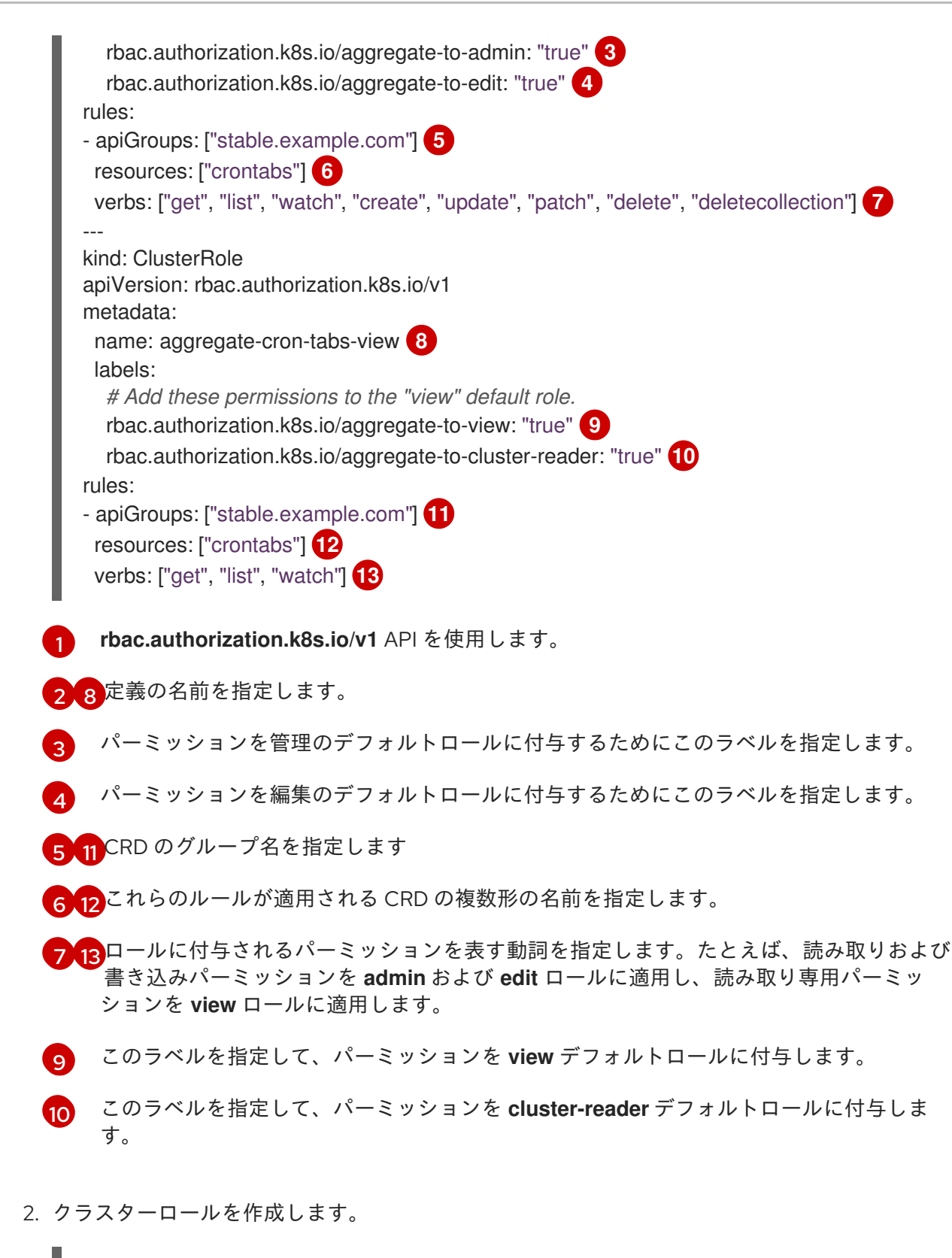

\$ oc create -f <file\_name>.yaml

### 2.8.1.4. ファイルからのカスタムリソースの作成

カスタムリソース定義 (CRD) がクラスターに追加された後に、カスタムリソース (CR) は CR 仕様を使 用するファイルを使用して CLI で作成できます。

#### 前提条件

● CRD がクラスター管理者によってクラスターに追加されている。

### 手順

1. CR の YAML ファイルを作成します。以下の定義例では、**cronSpec** と **image** のカスタム フィールドが **Kind: CronTab** の CR に設定されます。この **Kind** は、CRD オブジェクトの **spec.kind** フィールドから取得されます。

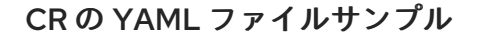

<span id="page-79-3"></span><span id="page-79-2"></span><span id="page-79-1"></span><span id="page-79-0"></span>apiVersion: "stable.example.com/v1" **1** kind: CronTab **2** metadata: name: my-new-cron-object **3** finalizers: **4** - finalizer.stable.example.com spec: **5** cronSpec: "\* \* \* \* /5" image: my-awesome-cron-image

- <span id="page-79-4"></span>[1](#page-79-0) CRD からグループ名および API バージョン (name/version) を指定します。
- $\mathcal{L}$ CRD にタイプを指定します。
- [3](#page-79-2) オブジェクトの名前を指定します。
- [4](#page-79-3) オブジェクトの [ファイナライザー](https://kubernetes.io/docs/tasks/access-kubernetes-api/extend-api-custom-resource-definitions/#finalizers) を指定します (ある場合)。ファイナライザーは、コン トローラーがオブジェクトの削除前に完了する必要のある条件を実装できるようにしま す。
- [5](#page-79-4) オブジェクトのタイプに固有の条件を指定します。
- 2. ファイルの作成後に、オブジェクトを作成します。

\$ oc create -f <file\_name>.yaml

### 2.8.1.5. カスタムリソースの検査

CLI を使用してクラスターに存在するカスタムリソース (CR) オブジェクトを検査できます。

#### 前提条件

● CRオブジェクトがアクセスできる namespace にあること。

#### 手順

1. CR の特定の kind についての情報を取得するには、以下を実行します。

\$ oc get <kind>

以下に例を示します。

\$ oc get crontab

### 出力例

NAME KIND my-new-cron-object CronTab.v1.stable.example.com

リソース名では大文字と小文字が区別されず、CRD で定義される単数形または複数形のいずれ か、および任意の短縮名を指定できます。以下に例を示します。

\$ oc get crontabs

\$ oc get crontab

\$ oc get ct

2. CR の未加工の YAML データを確認することもできます。

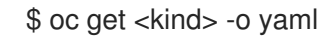

以下に例を示します。

\$ oc get ct -o yaml

#### 出力例

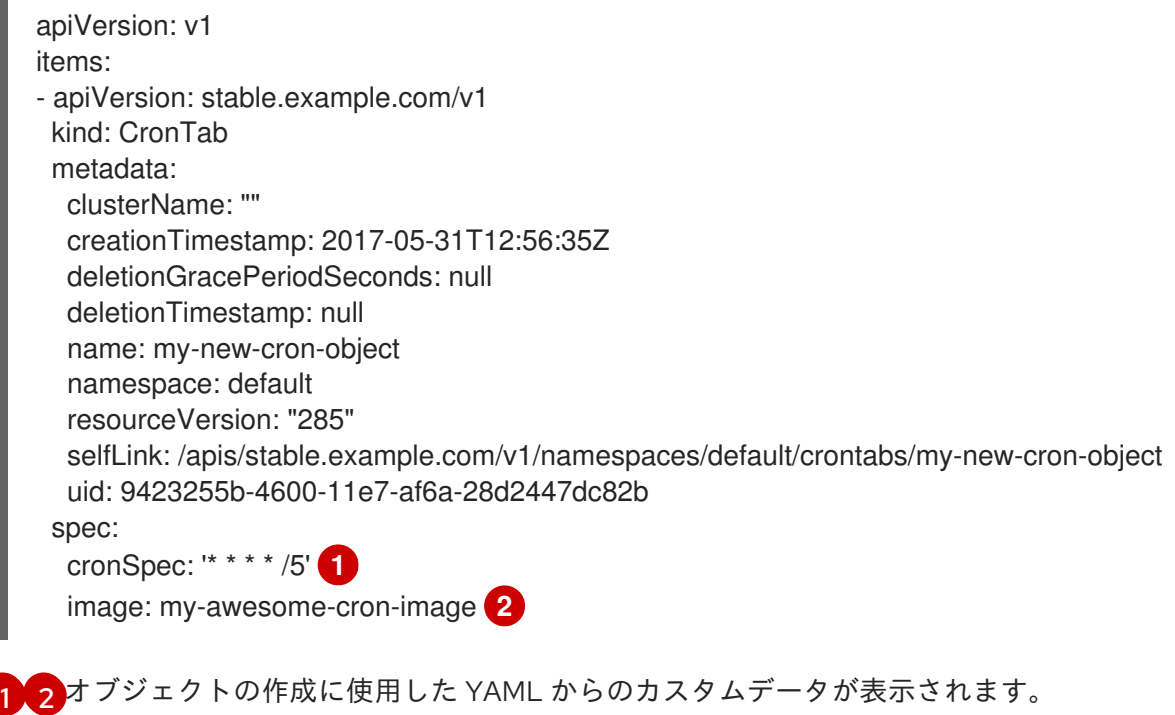

### <span id="page-80-1"></span><span id="page-80-0"></span>2.8.2. カスタムリソース定義からのリソースの管理

以下では、開発者がカスタムリソース定義 (CRD) にあるカスタムリソース (CR) をどのように管理でき るかについて説明します。

### 2.8.2.1. カスタムリソース定義

Kubernetes API では、リソース は特定の種類の API オブジェクトのコレクションを保管するエンドポ イントです。たとえば、ビルトインされた **Pods** リソースには、**Pod** オブジェクトのコレクションが含 まれます。

カスタムリソース定義 (CRD) オブジェクトは、クラスター内に新規の固有オブジェクト kind を定義 し、Kubernetes API サーバーにそのライフサイクル全体を処理させます。

カスタムリソース (CR) オブジェクトは、クラスター管理者によってクラスターに追加された CRD から 作成され、すべてのクラスターユーザーが新規リソースタイプをプロジェクトに追加できるようにしま す。

Operator はとりわけ CRD を必要な RBAC ポリシーおよび他のソフトウェア固有のロジックでパッケー ジ化することで CRD を利用します。またクラスター管理者は、Operator のライフサイクル外にあるク ラスターに CRD を手動で追加でき、これらをすべてのユーザーに利用可能にすることができます。

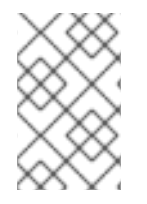

#### 注記

クラスター管理者のみが CRD を作成できる一方で、開発者は CRD への読み取りおよび 書き込みパーミッションがある場合には、既存の CRD から CR を作成することができま す。

#### 2.8.2.2. ファイルからのカスタムリソースの作成

カスタムリソース定義 (CRD) がクラスターに追加された後に、カスタムリソース (CR) は CR 仕様を使 用するファイルを使用して CLI で作成できます。

#### 前提条件

● CRD がクラスター管理者によってクラスターに追加されている。

#### 手順

1. CR の YAML ファイルを作成します。以下の定義例では、**cronSpec** と **image** のカスタム フィールドが **Kind: CronTab** の CR に設定されます。この **Kind** は、CRD オブジェクトの **spec.kind** フィールドから取得されます。

CR の YAML ファイルサンプル

<span id="page-81-4"></span><span id="page-81-3"></span><span id="page-81-2"></span><span id="page-81-1"></span><span id="page-81-0"></span>[1](#page-81-0) [2](#page-81-1)  $\mathbf{R}$ CRD からグループ名および API バージョン (name/version) を指定します。 CRD にタイプを指定します。 オブジェクトの名前を指定します。 apiVersion: "stable.example.com/v1" **1** kind: CronTab **2** metadata: name: my-new-cron-object **3** finalizers: **4** - finalizer.stable.example.com spec: **5** cronSpec: "\* \* \* \* /5" image: my-awesome-cron-image

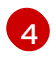

オブジェクトの [ファイナライザー](https://kubernetes.io/docs/tasks/access-kubernetes-api/extend-api-custom-resource-definitions/#finalizers) を指定します (ある場合)。ファイナライザーは、コン トローラーがオブジェクトの削除前に完了する必要のある条件を実装できるようにしま

[5](#page-81-4) オブジェクトのタイプに固有の条件を指定します。

2. ファイルの作成後に、オブジェクトを作成します。

\$ oc create -f <file\_name>.yaml

#### 2.8.2.3. カスタムリソースの検査

CLI を使用してクラスターに存在するカスタムリソース (CR) オブジェクトを検査できます。

#### 前提条件

● CRオブジェクトがアクセスできる namespace にあること。

#### 手順

1. CR の特定の kind についての情報を取得するには、以下を実行します。

\$ oc get <kind>

以下に例を示します。

\$ oc get crontab

### 出力例

NAME KIND my-new-cron-object CronTab.v1.stable.example.com

リソース名では大文字と小文字が区別されず、CRD で定義される単数形または複数形のいずれ か、および任意の短縮名を指定できます。以下に例を示します。

\$ oc get crontabs

\$ oc get crontab

\$ oc get ct

2. CR の未加工の YAML データを確認することもできます。

\$ oc get <kind> -o yaml

以下に例を示します。

\$ oc get ct -o yaml

出力例

apiVersion: v1 items: - apiVersion: stable.example.com/v1 kind: CronTab metadata: clusterName: "" creationTimestamp: 2017-05-31T12:56:35Z deletionGracePeriodSeconds: null deletionTimestamp: null name: my-new-cron-object namespace: default resourceVersion: "285" selfLink: /apis/stable.example.com/v1/namespaces/default/crontabs/my-new-cron-object uid: 9423255b-4600-11e7-af6a-28d2447dc82b spec: cronSpec: '\* \* \* \* /5' **1** image: my-awesome-cron-image **2**

<span id="page-83-1"></span><span id="page-83-0"></span>**[1](#page-83-0)[2](#page-83-1)**オブジェクトの作成に使用した YAML からのカスタムデータが表示されます。

# 第3章 ユーザータスク

## 3.1. インストールされた OPERATOR からのアプリケーションの作成

以下では、開発者を対象に、OpenShift Container Platform Web コンソールを使用して、インストール された Operator からアプリケーションを作成する例を示します。

### 3.1.1. Operator を使用した etcd クラスターの作成

この手順では、Operator Lifecycle Manager (OLM) で管理される etcd Operator を使用した新規 etcd クラスターの作成について説明します。

#### 前提条件

- OpenShift Container Platform 4.11 クラスターにアクセスできる
- 管理者によってクラスター全体に etcd Operator がすでにインストールされている。

#### 手順

- 1. この手順を実行するために OpenShift Container Platform Web コンソールで新規プロジェクト を作成します。この例では、**my-etcd** というプロジェクトを使用します。
- 2. Operators **→** Installed Operatorsページに移動します。クラスター管理者によってクラスター にインストールされ、使用可能にされた Operator がクラスターサービスバージョン (CSV) の リストとしてここに表示されます。CSV は Operator によって提供されるソフトウェアを起動 し、管理するために使用されます。

#### ヒント

以下を使用して、CLI でこのリストを取得できます。

\$ oc get csv

3. Installed Operators ページで、etcd Operator をクリックして詳細情報および選択可能なアク ションを表示します。

Provided APIs に表示されているように、この Operator は 3 つの新規リソースタイプを利用可 能にします。これには、etcd クラスター (**EtcdCluster** リソース) のタイプが含まれます。これ らのオブジェクトは、**Deployment** または **ReplicaSet** などの組み込み済みのネイティブ Kubernetes オブジェクトと同様に機能しますが、これらには etcd を管理するための固有のロ ジックが含まれます。

- 4. 新規 etcd クラスターを作成します。
	- a. etcd Cluster API ボックスで、Create instanceをクリックします。
	- b. 次の画面では、クラスターのサイズなど **EtcdCluster** オブジェクトのテンプレートを起動 する最小条件への変更を加えることができます。ここでは Create をクリックして確定しま す。これにより、Operator がトリガーされ、Pod、サービス、および新規 etcd クラスター の他のコンポーネントが起動します。
- 5. example etcd クラスターをクリックしてから Resources タブをクリックして、プロジェクト に Operator によって自動的に作成され、設定された数多くのリソースが含まれることを確認し ます。 Kubernetes サービスが作成され、プロジェクトの他の Pod からデータベースにアクセスでき ることを確認します。
- 6. 所定プロジェクトで **edit** ロールを持つすべてのユーザーは、クラウドサービスのようにセルフ サービス方式でプロジェクトにすでに作成されている Operator によって管理されるアプリケー ションのインスタンス (この例では etcd クラスター) を作成し、管理し、削除することができ ます。この機能を持つ追加のユーザーを有効にする必要がある場合、プロジェクト管理者は以 下のコマンドを使用してこのロールを追加できます。

\$ oc policy add-role-to-user edit <user> -n <target\_project>

これで、etcd クラスターは Pod が正常でなくなったり、クラスターのノード間で移行する際の障害に 対応し、データのリバランスを行います。最も重要な点として、適切なアクセスを持つクラスター管理 者または開発者は独自のアプリケーションでデータベースを簡単に使用できるようになります。

# 3.2. NAMESPACE への OPERATOR のインストール

クラスター管理者が Operator のインストールパーミッションをお使いのアカウントに委任している場 合、セルフサービス方式で Operator をインストールし、これを namespace にサブスクライブできま す。

### 3.2.1. 前提条件

クラスター管理者は、namespace へのセルフサービス Operator のインストールを許可するた めに OpenShift Container Platform ユーザーアカウントに特定のパーミッションを追加する必 要があります。詳細は、[クラスター管理者以外による](https://access.redhat.com/documentation/ja-jp/openshift_container_platform/4.11/html-single/operators/#olm-creating-policy) Operator のインストールの許可 を参照 してください。

### 3.2.2. OperatorHub を使用した Operator のインストールについて

OperatorHub は Operator を検出するためのユーザーインターフェイスです。これは Operator Lifecycle Manager (OLM) と連携し、クラスター上で Operator をインストールし、管理します。

適切なパーミッションを持つユーザーとして、OpenShift Container Platform Web コンソールまたは CLI を使用して OperatorHub から Operator をインストールできます。

インストール時に、Operator の以下の初期設定を判別する必要があります。

### インストールモード

Operator をインストールする特定の namespace を選択します。

#### 更新チャネル

Operator が複数のチャネルで利用可能な場合、サブスクライブするチャネルを選択できます。たと えば、(利用可能な場合に) stable チャネルからデプロイするには、これをリストから選択します。

### 承認ストラテジー

自動 (Automatic) または手動 (Manual) のいずれかの更新を選択します。

インストールされた Operator について自動更新を選択する場合、Operator の新規バージョンが選 択されたチャネルで利用可能になると、Operator Lifecycle Manager (OLM) は人の介入なしに、 Operator の実行中のインスタンスを自動的にアップグレードします。

手動更新を選択する場合、Operator の新規バージョンが利用可能になると、OLM は更新要求を作

手動更新を選択する場合、Operator の新規バージョンが利用可能になると、OLM は更新要求を作 成します。クラスター管理者は、Operator が新規バージョンに更新されるように更新要求を手動で 承認する必要があります。

● [OperatorHub](https://access.redhat.com/documentation/ja-jp/openshift_container_platform/4.11/html-single/operators/#olm-understanding-operatorhub) について

3.2.3. Web コンソールを使用した OperatorHub からのインストール

OpenShift Container Platform Web コンソールを使用して OperatorHub から Operator をインストール し、これをサブスクライブできます。

### 前提条件

● Operator インストールパーミッションを持つアカウントを使用して OpenShift Container Platform クラスターにアクセスできる。

### 手順

- 1. Web コンソールで、Operators **→** OperatorHubページに移動します。
- 2. スクロールするか、キーワードを Filter by keyword ボックスに入力し、必要な Operator を見 つけます。たとえば、Advanced Cluster Management for Kubernetes Operator を検索するには **advanced** を入力します。 また、インフラストラクチャー機能 でオプションをフィルターすることもできます。たとえ ば、非接続環境 (ネットワークが制限された環境ともしても知られる) で機能する Operator を 表示するには、Disconnected を選択します。
- 3. Operator を選択して、追加情報を表示します。

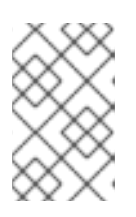

注記

コミュニティー Operator を選択すると、Red Hat がコミュニティー Operator を認定していないことを警告します。続行する前に警告を確認する必要がありま す。

- 4. Operator についての情報を確認してから、Install をクリックします。
- 5. Install Operator ページで以下を行います。
	- a. Operator をインストールする特定の単一 namespace を選択します。Operator は監視のみ を実行し、この単一 namespace で使用されるように利用可能になります。
	- b. Update Channelを選択します (複数を選択できる場合)。
	- c. 前述のように、自動 (Automatic) または 手動 (Manual) の承認ストラテジーを選択しま す。
- 6. Install をクリックし、Operator をこの OpenShift Container Platform クラスターの選択した namespace で利用可能にします。
	- a. 手動 の承認ストラテジーを選択している場合、サブスクリプションのアップグレードス テータスは、そのインストール計画を確認し、承認するまで Upgrading のままになりま す。 Install Plan ページでの承認後に、サブスクリプションのアップグレードステータスは Up to date に移行します。
- b. 自動 の承認ストラテジーを選択している場合、アップグレードステータスは、介入なしに Up to date に解決するはずです。
- 7. サブスクリプションのアップグレードステータスが Up to date になった後に、Operators **→** Installed Operators を選択し、インストールされた Operator のクラスターサービスバージョ ン (CSV) が表示されることを確認します。その Status は最終的に関連する namespace で InstallSucceeded に解決するはずです。

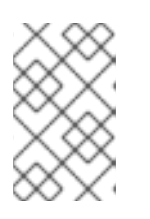

### 注記

All namespaces… インストールモードの場合、ステータスは **openshiftoperators** namespace で InstallSucceeded になりますが、他の namespace で チェックする場合、ステータスは Copied になります。

上記通りにならない場合、以下を実行します。

a. さらにトラブルシューティングを行うために問題を報告している Workloads **→** Podsペー ジで、**openshift-operators** プロジェクト (または A specific namespace… インストール モードが選択されている場合は他の関連の namespace) の Pod のログを確認します。

### 3.2.4. CLI を使用した OperatorHub からのインストール

OpenShift Container Platform Web コンソールを使用する代わりに、CLI を使用して OperatorHub か ら Operator をインストールできます。**oc** コマンドを使用して、**Subscription** オブジェクトを作成ま たは更新します。

### 前提条件

- Operator インストールパーミッションを持つアカウントを使用して OpenShift Container Platform クラスターにアクセスできる。
- **oc** コマンドをローカルシステムにインストールする。

### 手順

1. OperatorHub からクラスターで利用できる Operator のリストを表示します。

\$ oc get packagemanifests -n openshift-marketplace

### 出力例

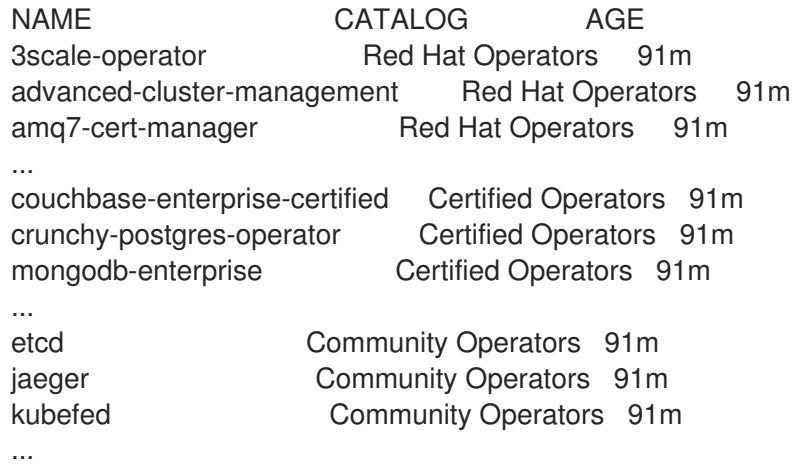

必要な Operator のカタログをメモします。

2. 必要な Operator を検査して、サポートされるインストールモードおよび利用可能なチャネルを 確認します。

\$ oc describe packagemanifests <operator\_name> -n openshift-marketplace

3. **OperatorGroup** で定義される Operator グループは、Operator グループと同じ namespace 内 のすべての Operator に必要な RBAC アクセスを生成するターゲット namespace を選択しま す。

Operator をサブスクライブする namespace には、Operator のインストールモードに一致する Operator グループが必要になります (**AllNamespaces** または **SingleNamespace** モードのい ずれか)。インストールする Operator が **AllNamespaces** を使用する場合、 **openshiftoperators** namespace には適切な Operator グループがすでに配置されます。

ただし、Operator が **SingleNamespace** モードを使用し、適切な Operator グループがない場 合、それらを作成する必要があります。

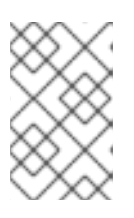

### 注記

この手順の Web コンソールバージョンでは、**SingleNamespace** モードを選択 する際に、**OperatorGroup** および **Subscription** オブジェクトの作成を背後で自 動的に処理します。

a. **OperatorGroup** オブジェクト YAML ファイルを作成します (例: **operatorgroup.yaml**)。

### **OperatorGroup**オブジェクトのサンプル

apiVersion: operators.coreos.com/v1 kind: OperatorGroup metadata: name: <operatorgroup\_name> namespace: <namespace> spec: targetNamespaces:

- <namespace>

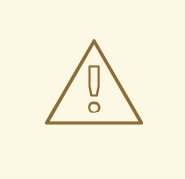

警告

Operator Lifecycle Manager (OLM) は、各 Operator グループに対して 次のクラスターロールを作成します。

- **•** <operatorgroup name>-admin
- **<operatorgroup\_name>-edit**
- **<operatorgroup\_name>-view**

Operator グループを手動で作成する場合は、既存のクラスターロール またはクラスター上の他のOperator グループと競合しない一意の名前 を指定する必要があります。

b. **OperatorGroup** オブジェクトを作成します。

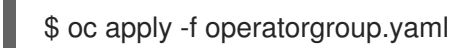

4. **Subscription** オブジェクトの YAML ファイルを作成し、namespace を Operator にサブスクラ イブします (例: **sub.yaml**)。

### **Subscription** オブジェクトの例

<span id="page-89-6"></span><span id="page-89-5"></span><span id="page-89-4"></span><span id="page-89-3"></span><span id="page-89-2"></span><span id="page-89-1"></span><span id="page-89-0"></span>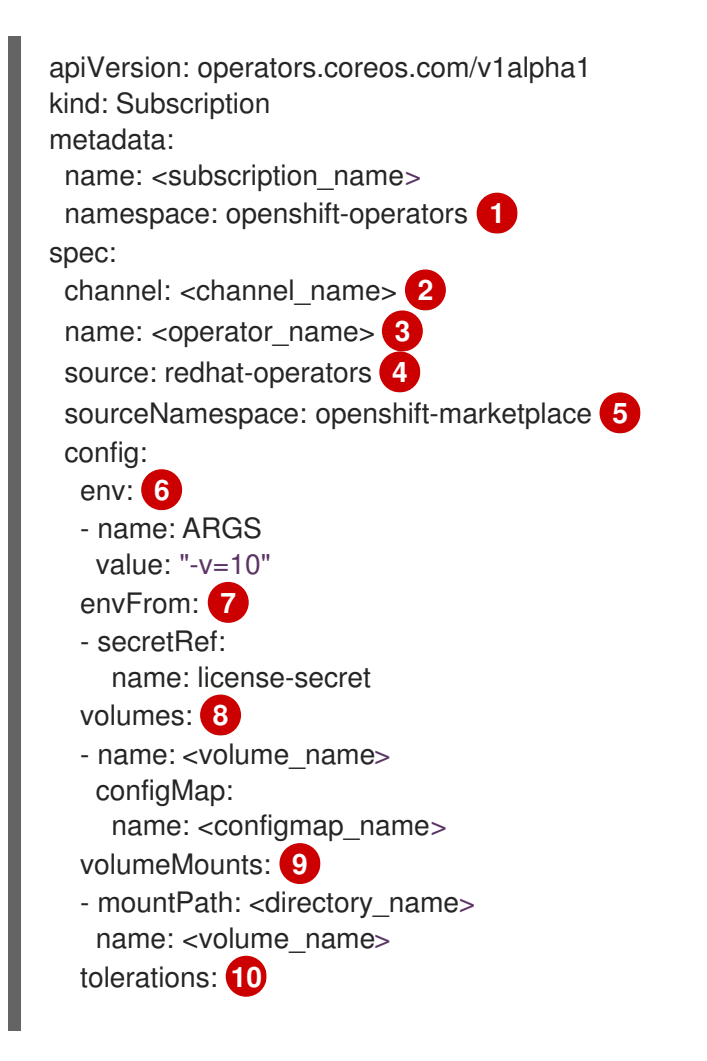

<span id="page-90-3"></span><span id="page-90-2"></span><span id="page-90-1"></span><span id="page-90-0"></span>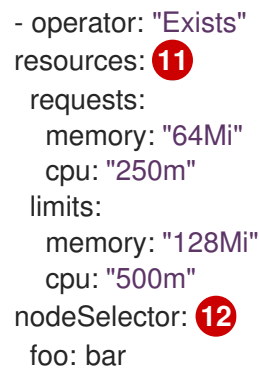

[1](#page-89-0)

<span id="page-90-4"></span>デフォルトの **AllNamespaces** インストールモードの使用については、**openshiftoperators** namespace を指定します。カスタムグローバル namespace を作成している場 合はこれを指定できます。それ以外の場合は、**SingleNamespace** インストールモードの 使用について関連する単一の namespace を指定します。

[2](#page-89-1) サブスクライブするチャネルの名前。

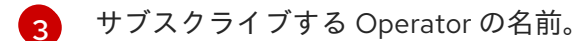

- [4](#page-89-3) Operator を提供するカタログソースの名前。
- [5](#page-89-4)

カタログソースの namespace。デフォルトの OperatorHub カタログソースには **openshift-marketplace** を使用します。

 $\epsilon$ 

 $\mathcal{F}$ 

[8](#page-90-0)

**env** パラメーターは、OLM によって作成される Pod のすべてのコンテナーに存在する必 要がある環境変数の一覧を定義します。

**envFrom** パラメーターは、コンテナーの環境変数に反映するためのソースの一覧を定義 します。

**volumes** パラメーターは、OLM によって作成される Pod に存在する必要があるボリュー ムの一覧を定義します。

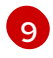

**volumeMounts** パラメーターは、OLM によって作成される Pod のすべてのコンテナーに 存在する必要があるボリュームマウントの一覧を定義します。**volumeMount** が存在しな い ボリューム を参照する場合、OLM は Operator のデプロイに失敗します。

[10](#page-90-2) **tolerations** パラメーターは、OLM によって作成される Pod の容認の一覧を定義します。

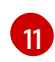

**resources** パラメーターは、OLM によって作成される Pod のすべてのコンテナーのリ ソース制約を定義します。

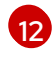

**nodeSelector** パラメーターは、OLM によって作成される Pod の ノードセレクター を定 義します。

5. **Subscription** オブジェクトを作成します。

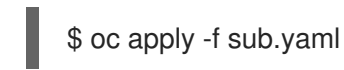

この時点で、OLM は選択した Operator を認識します。Operator のクラスターサービスバー ジョン (CSV) はターゲット namespace に表示され、Operator で指定される API は作成用に利 用可能になります。

関連情報

- [Operator](https://access.redhat.com/documentation/ja-jp/openshift_container_platform/4.11/html-single/operators/#olm-operatorgroups-about_olm-understanding-olm) グループ
- [チャネル名](https://access.redhat.com/documentation/ja-jp/openshift_container_platform/4.11/html-single/operators/#olm-subscription_olm-understanding-olm)

### 3.2.5. Operator の特定バージョンのインストール

**Subscription** オブジェクトにクラスターサービスバージョン (CSV) を設定して Operator の特定バー ジョンをインストールできます。

### 前提条件

- Operator インストールパーミッションを持つアカウントを使用して OpenShift Container Platform クラスターにアクセスできる。
- OpenShift CLI (oc) がインストール済みであること。

### 手順

1. **startingCSV** フィールドを設定し、特定バージョンの Operator に namespace をサブスクライ ブする **Subscription** オブジェクト YAML ファイルを作成します。**installPlanApproval** フィー ルドを **Manual** に設定し、Operator の新しいバージョンがカタログに存在する場合に Operator が自動的にアップグレードされないようにします。 たとえば、以下の **sub.yaml** ファイルを使用して、バージョン 3.4.0 に固有の Red Hat Quay Operator をインストールすることができます。

### 最初にインストールする特定の Operator バージョンのあるサブスクリプション

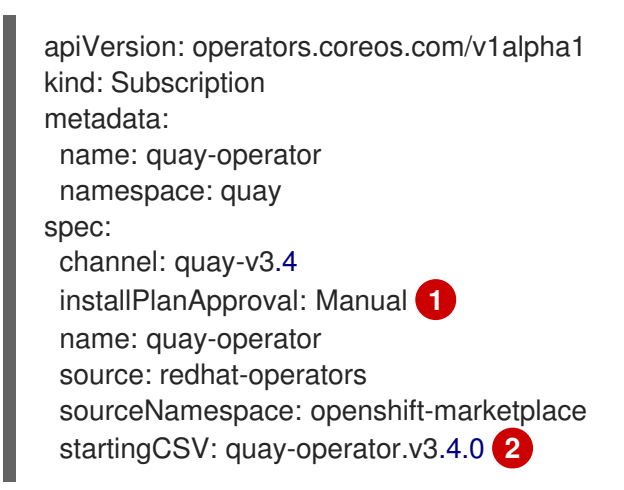

<span id="page-91-1"></span><span id="page-91-0"></span>指定したバージョンがカタログの新しいバージョンに置き換えられる場合に備えて、承認 ストラテジーを **Manual** に設定します。これにより、新しいバージョンへの自動アップグ レードが阻止され、最初の CSV のインストールが完了する前に手動での承認が必要とな ります。

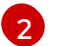

[1](#page-91-0)

Operator CSV の特定バージョンを設定します。

### 2. **Subscription** オブジェクトを作成します。

\$ oc apply -f sub.yaml

3. 保留中のインストール計画を手動で承認し、Operator のインストールを完了します。

開催基地

#### 関連情報

● 保留中の Operator [更新の手動による承認](https://access.redhat.com/documentation/ja-jp/openshift_container_platform/4.11/html-single/operators/#olm-approving-pending-upgrade_olm-upgrading-operators)

# 第4章 管理者タスク

# 4.1. OPERATOR のクラスターへの追加

クラスター管理者は、OperatorHub を使用して Operator を namespace にサブスクライブすること で、Operator を OpenShift Container Platform クラスターにインストールすることができます。

# 注記

OLM が同一 namespace に配置されたインストール済み Operator の更新を処理する方 法や、カスタムグローバル Operator グループで Operator をインストールする別の方法 は[、マルチテナント対応と](https://access.redhat.com/documentation/ja-jp/openshift_container_platform/4.11/html-single/operators/#olm-colocation) Operator のコロケーション を参照してください。

### 4.1.1. OperatorHub を使用した Operator のインストールについて

OperatorHub は Operator を検出するためのユーザーインターフェイスです。これは Operator Lifecycle Manager (OLM) と連携し、クラスター上で Operator をインストールし、管理します。

適切なパーミッションを持つユーザーとして、OpenShift Container Platform Web コンソールまたは CLI を使用して OperatorHub から Operator をインストールできます。

インストール時に、Operator の以下の初期設定を判別する必要があります。

### インストールモード

Operator をインストールする特定の namespace を選択します。

#### 更新チャネル

Operator が複数のチャネルで利用可能な場合、サブスクライブするチャネルを選択できます。たと えば、(利用可能な場合に) stable チャネルからデプロイするには、これをリストから選択します。

#### 承認ストラテジー

自動 (Automatic) または手動 (Manual) のいずれかの更新を選択します。

インストールされた Operator について自動更新を選択する場合、Operator の新規バージョンが選 択されたチャネルで利用可能になると、Operator Lifecycle Manager (OLM) は人の介入なしに、 Operator の実行中のインスタンスを自動的にアップグレードします。

手動更新を選択する場合、Operator の新規バージョンが利用可能になると、OLM は更新要求を作 成します。クラスター管理者は、Operator が新規バージョンに更新されるように更新要求を手動で 承認する必要があります。

#### 関連情報

● [OperatorHub](https://access.redhat.com/documentation/ja-jp/openshift_container_platform/4.11/html-single/operators/#olm-understanding-operatorhub) について

#### 4.1.2. Web コンソールを使用した OperatorHub からのインストール

OpenShift Container Platform Web コンソールを使用して OperatorHub から Operator をインストール し、これをサブスクライブできます。

#### 前提条件

**cluster-admin** パーミッションを持つアカウントを使用して OpenShift Container Platform ク ラスターにアクセスできる。

● Operator インストールパーミッションを持つアカウントを使用して OpenShift Container Platform クラスターにアクセスできる。

#### 手順

- 1. Web コンソールで、Operators **→** OperatorHubページに移動します。
- 2. スクロールするか、キーワードを Filter by keyword ボックスに入力し、必要な Operator を見 つけます。たとえば、Advanced Cluster Management for Kubernetes Operator を検索するには **advanced** を入力します。 また、インフラストラクチャー機能 でオプションをフィルターすることもできます。たとえ ば、非接続環境 (ネットワークが制限された環境ともしても知られる) で機能する Operator を 表示するには、Disconnected を選択します。
- 3. Operator を選択して、追加情報を表示します。

注記

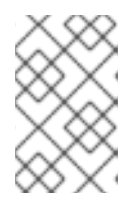

コミュニティー Operator を選択すると、Red Hat がコミュニティー Operator

を認定していないことを警告します。続行する前に警告を確認する必要がありま す。

- 4. Operator についての情報を確認してから、Install をクリックします。
- 5. Install Operator ページで以下を行います。
	- a. 以下のいずれかを選択します。
		- All namespaces on the cluster (default)は、デフォルトの **openshift-operators** namespace で Operator をインストールし、クラスターのすべての namespace を監視 し、Operator をこれらの namespace に対して利用可能にします。このオプションは常 に選択可能です。
		- A specific namespace on the clusterでは、Operator をインストールする特定の単一 namespace を選択できます。Operator は監視のみを実行し、この単一 namespace で 使用されるように利用可能になります。
	- b. Operator をインストールする特定の単一 namespace を選択します。Operator は監視のみ を実行し、この単一 namespace で使用されるように利用可能になります。
	- c. Update Channelを選択します (複数を選択できる場合)。
	- d. 前述のように、自動 (Automatic) または 手動 (Manual) の承認ストラテジーを選択しま す。
- 6. Install をクリックし、Operator をこの OpenShift Container Platform クラスターの選択した namespace で利用可能にします。
	- a. 手動 の承認ストラテジーを選択している場合、サブスクリプションのアップグレードス テータスは、そのインストール計画を確認し、承認するまで Upgrading のままになりま す。 Install Plan ページでの承認後に、サブスクリプションのアップグレードステータスは Up

to date に移行します。

b. 自動 の承認ストラテジーを選択している場合、アップグレードステータスは、介入なしに Up to date に解決するはずです。

7. サブスクリプションのアップグレードステータスが Up to date になった後に、Operators **→** Installed Operators を選択し、インストールされた Operator のクラスターサービスバージョ ン (CSV) が表示されることを確認します。その Status は最終的に関連する namespace で InstallSucceeded に解決するはずです。

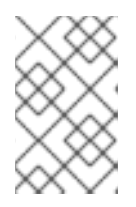

### 注記

All namespaces… インストールモードの場合、ステータスは **openshiftoperators** namespace で InstallSucceeded になりますが、他の namespace で チェックする場合、ステータスは Copied になります。

上記通りにならない場合、以下を実行します。

a. さらにトラブルシューティングを行うために問題を報告している Workloads **→** Podsペー ジで、**openshift-operators** プロジェクト (または A specific namespace… インストール モードが選択されている場合は他の関連の namespace) の Pod のログを確認します。

### 4.1.3. CLI を使用した OperatorHub からのインストール

OpenShift Container Platform Web コンソールを使用する代わりに、CLI を使用して OperatorHub か ら Operator をインストールできます。**oc** コマンドを使用して、**Subscription** オブジェクトを作成ま たは更新します。

### 前提条件

- Operator インストールパーミッションを持つアカウントを使用して OpenShift Container Platform クラスターにアクセスできる。
- **oc** コマンドをローカルシステムにインストールする。

### 手順

1. OperatorHub からクラスターで利用できる Operator のリストを表示します。

\$ oc get packagemanifests -n openshift-marketplace

### 出力例

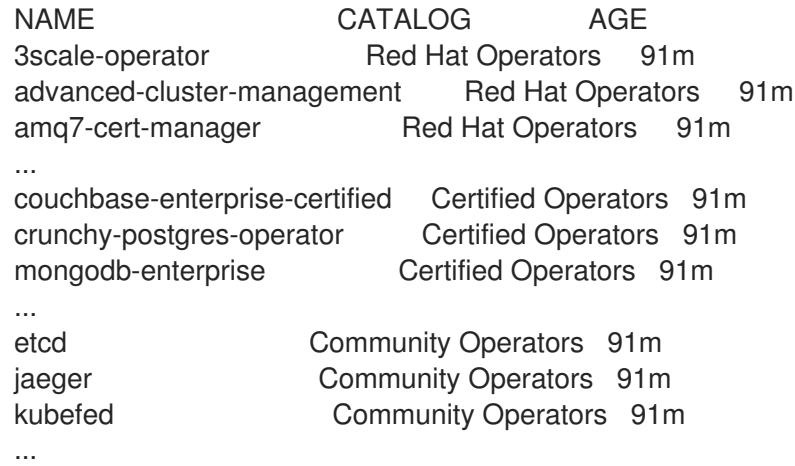

必要な Operator のカタログをメモします。

2. 必要な Operator を検査して、サポートされるインストールモードおよび利用可能なチャネルを 確認します。

\$ oc describe packagemanifests <operator\_name> -n openshift-marketplace

3. **OperatorGroup** で定義される Operator グループは、Operator グループと同じ namespace 内 のすべての Operator に必要な RBAC アクセスを生成するターゲット namespace を選択しま す。

Operator をサブスクライブする namespace には、Operator のインストールモードに一致する Operator グループが必要になります (**AllNamespaces** または **SingleNamespace** モードのい ずれか)。インストールする Operator が **AllNamespaces** を使用する場合、 **openshiftoperators** namespace には適切な Operator グループがすでに配置されます。

ただし、Operator が **SingleNamespace** モードを使用し、適切な Operator グループがない場 合、それらを作成する必要があります。

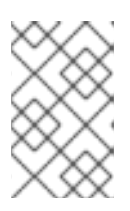

#### 注記

この手順の Web コンソールバージョンでは、**SingleNamespace** モードを選択 する際に、**OperatorGroup** および **Subscription** オブジェクトの作成を背後で自 動的に処理します。

a. **OperatorGroup** オブジェクト YAML ファイルを作成します (例: **operatorgroup.yaml**)。

### **OperatorGroup**オブジェクトのサンプル

apiVersion: operators.coreos.com/v1 kind: OperatorGroup metadata: name: <operatorgroup\_name> namespace: <namespace> spec: targetNamespaces:

- <namespace>

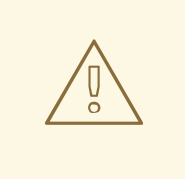

### 警告

Operator Lifecycle Manager (OLM) は、各 Operator グループに対して 次のクラスターロールを作成します。

- **<operatorgroup\_name>-admin**
- **•** <operatorgroup name>-edit
- **•** <operatorgroup name>-view

Operator グループを手動で作成する場合は、既存のクラスターロール またはクラスター上の他のOperator グループと競合しない一意の名前 を指定する必要があります。

b. **OperatorGroup** オブジェクトを作成します。

\$ oc apply -f operatorgroup.yaml

4. **Subscription** オブジェクトの YAML ファイルを作成し、namespace を Operator にサブスクラ イブします (例: **sub.yaml**)。

**Subscription** オブジェクトの例

<span id="page-97-7"></span><span id="page-97-6"></span><span id="page-97-5"></span><span id="page-97-4"></span><span id="page-97-3"></span><span id="page-97-2"></span><span id="page-97-1"></span><span id="page-97-0"></span>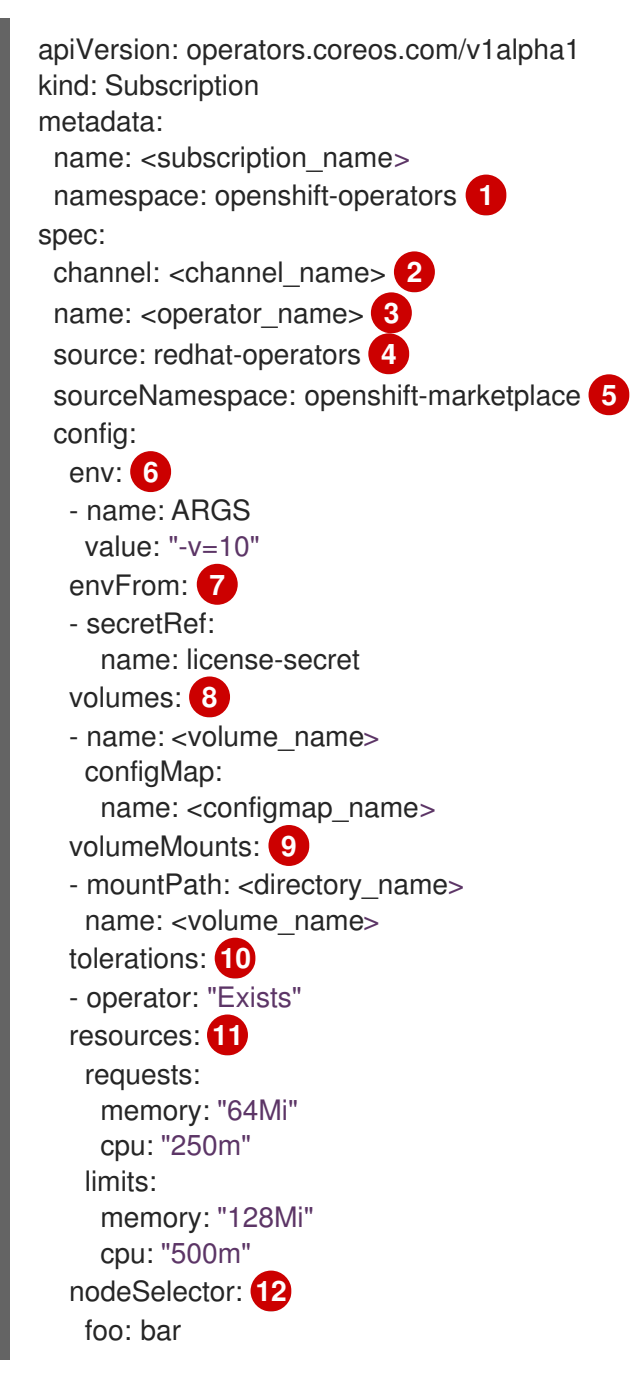

<span id="page-97-10"></span><span id="page-97-9"></span><span id="page-97-8"></span>[1](#page-97-0)

<span id="page-97-11"></span>デフォルトの **AllNamespaces** インストールモードの使用については、**openshiftoperators** namespace を指定します。カスタムグローバル namespace を作成している場 合はこれを指定できます。それ以外の場合は、**SingleNamespace** インストールモードの 使用について関連する単一の namespace を指定します。

[2](#page-97-1)

サブスクライブするチャネルの名前。

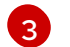

サブスクライブする Operator の名前。

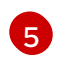

[4](#page-97-3)

Operator を提供するカタログソースの名前。

カタログソースの namespace。デフォルトの OperatorHub カタログソースには **openshift-marketplace** を使用します。

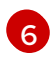

**env** パラメーターは、OLM によって作成される Pod のすべてのコンテナーに存在する必 要がある環境変数の一覧を定義します。

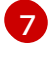

**envFrom** パラメーターは、コンテナーの環境変数に反映するためのソースの一覧を定義 します。

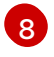

**volumes** パラメーターは、OLM によって作成される Pod に存在する必要があるボリュー ムの一覧を定義します。

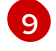

**volumeMounts** パラメーターは、OLM によって作成される Pod のすべてのコンテナーに 存在する必要があるボリュームマウントの一覧を定義します。**volumeMount** が存在しな い ボリューム を参照する場合、OLM は Operator のデプロイに失敗します。

[10](#page-97-9) **tolerations** パラメーターは、OLM によって作成される Pod の容認の一覧を定義します。

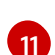

**resources** パラメーターは、OLM によって作成される Pod のすべてのコンテナーのリ ソース制約を定義します。

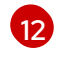

**nodeSelector** パラメーターは、OLM によって作成される Pod の ノードセレクター を定 義します。

5. **Subscription** オブジェクトを作成します。

\$ oc apply -f sub.yaml

この時点で、OLM は選択した Operator を認識します。Operator のクラスターサービスバー ジョン (CSV) はターゲット namespace に表示され、Operator で指定される API は作成用に利 用可能になります。

#### 関連情報

● Operator [グループについて](https://access.redhat.com/documentation/ja-jp/openshift_container_platform/4.11/html-single/operators/#olm-operatorgroups-about_olm-understanding-operatorgroups)

4.1.4. Operator の特定バージョンのインストール

**Subscription** オブジェクトにクラスターサービスバージョン (CSV) を設定して Operator の特定バー ジョンをインストールできます。

#### 前提条件

- Operator インストールパーミッションを持つアカウントを使用して OpenShift Container Platform クラスターにアクセスできる。
- OpenShift CLI (**oc**) がインストール済みであること。

#### 手順

1. **startingCSV** フィールドを設定し、特定バージョンの Operator に namespace をサブスクライ ブする **Subscription** オブジェクト YAML ファイルを作成します。**installPlanApproval** フィー ルドを **Manual** に設定し、Operator の新しいバージョンがカタログに存在する場合に

Operator が自動的にアップグレードされないようにします。 たとえば、以下の **sub.yaml** ファイルを使用して、バージョン 3.4.0 に固有の Red Hat Quay Operator をインストールすることができます。

### 最初にインストールする特定の Operator バージョンのあるサブスクリプション

- apiVersion: operators.coreos.com/v1alpha1 kind: Subscription metadata: name: quay-operator namespace: quay spec: channel: quay-v3.4 installPlanApproval: Manual **1** name: quay-operator source: redhat-operators sourceNamespace: openshift-marketplace startingCSV: quay-operator.v3.4.0 **2**
- <span id="page-99-0"></span>[1](#page-99-0)

<span id="page-99-1"></span>指定したバージョンがカタログの新しいバージョンに置き換えられる場合に備えて、承認 ストラテジーを **Manual** に設定します。これにより、新しいバージョンへの自動アップグ レードが阻止され、最初の CSV のインストールが完了する前に手動での承認が必要とな ります。

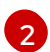

Operator CSV の特定バージョンを設定します。

2. **Subscription** オブジェクトを作成します。

\$ oc apply -f sub.yaml

3. 保留中のインストール計画を手動で承認し、Operator のインストールを完了します。

#### 関連情報

● 保留中の Operator [更新の手動による承認](https://access.redhat.com/documentation/ja-jp/openshift_container_platform/4.11/html-single/operators/#olm-approving-pending-upgrade_olm-upgrading-operators)

### 4.1.5. マルチテナントクラスター用の Operator の複数インスタンスの準備

クラスター管理者は、マルチテナントクラスターで使用する Operator の複数のインスタンスを追加で きます。これは、最小特権の原則に違反していると見なされる標準の All namespaces インストール モード、または広く採用されていない Multinamespace モードのいずれかを使用する代替ソリューショ ンです。詳細は、「マルチテナントクラスター内の Operator」を参照してください。

次の手順では、テナントは、デプロイされた一連のワークロードに対する共通のアクセス権と特権を共 有するユーザーまたはユーザーのグループです。テナント Operator は、そのテナントのみによる使用 を意図した Operator のインスタンスです。

#### 前提条件

● インストールする Operator のすべてのインスタンスは、特定のクラスター全体で同じバージョ ンである必要があります。

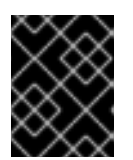

この制限およびその他の制限の詳細は、「マルチテナントクラスター内の Operator」を参照してください。

#### 手順

- 1. Operator をインストールする前に、テナントの namepsace とは別のテナント Operator の namespace を作成します。たとえば、テナントの namespace が **team1** の場合、**team1 operator** namespace を作成できます。
	- a. **Namespace** リソースを定義し、YAML ファイル (例: **team1-operator.yaml)** を保存しま す。

apiVersion: v1 kind: Namespace metadata: name: team1-operator

重要

b. 以下のコマンドを実行して namespace を作成します。

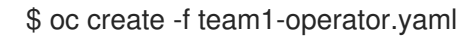

- 2. **spec.targetNamespaces** リストにその 1 つの namespace エントリーのみを使用して、テナン トのnamespaceをスコープとするテナント Operator の Operator グループを作成します。
	- a. **OperatorGroup** リソースを定義し、YAML ファイル (例: **team1-operatorgroup.yaml)** を保 存します。

apiVersion: operators.coreos.com/v1 kind: OperatorGroup metadata: name: team1-operatorgroup namespace: team1-operator spec: targetNamespaces: - team1 **1**

<span id="page-100-0"></span>**spec.targetNamespaces** リストでテナントのnamespaceのみを定義します。

b. 以下のコマンドを実行して Operator グループを作成します。

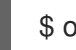

[1](#page-100-0)

\$ oc create -f team1-operatorgroup.yaml

### 次のステップ

● テナント Operator namespace に Operator をインストールします。このタスクは、CLI の代わ りに Web コンソールで OperatorHub を使用することにより、より簡単に実行できます。詳細 な手順は、Web [コンソールを使用した](https://access.redhat.com/documentation/ja-jp/openshift_container_platform/4.11/html-single/operators/#olm-installing-from-operatorhub-using-web-console_olm-adding-operators-to-a-cluster) OperatorHub からのインストール を参照してくださ い。

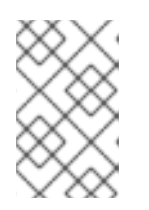

### 注記

Operator のインストールが完了すると、Operator はテナントの Operator namespaceに存在し、テナントのnamespaceを監視しますが、Operator の Pod もそのサービスアカウントも、テナントによって表示または使用されません。

### 関連情報

● [マルチテナントクラスター内の](https://access.redhat.com/documentation/ja-jp/openshift_container_platform/4.11/html-single/operators/#olm-multitenancy) Operator

### 4.1.6. Installing global Operators in custom namespaces

OpenShift Container Platform Web コンソールを使用して Operator をインストールする場合、デフォ ルトの動作により、All namespaces インストールモードをサポートする Operator がデフォルトの **openshift-operators** グローバルnamespaceにインストールされます。これにより、namespace内のす べての Operator 間で共有インストールプランと更新ポリシーに関連する問題が発生する可能性があり ます。これらの制限について、詳しくは「マルチテナント対応と Operator のコロケーション」を参照 してください。

クラスター管理者は、カスタムグローバルnamespaceを作成し、そのnamespaceを使用して、個々のま たは範囲指定された一連の Operator とその依存関係をインストールすることにより、このデフォルト の動作を手動でバイパスできます。

### 手順

- 1. Operator をインストールする前に、目的の Operator をインストールするためのnamespaceを 作成します。このインストールnamespaceは、カスタムグローバルnamespaceになります。
	- a. **Namespace** リソースを定義し、YAML ファイル (例: **global-operators.yaml**) を保存しま す。

apiVersion: v1 kind: Namespace metadata: name: global-operators

b. 以下のコマンドを実行して namespace を作成します。

\$ oc create -f global-operators.yaml

- 2. すべてのnamespaceを監視する Operator グループである、カスタム global Operator group を作成します。
	- a. **OperatorGroup** リソースを定義し、**global-operatorgroup.yaml** などの YAML ファイルを 保存します。**spec.selector** フィールドと **spec.targetNamespaces** フィールドの両方を省 略して、すべてのnamespaceを選択する global Operator group にします。

apiVersion: operators.coreos.com/v1 kind: OperatorGroup metadata: name: global-operatorgroup namespace: global-operators

作成されたグローバル Operator グループの **status.namespaces** には、空 の文字列 (**""**) が含まれています。これは、すべてのnamespaceを監視する必 要があることを消費する Operator に通知します。

b. 以下のコマンドを実行して Operator グループを作成します。

\$ oc create -f global-operatorgroup.yaml

注記

### 次のステップ

必要な Operator をカスタムグローバル namespace にインストールします。Web コンソール は、Operator のインストール時にカスタムグローバル namespace で Installed Namespace メ ニューを設定しないため、このタスクは OpenShift CLI (**oc**) でのみ実行できます。詳細な手順 は、CLI を使用した OperatorHub [からのインストール](https://access.redhat.com/documentation/ja-jp/openshift_container_platform/4.11/html-single/operators/#olm-installing-operator-from-operatorhub-using-cli_olm-adding-operators-to-a-cluster) を参照してください。

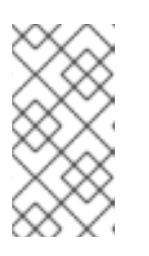

### 注記

Operator のインストールを開始すると、Operator に依存関係がある場合、その 依存関係もカスタムグローバルnamespaceに自動的にインストールされます。そ の結果、依存関係 Operator が同じ更新ポリシーと共有インストールプランを持 つことが有効になります。

#### 関連情報

● [マルチテナント対応と](https://access.redhat.com/documentation/ja-jp/openshift_container_platform/4.11/html-single/operators/#olm-colocation) Operator のコロケーション

### 4.1.7. Operator ワークロードの Pod の配置

デフォルトで、Operator Lifecycle Manager (OLM) は、Operator のインストールまたはオペランドの ワークロードのデプロイ時に Pod を任意のワーカーノードに配置します。管理者は、ノードセレク ター、テイント、および容認 (Toleration) の組み合わせを持つプロジェクトを使用して、Operator およ びオペランドの特定のノードへの配置を制御できます。

Operator およびオペランドワークロードの Pod 配置の制御には以下の前提条件があります。

- 1. 要件に応じて Pod のターゲットとするノードまたはノードのセットを判別します。利用可能な 場合は、単数または複数のノードを特定する **node-role.kubernetes.io/app** などの既存ラベル をメモします。それ以外の場合は、マシンセットを使用するか、ノードを直接編集し て、**myoperator** などのラベルを追加します。このラベルは、後のステップでプロジェクトの ノードセレクターとして使用します。
- 2. 関連しないワークロードを他のノードに向けつつ、特定のラベルの付いた Pod のみがノードで 実行されるようにする必要がある場合、マシンセットを使用するか、ノードを直接編集してテ イントをノードに追加します。テイントに一致しない新規 Pod がノードにスケジュールされな いようにする effect を使用します。たとえば、**myoperator:NoSchedule** テイントは、テイン トに一致しない新規 Pod がノードにスケジュールされないようにしますが、ノードの既存 Pod はそのまま残ります。
- 3. デフォルトのノードセレクターで設定され、テイントを追加している場合に一致する容認を持 つプロジェクトを作成します。

この時点で、作成したプロジェクトでは、以下のシナリオの場合に指定されたノードに Pod を導くこ とができます。

#### Operator Pod の場合

管理者は、プロジェクトで **Subscription** オブジェクトを作成できます。その結果、Operator Pod は指定されたノードに配置されます。

#### オペランド Pod の場合

インストールされた Operator を使用して、ユーザーはプロジェクトにアプリケーションを作成でき ます。これにより、Operator が所有するカスタムリソース (CR) がプロジェクトに置かれます。そ の結果、Operator が他の namespace にクラスター全体のオブジェクトまたはリソースをデプロイ しない限り、オペランド Pod は指定されたノードに配置されます。この場合、このカスタマイズさ れた Pod の配置は適用されません。

#### 関連情報

- テイントおよび容認の追加を [ノードに手動で実行、](https://access.redhat.com/documentation/ja-jp/openshift_container_platform/4.11/html-single/nodes/#nodes-scheduler-taints-tolerations-adding_nodes-scheduler-taints-tolerations)または [マシンセットを使用する](https://access.redhat.com/documentation/ja-jp/openshift_container_platform/4.11/html-single/nodes/#nodes-scheduler-taints-tolerations-adding-machineset_nodes-scheduler-taints-tolerations)
- [プロジェクトスコープのノードセレクターの作成](https://access.redhat.com/documentation/ja-jp/openshift_container_platform/4.11/html-single/nodes/#nodes-scheduler-node-selectors-project_nodes-scheduler-node-selectors)
- [ノードセレクターおよび容認を使用したプロジェクトの作成](https://access.redhat.com/documentation/ja-jp/openshift_container_platform/4.11/html-single/nodes/#nodes-scheduler-taints-tolerations-projects_nodes-scheduler-taints-tolerations)

# 4.2. インストール済み OPERATOR の更新

クラスター管理者は、OpenShift Container Platform クラスターで Operator Lifecycle Manager (OLM) を使用し、以前にインストールされた Operator を更新できます。

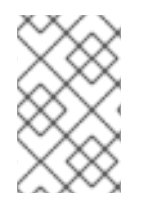

### 注記

OLM が同一 namespace に配置されたインストール済み Operator の更新を処理する方 法や、カスタムグローバル Operator グループで Operator をインストールする別の方法 は[、マルチテナント対応と](https://access.redhat.com/documentation/ja-jp/openshift_container_platform/4.11/html-single/operators/#olm-colocation) Operator のコロケーション を参照してください。

### 4.2.1. Operator 更新の準備

インストールされた Operator のサブスクリプションは、Operator の更新を追跡および受信する更新 チャネルを指定します。更新チャネルを変更して、新しいチャネルからの更新の追跡と受信を開始でき ます。

サブスクリプションの更新チャネルの名前は Operator 間で異なる可能性がありますが、命名スキーム 通常、特定の Operator 内の共通の規則に従います。たとえば、チャネル名は Operator によって提供さ れるアプリケーションのマイナーリリース更新ストリーム (**1.2**、**1.3**) またはリリース頻度 (**stable**、**fast**) に基づく可能性があります。

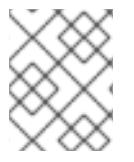

### 注記

インストールされた Operator は、現在のチャネルよりも古いチャネルに切り換えること はできません。

Red Hat Customer Portal Labs には、管理者が Operator の更新を準備するのに役立つ以下のアプリ ケーションが含まれています。

● Red Hat OpenShift Container[プラットフォーム](https://access.redhat.com/labs/ocpouic/) Operator Update Information Checker

このアプリケーションを使用して、Operator Lifecycle Manager ベースの Operator を検索し、 OpenShift Container Platform の異なるバージョン間で更新チャネルごとに利用可能な Operator バー ジョンを確認できます。Cluster Version Operator ベースの Operator は含まれません。

### 4.2.2. Operator の更新チャネルの変更

OpenShift Container Platform Web コンソールを使用して、Operator の更新チャネルを変更できま す。

### ヒント

サブスクリプションの承認ストラテジーが Automatic に設定されている場合、アップグレードプロセ スは、選択したチャネルで新規 Operator バージョンが利用可能になるとすぐに開始します。承認スト ラテジーが Manual に設定されている場合は、保留中のアップグレードを手動で承認する必要がありま す。

### 前提条件

● Operator Lifecycle Manager (OLM) を使用して以前にインストールされている Operator。

#### 手順

- 1. Web コンソールの Administrator パースペクティブで、Operators **→** Installed Operatorsに 移動します。
- 2. 更新チャネルを変更する Operator の名前をクリックします。
- 3. Subscription タブをクリックします。
- 4. Channel の下にある更新チャネルの名前をクリックします。
- 5. 変更する新しい更新チャネルをクリックし、Save をクリックします。
- 6. Automatic 承認ストラテジーのあるサブスクリプションの場合、更新は自動的に開始しま す。Operators **→** Installed Operatorsページに戻り、更新の進捗をモニターします。完了時 に、ステータスは Succeeded および Up to date に変更されます。 Manual 承認ストラテジーのあるサブスクリプションの場合、Subscription タブから更新を手 動で承認できます。

#### 4.2.3. 保留中の Operator 更新の手動による承認

インストールされた Operator のサブスクリプションの承認ストラテジーが Manual に設定されている 場合、新規の更新が現在の更新チャネルにリリースされると、インストールを開始する前に更新を手動 で承認する必要があります。

#### 前提条件

● Operator Lifecycle Manager (OLM) を使用して以前にインストールされている Operator。

#### 手順

- 1. OpenShift Container Platform Web コンソールの Administrator パースペクティブ で、Operators **→** Installed Operatorsに移動します。
- 2. 更新が保留中の Operator は Upgrade available のステータスを表示します。更新する Operator の名前をクリックします。
- 3. Subscription タブをクリックします。承認が必要な更新は、アップグレードステータスの横に 表示されます。たとえば、1 requires approvalが表示される可能性があります。
- 4. 1 requires approvalをクリックしてから、Preview Install Plan をクリックします。
- 5. 更新に利用可能なリソースとして一覧表示されているリソースを確認します。問題がなけれ ば、Approve をクリックします。
- 6. Operators **→** Installed Operatorsページに戻り、更新の進捗をモニターします。完了時に、ス テータスは Succeeded および Up to date に変更されます。

# 4.3. クラスターからの OPERATOR の削除

以下では、OpenShift Container Platform クラスター上で Operator Lifecycle Manager (OLM) を使用し て以前にインストールされた Operator を削除またはアンインストールする方法について説明します。

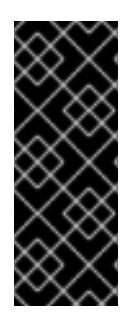

### 重要

同じ Operator の再インストールを試行する前に、Operator を正常かつ完全にアンイン ストールする必要があります。Operator を適切かつ完全にアンインストールできていな い場合、プロジェクトや namespace などのリソースが "Terminating" ステータスでス タックし、Operator を再インストールしようとすると "error resolving resource" メッ [セージが表示される可能性があります。詳細は、アンインストール失敗後の](https://access.redhat.com/documentation/ja-jp/openshift_container_platform/4.11/html-single/support/#olm-reinstall_troubleshooting-operator-issues) Operator の 再インストール を参照してください。

4.3.1. Web コンソールの使用によるクラスターからの Operator の削除

クラスター管理者は Web コンソールを使用して、選択した namespace からインストールされた Operator を削除できます。

#### 前提条件

**● cluster-admin** パーミッションを持つアカウントを使用して OpenShift Container Platform ク ラスター Web コンソールにアクセスできる。

### 手順

- 1. Operators → Installed Operators ページに移動します。
- 2. スクロールするか、キーワードを Filter by name フィールドに入力して、削除する Operator を見つけます。次に、それをクリックします。
- 3. Operator Details ページの右側で、Actions 一覧から Uninstall Operator を選択します。 Uninstall Operator?ダイアログボックスが表示されます。
- 4. Uninstall を選択し、Operator、Operator デプロイメント、および Pod を削除します。このア クションの後には、Operator は実行を停止し、更新を受信しなくなります。

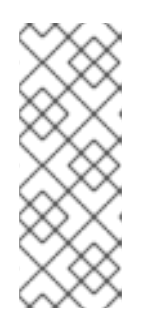

### 注記

このアクションは、カスタムリソース定義 (CRD) およびカスタムリソース (CR) など、Operator が管理するリソースは削除されません。Web コンソールおよび 継続して実行されるクラスター外のリソースによって有効にされるダッシュボー ドおよびナビゲーションアイテムには、手動でのクリーンアップが必要になる場 合があります。Operator のアンインストール後にこれらを削除するには、 Operator CRD を手動で削除する必要があります。

### 4.3.2. CLI の使用によるクラスターからの Operator の削除

クラスター管理者は CLI を使用して、選択した namespace からインストールされた Operator を削除 できます。

#### 前提条件

- **cluster-admin** 権限を持つアカウントを使用して OpenShift Container Platform クラスターに アクセスできる。
- **oc** コマンドがワークステーションにインストールされていること。

#### 手順

1. サブスクライブした Operator の最新バージョン (**serverless-operator** など) が、**currentCSV** フィールドで識別されていることを確認します。

\$ oc get subscription.operators.coreos.com serverless-operator -n openshift-serverless -o yaml | grep currentCSV

#### 出力例

currentCSV: serverless-operator.v1.28.0

2. サブスクリプション (**serverless-operator** など) を削除します。

\$ oc delete subscription.operators.coreos.com serverless-operator -n openshift-serverless

#### 出力例

subscription.operators.coreos.com "serverless-operator" deleted

3. 直前の手順で **currentCSV** 値を使用し、ターゲット namespace の Operator の CSV を削除し ます。

\$ oc delete clusterserviceversion serverless-operator.v1.28.0 -n openshift-serverless

### 出力例

clusterserviceversion.operators.coreos.com "serverless-operator.v1.28.0" deleted

### 4.3.3. 障害のあるサブスクリプションの更新

Operator Lifecycle Manager (OLM) で、ネットワークでアクセスできないイメージを参照する Operator をサブスクライブする場合、以下のエラーを出して失敗した **openshift-marketplace** namespace でジョブを見つけることができます。

### 出力例

ImagePullBackOff for Back-off pulling image "example.com/openshift4/ose-elasticsearch-operatorbundle@sha256:6d2587129c846ec28d384540322b40b05833e7e00b25cca584e004af9a1d292e"

# 出力例

rpc error: code = Unknown desc = error pinging docker registry example.com: Get "https://example.com/v2/": dial tcp: lookup example.com on 10.0.0.1:53: no such host

その結果、サブスクリプションはこの障害のある状態のままとなり、Operator はインストールまたは アップグレードを実行できません。

サブスクリプション、クラスターサービスバージョン (CSV) その他の関連オブジェクトを削除して、障 害のあるサブスクリプションを更新できます。サブスクリプションを再作成した後に、OLM は Operator の正しいバージョンを再インストールします。

### 前提条件

- アクセス不可能なバンドルイメージをプルできない障害のあるサブスクリプションがある。
- 正しいバンドルイメージにアクセスできることを確認している。

### 手順

1. Operator がインストールされている namespace から **Subscription** および **ClusterServiceVersion** オブジェクトの名前を取得します。

\$ oc get sub, csv -n <namespace>

### 出力例

NAME PACKAGE SOURCE CHANNEL subscription.operators.coreos.com/elasticsearch-operator elasticsearch-operator redhatoperators 5.0

NAME DISPLAY VERSION REPLACES PHASE clusterserviceversion.operators.coreos.com/elasticsearch-operator.5.0.0-65 OpenShift Elasticsearch Operator 5.0.0-65 Succeeded

2. サブスクリプションを削除します。

\$ oc delete subscription <subscription\_name> -n <namespace>

3. クラスターサービスバージョンを削除します。

\$ oc delete csv <csv\_name> -n <namespace>

4. **openshift-marketplace** namespace の失敗したジョブおよび関連する設定マップの名前を取得 します。

\$ oc get job,configmap -n openshift-marketplace

出力例

NAME COMPLETIONS DURATION AGE
job.batch/1de9443b6324e629ddf31fed0a853a121275806170e34c926d69e53a7fcbccb 1/1 26s 9m30s

NAME DATA AGE configmap/1de9443b6324e629ddf31fed0a853a121275806170e34c926d69e53a7fcbccb 3 9m30s

5. ジョブを削除します。

\$ oc delete job <job\_name> -n openshift-marketplace

これにより、アクセスできないイメージのプルを試行する Pod は再作成されなくなります。

6. 設定マップを削除します。

\$ oc delete configmap <configmap\_name> -n openshift-marketplace

7. Web コンソールの OperatorHub を使用した Operator の再インストール

### 検証

● Operator が正常に再インストールされていることを確認します。

\$ oc get sub,csv,installplan -n <namespace>

# 4.4. OPERATOR LIFECYCLE MANAGER 機能の設定

Operator Lifecycle Manager (OLM) コントローラーは、**cluster** という名前の **OLMConfig** カスタムリ ソース (CR) で設定されます。クラスター管理者は、このリソースを変更して、特定の機能を有効また は無効にすることができます。

本書では、 **OLMConfig**リソースによって設定されている OLM で現在サポートされている機能につい て概説します。

# 4.4.1. コピーした CSV の無効化

Operator が Operator Lifecycle Manager (OLM) によってインストールされると、そのクラスターサー ビスバージョン (CSV) の簡単なコピーが Operator が監視するすべての namespace に作成されます。 これらの CSV は、コピーされた CSV と呼ばれ、特定の namespace でリソースイベントをアクティブ に調整しているコントローラーをユーザーに通知します。

Operator が**All Namespaces**インストールモードを使用するように設定されている場合に、単一または 指定された namespace のセットを対象とするのではなく、コピーされた CSV がクラスター上のすべて の namespace に作成されます。特に大規模なクラスターでは、namespace およびインストールされた Operator が数百または数千の場合に、コピーされた CSV は OLM のメモリー使用量、クラスター etcd 制限、およびネットワークなどのリソースを有効にしない量を消費する可能性があります。

これらの大規模なクラスターをサポートするために、クラスター管理者は、**AllNamespaces** モードで インストールされる Operator のコピーされた CSV を無効にできます。

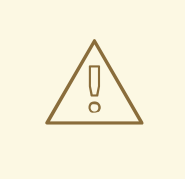

# 警告

コピーされた CSV を無効にする場合、OperatorHub および CLI で Operator を検 出するユーザーの機能は、ユーザーの namespace に直接インストールされた Operator に限定されます。

Operator がユーザーの namespace でイベントを調整するように設定されている が、別の namespace にインストールされている場合、ユーザーは OperatorHub ま たは CLI で Operator を表示できません。この制限の影響を受ける Operator は引 き続き利用でき、ユーザーの namespace でイベントの調整を継続します。

この動作は、次の理由で発生します。

- コピーされる CSV は、特定の namespace で利用可能な Operator を特定 します。
- ロールベースアクセス制御 (RBAC) は、ユーザーが OperatorHub および CLI で Operator を表示し、検出する機能のスコープを設定します。

### 手順

**cluster**という名前の**OLMConfig**オブジェクトを編集 し、**spec.features.disableCopiedCSVs**フィールドを**true**に設定します。

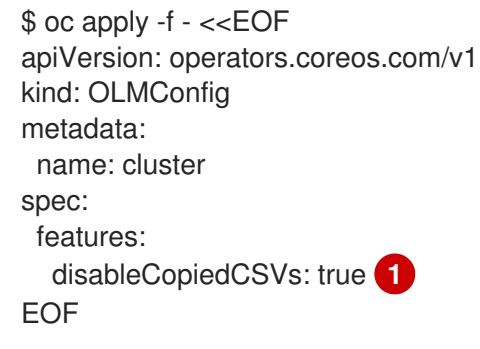

<span id="page-109-0"></span>**AllNamespaces** インストールモード Operator 向けのコピーされた CSV を無効にしまし た。

### 検証

[1](#page-109-0)

コピーされた CSV が無効になっている場合には、OLM は Operator の namespace のイベント  $\bullet$ でこの情報をキャプチャします。

\$ oc get events

出力例

LAST SEEN TYPE REASON OBJECT MESSAGE 85s Warning DisabledCopiedCSVs clusterserviceversion/my-csv.v1.0.0 CSV copying disabled for operators/my-csv.v1.0.0

**spec.features.disableCopiedCSVs**フィールドが欠落しているか、**false**に設定されている場合 に、OLM は**AllNamespaces**モードでインストールされた全 Operator 向けのコピーされた CSV を再作成し、前述のイベントを削除します。

#### 関連情報

● [インストールモード](https://access.redhat.com/documentation/ja-jp/openshift_container_platform/4.11/html-single/operators/#olm-operatorgroups-membership_olm-understanding-operatorgroups)

# 4.5. OPERATOR LIFECYCLE MANAGER でのプロキシーサポートの設定

グローバルプロキシーが OpenShift Container Platform クラスターで設定されている場合、Operator Lifecycle Manager (OLM) はクラスター全体のプロキシーで管理する Operator を自動的に設定しま す。ただし、インストールされた Operator をグローバルプロキシーを上書きするか、カスタム CA 証 明書を挿入するように設定することもできます。

### 関連情報

- [クラスター全体のプロキシーの設定](https://access.redhat.com/documentation/ja-jp/openshift_container_platform/4.11/html-single/networking/#enable-cluster-wide-proxy)
- [Configuring](https://access.redhat.com/documentation/ja-jp/openshift_container_platform/4.11/html-single/networking/#configuring-a-custom-pki) a custom PKI (カスタム CA 証明書)
- [Go](https://access.redhat.com/documentation/ja-jp/openshift_container_platform/4.11/html-single/operators/#osdk-run-proxy_osdk-golang-tutorial)、[Ansible](https://access.redhat.com/documentation/ja-jp/openshift_container_platform/4.11/html-single/operators/#osdk-run-proxy_osdk-ansible-tutorial)、および [Helm](https://access.redhat.com/documentation/ja-jp/openshift_container_platform/4.11/html-single/operators/#osdk-run-proxy_osdk-helm-tutorial) のプロキシー設定をサポートする Operator の開発

### 4.5.1. Operator のプロキシー設定の上書き

クラスター全体の egress プロキシーが設定されている場合、Operator Lifecycle Manager (OLM) を使 用して実行する Operator は、デプロイメントでクラスター全体のプロキシー設定を継承します。クラ スター管理者は、Operator のサブスクリプションを設定してこれらのプロキシー設定を上書きするこ ともできます。

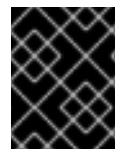

#### 重要

Operator は、マネージドオペランドの Pod でのプロキシー設定の環境変数の設定を処理 する必要があります。

#### 前提条件

● cluster-admin パーミッションを持つアカウントを使用して OpenShift Container Platform ク ラスターにアクセスできる。

#### 手順

- 1. Web コンソールで、Operators **→** OperatorHubページに移動します。
- 2. Operator を選択し、Install をクリックします。
- 3. Install Operator ページで、**Subscription** オブジェクトを変更して以下の 1 つ以上の環境変数 を **spec** セクションに組み込みます。
	- **HTTP\_PROXY**
	- **HTTPS\_PROXY**
	- **NO\_PROXY**

以下に例を示します。

# プロキシー設定の上書きのある **Subscription** オブジェクト

apiVersion: operators.coreos.com/v1alpha1 kind: Subscription metadata: name: etcd-config-test namespace: openshift-operators spec: config: env: - name: HTTP\_PROXY value: test\_http - name: HTTPS\_PROXY value: test\_https - name: NO\_PROXY value: test channel: clusterwide-alpha installPlanApproval: Automatic name: etcd source: community-operators sourceNamespace: openshift-marketplace startingCSV: etcdoperator.v0.9.4-clusterwide

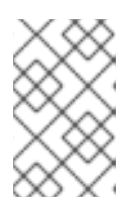

# 注記

これらの環境変数については、以前に設定されたクラスター全体またはカスタム プロキシーの設定を削除するために空の値を使用してそれらの設定を解除するこ ともできます。

OLM はこれらの環境変数を単位として処理します。それらの環境変数が1つ以上設定されてい る場合、それらはすべて上書きされているものと見なされ、クラスター全体のデフォルト値は サブスクライブされた Operator のデプロイメントには使用されません。

- 4. Install をクリックし、Operator を選択された namespace で利用可能にします。
- 5. Operator の CSV が関連する namespace に表示されると、カスタムプロキシーの環境変数がデ プロイメントに設定されていることを確認できます。たとえば、CLI を使用します。

\$ oc get deployment -n openshift-operators \ etcd-operator -o yaml \ | grep -i "PROXY" -A 2

# 出力例

- name: HTTP\_PROXY value: test\_http - name: HTTPS\_PROXY value: test\_https - name: NO\_PROXY
- value: test
- image: quay.io/coreos/etcd-

operator@sha256:66a37fd61a06a43969854ee6d3e21088a98b93838e284a6086b13917f96b0 d9c

...

### 4.5.2. カスタム CA 証明書の挿入

クラスター管理者が設定マップを使用してカスタム CA 証明書をクラスターに追加すると、Cluster Network Operator はユーザーによってプロビジョニングされる証明書およびシステム CA 証明書を単 一バンドルにマージします。このマージされたバンドルを Operator Lifecycle Manager (OLM) で実行 されている Operator に挿入することができます。これは、man-in-the-middle HTTPS プロキシーがあ る場合に役立ちます。

#### 前提条件

- **cluster-admin** パーミッションを持つアカウントを使用して OpenShift Container Platform ク ラスターにアクセスできる。
- 設定マップを使用してクラスターに追加されたカスタム CA 証明書。
- 必要な Operator が OLM にインストールされ、実行される。

### 手順

1. Operator のサブスクリプションがある namespace に空の設定マップを作成し、以下のラベル を組み込みます。

<span id="page-112-0"></span>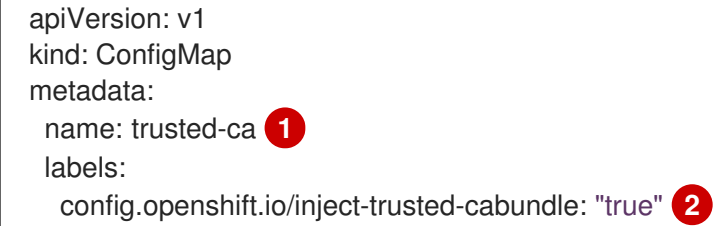

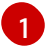

<span id="page-112-1"></span>設定マップの名前。

[2](#page-112-1) Cluster Network Operator に対してマージされたバンドルを挿入するように要求します。

この設定マップの作成後すぐに、設定マップにはマージされたバンドルの証明書の内容が設定 されます。

2. **Subscription** オブジェクトを更新し、**trusted-ca** 設定マップをカスタム CA を必要とする Pod 内の各コンテナーにボリュームとしてマウントする **spec.config** セクションを追加します。

apiVersion: operators.coreos.com/v1alpha1 kind: Subscription metadata: name: my-operator spec: package: etcd channel: alpha config: **1** selector: matchLabels: <labels\_for\_pods> **2**

<span id="page-113-5"></span><span id="page-113-4"></span><span id="page-113-3"></span><span id="page-113-2"></span><span id="page-113-1"></span><span id="page-113-0"></span>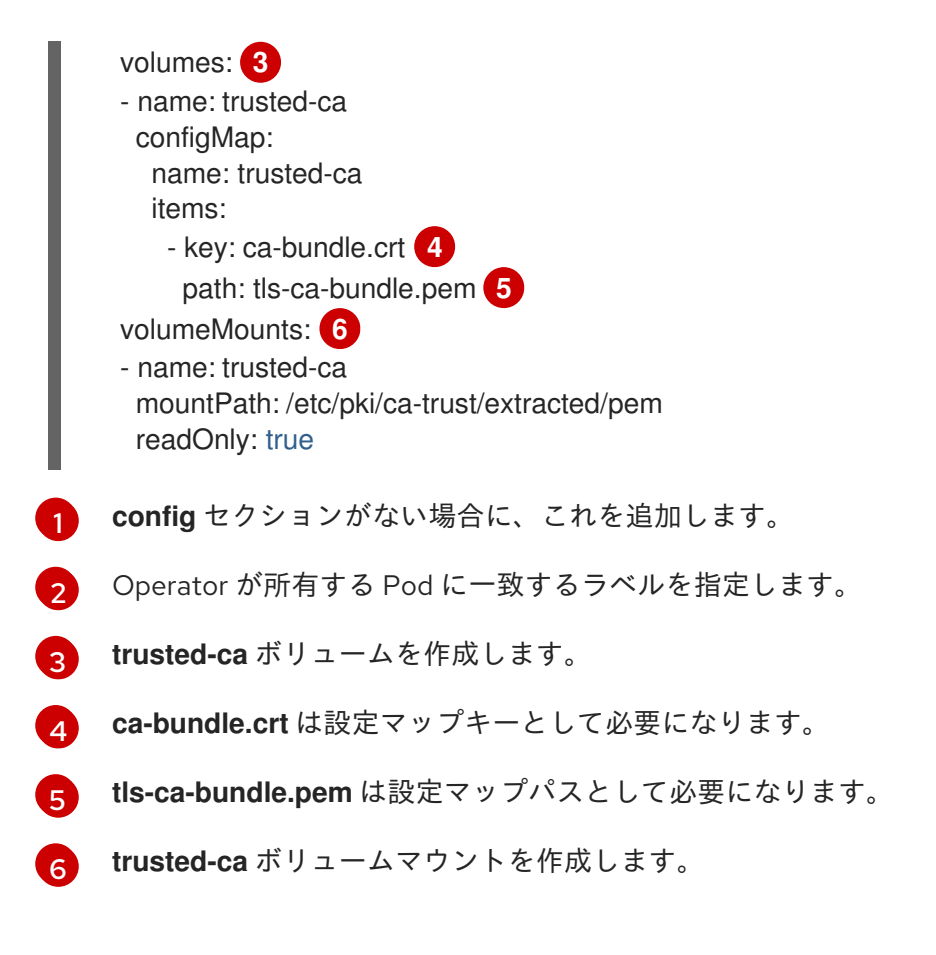

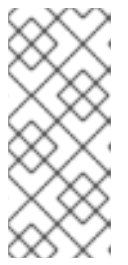

Operator のデプロイメントは認証局の検証に失敗し、**x509 certificate signed by unknown authority** エラーが表示される可能性があります。このエラーは、 Operator のサブスクリプションの使用時にカスタム CA を挿入した後でも発生 する可能性があります。この場合、Operator のサブスクリプションを使用し て、trusted-ca の **mountPath** を **/etc/ssl/certs** として設定できます。

# 4.6. OPERATOR ステータスの表示

Operator Lifecycle Manager (OLM) のシステムの状態を理解することは、インストールされた Operator についての問題について意思決定を行い、デバッグを行う上で重要です。OLM は、サブスク リプションおよびそれに関連するカタログソースリソースの状態および実行されたアクションに関する 知見を提供します。これは、それぞれの Operator の正常性を把握するのに役立ちます。

# 4.6.1. Operator サブスクリプションの状態のタイプ

サブスクリプションは状態についての以下のタイプを報告します。

### 表4.1 サブスクリプションの状態のタイプ

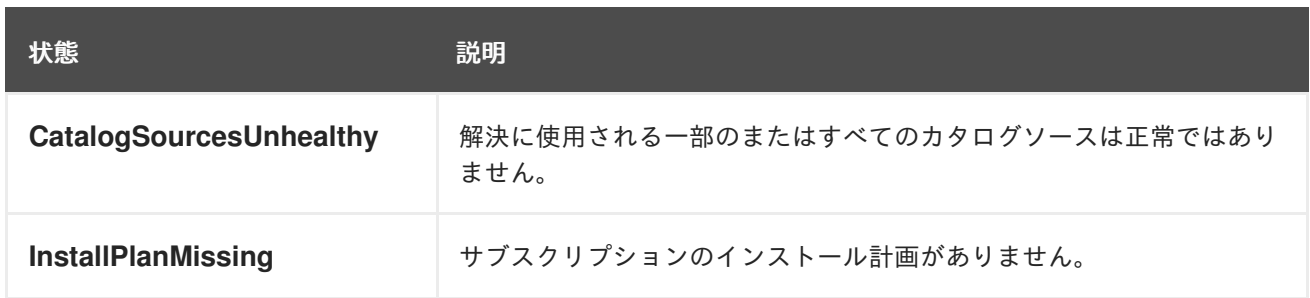

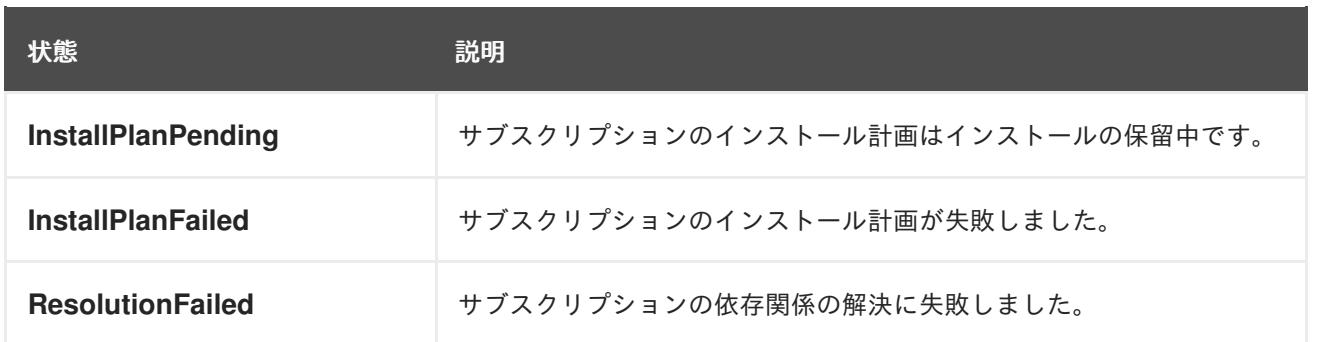

デフォルトの OpenShift Container Platform クラスター Operator は Cluster Version Operator (CVO) によって管理され、これらの Operator には **Subscription** オブジェク トがありません。アプリケーション Operator は Operator Lifecycle Manager (OLM) に よって管理され、それらには **Subscription** オブジェクトがあります。

### 関連情報

[障害のあるサブスクリプションの更新](https://access.redhat.com/documentation/ja-jp/openshift_container_platform/4.11/html-single/operators/#olm-refresh-subs_olm-deleting-operators-from-a-cluster)

# 4.6.2. CLI を使用した Operator サブスクリプションステータスの表示

CLI を使用して Operator サブスクリプションステータスを表示できます。

### 前提条件

- cluster-admin ロールを持つユーザーとしてクラスターにアクセスできる。
- OpenShift CLI (**oc**) がインストールされている。

### 手順

1. Operator サブスクリプションをリスト表示します。

\$ oc get subs -n <operator\_namespace>

2. **oc describe** コマンドを使用して、**Subscription** リソースを検査します。

\$ oc describe sub <subscription\_name> -n <operator\_namespace>

3. コマンド出力で、**Conditions** セクションで Operator サブスクリプションの状態タイプのス テータスを確認します。以下の例では、利用可能なすべてのカタログソースが正常であるた め、**CatalogSourcesUnhealthy** 状態タイプのステータスは **false** になります。

### 出力例

Name: cluster-logging Namespace: openshift-logging Labels: operators.coreos.com/cluster-logging.openshift-logging= Annotations: <none> API Version: operators.coreos.com/v1alpha1 Kind: Subscription

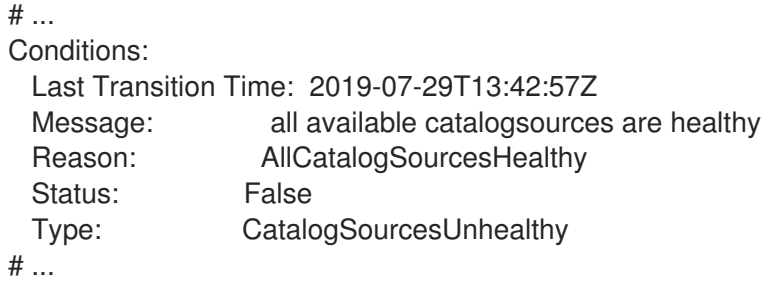

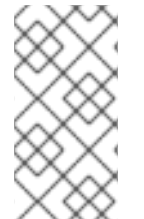

デフォルトの OpenShift Container Platform クラスター Operator は Cluster Version Operator (CVO) によって管理され、これらの Operator には **Subscription** オブジェク トがありません。アプリケーション Operator は Operator Lifecycle Manager (OLM) に よって管理され、それらには **Subscription** オブジェクトがあります。

# 4.6.3. CLI を使用した Operator カタログソースのステータス表示

Operator カタログソースのステータスは、CLI を使用して確認できます。

## 前提条件

- cluster-admin ロールを持つユーザーとしてクラスターにアクセスできる。
- OpenShift CLI (**oc**) がインストールされている。

### 手順

1. namespace のカタログソースをリスト表示します。例えば、クラスター全体のカタログソース に使用されている **openshift-marketplace**namespace を確認することができます。

\$ oc get catalogsources -n openshift-marketplace

# 出力例

NAME DISPLAY TYPE PUBLISHER AGE certified-operators Certified Operators grpc Red Hat 55m community-operators Community Operators grpc Red Hat 55m example-catalog Example Catalog grpc Example Org 2m25s redhat-marketplace Red Hat Marketplace grpc Red Hat 55m redhat-operators Red Hat Operators grpc Red Hat 55m

2. カタログソースの詳細やステータスを確認するには、**oc describe** コマンドを使用します。

\$ oc describe catalogsource example-catalog -n openshift-marketplace

# 出力例

Name: example-catalog Namespace: openshift-marketplace Labels: <none> Annotations: operatorframework.io/managed-by: marketplace-operator target.workload.openshift.io/management: {"effect": "PreferredDuringScheduling"} API Version: operators.coreos.com/v1alpha1 Kind: CatalogSource # ... Status: Connection State: Address: example-catalog.openshift-marketplace.svc:50051 Last Connect: 2021-09-09T17:07:35Z Last Observed State: TRANSIENT\_FAILURE Registry Service: Created At: 2021-09-09T17:05:45Z Port: 50051 Protocol: grpc Service Name: example-catalog Service Namespace: openshift-marketplace # ...

前述の出力例では、最後に観測された状態が **TRANSIENT\_FAILURE** となっています。この状 態は、カタログソースの接続確立に問題があることを示しています。

3. カタログソースが作成された namespace の Pod をリストアップします。

\$ oc get pods -n openshift-marketplace

### 出力例

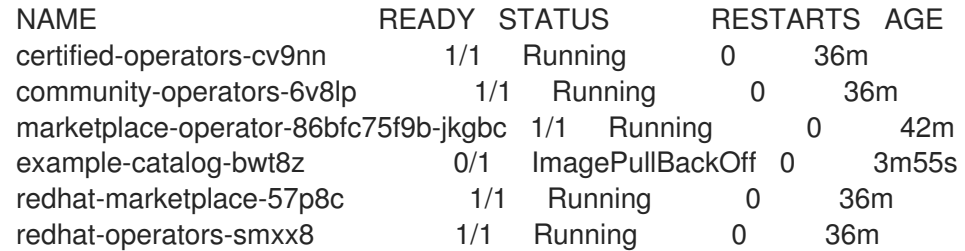

namespace にカタログソースを作成すると、その namespace にカタログソース用の Pod が作 成されます。前述の出力例では、**example-catalog-bwt8z** Pod のステータスが **ImagePullBackOff** になっています。このステータスは、カタログソースのインデックスイ メージのプルに問題があることを示しています。

4. **oc describe** コマンドを使用して、より詳細な情報を得るために Pod を検査します。

\$ oc describe pod example-catalog-bwt8z -n openshift-marketplace

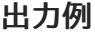

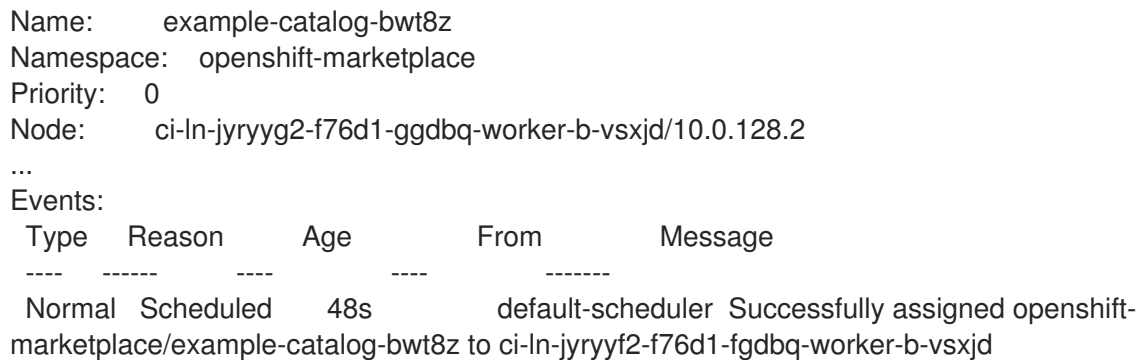

Normal AddedInterface 47s multus Add eth0 [10.131.0.40/23] from openshift-sdn Normal BackOff 20s (x2 over 46s) kubelet Back-off pulling image "quay.io/example-org/example-catalog:v1" Warning Failed 20s (x2 over 46s) kubelet Error: ImagePullBackOff Normal Pulling 8s (x3 over 47s) kubelet Pulling image "quay.io/exampleorg/example-catalog:v1" Warning Failed 8s (x3 over 47s) kubelet Failed to pull image "quay.io/example-org/example-catalog:v1": rpc error: code = Unknown desc = reading manifest v1 in quay.io/example-org/example-catalog: unauthorized: access to the requested resource is not authorized Warning Failed 8s (x3 over 47s) kubelet Error: ErrlmagePull

前述の出力例では、エラーメッセージは、カタログソースのインデックスイメージが承認問題 のために正常にプルできないことを示しています。例えば、インデックスイメージがログイン 認証情報を必要とするレジストリーに保存されている場合があります。

### 関連情報

- Operator Lifecycle Manager [の概念およびリソース](https://access.redhat.com/documentation/ja-jp/openshift_container_platform/4.11/html-single/operators/#olm-catalogsource_olm-understanding-olm) → カタログソース
- gRPC ドキュメント:[接続性の状態](https://grpc.github.io/grpc/core/md_doc_connectivity-semantics-and-api.html)
- [プライベートレジストリーからの](https://access.redhat.com/documentation/ja-jp/openshift_container_platform/4.11/html-single/operators/#olm-accessing-images-private-registries_olm-managing-custom-catalogs) Operator のイメージへのアクセス

# 4.7. OPERATOR 条件の管理

クラスター管理者は、Operator Lifecycle Manager (OLM) を使用して Operator 条件を管理できます。

# 4.7.1. Operator 条件の上書き

クラスター管理者には、Operator が報告するサポートされている Operator 条件を無視することを推奨 します。Operator 条件が存在する場合、**Spec.Overrides** 配列の Operator 条件は **Spec.Conditions** 配 列の条件を上書きし、これによりクラスター管理者は、Operator が Operator Lifecycle Manager (OLM) に状態を誤って報告する状況に対応することができます。

### 注記

デフォルトでは、 **Spec.Overrides**配列は、クラスター管理者によって追加されるまで、 **Operator Condition**オブジェクトには存在しません。**Spec.Conditions**配列も、ユー ザーによって追加されるか、カスタム Operator ロジックの結果として追加されるまで存 在しません。

たとえば、アップグレードできないことを常に通信する Operator の既知のバージョンについて考えて みましょう。この場合、Operator がアップグレードできないと通信していますが、Operator をアップ グレードすることを推奨します。これは、条件の **type** および **status** を **OperatorCondition** オブジェ クトの **Spec.Overrides** 配列に追加して Operator 条件をオーバーライドすることによって実行できま す。

### 前提条件

OLM を使用してインストールされた**OperatorCondition**オブジェクトを含む

1. Operator の **OperatorCondition** オブジェクトを編集します。

\$ oc edit operatorcondition <name>

2. **Spec.Overrides** 配列をオブジェクトに追加します。

### Operator 条件の上書きの例

手順

```
1
    クラスター管理者は、アップグレードの準備状態を True に変更できます。
  apiVersion: operators.coreos.com/v1
  kind: OperatorCondition
  metadata:
   name: my-operator
   namespace: operators
  spec:
   overrides:
   - type: Upgradeable 1
    status: "True"
    reason: "upgradelsSafe"
    message: "This is a known issue with the Operator where it always reports that it cannot
  be upgraded."
   conditions:
   - type: Upgradeable
    status: "False"
    reason: "migration"
    message: "The operator is performing a migration."
    lastTransitionTime: "2020-08-24T23:15:55Z"
```
# 4.7.2. Operator 条件を使用するための Operator の更新

Operator Lifecycle Manager (OLM) は、調整する **ClusterServiceVersion** リソースごとに **OperatorCondition** リソースを自動的に作成します。CSV のすべてのサービスアカウントには、 Operator が所有する **OperatorCondition** と対話するための RBAC が付与されます。

Operator の作成者は、Operator が OLM によってデプロイされた後に、独自の条件を設定できるよう に Operator を開発し、**operator-lib** ライブラリーを使用することができます。Operator 作成者として Operator 条件を設定する方法の詳細は、Operator [条件の有効化](https://docs.openshift.com/container-platform/4.12/operators/operator_sdk/osdk-generating-csvs.html#osdk-operatorconditions_osdk-generating-csvs) ページを参照してください。

### 4.7.2.1. デフォルトの設定

後方互換性を維持するために、OLM は **OperatorCondition** リソースがない状態を条件からのオプトア ウトとして扱います。そのため、Operator 条件の使用にオプトインする Operator は、Pod の ready プ ローブが **true** に設定される前に、デフォルトの条件を設定する必要があります。これにより、 Operator には、条件を正しい状態に更新するための猶予期間が与えられます。

# 4.7.3. 関連情報

● [Operator](https://access.redhat.com/documentation/ja-jp/openshift_container_platform/4.11/html-single/operators/#olm-operatorconditions) 条件

# 4.8. クラスター管理者以外のユーザーによる OPERATOR のインストール の許可

クラスター管理者は、Operator グループ を使用して、通常のユーザーが Operator をインストールで きるようにすることができます。

### 関連情報

● [Operator](https://access.redhat.com/documentation/ja-jp/openshift_container_platform/4.11/html-single/operators/#olm-understanding-operatorgroups) グループ

4.8.1. Operator インストールポリシーについて

Operator の実行には幅広い権限が必要になる可能性があり、必要な権限はバージョン間で異なる場合 があります。Operator Lifecycle Manager (OLM) は、**cluster-admin** 権限で実行されます。デフォルト で、Operator の作成者はクラスターサービスバージョン (CSV) で任意のパーミッションのセットを指 定でき、OLM はこれを Operator に付与します。

Operator がクラスタースコープの権限を取得できず、ユーザーが OLM を使用して権限を昇格できない ようにするために、クラスター管理者は Operator をクラスターに追加する前に手動で監査できます。 また、クラスター管理者には、サービスアカウントを使用した Operator のインストールまたはアップ グレード時に許可されるアクションを判別し、制限するための各種ツールが提供されます。

クラスター管理者は、一連の権限が付与されたサービスアカウントに Operator グループを関連付ける ことができます。サービスアカウントは、ロールベースのアクセス制御 (RBAC) ルールを使用して、事 前に定義された境界内でのみ実行されるように、Operator にポリシーを設定します。その結果、 Operator は、それらのルールによって明示的に許可されていないことはいずれも実行できません。

Operator グループを採用することで、十分な権限を持つユーザーは、限られた範囲で Operator をイン ストールできます。その結果、より多くの Operator Framework ツールをより多くのユーザーが安全に 利用できるようになり、Operator を使用してアプリケーションを構築するためのより豊かなエクスペ リエンスが提供されます。

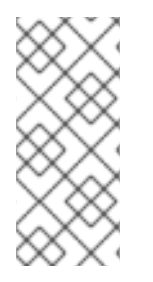

# 注記

**Subscription** オブジェクトのロールベースのアクセス制御 (RBAC) は、namespace で **edit** または **admin** のロールを持つすべてのユーザーに自動的に付与されます。ただし、 RBAC は **OperatorGroup** オブジェクトには存在しません。この不在が、通常のユーザー が Operator をインストールできない理由です。Operator グループを事前にインストー ルすることで、実質的にインストール権限が付与されます。

Operator グループをサービスアカウントに関連付ける際は、次の点に注意してください。

- **APIService** および **CustomResourceDefinition** リソースは、**cluster-admin** ロールを使用し て OLM によって常に作成されます。Operator グループに関連付けられたサービスアカウント には、これらのリソースを作成するための権限を付与できません。
- この Operator グループに関連付けられる Operator は、指定されたサービスアカウントに付与 されるパーミッションに制限されるようになりました。Operator がサービスアカウントの範囲 外のアクセス許可を要求した場合、インストールは適切なエラーで失敗するため、クラスター 管理者は問題をトラブルシューティングして解決できます。

Operator をクラスターでインストールまたはアップグレードできるかどうかを決定する際に、

### 4.8.1.1. インストールシナリオ

Operator をクラスターでインストールまたはアップグレードできるかどうかを決定する際に、 Operator Lifecycle Manager (OLM) は以下のシナリオを検討します。

- クラスター管理者は新規の Operator グループプを作成し、サービスアカウントを指定します。 この Operator グループに関連付けられるすべての Operator がサービスアカウントに付与され る権限に基づいてインストールされ、実行されます。
- クラスター管理者は新規の Operator グループを作成し、サービスアカウントを指定しません。 OpenShift Container Platform は後方互換性を維持します。そのため、デフォルト動作はその まま残り、Operator のインストールおよびアップグレードは許可されます。
- サービスアカウントを指定しない既存の Operator グループの場合、デフォルトの動作は残り、 Operator のインストールおよびアップグレードは許可されます。
- クラスター管理者は既存の Operator グループを更新し、サービスアカウントを指定します。 OLM により、既存の Operator は現在の権限で継続して実行されます。このような既存 Operator がアップグレードされる場合、これは再インストールされ、新規 Operator のように サービスアカウントに付与される権限に基づいて実行されます。
- Operator グループで指定されるサービスアカウントは、パーミッションの追加または削除に よって変更されるか、既存のサービスアカウントは新しいサービスアカウントに切り替わりま す。既存の Operator がアップグレードされる場合、これは再インストールされ、新規 Operator のように更新されたサービスアカウントに付与される権限に基づいて実行されます。
- クラスター管理者は、サービスアカウントを Operator グループから削除します。デフォルトの 動作は残り、Operator のインストールおよびアップグレードは許可されます。

### 4.8.1.2. インストールワークフロー

Operator グループがサービスアカウントに関連付けられ、Operator がインストールまたはアップグ レードされると、Operator Lifecycle Manager (OLM) は以下のワークフローを使用します。

- 1. 指定された **Subscription** オブジェクトは OLM によって選択されます。
- 2. OLM はこのサブスクリプションに関連する Operator グループをフェッチします。
- 3. OLM は Operator グループにサービスアカウントが指定されていることを判別します。
- 4. OLM はサービスアカウントにスコープが設定されたクライアントを作成し、スコープ設定され たクライアントを使用して Operator をインストールします。これにより、Operator で要求さ れるパーミッションは常に Operator グループのそのサービスアカウントのパーミッションに制 限されるようになります。
- 5. OLM は CSV で指定されたパーミッションセットを使用して新規サービスアカウントを作成 し、これを Operator に割り当てます。Operator は割り当てられたサービスアカウントで実行 されます。

### 4.8.2. Operator インストールのスコープ設定

Operator の Operator Lifecycle Manager (OLM) での Operator のインストールおよびアップグレード についてのスコープ設定ルールを提供するには、サービスアカウントを Operator グループに関連付け ます。

この例では、クラスター管理者は一連の Operator を指定された namespace に制限できます。

手順

1. 新規の namespace を作成します。

```
$ cat <<EOF | oc create -f -
apiVersion: v1
kind: Namespace
metadata:
 name: scoped
EOF
```
2. Operator を制限する必要のあるパーミッションを割り当てます。これには、新規サービスアカ ウント、関連するロール、およびロールバインディングの作成が必要になります。

```
$ cat <<EOF | oc create -f -
apiVersion: v1
kind: ServiceAccount
metadata:
 name: scoped
 namespace: scoped
EOF
```
以下の例では、単純化するために、サービスアカウントに対し、指定される namespace ですべ てのことを実行できるパーミッションを付与します。実稼働環境では、より粒度の細かいパー ミッションセットを作成する必要があります。

```
$ cat <<EOF | oc create -f -
apiVersion: rbac.authorization.k8s.io/v1
kind: Role
metadata:
 name: scoped
 namespace: scoped
rules:
- apiGroups: ["*"]
 resources: ["*"]
 verbs: ["*"]
---
apiVersion: rbac.authorization.k8s.io/v1
kind: RoleBinding
metadata:
 name: scoped-bindings
 namespace: scoped
roleRef:
 apiGroup: rbac.authorization.k8s.io
 kind: Role
 name: scoped
subjects:
- kind: ServiceAccount
 name: scoped
 namespace: scoped
EOF
```
3. 指定された namespace に **OperatorGroup** オブジェクトを作成します。この Operator グルー プは指定された namespace をターゲットにし、そのテナンシーがこれに制限されるようにしま す。

さらに、Operator グループはユーザーがサービスアカウントを指定できるようにします。直前 の手順で作成したサービスアカウントを指定します。

\$ cat <<EOF | oc create -f apiVersion: operators.coreos.com/v1 kind: OperatorGroup metadata: name: scoped namespace: scoped spec: serviceAccountName: scoped targetNamespaces: - scoped EOF

指定された namespace にインストールされる Operator はこの Operator グループに関連付け られ、指定されるサービスアカウントに関連付けられます。

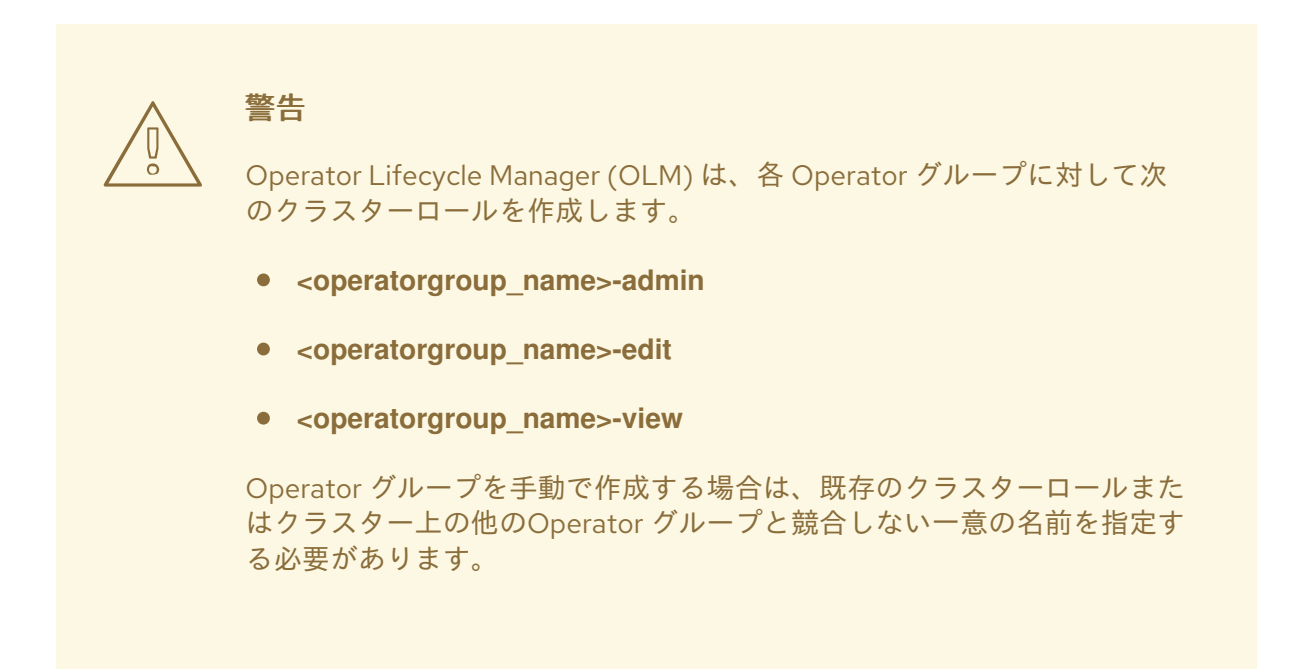

4. 指定された namespace で **Subscription** オブジェクトを作成し、Operator をインストールしま す。

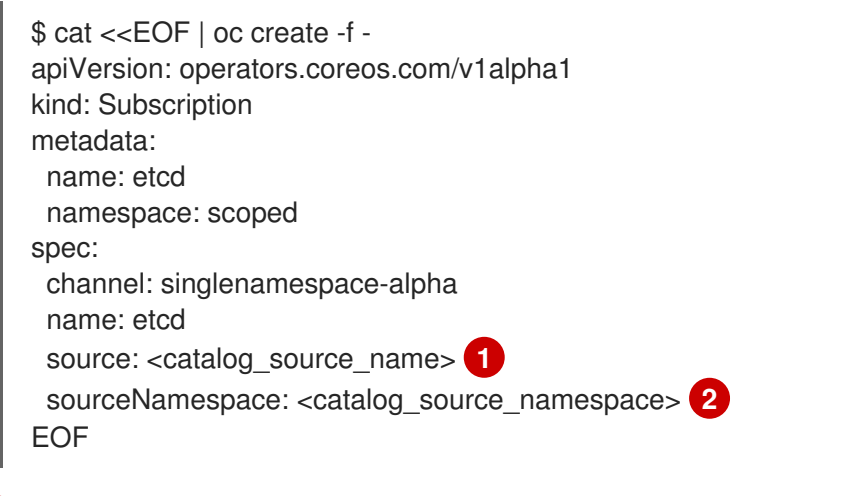

<span id="page-122-1"></span><span id="page-122-0"></span>指定された namespace にすでにあるカタログソース、またはグローバルカタログ namespace にあるものを指定します。

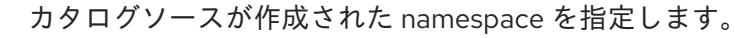

[1](#page-122-0)

[2](#page-122-1)

この Operator グループに関連付けられる Operator は、指定されたサービスアカウントに付与 されるパーミッションに制限されます。Operator がサービスアカウントの範囲外のパーミッ ションを要求する場合、インストールは関連するエラーを出して失敗します。

# 4.8.2.1. 粒度の細かいパーミッション

Operator Lifecycle Manager (OLM) は Operator グループで指定されたサービスアカウントを使用し て、インストールされる Operator に関連する以下のリソースを作成または更新します。

- **ClusterServiceVersion**
- サブスクリプション
- **Secret**
- **•** ServiceAccount
- **Service**
- **ClusterRole** および **ClusterRoleBinding**
- **Role および RoleBinding**

Operator を指定された namespace に制限するため、クラスター管理者は以下のパーミッションをサー ビスアカウントに付与して起動できます。

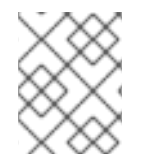

# 注記

以下のロールは一般的なサンプルであり、特定の Operator に基づいて追加のルールが必 要になる可能性があります。

```
kind: Role
rules:
- apiGroups: ["operators.coreos.com"]
 resources: ["subscriptions", "clusterserviceversions"]
 verbs: ["get", "create", "update", "patch"]
- apiGroups: [""]
 resources: ["services", "serviceaccounts"]
 verbs: ["get", "create", "update", "patch"]
- apiGroups: ["rbac.authorization.k8s.io"]
 resources: ["roles", "rolebindings"]
 verbs: ["get", "create", "update", "patch"]
- apiGroups: ["apps"] 1
 resources: ["deployments"]
 verbs: ["list", "watch", "get", "create", "update", "patch", "delete"]
- apiGroups: [""] 2
 resources: ["pods"]
 verbs: ["list", "watch", "get", "create", "update", "patch", "delete"]
```
<span id="page-123-1"></span><span id="page-123-0"></span><mark>↑</mark> [2](#page-123-1)こで、デプロイメントおよび Pod などの他のリソースを作成するためのパーミッションを追加 します。

さらに、Operator がプルシークレットを指定する場合、以下のパーミッションも追加する必要があり ます。

<span id="page-124-0"></span>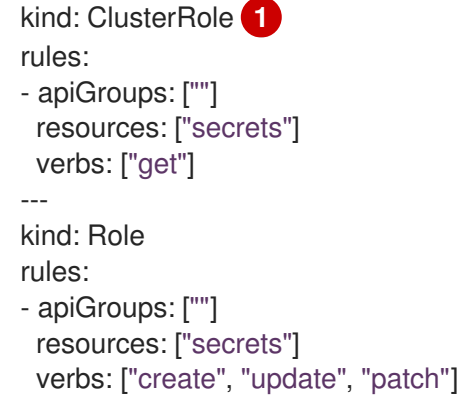

[1](#page-124-0) シークレットを OLM namespace から取得するために必要です。

# 4.8.3. Operator カタログのアクセス制御

Operator カタログがグローバルカタログ namespace **openshift-marketplace** で作成されると、カタロ グの Operator がクラスター全体ですべての namespace で使用できるようになります。他の namespace で作成されたカタログは、カタログの同じ namespace でのみ Operator を使用できるよう にします。

クラスター管理者以外のユーザーに Operator のインストール権限が委任されているクラスターでは、 クラスター管理者は、それらのユーザーがインストールできる Operator のセットをさらに制御または 制限しないといけない場合があります。これは、次のアクションで実現できます。

- 1. デフォルトのグローバルカタログをすべて無効にします。
- 2. 関連する Operator グループがプリインストールされているのと同じ namespace で、キュレー トされたカスタムカタログを有効にします。

### 関連情報

- デフォルトの OperatorHub [ソースの無効化](https://access.redhat.com/documentation/ja-jp/openshift_container_platform/4.11/html-single/operators/#olm-restricted-networks-operatorhub_olm-managing-custom-catalogs)
- [クラスターへのカタログソースの追加](https://access.redhat.com/documentation/ja-jp/openshift_container_platform/4.11/html-single/operators/#olm-creating-catalog-from-index_olm-managing-custom-catalogs)

4.8.4. パーミッションに関する失敗のトラブルシューティング

パーミッションがないために Operator のインストールが失敗する場合は、以下の手順を使用してエ ラーを特定します。

#### 手順

1. **Subscription** オブジェクトを確認します。このステータスには、Operator の必要な **[Cluster]Role[Binding]** オブジェクトの作成を試行した **InstallPlan** オブジェクトをポイントす るオブジェクト参照 **installPlanRef** があります。

apiVersion: operators.coreos.com/v1 kind: Subscription metadata: name: etcd namespace: scoped status: installPlanRef:

apiVersion: operators.coreos.com/v1 kind: InstallPlan name: install-4plp8 namespace: scoped resourceVersion: "117359" uid: 2c1df80e-afea-11e9-bce3-5254009c9c23

2. **InstallPlan** オブジェクトのステータスでエラーの有無を確認します。

```
apiVersion: operators.coreos.com/v1
kind: InstallPlan
status:
 conditions:
 - lastTransitionTime: "2019-07-26T21:13:10Z"
  lastUpdateTime: "2019-07-26T21:13:10Z"
  message: 'error creating clusterrole etcdoperator.v0.9.4-clusterwide-dsfx4:
clusterroles.rbac.authorization.k8s.io
   is forbidden: User "system:serviceaccount:scoped:scoped" cannot create resource
   "clusterroles" in API group "rbac.authorization.k8s.io" at the cluster scope'
  reason: InstallComponentFailed
  status: "False"
  type: Installed
 phase: Failed
```
エラーメッセージは、以下を示しています。

- リソースの API グループを含む、作成に失敗したリソースのタイプ。この場合、これは **rbac.authorization.k8s.io** グループの **clusterroles** です。
- リソースの名前。
- エラーのタイプ: **is forbidden** は、ユーザーに操作を実行するための十分なパーミッション がないことを示します。
- リソースの作成または更新を試みたユーザーの名前。この場合、これは Operator グループ で指定されたサービスアカウントを参照します。
- 操作の範囲が **cluster scope** かどうか。 ユーザーは、不足しているパーミッションをサービスアカウントに追加してから、繰り返 すことができます。

### 注記

現時点で、Operator Lifecycle Manager (OLM) は最初の試行でエラーの詳細 のリストを提供しません。

# 4.9. カスタムカタログの管理

クラスター管理者および Operator カタログメンテナーは、OpenShift Container Platform で Operator Lifecycle Manager (OLM) の Bundle [Format](https://access.redhat.com/documentation/ja-jp/openshift_container_platform/4.11/html-single/operators/#olm-bundle-format_olm-packaging-format) を使用してパッケージ化されたカスタムカタログを作成 し、管理できます。

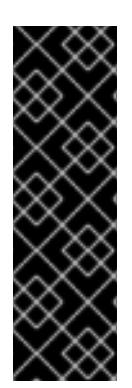

## 重要

Kubernetes は定期的に特定の API を非推奨とし、後続のリリースで削除します。その結 果、Operator は API を削除した Kubernetes バージョンを使用する OpenShift Container Platform のバージョン以降、削除された API を使用できなくなります。

クラスターがカスタムカタログを使用している場合に、Operator の作成者がプロジェク トを更新してワークロードの問題や、互換性のないアップグレードを回避できるように する方法については Operator の互換性の OpenShift Container Platform バージョンへの 制御 [を参照してください。](#page-304-0)

#### 関連情報

● Red Hat [が提供する](https://access.redhat.com/documentation/ja-jp/openshift_container_platform/4.11/html-single/operators/#olm-rh-catalogs) Operator カタログ

4.9.1. 前提条件

● **[opm](https://access.redhat.com/documentation/ja-jp/openshift_container_platform/4.11/html-single/cli_tools/#cli-opm-install)** CLI をインストールしている

4.9.2. ファイルベースのカタログ

ファイルベースのカタログは、Operator Lifecycle Manager(OLM) のカタログ形式の最新の反復になり ます。この形式は、プレーンテキストベース (JSON または YAML) であり、以前の SQLite データベー ス形式の宣言的な設定の進化であり、完全な下位互換性があります。

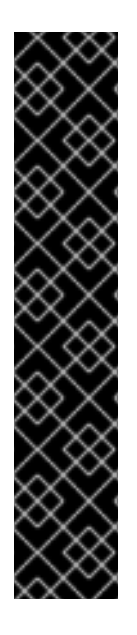

### 重要

OpenShift Container Platform 4.11 の時点で、デフォルトの Red Hat が提供する Operator カタログは、ファイルベースのカタログ形式でリリースされます。OpenShift Container Platform 4.6 から 4.10 までのデフォルトの Red Hat が提供する Operator カタ ログは、非推奨の SQLite データベース形式でリリースされました。

**opm** サブコマンド、フラグ、および SQLite データベース形式に関連する機能も非推奨 となり、今後のリリースで削除されます。機能は引き続きサポートされており、非推奨 の SQLite データベース形式を使用するカタログに使用する必要があります。

**opm index prune** などの SQLite データベース形式を使用する **opm** サブコマンドおよび フラグの多くは、ファイルベースのカタログ形式では機能しません。ファイルベースの カタログの使用について、詳細は Operator Framework [パッケージ形式](https://access.redhat.com/documentation/ja-jp/openshift_container_platform/4.11/html-single/operators/#olm-file-based-catalogs_olm-packaging-format) および oc-mirror [プラグインを使用した非接続インストールのイメージのミラーリング](https://access.redhat.com/documentation/ja-jp/openshift_container_platform/4.11/html-single/installing/#installing-mirroring-disconnected) を参照してくださ い。

### 4.9.2.1. ファイルベースのカタログイメージの作成

**opm** CLI を使用して、非推奨の SQLite データベース形式を置き換えるプレーンテキストの ファイル ベースのカタログ 形式 (JSON または YAML) を使用するカタログイメージを作成できます。

### 前提条件

- **opm**
- **podman** version 1.9.3+
- [Docker](https://docs.docker.com/registry/spec/manifest-v2-2/) v2-2 をサポートするレジストリーにビルドされ、プッシュされるバンドルイメージ。

# 手順

- 1. カタログを初期化します。
	- a. 次のコマンドを実行して、カタログ用のディレクトリーを作成します。

\$ mkdir <catalog\_dir>

b. **opm generated dockerfile** コマンドを実行して、カタログイメージを構築できる Dockerfile を生成します。

<span id="page-127-0"></span>\$ opm generate dockerfile <catalog\_dir> \ -i registry.redhat.io/openshift4/ose-operator-registry:v4.11 **1**

[1](#page-127-0) **-i** フラグを使用して公式の Red Hat ベースイメージを指定します。それ以外の場合、 Dockerfile はデフォルトのアップストリームイメージを使用します。

Dockerfile は、直前の手順で作成したカタログディレクトリーと同じ親ディレクトリーに存 在する必要があります。

ディレクトリー構造の例

<span id="page-127-2"></span><span id="page-127-1"></span>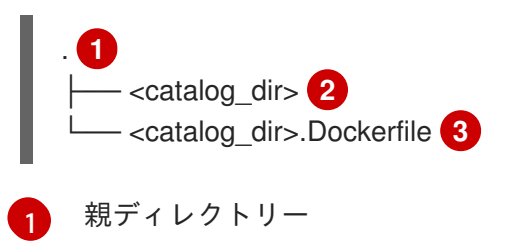

<span id="page-127-3"></span>[2](#page-127-2) カタログディレクトリー

[3](#page-127-3)

**opm generate dockerfile** コマンドによって生成された Dockerfile

c. **opm init** コマンドを実行して、カタログに Operator のパッケージ定義を追加します。

<span id="page-127-9"></span><span id="page-127-8"></span><span id="page-127-7"></span><span id="page-127-6"></span><span id="page-127-5"></span><span id="page-127-4"></span>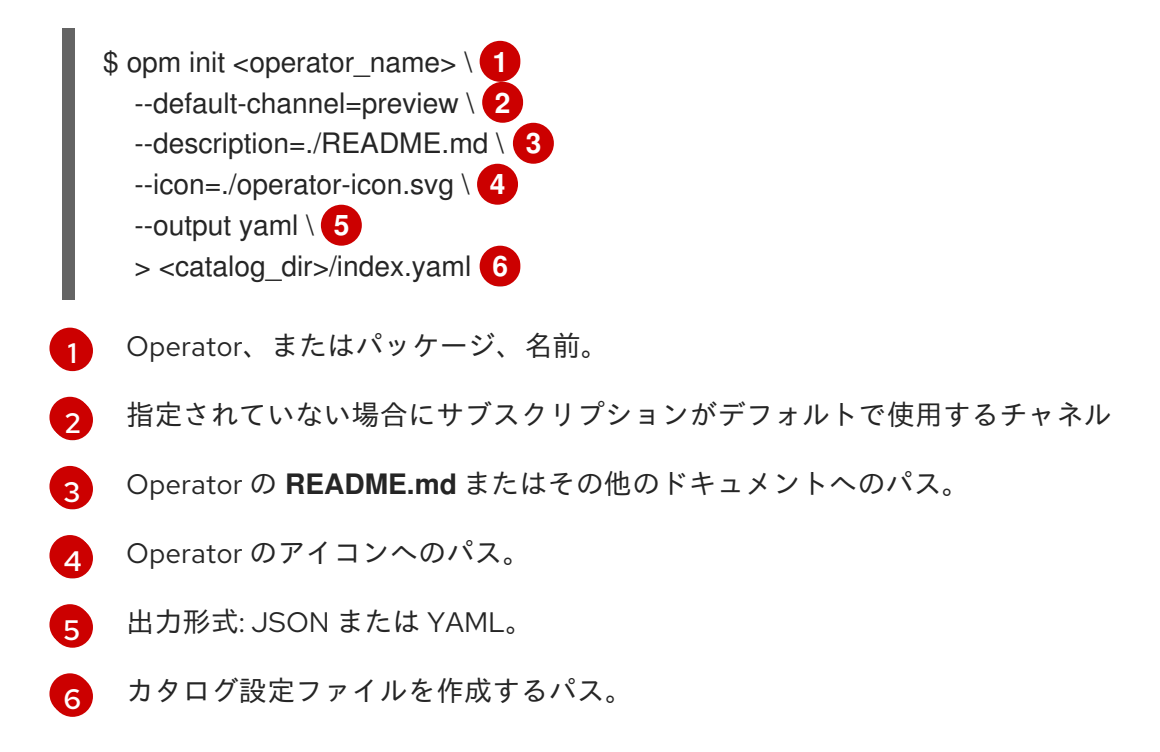

このコマンドは、指定されたカタログ設定ファイルに **aolm.package** 宣言型設定 blob を生 成します。

2. **opm render** コマンドを実行して、バンドルをカタログに追加します。

<span id="page-128-0"></span>\$ opm render <registry>/<namespace>/<bundle\_image\_name>:<tag> \ **1** --output=yaml \

<span id="page-128-1"></span>>> <catalog\_dir>/index.yaml **2**

- バンドルイメージのプル仕様。
- [1](#page-128-0) [2](#page-128-1)

カタログ設定ファイルへのパス。

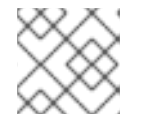

注記

チャネルには、1 つ以上のバンドルが含まれる必要があります。

3. バンドルのチャネルエントリーを追加します。たとえば、次の例を仕様に合わせて変更 し、**<catalog\_dir>/index.yaml** ファイルに追加します。

#### チャネルエントリーの例

```
---
schema: olm.channel
package: < operator_name>
name: preview
entries:
 - name: <operator_name>.v0.1.0 1
```
[1](#page-128-2)

- <span id="page-128-2"></span>**<operator\_name>** の後、かつ、バージョンの **v** の前に、ピリオド (**.**) を追加するようにし てください。それ以外の場合、エントリーが **opm validate** コマンドに合格できません。
- 4. ファイルベースのカタログを検証します。
	- a. カタログディレクトリーに対して **opm validate** コマンドを実行します。

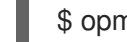

\$ opm validate <catalog\_dir>

b. エラーコードが **0** であることを確認します。

```
$ echo $?
```
出力例

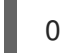

5. **podman build** コマンドを実行して、カタログイメージをビルドします。

\$ podman build . \ -f <catalog\_dir>.Dockerfile \ -t <registry>/<namespace>/<catalog\_image\_name>:<tag>

- 6. カタログイメージをレジストリーにプッシュします。
	- a. 必要に応じて、**podman login** コマンドを実行してターゲットレジストリーで認証します。

\$ podman login <registry>

b. **podman push** コマンドを実行して、カタログイメージをプッシュします。

\$ podman push <registry>/<namespace>/<catalog\_image\_name>:<tag>

#### 関連情報

**opm** CLI [リファレンス](https://access.redhat.com/documentation/ja-jp/openshift_container_platform/4.11/html-single/cli_tools/#cli-opm-ref)

### 4.9.2.2. ファイルベースのカタログイメージの更新またはフィルタリング

**opm** CLI を使用して、ファイルベースのカタログ形式を使用するカタログイメージを更新またはフィル タリング (プルーンとも呼ばれます) できます。既存のカタログイメージのコンテンツを展開して変更す ることにより、カタログから 1つ以上の Operator パッケージエントリーを更新、追加、または削除で きます。その後、イメージをカタログの更新バージョンとして再構築できます。

# 注記

または、ミラーレジストリーにカタログイメージがすでにある場合は、oc-mirror CLI プ ラグインを使用して、ターゲットレジストリーにミラーリングする際に、そのカタログ イメージの更新されたソースバージョンから削除されたイメージを自動的にプルーニン グできます。

oc-mirror プラグインとこのユースケースの詳細は、「ミラーレジストリーのコンテンツ を最新の状態に維持」セクション、および「oc-mirror プラグインを使用した非接続イン ストールのイメージのミラーリング」の「イメージのプルーニング」サブセクションを 参照してください。

### 前提条件

- **opm** CLI。
- **podman** version 1.9.3+。
- ファイルベースのカタログイメージ。
- このカタログに関連するワークステーションで最近初期化されたカタログディレクトリー構 造。

初期化されたカタログディレクトリーがない場合は、ディレクトリーを作成し、Dockerfile を 生成します。詳細は、「ファイルベースのカタログイメージの作成」手順の「カタログの初期 化」手順を参照してください。

### 手順

1. カタログイメージのコンテンツを YAML 形式でカタログディレクトリーの **index.yaml** ファイ ルに展開します。

\$ opm render <registry>/<namespace>/<catalog\_image\_name>:<tag> \ -o yaml > <catalog\_dir>/index.yaml

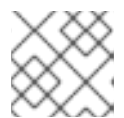

または、**-o json** フラグを使用して JSON 形式で出力することもできます。

2. 1つ以上の Operator パッケージエントリーを更新、追加、または削除して、結果として得られ る **index.yaml** ファイルの内容を仕様に合わせて変更します。

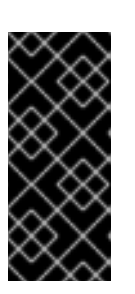

## 重要

バンドルがカタログに公開されたら、いずれかのユーザーがバンドルをインス トールしていると想定します。カタログ内で以前に公開されたすべてのバンドル に、現在または新しいチャネルヘッドへの更新パスが設定されていることを確認 し、そのバージョンがインストールされているユーザーが立ち往生するのを防ぎ ます。

たとえば、Operator パッケージを削除する場合、次の例では、カタログからパッケージの削除 のため、削除する必要がある **olm.package**、**olm.channel**、および **olm.bundle** BLOB のセッ トをリスト表示します。

```
例4.1 削除されたエントリーの例
  ---
  defaultChannel: release-2.7
```
icon: base64data: <br/>base64\_string> mediatype: image/svg+xml name: example-operator schema: olm.package ---

entries:

---

- name: example-operator.v2.7.0 skipRange: '>=2.6.0 <2.7.0'
- name: example-operator.v2.7.1 replaces: example-operator.v2.7.0 skipRange: '>=2.6.0 <2.7.1'
- name: example-operator.v2.7.2 replaces: example-operator.v2.7.1 skipRange: '>=2.6.0 <2.7.2'
- name: example-operator.v2.7.3 replaces: example-operator.v2.7.2 skipRange: '>=2.6.0 <2.7.3'
- name: example-operator.v2.7.4 replaces: example-operator.v2.7.3 skipRange: '>=2.6.0 <2.7.4' name: release-2.7

package: example-operator schema: olm.channel

image: example.com/example-inc/example-operator-bundle@sha256:<digest> name: example-operator.v2.7.0 package: example-operator properties: - type: olm.gvk value: group: example-group.example.io

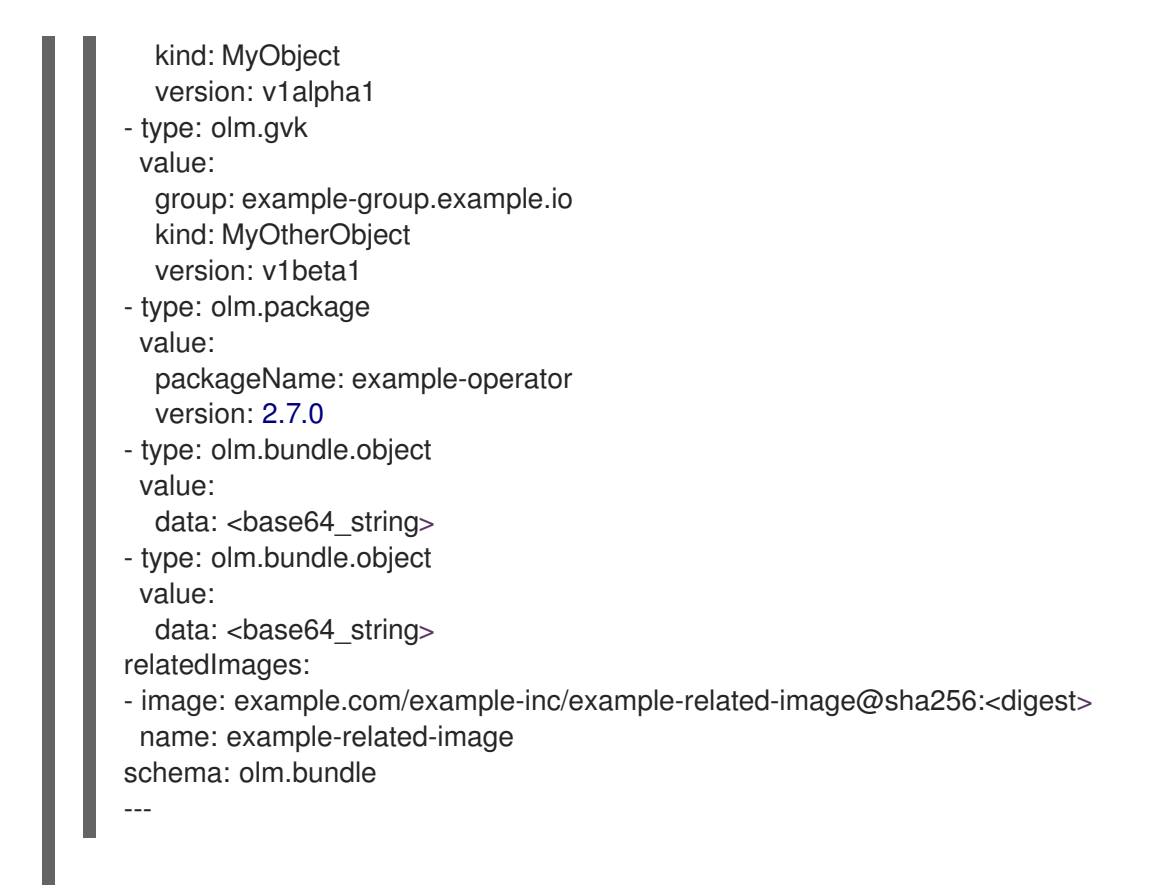

- 3. 変更を **index.yaml** ファイルに保存します。
- 4. カタログを検証します。

\$ opm validate <catalog\_dir>

5. カタログを再構築します。

```
$ podman build . \
  -f <catalog_dir>.Dockerfile \
  -t <registry>/<namespace>/<catalog_image_name>:<tag>
```
6. 更新されたカタログイメージをレジストリーにプッシュします。

\$ podman push <registry>/<namespace>/<catalog\_image\_name>:<tag>

### 検証

- 1. Web コンソールで、Administration → Cluster Settings → Configuration ページで OperatorHub 設定リソースに移動します。
- 2. カタログソースを追加するか、既存のカタログソースを更新して、更新されたカタログイメー ジのプル仕様を使用します。 詳細は、このセクションの関連情報にある「クラスターへのカタログソースの追加」を参照し てください。
- 3. カタログソースが READY 状態になったら、Operators→ OperatorHub ページに移動し、加 えた変更が Operator のリストに反映されていることを確認します。

#### 関連情報

- oc-mirror [プラグインを使用した非接続インストールのイメージのミラーリング](https://access.redhat.com/documentation/ja-jp/openshift_container_platform/4.11/html-single/installing/#updating-mirror-registry-content) → ミラーレジ ストリーのコンテンツを最新の状態に維持
- [クラスターへのカタログソースの追加](https://access.redhat.com/documentation/ja-jp/openshift_container_platform/4.11/html-single/operators/#olm-creating-catalog-from-index_olm-restricted-networks)

### 4.9.3. SQLite ベースのカタログ

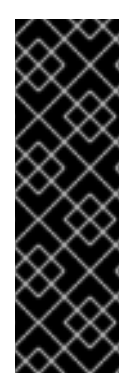

### 重要

Operator カタログの SQLite データベース形式は非推奨の機能です。非推奨の機能は依 然として OpenShift Container Platform に含まれており、引き続きサポートされます が、本製品の今後のリリースで削除されるため、新規デプロイメントでの使用は推奨さ れません。

OpenShift Container Platform で非推奨となったか、削除された主な機能の最新の一覧に ついては、OpenShift Container Platform リリースノートの 非推奨および削除された機 能セクションを参照してください。

### 4.9.3.1. SQLite ベースのインデックスイメージの作成

**opm** CLI を使用して、SQLite データベース形式に基づいてインデックスイメージを作成できます。

#### 前提条件

- **opm**
- **podman** version 1.9.3+
- [Docker](https://docs.docker.com/registry/spec/manifest-v2-2/) v2-2 をサポートするレジストリーにビルドされ、プッシュされるバンドルイメージ。

#### 手順

1. 新しいインデックスを開始します。

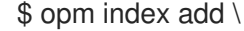

<span id="page-132-2"></span><span id="page-132-1"></span><span id="page-132-0"></span>--bundles <registry>/<namespace>/<br/>shandle\_image\_name>:<tag> \<1 --tag <registry>/<namespace>/<index\_image\_name>:<tag> \ **2** [--binary-image <registry\_base\_image>] **3**

- [1](#page-132-0) インデックスに追加するバンドルイメージのコンマ区切りのリスト。
- [2](#page-132-1) インデックスイメージで使用するイメージタグ。
- 6 オプション: カタログを提供するために使用する代替レジストリーベースイメージ。
- 2. インデックスイメージをレジストリーにプッシュします。
	- a. 必要な場合は、ターゲットレジストリーで認証します。

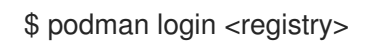

b. インデックスイメージをプッシュします。

\$ podman push <registry>/<namespace>/<index\_image\_name>:<tag>

## 4.9.3.2. SQLite ベースのインデックスイメージの更新

カスタムインデックスイメージを参照するカタログソースを使用するように OperatorHub を設定した 後に、クラスター管理者はバンドルイメージをインデックスイメージに追加して、クラスターで利用可 能な Operator を最新の状態に維持することができます。

**opm index add** コマンドを使用して既存インデックスイメージを更新できます。

### 前提条件

- **opm**
- **podman** version 1.9.3+
- レジストリーにビルドされ、プッシュされるインデックスイメージ。
- インデックスイメージを参照する既存のカタログソース。

### 手順

1. バンドルイメージを追加して、既存のインデックスを更新します。

<span id="page-133-3"></span><span id="page-133-2"></span><span id="page-133-1"></span><span id="page-133-0"></span>[1](#page-133-0) [2](#page-133-1)  $\mathbf{R}$ [4](#page-133-3) **--bundles**フラグは、インデックスに追加する他のバンドルイメージのコンマ区切りリス トを指定します。 **--from-index**フラグは、以前にプッシュされたインデックスを指定します。 **--tag**フラグは、更新されたインデックスイメージに適用するイメージタグを指定します。 **--pull-tool**フラグは、コンテナーイメージのプルに使用されるツールを指定します。 ここでは、以下のようになります。 \$ opm index add \ --bundles <registry>/<namespace>/<new\_bundle\_image>@sha256:<digest> \ **1** --from-index <registry>/<namespace>/<existing\_index\_image>:<existing\_tag> \ 2 --tag <registry>/<namespace>/<existing\_index\_image>:<updated\_tag> \ **3** --pull-tool podman **4**

**<registry>**

**quay.io**や**mirror.example.com**などのレジストリーのホスト名を指定します。

**<namespace>**

```
ocs-devやabcなど、レジストリーの namespace を指定します。
```
**<new\_bundle\_image>**

**ocs-operator**など、レジストリーに追加する新しいバンドルイメージを指定します。

**<digest>**

**c7f11097a628f092d8bad148406aa0e0951094a03445fd4bc0775431ef683a41**などのバンド ルイメージの SHA イメージ ID またはダイジェストを指定します。

**<existing\_index\_image>**

**abc-redhat-operator-index**など、以前にプッシュされたイメージを指定します。

**<existing\_tag>**

**4.11** など、以前にプッシュされたイメージタグを指定します。

**<updated\_tag>**

**4.11.1** など、更新されたインデックスイメージに適用するイメージタグを指定します。

コマンドの例

\$ opm index add \

--bundles quay.io/ocs-dev/ocs-

operator@sha256:c7f11097a628f092d8bad148406aa0e0951094a03445fd4bc0775431ef683a  $41 \setminus$ 

--from-index mirror.example.com/abc/abc-redhat-operator-index:4.11 \

--tag mirror.example.com/abc/abc-redhat-operator-index:4.11.1 \

--pull-tool podman

2. 更新されたインデックスイメージをプッシュします。

\$ podman push <registry>/<namespace>/<existing\_index\_image>:<updated\_tag>

3. Operator Lifecycle Manager (OLM) がカタログソースで参照されるインデックスイメージを一 定間隔で自動的にポーリングした後に、新規パッケージが正常に追加されたことを確認しま す。

\$ oc get packagemanifests -n openshift-marketplace

### 4.9.3.3. SQLite ベースのインデックスイメージのフィルタリング

Operator Bundle Format に基づくインデックスイメージは、Operator カタログのコンテナー化された スナップショットです。パッケージの指定された一覧以外のすべてのインデックスをプルーニングでき ます。これにより、必要な Operator のみが含まれるソースインデックスのコピーを作成できます。

### 前提条件

- **podman** version 1.9.3+
- **[grpcurl](https://github.com/fullstorydev/grpcurl)**(サードパーティーのコマンドラインツール)
- **opm**
- [Docker](https://docs.docker.com/registry/spec/manifest-v2-2/) v2-2 をサポートするレジストリーへのアクセス

### 手順

1. ターゲットレジストリーで認証します。

\$ podman login <target registry>

- 2. プルーニングされたインデックスに追加するパッケージのリストを判別します。
	- a. コンテナーでプルーニングするソースインデックスイメージを実行します。以下に例を示 します。

\$ podman run -p50051:50051 \ -it registry.redhat.io/redhat/redhat-operator-index:v4.11

## 出力例

Trying to pull registry.redhat.io/redhat/redhat-operator-index:v4.11... Getting image source signatures Copying blob ae8a0c23f5b1 done

...

INFO[0000] serving registry database=/database/index.db port=50051

b. 別のターミナルセッションで、**grpcurl** コマンドを使用して、インデックスが提供するパッ ケージのリストを取得します。

\$ grpcurl -plaintext localhost:50051 api.Registry/ListPackages > packages.out

c. **packages.out** ファイルを検査し、プルーニングされたインデックスに保持したいパッケー ジ名をこのリストから特定します。以下に例を示します。

... { "name": "advanced-cluster-management" } ... { "name": "jaeger-product" } ... { { "name": "quay-operator" } ...

- d. **podman run** コマンドを実行したターミナルセッションで、**Ctrl** と **C** を押してコンテナー プロセスを停止します。
- 3. 以下のコマンドを実行して、指定したパッケージ以外のすべてのパッケージのソースインデッ クスをプルーニングします。

<span id="page-135-3"></span><span id="page-135-2"></span><span id="page-135-1"></span><span id="page-135-0"></span>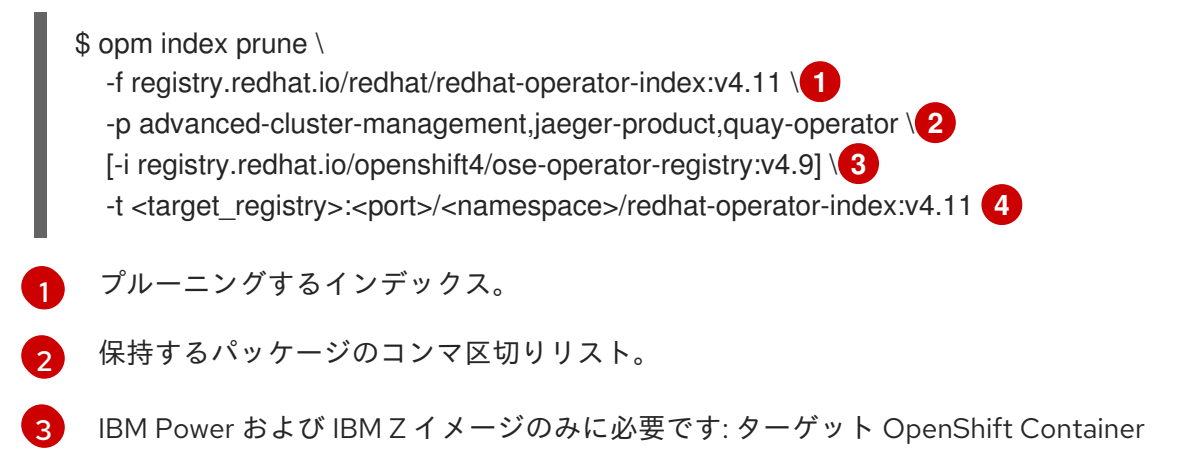

# パッケージリストのスニペットの例

 $\mathbf{A}$ 

ビルドされる新規インデックスイメージのカスタムタグ。

4. 以下のコマンドを実行して、新規インデックスイメージをターゲットレジストリーにプッシュ します。

\$ podman push <target\_registry>:<port>/<namespace>/redhat-operator-index:v4.11

ここで、**<namespace>** はレジストリー上の既存の namespace になります。

#### 4.9.4. クラスターへのカタログソースの追加

カタログソースを OpenShift Container Platform クラスターに追加すると、ユーザーの Operator の検 出およびインストールが可能になります。クラスター管理者は、インデックスイメージを参照する **CatalogSource** オブジェクトを作成できます。OperatorHub はカタログソースを使用してユーザーイ ンターフェイスを設定します。

#### ヒント

または、Web コンソールを使用してカタログソースを管理できます。Administration → Cluster Settings → Configuration → OperatorHub ページから、Sources タブをクリックして、個別のソース を作成、更新、削除、無効化、有効化できます。

#### 前提条件

● レジストリーにビルドされ、プッシュされるインデックスイメージ。

#### 手順

[1](#page-136-0)

- 1. インデックスイメージを参照する **CatalogSource** オブジェクトを作成します。
	- a. 仕様を以下のように変更し、これを **catalogSource.yaml** ファイルとして保存します。

<span id="page-136-1"></span><span id="page-136-0"></span>apiVersion: operators.coreos.com/v1alpha1 kind: CatalogSource metadata: name: my-operator-catalog namespace: openshift-marketplace **1** annotations: olm.catalogImageTemplate: **2** "<registry>/<namespace>/<index\_image\_name>:v{kube\_major\_version}. {kube\_minor\_version}.{kube\_patch\_version}" spec: sourceType: grpc image: <registry>/<namespace>/<index\_image\_name>:<tag> **3** displayName: My Operator Catalog publisher: <publisher\_name> **4** updateStrategy: registryPoll: **5** interval: 30m

<span id="page-136-4"></span><span id="page-136-3"></span><span id="page-136-2"></span>カタログソースを全 namespace のユーザーがグローバルに利用できるようにする場 合は、**openshift-marketplace** namespace を指定します。それ以外の場合は、そのカ タログの別の namespace を対象とし、その namespace のみが利用できるように指定 できます。

 $\mathcal{D}$ 

任意: **olm.catalogImageTemplate** アノテーションをカタログイメージ名に設定し、イ メージタグのテンプレートを作成する際に、1 つ以上の Kubernetes クラスターバー ジョン変数を使用します。

 $\mathcal{R}$ インデックスイメージを指定します。イメージ名の後にタグを指定した場合 (**:v4.11** など)、カタログソース Pod は **Always** のイメージプルポリシーを使用します。これ は、Pod が常にコンテナーを開始する前にイメージをプルすることを意味しま す。**@sha256:<id>** などのダイジェストを指定した場合、イメージプルポリシーは **IfNotPresent** になります。これは、イメージがノード上にまだ存在しない場合にの み、Pod がイメージをプルすることを意味します。

 $\mathbf{A}$ 

カタログを公開する名前または組織名を指定します。

[5](#page-136-4) カタログソースは新規バージョンの有無を自動的にチェックし、最新の状態を維持し ます。

b. このファイルを使用して **CatalogSource** オブジェクトを作成します。

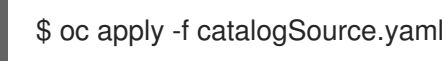

- 2. 以下のリソースが正常に作成されていることを確認します。
	- a. Pod を確認します。

\$ oc get pods -n openshift-marketplace

# 出力例

NAME READY STATUS RESTARTS AGE my-operator-catalog-6njx6 1/1 Running 0 28s marketplace-operator-d9f549946-96sgr 1/1 Running 0 26h

b. カタログソースを確認します。

\$ oc get catalogsource -n openshift-marketplace

# 出力例

NAME DISPLAY TYPE PUBLISHER AGE my-operator-catalog My Operator Catalog grpc 5s

c. パッケージマニフェストを確認します。

\$ oc get packagemanifest -n openshift-marketplace

# 出力例

NAME CATALOG AGE jaeger-product My Operator Catalog 93s OpenShift Container Platform Web コンソールで、OperatorHub ページから Operator をインストール できるようになりました。

#### 関連情報

- Operator Lifecycle Manager [の概念およびリソース](https://access.redhat.com/documentation/ja-jp/openshift_container_platform/4.11/html-single/operators/#olm-catalogsource_olm-understanding-olm) → カタログソース
- [プライベートレジストリーからの](https://access.redhat.com/documentation/ja-jp/openshift_container_platform/4.11/html-single/operators/#olm-accessing-images-private-registries_olm-managing-custom-catalogs) Operator のイメージへのアクセス
- [イメージプルポリシー](https://access.redhat.com/documentation/ja-jp/openshift_container_platform/4.11/html-single/images/#image-pull-policy)

#### 4.9.5. プライベートレジストリーからの Operator のイメージへのアクセス

Operator Lifecycle Manager (OLM) によって管理される Operator に関連する特定のイメージが、認証 コンテナーイメージレジストリー (別名プライベートレジストリー) でホストされる場合、OLM および OperatorHub はデフォルトではイメージをプルできません。アクセスを有効にするために、レジスト リーの認証情報が含まれるプルシークレットを作成できます。カタログソースの1つ以上のプルシーク レットを参照することで、OLM はシークレットの配置を Operator およびカタログ namespace で処理 し、インストールを可能にします。

Operator またはそのオペランドで必要な他のイメージでも、プライベートレジストリーへのアクセス が必要になる場合があります。OLM は、このシナリオのターゲットテナント namespace ではシーク レットの配置を処理しませんが、認証情報をグローバルクラスタープルシークレットまたは個別の namespace サービスアカウントに追加して、必要なアクセスを有効にできます。

OLM によって管理される Operator に適切なプルアクセスがあるかどうかを判別する際に、以下のタイ プのイメージを考慮する必要があります。

#### インデックスイメージ

**CatalogSource** オブジェクトは、インデックスイメージを参照できます。このイメージは、 Operator のバンドル形式を使用し、イメージレジストリーでホストされるコンテナーイメージとし てパッケージ化されるカタログソースです。インデックスイメージがプライベートレジストリーで ホストされる場合、シークレットを使用してプルアクセスを有効にすることができます。

#### バンドルイメージ

Operator バンドルイメージは、Operator の一意のバージョンを表すコンテナーイメージとしてパッ ケージ化されるメタデータおよびマニフェストです。カタログソースで参照されるバンドルイメー ジが1つ以上のプライベートレジストリーでホストされる場合、シークレットを使用してプルアクセ スを有効にすることができます。

#### Operator イメージおよびオペランドイメージ

カタログソースからインストールされた Operator が、(Operator イメージ自体に、または監視する オペランドイメージの1つに)プライベートイメージを使用する場合、デプロイメントは必要なレジ ストリー認証にアクセスできないため、Operator はインストールに失敗します。カタログソースの シークレットを参照することで、OLM はオペランドがインストールされているターゲットテナント namespace にシークレットを配置することはできません。

代わりに、認証情報を **openshift-config** namespace のグローバルクラスタープルシークレットに追 加できます。これにより、クラスターのすべての namespace へのアクセスが提供されます。また は、クラスター全体へのアクセスの提供が許容されない場合、プルシークレットをターゲットテナ ント namespace の **default** のサービスアカウントに追加できます。

#### 前提条件

● プライベートレジストリーで、以下のうち少なくとも1つがホストされます。

- インデックスイメージまたはカタログイメージ。
- Operator のバンドルイメージ
- Operator またはオペランドのイメージ。

### 手順

- 1. 必要な各プライベートレジストリーのシークレットを作成します。
	- a. プライベートレジストリーにログインして、レジストリー認証情報ファイルを作成または 更新します。

\$ podman login <registry>:<port>

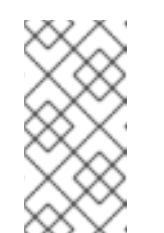

## 注記

レジストリー認証情報のファイルパスは、レジストリーへのログインに使用 されるコンテナーツールによって異なります。**podman** CLI の場合、デフォ ルトの場所は **\${XDG\_RUNTIME\_DIR}/containers/auth.json** です。**docker** CLI の場合、デフォルトの場所は **/root/.docker/config.json** です。

b. シークレットごとに1つのレジストリーに対してのみ認証情報を追加し、別のシークレット で複数のレジストリーの認証情報を管理することが推奨されます。これ以降の手順で、複 数のシークレットを **CatalogSource** オブジェクトに含めることができ、OpenShift Container Platform はイメージのプル時に使用する単一の仮想認証情報ファイルにシーク レットをマージします。 レジストリー認証情報ファイルは、デフォルトで複数のレジストリーまたはリポジトリー の詳細を 1 つのレジストリーに保存できます。ファイルの現在の内容を確認します。以下に 例を示します。

複数のレジストリーの認証情報を保存するファイル

```
{
  "auths": {
    "registry.redhat.io": {
       "auth": "FrNHNydQXdzclNqdg=="
    },
    "quay.io": {
       "auth": "fegdsRib21iMQ=="
    },
    "https://quay.io/my-namespace/my-user/my-image": {
       "auth": "eWfjwsDdfsa221=="
    },
    "https://quay.io/my-namespace/my-user": {
       "auth": "feFweDdscw34rR=="
    },
    "https://quay.io/my-namespace": {
       "auth": "frwEews4fescyq=="
    }
  }
}
```
これ以降の手順で、シークレットの作成にこのファイルが使用されるため、保存できる詳 細は 1 つのファイルにつき 1つのレジストリーのみであることを確認してください。これに は、以下の方法の1つを使用します。

- **podman logout <registry>** コマンドを使用して、必要な 1 つのレジストリーのみにな るまで、追加のレジストリーの認証情報を削除します。
- レジストリー認証情報ファイルを編集し、レジストリーの詳細を分離して、複数のファ イルに保存します。以下に例を示します。

```
1 つのレジストリーの認証情報を保存するファイル
```

```
{
     "auths": {
          "registry.redhat.io": {
               "auth": "FrNHNydQXdzclNqdg=="
          }
     }
}
```
別のレジストリーの認証情報を保存するファイル

```
{
     "auths": {
          "quay.io": {
               "auth": "Xd2lhdsbnRib21iMQ=="
          }
     }
}
```
c. プライベートレジストリーの認証情報が含まれるシークレットを **openshift-marketplace** namespace に作成します。

\$ oc create secret generic <secret\_name> \ -n openshift-marketplace \ --from-file=.dockerconfigjson=<path/to/registry/credentials> \ --type=kubernetes.io/dockerconfigjson

この手順を繰り返して、他の必要なプライベートレジストリーの追加シークレットを作成 し、**--from-file** フラグを更新して別のレジストリー認証情報ファイルのパスを指定しま す。

2. 1 つ以上のシークレットを参照するように既存の **CatalogSource** オブジェクトを作成または更 新します。

apiVersion: operators.coreos.com/v1alpha1 kind: CatalogSource metadata: name: my-operator-catalog namespace: openshift-marketplace spec: sourceType: grpc secrets: **1** - "<secret\_name\_1>" - "<secret\_name\_2>"

[1](#page-141-0)

<span id="page-141-0"></span>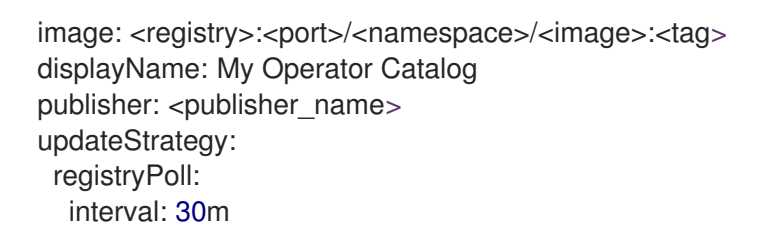

**spec.secrets** セクションを追加し、必要なシークレットを指定します。

- 3. サブスクライブされた Operator によって参照される Operator イメージまたはオペランドイ メージにプライベートレジストリーへのアクセスが必要な場合は、クラスター内のすべての namespace または個々のターゲットテナント namespace のいずれかにアクセスを提供できま す。
	- クラスター内のすべての namespace ヘアクセスを提供するには、認証情報を openshift**config** namespace のグローバルクラスタープルシークレットに追加します。

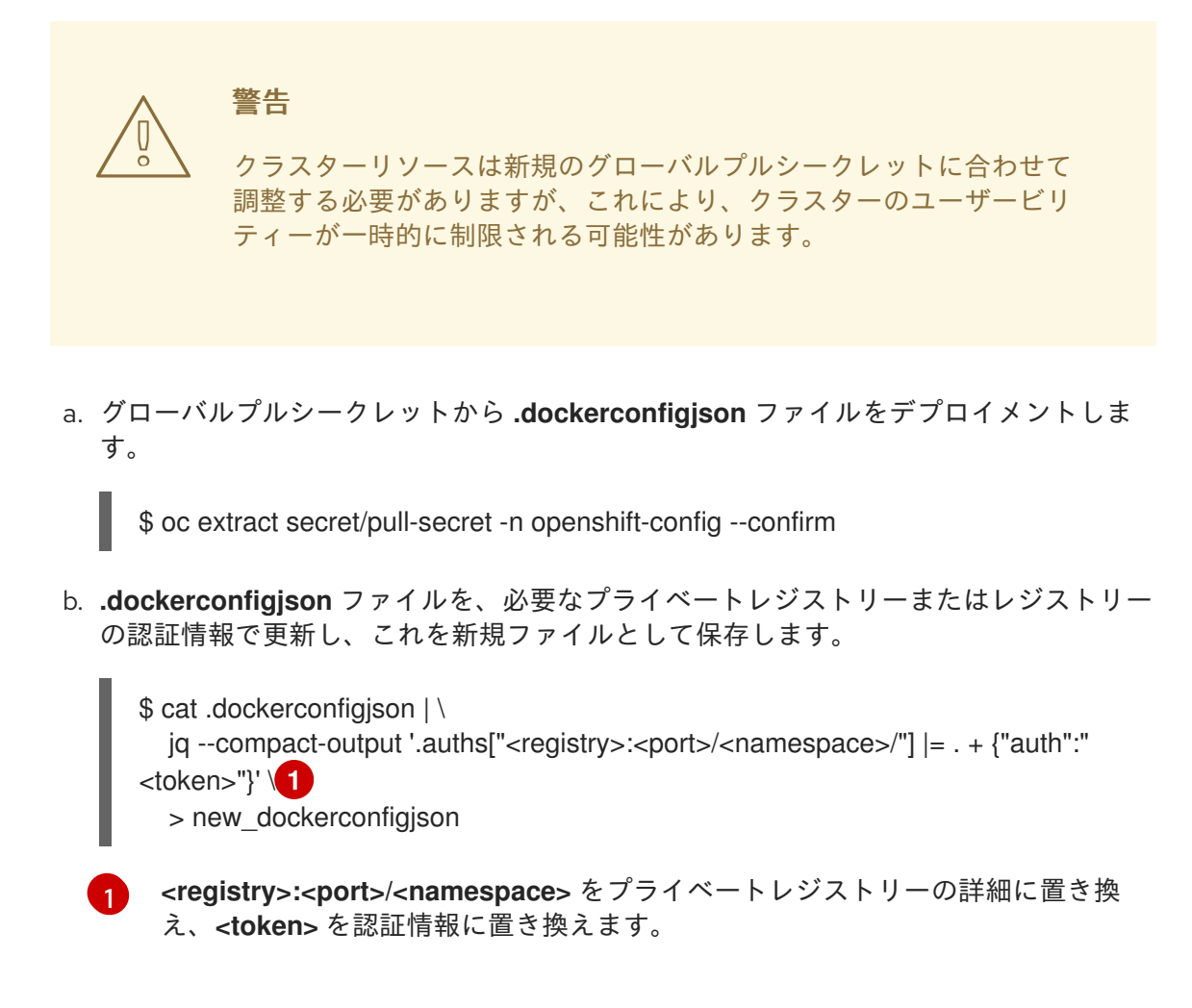

<span id="page-141-1"></span>c. 新規ファイルでグローバルプルシークレットを更新します。

\$ oc set data secret/pull-secret -n openshift-config \ --from-file=.dockerconfigjson=new\_dockerconfigjson

● 個別の namespace を更新するには、ターゲットテナント namespace でアクセスが必要な Operator のサービスアカウントにプルシークレットを追加します。

<span id="page-142-0"></span>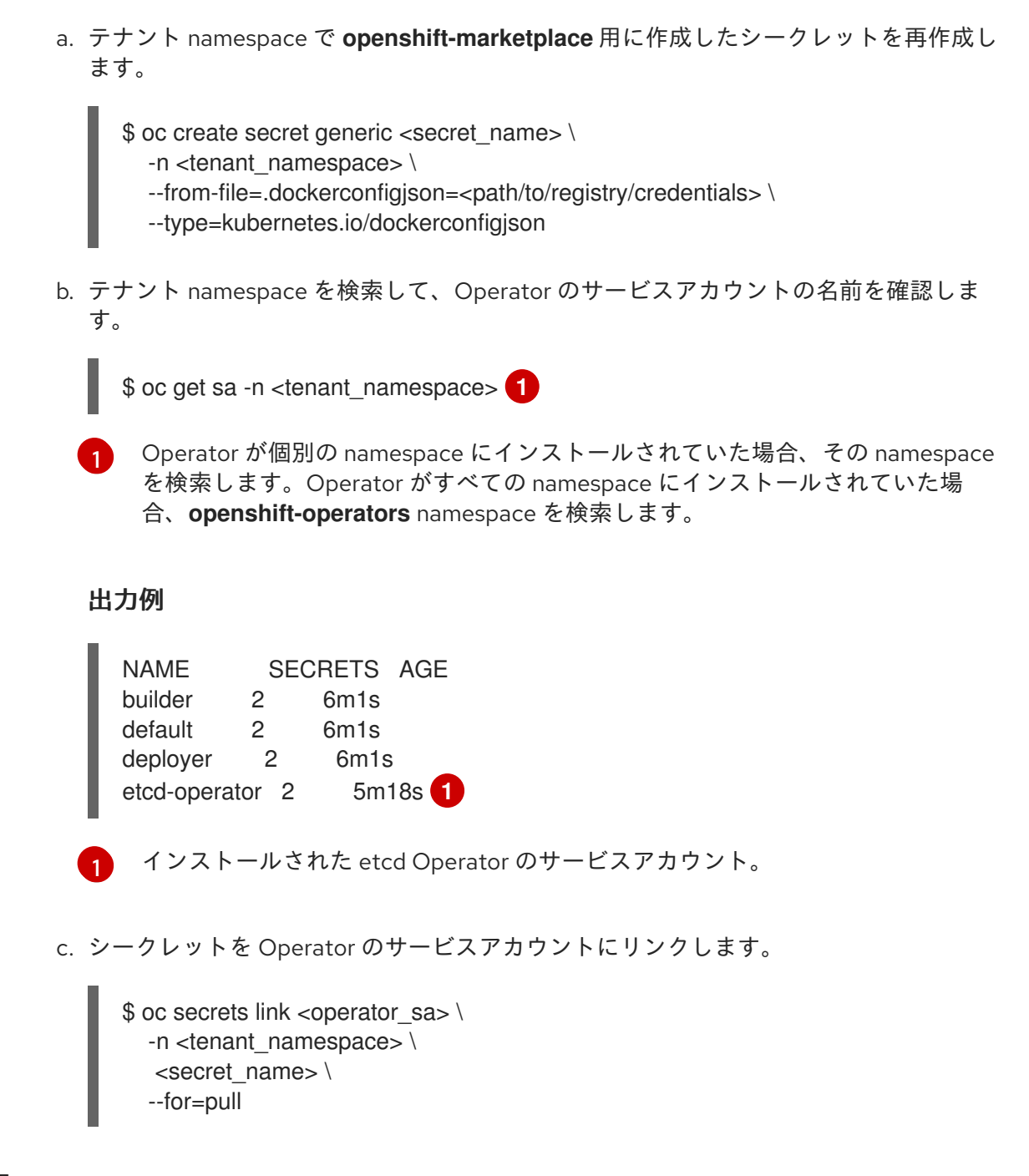

#### 関連情報

- <span id="page-142-1"></span>[レジストリーの認証情報に使用されるものを含むシークレットの種類に関する詳細は、](https://access.redhat.com/documentation/ja-jp/openshift_container_platform/4.11/html-single/cicd/#builds-secrets-overview_creating-build-inputs)What is a secret? を参照してください。
- [このシークレットの変更が与える影響についての詳細は、](https://access.redhat.com/documentation/ja-jp/openshift_container_platform/4.11/html-single/images/#images-update-global-pull-secret_using-image-pull-secrets)Updating the global cluster pull secret を参照してください。
- namespace ごとにプルシークレットをサービスアカウントにリンクする方法に関する詳細 は、Allowing pods to [reference](https://access.redhat.com/documentation/ja-jp/openshift_container_platform/4.11/html-single/images/#images-allow-pods-to-reference-images-from-secure-registries_using-image-pull-secrets) images from other secured registries を参照してください。

### 4.9.6. デフォルトの OperatorHub ソースの無効化

Red Hat によって提供されるコンテンツを調達する Operator カタログおよびコミュニティープロジェ クトは、OpenShift Container Platform のインストール時にデフォルトで OperatorHub に設定されま す。クラスター管理者は、デフォルトカタログのセットを無効にすることができます。

手順

**disableAllDefaultSources: true** を **OperatorHub** オブジェクトに追加して、デフォルトカタロ グのソースを無効にします。

\$ oc patch OperatorHub cluster --type json \ -p '[{"op": "add", "path": "/spec/disableAllDefaultSources", "value": true}]'

## ヒント

または、Web コンソールを使用してカタログソースを管理できます。Administration → Cluster Settings → Configuration → OperatorHub ページから、Sources タブをクリックして、個別のソース を作成、更新、削除、無効化、有効化できます。

### 4.9.7. カスタムカタログの削除

クラスター管理者は、関連するカタログソースを削除して、以前にクラスターに追加されたカスタム Operator カタログを削除できます。

### 手順

- 1. Web コンソールの Administrator パースペクティブで、Administration → Cluster Settings に 移動します。
- 2. Configuration タブをクリックしてから、OperatorHub をクリックします。
- 3. Sources タブをクリックします。

4. 削除するカタログの Options メニュー を選択し、Delete CatalogSource をクリックし ます。

# 4.10. ネットワークが制限された環境での OPERATOR LIFECYCLE MANAGER の使用

ネットワークが制限された環境 (非接続クラスターとしても知られる)にインストールされている OpenShift Container Platform クラスターの場合、デフォルトで Operator Lifecycle Manager (OLM) は リモートレジストリーでホストされる Red Hat が提供する OperatorHub ソースにアクセスできませ ん。それらのリモートソースには完全なインターネット接続が必要であるためです。

ただし、クラスター管理者は、完全なインターネットアクセスのあるワークステーションがある場合に は、クラスターがネットワークが制限された環境で OLM を使用できるようにできます。ワークステー ションは、リモートソースのローカルミラーを準備するために使用され、コンテンツをミラーレジスト リーにプッシュしますが、これにはリモートの OperatorHub コンテンツをプルするのに完全なイン ターネットアクセスが必要になります。

ミラーレジストリーは bastion ホストに配置することができます。bastion ホストには、ワークステー ションと非接続クラスターの両方への接続、または完全に切断されたクラスター、またはミラーリング されたコンテンツを非接続環境に物理的に移動するためにリムーバブルメディアが必要な エアギャップ ホストへの接続が必要です。

以下では、ネットワークが制限された環境で OLM を有効にするために必要な以下のプロセスについて 説明します。

● OLM のデフォルトのリモート OperatorHub ソースを無効にします。
- 完全なインターネットアクセスのあるワークステーションを使用して、OperatorHub コンテン ツのローカルミラーを作成し、これをミラーレジストリーにプッシュします。
- OLM を、デフォルトのリモートソースからではなくミラーレジストリーのローカルソースから Operator をインストールし、管理するように設定します。

ネットワークが制限された環境で OLM を有効にした後も、引き続き制限のないワークステーションを 使用して、Operator の新しいバージョンが更新されるとローカルの OperatorHub ソースを更新された 状態に維持することができます。

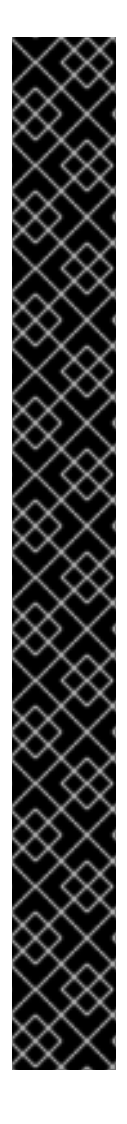

#### 重要

OLM はローカルソースから Operator を管理できますが、特定の Operator がネット ワークが制限された環境で正常に実行されるかどうかは、Operator 自体が次の基準を満 たすかどうかに依存します。

- 関連するイメージ、または Operator がそれらの機能を実行するために必要とな る可能性のある他のコンテナーイメージを **ClusterServiceVersion** (CSV) オブ ジェクトの **relatedImages** パラメーターでリスト表示します。
- 指定されたすべてのイメージを、タグではなくダイジェスト (SHA) で参照しま す。

Red Hat [エコシステムカタログ](https://catalog.redhat.com/software/search?p=1&deployed_as=Operator&type=Containerized application&badges_and_features=Disconnected) でソフトウェアを検索して、以下の選択肢でフィルタリ ングすることにより、非接続モードでの実行をサポートする Red Hat Operator のリスト を見つけることができます。

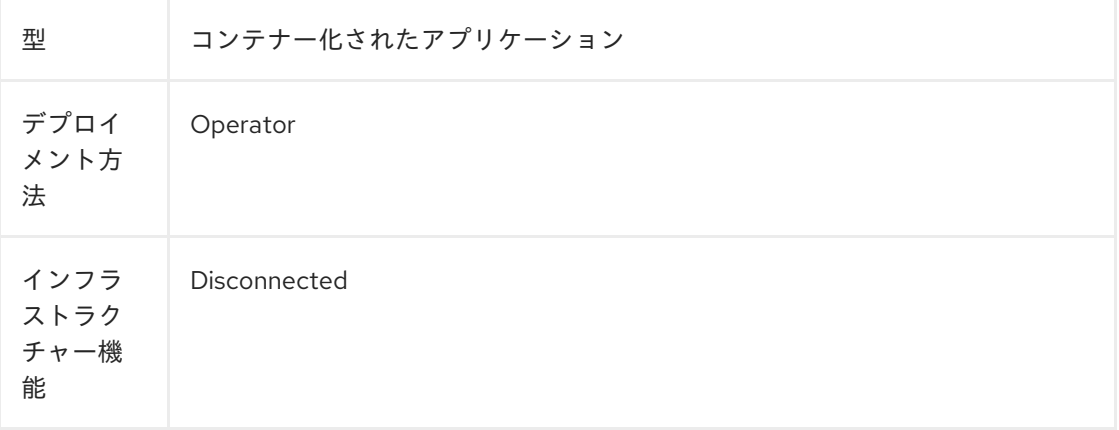

#### 関連情報

- Red Hat [が提供する](https://access.redhat.com/documentation/ja-jp/openshift_container_platform/4.11/html-single/operators/#olm-rh-catalogs) Operator カタログ
- [ネットワークが制限された環境についての](https://access.redhat.com/documentation/ja-jp/openshift_container_platform/4.11/html-single/operators/#olm-enabling-operator-for-restricted-network_osdk-generating-csvs) Operator の有効化

#### 4.10.1. 前提条件

**cluster-admin** 権限を持つユーザーとして OpenShift Container Platform クラスターにログイ ンします。

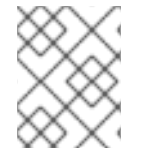

#### 注記

IBM Z のネットワークが制限された環境で OLM を使用している場合は、レジストリーを 配置するディレクトリーに 12 GB 以上を割り当てる必要があります。

# 4.10.2. デフォルトの OperatorHub ソースの無効化

Red Hat によって提供されるコンテンツを調達する Operator カタログおよびコミュニティープロジェ クトは、OpenShift Container Platform のインストール時にデフォルトで OperatorHub に設定されま す。ネットワークが制限された環境では、クラスター管理者としてデフォルトのカタログを無効にする 必要があります。その後、OperatorHub をローカルカタログソースを使用するように設定できます。

### 手順

**disableAllDefaultSources: true** を **OperatorHub** オブジェクトに追加して、デフォルトカタロ グのソースを無効にします。

\$ oc patch OperatorHub cluster --type json \ -p '[{"op": "add", "path": "/spec/disableAllDefaultSources", "value": true}]'

# ヒント

または、Web コンソールを使用してカタログソースを管理できます。Administration → Cluster Settings → Configuration → OperatorHub ページから、Sources タブをクリックして、個別のソース を作成、更新、削除、無効化、有効化できます。

# 4.10.3. Operator カタログのミラーリング

非接続クラスターで使用する Operator [カタログをミラーリングする方法は、](https://access.redhat.com/documentation/ja-jp/openshift_container_platform/4.11/html-single/installing/#olm-mirroring-catalog_installing-mirroring-installation-images)Mirroring images for a disconnected installation を参照してください。

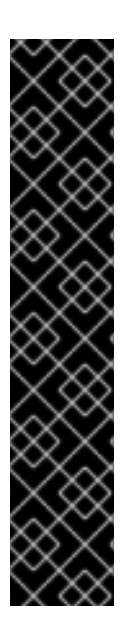

# 重要

OpenShift Container Platform 4.11 の時点で、デフォルトの Red Hat が提供する Operator カタログは、ファイルベースのカタログ形式でリリースされます。OpenShift Container Platform 4.6 から 4.10 までのデフォルトの Red Hat が提供する Operator カタ ログは、非推奨の SQLite データベース形式でリリースされました。

**opm** サブコマンド、フラグ、および SQLite データベース形式に関連する機能も非推奨 となり、今後のリリースで削除されます。機能は引き続きサポートされており、非推奨 の SQLite データベース形式を使用するカタログに使用する必要があります。

**opm index prune** などの SQLite データベース形式を使用する **opm** サブコマンドおよび フラグの多くは、ファイルベースのカタログ形式では機能しません。ファイルベースの カタログの使用について、詳細は Operator Framework [パッケージ形式](https://access.redhat.com/documentation/ja-jp/openshift_container_platform/4.11/html-single/operators/#olm-file-based-catalogs_olm-packaging-format)、カスタムカタ ログの管理、および oc-mirror [プラグインを使用した非接続インストールのイメージの](https://access.redhat.com/documentation/ja-jp/openshift_container_platform/4.11/html-single/operators/#olm-managing-custom-catalogs-fb) ミラーリング を参照してください。

# 4.10.4. クラスターへのカタログソースの追加

カタログソースを OpenShift Container Platform クラスターに追加すると、ユーザーの Operator の検 出およびインストールが可能になります。クラスター管理者は、インデックスイメージを参照する **CatalogSource** オブジェクトを作成できます。OperatorHub はカタログソースを使用してユーザーイ ンターフェイスを設定します。

#### ヒント

または、Web コンソールを使用してカタログソースを管理できます。Administration → Cluster Settings → Configuration → OperatorHub ページから、Sources タブをクリックして、個別のソース を作成、更新、削除、無効化、有効化できます。

#### 前提条件

● レジストリーにビルドされ、プッシュされるインデックスイメージ。

#### 手順

- 1. インデックスイメージを参照する **CatalogSource** オブジェクトを作成します。**oc adm catalog mirror** コマンドを使用してカタログをターゲットレジストリーにミラーリングする場 合、manifests ディレクトリーに生成される **catalogSource.yaml** ファイルを開始点としてその まま使用することができます。
	- a. 仕様を以下のように変更し、これを **catalogSource.yaml** ファイルとして保存します。

<span id="page-146-2"></span><span id="page-146-1"></span><span id="page-146-0"></span>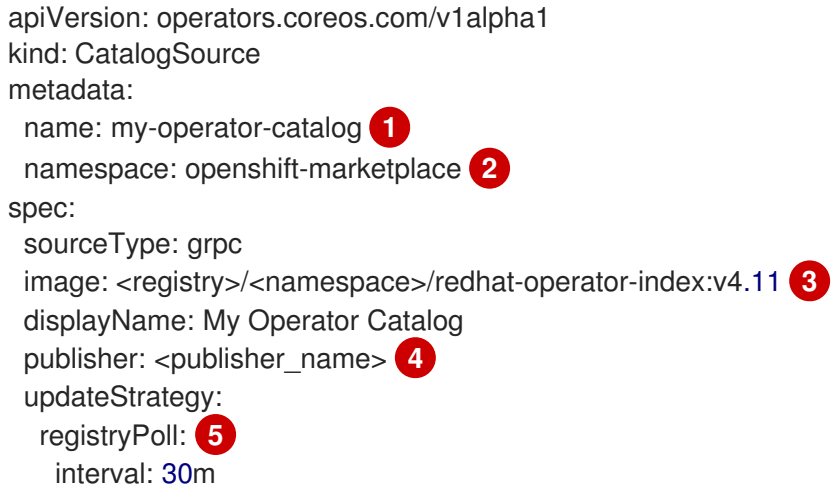

- [1](#page-146-0)
- <span id="page-146-4"></span><span id="page-146-3"></span>レジストリーにアップロードする前にローカルファイルにコンテンツをミラーリング する場合は、**metadata.name** フィールドからバックスラッシュ (**/**) 文字を削除し、オ ブジェクトの作成時に invalid resource name エラーを回避します。
- [2](#page-146-1) カタログソースを全 namespace のユーザーがグローバルに利用できるようにする場 合は、**openshift-marketplace** namespace を指定します。それ以外の場合は、そのカ タログの別の namespace を対象とし、その namespace のみが利用できるように指定 できます。
- [3](#page-146-2) インデックスイメージを指定します。イメージ名の後にタグを指定した場合 (**:v4.11** など)、カタログソース Pod は **Always** のイメージプルポリシーを使用します。これ は、Pod が常にコンテナーを開始する前にイメージをプルすることを意味しま す。**@sha256:<id>** などのダイジェストを指定した場合、イメージプルポリシーは **IfNotPresent** になります。これは、イメージがノード上にまだ存在しない場合にの み、Pod がイメージをプルすることを意味します。
- [4](#page-146-3)

[5](#page-146-4)

カタログを公開する名前または組織名を指定します。

カタログソースは新規バージョンの有無を自動的にチェックし、最新の状態を維持し ます。

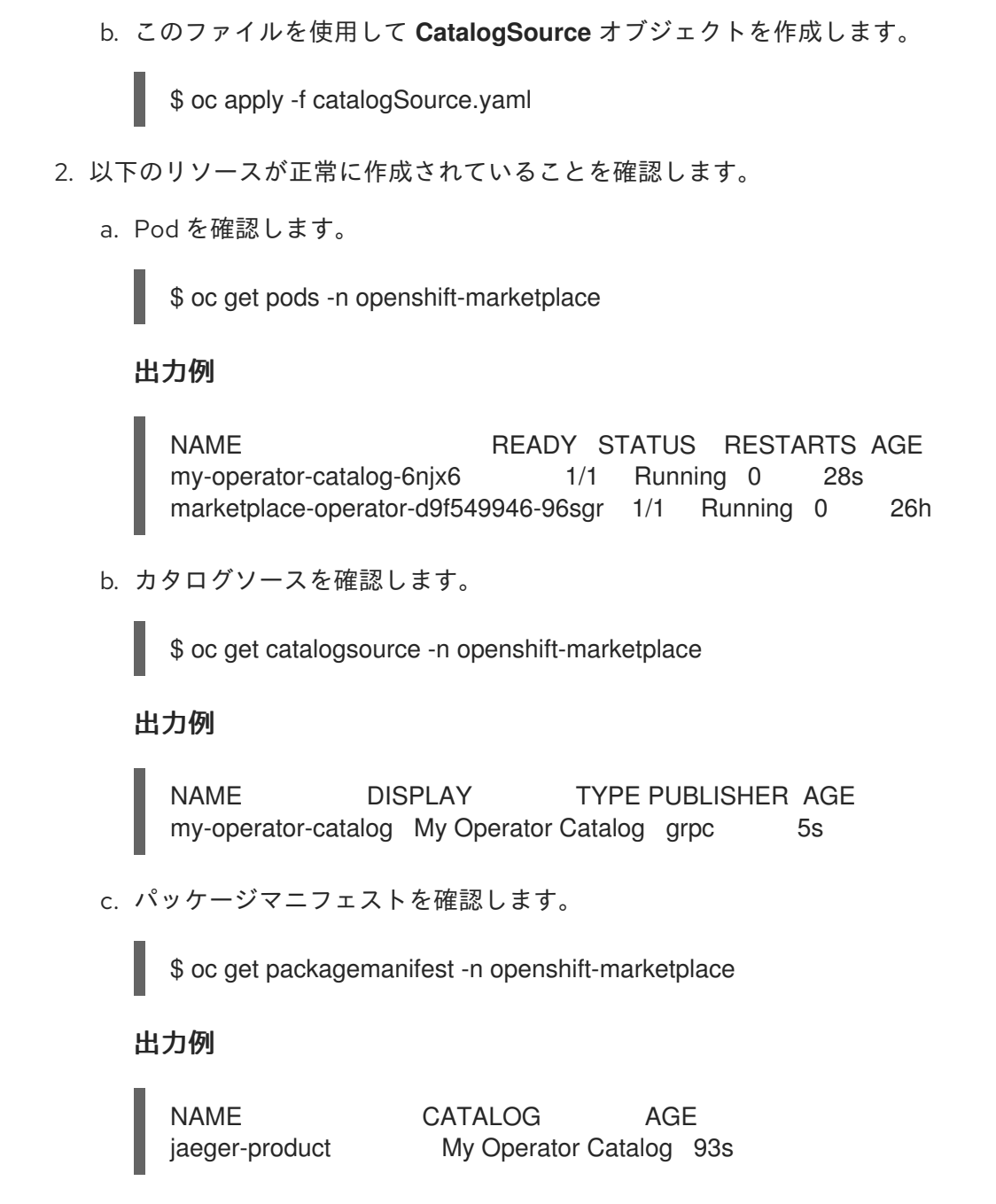

OpenShift Container Platform Web コンソールで、OperatorHub ページから Operator をインストール できるようになりました。

# 関連情報

- [プライベートレジストリーからの](https://access.redhat.com/documentation/ja-jp/openshift_container_platform/4.11/html-single/operators/#olm-accessing-images-private-registries_olm-managing-custom-catalogs) Operator のイメージへのアクセス
- [カスタムカタログソースのイメージテンプレート](https://access.redhat.com/documentation/ja-jp/openshift_container_platform/4.11/html-single/operators/#olm-catalogsource-image-template_olm-understanding-olm)
- [イメージプルポリシー](https://access.redhat.com/documentation/ja-jp/openshift_container_platform/4.11/html-single/images/#image-pull-policy)

# 4.11. カタログソース POD のスケジューリング

ソースタイプ **grpc** の Operator Lifecycle Manager (OLM) カタログソースが **spec.image** を定義する と、Catalog Operator は、定義されたイメージコンテンツを提供する Pod を作成します。デフォルト では、この Pod は、その仕様で以下を定義します。

**kubernetes.io/os=linux** ノードセレクターのみ

- 優先度クラス名なし
- Toleration なし

管理者は、**CatalogSource** オブジェクトのオプションの **spec.grpcPodConfig** セクションのフィール ドを変更すると、これらの値をオーバーライドできます。

#### 関連情報

OLM concepts and [resources](https://access.redhat.com/documentation/ja-jp/openshift_container_platform/4.11/html-single/operators/#olm-catalogsource_olm-understanding-olm) → Catalog source

4.11.1. カタログソース Pod のノードセレクターのオーバーライド

#### 前提条件

**spec.image** が定義されたソースタイプ **grpc** の **CatalogSource** オブジェクト

#### 手順

**CatalogSource** オブジェクトを編集し、**spec.grpcPodConfig** セクションを追加または変更し  $\bullet$ て、以下を含めます。

grpcPodConfig: nodeSelector: custom\_label: <label>

**<label>** は、カタログソース Pod がスケジュールに使用するノードセレクターのラベルです。

#### 関連情報

● [ノードセレクターの使用による特定ノードへの](https://access.redhat.com/documentation/ja-jp/openshift_container_platform/4.11/html-single/nodes/#nodes-scheduler-node-selectors) Pod の配置

4.11.2. カタログソース Pod の優先度クラス名のオーバーライド

#### 前提条件

**spec.image** が定義されたソースタイプ **grpc** の **CatalogSource** オブジェクト

#### 手順

**CatalogSource** オブジェクトを編集し、**spec.grpcPodConfig** セクションを追加または変更し  $\bullet$ て、以下を含めます。

grpcPodConfig: priorityClassName: <priority\_class>

**<priority\_class>** は次のいずれかです。

- Kubernetes によって提供されるデフォルトの優先度クラスの 1 つ: **system-cluster-critical** または **system-node-critical**
- デフォルトの優先度を割り当てる空のセット (**""**)

既存およびカスタム定義の優先度クラス

# 注記

以前は、オーバーライドできる唯一の Pod スケジューリングパラメーターは **priorityClassName** でした。これは、**operatorframework.io/priorityclass** アノテー ションを **CatalogSource** オブジェクトに追加することによって行われました。以下に例 を示します。

apiVersion: operators.coreos.com/v1alpha1 kind: CatalogSource metadata: name: example-catalog namespace: openshift-marketplace annotations: operatorframework.io/priorityclass: system-cluster-critical

**CatalogSource** オブジェクトがアノテーションと **spec.grpcPodConfig.priorityClassName** の両方を定義する場合、アノテーションは設 定パラメーターよりも優先されます。

#### 関連情報

● Pod [の優先度クラス](https://access.redhat.com/documentation/ja-jp/openshift_container_platform/4.11/html-single/nodes/#admin-guide-priority-preemption-priority-class_nodes-pods-priority)

4.11.3. カタログソース Pod の Toleration のオーバーライド

前提条件

**spec.image** が定義されたソースタイプ **grpc** の **CatalogSource** オブジェクト

#### 手順

**CatalogSource** オブジェクトを編集し、**spec.grpcPodConfig** セクションを追加または変更し て、以下を含めます。

grpcPodConfig: tolerations: - key: "<key\_name>" operator: "<operator\_type>" value: "<value>" effect: "<effect>"

#### 関連情報

● [テイントおよび容認](https://access.redhat.com/documentation/ja-jp/openshift_container_platform/4.11/html-single/nodes/#nodes-scheduler-taints-tolerations-about_nodes-scheduler-taints-tolerations) (Toleration) について

# 第5章 OPERATOR の開発

# 5.1. OPERATOR SDK について

Operator [Framework](https://operatorframework.io/) は Operator と呼ばれる Kubernetes ネイティブアプリケーションを効果的かつ自 動化された拡張性のある方法で管理するためのオープンソースツールキットです。Operator は Kubernetes の拡張性を利用して、プロビジョニング、スケーリング、バックアップおよび復元などの クラウドサービスの自動化の利点を提供し、同時に Kubernetes が実行される場所であればどこでも実 行することができます。

Operator により、Kubernetes の上部の複雑で、ステートフルなアプリケーションを管理することが容 易になります。ただし、現時点での Operator の作成は、低レベルの API の使用、ボイラープレートの 作成、モジュール化の欠如による重複の発生などの課題があるため、困難になる場合があります。

Operator Framework のコンポーネントである Operator SDK は、Operator 開発者が Operator のビル ド、テストおよびデプロイに使用できるコマンドラインインターフェイス (CLI) ツールを提供します。

#### Operator SDK を使用する理由

Operator SDK は、詳細なアプリケーション固有の運用上の知識を必要とする可能性のあるプロセスで ある、Kubernetes ネイティブアプリケーションのビルドを容易にします。Operator SDK はこの障壁を 低くするだけでなく、メータリングやモニタリングなどの数多くの一般的な管理機能に必要なボイラー プレートコードの量を減らします。

Operator SDK は、[controller-runtime](https://github.com/kubernetes-sigs/controller-runtime) ライブラリーを使用して、以下の機能を提供することで Operator を容易に作成するフレームワークです。

- 運用ロジックをより直感的に作成するための高レベルの API および抽象化
- 新規プロジェクトを迅速にブートストラップするためのスキャフォールディングツールおよび コード生成ツール
- Operator Lifecycle Manager (OLM) との統合による、クラスターでの Operator のパッケージ ング、インストール、および実行の単純化
- 共通する Operator ユースケースに対応する拡張機能
- Prometheus Operator がデプロイされているクラスターで使用できるように、生成された Go ベースの Operator にメトリックが自動的にセットアップします。

Kubernetes ベースのクラスター (OpenShift Container Platform など) へのクラスター管理者のアクセ スのある Operator の作成者は、Operator SDK CLI を使用して Go、Ansible、または Helm をベースに 独自の Operator を開発できます。[Kubebuilder](https://kubebuilder.io/) は Go ベースの Operator のスキャフォールディングソ リューションとして Operator SDK に組み込まれます。つまり、既存の Kubebuilder プロジェクトは Operator SDK でそのまま使用でき、引き続き機能します。

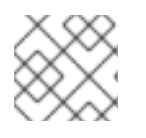

#### 注記

OpenShift Container Platform 4.11 は Operator SDK v1.22.2 をサポートします。

# 5.1.1. Operator について

基本的な Operator の概念および用語の概要については、[Operator](https://access.redhat.com/documentation/ja-jp/openshift_container_platform/4.11/html-single/operators/#olm-what-operators-are) について を参照してください。

# 5.1.2. 開発ワークフロー

Operator SDK は、新規 Operator を開発するために以下のワークフローを提供します。

- 1. Operator SDK コマンドラインインターフェイス (CLI) を使用した Operator プロジェクトの作 成。
- 2. カスタムリソース定義 (CRD) を追加することによる新規リソース API の定義。
- 3. Operator SDK API を使用した監視対象リソースの指定。
- 4. 指定されたハンドラーでの Operator 調整 (reconciliation) ロジックの定義、およびリソースと 対話するための Operator SDK API の使用。
- 5. Operator Deployment マニフェストをビルドし、生成するための Operator SDK CLI の使用。

図5.1 Operator SDK ワークフロー

#### Operator SDK Build, test, iterate

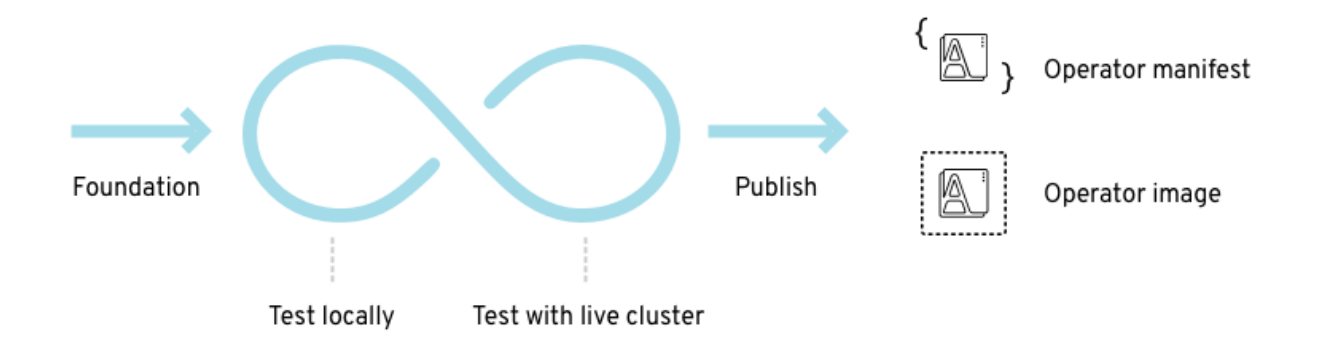

高次元では、Operator SDK を使用する Operator は Operator の作成者が定義するハンドラーで監視対 象のリソースについてのイベントを処理し、アプリケーションの状態を調整するための動作を実行しま す。

#### 5.1.3. 関連情報

● 認定 Operator [ビルドガイド](https://redhat-connect.gitbook.io/certified-operator-guide/)

# 5.2. OPERATOR SDK CLI のインストール

Operator SDK は、Operator 開発者が Operator のビルド、テストおよびデプロイに使用できるコマン ドラインインターフェイス (CLI) ツールを提供します。ワークステーションに Operator SDK CLI をイ ンストールして、独自の Operator のオーサリングを開始する準備を整えることができます。

Kubernetes ベースのクラスター (OpenShift Container Platform など) へのクラスター管理者のアクセ スのある Operator の作成者は、Operator SDK CLI を使用して Go、Ansible、または Helm をベースに 独自の Operator を開発できます。[Kubebuilder](https://kubebuilder.io/) は Go ベースの Operator のスキャフォールディングソ リューションとして Operator SDK に組み込まれます。つまり、既存の Kubebuilder プロジェクトは Operator SDK でそのまま使用でき、引き続き機能します。

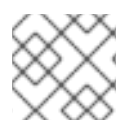

# 注記

OpenShift Container Platform 4.11 は Operator SDK v1.22.2 をサポートします。

# 5.2.1. Operator SDK CLI のインストール

OpenShift SDK CLI ツールは Linux にインストールできます。

#### 前提条件

- [Go](https://golang.org/dl/) v1.18 以降
- **docker** v17.03+、**podman** v1.9.3+、または **buildah** v1.7+

#### 手順

- 1. OpenShift [ミラーサイト](https://mirror.openshift.com/pub/openshift-v4/x86_64/clients/operator-sdk/) に移動します。
- 2. 最新の 4.11 ディレクトリーから、Linux 用の最新バージョンの tarball をダウンロードします。
- 3. アーカイブを展開します。

\$ tar xvf operator-sdk-v1.22.2-ocp-linux-x86\_64.tar.gz

4. ファイルを実行可能にします。

\$ chmod +x operator-sdk

5. デプロイメントされた **operator-sdk** バイナリーを **PATH** にあるディレクトリーに移動しま す。

ヒント

**PATH** を確認するには、以下を実行します。

\$ echo \$PATH

\$ sudo mv ./operator-sdk /usr/local/bin/operator-sdk

#### 検証

Operator SDK CLI のインストール後に、これが利用可能であることを確認します。  $\bullet$ 

\$ operator-sdk version

出力例

operator-sdk version: "v1.22.2-ocp", ...

# 5.3. GO ベースの OPERATOR

# 5.3.1. Go ベースの Operator の Operator SDK の使用を開始する

Operator SDK によって提供されるツールおよびライブラリーを使用して Go ベースの Operator をセッ トアップし、実行することに関連した基本内容を示すには、Operator 開発者は Go ベースの Memcached の Operator のサンプル、分散キー/値のストアをビルドして、クラスターへデプロイする ことができます。

### 5.3.1.1. 前提条件

- Operator SDK CLI がインストールされている。
- OpenShift CLI (**oc**) v4.11 以降がインストールされている
- [Go](https://golang.org/dl/) v1.18 以降
- **cluster-admin** パーミッションを持つアカウントを使用して、**oc** で OpenShift Container Platform 4.11 クラスターにログインしている
- クラスターがイメージをプルできるように、イメージをプッシュするリポジトリーを public と して設定するか、イメージプルシークレットを設定している。

#### 関連情報

- Operator SDK CLI [のインストール](https://access.redhat.com/documentation/ja-jp/openshift_container_platform/4.11/html-single/operators/#osdk-installing-cli)
- **•** Getting started with the [OpenShift](https://access.redhat.com/documentation/ja-jp/openshift_container_platform/4.11/html-single/cli_tools/#getting-started-cli) CLI

### 5.3.1.2. Go ベースの Operator の作成およびデプロイ

Operator SDK を使用して Memcached の単純な Go ベースの Operator をビルドし、デプロイできま す。

#### 手順

- 1. プロジェクトを作成します。
	- a. プロジェクトディレクトリーを作成します。

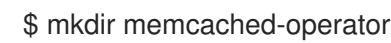

b. プロジェクトディレクトリーに移動します。

\$ cd memcached-operator

c. **operator-sdk init** コマンドを実行してプロジェクトを初期化します。

\$ operator-sdk init \ --domain=example.com \ --repo=github.com/example-inc/memcached-operator

このコマンドは、デフォルトで Go プラグインを使用します。

#### 2. API を作成します。

単純な Memcached API を作成します。

\$ operator-sdk create api \ --resource=true \ --controller=true \ --group cache \ --version v1 \ --kind Memcached

# 3. Operator イメージをビルドし、プッシュします。

デフォルトの **Makefile** ターゲットを使用して Operator をビルドし、プッシュします。プッ シュ先となるレジストリーを使用するイメージのプル仕様を使用して **IMG** を設定します。

\$ make docker-build docker-push IMG=<registry>/<user>/<image\_name>:<tag>

- 4. Operator を実行します。
	- a. CRD をインストールします。

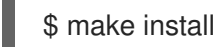

b. プロジェクトをクラスターにデプロイします。**IMG** をプッシュしたイメージに設定しま す。

\$ make deploy IMG=<registry>/<user>/<image\_name>:<tag>

#### 5. サンプルカスタムリソース (CR) を作成します。

a. サンプル CR を作成します。

\$ oc apply -f config/samples/cache\_v1\_memcached.yaml \ -n memcached-operator-system

b. Operator を調整する CR を確認します。

\$ oc logs deployment.apps/memcached-operator-controller-manager \ -c manager \ -n memcached-operator-system

#### 6. CR を削除する

次のコマンドを実行して CR を削除します。

\$ oc delete -f config/samples/cache\_v1\_memcached -n memcached-operator-system

7. クリーンアップします。

以下のコマンドを実行して、この手順の一部として作成されたリソースをクリーンアップしま す。

\$ make undeploy

#### 5.3.1.3. 次のステップ

● Go ベースの Operator [のビルドに関する詳細な手順は、](https://access.redhat.com/documentation/ja-jp/openshift_container_platform/4.11/html-single/operators/#osdk-golang-tutorial)Go ベースの Operator の Operator SDK チュートリアル を参照してください。

# 5.3.2. Go ベースの Operator の Operator SDK チュートリアル

Operator 開発者は、Operator SDK での Go プログラミング言語のサポートを利用して、Go ベースの Memcached Operator のサンプルをビルドして、分散キー/値のストアを作成し、そのライフサイクル を管理することができます。

このプロセスは、Operator Framework の 2 つの重要な設定要素を使用して実行されます。

#### Operator SDK

**operator-sdk** CLI ツールおよび **controller-runtime** ライブラリー API

Operator Lifecycle Manager (OLM)

クラスター上の Operator のインストール、アップグレード、ロールベースのアクセス制御 (RBAC)

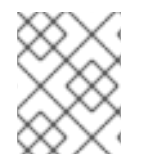

# 注記

このチュートリアルでは、Go ベースの Operator の Operator SDK [の使用を開始する](https://access.redhat.com/documentation/ja-jp/openshift_container_platform/4.11/html-single/operators/#osdk-golang-quickstart) よ りも詳細に説明します。

### 5.3.2.1. 前提条件

- Operator SDK CLI がインストールされている。
- OpenShift CLI (oc) v4.11 以降がインストールされている
- [Go](https://golang.org/dl/) v1.18 以降
- **cluster-admin** パーミッションを持つアカウントを使用して、**oc** で OpenShift Container Platform 4.11 クラスターにログインしている
- クラスターがイメージをプルできるように、イメージをプッシュするリポジトリーを public と して設定するか、イメージプルシークレットを設定している。

#### 関連情報

- Operator SDK CLI [のインストール](https://access.redhat.com/documentation/ja-jp/openshift_container_platform/4.11/html-single/operators/#osdk-installing-cli)
- **•** Getting started with the [OpenShift](https://access.redhat.com/documentation/ja-jp/openshift_container_platform/4.11/html-single/cli_tools/#getting-started-cli) CLI

# 5.3.2.2. プロジェクトの作成

Operator SDK CLI を使用して **memcached-operator** というプロジェクトを作成します。

#### 手順

1. プロジェクトのディレクトリーを作成します。

\$ mkdir -p \$HOME/projects/memcached-operator

2. ディレクトリーに切り替えます。

\$ cd \$HOME/projects/memcached-operator

3. Go モジュールのサポートをアクティブにします。

### \$ export GO111MODULE=on

4. **operator-sdk init** コマンドを実行してプロジェクトを初期化します。

\$ operator-sdk init \ --domain=example.com \ --repo=github.com/example-inc/memcached-operator

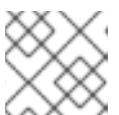

#### 注記

**operator-sdk init** コマンドは、デフォルトで Go プラグインを使用します。

**operator-sdk init** コマンドは、Go [モジュール](https://golang.org/ref/mod) と使用する **go.mod** ファイルを生成します。生 成されるファイルには有効なモジュールパスが必要であるため、**\$GOPATH/src/** 外のプロジェ クトを作成する場合は、**--repo** フラグが必要です。

#### 5.3.2.2.1. PROJECT ファイル

**operator-sdk init** コマンドで生成されるファイルの1つに、Kubebuilder の PROJECT ファイルがあり ます。プロジェクトルートから実行される後続の **operator-sdk** コマンドおよび **help** 出力は、このファ イルを読み取り、プロジェクトタイプが Go であることを認識しています。以下に例を示します。

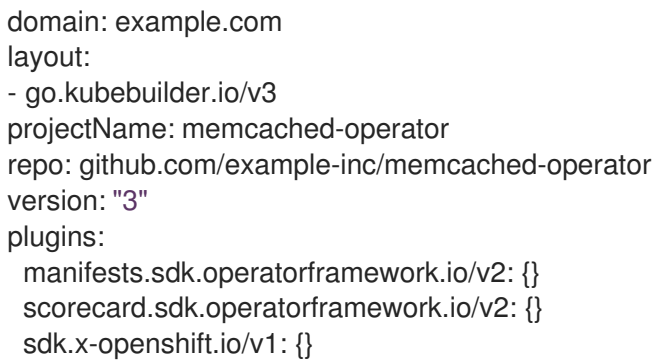

#### 5.3.2.2.2. Manager について

Operator の主なプログラムは、[Manager](https://godoc.org/github.com/kubernetes-sigs/controller-runtime/pkg/manager#Manager) を初期化して実行する **main.go** ファイルです。Manager はす べてのカスタムリソース (CR) API 定義の Scheme を自動的に登録し、コントローラーおよび Webhook を設定して実行します。

Manager は、すべてのコントローラーがリソースの監視をする namespace を制限できます。

mgr, err := ctrl.NewManager(cfg, manager.Options{Namespace: namespace})

デフォルトで、Manager は Operator が実行される namespace を監視します。すべての namespace を 確認するには、**namespace** オプションを空のままにすることができます。

mgr, err := ctrl.NewManager(cfg, manager.Options{Namespace: ""})

**[MultiNamespacedCacheBuilder](https://godoc.org/github.com/kubernetes-sigs/controller-runtime/pkg/cache#MultiNamespacedCacheBuilder)** 関数を使用して、特定の namespace セットを監視することもできま す。

var namespaces []string **1**

<span id="page-157-1"></span><span id="page-157-0"></span>mgr, err := ctrl.NewManager(cfg, manager.Options{ **2** NewCache: cache.MultiNamespacedCacheBuilder(namespaces), })

[1](#page-157-0) namespace のリスト

[2](#page-157-1)

**Cmd** 構造を作成し、共有依存関係を提供してコンポーネントを起動します。

#### 5.3.2.2.3. 複数グループ API について

API およびコントローラーを作成する前に、Operator に複数の API グループが必要かどうかを検討して ください。このチュートリアルでは、単一グループ API のデフォルトケースについて説明しますが、複 数グループ API をサポートするようにプロジェクトのレイアウトを変更するには、以下のコマンドを実 行します。

\$ operator-sdk edit --multigroup=true

このコマンドにより、**PROJECT** ファイルが更新されます。このファイルは、以下の例のようになりま す。

domain: example.com layout: go.kubebuilder.io/v3 multigroup: true ...

複数グループプロジェクトの場合、API Go タイプのファイルが **apis/<group>/<version>/** ディレクト リーに作成され、コントローラーは **controllers/<group>/** ディレクトリーに作成されます。続いて、 Dockerfile が適宜更新されます。

#### 追加リソース

複数グループのプロジェクトへの移行に関する詳細は、Kubebuilder [のドキュメント](https://book.kubebuilder.io/migration/multi-group.html) を参照し てください。

#### 5.3.2.3. API およびコントローラーの作成

Operator SDK CLI を使用してカスタムリソース定義 (CRD) API およびコントローラーを作成します。

#### 手順

1. 以下のコマンドを実行して、グループ **cache**、バージョン、**v1**、および種類 **Memcached** を指 定して API を作成します。

\$ operator-sdk create api \ --group=cache \ --version=v1 \ --kind=Memcached

2. プロンプトが表示されたら **y** を入力し、リソースとコントローラーの両方を作成します。

Create Resource [y/n] y Create Controller [y/n]

# y

# 出力例

Writing scaffold for you to edit... api/v1/memcached\_types.go controllers/memcached\_controller.go ...

このプロセスでは、**api/v1/memcached\_types.go** で **Memcached** リソース API が生成さ れ、**controllers/memcached\_controller.go** でコントローラーが生成されます。

#### 5.3.2.3.1. API の定義

**Memcached** カスタムリソース (CR) の API を定義します。

### 手順

1. **api/v1/memcached\_types.go** で Go タイプの定義を変更し、以下の **spec** および **status** を追 加します。

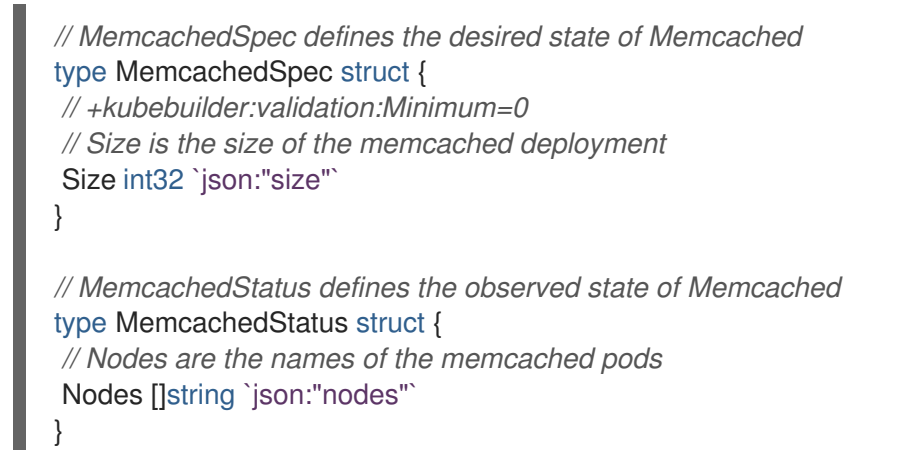

2. リソースタイプ用に生成されたコードを更新します。

\$ make generate

#### ヒント

**\*\_types.go** ファイルの変更後は、**make generate** コマンドを実行し、該当するリソースタイプ 用に生成されたコードを更新する必要があります。

上記の Makefile ターゲットは **controller-gen** ユーティリティーを呼び出し て、**api/v1/zz\_generated.deepcopy.go** ファイルを更新します。これにより、API Go タイプの 定義は、すべての Kind タイプが実装する必要のある **runtime.Object** インターフェイスを実装 します。

#### 5.3.2.3.2. CRD マニフェストの生成

API が **spec** フィールドと **status** フィールドおよびカスタムリソース定義 (CRD) 検証マーカーで定義 された後に、CRD マニフェストを生成できます。

### 手順

● 以下のコマンドを実行し、CRD マニフェストを生成して更新します。

\$ make manifests

この Makefile ターゲットは **controller-gen** ユーティリティーを呼び出 し、**config/crd/bases/cache.example.com\_memcacheds.yaml** ファイルに CRD マニフェス トを生成します。

#### 5.3.2.3.2.1. OpenAPI 検証

OpenAPIv3 スキーマは、マニフェストの生成時に **spec.validation** ブロックの CRD マニフェストに追 加されます。この検証ブロックにより、Kubernetes が作成または更新時に Memcached CR のプロパ ティーを検証できます。

API の検証を設定するには、マーカーまたはアノテーションを使用できます。これらのマーカーに は、**+kubebuilder:validation** 接頭辞が常にあります。

#### 関連情報

- API コードでのマーカーの使用に関する詳細は、以下の Kubebuilder ドキュメントを参照して ください。
	- **o** CRD [generation](https://book.kubebuilder.io/reference/generating-crd.html)
	- [Markers](https://book.kubebuilder.io/reference/markers.html)
	- **o** List of [OpenAPIv3](https://book.kubebuilder.io/reference/markers/crd-validation.html) validation markers
- CRD の OpenAPIv3 検証スキーマに関する詳細は、Kubernetes [のドキュメント](https://kubernetes.io/docs/tasks/extend-kubernetes/custom-resources/custom-resource-definitions/#specifying-a-structural-schema) を参照してく ださい。

# 5.3.2.4. コントローラーの実装

新規 API およびコントローラーの作成後に、コントローラーロジックを実装することができます。

# 手順

この例では、生成されたコントローラーファイル **controllers/memcached\_controller.go** を以 下の実装例に置き換えます。

#### 例5.1 **memcached\_controller.go** の例

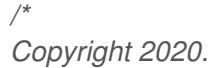

*Licensed under the Apache License, Version 2.0 (the "License"); you may not use this file except in compliance with the License. You may obtain a copy of the License at*

*http://www.apache.org/licenses/LICENSE-2.0*

*Unless required by applicable law or agreed to in writing, software distributed under the License is distributed on an "AS IS" BASIS, WITHOUT WARRANTIES OR CONDITIONS OF ANY KIND, either express or implied.*

```
See the License for the specific language governing permissions and
limitations under the License.
*/
package controllers
import (
     appsv1 "k8s.io/api/apps/v1"
     corev1 "k8s.io/api/core/v1"
     "k8s.io/apimachinery/pkg/api/errors"
     metav1 "k8s.io/apimachinery/pkg/apis/meta/v1"
     "k8s.io/apimachinery/pkg/types"
     "reflect"
     "context"
     "github.com/go-logr/logr"
     "k8s.io/apimachinery/pkg/runtime"
     ctrl "sigs.k8s.io/controller-runtime"
     "sigs.k8s.io/controller-runtime/pkg/client"
     ctrllog "sigs.k8s.io/controller-runtime/pkg/log"
     cachev1 "github.com/example-inc/memcached-operator/api/v1"
)
// MemcachedReconciler reconciles a Memcached object
type MemcachedReconciler struct {
     client.Client
     Log logr.Logger
     Scheme *runtime.Scheme
}
//
+kubebuilder:rbac:groups=cache.example.com,resources=memcacheds,verbs=get;list;watch
;create;update;patch;delete
//
+kubebuilder:rbac:groups=cache.example.com,resources=memcacheds/status,verbs=get;up
date;patch
//
+kubebuilder:rbac:groups=cache.example.com,resources=memcacheds/finalizers,verbs=upd
ate
//
+kubebuilder:rbac:groups=apps,resources=deployments,verbs=get;list;watch;create;update;
patch;delete
// +kubebuilder:rbac:groups=core,resources=pods,verbs=get;list;
// Reconcile is part of the main kubernetes reconciliation loop which aims to
// move the current state of the cluster closer to the desired state.
// TODO(user): Modify the Reconcile function to compare the state specified by
// the Memcached object against the actual cluster state, and then
// perform operations to make the cluster state reflect the state specified by
// the user.
//
// For more details, check Reconcile and its Result here:
// - https://pkg.go.dev/sigs.k8s.io/controller-runtime@v0.7.0/pkg/reconcile
func (r *MemcachedReconciler) Reconcile(ctx context.Context, req ctrl.Request)
```
(ctrl.Result, error) { *//log := r.Log.WithValues("memcached", req.NamespacedName)* log := ctrllog.FromContext(ctx) *// Fetch the Memcached instance* memcached := &cachev1.Memcached{} err := r.Get(ctx, req.NamespacedName, memcached) if err  $!=$  nil { if errors.IsNotFound(err) { *// Request object not found, could have been deleted after reconcile request. // Owned objects are automatically garbage collected. For additional cleanup logic use finalizers. // Return and don't requeue* log.Info("Memcached resource not found. Ignoring since object must be deleted") return ctrl.Result{}, nil } *// Error reading the object - requeue the request.* log.Error(err, "Failed to get Memcached") return ctrl.Result{}, err } *// Check if the deployment already exists, if not create a new one* found := &appsv1.Deployment{} err = r.Get(ctx, types.NamespacedName{Name: memcached.Name, Namespace: memcached.Namespace}, found) if err != nil && errors.IsNotFound(err) { *// Define a new deployment* dep := r.deploymentForMemcached(memcached) log.Info("Creating a new Deployment", "Deployment.Namespace", dep.Namespace, "Deployment.Name", dep.Name) err = r.Create(ctx, dep) if  $err := nil$ log.Error(err, "Failed to create new Deployment", "Deployment.Namespace", dep.Namespace, "Deployment.Name", dep.Name) return ctrl.Result{}, err } *// Deployment created successfully - return and requeue* return ctrl.Result{Requeue: true}, nil  $\}$  else if err != nil { log.Error(err, "Failed to get Deployment") return ctrl.Result{}, err } *// Ensure the deployment size is the same as the spec* size := memcached.Spec.Size if \*found.Spec.Replicas != size { found.Spec.Replicas = &size err = r.Update(ctx, found) if err  $!=$  nil { log.Error(err, "Failed to update Deployment", "Deployment.Namespace", found.Namespace, "Deployment.Name", found.Name) return ctrl.Result{}, err } *// Spec updated - return and requeue* return ctrl.Result{Requeue: true}, nil

```
}
    // Update the Memcached status with the pod names
    // List the pods for this memcached's deployment
    podList := &corev1.PodList{}
    listOpts := []client.ListOption{
         client.InNamespace(memcached.Namespace),
         client.MatchingLabels(labelsForMemcached(memcached.Name)),
    }
    if err = r.List(ctx, podList, listOpts...); err != nil { }log.Error(err, "Failed to list pods", "Memcached.Namespace",
memcached.Namespace, "Memcached.Name", memcached.Name)
         return ctrl.Result{}, err
    }
    podNames := getPodNames(podList.Items)
    // Update status.Nodes if needed
    if !reflect.DeepEqual(podNames, memcached.Status.Nodes) {
         memcached.Status.Nodes = podNames
         err := r.Status().Update(ctx, memcached)
         if err != nil \{log.Error(err, "Failed to update Memcached status")
              return ctrl.Result{}, err
         }
    }
    return ctrl.Result{}, nil
}
// deploymentForMemcached returns a memcached Deployment object
func (r *MemcachedReconciler) deploymentForMemcached(m *cachev1.Memcached)
*appsv1.Deployment {
    ls := labelsForMemcached(m.Name)
    replicas := m.Spec.Size
    dep := &appsv1.Deployment{
         ObjectMeta: metav1.ObjectMeta{
              Name: m.Name,
              Namespace: m.Namespace,
         },
         Spec: appsv1.DeploymentSpec{
              Replicas: &replicas,
              Selector: &metav1.LabelSelector{
                   MatchLabels: ls,
              },
              Template: corev1.PodTemplateSpec{
                   ObjectMeta: metav1.ObjectMeta{
                       Labels: ls,
                   },
                   Spec: corev1.PodSpec{
                       Containers: []corev1.Container{{
                            Image: "memcached:1.4.36-alpine",
                            Name: "memcached",
                            Command: []string{"memcached", "-m=64", "-o", "modern",
"-v"},
                            Ports: []corev1.ContainerPort{{
```
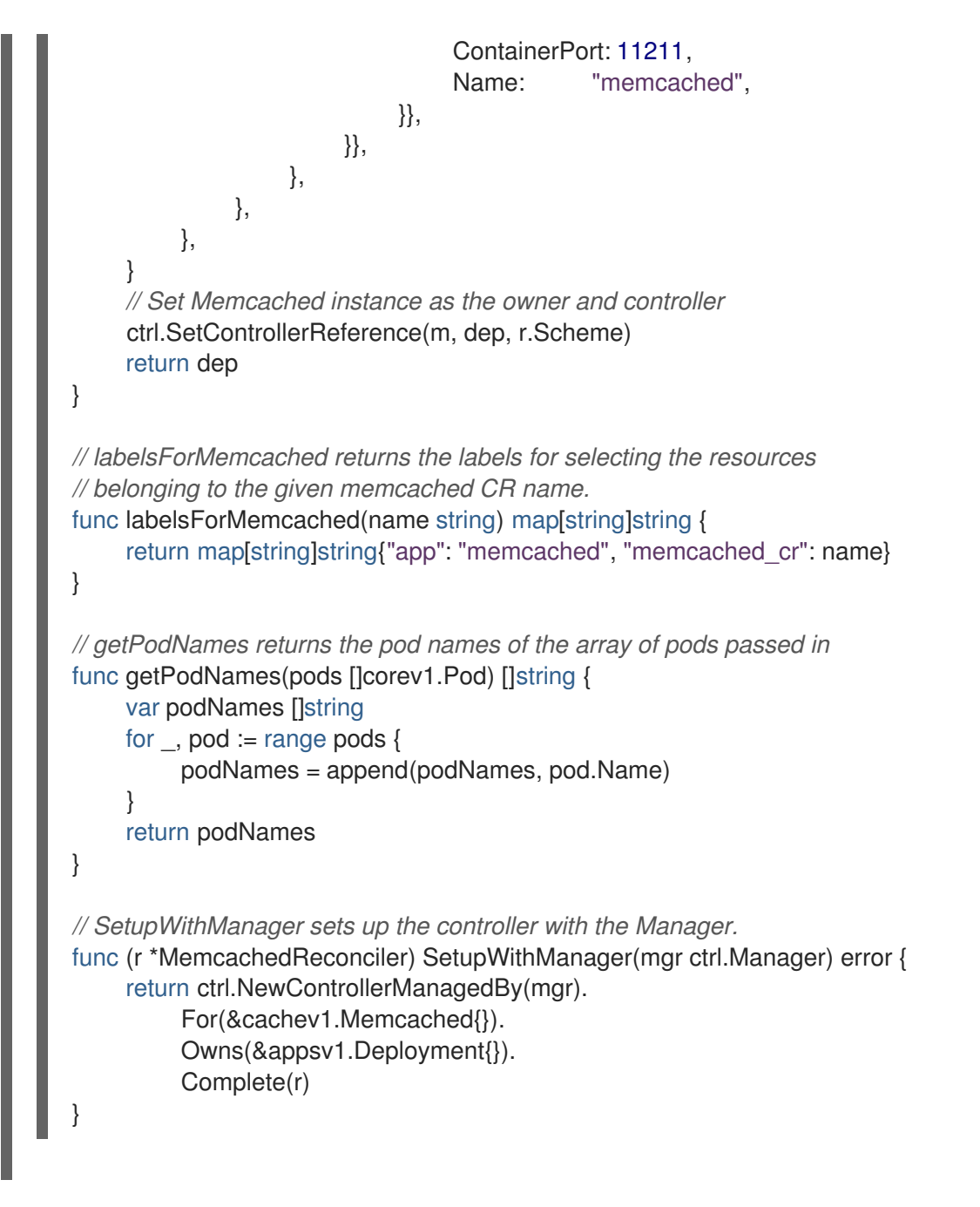

コントローラーのサンプルは、それぞれの **Memcached** カスタムリソース (CR) について以下 の調整 (reconciliation) ロジックを実行します。

- o Memcached デプロイメントを作成します (ない場合)。
- デプロイメントのサイズが、**Memcached** CR 仕様で指定されたものと同じであることを確 認します。
- **Memcached** CR ステータスを **memcached** Pod の名前に置き換えます。

次のサブセクションでは、実装例のコントローラーがリソースを監視する方法と reconcile ループがト リガーされる方法を説明しています。これらのサブセクションを省略し、直接 [Operator](https://access.redhat.com/documentation/ja-jp/openshift_container_platform/4.11/html-single/operators/#osdk-run-operator_osdk-golang-tutorial) の実行 に進む ことができます。

5.3.2.4.1. コントローラーによって監視されるリソース

**controllers/memcached\_controller.go** の **SetupWithManager()** 関数は、CR およびコントローラーに よって所有され、管理される他のリソースを監視するようにコントローラーがビルドされる方法を指定 します。

```
import (
...
appsv1 "k8s.io/api/apps/v1"
...
\lambdafunc (r *MemcachedReconciler) SetupWithManager(mgr ctrl.Manager) error {
return ctrl.NewControllerManagedBy(mgr).
 For(&cachev1.Memcached{}).
 Owns(&appsv1.Deployment{}).
 Complete(r)
}
```
**NewControllerManagedBy()** は、さまざまなコントローラー設定を可能にするコントローラービル ダーを提供します。

**For(&cachev1.Memcached{})** は、監視するプライマリーリソースとして **Memcached** タイプを指定し ます。**Memcached** タイプのそれぞれの Add、Update、または Delete イベントの場合、reconcile ループに **Memcached** オブジェクトの (namespace および name キーから成る) reconcile **Request** 引 数が送られます。

**Owns(&appsv1.Deployment{})** は、監視するセカンダリーリソースとして **Deployment** タイプを指定 します。Add、Update、または Delete イベントの各 **Deployment** タイプの場合、イベントハンドラー は各イベントを、デプロイメントのオーナーの reconcile request にマップします。この場合、デプロイ メントが作成された **Memcached** オブジェクトがオーナーです。

5.3.2.4.2. コントローラーの設定

多くの他の便利な設定を使用すると、コントローラーを初期化できます。以下に例を示します。

**MaxConcurrentReconciles** オプションを使用して、コントローラーの同時調整の最大数を設 定します。デフォルトは **1** です。

```
func (r *MemcachedReconciler) SetupWithManager(mgr ctrl.Manager) error {
  return ctrl.NewControllerManagedBy(mgr).
    For(&cachev1.Memcached{}).
    Owns(&appsv1.Deployment{}).
    WithOptions(controller.Options{
       MaxConcurrentReconciles: 2,
    }).
    Complete(r)
}
```
- 述語を使用した監視イベントをフィルタリングします。
- [EventHandler](https://pkg.go.dev/sigs.k8s.io/controller-runtime/pkg/handler#EventHandler) のタイプを選択し、監視イベントが reconcile ループの reconcile request に変換 する方法を変更します。プライマリーリソースおよびセカンダリーリソースよりも複雑な Operator 関係の場合は、**EnqueueRequestsFromMapFunc** ハンドラーを使用して、監視イベ ントを任意の reconcile request のセットに変換することができます。

これらの設定およびその他の設定に関する詳細は、アップストリームの [Builder](https://godoc.org/github.com/kubernetes-sigs/controller-runtime/pkg/builder#example-Builder) および [Controller](https://godoc.org/github.com/kubernetes-sigs/controller-runtime/pkg/controller) の GoDocs を参照してください。

5.3.2.4.3. reconcile ループ

すべてのコントローラーには、reconcile ループを実装する **Reconcile()** メソッドのある reconciler オブ ジェクトがあります。この reconcile ループには、キャッシュからプライマリーリソースオブジェクト の **Memcached** を検索するために使用される namespace および name キーである **Request** 引数が渡 されます。

```
import (
ctrl "sigs.k8s.io/controller-runtime"
cachev1 "github.com/example-inc/memcached-operator/api/v1"
...
\lambdafunc (r *MemcachedReconciler) Reconcile(ctx context.Context, req ctrl.Request) (ctrl.Result, error) {
 // Lookup the Memcached instance for this reconcile request
 memcached := &cachev1.Memcached{}
 err := r.Get(ctx, req.NamespacedName, memcached)
 ...
}
```
返り値、結果、およびエラーに基づいて、Request は再度キューに入れられ、reconcile ループが再び トリガーされる可能性があります。

*// Reconcile successful - don't requeue* return ctrl.Result{}, nil *// Reconcile failed due to error - requeue* return ctrl.Result{}, err *// Requeue for any reason other than an error* return ctrl.Result{Requeue: true}, nil

**Result.RequeueAfter** を設定して、猶予期間後にも要求を再びキューに入れることができます。

#### import "time"

*// Reconcile for any reason other than an error after 5 seconds* return ctrl.Result{RequeueAfter: time.Second\*5}, nil

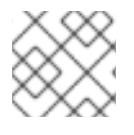

# 注記

**RequeueAfter** を定期的な CR の調整に設定している **Result** を返すことができます。

reconciler[、クライアント、およびリソースイベントとの対話に関する詳細は、](https://sdk.operatorframework.io/docs/building-operators/golang/references/client/)Controller Runtime Client API のドキュメントを参照してください。

#### 5.3.2.4.4. パーミッションおよび RBAC マニフェスト

コントローラーには、管理しているリソースと対話するために特定の RBAC パーミッションが必要で す。これらは、以下のような RBAC マーカーを使用して指定されます。

*// +kubebuilder:rbac:groups=cache.example.com,resources=memcacheds,verbs=get;list;watch;create;upd ate;patch;delete*

*+kubebuilder:rbac:groups=cache.example.com,resources=memcacheds/status,verbs=get;update;patch*

*//*

*// +kubebuilder:rbac:groups=cache.example.com,resources=memcacheds/finalizers,verbs=update //*

*+kubebuilder:rbac:groups=apps,resources=deployments,verbs=get;list;watch;create;update;patch;delete*

*// +kubebuilder:rbac:groups=core,resources=pods,verbs=get;list;*

func (r \*MemcachedReconciler) Reconcile(ctx context.Context, req ctrl.Request) (ctrl.Result, error) { ... }

**config/rbac/role.yaml** の **ClusterRole** オブジェクトマニフェストは、**make manifests** コマンドが実行 されるたびに **controller-gen** ユーティリティーを使用して、以前のマーカーから生成されます。

#### 5.3.2.5. プロキシーサポートの有効化

Operator の作成者は、ネットワークプロキシーをサポートする Operator を開発できるようになりまし た。クラスター管理者は、Operator Lifecycle Manager (OLM) によって処理される環境変数のプロキ シーサポートを設定します。Operator は以下の標準プロキシー変数の環境を検査し、値をオペランド に渡して、プロキシーされたクラスターをサポートする必要があります。

- **HTTP\_PROXY**
- **HTTPS\_PROXY**

注記

**NO\_PROXY**

このチュートリアルでは、**HTTP\_PROXY** を環境変数の例として使用します。

#### 前提条件

クラスター全体の egress プロキシーが有効にされているクラスター。

#### 手順

- 1. **controllers/memcached controller.go** ファイルを編集し、以下のパラメーターを追加しま す。
	- a. **[operator-lib](https://github.com/operator-framework/operator-lib/releases/tag/v0.7.0)** ライブラリーから **proxy** パッケージをインポートします。

```
import (
 ...
  "github.com/operator-framework/operator-lib/proxy"
)
```
b. **proxy.ReadProxyVarsFromEnv** helper 関数を調整ループに、結果をオペランド環境に追 加します。

```
for i, container := range dep.Spec.Template.Spec.Containers {
 dep.Spec.Template.Spec.Containers[i].Env = append(container.Env,
proxy.ReadProxyVarsFromEnv()...)
}
...
```
2. 以下を **config/manager/manager.yaml** ファイルに追加して、Operator デプロイメントに環境 変数を設定します。

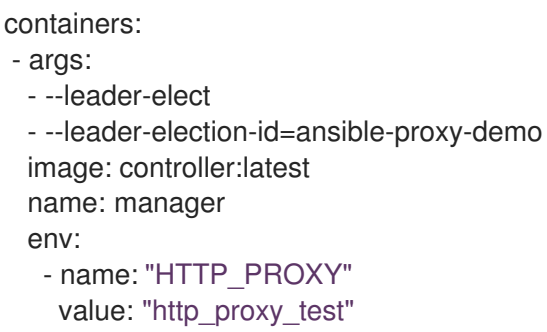

# 5.3.2.6. Operator の実行

Operator SDK CLI を使用して Operator をビルドし、実行する方法は 3 つあります。

- クラスター外で Go プログラムとしてローカルに実行します。
- クラスター上のデプロイメントとして実行します。
- Operator をバンドルし、Operator Lifecycle Manager (OLM) を使用してクラスター上にデプロ イします。

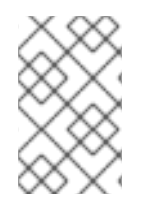

# 注記

Go ベースの Operator を OpenShift Container Platform でのデプロイメントとして、ま たは OLM を使用するバンドルとして実行する前に、プロジェクトがサポートされてい るイメージを使用するように更新されていることを確認します。

#### 5.3.2.6.1. クラスター外でローカルに実行する。

Operator プロジェクトをクラスター外の Go プログラムとして実行できます。これは、デプロイメント とテストを迅速化するという開発目的において便利です。

# 手順

以下のコマンドを実行して、**~/.kube/config** ファイルに設定されたクラスターにカスタムリ ソース定義 (CRD) をインストールし、Operator をローカルで実行します。

\$ make install run

出力例

... 2021-01-10T21:09:29.016-0700 INFO controller-runtime.metrics metrics server is starting to listen {"addr": ":8080"} 2021-01-10T21:09:29.017-0700 INFO setup starting manager 2021-01-10T21:09:29.017-0700 INFO controller-runtime.manager starting metrics server {"path": "/metrics"} 2021-01-10T21:09:29.018-0700 INFO controller-runtime.manager.controller.memcached Starting EventSource {"reconciler group": "cache.example.com", "reconciler kind": "Memcached", "source": "kind source: /, Kind="} 2021-01-10T21:09:29.218-0700 INFO controller-runtime.manager.controller.memcached

Starting Controller {"reconciler group": "cache.example.com", "reconciler kind": "Memcached"} 2021-01-10T21:09:29.218-0700 INFO controller-runtime.manager.controller.memcached

Starting workers {"reconciler group": "cache.example.com", "reconciler kind": "Memcached", "worker count": 1}

#### 5.3.2.6.2. クラスター上でのデプロイメントとしての実行

Operator プロジェクトは、クラスター上でデプロイメントとして実行できます。

#### 前提条件

プロジェクトを更新してサポートされるイメージを使用することで、OpenShift Container Platform で実行する Go ベースの Operator が準備済みである。

#### 手順

1. 以下の **make** コマンドを実行して Operator イメージをビルドし、プッシュします。以下の手 順の **IMG** 引数を変更して、アクセス可能なリポジトリーを参照します。Quay.io などのリポジ トリーサイトにコンテナーを保存するためのアカウントを取得できます。

a. イメージをビルドします。

\$ make docker-build IMG=<registry>/<user>/<image\_name>:<tag>

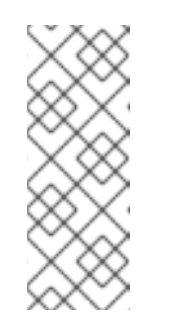

#### 注記

Operator の SDK によって生成される Dockerfile は、**go build** について **GOARCH=amd64** を明示的に参照します。これは、AMD64 アーキテク チャー以外の場合は **GOARCH=\$TARGETARCH** に修正できます。Docker は、**-platform** で指定された値に環境変数を自動的に設定します。Buildah で は、そのために **-build-arg** [を使用する必要があります。詳細は、](https://sdk.operatorframework.io/docs/advanced-topics/multi-arch/#supporting-multiple-architectures)Multiple Architectures を参照してください。

b. イメージをリポジトリーにプッシュします。

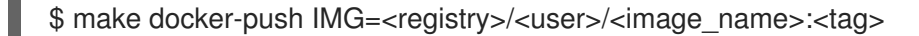

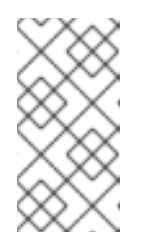

#### 注記

両方のコマンドのイメージの名前とタグ (例: **IMG= <registry>/<user>/<image\_name>:<tag>**) を Makefile に設定することもで きます。**IMG ?= controller:latest** の値を変更して、デフォルトのイメージ 名を設定します。

2. 以下のコマンドを実行して Operator をデプロイします。

\$ make deploy IMG=<registry>/<user>/<image\_name>:<tag>

デフォルトで、このコマンドは **<project\_name>-system** の形式で Operator プロジェクトの名 前で namespace を作成し、デプロイメントに使用します。このコマンドは、**config/rbac** から RBAC マニフェストもインストールします。

3. 以下のコマンドを実行して、Operator が実行されていることを確認します。

\$ oc get deployment -n <project\_name>-system

#### 出力例

NAME READY UP-TO-DATE AVAILABLE AGE <project\_name>-controller-manager 1/1 1 1 8m

#### 5.3.2.6.3. Operator のバンドルおよび Operator Lifecycle Manager を使用したデプロイ

#### 5.3.2.6.3.1. Operator のバンドル

Operator Bundle Format は、Operator SDK および Operator Lifecycle Manager (OLM) のデフォルト パッケージ方法です。Operator SDK を使用して OLM に対して Operator を準備し、バンドルイメージ をとして Operator プロジェクトをビルドしてプッシュできます。

#### 前提条件

- 開発ワークステーションに Operator SDK CLI がインストールされている。
- OpenShift CLI (oc) v4.11 以降がインストールされている
- Operator プロジェクトが Operator SDK を使用して初期化されている。
- Operator が Go ベースの場合、プロジェクトを更新して OpenShift Container Platform での実 行をサポートするイメージを使用する必要がある。

#### 手順

- 1. 以下の **make** コマンドを Operator プロジェクトディレクトリーで実行し、Operator イメージ をビルドし、プッシュします。以下の手順の **IMG** 引数を変更して、アクセス可能なリポジト リーを参照します。Quay.io などのリポジトリーサイトにコンテナーを保存するためのアカウン トを取得できます。
	- a. イメージをビルドします。

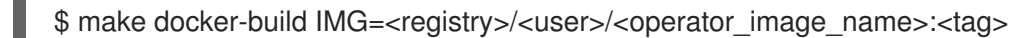

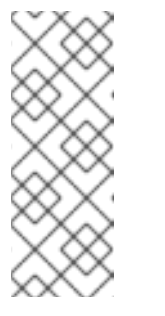

#### 注記

Operator の SDK によって生成される Dockerfile は、**go build** について **GOARCH=amd64** を明示的に参照します。これは、AMD64 アーキテク チャー以外の場合は **GOARCH=\$TARGETARCH** に修正できます。Docker は、**-platform** で指定された値に環境変数を自動的に設定します。Buildah で は、そのために **-build-arg** [を使用する必要があります。詳細は、](https://sdk.operatorframework.io/docs/advanced-topics/multi-arch/#supporting-multiple-architectures)Multiple Architectures を参照してください。

b. イメージをリポジトリーにプッシュします。

\$ make docker-push IMG=<registry>/<user>/<operator\_image\_name>:<tag>

2. Operator SDK **generate bundle** および **bundle validate** のサブコマンドを含む複数のコマンド

2. Operator SDK **generate bundle** および **bundle validate** のサブコマンドを含む複数のコマンド を呼び出す **make bundle** コマンドを実行し、Operator バンドルマニフェストを作成します。

\$ make bundle IMG=<registry>/<user>/<operator\_image\_name>:<tag>

Operator のバンドルマニフェストは、アプリケーションを表示し、作成し、管理する方法を説 明します。**make bundle** コマンドは、以下のファイルおよびディレクトリーを Operator プロ ジェクトに作成します。

- **ClusterServiceVersion** オブジェクトを含む **bundle/manifests** という名前のバンドルマニ フェストディレクトリー
- **bundle/metadata** という名前のバンドルメタデータディレクトリー
- **config/crd** ディレクトリー内のすべてのカスタムリソース定義 (CRD)
- Dockerfile **bundle.Dockerfile**

続いて、これらのファイルは **operator-sdk bundle validate** を使用して自動的に検証され、 ディスク上のバンドル表現が正しいことを確認します。

- 3. 以下のコマンドを実行し、バンドルイメージをビルドしてプッシュします。OLM は、1つ以上 のバンドルイメージを参照するインデックスイメージを使用して Operator バンドルを使用しま す。
	- a. バンドルイメージをビルドします。イメージをプッシュしようとするレジストリー、ユー ザー namespace、およびイメージタグの詳細で **BUNDLE\_IMG** を設定します。

\$ make bundle-build BUNDLE\_IMG=<registry>/<user>/<bundle\_image\_name>:<tag>

b. バンドルイメージをプッシュします。

\$ docker push <registry>/<user>/<bundle\_image\_name>:<tag>

#### 5.3.2.6.3.2. Operator Lifecycle Manager を使用した Operator のデプロイ

Operator Lifecycle Manager (OLM) は、Kubernetes クラスターで Operator (およびそれらの関連サー ビス) をインストールし、更新し、ライフサイクルを管理するのに役立ちます。OLM はデフォルトで OpenShift Container Platform にインストールされ、Kubernetes 拡張として実行されるため、追加の ツールなしにすべての Operator のライフサイクル管理機能に Web コンソールおよび OpenShift CLI (**oc**) を使用できます。

Operator Bundle Format は、Operator SDK および OLM のデフォルトパッケージ方法です。Operator SDK を使用して OLM でバンドルイメージを迅速に実行し、適切に実行されるようにできます。

#### 前提条件

- 開発ワークステーションに Operator SDK CLI がインストールされている。
- Operator バンドルイメージがビルドされ、レジストリーにプッシュされている。
- (OpenShift Container Platform 4.11 など、**apiextensions.k8s.io/v1** CRD を使用する場合は v1.16.0 以降の) Kubernetes ベースのクラスターに OLM がインストールされていること。

cluster-administrate-administrate-administrate-administrate-administrate-administrate-administrate-administrate<br>Politica

- cluster-admin バーミッションのあるアカウントを便用して oc でクラスターへロクインしてい ること。
- Operator が Go ベースの場合、プロジェクトを更新して OpenShift Container Platform での実 行をサポートするイメージを使用する必要がある。

### 手順

<span id="page-171-2"></span>[1](#page-171-0)

- <span id="page-171-1"></span><span id="page-171-0"></span>1. 以下のコマンドを入力してクラスターで Operator を実行します。
	- \$ operator-sdk run bundle \ **1** -n <namespace> \ **2** <registry>/<user>/<bundle\_image\_name>:<tag> **3**
	- **run bundle** コマンドは、有効なファイルベースのカタログを作成し、OLM を使用して Operator バンドルをクラスターにインストールします。
	- $\mathcal{D}$ オプション: デフォルトで、このコマンドは **~/.kube/config** ファイルの現在アクティブな プロジェクトに Operator をインストールします。**-n** フラグを追加して、インストールに 異なる namespace スコープを設定できます。
	- [3](#page-171-2) イメージを指定しない場合、コマンドは **quay.io/operator-framework/opm:latest** をデ フォルトのインデックスイメージとして使用します。イメージを指定した場合は、コマン ドはバンドルイメージ自体をインデックスイメージとして使用します。

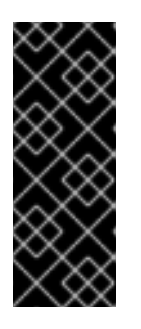

#### 重要

OpenShift Container Platform 4.11 の時点で、Operator カタログに関して、**run bundle** コマンドはデフォルトでファイルベースのカタログ形式をサポートしま す。Operator カタログに関して、非推奨の SQLite データベース形式は引き続き サポートされますが、今後のリリースで削除される予定です。Operator の作成 者はワークフローをファイルベースのカタログ形式に移行することが推奨されま す。

このコマンドにより、以下のアクションが行われます。

- バンドルイメージをインジェクトしてインデックスイメージを作成します。インデックス イメージは不透明で一時的なものですが、バンドルを実稼働環境でカタログに追加する方 法を正確に反映します。
- 新規インデックスイメージを参照するカタログソースを作成します。これにより、 OperatorHub が Operator を検出できるようになります。
- **OperatorGroup**、**Subscription**、**InstallPlan**、および RBAC を含むその他の必要なリソー スすべてを作成して、Operator をクラスターにデプロイします。

# 5.3.2.7. カスタムリソースの作成

Operator のインストール後に、Operator によってクラスターに提供されるカスタムリソース (CR) を 作成して、これをテストできます。

#### 前提条件

クラスターにインストールされている **Memcached** CR を提供する Memcached Operator の例

手順

1. Operator がインストールされている namespace へ変更します。たとえば、**make deploy** コマ ンドを使用して Operator をデプロイした場合は、以下のようになります。

\$ oc project memcached-operator-system

2. **config/samples/cache\_v1\_memcached.yaml** で **Memcached** CR マニフェストのサンプルを 編集し、以下の仕様が含まれるようにします。

apiVersion: cache.example.com/v1 kind: Memcached metadata: name: memcached-sample ... spec: ... size: 3

3. CR を作成します。

\$ oc apply -f config/samples/cache\_v1\_memcached.yaml

4. **Memcached** Operator が、正しいサイズで CR サンプルのデプロイメントを作成することを確 認します。

\$ oc get deployments

#### 出力例

NAME READY UP-TO-DATE AVAILABLE AGE memcached-operator-controller-manager 1/1 1 1 8m memcached-sample 3/3 3 3 1m

- 5. ステータスが Memcached Pod 名で更新されていることを確認するために、Pod および CR ス テータスを確認します。
	- a. Pod を確認します。

\$ oc get pods

出力例

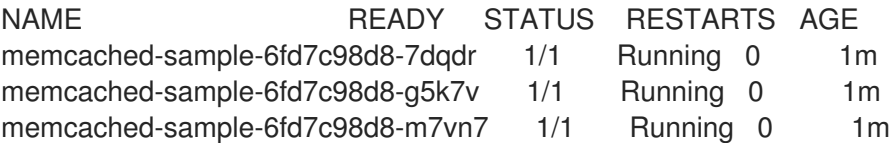

b. CR ステータスを確認します。

\$ oc get memcached/memcached-sample -o yaml

出力例

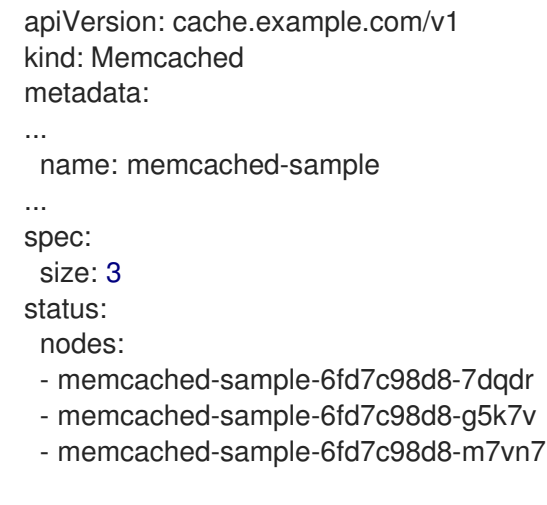

- 6. デプロイメントサイズを更新します。
	- a. **config/samples/cache\_v1\_memcached.yaml** ファイルを更新し、**Memcached** CR の **spec.size** フィールドを **3** から **5** に変更します。

\$ oc patch memcached memcached-sample \ -p '{"spec":{"size": 5}}' \ --type=merge

b. Operator がデプロイメントサイズを変更することを確認します。

\$ oc get deployments

# 出力例

NAME READY UP-TO-DATE AVAILABLE AGE memcached-operator-controller-manager 1/1 1 1 10m memcached-sample 5/5 5 5 3m

7. 次のコマンドを実行して CR を削除します。

\$ oc delete -f config/samples/cache\_v1\_memcached.yaml

- 8. このチュートリアルの一環として作成したリソースをクリーンアップします。
	- Operator のテストに make deploy コマンドを使用した場合は、以下のコマンドを実行し ます。

\$ make undeploy

Operator のテストに **operator-sdk run bundle** コマンドを使用した場合は、以下のコマン ドを実行します。

\$ operator-sdk cleanup <project\_name>

### 5.3.2.8. 関連情報

● Operator SDK [によって作成されるディレクトリー構造の詳細は、](https://access.redhat.com/documentation/ja-jp/openshift_container_platform/4.11/html-single/operators/#osdk-golang-project-layout)Go ベースの Operator のプ ロジェクトレイアウト を参照してください。

クラスター全体の egress [プロキシーが設定されている場合](https://access.redhat.com/documentation/ja-jp/openshift_container_platform/4.11/html-single/networking/#enable-cluster-wide-proxy) に、クラスター管理者は Operator Lifecycle Manager(OLM) で実行される特定の Operator の [プロキシー設定を上書きしたり、](https://access.redhat.com/documentation/ja-jp/openshift_container_platform/4.11/html-single/operators/#olm-configuring-proxy-support) カスタム CA 証明書を挿入したり できます。

5.3.3. Go ベースの Operator のプロジェクトレイアウト

**operator-sdk** CLI は、各 Operator プロジェクトに多数のパッケージおよびファイルを生成、または ス キャフォールディング することができます。

#### 5.3.3.1. Go ベースのプロジェクトレイアウト

**operator-sdk init** コマンドを使用して生成される Go ベースの Operator プロジェクト (デフォルトタ イプ) には、以下のディレクトリーおよびファイルが含まれます。

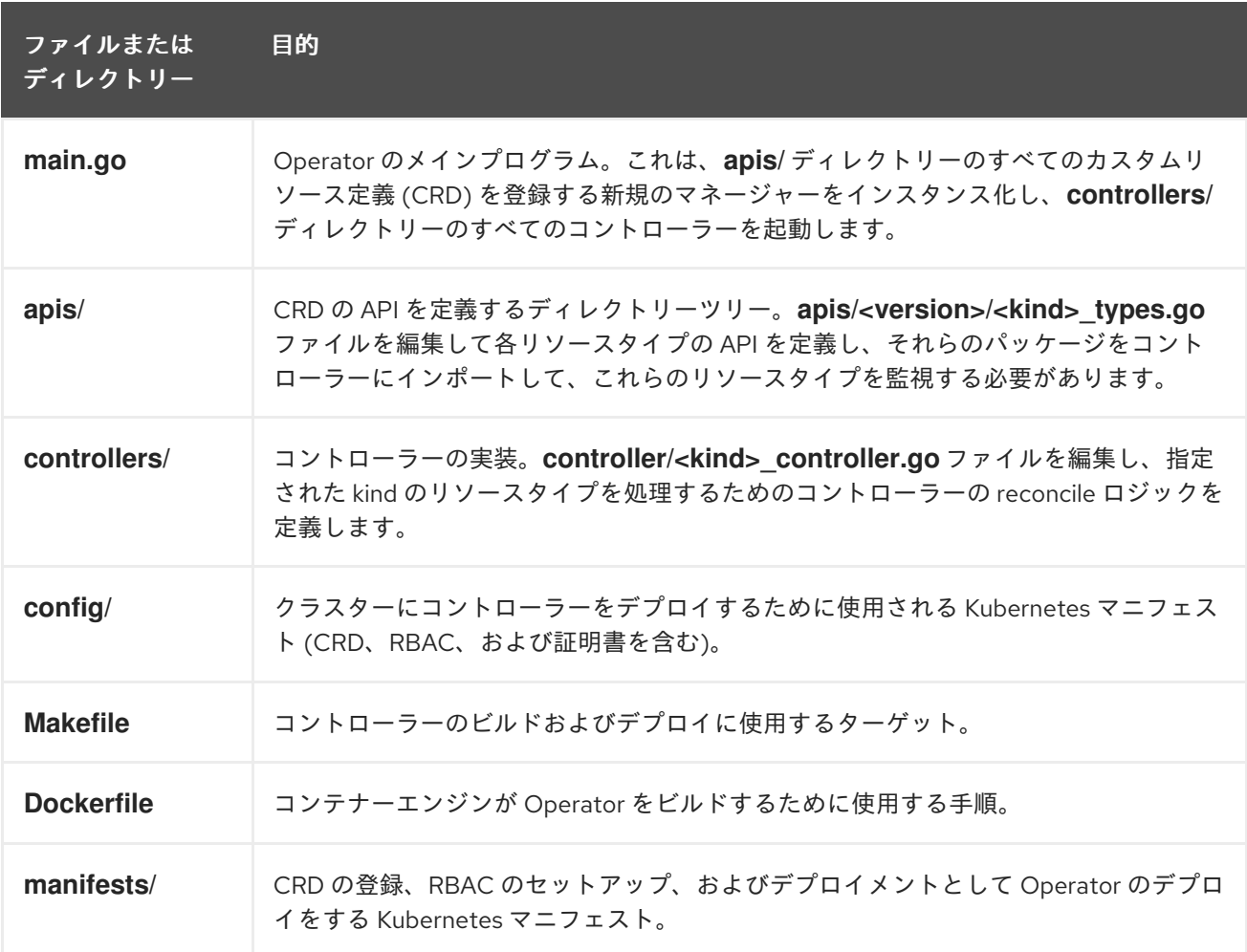

#### 5.3.4. 新しい Operator SDK バージョンの Go ベースの Operator プロジェクトの更新

OpenShift Container Platform 4.11 は Operator SDK 1.22.2 をサポートします。ワークステーションに 1.16.0 CLI がすでにインストールされている場合は、[最新バージョンをインストール](https://access.redhat.com/documentation/ja-jp/openshift_container_platform/4.11/html-single/operators/#osdk-installing-cli) して CLI を 1.22.2 に更新できます。

ただし、既存の Operator プロジェクトが Operator SDK 1.22.2 との互換性を維持するには、1.16.0 以降 に導入された関連する重大な変更に対し、更新手順を実行する必要があります。アップグレードの手順 は、以前は 1.16.0 で作成または維持されている Operator プロジェクトのいずれかで手動で実行する必 要があります。

#### 5.3.4.1. Operator SDK 1.22.2 の Go ベースの Operator プロジェクトの更新

次の手順では、1.22.2 との互換性を確保するため、既存の Go ベースの Operator プロジェクトを更新し ます。

### 前提条件

- Operator SDK 1.22.2 がインストールされている
- Operator プロジェクトが Operator SDK 1.16.0 で作成または保守されている。

### 手順

1. **config/default/manager\_auth\_proxy\_patch.yaml** ファイルに以下の変更を加えます。

```
1
2
3
    タグバージョンを v4.10 から v4.11 に更新します。
    デバッグのログレベルを --v=10 から --v=0 に減らします。
     リソース要求および制限を追加します。
   ...
   spec:
    template:
     spec:
      containers:
      - name: kube-rbac-proxy
       image: registry.redhat.io/openshift4/ose-kube-rbac-proxy:v4.11 1
       args:
       - "--secure-listen-address=0.0.0.0:8443"
       - "--upstream=http://127.0.0.1:8080/"
       - "--logtostderr=true"
       - "--v=0" 2
   ...
  resources:
    limits:
     cpu: 500m
     memory: 128Mi
    requests:
     cpu: 5m
     memory: 64Mi 3
```
- <span id="page-175-2"></span>2. **Makefile** に以下の変更を加えます。
	- a. 以下の環境変数を **Makefile** に追加して、イメージダイジェストのサポートを有効にしま す。

```
古い Makefile
```
BUNDLE\_IMG ?= \$(IMAGE\_TAG\_BASE)-bundle:v\$(VERSION) ...

新しい **Makefile**

BUNDLE\_IMG ?= \$(IMAGE\_TAG\_BASE)-bundle:v\$(VERSION)

# BUNDLE\_GEN\_FLAGS are the flags passed to the operator-sdk generate bundle command BUNDLE\_GEN\_FLAGS ?= -q --overwrite --version \$(VERSION) \$(BUNDLE\_METADATA\_OPTS)

# USE\_IMAGE\_DIGESTS defines if images are resolved via tags or digests # You can enable this value if you would like to use SHA Based Digests # To enable set flag to true USE\_IMAGE\_DIGESTS ?= false ifeq (\$(USE\_IMAGE\_DIGESTS), true) BUNDLE\_GEN\_FLAGS += --use-image-digests endif

b. **Makefile** を編集して、バンドルターゲットを **BUNDLE\_GEN\_FLAGS** 環境変数に置き換え ます。

古い **Makefile**

\$(KUSTOMIZE) build config/manifests | operator-sdk generate bundle -q --overwrite - version \$(VERSION) \$(BUNDLE\_METADATA\_OPTS)

#### 新しい **Makefile**

\$(KUSTOMIZE) build config/manifests | operator-sdk generate bundle \$(BUNDLE\_GEN\_FLAGS)

c. **Makefile** を編集して、**opm** をバージョン 1.23.0 に更新します。

```
.PHONY: opm
OPM = ./bin/opm
opm: ## Download opm locally if necessary.
ifeq (,$(wildcard $(OPM)))
ifeq (,$(shell which opm 2>/dev/null))
@{}set -e ;\
mkdir -p $(dir $(OPM)) ;\
OS=$(shell go env GOOS) && ARCH=$(shell go env GOARCH) && \
curl -sSLo $(OPM) https://github.com/operator-framework/operator-
registry/releases/download/v1.23.0/$${OS}-$${ARCH}-opm ;\ 1
chmod +x $(OPM) ;
}
else
OPM = $(shell which opm)
endif
endif
```
<span id="page-176-0"></span>[1](#page-176-0) **v1.19.1** を **v1.23.0** に置き換えます。

d. **Makefile** を編集して、**go get** ターゲットを **go install** ターゲットに置き換えます。

古い **Makefile**

 $CONTROLLER$  GEN =  $$(shell)$  pwd $)/bin/controller-gen$ .PHONY: controller-gen controller-gen: ## Download controller-gen locally if necessary. \$(call go-get-tool,\$(CONTROLLER\_GEN),sigs.k8s.io/controller-tools/cmd/controller $gen@v0.8.0$ KUSTOMIZE = \$(shell pwd)/bin/kustomize .PHONY: kustomize kustomize: ## Download kustomize locally if necessary. \$(call go-get-tool,\$(KUSTOMIZE),sigs.k8s.io/kustomize/kustomize/v3@v3.8.7) ENVTEST = \$(shell pwd)/bin/setup-envtest .PHONY: envtest envtest: ## Download envtest-setup locally if necessary. \$(call go-get-tool,\$(ENVTEST),sigs.k8s.io/controller-runtime/tools/setup-envtest@latest) # go-get-tool will 'go get' any package \$2 and install it to \$1. PROJECT\_DIR := \$(shell dirname \$(abspath \$(lastword \$(MAKEFILE\_LIST)))) define go-get-tool  $@[ -f $(1)] || { \ \ }$ set -e ;\ TMP  $DIR = $$(mktemp -d) ; \$ cd \$\$TMP\_DIR ;\ go mod init tmp ;\ echo "Downloading \$(2)" ;\ GOBIN=\$(PROJECT\_DIR)/bin go get \$(2) ;\ rm -rf \$\$TMP\_DIR ;\ } endef

# 新しい **Makefile**

##@ Build Dependencies

## Location to install dependencies to LOCALBIN ?= \$(shell pwd)/bin \$(LOCALBIN): mkdir -p \$(LOCALBIN)

## Tool Binaries KUSTOMIZE ?= \$(LOCALBIN)/kustomize CONTROLLER\_GEN ?= \$(LOCALBIN)/controller-gen ENVTEST ?= \$(LOCALBIN)/setup-envtest

```
## Tool Versions
KUSTOMIZE_VERSION ?= v3.8.7
CONTROLLER_TOOLS_VERSION ?= v0.8.0
```
KUSTOMIZE\_INSTALL\_SCRIPT ?= "https://raw.githubusercontent.com/kubernetessigs/kustomize/master/hack/install\_kustomize.sh" .PHONY: kustomize kustomize: \$(KUSTOMIZE) ## Download kustomize locally if necessary. \$(KUSTOMIZE): \$(LOCALBIN) curl -s \$(KUSTOMIZE\_INSTALL\_SCRIPT) | bash -s -- \$(subst v,,\$(KUSTOMIZE\_VERSION)) \$(LOCALBIN)

.PHONY: controller-gen controller-gen: \$(CONTROLLER\_GEN) ## Download controller-gen locally if necessary. \$(CONTROLLER\_GEN): \$(LOCALBIN) GOBIN=\$(LOCALBIN) go install sigs.k8s.io/controller-tools/cmd/controllergen@\$(CONTROLLER\_TOOLS\_VERSION)

.PHONY: envtest envtest: \$(ENVTEST) ## Download envtest-setup locally if necessary. \$(ENVTEST): \$(LOCALBIN) GOBIN=\$(LOCALBIN) go install sigs.k8s.io/controller-runtime/tools/setupenvtest@latest

e. Kubernetes 1.24 をサポートするように、**Makefile** の **ENVTEST\_K8S\_VERSION** フィール ドおよび **controller-gen** フィールドを更新します。

<span id="page-178-0"></span>... ENVTEST\_K8S\_VERSION = 1.24 **1** ... sigs.k8s.io/controller-tools/cmd/controller-gen@v0.9.0 **2**

- <span id="page-178-1"></span>バージョン **1.22** を **1.24** に更新します。
- [2](#page-178-1) バージョン **0.7.0** を **0.9.0** に更新します。
- f. **Makefile** に変更を適用し、以下のコマンドを入力して Operator を再ビルドします。

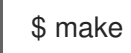

[1](#page-178-0)

3. **go.mod** ファイルに以下の変更を加えて、Go とその依存関係を更新します。

<span id="page-178-8"></span><span id="page-178-7"></span><span id="page-178-6"></span><span id="page-178-5"></span><span id="page-178-4"></span><span id="page-178-3"></span><span id="page-178-2"></span>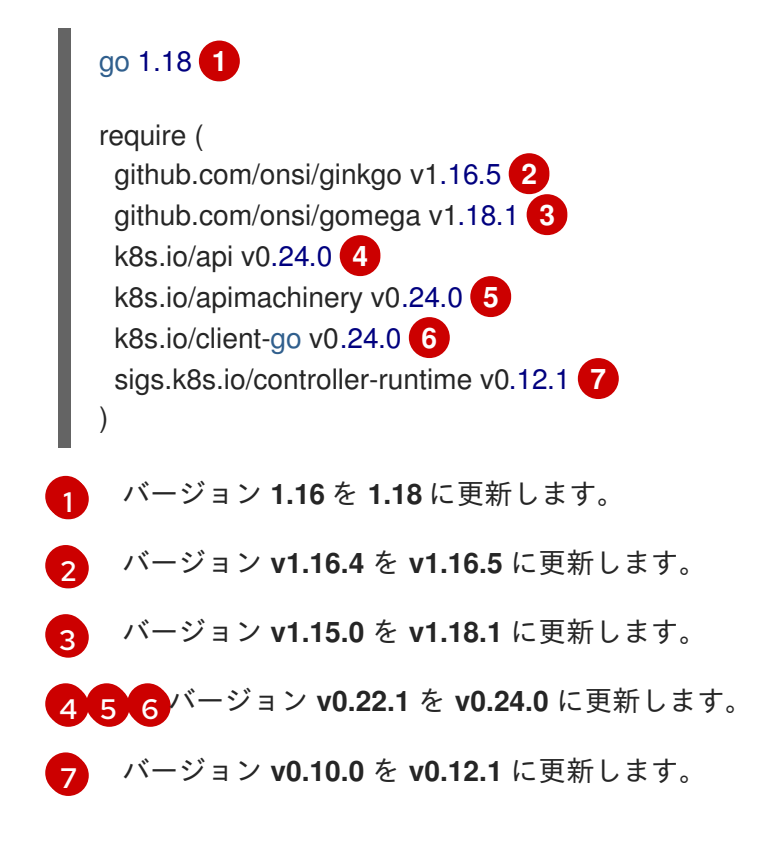

4. 以下のコマンドを入力して、依存関係をダウンロードしてクリーンアップします。

\$ go mod tidy

5. **api/webhook\_suitetest.go** および **controllers/suite\_test.go** スイートテストファイルを使用す る場合は、以下の変更を加えます。

古いスイートテストファイル

cfg, err := testEnv.Start()

新しいスイートテストファイル

var err error *// cfg is defined in this file globally.* cfg, err = testEnv.Start()

- 6. Kubernetes の宣言プラグインを使用する場合は、以下の変更で Dockerfile を更新します。
	- a. **COPY controllers/ controllers/** で始まる以下の行に、以下の変更を加えます。

# https://github.com/kubernetes-sigs/kubebuilder-declarativepattern/blob/master/docs/addon/walkthrough/README.md#adding-a-manifest # Stage channels and make readable COPY channels/ /channels/ RUN chmod -R a+rx /channels/

b. **COPY --from=builder /workspace/manager .** で始まる以下の行に、以下の変更を加えま す。

# copy channels COPY --from=builder /channels /channels

#### 5.3.4.2. 関連情報

- [パッケージマニフェストプロジェクトのバンドル形式への移行](https://access.redhat.com/documentation/ja-jp/openshift_container_platform/4.11/html-single/operators/#osdk-pkgman-to-bundle)
- Operator SDK 1.16.0 [のプロジェクトのアップグレード](https://access.redhat.com/documentation/ja-jp/openshift_container_platform/4.10/html-single/operators/index#osdk-upgrading-v1101-to-v1160_osdk-upgrading-projects)
- Operator SDK v1.10.1 [のプロジェクトのアップグレード](https://access.redhat.com/documentation/ja-jp/openshift_container_platform/4.9/html/operators/developing-operators#osdk-upgrading-v180-to-v1101_osdk-upgrading-projects)
- Operator SDK v1.8.0 [のプロジェクトのアップグレード](https://access.redhat.com/documentation/ja-jp/openshift_container_platform/4.8/html/operators/developing-operators#osdk-upgrading-v130-to-v180_osdk-upgrading-projects)

# 5.4. ANSIBLE ベース OPERATOR

#### 5.4.1. Ansible ベースの Operator の Operator SDK の使用を開始する

Operator プロジェクトを生成するための Operator SDK には、Go コードを作成せずに Kubernetes リ ソースを統一されたアプリケーションとしてデプロイするために、既存の Ansible Playbook およびモ ジュールを使用するオプションがあります。

Operator SDK によって提供されるツールおよびライブラリーを使用して [Ansible](https://docs.ansible.com/ansible/latest/index.html) ベースの Operator を セットアップし、実行するための基本を示すには、Operator 開発者は Ansible ベースの Memcached
Operator のサンプルをビルドして、分散キー/値のストアを作成し、クラスターへデプロイすることが できます。

### 5.4.1.1. 前提条件

- Operator SDK CLI がインストールされている。
- OpenShift CLI (**oc**) v4.11 以降がインストールされている
- [Ansible](https://docs.ansible.com/ansible/2.9/index.html) v2.9.0
- Ansible [Runner](https://ansible-runner.readthedocs.io/en/latest/install.html) v2.0.2+
- Ansible Runner HTTP Event Emitter [プラグイン](https://github.com/ansible/ansible-runner-http) v1.0.0+
- [Python](https://www.python.org/downloads/) 3.8.6 以降
- OpenShift Python [クライアント](https://pypi.org/project/openshift/) v0.12.0 以降
- **cluster-admin** パーミッションを持つアカウントを使用して、**oc** で OpenShift Container Platform 4.11 クラスターにログインしている
- クラスターがイメージをプルできるように、イメージをプッシュするリポジトリーを public と して設定するか、イメージプルシークレットを設定している。

#### 関連情報

- Operator SDK CLI [のインストール](https://access.redhat.com/documentation/ja-jp/openshift_container_platform/4.11/html-single/operators/#osdk-installing-cli)
- **•** Getting started with the [OpenShift](https://access.redhat.com/documentation/ja-jp/openshift_container_platform/4.11/html-single/cli_tools/#getting-started-cli) CLI

### 5.4.1.2. Ansible ベース Operator の作成およびデプロイ

Operator SDK を使用して、Memcached の単純な Ansible ベースの Operator をビルドし、デプロイで きます。

### 手順

### 1. プロジェクトを作成します。

a. プロジェクトディレクトリーを作成します。

\$ mkdir memcached-operator

b. プロジェクトディレクトリーに移動します。

\$ cd memcached-operator

c. **ansible** プラグインを指定して **operator-sdk init** コマンドを実行し、プロジェクトを初期 化します。

\$ operator-sdk init \ --plugins=ansible \ --domain=example.com 2. API を作成します。 単純な Memcached API を作成します。

> \$ operator-sdk create api \ --group cache \ --version v1 \ --kind Memcached \ --generate-role **1**

<span id="page-181-0"></span>API の Ansible ロールを生成します。

3. Operator イメージをビルドし、プッシュします。

デフォルトの **Makefile** ターゲットを使用して Operator をビルドし、プッシュします。プッ シュ先となるレジストリーを使用するイメージのプル仕様を使用して **IMG** を設定します。

\$ make docker-build docker-push IMG=<registry>/<user>/<image\_name>:<tag>

## 4. Operator を実行します。

[1](#page-181-0)

a. CRD をインストールします。

\$ make install

b. プロジェクトをクラスターにデプロイします。**IMG** をプッシュしたイメージに設定しま す。

\$ make deploy IMG=<registry>/<user>/<image\_name>:<tag>

## 5. サンプルカスタムリソース (CR) を作成します。

a. サンプル CR を作成します。

\$ oc apply -f config/samples/cache\_v1\_memcached.yaml \ -n memcached-operator-system

b. Operator を調整する CR を確認します。

\$ oc logs deployment.apps/memcached-operator-controller-manager \ -c manager \ -n memcached-operator-system

## 出力例

### ... I0205 17:48:45.881666 7 leaderelection.go:253] successfully acquired lease memcached-operator-system/memcached-operator {"level":"info","ts":1612547325.8819902,"logger":"controllerruntime.manager.controller.memcached-controller","msg":"Starting EventSource","source":"kind source: cache.example.com/v1, Kind=Memcached"} {"level":"info","ts":1612547325.98242,"logger":"controllerruntime.manager.controller.memcached-controller","msg":"Starting Controller"} {"level":"info","ts":1612547325.9824686,"logger":"controller-

runtime.manager.controller.memcached-controller","msg":"Starting workers","worker count":4}

{"level":"info","ts":1612547348.8311093,"logger":"runner","msg":"Ansible-runner exited successfully","job":"4037200794235010051","name":"memcachedsample","namespace":"memcached-operator-system"}

6. CR を削除する

次のコマンドを実行して CR を削除します。

\$ oc delete -f config/samples/cache\_v1\_memcached -n memcached-operator-system

7. クリーンアップします。

以下のコマンドを実行して、この手順の一部として作成されたリソースをクリーンアップしま す。

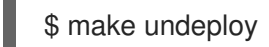

## 5.4.1.3. 次のステップ

Ansible ベースの Operator [のビルドに関する詳細な手順は、](https://access.redhat.com/documentation/ja-jp/openshift_container_platform/4.11/html-single/operators/#osdk-ansible-tutorial)Ansible ベース Operator の Operator SDK チュートリアル を参照してください。

# 5.4.2. Ansible ベース Operator の Operator SDK チュートリアル

Operator 開発者は、Operator SDK での [Ansible](https://docs.ansible.com/ansible/latest/index.html) のサポートを利用して、Ansible ベースの Memcached Operator のサンプルをビルドして、分散キー/値のストアを作成し、そのライフサイクルを管理するこ とができます。このチュートリアルでは、以下のプロセスについて説明します。

- Memcached デプロイメントを作成します。
- デプロイメントのサイズが、**Memcached** カスタムリソース (CR) 仕様で指定されたものと同じ であることを確認します。
- ステータスライターを使用して、**Memcached** CR ステータスを **memcached** Pod の名前で更 新します。

このプロセスは、Operator Framework の 2 つの重要な設定要素を使用して実行されます。

### Operator SDK

**operator-sdk** CLI ツールおよび **controller-runtime** ライブラリー API

### Operator Lifecycle Manager (OLM)

クラスター上の Operator のインストール、アップグレード、ロールベースのアクセス制御 (RBAC)

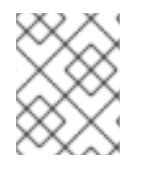

## 注記

このチュートリアルでは、Ansible ベースの Operator の Operator SDK の使用を開始す る [よりも詳細に説明します。](https://access.redhat.com/documentation/ja-jp/openshift_container_platform/4.11/html-single/operators/#osdk-ansible-quickstart)

## 5.4.2.1. 前提条件

- Operator SDK CLI がインストールされている。
- OpenShift CLI (oc) v4.11 以降がインストールされている
- [Ansible](https://docs.ansible.com/ansible/2.9/index.html) v2.9.0
- Ansible [Runner](https://ansible-runner.readthedocs.io/en/latest/install.html) v2.0.2+
- Ansible Runner HTTP Event Emitter [プラグイン](https://github.com/ansible/ansible-runner-http) v1.0.0+
- [Python](https://www.python.org/downloads/) 3.8.6 以降
- OpenShift Python [クライアント](https://pypi.org/project/openshift/) v0.12.0 以降
- **cluster-admin** パーミッションを持つアカウントを使用して、**oc** で OpenShift Container Platform 4.11 クラスターにログインしている
- クラスターがイメージをプルできるように、イメージをプッシュするリポジトリーを public と して設定するか、イメージプルシークレットを設定している。

#### 関連情報

- Operator SDK CLI [のインストール](https://access.redhat.com/documentation/ja-jp/openshift_container_platform/4.11/html-single/operators/#osdk-installing-cli)
- **•** Getting started with the [OpenShift](https://access.redhat.com/documentation/ja-jp/openshift_container_platform/4.11/html-single/cli_tools/#getting-started-cli) CLI

## 5.4.2.2. プロジェクトの作成

Operator SDK CLI を使用して **memcached-operator** というプロジェクトを作成します。

### 手順

1. プロジェクトのディレクトリーを作成します。

\$ mkdir -p \$HOME/projects/memcached-operator

2. ディレクトリーに切り替えます。

\$ cd \$HOME/projects/memcached-operator

3. **ansible** プラグインを指定して **operator-sdk init** コマンドを実行し、プロジェクトを初期化し ます。

\$ operator-sdk init \ --plugins=ansible \ --domain=example.com

### 5.4.2.2.1. PROJECT ファイル

**operator-sdk init** コマンドで生成されるファイルの 1 つに、Kubebuilder の **PROJECT** ファイルがあり ます。プロジェクトルートから実行される後続の **operator-sdk** コマンドおよび **help** 出力は、このファ イルを読み取り、プロジェクトタイプが Ansible であることを認識しています。以下に例を示します。

domain: example.com layout: - ansible.sdk.operatorframework.io/v1 plugins: manifests.sdk.operatorframework.io/v2: {}

```
scorecard.sdk.operatorframework.io/v2: {}
 sdk.x-openshift.io/v1: {}
projectName: memcached-operator
version: "3"
```
# 5.4.2.3. API の作成

Operator SDK CLI を使用して Memcached API を作成します。

## 手順

以下のコマンドを実行して、グループ **cache**、バージョン、**v1**、および種類 **Memcached** を指 定して API を作成します。

\$ operator-sdk create api \ --group cache \ --version v1 \ --kind Memcached \ --generate-role **1**

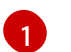

<span id="page-184-0"></span>API の Ansible ロールを生成します。

API の作成後に、Operator プロジェクトは以下の構造で更新します。

#### Memcached CRD

サンプル **Memcached** リソースが含まれます。

#### Manager

以下を使用して、クラスターの状態を必要な状態に調整するプログラム。

- reconciler (Ansible ロールまたは Playbook のいずれか)
- **Memcached** リソースを **memcached** Ansible ロールに接続する **watches.yaml** ファイル

### 5.4.2.4. マネージャーの変更

Operator プロジェクトを更新して、Ansible ロールの形式で reconcile ロジックを提供します。これ は、**Memcached** リソースが作成、更新、または削除されるたびに実行されます。

### 手順

1. **roles/memcached/tasks/main.yml** ファイルを以下の構造で更新します。

```
---
- name: start memcached
k8s:
  definition:
   kind: Deployment
   apiVersion: apps/v1
   metadata:
    name: '{{ ansible_operator_meta.name }}-memcached'
    namespace: '{{ ansible_operator_meta.namespace }}'
   spec:
```

```
replicas: "{{size}}"
selector:
 matchLabels:
  app: memcached
template:
 metadata:
  labels:
   app: memcached
 spec:
  containers:
  - name: memcached
   command:
   - memcached
   - -m=64
   - -o
   - modern
   - -Vimage: "docker.io/memcached:1.4.36-alpine"
   ports:
    - containerPort: 11211
```
この **memcached** ロールは、**memcached** デプロイメントが存在することを確実にし、デプロ イメントサイズを設定します。

2. **roles/memcached/defaults/main.yml** ファイルを編集して、Ansible ロールで使用される変数 のデフォルト値を設定します。

```
---
# defaults file for Memcached
size: 1
```
3. 以下の構造で、**config/samples/cache\_v1\_memcached.yaml** ファイルの **Memcached** サンプ ルリソースを更新します。

```
apiVersion: cache.example.com/v1
kind: Memcached
metadata:
 labels:
  app.kubernetes.io/name: memcached
  app.kubernetes.io/instance: memcached-sample
  app.kubernetes.io/part-of: memcached-operator
  app.kubernetes.io/managed-by: kustomize
  app.kubernetes.io/created-by: memcached-operator
 name: memcached-sample
spec:
 size: 3
```
カスタムリソース (CR) 仕様のキー/値のペアは、追加の変数として Ansible に渡されます。

## 注記

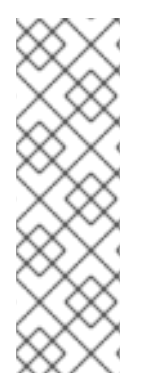

**spec** フィールドのすべての変数の名前は、Ansible の実行前に Operator によってスネー クケース (小文字 + アンダースコア) に変換されます。たとえば、仕様の **serviceAccount** は Ansible では **service\_account** になります。

**watches.yaml** ファイルで **snakeCaseParameters** オプションを **false** に設定して、この ケース変換を無効にすることができます。Ansible で変数についてのタイプの検証を実行 し、アプリケーションが予想される入力を受信していることを確認することが推奨され ます。

## 5.4.2.5. プロキシーサポートの有効化

Operator の作成者は、ネットワークプロキシーをサポートする Operator を開発できるようになりまし た。クラスター管理者は、Operator Lifecycle Manager (OLM) によって処理される環境変数のプロキ シーサポートを設定します。Operator は以下の標準プロキシー変数の環境を検査し、値をオペランド に渡して、プロキシーされたクラスターをサポートする必要があります。

- **HTTP\_PROXY**
- **HTTPS\_PROXY**
- **NO\_PROXY**

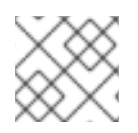

注記

このチュートリアルでは、**HTTP\_PROXY** を環境変数の例として使用します。

#### 前提条件

クラスター全体の egress プロキシーが有効にされているクラスター。

#### 手順

1. 以下で **roles/memcached/tasks/main.yml** ファイルを更新して、環境変数をデプロイメントに 追加します。

... env: - name: HTTP\_PROXY value: '{{ lookup("env", "HTTP\_PROXY") | default("", True) }}' - name: http\_proxy value: '{{ lookup("env", "HTTP\_PROXY") | default("", True) }}' ...

2. 以下を **config/manager/manager.yaml** ファイルに追加して、Operator デプロイメントに環境 変数を設定します。

containers: - args: - --leader-elect - --leader-election-id=ansible-proxy-demo image: controller:latest name: manager

env: - name: "HTTP\_PROXY" value: "http\_proxy\_test"

## 5.4.2.6. Operator の実行

Operator SDK CLI を使用して Operator をビルドし、実行する方法は 3 つあります。

- クラスター外で Go プログラムとしてローカルに実行します。
- クラスター上のデプロイメントとして実行します。
- Operator をバンドルし、Operator Lifecycle Manager (OLM) を使用してクラスター上にデプロ イします。

#### 5.4.2.6.1. クラスター外でローカルに実行する。

Operator プロジェクトをクラスター外の Go プログラムとして実行できます。これは、デプロイメント とテストを迅速化するという開発目的において便利です。

#### 手順

以下のコマンドを実行して、**~/.kube/config** ファイルに設定されたクラスターにカスタムリ ソース定義 (CRD) をインストールし、Operator をローカルで実行します。

\$ make install run

### 出力例

... {"level":"info","ts":1612589622.7888272,"logger":"ansible-controller","msg":"Watching resource","Options.Group":"cache.example.com","Options.Version":"v1","Options.Kind":"Memc ached"} {"level":"info","ts":1612589622.7897573,"logger":"proxy","msg":"Starting to serve","Address":"127.0.0.1:8888"} {"level":"info","ts":1612589622.789971,"logger":"controller-runtime.manager","msg":"starting metrics server","path":"/metrics"} {"level":"info","ts":1612589622.7899997,"logger":"controllerruntime.manager.controller.memcached-controller","msg":"Starting EventSource","source":"kind source: cache.example.com/v1, Kind=Memcached"} {"level":"info","ts":1612589622.8904517,"logger":"controllerruntime.manager.controller.memcached-controller","msg":"Starting Controller"} {"level":"info","ts":1612589622.8905244,"logger":"controllerruntime.manager.controller.memcached-controller","msg":"Starting workers","worker count":8}

1. NT & The Latter operator operator *make the Latter Company of the Company of the Latter Service Company of t*<br>2. NT & The Latter Company of the Latter Company of the Latter Company of the Manual Company of the Latter Co

# 5.4.2.6.2. クラスター上でのデプロイメントとしての実行

Operator プロジェクトは、クラスター上でデプロイメントとして実行できます。

### 手順

1. 以下の **make** コマンドを実行して Operator イメージをビルドし、プッシュします。以下の手 順の **IMG** 引数を変更して、アクセス可能なリポジトリーを参照します。Quay.io などのリポジ トリーサイトにコンテナーを保存するためのアカウントを取得できます。

a. イメージをビルドします。

\$ make docker-build IMG=<registry>/<user>/<image\_name>:<tag>

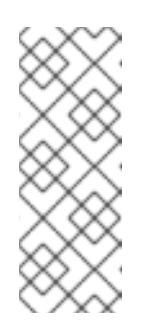

注記

Operator の SDK によって生成される Dockerfile は、**go build** について **GOARCH=amd64** を明示的に参照します。これは、AMD64 アーキテク チャー以外の場合は **GOARCH=\$TARGETARCH** に修正できます。Docker は、**-platform** で指定された値に環境変数を自動的に設定します。Buildah で は、そのために **-build-arg** [を使用する必要があります。詳細は、](https://sdk.operatorframework.io/docs/advanced-topics/multi-arch/#supporting-multiple-architectures)Multiple Architectures を参照してください。

b. イメージをリポジトリーにプッシュします。

\$ make docker-push IMG=<registry>/<user>/<image\_name>:<tag>

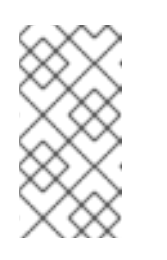

## 注記

両方のコマンドのイメージの名前とタグ (例: **IMG=** <registry>/<user>/<image\_name>:<tag>) を Makefile に設定することもで きます。**IMG ?= controller:latest** の値を変更して、デフォルトのイメージ 名を設定します。

2. 以下のコマンドを実行して Operator をデプロイします。

\$ make deploy IMG=<registry>/<user>/<image\_name>:<tag>

デフォルトで、このコマンドは <project name>-system の形式で Operator プロジェクトの名 前で namespace を作成し、デプロイメントに使用します。このコマンドは、**config/rbac** から RBAC マニフェストもインストールします。

3. 以下のコマンドを実行して、Operator が実行されていることを確認します。

\$ oc get deployment -n <project\_name>-system

出力例

NAME READY UP-TO-DATE AVAILABLE AGE <project\_name>-controller-manager 1/1 1 1 8m

## 5.4.2.6.3. Operator のバンドルおよび Operator Lifecycle Manager を使用したデプロイ

## 5.4.2.6.3.1. Operator のバンドル

Operator Bundle Format は、Operator SDK および Operator Lifecycle Manager (OLM) のデフォルト パッケージ方法です。Operator SDK を使用して OLM に対して Operator を準備し、バンドルイメージ をとして Operator プロジェクトをビルドしてプッシュできます。

#### 前提条件

- 開発ワークステーションに Operator SDK CLI がインストールされている。
- OpenShift CLI (oc) v4.11 以降がインストールされている
- Operator プロジェクトが Operator SDK を使用して初期化されている。

## 手順

- 1. 以下の **make** コマンドを Operator プロジェクトディレクトリーで実行し、Operator イメージ をビルドし、プッシュします。以下の手順の **IMG** 引数を変更して、アクセス可能なリポジト リーを参照します。Quay.io などのリポジトリーサイトにコンテナーを保存するためのアカウン トを取得できます。
	- a. イメージをビルドします。

\$ make docker-build IMG=<registry>/<user>/<operator\_image\_name>:<tag>

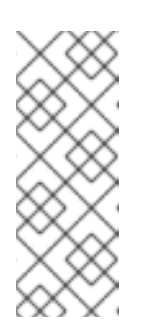

### 注記

Operator の SDK によって生成される Dockerfile は、**go build** について **GOARCH=amd64** を明示的に参照します。これは、AMD64 アーキテク チャー以外の場合は **GOARCH=\$TARGETARCH** に修正できます。Docker は、**-platform** で指定された値に環境変数を自動的に設定します。Buildah で は、そのために **-build-arg** [を使用する必要があります。詳細は、](https://sdk.operatorframework.io/docs/advanced-topics/multi-arch/#supporting-multiple-architectures)Multiple Architectures を参照してください。

b. イメージをリポジトリーにプッシュします。

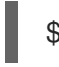

\$ make docker-push IMG=<registry>/<user>/<operator\_image\_name>:<tag>

2. Operator SDK **generate bundle** および **bundle validate** のサブコマンドを含む複数のコマンド を呼び出す **make bundle** コマンドを実行し、Operator バンドルマニフェストを作成します。

\$ make bundle IMG=<registry>/<user>/<operator\_image\_name>:<tag>

Operator のバンドルマニフェストは、アプリケーションを表示し、作成し、管理する方法を説 明します。**make bundle** コマンドは、以下のファイルおよびディレクトリーを Operator プロ ジェクトに作成します。

- **ClusterServiceVersion** オブジェクトを含む **bundle/manifests** という名前のバンドルマニ フェストディレクトリー
- **bundle/metadata** という名前のバンドルメタデータディレクトリー
- **config/crd** ディレクトリー内のすべてのカスタムリソース定義 (CRD)
- Dockerfile **bundle.Dockerfile**

続いて、これらのファイルは **operator-sdk bundle validate** を使用して自動的に検証され、 ディスク上のバンドル表現が正しいことを確認します。

- 3. 以下のコマンドを実行し、バンドルイメージをビルドしてプッシュします。OLM は、1 つ以上 のバンドルイメージを参照するインデックスイメージを使用して Operator バンドルを使用しま す。
	- a. バンドルイメージをビルドします。イメージをプッシュしようとするレジストリー、ユー ザー namespace、およびイメージタグの詳細で **BUNDLE\_IMG** を設定します。

\$ make bundle-build BUNDLE\_IMG=<registry>/<user>/<bundle\_image\_name>:<tag>

b. バンドルイメージをプッシュします。

\$ docker push <registry>/<user>/<br/>bundle\_image\_name>:<tag>

#### 5.4.2.6.3.2. Operator Lifecycle Manager を使用した Operator のデプロイ

Operator Lifecycle Manager (OLM) は、Kubernetes クラスターで Operator (およびそれらの関連サー ビス) をインストールし、更新し、ライフサイクルを管理するのに役立ちます。OLM はデフォルトで OpenShift Container Platform にインストールされ、Kubernetes 拡張として実行されるため、追加の ツールなしにすべての Operator のライフサイクル管理機能に Web コンソールおよび OpenShift CLI (**oc**) を使用できます。

Operator Bundle Format は、Operator SDK および OLM のデフォルトパッケージ方法です。Operator SDK を使用して OLM でバンドルイメージを迅速に実行し、適切に実行されるようにできます。

#### 前提条件

- 開発ワークステーションに Operator SDK CLI がインストールされている。
- Operator バンドルイメージがビルドされ、レジストリーにプッシュされている。
- (OpenShift Container Platform 4.11 など、**apiextensions.k8s.io/v1** CRD を使用する場合は v1.16.0 以降の) Kubernetes ベースのクラスターに OLM がインストールされていること。
- **cluster-admin** パーミッションのあるアカウントを使用して **oc** でクラスターへログインしてい ること。

#### 手順

- <span id="page-190-0"></span>1. 以下のコマンドを入力してクラスターで Operator を実行します。
	- \$ operator-sdk run bundle \ **1**
		- -n <namespace> \ **2**
		- <registry>/<user>/<bundle\_image\_name>:<tag> **3**

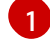

<span id="page-190-2"></span><span id="page-190-1"></span>**run bundle** コマンドは、有効なファイルベースのカタログを作成し、OLM を使用して Operator バンドルをクラスターにインストールします。

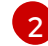

オプション: デフォルトで、このコマンドは **~/.kube/config** ファイルの現在アクティブな プロジェクトに Operator をインストールします。**-n** フラグを追加して、インストールに 異なる namespace スコープを設定できます。

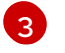

イメージを指定しない場合、コマンドは **quay.io/operator-framework/opm:latest** をデ フォルトのインデックスイメージとして使用します。イメージを指定した場合は、コマン ドはバンドルイメージ自体をインデックスイメージとして使用します。

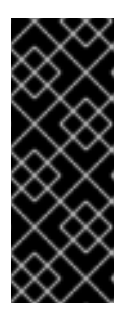

## 重要

OpenShift Container Platform 4.11 の時点で、Operator カタログに関して、**run bundle** コマンドはデフォルトでファイルベースのカタログ形式をサポートしま す。Operator カタログに関して、非推奨の SQLite データベース形式は引き続き サポートされますが、今後のリリースで削除される予定です。Operator の作成 者はワークフローをファイルベースのカタログ形式に移行することが推奨されま す。

このコマンドにより、以下のアクションが行われます。

- バンドルイメージをインジェクトしてインデックスイメージを作成します。インデックス イメージは不透明で一時的なものですが、バンドルを実稼働環境でカタログに追加する方 法を正確に反映します。
- 新規インデックスイメージを参照するカタログソースを作成します。これにより、 OperatorHub が Operator を検出できるようになります。
- **OperatorGroup**、**Subscription**、**InstallPlan**、および RBAC を含むその他の必要なリソー スすべてを作成して、Operator をクラスターにデプロイします。

## 5.4.2.7. カスタムリソースの作成

Operator のインストール後に、Operator によってクラスターに提供されるカスタムリソース (CR) を 作成して、これをテストできます。

#### 前提条件

クラスターにインストールされている **Memcached** CR を提供する Memcached Operator の例

### 手順

1. Operator がインストールされている namespace へ変更します。たとえば、**make deploy** コマ ンドを使用して Operator をデプロイした場合は、以下のようになります。

\$ oc project memcached-operator-system

2. **config/samples/cache\_v1\_memcached.yaml** で **Memcached** CR マニフェストのサンプルを 編集し、以下の仕様が含まれるようにします。

+ Memory + Memory + Memory + Memory + Memory + Memory + Memory + Memory + Memory + Memory + Memory + Memory + Memory + Memory + Memory + Memory + Memory + Memory + Memory + Memory + Memory + Memory + Memory + Memory + Mem

```
apiVersion: cache.example.com/v1
kind: Memcached
metadata:
 name: memcached-sample
...
spec:
...
 size: 3
```
3. CR を作成します。

\$ oc apply -f config/samples/cache\_v1\_memcached.yaml

4. **Memcached** Operator が、正しいサイズで CR サンプルのデプロイメントを作成することを確 認します。

\$ oc get deployments

### 出力例

NAME READY UP-TO-DATE AVAILABLE AGE memcached-operator-controller-manager 1/1 1 1 8m memcached-sample 3/3 3 3 1m

- 5. ステータスが Memcached Pod 名で更新されていることを確認するために、Pod および CR ス テータスを確認します。
	- a. Pod を確認します。

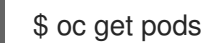

出力例

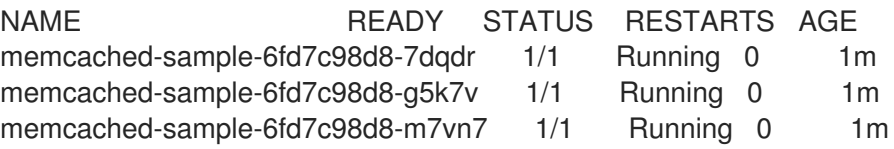

b. CR ステータスを確認します。

\$ oc get memcached/memcached-sample -o yaml

```
出力例
```

```
apiVersion: cache.example.com/v1
kind: Memcached
metadata:
...
 name: memcached-sample
...
spec:
size: 3
status:
 nodes:
 - memcached-sample-6fd7c98d8-7dqdr
 - memcached-sample-6fd7c98d8-g5k7v
 - memcached-sample-6fd7c98d8-m7vn7
```
- 6. デプロイメントサイズを更新します。
	- a. **config/samples/cache\_v1\_memcached.yaml** ファイルを更新し、Memcached CR の **spec.size** フィールドを **3** から **5** に変更します。

\$ oc patch memcached memcached-sample \ -p '{"spec":{"size": 5}}' \ --type=merge

b. Operator がデプロイメントサイズを変更することを確認します。

```
$ oc get deployments
```
出力例

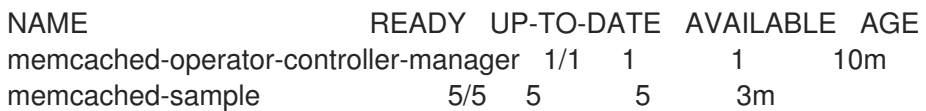

7. 次のコマンドを実行して CR を削除します。

\$ oc delete -f config/samples/cache\_v1\_memcached.yaml

- 8. このチュートリアルの一環として作成したリソースをクリーンアップします。
	- Operator のテストに make deploy コマンドを使用した場合は、以下のコマンドを実行し ます。

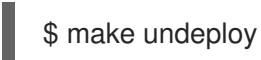

Operator のテストに **operator-sdk run bundle** コマンドを使用した場合は、以下のコマン ドを実行します。

\$ operator-sdk cleanup <project\_name>

### 5.4.2.8. 関連情報

- Operator SDK [によって作成されるディレクトリー構造の詳細は、](https://access.redhat.com/documentation/ja-jp/openshift_container_platform/4.11/html-single/operators/#osdk-ansible-project-layout)Ansible ベース Operator の プロジェクトレイアウト を参照してください。
- クラスター全体の egress [プロキシーが設定されている場合](https://access.redhat.com/documentation/ja-jp/openshift_container_platform/4.11/html-single/networking/#enable-cluster-wide-proxy) に、クラスター管理者は Operator Lifecycle Manager(OLM) で実行される特定の Operator の [プロキシー設定を上書きしたり、](https://access.redhat.com/documentation/ja-jp/openshift_container_platform/4.11/html-single/operators/#olm-configuring-proxy-support) カスタム CA 証明書を挿入したり できます。

5.4.3. Ansible ベース Operator のプロジェクトレイアウト

**operator-sdk** CLI は、各 Operator プロジェクトに多数のパッケージおよびファイルを生成、または ス キャフォールディング することができます。

5.4.3.1. Ansible ベースのプロジェクトレイアウト

**operator-sdk init --plugins ansible** コマンドを使用して生成される Ansible ベースの Operator プロ ジェクトには、以下のディレクトリーおよびファイルが含まれます。

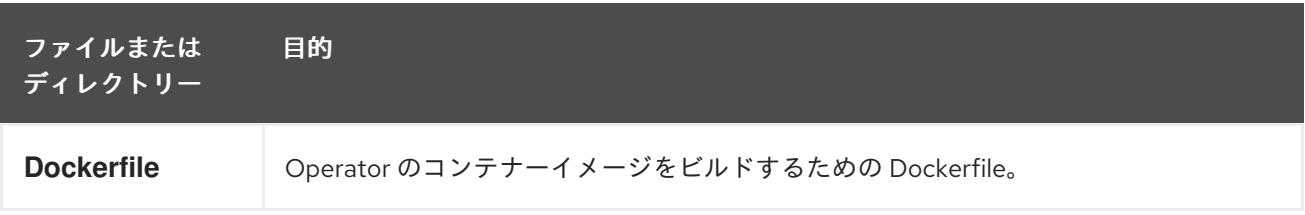

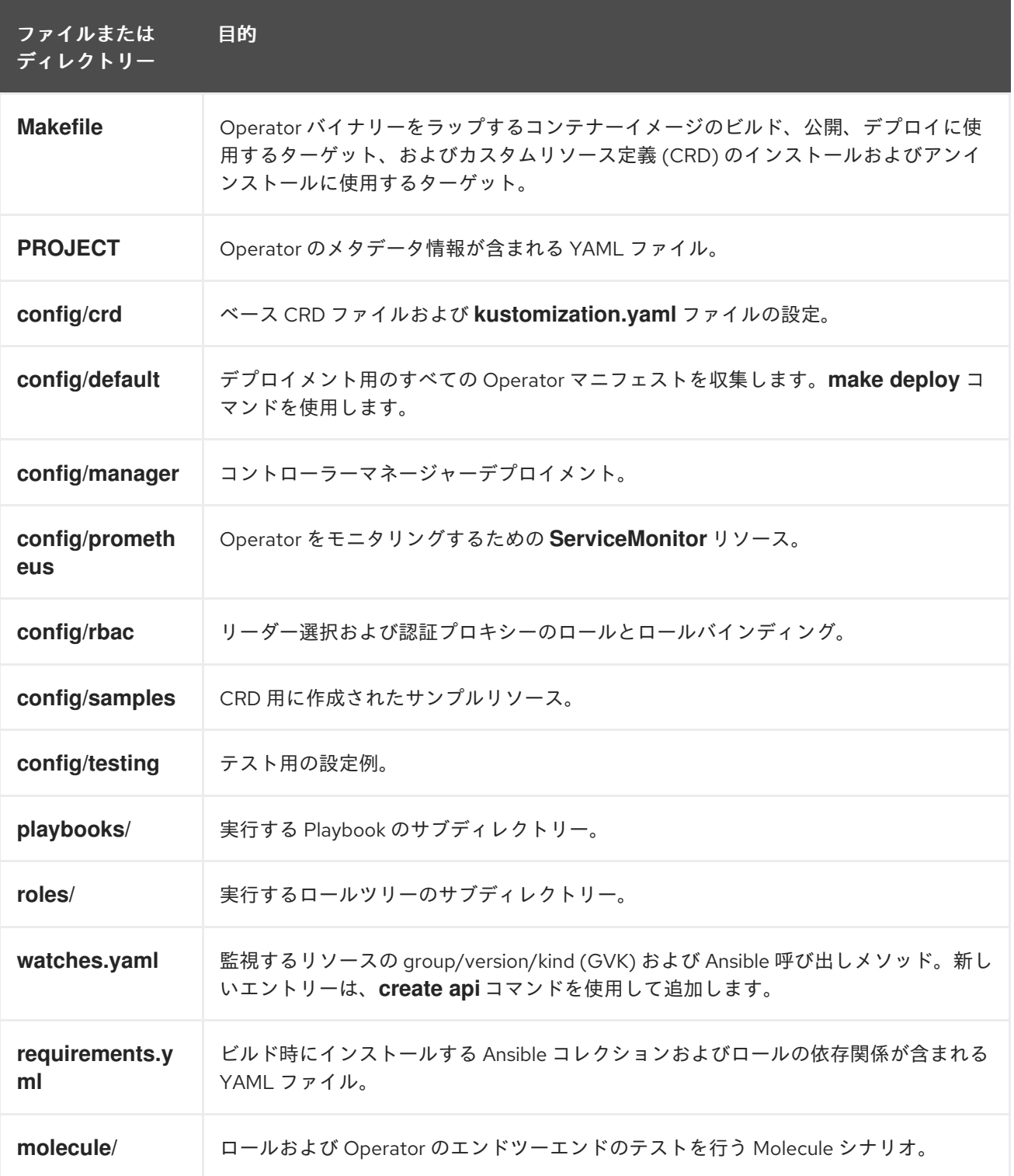

# 5.4.4. 新しい Operator SDK バージョンのプロジェクトのアップグレード

OpenShift Container Platform 4.11 は Operator SDK 1.22.2 をサポートします。ワークステーションに 1.16.0 CLI がすでにインストールされている場合は、[最新バージョンをインストール](https://access.redhat.com/documentation/ja-jp/openshift_container_platform/4.11/html-single/operators/#osdk-installing-cli) して CLI を 1.22.2 に更新できます。

ただし、既存の Operator プロジェクトが Operator SDK 1.22.2 との互換性を維持するには、1.16.0 以降 に導入された関連する重大な変更に対し、更新手順を実行する必要があります。アップグレードの手順 は、以前は 1.16.0 で作成または維持されている Operator プロジェクトのいずれかで手動で実行する必 要があります。

### 5.4.4.1. Operator SDK 1.22.2 の Ansible ベースの Operator プロジェクトの更新

次の手順では、1.22.2 との互換性を確保するため、既存の Ansible ベースの Operator プロジェクトを更 新します。

### 前提条件

- Operator SDK 1.22.2 がインストールされている
- Operator プロジェクトが Operator SDK 1.16.0 で作成または保守されている。

## 手順

1. **config/default/manager\_auth\_proxy\_patch.yaml** ファイルに以下の変更を加えます。

```
1
2
3
    タグバージョンを v4.10 から v4.11 に更新します。
    デバッグのログレベルを --v=10 から --v=0 に減らします。
     リソース要求および制限を追加します。
   ...
   spec:
    template:
     spec:
      containers:
      - name: kube-rbac-proxy
       image: registry.redhat.io/openshift4/ose-kube-rbac-proxy:v4.11 1
       args:
       - "--secure-listen-address=0.0.0.0:8443"
       - "--upstream=http://127.0.0.1:8080/"
       - "--logtostderr=true"
       - "--v=0" 2
   ...
  resources:
    limits:
     cpu: 500m
     memory: 128Mi
    requests:
     cpu: 5m
     memory: 64Mi 3
```
- <span id="page-195-2"></span>2. **Makefile** に以下の変更を加えます。
	- a. 以下の環境変数を **Makefile** に追加して、イメージダイジェストのサポートを有効にしま す。

```
古い Makefile
```
BUNDLE\_IMG ?= \$(IMAGE\_TAG\_BASE)-bundle:v\$(VERSION) ...

新しい **Makefile**

BUNDLE\_IMG ?= \$(IMAGE\_TAG\_BASE)-bundle:v\$(VERSION)

# BUNDLE\_GEN\_FLAGS are the flags passed to the operator-sdk generate bundle command BUNDLE\_GEN\_FLAGS ?= -q --overwrite --version \$(VERSION) \$(BUNDLE\_METADATA\_OPTS)

# USE\_IMAGE\_DIGESTS defines if images are resolved via tags or digests # You can enable this value if you would like to use SHA Based Digests # To enable set flag to true USE\_IMAGE\_DIGESTS ?= false ifeq (\$(USE\_IMAGE\_DIGESTS), true) BUNDLE\_GEN\_FLAGS += --use-image-digests endif

b. **Makefile** を編集して、バンドルターゲットを **BUNDLE\_GEN\_FLAGS** 環境変数に置き換え ます。

古い **Makefile**

\$(KUSTOMIZE) build config/manifests | operator-sdk generate bundle -q --overwrite - version \$(VERSION) \$(BUNDLE\_METADATA\_OPTS)

### 新しい **Makefile**

\$(KUSTOMIZE) build config/manifests | operator-sdk generate bundle \$(BUNDLE\_GEN\_FLAGS)

c. **Makefile** を編集して、**opm** をバージョン 1.23.0 に更新します。

```
.PHONY: opm
OPM = ./bin/opm
opm: ## Download opm locally if necessary.
ifeq (,$(wildcard $(OPM)))
ifeq (,$(shell which opm 2>/dev/null))
@{}set -e ;\
mkdir -p $(dir $(OPM)) ;\
OS=$(shell go env GOOS) && ARCH=$(shell go env GOARCH) && \
curl -sSLo $(OPM) https://github.com/operator-framework/operator-
registry/releases/download/v1.23.0/$${OS}-$${ARCH}-opm ;\ 1
chmod +x $(OPM) ;
}
else
OPM = $(shell which opm)
endif
endif
```
<span id="page-196-0"></span>[1](#page-196-0)

**v1.19.1** を **v1.23.0** に置き換えます。

d. **Makefile** に変更を適用し、以下のコマンドを入力して Operator を再ビルドします。

\$ make

3. 次の例のとおり、Operator の Dockerfile 内のイメージタグを更新します。

<span id="page-197-1"></span><span id="page-197-0"></span>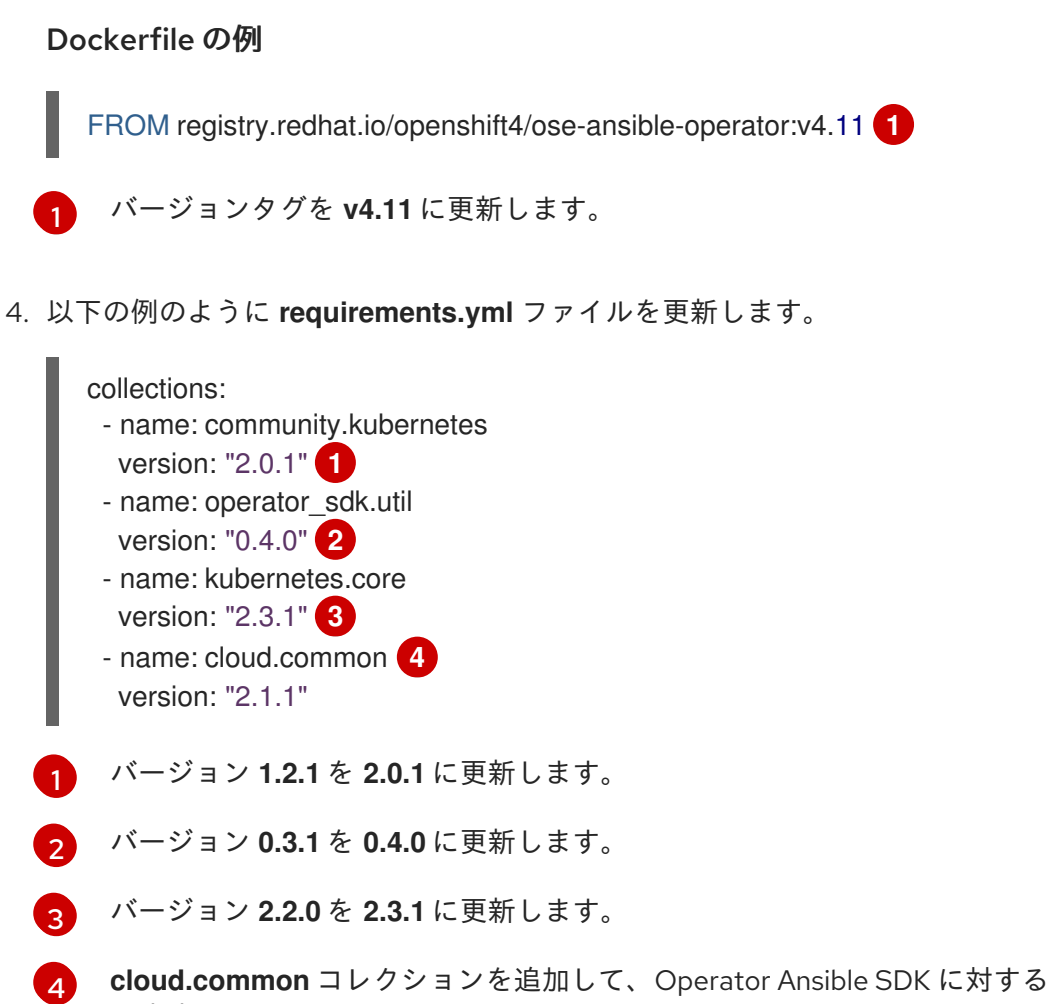

<span id="page-197-4"></span><span id="page-197-3"></span><span id="page-197-2"></span>**cloud.common** コレクションを追加して、Operator Ansible SDK に対するサポートを追加 します。

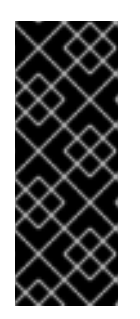

#### 重要

バージョン 2.0.0 の時点で、**community.kubernetes** コレクションの名前が **kubernetes.core** に変更されました。**community.kubernetes** コレクション は、非推奨の **kubernetes.core** へのリダイレクトに置き換えられていま す。**community.kubernetes** で始まる完全修飾コレクション名 (FQCN) を使用 している場合は、FQCN を更新して **kubernetes.core** を使用する必要がありま す。

## 5.4.4.2. 関連情報

- [パッケージマニフェストプロジェクトのバンドル形式への移行](https://access.redhat.com/documentation/ja-jp/openshift_container_platform/4.11/html-single/operators/#osdk-pkgman-to-bundle)
- [Upgrading](https://access.redhat.com/documentation/ja-jp/openshift_container_platform/4.10/html-single/operators/index#osdk-upgrading-v1101-to-v1160_osdk-upgrading-projects) projects for Operator SDK v1.16.0
- Operator SDK v1.10.1 [のプロジェクトのアップグレード](https://access.redhat.com/documentation/ja-jp/openshift_container_platform/4.9/html/operators/developing-operators#osdk-upgrading-v180-to-v1101_osdk-upgrading-projects)
- Operator SDK v1.8.0 [のプロジェクトのアップグレード](https://access.redhat.com/documentation/ja-jp/openshift_container_platform/4.8/html/operators/developing-operators#osdk-upgrading-v130-to-v180_osdk-upgrading-projects)

5.4.5. Operator SDK における Ansible サポート

## 5.4.5.1. カスタムリソースファイル

Operator は Kubernetes の拡張メカニズムであるカスタムリソース定義 (CRD) を使用するため、カス タムリソース (CR) は、組み込み済みのネイティブ Kubernetes オブジェクトのように表示され、機能し ます。

CR ファイル形式は Kubernetes リソースファイルです。オブジェクトには、必須およびオプション フィールドが含まれます。

#### 表5.1 カスタムリソースフィールド

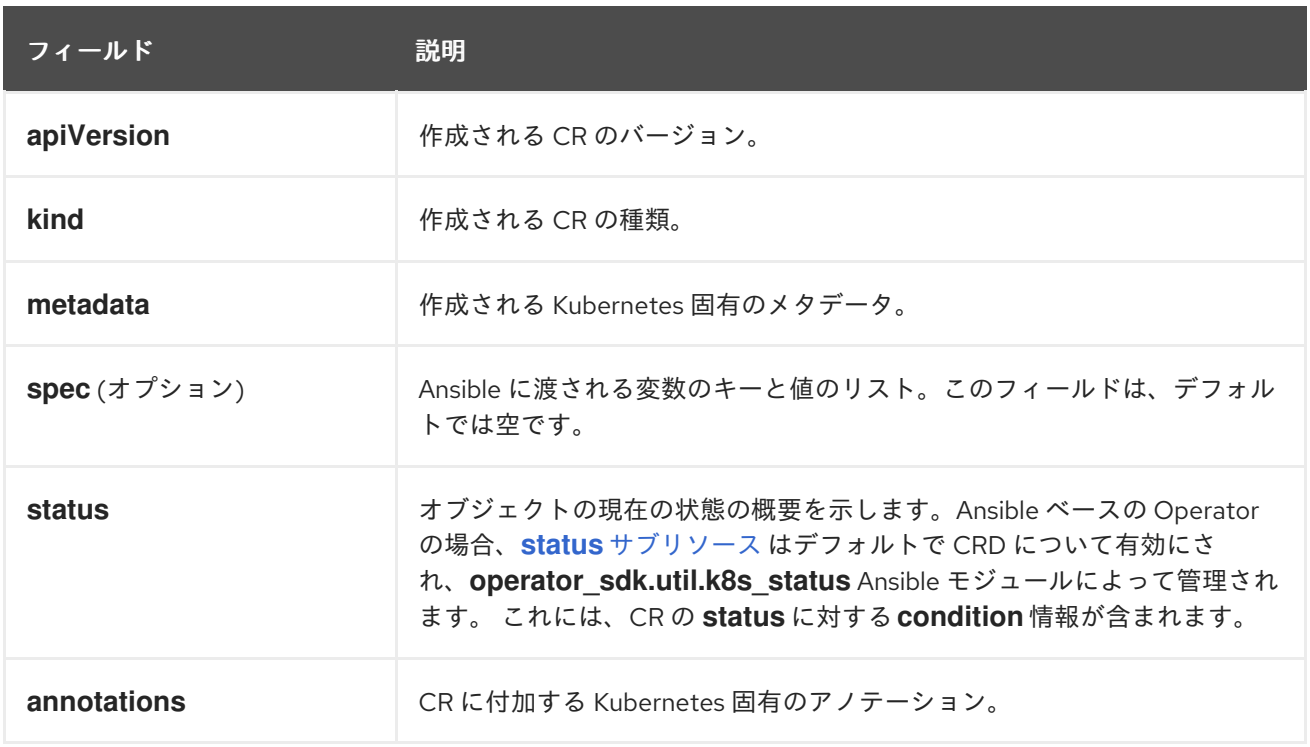

CR アノテーションの以下のリストは Operator の動作を変更します。

#### 表5.2 Ansible ベースの Operator アノテーション

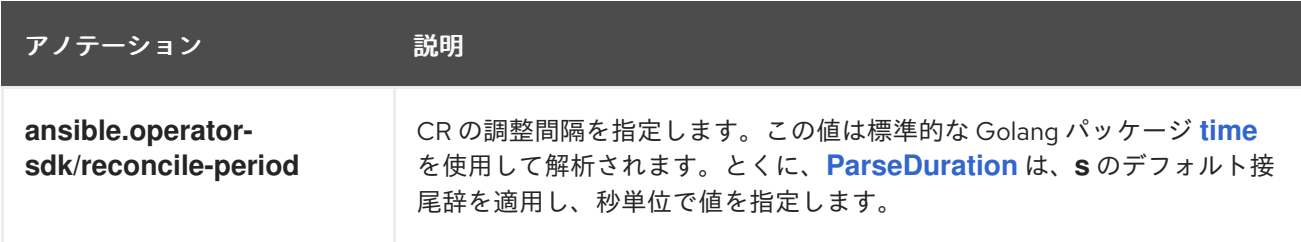

### Ansible ベースの Operator アノテーションの例

```
apiVersion: "test1.example.com/v1alpha1"
kind: "Test1"
metadata:
 name: "example"
annotations:
 ansible.operator-sdk/reconcile-period: "30s"
```
### 5.4.5.2. watches.yaml ファイル

group/version/kind(GVK) は Kubernetes API の一意の識別子です。 **watches.yaml** ファイルには、そ の GVK によって特定される、カスタムリソース (CR) から Ansible ロールまたは Playbook へのマッピ ングのリストが含まれます。Operator はこのマッピングファイルが事前に定義された場所の

## **/opt/ansible/watches.yaml** にあることを予想します。

### 表5.3 **watches.yaml**ファイルのマッピング

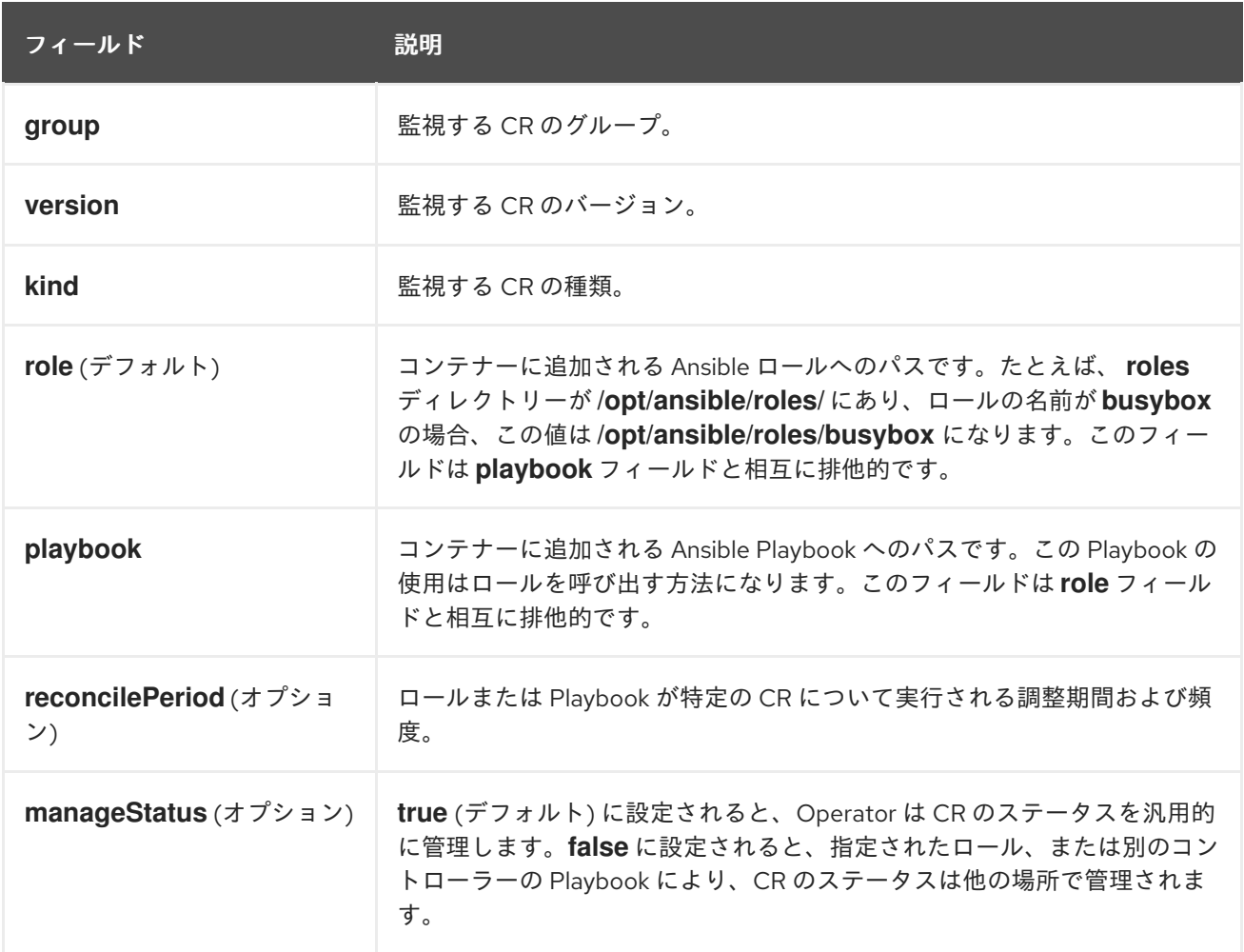

### **watches.yaml**ファイルの例

- <span id="page-199-0"></span>- version: v1alpha1 **1** group: test1.example.com kind: Test1 role: /opt/ansible/roles/Test1
- <span id="page-199-1"></span>- version: v1alpha1 **2** group: test2.example.com kind: Test2 playbook: /opt/ansible/playbook.yml
- <span id="page-199-2"></span>- version: v1alpha1 **3** group: test3.example.com kind: Test3 playbook: /opt/ansible/test3.yml reconcilePeriod: 0 manageStatus: false

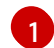

[2](#page-199-1)

- **Test1** の **test1** ロールへの単純なマッピングの例。
- **Test2** の Playbook への単純なマッピングの例。

[3](#page-199-2) **Test3** の種類についてのより複雑な例。Playbook での CR ステータスを再度キューに入れるタス クまたはその管理を無効にします。

#### 5.4.5.2.1. 高度なオプション

高度な機能は、それらを GVK ごとに **watches.yaml** ファイルに追加して有効にできます。それらは **group**、**version**、**kind** および **playbook** または **role** フィールドの下に移行できます。

一部の機能は、CR のアノテーションを使用してリソースごとに上書きできます。オーバーライドでき るオプションには、以下に指定されるアノテーションが含まれます。

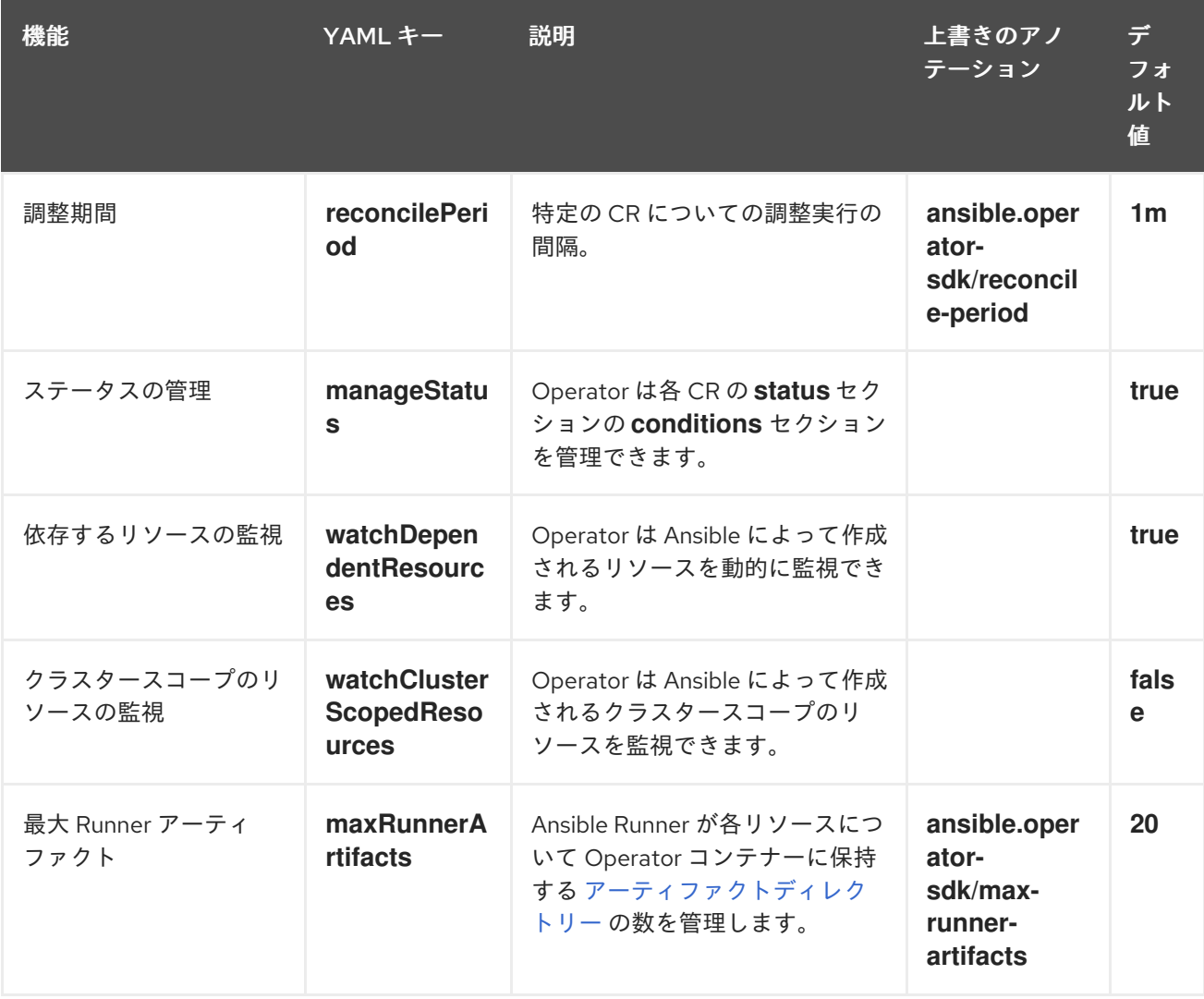

表5.4 高度な watches.yaml ファイルのオプション

### 高度なオプションを含む watches.yml ファイルの例

- version: v1alpha1 group: app.example.com kind: AppService playbook: /opt/ansible/playbook.yml maxRunnerArtifacts: 30 reconcilePeriod: 5s manageStatus: False watchDependentResources: False

# 5.4.5.3. Ansible に送信される追加変数

追加の変数を Ansible に送信し、Operator で管理できます。カスタマーリソース (CR) の **spec** セク ションでは追加変数としてキーと値のペアを渡します。これは、**ansible-playbook** コマンドに渡され る追加変数と同等です。

また Operator は、CR の名前および CR の namespace についての **meta** フィールドの下に追加の変数 を渡します。

以下は CR の例になります。

```
apiVersion: "app.example.com/v1alpha1"
kind: "Database"
metadata:
 name: "example"
spec:
 message: "Hello world 2"
 newParameter: "newParam"
```
追加変数として Ansible に渡される構造は以下のとおりです。

```
{ "meta": {
     "name": "<cr_name>",
     "namespace": "<cr_namespace>",
 },
 "message": "Hello world 2",
 "new_parameter": "newParam",
 " app_example_com_database": {
   <full_crd>
  },
}
```
**message** および **newParameter** フィールドは追加変数として上部に設定され、**meta** は Operator に定 義されるように CR の関連メタデータを提供します。**meta** フィールドは、Ansible のドット表記などを 使用してアクセスできます。

```
---
- debug:
  msg: "name: {{ ansible_operator_meta.name }}, {{ ansible_operator_meta.namespace }}"
```
## 5.4.5.4. Ansible Runner ディレクトリー

Ansible Runner はコンテナーに Ansible 実行についての情報を維持します。これは **/tmp/ansibleoperator/runner/<group>/<version>/<kind>/<namespace>/<name>** に置かれます。

### 関連情報

**runner** ディレクトリーについての詳細は、Ansible Runner [ドキュメント](https://ansible-runner.readthedocs.io/en/latest/index.html) を参照してくださ い。

## 5.4.6. Kubernetes Collection for Ansible

Ansible を使用して Kubernetes [でアプリケーションのライフサイクルを管理するには、](https://galaxy.ansible.com/community/kubernetes)Kubernetes Collection for Ansible を使用できます。この Ansible モジュールのコレクションにより、開発者は既存 の Kubernetes リソースファイル (YAML で作成されている) を利用するか、ネイティブの Ansible でラ イフサイクル管理を表現することができます。

Ansible を既存の Kubernetes リソースファイルと併用する最大の利点の 1 つに、Ansible のいくつかを 変数のみを使う単純な方法でのリソースのカスタマイズを可能にする Jinja テンプレートを使用できる 点があります。

このセクションでは、Kubernetes コレクションの使用法を詳細に説明します。使用を開始するには、 Playbook を使用してローカルワークステーションにコレクションをインストールし、これをテストし てから、Operator 内での使用を開始します。

#### 5.4.6.1. Kubernetes Collection for Ansible のインストール

Kubernetes Collection for Ansible をローカルワークステーションにインストールできます。

#### 手順

1. Ansible 2.9+ をインストールします。

\$ sudo dnf install ansible

2. OpenShift python [クライアント](https://github.com/openshift/openshift-restclient-python) パッケージをインストールします。

\$ pip3 install openshift

- 3. 以下の方法のいずれかを使用して、Kubernetes コレクションをインストールします。
	- コレクションは、Ansible Galaxy から直接インストールできます。

\$ ansible-galaxy collection install community.kubernetes

● Operator がすでに初期化されている場合は、プロジェクトのトップレベルに **requirements.yml** ファイルがあるかもしれません。このファイルは、Operator が機能す るためにインストールする必要のある Ansible 依存関係を指定します。デフォルトで、この ファイルは **community.kubernetes** コレクションと **operator\_sdk.util** コレクションをイ ンストールします。これは、Operator 固有の機能のモジュールおよびプラグインを提供し ます。

**requirements.yml** ファイルから依存モジュールをインストールするには、以下を実行しま す。

\$ ansible-galaxy collection install -r requirements.yml

#### 5.4.6.2. Kubernetes コレクションのローカルでのテスト

Operator 開発者は、毎回 Operator を実行し、再ビルドするのではなく、Ansible コードをローカルマ シンから実行することができます。

### 前提条件

- Ansible ベースの Operator プロジェクトを初期化し、Operator SDK を使用して、生成された Ansible ロールを持つ API を作成します。
- Kubernetes Collection for Ansible をインストールします。

## 手順

- 1. Ansible ベースの Operator プロジェクトディレクトリーで、必要な Ansible ロジックを使用し て **roles/<kind>/tasks/main.yml** ファイルを変更します。**roles/<kind>/** ディレクトリーは、 API の作成時に **--generate-role** フラグを使用する場合に作成されます。**<kind>** を置き換え可 能なものは、API に指定した kind と一致します。 以下の例では、**state** という名前の変数の値に基づいた設定マップを作成し、削除します。
	- --- - name: set ConfigMap example-config to {{ state }} community.kubernetes.k8s: api version: v1 kind: ConfigMap name: example-config namespace: default **1** state: "{{ state }}" ignore\_errors: true **2**

<span id="page-203-1"></span><span id="page-203-0"></span>**default** から別の namespace に設定マップを作成する場合には、この値を変更します。

**ignore\_errors: true** を設定することにより、存在しない設定マップを削除しても失敗しま せん。

2. デフォルトで **state** を **present** に設定するように、**roles/<kind>/defaults/main.yml** ファイル を変更します。

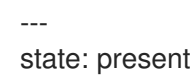

[1](#page-203-0)

[2](#page-203-1)

- 3. プロジェクトディレクトリーのトップレベルに **playbook.yml** ファイルを作成して Ansible playbook を作成し、**<kind>** ロールを追加します。
	- --- - hosts: localhost roles: - <kind>
- 4. Playbook を実行します。

\$ ansible-playbook playbook.yml

### 出力例

[WARNING]: provided hosts list is empty, only localhost is available. Note that the implicit localhost does not match 'all'

PLAY [localhost] \*\*\*\*\*\*\*

```
TASK [Gathering Facts]
```
\*\*\*\*\*\*\*\*\*\*\*\*\*\*\*\*\*\*\*\*\*\*\*\*\*\*\*\*\*\*\*\*\*\*\*\*\*\*\*\*\*\*\*\*\*\*\*\*\*\*\*\*\*\*\*\*\*\*\*\*\*\*\*\*\*\*\*\*\*\*\*\*\*\*\*\*\*\*\*\*

ok: [localhost]

TASK [memcached : set ConfigMap example-config to present]

\*\*\*\*\*\*\*\*\*\*\*\*\*\*\*\*\*\*\*\*\*\*\*\*\*\*\*\*\*\*\*\*\*\*\*\*\*\*\*\*\*\*\*\*\*\*\*\*\*\*\*\*\*\*\*\*\*\*\*\*\*\*\*\*\*\*\*\*\*\*\*\*\*\*\*\*\*\*\*\* changed: [localhost] PLAY RECAP \*\*\*\*\*\*\*\*\*\*\*\*\*\*\*\*\*\*\*\*\*\*\*\*\*\*\*\*\*\*\*\*\*\*\*\*\*\*\*\*\*\*\*\*\*\*\*\*\*\*\*\*\*\*\*\*\*\*\*\*\*\*\*\*\*\*\*\*\*\*\*\*\*\*\*\*\*\*\*\* localhost : ok=2 changed=1 unreachable=0 failed=0 skipped=0 rescued=0 ignored=0

5. 設定マップが作成されたことを確認します。

\$ oc get configmaps

## 出力例

NAME DATA AGE example-config 0 2m1s

6. **state** を **absent** に設定して Playbook を再実行します。

\$ ansible-playbook playbook.yml --extra-vars state=absent

### 出力例

[WARNING]: provided hosts list is empty, only localhost is available. Note that the implicit localhost does not match 'all'

PLAY [localhost] \*\*\*\*\*\*\*\*\*\*\*\*\*\*\*\*\*\*\*\*\*\*\*\*\*\*\*\*\*\*\*\*\*\*\*\*\*\*\*\*\*\*\*\*\*\*\*\*\*\*\*\*\*\*\*\*\*\*\*\*\*\*\*\*\*\*\*\*\*\*\*\*\*\*\*\*\*\*\*\*

TASK [Gathering Facts] \*\*\*\*\*\*\*\*\*\*\*\*\*\*\*\*\*\*\*\*\*\*\*\*\*\*\*\*\*\*\*\*\*\*\*\*\*\*\*\*\*\*\*\*\*\*\*\*\*\*\*\*\*\*\*\*\*\*\*\*\*\*\*\*\*\*\*\*\*\*\*\*\*\*\*\*\*\*\*\*

ok: [localhost]

TASK [memcached : set ConfigMap example-config to absent] \*\*\*\*\*\*\*\*\*\*\*\*\*\*\*\*\*\*\*\*\*\*\*\*\*\*\*\*\*\*\*\*\*\*\*\*\*\*\*\*\*\*\*\*\*\*\*\*\*\*\*\*\*\*\*\*\*\*\*\*\*\*\*\*\*\*\*\*\*\*\*\*\*\*\*\*\*\*\*\*

changed: [localhost]

PLAY RECAP \*\*\*\*\*\*\*\*\*\*\*\*\*\*\*\*\*\*\*\*\*\*\*\*\*\*\*\*\*\*\*\*\*\*\*\*\*\*\*\*\*\*\*\*\*\*\*\*\*\*\*\*\*\*\*\*\*\*\*\*\*\*\*\*\*\*\*\*\*\*\*\*\*\*\*\*\*\*\*\* localhost : ok=2 changed=1 unreachable=0 failed=0 skipped=0 rescued=0 ignored=0

7. 設定マップが削除されたことを確認します。

\$ oc get configmaps

## 5.4.6.3. 次のステップ

● カスタムリソース (CR) の変更時に、Operator 内でカスタム Ansible ロジックをトリガーする 方法については、[Operator](https://access.redhat.com/documentation/ja-jp/openshift_container_platform/4.11/html-single/operators/#osdk-ansible-inside-operator) 内での Ansible の使用 参照してください。

# 5.4.7. Operator 内での Ansible の使用

Kubernetes Collection for Ansible [をローカルで使用すること](https://access.redhat.com/documentation/ja-jp/openshift_container_platform/4.11/html-single/operators/#osdk-ansible-k8s-collection) に慣れたら、カスタムリソース (CR) の変 更時に Operator 内で同じ Ansible ロジックをトリガーできます。この例では、Ansible ロールを、 Operator が監視する特定の Kubernetes リソースにマップします。このマッピングは **watches.yaml**

ファイルで実行されます。

# 5.4.7.1. カスタムリソースファイル

Operator は Kubernetes の拡張メカニズムであるカスタムリソース定義 (CRD) を使用するため、カス タムリソース (CR) は、組み込み済みのネイティブ Kubernetes オブジェクトのように表示され、機能し ます。

CR ファイル形式は Kubernetes リソースファイルです。オブジェクトには、必須およびオプション フィールドが含まれます。

#### 表5.5 カスタムリソースフィールド

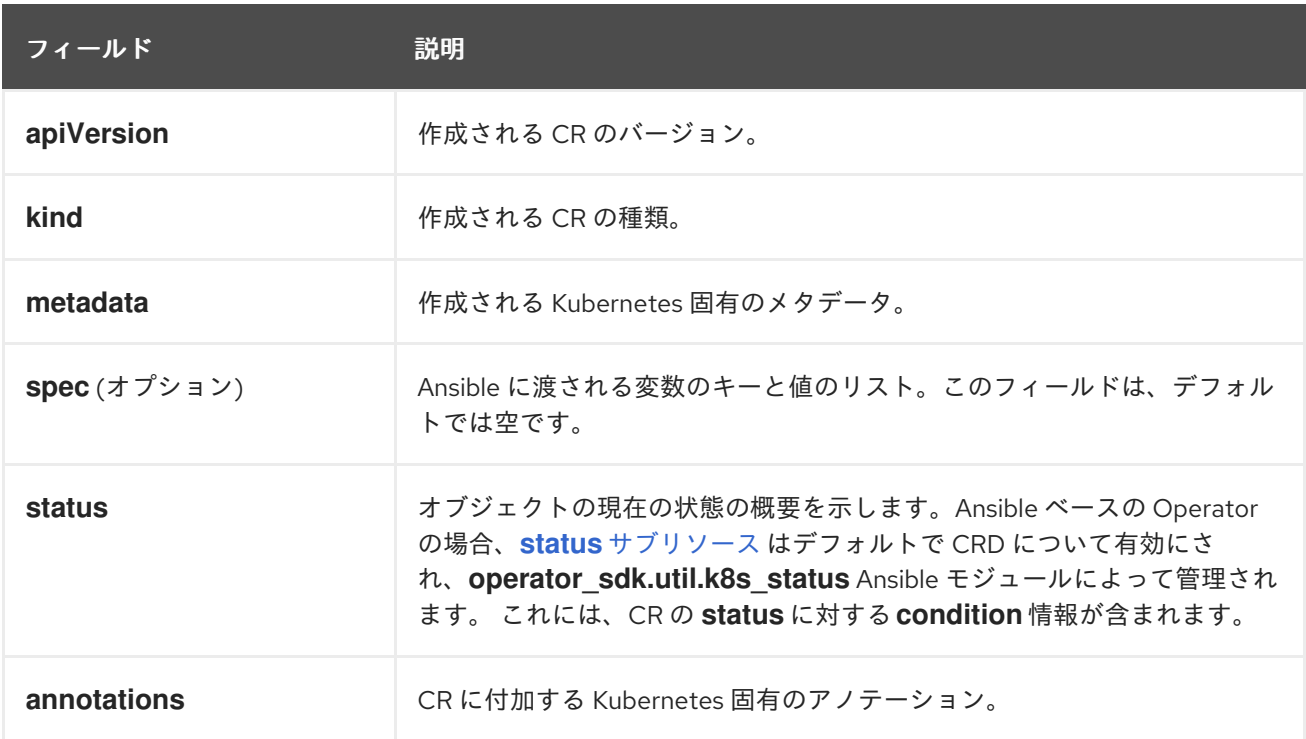

CR アノテーションの以下のリストは Operator の動作を変更します。

### 表5.6 Ansible ベースの Operator アノテーション

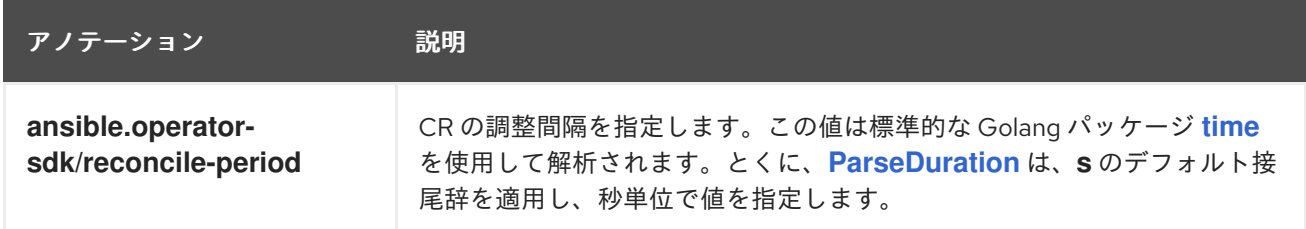

### Ansible ベースの Operator アノテーションの例

```
apiVersion: "test1.example.com/v1alpha1"
kind: "Test1"
metadata:
 name: "example"
annotations:
 ansible.operator-sdk/reconcile-period: "30s"
```
## 5.4.7.2. Ansible ベース Operator のローカルでのテスト

Operator プロジェクトのトップレベルディレクトリーから **make run** コマンドを使用して、ローカル で実行中の Ansible ベースの Operator 内でロジックをテストできます。**make run** Makefile ターゲット は、**ansible-operator** バイナリーをローカルで実行します。これは **watches.yaml** ファイルを読み取 り、**~/.kube/config** ファイルを使用して **k8s** モジュールが実行するように Kubernetes クラスターと通 信します。

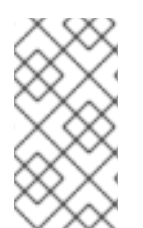

## 注記

環境変数 **ANSIBLE\_ROLES\_PATH** を設定するか、**ansible-roles-path** フラグを使用し て、ロールパスをカスタマイズすることができます。ロールが **ANSIBLE\_ROLES\_PATH** の値にない場合、Operator は **{{current directory}}/roles** で 検索します。

#### 前提条件

- Ansible [Runner](https://ansible-runner.readthedocs.io/en/latest/install.html) v2.0.2+
- Ansible Runner HTTP Event Emitter [プラグイン](https://github.com/ansible/ansible-runner-http) v1.0.0+
- Kubernetes コレクションをローカルでテストするための前述の手順を実施済みである。

## 手順

1. カスタムリソース定義 (CRD) およびカスタムリソース (CR) の適切なロールベースアクセス制 御 (RBAC) 定義をインストールします。

\$ make install

### 出力例

/usr/bin/kustomize build config/crd | kubectl apply -f customresourcedefinition.apiextensions.k8s.io/memcacheds.cache.example.com created

2. **make run** コマンドを実行します。

\$ make run

### 出力例

```
/home/user/memcached-operator/bin/ansible-operator run
{"level":"info","ts":1612739145.2871568,"logger":"cmd","msg":"Version","Go
Version":"go1.15.5","GOOS":"linux","GOARCH":"amd64","ansible-
operator":"v1.10.1","commit":"1abf57985b43bf6a59dcd18147b3c574fa57d3f6"}
...
{"level":"info","ts":1612739148.347306,"logger":"controller-runtime.metrics","msg":"metrics
server is starting to listen","addr":":8080"}
{"level":"info","ts":1612739148.3488882,"logger":"watches","msg":"Environment variable not
set; using default
value","envVar":"ANSIBLE_VERBOSITY_MEMCACHED_CACHE_EXAMPLE_COM","default":
2}
{"level":"info","ts":1612739148.3490262,"logger":"cmd","msg":"Environment variable not set;
using default
```
value","Namespace":"","envVar":"ANSIBLE\_DEBUG\_LOGS","ANSIBLE\_DEBUG\_LOGS":fals e}

{"level":"info","ts":1612739148.3490646,"logger":"ansible-controller","msg":"Watching resource","Options.Group":"cache.example.com","Options.Version":"v1","Options.Kind":"Memc ached"}

{"level":"info","ts":1612739148.350217,"logger":"proxy","msg":"Starting to serve","Address":"127.0.0.1:8888"}

{"level":"info","ts":1612739148.3506632,"logger":"controller-runtime.manager","msg":"starting metrics server","path":"/metrics"}

{"level":"info","ts":1612739148.350784,"logger":"controller-

runtime.manager.controller.memcached-controller","msg":"Starting

EventSource","source":"kind source: cache.example.com/v1, Kind=Memcached"}

{"level":"info","ts":1612739148.5511978,"logger":"controller-

runtime.manager.controller.memcached-controller","msg":"Starting Controller"} {"level":"info","ts":1612739148.5512562,"logger":"controller-

runtime.manager.controller.memcached-controller","msg":"Starting workers","worker count":8}

Operator が CR のイベントを監視していることから、CR の作成により、Ansible ロールの実行 がトリガーされます。

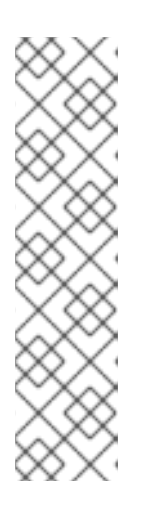

# 注記

**config/samples/<gvk>.yaml** CR マニフェストの例を見てみましょう。

apiVersion: <group>.example.com/v1alpha1 kind: <kind> metadata: name: "<kind>-sample"

**spec** フィールドが設定されていないため、Ansible は追加の変数なしで起動しま す。CR から Ansible へ追加の変数を渡すことについては、別のセクションで説 明します。Operator に妥当なデフォルトを設定することは重要です。

3. デフォルト変数 **state** を **present** に設定し、CR インスタンスを作成します。

\$ oc apply -f config/samples/<gvk>.yaml

4. **example-config** 設定マップが作成されたことを確認します。

\$ oc get configmaps

# 出力例

NAME STATUS AGE example-config Active 3s

5. **state** フィールドを **absent** に設定するように、**config/samples/<gvk>.yaml** ファイルを変更し ます。以下に例を示します。

apiVersion: cache.example.com/v1 kind: Memcached metadata:

name: memcached-sample spec: state: absent

6. 変更を適用します。

\$ oc apply -f config/samples/<gvk>.yaml

7. 設定マップが削除されていることを確認します。

\$ oc get configmap

## 5.4.7.3. クラスター上での Ansible ベース Operator のテスト

カスタム Ansible ロジックを Operator 内でローカルにテストした後、OpenShift Container Platform ク ラスターの Pod 内で Operator をテストできます。実稼働環境での使用を目的としている場合、このテ ストが推奨されます。

Operator プロジェクトは、クラスター上でデプロイメントとして実行できます。

# 手順

- 1. 以下の **make** コマンドを実行して Operator イメージをビルドし、プッシュします。以下の手 順の **IMG** 引数を変更して、アクセス可能なリポジトリーを参照します。Quay.io などのリポジ トリーサイトにコンテナーを保存するためのアカウントを取得できます。
	- a. イメージをビルドします。

\$ make docker-build IMG=<registry>/<user>/<image\_name>:<tag>

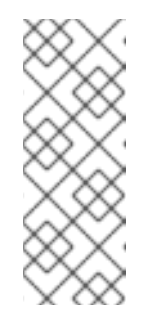

### 注記

Operator の SDK によって生成される Dockerfile は、**go build** について **GOARCH=amd64** を明示的に参照します。これは、AMD64 アーキテク チャー以外の場合は **GOARCH=\$TARGETARCH** に修正できます。Docker は、**-platform** で指定された値に環境変数を自動的に設定します。Buildah で は、そのために **-build-arg** [を使用する必要があります。詳細は、](https://sdk.operatorframework.io/docs/advanced-topics/multi-arch/#supporting-multiple-architectures)Multiple Architectures を参照してください。

b. イメージをリポジトリーにプッシュします。

注記

\$ make docker-push IMG=<registry>/<user>/<image\_name>:<tag>

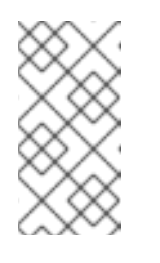

両方のコマンドのイメージの名前とタグ (例: **IMG= <registry>/<user>/<image\_name>:<tag>**) を Makefile に設定することもで きます。**IMG ?= controller:latest** の値を変更して、デフォルトのイメージ 名を設定します。

2. 以下のコマンドを実行して Operator をデプロイします。

\$ make deploy IMG=<registry>/<user>/<image\_name>:<tag>

デフォルトで、このコマンドは <project name>-system の形式で Operator プロジェクトの名 前で namespace を作成し、デプロイメントに使用します。このコマンドは、**config/rbac** から RBAC マニフェストもインストールします。

3. 以下のコマンドを実行して、Operator が実行されていることを確認します。

\$ oc get deployment -n <project\_name>-system

出力例

NAME READY UP-TO-DATE AVAILABLE AGE <project\_name>-controller-manager 1/1 1 1 8m

### 5.4.7.4. Ansible ログ

Ansible ベースの Operator は、Ansible の実行に関するログを提供します。これは、Ansible タスクのデ バッグに役立ちます。ログには、Operator の内部および Kubernetes との対話に関する詳細情報を含め ることもできます。

#### 5.4.7.4.1. Ansible ログの表示

#### 前提条件

● Ansible ベースの Operator が、デプロイメントとしてクラスター上で実行されている。

### 手順

Ansible ベースの Operator からログを表示するには、以下のコマンドを実行します。  $\bullet$ 

<span id="page-209-1"></span><span id="page-209-0"></span>\$ oc logs deployment/<project\_name>-controller-manager \  $-c$  manager  $\sqrt{1}$ -n <namespace> **2**

**manager** コンテナーのログを表示します。

**make deploy** コマンドを使用して Operator をデプロイメントとして実行している場合 は、**<project\_name>-system** namespace を使用します。

### 出力例

[1](#page-209-0)

[2](#page-209-1)

{"level":"info","ts":1612732105.0579333,"logger":"cmd","msg":"Version","Go Version":"go1.15.5","GOOS":"linux","GOARCH":"amd64","ansibleoperator":"v1.10.1","commit":"1abf57985b43bf6a59dcd18147b3c574fa57d3f6"} {"level":"info","ts":1612732105.0587437,"logger":"cmd","msg":"WATCH\_NAMESPACE environment variable not set. Watching all namespaces.","Namespace":""} I0207 21:08:26.110949 7 request.go:645] Throttling request took 1.035521578s, request: GET:https://172.30.0.1:443/apis/flowcontrol.apiserver.k8s.io/v1alpha1?timeout=32s {"level":"info","ts":1612732107.768025,"logger":"controller-runtime.metrics","msg":"metrics server is starting to listen","addr":"127.0.0.1:8080"} {"level":"info","ts":1612732107.768796,"logger":"watches","msg":"Environment variable not

set; using default value","envVar":"ANSIBLE\_VERBOSITY\_MEMCACHED\_CACHE\_EXAMPLE\_COM","default": 2} {"level":"info","ts":1612732107.7688773,"logger":"cmd","msg":"Environment variable not set; using default value","Namespace":"","envVar":"ANSIBLE\_DEBUG\_LOGS","ANSIBLE\_DEBUG\_LOGS":fals e} {"level":"info","ts":1612732107.7688901,"logger":"ansible-controller","msg":"Watching resource","Options.Group":"cache.example.com","Options.Version":"v1","Options.Kind":"Memc ached"} {"level":"info","ts":1612732107.770032,"logger":"proxy","msg":"Starting to serve","Address":"127.0.0.1:8888"} I0207 21:08:27.770185 7 leaderelection.go:243] attempting to acquire leader lease memcached-operator-system/memcached-operator... {"level":"info","ts":1612732107.770202,"logger":"controller-runtime.manager","msg":"starting metrics server","path":"/metrics"} I0207 21:08:27.784854 7 leaderelection.go:253] successfully acquired lease memcached-operator-system/memcached-operator {"level":"info","ts":1612732107.7850506,"logger":"controllerruntime.manager.controller.memcached-controller","msg":"Starting EventSource","source":"kind source: cache.example.com/v1, Kind=Memcached"} {"level":"info","ts":1612732107.8853772,"logger":"controllerruntime.manager.controller.memcached-controller","msg":"Starting Controller"} {"level":"info","ts":1612732107.8854098,"logger":"controllerruntime.manager.controller.memcached-controller","msg":"Starting workers","worker count":4}

## 5.4.7.4.2. ログでの Ansible のすべての結果の有効化

環境変数 **ANSIBLE\_DEBUG\_LOGS** を **True** に設定すると、Ansible のすべての結果をログで確認でき るようになります。これはデバッグの際に役立ちます。

## 手順

**config/manager/manager.yaml** ファイルおよび config/default/manager\_auth\_proxy\_patch.yaml ファイルを編集し、以下の設定を追加しま す。

containers: - name: manager env: - name: ANSIBLE\_DEBUG\_LOGS value: "True"

### 5.4.7.4.3. ログでの詳細デバッグの有効化

Ansible ベースの Operator の開発中は、ログでの追加のデバッグの有効化が役立つ場合があります。

# 手順

**ansible.sdk.operatorframework.io/verbosity** アノテーションをカスタムリソースに追加し て、必要な詳細レベルを有効にします。以下に例を示します。

apiVersion: "cache.example.com/v1alpha1"

kind: "Memcached" metadata: name: "example-memcached" annotations: "ansible.sdk.operatorframework.io/verbosity": "4" spec: size: 4

# 5.4.8. カスタムリソースのステータス管理

## 5.4.8.1. Ansible ベースの Operator でのカスタムリソースのステータスについて

Ansible ベースの Operator は、以前の Ansible 実行に関する一般的な情報を使用して、カスタムリソー ス (CR) ステータス [サブリソース](https://kubernetes.io/docs/tasks/extend-kubernetes/custom-resources/custom-resource-definitions/#status-subresource) を自動的に更新します。これには、以下のように成功したタスクおよ び失敗したタスクの数と関連するエラーメッセージが含まれます。

status: conditions: - ansibleResult: changed: 3 completion: 2018-12-03T13:45:57.13329 failures: 1 ok: 6 skipped: 0 lastTransitionTime: 2018-12-03T13:45:57Z message: 'Status code was -1 and not [200]: Request failed: <urlopen error [Errno 113] No route to host>' reason: Failed status: "True" type: Failure - lastTransitionTime: 2018-12-03T13:46:13Z message: Running reconciliation reason: Running status: "True" type: Running

さらに Ansible ベースの Operator は、Operator の作成者が **[operator\\_sdk.util](https://galaxy.ansible.com/operator_sdk/util)** コレクション に含まれ る **k8s\_status** Ansible モジュールでカスタムのステータス値を指定できるようにします。これにより、 作成者は必要に応じ、任意のキー/値のペアを使用して Ansible から **status** を更新できます。

デフォルトでは、Ansible ベースの Operator には、上記のように常に汎用的な Ansible 実行出力が含ま れます。アプリケーションのステータスが Ansible 出力で更新 されない ようにする必要がある場合は、 アプリケーションからステータスを手動で追跡することができます。

### 5.4.8.2. カスタムリソースステータスの手動による追跡

**operator\_sdk.util** コレクションを使用して Ansible ベースの Operator を変更し、アプリケーションか らカスタムリソース (CR) ステータスを手動で追跡できます。

### 前提条件

● Operator SDK を使用して Ansible ベースの Operator プロジェクトが作成済みである。

#### 手順

1. **manageStatus** フィールドを **false** に設定して **watches.yaml** ファイルを更新します。

- version: v1 group: api.example.com kind: <kind> role: <role> manageStatus: false
- 2. **operator sdk.util.k8s status** Ansible モジュールを使用して、サブリソースを更新します。た とえば、キー **test** および値 **data** を使用して更新するには、**operator\_sdk.util** を以下のように 使用することができます。
	- operator\_sdk.util.k8s\_status: api\_version: app.example.com/v1 kind: <kind> name: "{{ ansible\_operator\_meta.name }}" namespace: "{{ ansible\_operator\_meta.namespace }}" status: test: data
- 3. スキャフォールディングされた Ansible ベースの Operator に含まれるロールの **meta/main.yml** ファイルで、コレクションを宣言することができます。

collections: - operator\_sdk.util

4. ロールのメタでコレクションを宣言すると、**k8s\_status** モジュールを直接起動することができ ます。

k8s\_status: ... status: key1: value1

# 5.5. HELM ベースの OPERATOR

### 5.5.1. Helm ベースの Operator の Operator SDK の使用を開始する

Operator プロジェクトを生成するための Operator SDK には、Go コードを作成せずに Kubernetes リ ソースを統一されたアプリケーションとしてデプロイするために、既存の [Helm](https://helm.sh/docs/) チャートを使用するオ プションがあります。

Operator SDK によって提供されるツールおよびライブラリーを使用して [Helm](https://helm.sh/docs/) ベースの Operator を セットアップし、実行するための基本を示すには、Operator 開発者は Helm ベースの Nginx Operator のサンプルをビルドし、これをクラスターへデプロイすることができます。

## 5.5.1.1. 前提条件

- Operator SDK CLI がインストールされている。
- OpenShift CLI (**oc**) v4.11 以降がインストールされている
- **cluster-admin** パーミッションを持つアカウントを使用して、**oc** で OpenShift Container Platform 4.11 クラスターにログインしている
- クラスターがイメージをプルできるように、イメージをプッシュするリポジトリーを public と して設定するか、イメージプルシークレットを設定している。

#### 関連情報

- Operator SDK CLI [のインストール](https://access.redhat.com/documentation/ja-jp/openshift_container_platform/4.11/html-single/operators/#osdk-installing-cli)
- Getting started with the [OpenShift](https://access.redhat.com/documentation/ja-jp/openshift_container_platform/4.11/html-single/cli_tools/#getting-started-cli) CLI

## 5.5.1.2. Helm ベースの Operator の作成とデプロイ

Operator SDK を使用して Nginx の単純な Helm ベースの Operator をビルドし、デプロイできます。

## 手順

### 1. プロジェクトを作成します。

a. プロジェクトディレクトリーを作成します。

\$ mkdir nginx-operator

b. プロジェクトディレクトリーに移動します。

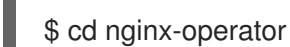

c. **helm** プラグインを指定して **operator-sdk init** コマンドを実行し、プロジェクトを初期化 します。

\$ operator-sdk init \ --plugins=helm

2. API を作成します。 単純な Nginx API を作成します。

> \$ operator-sdk create api \ --group demo \ --version v1 \ --kind Nginx

この API は、**helm create** コマンドでビルトインの Helm チャートボイラープレートを使用し ます。

3. Operator イメージをビルドし、プッシュします。

デフォルトの **Makefile** ターゲットを使用して Operator をビルドし、プッシュします。プッ シュ先となるレジストリーを使用するイメージのプル仕様を使用して **IMG** を設定します。

\$ make docker-build docker-push IMG=<registry>/<user>/<image\_name>:<tag>

4. Operator を実行します。

a. CRD をインストールします。

b. プロジェクトをクラスターにデプロイします。**IMG** をプッシュしたイメージに設定しま す。 5. SCC(Security Context Constraints) を追加します。 Nginx サービスアカウントには、OpenShift Container Platform で実行する特権アクセスが必要 です。以下の SCC を **nginx-sample** Pod のサービスアカウントに追加します。 6. サンプルカスタムリソース (CR) を作成します。 a. サンプル CR を作成します。 b. Operator を調整する CR を確認します。 7. CR を削除する 次のコマンドを実行して CR を削除します。 8. クリーンアップします。 以下のコマンドを実行して、この手順の一部として作成されたリソースをクリーンアップしま す。 5.5.1.3. 次のステップ \$ make install \$ make deploy IMG=<registry>/<user>/<image\_name>:<tag> \$ oc adm policy add-scc-to-user \ anyuid system:serviceaccount:nginx-operator-system:nginx-sample \$ oc apply -f config/samples/demo\_v1\_nginx.yaml \ -n nginx-operator-system \$ oc logs deployment.apps/nginx-operator-controller-manager \ -c manager \ -n nginx-operator-system \$ oc delete -f config/samples/demo\_v1\_nginx -n nginx-operator-system \$ make undeploy

Helm ベースの Operator [のビルドに関する詳細な手順は、](https://access.redhat.com/documentation/ja-jp/openshift_container_platform/4.11/html-single/operators/#osdk-helm-tutorial)Helm ベースの Operator の Operator SDK チュートリアル を参照してください。

## 5.5.2. Helm ベースの Operator の Operator SDK チュートリアル

Operator 開発者は、Operator SDK での [Helm](https://helm.sh/docs/) のサポートを利用して、Helm ベースの Nginx Operator のサンプルをビルドし、そのライフサイクルを管理することができます。このチュートリアルでは、以 下のプロセスについて説明します。

● Nginx デプロイメントの作成

- デプロイメントのサイズが、**Nginx** カスタムリソース (CR) 仕様で指定されたものと同じであ ることを確認します。
- ステータスライターを使用して、**Nginx** CR ステータスを **nginx** Pod の名前で更新します。

このプロセスは、Operator Framework の 2 つの重要な設定要素を使用して実行されます。

#### Operator SDK

**operator-sdk** CLI ツールおよび **controller-runtime** ライブラリー API

#### Operator Lifecycle Manager (OLM)

クラスター上の Operator のインストール、アップグレード、ロールベースのアクセス制御 (RBAC)

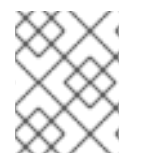

# 注記

このチュートリアルでは、Helm ベースの Operator の Operator SDK [の使用を開始する](https://access.redhat.com/documentation/ja-jp/openshift_container_platform/4.11/html-single/operators/#osdk-helm-quickstart) よりも詳細に説明します。

## 5.5.2.1. 前提条件

- Operator SDK CLI がインストールされている。
- OpenShift CLI (**oc**) v4.11 以降がインストールされている
- **cluster-admin** パーミッションを持つアカウントを使用して、**oc** で OpenShift Container Platform 4.11 クラスターにログインしている
- クラスターがイメージをプルできるように、イメージをプッシュするリポジトリーを public と して設定するか、イメージプルシークレットを設定している。

#### 関連情報

- Operator SDK CLI [のインストール](https://access.redhat.com/documentation/ja-jp/openshift_container_platform/4.11/html-single/operators/#osdk-installing-cli)
- **•** Getting started with the [OpenShift](https://access.redhat.com/documentation/ja-jp/openshift_container_platform/4.11/html-single/cli_tools/#getting-started-cli) CLI

### 5.5.2.2. プロジェクトの作成

Operator SDK CLI を使用して **nginx-operator** というプロジェクトを作成します。

### 手順

1. プロジェクトのディレクトリーを作成します。

\$ mkdir -p \$HOME/projects/nginx-operator

2. ディレクトリーに切り替えます。

\$ cd \$HOME/projects/nginx-operator

3. **helm** プラグインを指定して **operator-sdk init** コマンドを実行し、プロジェクトを初期化しま す。

\$ operator-sdk init \
--plugins=helm \ --domain=example.com \ --group=demo \ --version=v1 \ --kind=Nginx

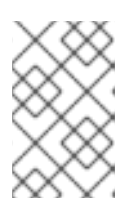

#### 注記

デフォルトで、**helm** プラグインは、ボイラープレート Helm チャートを使用し てプロジェクトを初期化します。**--helm-chart** フラグなどの追加のフラグを使用 すると、既存の Helm チャートを使用してプロジェクトを初期化できます。

**init** コマンドは、API バージョン **example.com/v1** および Kind **Nginx** でのリソースの監視に特 化した **nginx-operator** プロジェクトを作成します。

4. Helm ベースのプロジェクトの場合、**init** コマンドは、チャートのデフォルトマニフェストに よってデプロイされるリソースに基づいて **config/rbac/role.yaml** ファイルに RBAC ルールを 生成します。このファイルで生成されるルールが Operator のパーミッション要件を満たしてい ることを確認します。

#### 5.5.2.2.1. 既存の Helm チャート

ボイラープレート Helm チャートでプロジェクトを作成する代わりに、以下のフラグを使用してローカ ルファイルシステムまたはリモートチャートリポジトリーから既存のチャートを使用することもできま す。

- **--helm-chart**
- **--helm-chart-repo**
- **--helm-chart-version**

**--helm-chart** フラグを指定すると、**--group**、**--version**、および **--kind** フラグは任意となります。未設 定のままにすると、以下のデフォルト値が使用されます。

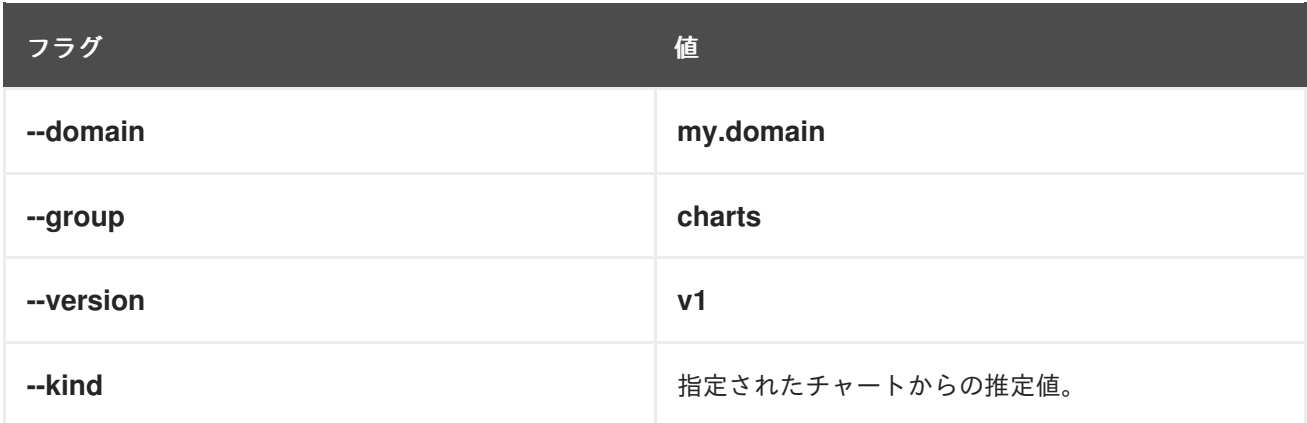

**--helm-chart** フラグがローカルチャートアーカイブ (例: **example-chart-1.2.0.tgz**) またはディレクト リーを指定する場合、チャートは検証され、プロジェクトにデプロイメントされるかコピーされます。 そうでない場合は、Operator SDK はリモートリポジトリーからチャートの取得を試みます。

**--helm-chart-repo** フラグでカスタムリポジトリーの URL が指定されない場合には、以下のチャート参 照形式がサポートされます。

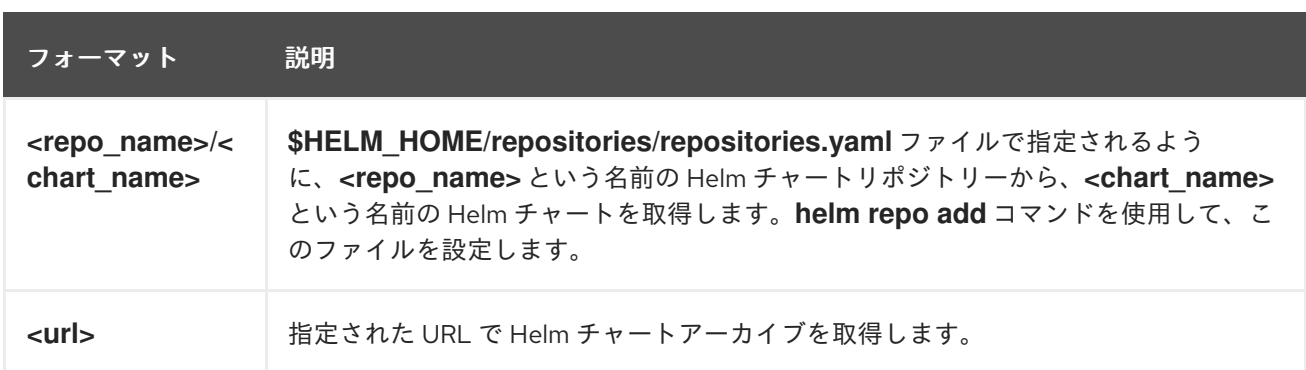

カスタムリポジトリーの URL が **--helm-chart-repo** によって指定される場合、以下のチャート参照形 式がサポートされます。

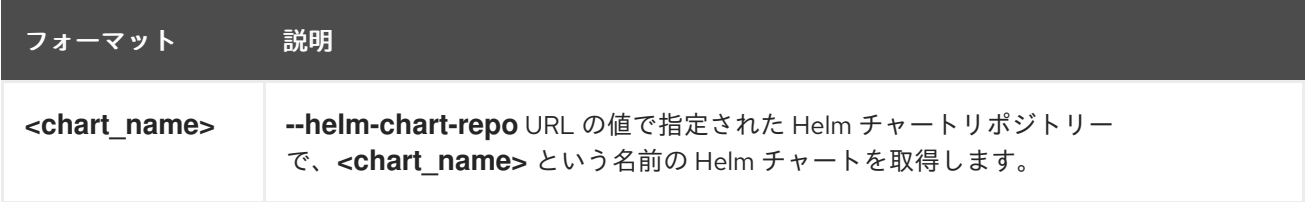

**--helm-chart-version** フラグが設定されていない場合は、Operator SDK は Helm チャートの利用可能 な最新バージョンを取得します。フラグが設定されている場合は、指定したバージョンを取得しま す。**--helm-chart** フラグで指定したチャートが特定のバージョンを参照する場合 (例: ローカルパスまた は URL の場合)、オプションの **--helm-chart-version** フラグは使用されません。

詳細と例を確認するには、以下のコマンドを実行します。

\$ operator-sdk init --plugins helm --help

## 5.5.2.2.2. PROJECT ファイル

**operator-sdk init** コマンドで生成されるファイルの1つに、Kubebuilder の PROJECT ファイルがあり ます。プロジェクトルートから実行される後続の **operator-sdk** コマンドおよび **help** 出力は、このファ イルを読み取り、プロジェクトタイプが Helm であることを認識しています。以下に例を示します。

```
domain: example.com
layout:
- helm.sdk.operatorframework.io/v1
plugins:
 manifests.sdk.operatorframework.io/v2: {}
 scorecard.sdk.operatorframework.io/v2: {}
 sdk.x-openshift.io/v1: {}
projectName: nginx-operator
resources:
- api:
  crdVersion: v1
  namespaced: true
 domain: example.com
 group: demo
 kind: Nginx
 version: v1
version: "3"
```
#### 5.5.2.3. Operator ロジックについて

この例では、**nginx-operator** はそれぞれの **Nginx** カスタムリソース (CR) について以下の調整 (reconciliation) ロジックを実行します。

- Nginx デプロイメントを作成します (ない場合)。
- Nginx サービスを作成します (ない場合)。
- Nginx Ingress を作成します (有効にされているが存在しない場合)。
- デプロイメント、サービス、およびオプションの Ingress が **Nginx** CR で指定される必要な設 定 (レプリカ数、イメージ、サービスタイプなど) に一致することを確認します。

デフォルトで、**nginx-operator** プロジェクトは、**watches.yaml** ファイルに示されるように **Nginx** リ ソースイベントを監視し、指定されたチャートを使用して Helm リリースを実行します。

*# Use the 'create api' subcommand to add watches to this file.* - group: demo version: v1 kind: Nginx chart: helm-charts/nginx *# +kubebuilder:scaffold:watch*

#### 5.5.2.3.1. Helm チャートのサンプル

Helm Operator プロジェクトの作成時に、Operator SDK は、単純な Nginx リリース用のテンプレート セットが含まれる Helm チャートのサンプルを作成します。

この例では、Helm チャート開発者がリリースについての役立つ情報を伝えるために使用する **NOTES.txt** テンプレートと共に、デプロイメント、サービス、および Ingress リソース用にテンプレー トを利用できます。

Helm チャートの使用に慣れていない場合は、Helm [開発者用のドキュメント](https://docs.helm.sh/developing_charts/) を参照してください。

#### 5.5.2.3.2. カスタムリソース仕様の変更

Helm は 値 [\(value\)](https://helm.sh/docs/intro/using_helm/#customizing-the-chart-before-installing) という概念を使用して、**values.yaml** ファイルに定義される Helm チャートのデフォ ルトをカスタマイズします。

カスタムリソース (CR) 仕様に必要な値を設定し、これらのデフォルトを上書きすることができます。 例としてレプリカ数を使用することができます。

#### 手順

...

1. **helm-charts/nginx/values.yaml** ファイルには、デフォルトで **replicaCount** という名前の値が **1** に設定されています。デプロイメントに 2 つの Nginx インスタンスを設定するには、CR 仕様 に **replicaCount: 2** が含まれる必要があります。 **config/samples/demo\_v1\_nginx.yaml** ファイルを編集し、**replicaCount: 2** を設定します。

apiVersion: demo.example.com/v1 kind: Nginx metadata: name: nginx-sample

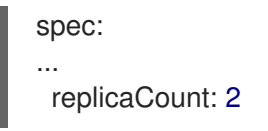

2. 同様に、デフォルトのサービスポートは **80** に設定されます。**8080** を使用するに は、**config/samples/demo\_v1\_nginx.yaml** ファイルを編集し、**spec.port: 8080** を設定しま す。これにより、サービスポートの上書きが追加されます。

apiVersion: demo.example.com/v1 kind: Nginx metadata: name: nginx-sample spec: replicaCount: 2 service: port: 8080

Helm Operator は、**helm install -f ./overrides.yaml** コマンドのように、仕様全体を values ファイルの 内容のように適用します。

# 5.5.2.4. プロキシーサポートの有効化

Operator の作成者は、ネットワークプロキシーをサポートする Operator を開発できるようになりまし た。クラスター管理者は、Operator Lifecycle Manager (OLM) によって処理される環境変数のプロキ シーサポートを設定します。Operator は以下の標準プロキシー変数の環境を検査し、値をオペランド に渡して、プロキシーされたクラスターをサポートする必要があります。

- **HTTP\_PROXY**
- **HTTPS\_PROXY**
- **NO\_PROXY**

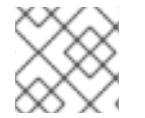

注記

このチュートリアルでは、**HTTP\_PROXY** を環境変数の例として使用します。

#### 前提条件

● クラスター全体の egress プロキシーが有効にされているクラスター。

手順

- 1. **watches.yaml** ファイルを編集し、**overrideValues** フィールドを追加して、環境変数に基づい てオーバーライドを含めます。
	- ... - group: demo.example.com version: v1alpha1 kind: Nginx chart: helm-charts/nginx overrideValues: proxy.http: \$HTTP\_PROXY ...

2. **helm-charts/nginx/values.yaml** ファイルに **proxy.http** 値を追加します。

```
...
proxy:
 http: ""
 https: ""
 no_proxy: ""
```
3. チャートテンプレートで変数の使用がサポートされているようにするには、**helmcharts/nginx/templates/deployment.yaml** ファイルのチャートテンプレートを編集して以下を 追加します。

```
containers:
 - name: {{ .Chart.Name }}
  securityContext:
   - toYaml {{ .Values.securityContext | nindent 12 }}
  image: "{{ .Values.image.repository }}:{{ .Values.image.tag | default .Chart.AppVersion }}"
  imagePullPolicy: {{ .Values.image.pullPolicy }}
  env:
   - name: http_proxy
     value: "{{ .Values.proxy.http }}"
```
4. 以下を **config/manager/manager.yaml** ファイルに追加して、Operator デプロイメントに環境 変数を設定します。

```
containers:
- args:
 - --leader-elect
 - --leader-election-id=ansible-proxy-demo
 image: controller:latest
 name: manager
 env:
   - name: "HTTP_PROXY"
    value: "http_proxy_test"
```
#### 5.5.2.5. Operator の実行

Operator SDK CLI を使用して Operator をビルドし、実行する方法は 3 つあります。

- クラスター外で Go プログラムとしてローカルに実行します。
- クラスター上のデプロイメントとして実行します。
- Operator をバンドルし、Operator Lifecycle Manager (OLM) を使用してクラスター上にデプロ イします。

#### 5.5.2.5.1. クラスター外でローカルに実行する。

Operator プロジェクトをクラスター外の Go プログラムとして実行できます。これは、デプロイメント とテストを迅速化するという開発目的において便利です。

#### 手順

以下のコマンドを実行して、**~/.kube/config** ファイルに設定されたクラスターにカスタムリ ソース定義 (CRD) をインストールし、Operator をローカルで実行します。

\$ make install run

## 出力例

...

{"level":"info","ts":1612652419.9289865,"logger":"controller-runtime.metrics","msg":"metrics server is starting to listen","addr":":8080"}

{"level":"info","ts":1612652419.9296563,"logger":"helm.controller","msg":"Watching resource","apiVersion":"demo.example.com/v1","kind":"Nginx","namespace":"","reconcilePeriod ":"1m0s"}

{"level":"info","ts":1612652419.929983,"logger":"controller-runtime.manager","msg":"starting metrics server","path":"/metrics"}

{"level":"info","ts":1612652419.930015,"logger":"controller-runtime.manager.controller.nginxcontroller","msg":"Starting EventSource","source":"kind source: demo.example.com/v1, Kind=Nginx"}

{"level":"info","ts":1612652420.2307851,"logger":"controller-runtime.manager.controller.nginxcontroller","msg":"Starting Controller"}

{"level":"info","ts":1612652420.2309358,"logger":"controller-runtime.manager.controller.nginxcontroller","msg":"Starting workers","worker count":8}

# 5.5.2.5.2. クラスター上でのデプロイメントとしての実行

Operator プロジェクトは、クラスター上でデプロイメントとして実行できます。

# 手順

- 1. 以下の **make** コマンドを実行して Operator イメージをビルドし、プッシュします。以下の手 順の **IMG** 引数を変更して、アクセス可能なリポジトリーを参照します。Quay.io などのリポジ トリーサイトにコンテナーを保存するためのアカウントを取得できます。
	- a. イメージをビルドします。

\$ make docker-build IMG=<registry>/<user>/<image\_name>:<tag>

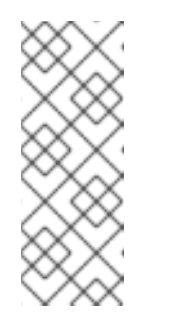

#### 注記

Operator の SDK によって生成される Dockerfile は、**go build** について **GOARCH=amd64** を明示的に参照します。これは、AMD64 アーキテク チャー以外の場合は **GOARCH=\$TARGETARCH** に修正できます。Docker は、**-platform** で指定された値に環境変数を自動的に設定します。Buildah で は、そのために **-build-arg** [を使用する必要があります。詳細は、](https://sdk.operatorframework.io/docs/advanced-topics/multi-arch/#supporting-multiple-architectures)Multiple Architectures を参照してください。

b. イメージをリポジトリーにプッシュします。

\$ make docker-push IMG=<registry>/<user>/<image\_name>:<tag>

## 注記

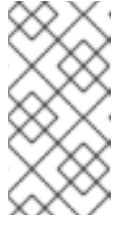

両方のコマンドのイメージの名前とタグ (例: **IMG= <registry>/<user>/<image\_name>:<tag>**) を Makefile に設定することもで きます。**IMG ?= controller:latest** の値を変更して、デフォルトのイメージ 名を設定します。

2. 以下のコマンドを実行して Operator をデプロイします。

\$ make deploy IMG=<registry>/<user>/<image\_name>:<tag>

デフォルトで、このコマンドは <project name>-system の形式で Operator プロジェクトの名 前で namespace を作成し、デプロイメントに使用します。このコマンドは、**config/rbac** から RBAC マニフェストもインストールします。

3. 以下のコマンドを実行して、Operator が実行されていることを確認します。

\$ oc get deployment -n <project\_name>-system

出力例

NAME READY UP-TO-DATE AVAILABLE AGE <project\_name>-controller-manager 1/1 1 1 8m

#### 5.5.2.5.3. Operator のバンドルおよび Operator Lifecycle Manager を使用したデプロイ

#### 5.5.2.5.3.1. Operator のバンドル

Operator Bundle Format は、Operator SDK および Operator Lifecycle Manager (OLM) のデフォルト パッケージ方法です。Operator SDK を使用して OLM に対して Operator を準備し、バンドルイメージ をとして Operator プロジェクトをビルドしてプッシュできます。

## 前提条件

- 開発ワークステーションに Operator SDK CLI がインストールされている。
- OpenShift CLI (oc) v4.11 以降がインストールされている
- Operator プロジェクトが Operator SDK を使用して初期化されている。

#### 手順

- 1. 以下の **make** コマンドを Operator プロジェクトディレクトリーで実行し、Operator イメージ をビルドし、プッシュします。以下の手順の **IMG** 引数を変更して、アクセス可能なリポジト リーを参照します。Quay.io などのリポジトリーサイトにコンテナーを保存するためのアカウン トを取得できます。
	- a. イメージをビルドします。

\$ make docker-build IMG=<registry>/<user>/<operator\_image\_name>:<tag>

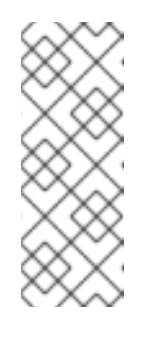

Operator の SDK によって生成される Dockerfile は、**go build** について **GOARCH=amd64** を明示的に参照します。これは、AMD64 アーキテク チャー以外の場合は **GOARCH=\$TARGETARCH** に修正できます。Docker は、**-platform** で指定された値に環境変数を自動的に設定します。Buildah で は、そのために **-build-arg** [を使用する必要があります。詳細は、](https://sdk.operatorframework.io/docs/advanced-topics/multi-arch/#supporting-multiple-architectures)Multiple Architectures を参照してください。

b. イメージをリポジトリーにプッシュします。

注記

\$ make docker-push IMG=<registry>/<user>/<operator\_image\_name>:<tag>

2. Operator SDK **generate bundle** および **bundle validate** のサブコマンドを含む複数のコマンド を呼び出す **make bundle** コマンドを実行し、Operator バンドルマニフェストを作成します。

\$ make bundle IMG=<registry>/<user>/<operator\_image\_name>:<tag>

Operator のバンドルマニフェストは、アプリケーションを表示し、作成し、管理する方法を説 明します。**make bundle** コマンドは、以下のファイルおよびディレクトリーを Operator プロ ジェクトに作成します。

- **ClusterServiceVersion** オブジェクトを含む **bundle/manifests** という名前のバンドルマニ フェストディレクトリー
- **bundle/metadata** という名前のバンドルメタデータディレクトリー
- config/crd ディレクトリー内のすべてのカスタムリソース定義 (CRD)
- Dockerfile **bundle.Dockerfile**

続いて、これらのファイルは **operator-sdk bundle validate** を使用して自動的に検証され、 ディスク上のバンドル表現が正しいことを確認します。

- 3. 以下のコマンドを実行し、バンドルイメージをビルドしてプッシュします。OLM は、1 つ以上 のバンドルイメージを参照するインデックスイメージを使用して Operator バンドルを使用しま す。
	- a. バンドルイメージをビルドします。イメージをプッシュしようとするレジストリー、ユー ザー namespace、およびイメージタグの詳細で **BUNDLE\_IMG** を設定します。

\$ make bundle-build BUNDLE\_IMG=<registry>/<user>/<bundle\_image\_name>:<tag>

b. バンドルイメージをプッシュします。

\$ docker push <registry>/<user>/<br/>bundle\_image\_name>:<tag>

## 5.5.2.5.3.2. Operator Lifecycle Manager を使用した Operator のデプロイ

Operator Lifecycle Manager (OLM) は、Kubernetes クラスターで Operator (およびそれらの関連サー ビス) をインストールし、更新し、ライフサイクルを管理するのに役立ちます。OLM はデフォルトで OpenShift Container Platform にインストールされ、Kubernetes 拡張として実行されるため、追加の ツールなしにすべての Operator のライフサイクル管理機能に Web コンソールおよび OpenShift CLI (**oc**) を使用できます。

Operator Bundle Format は、Operator SDK および OLM のデフォルトパッケージ方法です。Operator SDK を使用して OLM でバンドルイメージを迅速に実行し、適切に実行されるようにできます。

#### 前提条件

- 開発ワークステーションに Operator SDK CLI がインストールされている。
- Operator バンドルイメージがビルドされ、レジストリーにプッシュされている。
- (OpenShift Container Platform 4.11 など、**apiextensions.k8s.io/v1** CRD を使用する場合は v1.16.0 以降の) Kubernetes ベースのクラスターに OLM がインストールされていること。
- cluster-admin パーミッションのあるアカウントを使用して oc でクラスターへログインしてい ること。

## 手順

1. 以下のコマンドを入力してクラスターで Operator を実行します。

<span id="page-224-0"></span>\$ operator-sdk run bundle \ **1**

<span id="page-224-1"></span>-n <namespace> \ **2**

<span id="page-224-2"></span><registry>/<user>/<bundle\_image\_name>:<tag> **3**

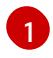

**run bundle** コマンドは、有効なファイルベースのカタログを作成し、OLM を使用して Operator バンドルをクラスターにインストールします。

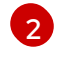

[3](#page-224-2)

オプション: デフォルトで、このコマンドは **~/.kube/config** ファイルの現在アクティブな プロジェクトに Operator をインストールします。**-n** フラグを追加して、インストールに 異なる namespace スコープを設定できます。

イメージを指定しない場合、コマンドは **quay.io/operator-framework/opm:latest** をデ フォルトのインデックスイメージとして使用します。イメージを指定した場合は、コマン ドはバンドルイメージ自体をインデックスイメージとして使用します。

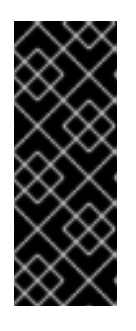

## 重要

OpenShift Container Platform 4.11 の時点で、Operator カタログに関して、**run bundle** コマンドはデフォルトでファイルベースのカタログ形式をサポートしま す。Operator カタログに関して、非推奨の SQLite データベース形式は引き続き サポートされますが、今後のリリースで削除される予定です。Operator の作成 者はワークフローをファイルベースのカタログ形式に移行することが推奨されま す。

このコマンドにより、以下のアクションが行われます。

- バンドルイメージをインジェクトしてインデックスイメージを作成します。インデックス イメージは不透明で一時的なものですが、バンドルを実稼働環境でカタログに追加する方 法を正確に反映します。
- 新規インデックスイメージを参照するカタログソースを作成します。これにより、 OperatorHub が Operator を検出できるようになります。
- **OperatorGroup**、**Subscription**、**InstallPlan**、および RBAC を含むその他の必要なリソー スすべてを作成して、Operator をクラスターにデプロイします。

# 5.5.2.6. カスタムリソースの作成

Operator のインストール後に、Operator によってクラスターに提供されるカスタムリソース (CR) を 作成して、これをテストできます。

#### 前提条件

クラスターにインストールされている **Nginx** CR を提供する Nginx Operator の例

## 手順

1. Operator がインストールされている namespace へ変更します。たとえば、**make deploy** コマ ンドを使用して Operator をデプロイした場合は、以下のようになります。

\$ oc project nginx-operator-system

2. **config/samples/demo\_v1\_nginx.yaml** で **Nginx** CR マニフェストのサンプルを編集し、以下 の仕様が含まれるようにします。

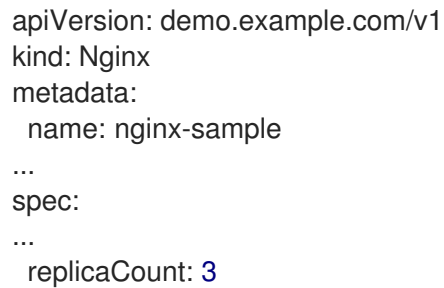

3. Nginx サービスアカウントには、OpenShift Container Platform で実行する特権アクセスが必要 です。以下の SCC(Security Context Constraints) を **nginx-sample** Pod のサービスアカウント に追加します。

\$ oc adm policy add-scc-to-user \ anyuid system:serviceaccount:nginx-operator-system:nginx-sample

4. CR を作成します。

\$ oc apply -f config/samples/demo\_v1\_nginx.yaml

5. **Nginx** Operator が、正しいサイズで CR サンプルのデプロイメントを作成することを確認しま す。

\$ oc get deployments

## 出力例

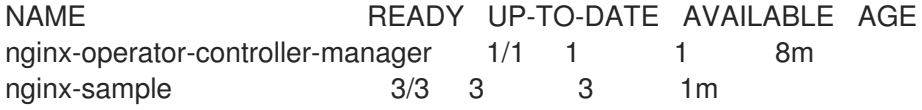

6. ステータスが Nginx Pod 名で更新されていることを確認するために、Pod および CR ステータ スを確認します。

a. Pod を確認します。

\$ oc get pods

出力例

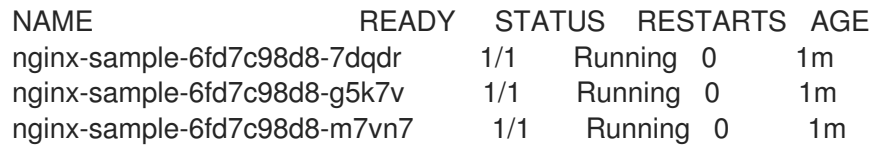

b. CR ステータスを確認します。

\$ oc get nginx/nginx-sample -o yaml

出力例

apiVersion: demo.example.com/v1 kind: Nginx metadata: ... name: nginx-sample ... spec: replicaCount: 3 status: nodes: - nginx-sample-6fd7c98d8-7dqdr - nginx-sample-6fd7c98d8-g5k7v - nginx-sample-6fd7c98d8-m7vn7

- 7. デプロイメントサイズを更新します。
	- a. **config/samples/demo\_v1\_nginx.yaml** ファイルを更新して、**Nginx** CR の **spec.size** フィールドを **3** から **5** に変更します。

\$ oc patch nginx nginx-sample \ -p '{"spec":{"replicaCount": 5}}' \ --type=merge

b. Operator がデプロイメントサイズを変更することを確認します。

\$ oc get deployments

# 出力例

NAME READY UP-TO-DATE AVAILABLE AGE nginx-operator-controller-manager 1/1 1 1 10m nginx-sample 5/5 5 5 3m

8. 次のコマンドを実行して CR を削除します。

\$ oc delete -f config/samples/demo\_v1\_nginx.yaml

- 
- 9. このチュートリアルの一環として作成したリソースをクリーンアップします。
	- Operator のテストに **make deploy** コマンドを使用した場合は、以下のコマンドを実行し ます。

\$ make undeploy

Operator のテストに **operator-sdk run bundle** コマンドを使用した場合は、以下のコマン ドを実行します。

\$ operator-sdk cleanup <project\_name>

#### 5.5.2.7. 関連情報

- Operator SDK [によって作成されるディレクトリー構造の詳細は、](https://access.redhat.com/documentation/ja-jp/openshift_container_platform/4.11/html-single/operators/#osdk-helm-project-layout)Helm ベースの Operator の プロジェクトレイアウト を参照してください。
- クラスター全体の egress [プロキシーが設定されている場合](https://access.redhat.com/documentation/ja-jp/openshift_container_platform/4.11/html-single/networking/#enable-cluster-wide-proxy)に、クラスター管理者は Operator Lifecycle Manager(OLM) で実行される特定の Operator の [プロキシー設定を上書きしたり、](https://access.redhat.com/documentation/ja-jp/openshift_container_platform/4.11/html-single/operators/#olm-configuring-proxy-support) カスタム CA 証明書を挿入したり できます。

5.5.3. Helm ベースの Operator のプロジェクトレイアウト

**operator-sdk** CLI は、各 Operator プロジェクトに多数のパッケージおよびファイルを生成、または ス キャフォールディング することができます。

## 5.5.3.1. Helm ベースのプロジェクトレイアウト

**operator-sdk init --plugins helm** コマンドを使用して生成される Helm ベースの Operator プロジェク トには、以下のディレクトリーおよびファイルが含まれます。

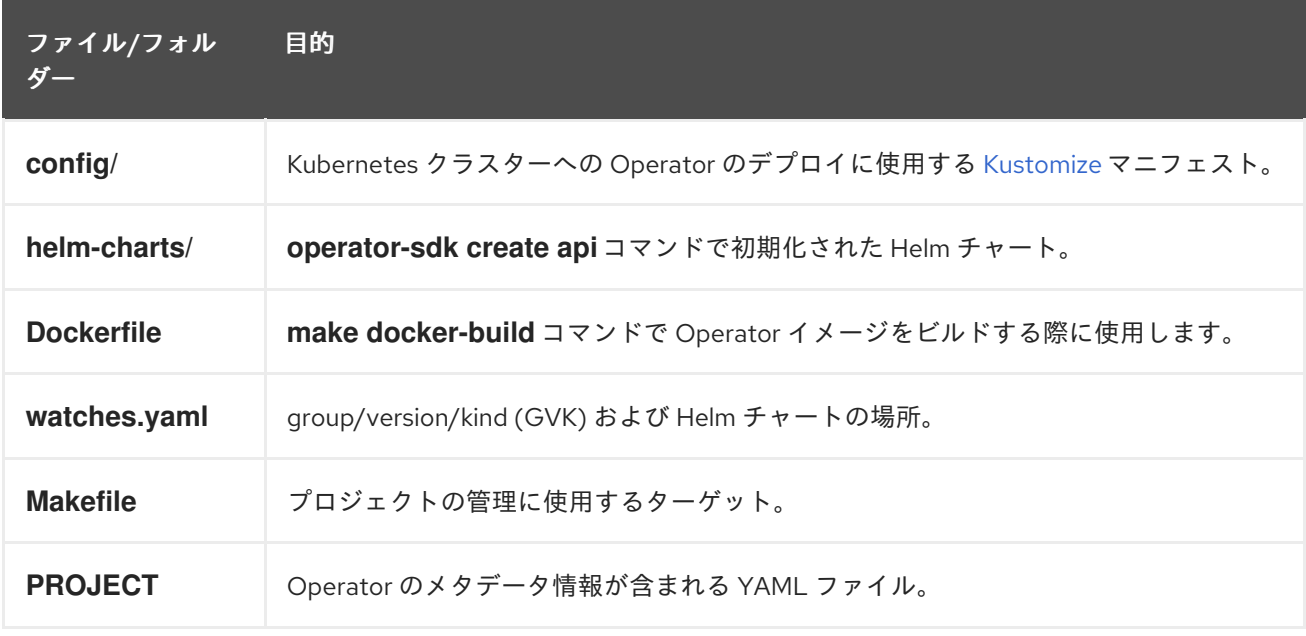

5.5.4. 新しい Operator SDK バージョンの Helm ベースのプロジェクトの更新

OpenShift Container Platform 4.11 は OpenShift Container Platform 4.11 は OpenBirth Container Platform 4.122 とちょ<br>- アークステーションには

OpenShift Container Platform 4.11 は Operator SDK 1.22.2 をサポートします。ワークステーションに 1.16.0 CLI がすでにインストールされている場合は、[最新バージョンをインストール](https://access.redhat.com/documentation/ja-jp/openshift_container_platform/4.11/html-single/operators/#osdk-installing-cli) して CLI を 1.22.2 に更新できます。

ただし、既存の Operator プロジェクトが Operator SDK 1.22.2 との互換性を維持するには、1.16.0 以降 に導入された関連する重大な変更に対し、更新手順を実行する必要があります。アップグレードの手順 は、以前は 1.16.0 で作成または維持されている Operator プロジェクトのいずれかで手動で実行する必 要があります。

#### 5.5.4.1. Operator SDK 1.22.2 の Helm ベースの Operator プロジェクトの更新

次の手順では、1.22.2 との互換性を確保するため、既存の Helm ベースの Operator プロジェクトを更新 します。

#### 前提条件

- Operator SDK 1.22.2 がインストールされている
- Operator プロジェクトが Operator SDK 1.16.0 で作成または保守されている。

## 手順

1. **config/default/manager\_auth\_proxy\_patch.yaml** ファイルに以下の変更を加えます。

<span id="page-228-1"></span><span id="page-228-0"></span>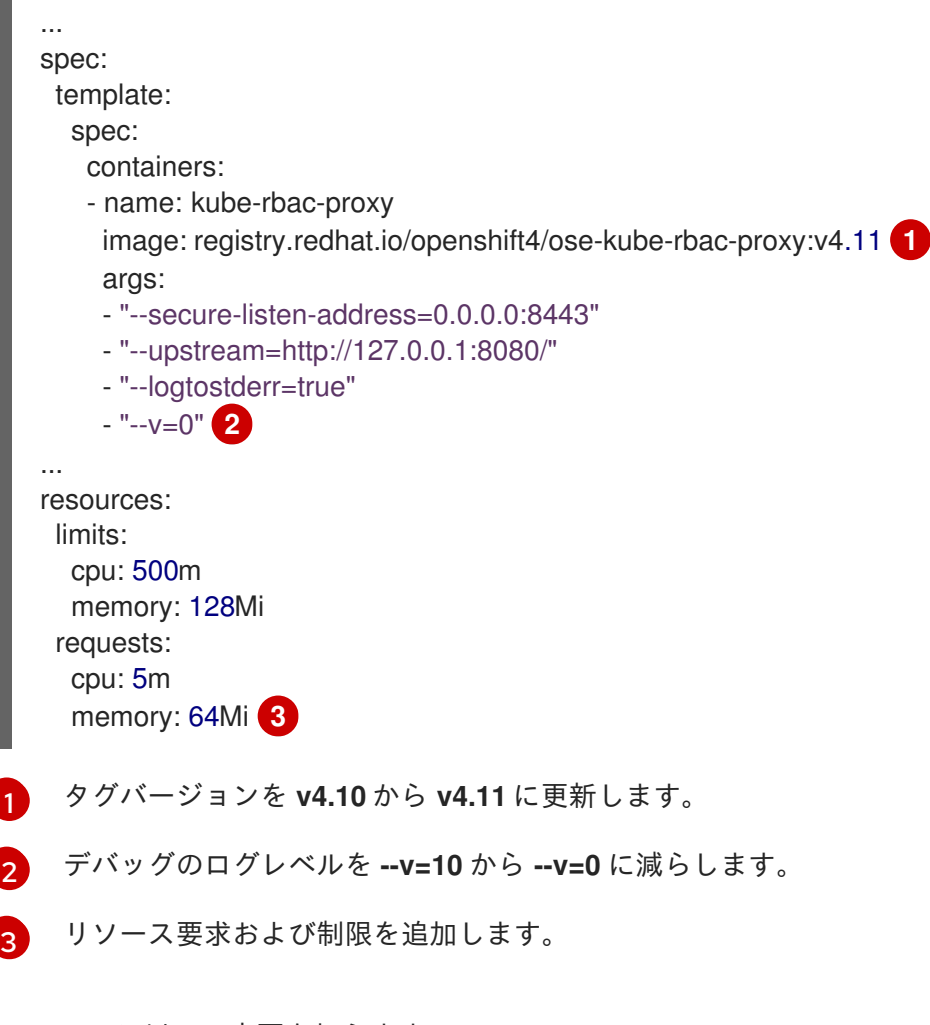

a. 以下の環境変数を **Makefile** に追加して、イメージダイジェストのサポートを有効にしま

<span id="page-228-2"></span>2. **Makefile** に以下の変更を加えます。

a. 以下の環境変数を **Makefile** に追加して、イメージダイジェストのサポートを有効にしま す。

# 古い **Makefile**

BUNDLE\_IMG ?= \$(IMAGE\_TAG\_BASE)-bundle:v\$(VERSION) ...

# 新しい **Makefile**

BUNDLE\_IMG ?= \$(IMAGE\_TAG\_BASE)-bundle:v\$(VERSION)

# BUNDLE GEN FLAGS are the flags passed to the operator-sdk generate bundle command BUNDLE\_GEN\_FLAGS ?= -q --overwrite --version \$(VERSION) \$(BUNDLE\_METADATA\_OPTS)

# USE\_IMAGE\_DIGESTS defines if images are resolved via tags or digests # You can enable this value if you would like to use SHA Based Digests # To enable set flag to true USE\_IMAGE\_DIGESTS ?= false ifeq (\$(USE\_IMAGE\_DIGESTS), true) BUNDLE\_GEN\_FLAGS += --use-image-digests endif

b. **Makefile** を編集して、バンドルターゲットを **BUNDLE\_GEN\_FLAGS** 環境変数に置き換え ます。

# 古い **Makefile**

\$(KUSTOMIZE) build config/manifests | operator-sdk generate bundle -q --overwrite - version \$(VERSION) \$(BUNDLE\_METADATA\_OPTS)

# 新しい **Makefile**

\$(KUSTOMIZE) build config/manifests | operator-sdk generate bundle \$(BUNDLE\_GEN\_FLAGS)

c. **Makefile** を編集して、**opm** をバージョン 1.23.0 に更新します。

```
.PHONY: opm
OPM = ./bin/opm
opm: ## Download opm locally if necessary.
ifeq (,$(wildcard $(OPM)))
ifeq (,$(shell which opm 2>/dev/null))
@{}set -e ;\
mkdir -p $(dir$(OPM)) ;
OS=$(shell go env GOOS) && ARCH=$(shell go env GOARCH) && \
curl -sSLo $(OPM) https://github.com/operator-framework/operator-
registry/releases/download/v1.23.0/$${OS}-$${ARCH}-opm ;\ 1
chmod +x $(OPM) ;
}
```
else  $OPM = $(shell which opm)$$ endif endif

**v1.19.1** を **v1.23.0** に置き換えます。

d. **Makefile** に変更を適用し、以下のコマンドを入力して Operator を再ビルドします。

<span id="page-230-0"></span>\$ make

[1](#page-229-0)

3. 次の例のとおり、Operator の Dockerfile 内のイメージタグを更新します。

Dockerfile の例

FROM registry.redhat.io/openshift4/ose-helm-operator:v4.11 **1**

[1](#page-230-0) バージョンタグを **v4.11** に更新します。

#### 5.5.4.2. 関連情報

- [パッケージマニフェストプロジェクトのバンドル形式への移行](https://access.redhat.com/documentation/ja-jp/openshift_container_platform/4.11/html-single/operators/#osdk-pkgman-to-bundle)
- Operator SDK 1.16.0 [のプロジェクトのアップグレード](https://access.redhat.com/documentation/ja-jp/openshift_container_platform/4.10/html-single/operators/index#osdk-upgrading-v1101-to-v1160_osdk-upgrading-projects)
- Operator SDK v1.10.1 [のプロジェクトのアップグレード](https://access.redhat.com/documentation/ja-jp/openshift_container_platform/4.9/html/operators/developing-operators#osdk-upgrading-v180-to-v1101_osdk-upgrading-projects)
- Operator SDK v1.8.0 [のプロジェクトのアップグレード](https://access.redhat.com/documentation/ja-jp/openshift_container_platform/4.8/html/operators/developing-operators#osdk-upgrading-v130-to-v180_osdk-upgrading-projects)

5.5.5. Operator SDK での Helm サポート

## 5.5.5.1. Helm チャート

Operator プロジェクトを生成するための Operator SDK のオプションの1つとして、Go コードを作成 せずに既存の Helm チャートを使用して Kubernetes リソースを統一されたアプリケーションとしてデ プロイするオプションがあります。このような Helm ベースの Operator では、変更はチャートの一部 として生成される Kubernetes オブジェクトに適用されるため、ロールアウト時にロジックをほとんど 必要としないステートレスなアプリケーションを使用する際に適しています。いくらか制限があるよう な印象を与えるかもしれませんが、Kubernetes コミュニティーがビルドする Helm チャートが急速に増 加していることからも分かるように、この Operator は数多くのユーザーケースに対応することができ ます。

Operator の主な機能として、アプリケーションインスタンスを表すカスタムオブジェクトから読み取 り、必要な状態を実行されている内容に一致させることができます。Helm ベース Operator の場合、オ ブジェクトの **spec** フィールドは、通常 Helm の **values.yaml** ファイルに記述される設定オプションの リストです。Helm CLI を使用してフラグ付きの値を設定する代わりに (例: **helm install -f values.yaml**)、これらをカスタムリソース (CR) 内で表現することができます。 これにより、ネイティ ブ Kubernetes オブジェクトとして、適用される RBAC および監査証跡の利点を活用できます。

**Tomcat** という単純な CR の例:

apiVersion: apache.org/v1alpha1

kind: Tomcat metadata: name: example-app spec: replicaCount: 2

この場合の **replicaCount** 値、**2** は以下が使用されるチャートのテンプレートに伝播されます。

# {{ .Values.replicaCount }}

Operator のビルドおよびデプロイ後に、CR の新規インスタンスを作成してアプリケーションの新規イ ンスタンスをデプロイしたり、 **oc** コマンドを使用してすべての環境で実行される異なるインスタンス をリスト表示したりすることができます。

# \$ oc get Tomcats --all-namespaces

Helm CLI を使用したり、Tiller をインストールしたりする必要はありません。Helm ベースの Operator はコードを Helm プロジェクトからインポートします。Operator のインスタンスを実行状態にし、カス タムリソース定義 (CRD) で CR を登録することのみが必要になります。これは RBAC に準拠するた め、実稼働環境の変更を簡単に防止することができます。

# 5.5.6. Hybrid Helm Operator 向けの Operator SDK チュートリアル

Operator SDK における標準の Helm ベースの Operator サポートは、Operator の Operator 成熟度モデ ル で Auto Pilot 機能 (レベル V) に達した Go ベースおよび Ansible ベースの Operator [サポートよりも](https://access.redhat.com/documentation/ja-jp/openshift_container_platform/4.11/html-single/operators/#olm-maturity-model_olm-what-operators-are) 機能が限定されています。

Hybrid HelmOperator は、Go API を使用して既存の Helm ベースのサポート機能を強化します。Helm と Go のこのハイブリッドアプローチでは、Operator SDK により、Operator の作成者は次のプロセス を使用できます。

- Helm と同じプロジェクトで Go API のデフォルト構造またはscaffoldを生成します。
- Hybrid Helm Operator が提供するライブラリーを使用して、プロジェクトの**main.go**ファイル で Helm reconciler を設定します。

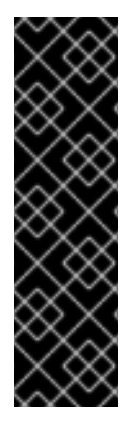

# 重要

Hybrid Helm Operator は、テクノロジープレビュー機能のみとしてご利用いただけま す。テクノロジープレビュー機能は、Red Hat 製品サポートのサービスレベルアグリー メント (SLA) の対象外であり、機能的に完全ではない場合があります。Red Hat は、実 稼働環境でこれらを使用することを推奨していません。テクノロジープレビュー機能 は、最新の製品機能をいち早く提供して、開発段階で機能のテストを行いフィードバッ クを提供していただくことを目的としています。

Red Hat [のテクノロジープレビュー機能のサポート範囲に関する詳細は、テクノロジー](https://access.redhat.com/support/offerings/techpreview/) プレビュー機能のサポート範囲 を参照してください。

このチュートリアルでは、Hybrid Helm Operator を使用して、次のプロセスを説明していきます。

- **Memcached**デプロイメントがない場合には、Helm チャートを使用して作成する
- デプロイメントのサイズが、**Memcached** カスタムリソース (CR) 仕様で指定されたものと同じ であることを確認する

**● Go API を使用してMemcachedBackupデプロイメントを作成する** 

#### 5.5.6.1. 前提条件

- Operator SDK CLI がインストールされている。
- OpenShift CLI (**oc**) v4.11 以降がインストールされている
- **cluster-admin** パーミッションを持つアカウントを使用して、**oc** で OpenShift Container Platform 4.11 クラスターにログインしている
- クラスターがイメージをプルできるように、イメージをプッシュするリポジトリーを public と して設定するか、イメージプルシークレットを設定している。

#### 関連情報

- Operator SDK CLI [のインストール](https://access.redhat.com/documentation/ja-jp/openshift_container_platform/4.11/html-single/operators/#osdk-installing-cli)
- Getting started with the [OpenShift](https://access.redhat.com/documentation/ja-jp/openshift_container_platform/4.11/html-single/cli_tools/#getting-started-cli) CLI

## 5.5.6.2. プロジェクトの作成

Operator SDK CLI を使用して **memcached-operator** というプロジェクトを作成します。

#### 手順

1. プロジェクトのディレクトリーを作成します。

\$ mkdir -p \$HOME/github.com/example/memcached-operator

2. ディレクトリーに切り替えます。

\$ cd \$HOME/github.com/example/memcached-operator

3. **operator-sdk init** コマンドを実行してプロジェクトを初期化します。**example.com**のドメイン を使用して、すべての API グループが**<group> .example.com**になるようにします。

\$ operator-sdk init \ --plugins=hybrid.helm.sdk.operatorframework.io \ --project-version="3" \ --domain example.com \ --repo=github.com/example/memcached-operator

**init**コマンドは、チャートのデフォルトのマニフェストでデプロイされるリソースをもと に、**config/rbac/role.yaml** ファイルに RBAC ルールを生成します。**config/rbac/role.yaml** ファイルで生成されたルールが、Operator のパーミッション要件を満たしていることを確認し ます。

#### 関連情報

この手順では、Helm API と Go API の両方と互換性のあるプロジェクト構造を作成します。プ ロジェクトディレクトリー構造の詳細は[、プロジェクトレイアウト](https://access.redhat.com/documentation/ja-jp/openshift_container_platform/4.11/html-single/operators/#osdk-hh-project-layout_osdk-hybrid-helm)を参照してください。

#### 5.5.6.3. Helm API の作成

Operator SDKCLI を使用して Helm API を作成します。

## 手順

- 以下のコマンドを実行して、グループ **cache**、バージョン **v1**、および種類 **Memcached** を指 定して Helm API を作成します。
	- \$ operator-sdk create api \ --plugins helm.sdk.operatorframework.io/v1 \ --group cache \ --version v1 \ --kind Memcached

# 注記

この手順では、API バージョン**v1**を使用して**Memcached**リソースを監視し、定型的な Helm チャートをスキャフォールドするように Operator プロジェクトも設定します。 Operator SDK によってスキャフォールドされた定型 Helm チャートからプロジェクトを 作成する代わりに、ローカルファイルシステムまたはリモートチャートリポジトリーか らの既存のチャートを使用することもできます。

既存または新規のチャートをもとに Helm API を作成する方法と例については、次のコマ ンドを実行してください。

\$ operator-sdk create api --plugins helm.sdk.operatorframework.io/v1 --help

#### 関連情報

● 既存の Helm [チャート](https://access.redhat.com/documentation/ja-jp/openshift_container_platform/4.11/html-single/operators/#osdk-helm-existing-chart_osdk-helm-tutorial)

## 5.5.6.3.1. Helm API の Operator ロジック

デフォルトでは、スキャフォールディングされた Operator プロジェクトは、 **watches.yaml**ファイル に示されているように**Memcached**リソースイベントを監視し、指定されたチャートを使用して Helm リリースを実行します。

## 例5.2**watches.yaml**ファイルの例

*# Use the 'create api' subcommand to add watches to this file.* - group: cache.my.domain version: v1 kind: Memcached chart: helm-charts/memcached *#+kubebuilder:scaffold:watch*

#### 関連情報

● チャートを介した Helm Operator ロジックのカスタマイズに関する詳細なドキュメント は、[Operator](https://access.redhat.com/documentation/ja-jp/openshift_container_platform/4.11/html-single/operators/#osdk-helm-logic_osdk-helm-tutorial) ロジックを参照してください。

#### 5.5.6.3.2. 指定のライブラリー API を使用したカスタム Helm reconciler 設定

既存の Helm ベースの Operator の欠点は、ユーザーから抽象化されているため、Helm reconciler を設 定できないことです。Helm ベースの Operator が既存の Helm チャートを再利用するシームレスアップ グレード機能 (レベル II 以降) に到達する場合には、Go タイプと Helm Operator タイプのハイブリッド が付加価値をもたらします。

**[helm-operator-plugins](https://github.com/operator-framework/helm-operator-plugins)**ライブラリーで提供される API を使用すると、Operator の作成者は以下の設定 が可能です。

- クラスターの状態に基づいて値のマッピングをカスタマイズする
- reconciler のイベントレコーダーを設定して、特定のイベントでコードを実行する
- reconciler のロガーをカスタマイズする
- **Install、Upgrade、Uninstall** アノテーションを設定して Helm のアクションを、reconciler が 監視するカスタムリソースにあるアノテーションを元に設定されるようにする
- **Pre**フックと**Post**フックで実行するように reconciler を設定する

reconciler に対する上記の設定は、**main.go**ファイルで実行できます。

#### **main.go**ファイルの例

*// Operator's main.go // With the help of helpers provided in the library, the reconciler can be // configured here before starting the controller with this reconciler.* reconciler := reconciler.New( reconciler.WithChart(\*chart), reconciler.WithGroupVersionKind(gvk),  $\lambda$ if err := reconciler.SetupWithManager(mgr); err != nil { panic(fmt.Sprintf("unable to create reconciler: %s", err))

#### 5.5.6.4. Go API の作成

Operator SDKCLI を使用して Go API を作成します。

#### 手順

}

1. 以下のコマンドを実行して、グループ **cache**、バージョン **v1**、および種類 **MemcachedBackup** を指定して Go API を作成します。

```
$ operator-sdk create api \
  --group=cache \
  --version v1 \
  --kind MemcachedBackup \
  --resource \
  --controller \
  --plugins=go/v3
```
2. プロンプトが表示されたら **y** を入力し、リソースとコントローラーの両方を作成します。

\$ Create Resource [y/n]

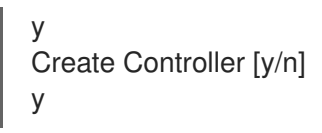

この手順では、**MemcachedBackup** リソース API を **api/v1/memcachedbackup\_types.go** に生成し、 コントローラーを **controllers/memcachedbackup\_controller.go** に生成します。

## 5.5.6.4.1. API の定義

**MemcachedBackup**カスタムリソース (CR) の API を定義します。

デプロイする Memcached バックアップインスタンス (CR) の数を設定す る**MemcachedBackupSpec.Size**フィールドと、CR の Pod 名を格納する **MemcachedBackupStatus.Nodes** フィールドがある **MemcachedBackup** タイプを定義して、この Go API を表します。

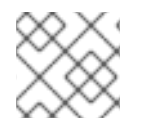

# 注記

**Node**フィールドは、**Status**フィールドの例を示すために使用されます。

## 手順

1. **api/v1/memcachedbackup\_types.go**ファイルの Go タイプ定義を次の**spec**と**status**に変更し て、 **MemcachedBackup** CR の API を定義します。

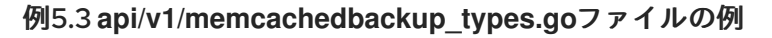

*// MemcachedBackupSpec defines the desired state of MemcachedBackup* type MemcachedBackupSpec struct { *// INSERT ADDITIONAL SPEC FIELDS - desired state of cluster // Important: Run "make" to regenerate code after modifying this file*

*//+kubebuilder:validation:Minimum=0 // Size is the size of the memcached deployment* Size int32 `json:"size"`

```
}
```
*// MemcachedBackupStatus defines the observed state of MemcachedBackup* type MemcachedBackupStatus struct {

*// INSERT ADDITIONAL STATUS FIELD - define observed state of cluster // Important: Run "make" to regenerate code after modifying this file // Nodes are the names of the memcached pods* Nodes []string `json:"nodes"`

}

2. リソースタイプ用に生成されたコードを更新します。

\$ make generate

## ヒント

**\*\_types.go** ファイルの変更後は、**make generate** コマンドを実行し、該当するリソースタイプ 用に生成されたコードを更新する必要があります。

3. API を **spec**フィールドと**status**フィールドおよび CRD 検証マーカーで定義した後に、CRD マ ニフェストを生成および更新します。

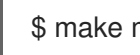

\$ make manifests

この Makefile ターゲットは **controller-gen** ユーティリティーを呼び出し、 **config/crd/bases/cache.my.domain\_memcachedbackups.yaml** ファイルに CRD マニフェストを生 成します。

#### 5.5.6.4.2. コントローラーの実装

このチュートリアルのコントローラーは、次のアクションを実行します。

- **Memcached** デプロイメントを作成します (ない場合)。
- デプロイメントのサイズが、**Memcached** CR 仕様で指定されたものと同じであることを確認し ます。
- **Memcached** CR ステータスを **memcached** Pod の名前に置き換えます。

上記のアクションを実行するようにコントローラーを設定する方法は、標準の Go ベースの Operator の Operator SDK チュートリアルで、[コントローラーの実装](https://access.redhat.com/documentation/ja-jp/openshift_container_platform/4.11/html-single/operators/#osdk-golang-implement-controller_osdk-golang-tutorial)を参照してください。

#### 5.5.6.4.3. main.go の違い

標準の Go ベースの Operator と Hybrid Helm Operator の場合には、**main.go**ファイルは、Go API の**[Manager](https://pkg.go.dev/sigs.k8s.io/controller-runtime/pkg/manager#Manager)**プログラムの初期化と実行のスキャフォールディングを処理します。ただし、Hybrid Helm Operator の場合には、 **main.go**ファイルは、**watches.yaml**ファイルをロードして Helm reconciler を 設定するためのロジックも公開します。

```
例5.4 main.goファイルの例
   ...
   for \_, w := \text{range ws} {
    // Register controller with the factory
    reconcilePeriod := defaultReconcilePeriod
    if w.ReconcilePeriod != nil {
    reconcilePeriod = w.ReconcilePeriod.Duration
    }
    maxConcurrentReconciles := defaultMaxConcurrentReconciles
    if w.MaxConcurrentReconciles != nil {
    maxConcurrentReconciles = *w.MaxConcurrentReconciles
    }
    r, err := reconciler.New(
    reconciler.WithChart(*w.Chart),
    reconciler.WithGroupVersionKind(w.GroupVersionKind),
    reconciler.WithOverrideValues(w.OverrideValues),
     reconciler.SkipDependentWatches(w.WatchDependentResources != nil &&
   !*w.WatchDependentResources),
     reconciler.WithMaxConcurrentReconciles(maxConcurrentReconciles),
    reconciler.WithReconcilePeriod(reconcilePeriod),
    reconciler. WithInstallAnnotations(annotation.DefaultInstallAnnotations...),
     reconciler.WithUpgradeAnnotations(annotation.DefaultUpgradeAnnotations...),
```
)

マネージャーは、**Helm** と **Go** reconciler の両方で初期化されます。 例5.5 **Helm** および**Go** reconciler の例 ... ... // Setup manager with Go API if err = (&controllers.MemcachedBackupReconciler{ Client: mgr.GetClient(), Scheme: mgr.GetScheme(), }).SetupWithManager(mgr); err != nil { setupLog.Error(err, "unable to create controller", "controller", "MemcachedBackup") os.Exit(1) } ... // Setup manager with Helm API for  $, w := range ws$  { ... if err := r.SetupWithManager(mgr); err != nil { setupLog.Error(err, "unable to create controller", "controller", "Helm") os.Exit(1) } setupLog.Info("configured watch", "gvk", w.GroupVersionKind, "chartPath", w.ChartPath, "maxConcurrentReconciles", maxConcurrentReconciles, "reconcilePeriod", reconcilePeriod) } // Start the manager if err := mgr.Start(ctrl.SetupSignalHandler()); err != nil { setupLog.Error(err, "problem running manager") os.Exit(1) }

reconciler.WithUninstallAnnotations(annotation.DefaultUninstallAnnotations...),

## 5.5.6.4.4. パーミッションおよび RBAC マニフェスト

コントローラーは、マネージドリソースの操作に、特定のロールベースのアクセス制御 (RBAC) 権限を 必要とします。Go API の場合には、標準の Go ベース Operator の Operator SDK チュートリアルに示 されているように、RBAC マーカーで指定されます。

Helm API の場合、権限はデフォルトで**roles.yaml**にスキャフォールディングされます。ただし、現 在、Go API がスキャフォールディングされている場合の既知の問題が原因で、Helm API の権限が上書 きされます。このような問題があるので、 **roles.yaml**で定義された権限が要件に一致することを確認し てください。

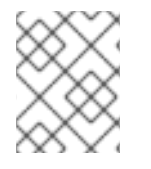

# 注記

この既知の問題は、 [https://github.com/operator-framework/helm-operator](https://github.com/operator-framework/helm-operator-plugins/issues/142)plugins/issues/142で追跡されています。

以下は、Memcached Operator の**role.yaml**の例です。

| 例5.6 Helm および Go reconciler の例 |                                          |
|--------------------------------|------------------------------------------|
|                                |                                          |
|                                |                                          |
|                                | apiVersion: rbac.authorization.k8s.io/v1 |
|                                | kind: ClusterRole                        |
|                                | metadata:                                |
|                                | name: manager-role                       |
|                                | rules:                                   |
|                                | - apiGroups:                             |
|                                | $-$ 00                                   |
|                                | resources:                               |
|                                | - namespaces                             |
|                                | verbs:                                   |
|                                | - get                                    |
|                                | - apiGroups:                             |
|                                | - apps                                   |
|                                | resources:                               |
|                                | - deployments                            |
|                                | - daemonsets                             |
|                                | - replicasets                            |
|                                | - statefulsets                           |
|                                | verbs:                                   |
|                                | - create                                 |
|                                | - delete                                 |
|                                | - get                                    |
|                                | - list                                   |
|                                | - patch                                  |
|                                | - update                                 |
|                                | - watch                                  |
|                                | - apiGroups:                             |
|                                | - cache.my.domain                        |
|                                | resources:                               |
|                                | - memcachedbackups                       |
|                                | verbs:                                   |
|                                | - create                                 |
|                                | - delete                                 |
|                                | - get                                    |
|                                | - list                                   |
|                                | - patch                                  |
|                                | - update                                 |
|                                | - watch                                  |
|                                | - apiGroups:                             |
|                                | - cache.my.domain                        |
|                                | resources:                               |
|                                | - memcachedbackups/finalizers            |
|                                | verbs:                                   |
|                                | - create                                 |
|                                | - delete                                 |
|                                | - get                                    |
|                                | - list                                   |
|                                | - patch                                  |
|                                | - update                                 |
|                                |                                          |

- watch

- apiGroups:

- $-$  ""
- resources:
- pods
- services
- services/finalizers
- endpoints
- persistentvolumeclaims
- events
- configmaps
- secrets
- serviceaccounts
- verbs:
- create
- delete
- get
- list
- patch
- update
- watch
- apiGroups:
	- cache.my.domain
	- resources:
	- memcachedbackups/status
	- verbs:
	- get
	- patch
	- update
- apiGroups:
- policy
- resources:
- events
- poddisruptionbudgets
- verbs:
- create
- delete
- get
- list
- patch
- update
- watch
- apiGroups:
- cache.my.domain
- resources:
- memcacheds
- memcacheds/status
- memcacheds/finalizers
- verbs:
- create
- delete
- get
- list
- patch
- update
- watch

#### 関連情報

● Go ベース [Operator](https://access.redhat.com/documentation/ja-jp/openshift_container_platform/4.11/html-single/operators/#osdk-golang-controller-rbac-markers_osdk-golang-tutorial) 用の RBAC マーカー

## 5.5.6.5. クラスター外でローカルに実行する。

Operator プロジェクトをクラスター外の Go プログラムとして実行できます。これは、デプロイメント とテストを迅速化するという開発目的において便利です。

## 手順

以下のコマンドを実行して、**~/.kube/config** ファイルに設定されたクラスターにカスタムリ ソース定義 (CRD) をインストールし、Operator をローカルで実行します。

\$ make install run

# 5.5.6.6. クラスター上でのデプロイメントとしての実行

Operator プロジェクトは、クラスター上でデプロイメントとして実行できます。

#### 手順

- 1. 以下の **make** コマンドを実行して Operator イメージをビルドし、プッシュします。以下の手 順の **IMG** 引数を変更して、アクセス可能なリポジトリーを参照します。Quay.io などのリポジ トリーサイトにコンテナーを保存するためのアカウントを取得できます。
	- a. イメージをビルドします。

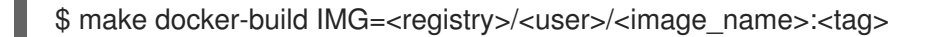

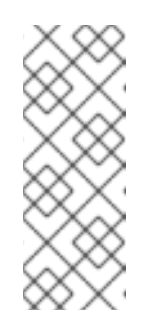

注記

Operator の SDK によって生成される Dockerfile は、**go build** について **GOARCH=amd64** を明示的に参照します。これは、AMD64 アーキテク チャー以外の場合は **GOARCH=\$TARGETARCH** に修正できます。Docker は、**-platform** で指定された値に環境変数を自動的に設定します。Buildah で は、そのために **-build-arg** [を使用する必要があります。詳細は、](https://sdk.operatorframework.io/docs/advanced-topics/multi-arch/#supporting-multiple-architectures)Multiple Architectures を参照してください。

b. イメージをリポジトリーにプッシュします。

注記

\$ make docker-push IMG=<registry>/<user>/<image\_name>:<tag>

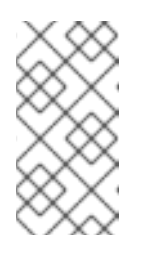

両方のコマンドのイメージの名前とタグ (例: **IMG= <registry>/<user>/<image\_name>:<tag>**) を Makefile に設定することもで きます。**IMG ?= controller:latest** の値を変更して、デフォルトのイメージ 名を設定します。

2. 以下のコマンドを実行して Operator をデプロイします。

\$ make deploy IMG=<registry>/<user>/<image\_name>:<tag>

デフォルトで、このコマンドは <project name>-system の形式で Operator プロジェクトの名 前で namespace を作成し、デプロイメントに使用します。このコマンドは、**config/rbac** から RBAC マニフェストもインストールします。

3. 以下のコマンドを実行して、Operator が実行されていることを確認します。

\$ oc get deployment -n <project\_name>-system

出力例

NAME READY UP-TO-DATE AVAILABLE AGE <project\_name>-controller-manager 1/1 1 1 8m

## 5.5.6.7. カスタムリソースの作成

Operator のインストール後に、Operator によってクラスターに提供されるカスタムリソース (CR) を 作成して、これをテストできます。

## 手順

1. Operator がインストールされている namespace へ変更します。

\$ oc project <project\_name>-system

2. **config/samples/cache\_v1\_memcached.yaml**ファイルにあるサンプル**Memcached CR**マニ フェストを、 **replica Count**フィールドを**3**に変更して更新します。

例5.7 **config/samples/cache\_v1\_memcached.yaml**ファイルの例

```
apiVersion: cache.my.domain/v1
kind: Memcached
metadata:
 name: memcached-sample
spec:
 # Default values copied from <project_dir>/helm-charts/memcached/values.yaml
 affinity: {}
 autoscaling:
  enabled: false
  maxReplicas: 100
  minReplicas: 1
  targetCPUUtilizationPercentage: 80
 fullnameOverride: ""
 image:
  pullPolicy: IfNotPresent
  repository: nginx
  tag: ""
 imagePullSecrets: []
 ingress:
  annotations: {}
  className: ""
  enabled: false
  hosts:
```
- host: chart-example.local paths: - path: / pathType: ImplementationSpecific tls: [] nameOverride: "" nodeSelector: {} podAnnotations: {} podSecurityContext: {} replicaCount: 3 resources: {} securityContext: {} service: port: 80 type: ClusterIP serviceAccount: annotations: {} create: true name: "" tolerations: []

3. **Memcached** CR を作成します。

\$ oc apply -f config/samples/cache\_v1\_memcached.yaml

4. Memcached Operator が、正しいサイズで CR サンプルのデプロイメントを作成することを確 認します。

\$ oc get pods

## 出力例

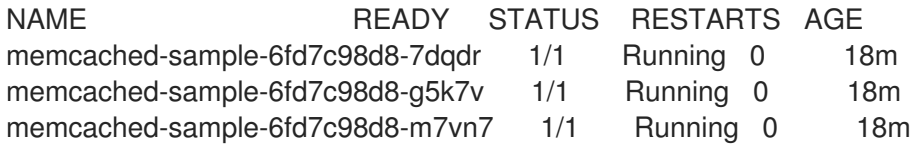

5. size を 2 に更新して、config/samples/cache\_v1\_memcachedbackup.yamlファイルにある サンプル **MemcachedBackup** CR マニフェストを更新します。

例5.8 **config/samples/cache\_v1\_memcachedbackup.yaml**ファイルの例

```
apiVersion: cache.my.domain/v1
kind: MemcachedBackup
metadata:
 name: memcachedbackup-sample
spec:
 size: 2
```
6. **MemcachedBackup** CR を作成します。

\$ oc apply -f config/samples/cache\_v1\_memcachedbackup.yaml

7. **memcachedbackup** Pod の数が CR で指定されているものと同じであることを確認してくださ い。

\$ oc get pods

出力例

NAME READY STATUS RESTARTS AGE memcachedbackup-sample-8649699989-4bbzg 1/1 Running 0 22m memcachedbackup-sample-8649699989-mq6mx 1/1 Running 0 22m

- 8. 上記の各 CR の**spec**を更新してから、再度適用できます。コントローラーは再度調整し、Pod のサイズがそれぞれの CR の仕様で指定されているとおりであることを確認します。
- 9. このチュートリアルの一環として作成したリソースをクリーンアップします。
	- a. **Memcached**リソースを削除します。

\$ oc delete -f config/samples/cache\_v1\_memcached.yaml

b. **MemcachedBackup**リソースを削除します。

\$ oc delete -f config/samples/cache\_v1\_memcachedbackup.yaml

c. Operator のテストに **make deploy** コマンドを使用した場合は、以下のコマンドを実行し ます。

\$ make undeploy

# 5.5.6.8. プロジェクトのレイアウト

Hybrid Helm Operator スキャフォールディングは、Helm API と Go API の両方と互換性があるように カスタマイズされています。

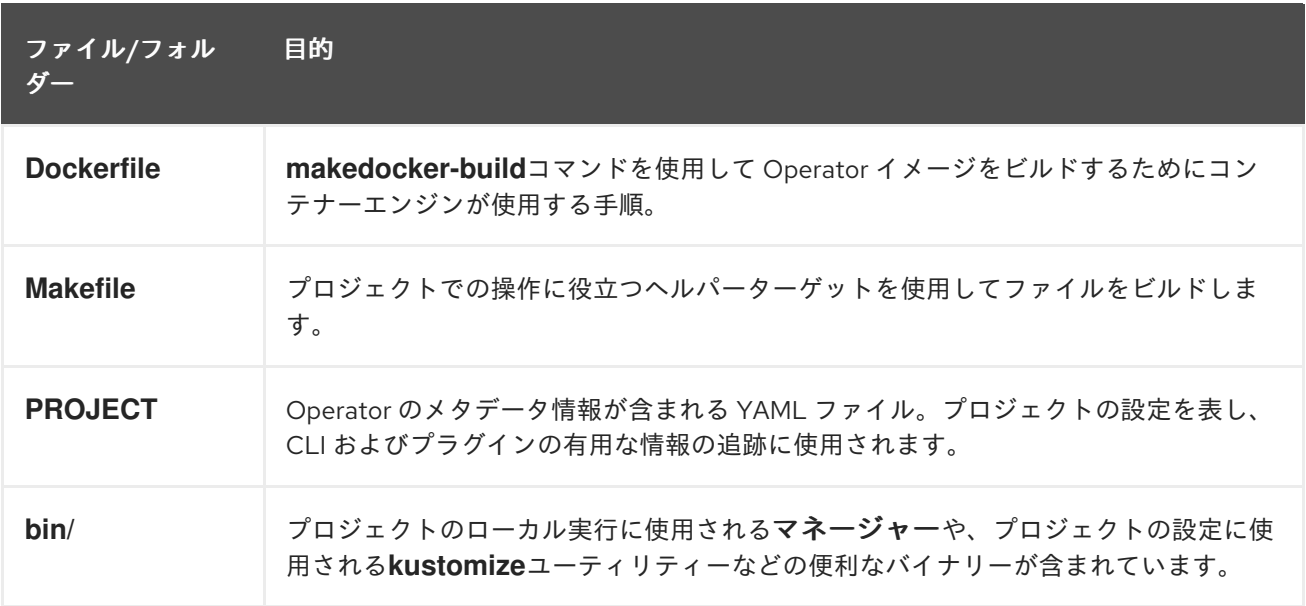

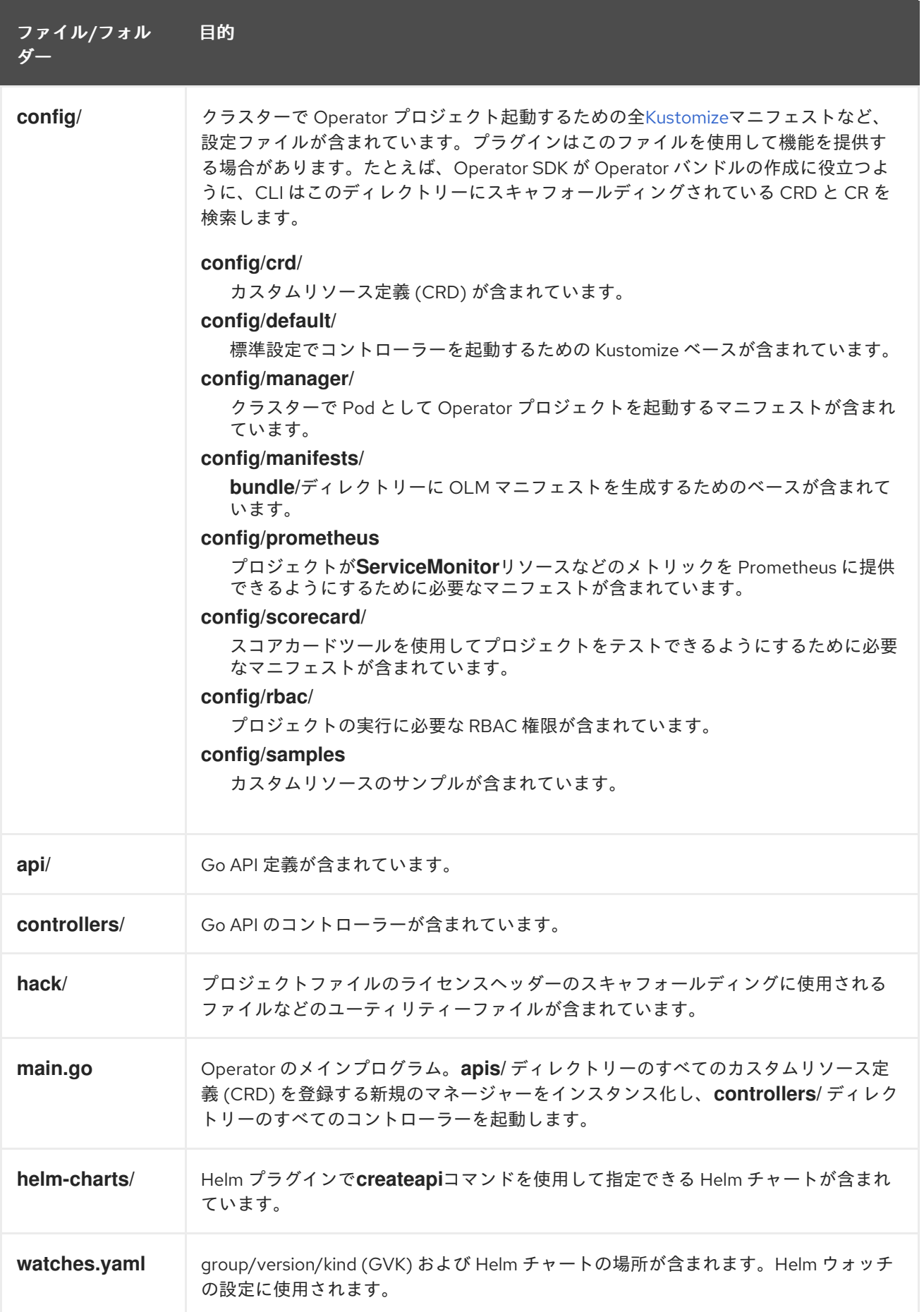

5.5.7. 新しい Operator SDK バージョンのハイブリッドの Helm ベースのプロジェクト の更新

OpenShift Container Platform 4.11 は Operator SDK 1.22.2 をサポートします。ワークステーションに 1.16.0 CLI がすでにインストールされている場合は、[最新バージョンをインストール](https://access.redhat.com/documentation/ja-jp/openshift_container_platform/4.11/html-single/operators/#osdk-installing-cli) して CLI を 1.22.2 に更新できます。

ただし、既存の Operator プロジェクトが Operator SDK 1.22.2 との互換性を維持するには、1.16.0 以降 に導入された関連する重大な変更に対し、更新手順を実行する必要があります。アップグレードの手順 は、以前は 1.16.0 で作成または維持されている Operator プロジェクトのいずれかで手動で実行する必 要があります。

## 5.5.7.1. Operator SDK 1.22.2 のハイブリッドの Helm ベースの Operator プロジェクトの更新

次の手順では、1.22.2 との互換性を確保するため、既存のハイブリッドの Helm ベースの Operator プロ ジェクトを更新します。

#### 前提条件

- Operator SDK 1.22.2 がインストールされている
- Operator プロジェクトが Operator SDK 1.16.0 で作成または保守されている。

#### 手順

1. **config/default/manager\_auth\_proxy\_patch.yaml** ファイルに以下の変更を加えます。

<span id="page-245-1"></span><span id="page-245-0"></span>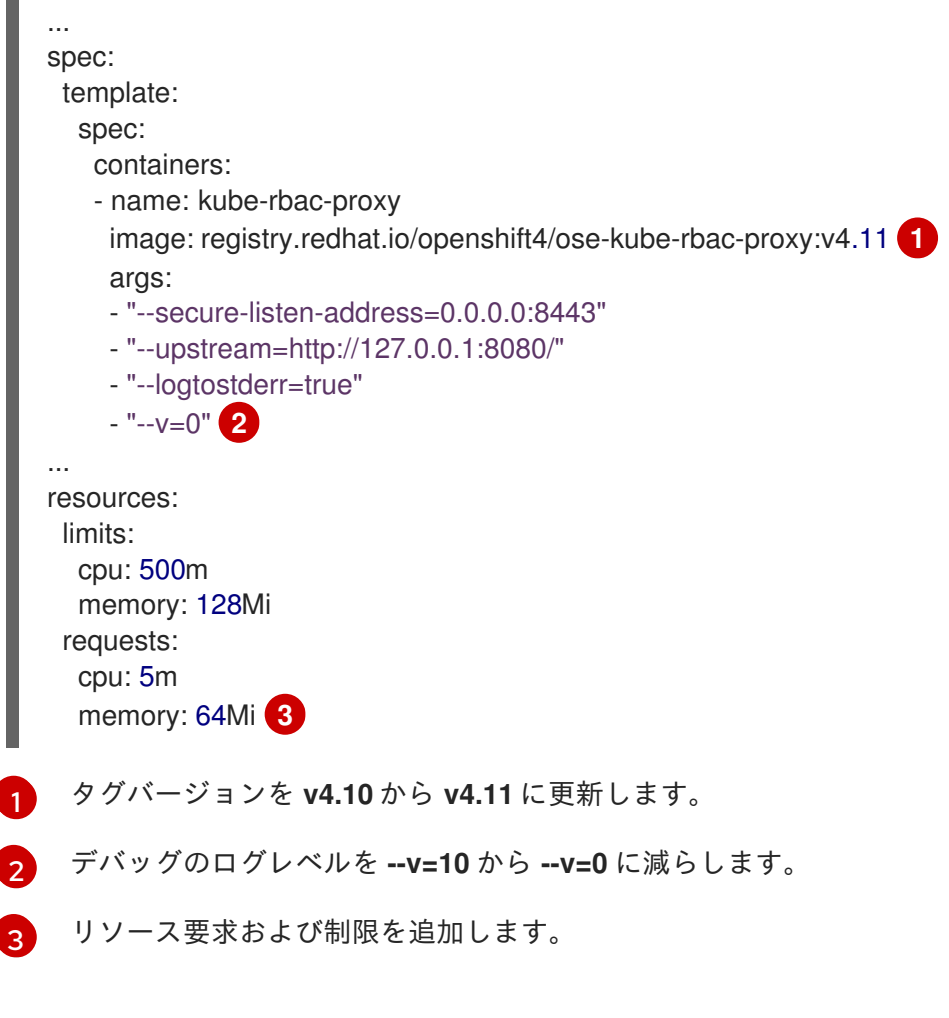

a. 以下の環境変数を **Makefile** に追加して、イメージダイジェストのサポートを有効にしま

<span id="page-245-2"></span>2. **Makefile** に以下の変更を加えます。

a. 以下の環境変数を **Makefile** に追加して、イメージダイジェストのサポートを有効にしま す。

古い **Makefile**

```
BUNDLE_IMG ?= $(IMAGE_TAG_BASE)-bundle:v$(VERSION)
...
```
## 新しい **Makefile**

BUNDLE\_IMG ?= \$(IMAGE\_TAG\_BASE)-bundle:v\$(VERSION)

# BUNDLE GEN FLAGS are the flags passed to the operator-sdk generate bundle command BUNDLE\_GEN\_FLAGS ?= -q --overwrite --version \$(VERSION) \$(BUNDLE\_METADATA\_OPTS)

# USE\_IMAGE\_DIGESTS defines if images are resolved via tags or digests # You can enable this value if you would like to use SHA Based Digests # To enable set flag to true USE\_IMAGE\_DIGESTS ?= false ifeq (\$(USE\_IMAGE\_DIGESTS), true) BUNDLE\_GEN\_FLAGS += --use-image-digests endif

b. **Makefile** を編集して、バンドルターゲットを **BUNDLE\_GEN\_FLAGS** 環境変数に置き換え ます。

# 古い **Makefile**

\$(KUSTOMIZE) build config/manifests | operator-sdk generate bundle -q --overwrite - version \$(VERSION) \$(BUNDLE\_METADATA\_OPTS)

# 新しい **Makefile**

\$(KUSTOMIZE) build config/manifests | operator-sdk generate bundle \$(BUNDLE\_GEN\_FLAGS)

c. **Makefile** を編集して、**opm** をバージョン 1.23.0 に更新します。

```
.PHONY: opm
OPM = ./bin/opm
opm: ## Download opm locally if necessary.
ifeq (,$(wildcard $(OPM)))
ifeq (,$(shell which opm 2>/dev/null))
@{}set -e ;\
mkdir -p $(dir$(OPM)) ;
OS=$(shell go env GOOS) && ARCH=$(shell go env GOARCH) && \
curl -sSLo $(OPM) https://github.com/operator-framework/operator-
registry/releases/download/v1.23.0/$${OS}-$${ARCH}-opm ;\ 1
chmod +x $(OPM) ;
}
```
<span id="page-247-9"></span><span id="page-247-8"></span><span id="page-247-7"></span><span id="page-247-6"></span><span id="page-247-5"></span><span id="page-247-4"></span><span id="page-247-3"></span><span id="page-247-2"></span><span id="page-247-1"></span><span id="page-247-0"></span>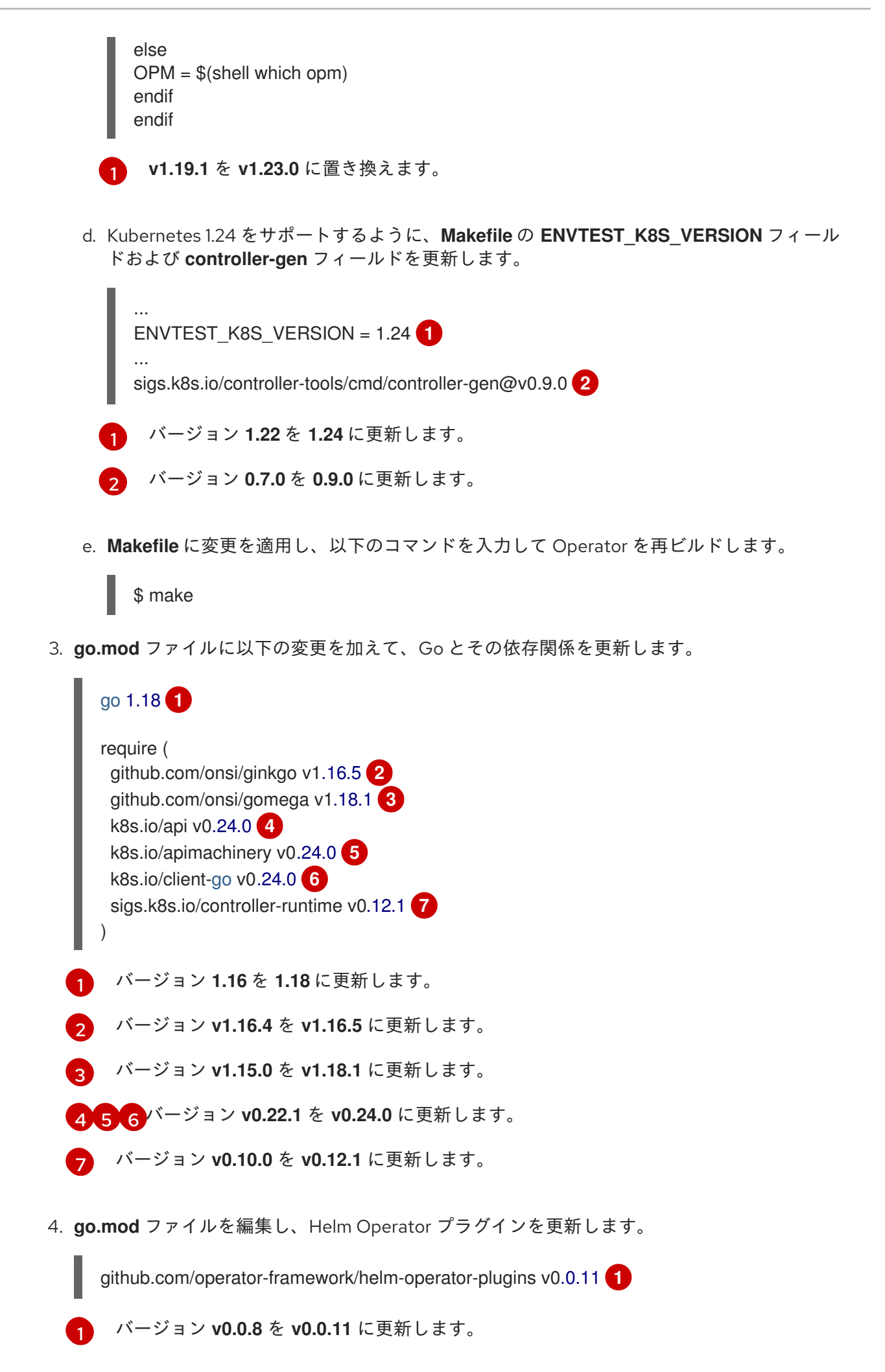

5. Go をバージョン 1.18 に更新するには、Dockerfile に次の変更を加えます。

古い **dockerfile.go** ファイル

const dockerfileTemplate =  $*$  Build the manager binary FROM golang:1.17 as builder

新しい **dockerfile.go** ファイル

const dockerfileTemplate =  $*$  Build the manager binary FROM golang:1.18 as builder

6. 以下のコマンドを入力して、依存関係をダウンロードしてクリーンアップします。

\$ go mod tidy

## 5.5.7.2. 関連情報

- [パッケージマニフェストプロジェクトのバンドル形式への移行](https://access.redhat.com/documentation/ja-jp/openshift_container_platform/4.11/html-single/operators/#osdk-pkgman-to-bundle)
- Operator SDK 1.16.0 [のプロジェクトのアップグレード](https://access.redhat.com/documentation/ja-jp/openshift_container_platform/4.10/html-single/operators/index#osdk-upgrading-v1101-to-v1160_osdk-upgrading-projects)
- Operator SDK v1.10.1 [のプロジェクトのアップグレード](https://access.redhat.com/documentation/ja-jp/openshift_container_platform/4.9/html/operators/developing-operators#osdk-upgrading-v180-to-v1101_osdk-upgrading-projects)
- Operator SDK v1.8.0 [のプロジェクトのアップグレード](https://access.redhat.com/documentation/ja-jp/openshift_container_platform/4.8/html/operators/developing-operators#osdk-upgrading-v130-to-v180_osdk-upgrading-projects)

# 5.6. JAVA ベースの OPERATOR

5.6.1. Java ベースの Operator の Operator SDK の使用を開始する

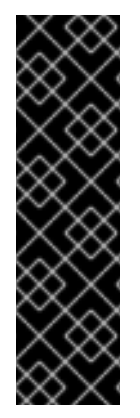

## 重要

Java ベースの Operator SDK はテクノロジープレビュー機能としてのみ提供されます。 テクノロジープレビュー機能は、Red Hat 製品サポートのサービスレベルアグリーメン ト (SLA) の対象外であり、機能的に完全ではない場合があります。Red Hat は、実稼働 環境でこれらを使用することを推奨していません。テクノロジープレビュー機能は、最 新の製品機能をいち早く提供して、開発段階で機能のテストを行いフィードバックを提 供していただくことを目的としています。

Red Hat [のテクノロジープレビュー機能のサポート範囲に関する詳細は、テクノロジー](https://access.redhat.com/support/offerings/techpreview/) プレビュー機能のサポート範囲 を参照してください。

Operator SDK によって提供されるツールおよびライブラリーを使用して Java ベースの Operator を セットアップし、実行することに関連した基本内容を示すには、Operator 開発者は Java ベースの Memcached の Operator のサンプル、分散キー/値のストアをビルドして、クラスターへデプロイする ことができます。

## 5.6.1.1. 前提条件

- Operator SDK CLI がインストールされている。
- OpenShift CLI (**oc**) v4.11 以降がインストールされている
- [Java](https://java.com/en/download/help/download_options.html) v11 以降
- [Maven](https://maven.apache.org/install.html) v3.6.3 以降
- **cluster-admin** パーミッションを持つアカウントを使用して、**oc** で OpenShift Container Platform 4.11 クラスターにログインしている
- クラスターがイメージをプルできるように、イメージをプッシュするリポジトリーを public と して設定するか、イメージプルシークレットを設定している。

#### 関連情報

- Operator SDK CLI [のインストール](https://access.redhat.com/documentation/ja-jp/openshift_container_platform/4.11/html-single/operators/#osdk-installing-cli)
- **Getting started with the [OpenShift](https://access.redhat.com/documentation/ja-jp/openshift_container_platform/4.11/html-single/cli_tools/#getting-started-cli) CLI**

## 5.6.1.2. Java ベースの Operator の作成とデプロイ

Operator SDK を使用して Memcached の単純な Java ベースの Operator をビルドし、デプロイできま す。

## 手順

- 1. プロジェクトを作成します。
	- a. プロジェクトディレクトリーを作成します。

\$ mkdir memcached-operator

b. プロジェクトディレクトリーに移動します。

\$ cd memcached-operator

- c. **quarkus** プラグインを指定して **operator-sdk init** コマンドを実行し、プロジェクトを初期 化します。
	- \$ operator-sdk init \ --plugins=quarkus \
		- --domain=example.com \
		- --project-name=memcached-operator
- 2. API を作成します。 単純な Memcached API を作成します。
	- \$ operator-sdk create api \ --plugins quarkus \ --group cache \ --version v1 \ --kind Memcached
- 3. Operator イメージをビルドし、プッシュします。

デフォルトの **Makefile** ターゲットを使用して Operator をビルドし、プッシュします。プッ シュ先となるレジストリーを使用するイメージのプル仕様を使用して **IMG** を設定します。

\$ make docker-build docker-push IMG=<registry>/<user>/<image\_name>:<tag>

- 4. Operator を実行します。
	- a. CRD をインストールします。

\$ make install

b. プロジェクトをクラスターにデプロイします。**IMG** をプッシュしたイメージに設定しま す。

\$ make deploy IMG=<registry>/<user>/<image\_name>:<tag>

#### 5. サンプルカスタムリソース (CR) を作成します。

a. サンプル CR を作成します。

\$ oc apply -f config/samples/cache\_v1\_memcached.yaml \ -n memcached-operator-system

b. Operator を調整する CR を確認します。

\$ oc logs deployment.apps/memcached-operator-controller-manager \ -c manager \ -n memcached-operator-system

6. CR を削除する 次のコマンドを実行して CR を削除します。

\$ oc delete -f config/samples/cache\_v1\_memcached -n memcached-operator-system

## 7. クリーンアップします。

以下のコマンドを実行して、この手順の一部として作成されたリソースをクリーンアップしま す。

\$ make undeploy

#### 5.6.1.3. 次のステップ

● Java ベースの Operator [のビルドに関する詳細な手順は、](https://access.redhat.com/documentation/ja-jp/openshift_container_platform/4.11/html-single/operators/#osdk-java-tutorial)Java ベースの Operator の Operator SDK チュートリアル を参照してください。

5.6.2. Java ベースの Operator の Operator SDK チュートリアル

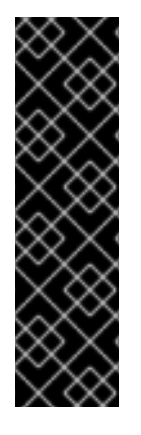

# 重要

Java ベースの Operator SDK はテクノロジープレビュー機能としてのみ提供されます。 テクノロジープレビュー機能は、Red Hat 製品サポートのサービスレベルアグリーメン ト (SLA) の対象外であり、機能的に完全ではない場合があります。Red Hat は、実稼働 環境でこれらを使用することを推奨していません。テクノロジープレビュー機能は、最 新の製品機能をいち早く提供して、開発段階で機能のテストを行いフィードバックを提 供していただくことを目的としています。

Red Hat [のテクノロジープレビュー機能のサポート範囲に関する詳細は、テクノロジー](https://access.redhat.com/support/offerings/techpreview/) プレビュー機能のサポート範囲 を参照してください。

Operator 開発者は、Operator SDK での Java プログラミング言語のサポートを利用して、Java ベース の Memcached Operator のサンプルをビルドして、分散キー/値のストアを作成し、そのライフサイク ルを管理することができます。

このプロセスは、Operator Framework の 2 つの重要な設定要素を使用して実行されます。

#### Operator SDK

**operator-sdk** CLI ツールおよび **java-operator-sdk** ライブラリー API

#### Operator Lifecycle Manager (OLM)

クラスター上の Operator のインストール、アップグレード、ロールベースのアクセス制御 (RBAC)

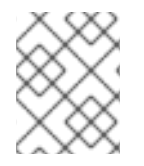

## 注記

このチュートリアルでは、Java ベースの Operator の Operator SDK [の使用を開始する](https://access.redhat.com/documentation/ja-jp/openshift_container_platform/4.11/html-single/operators/#osdk-java-quickstart) よりも詳細に説明します。

## 5.6.2.1. 前提条件

- Operator SDK CLI がインストールされている。
- OpenShift CLI (oc) v4.11 以降がインストールされている
- [Java](https://java.com/en/download/help/download_options.html) v11 以降
- [Maven](https://maven.apache.org/install.html) v3.6.3 以降
- **cluster-admin** パーミッションを持つアカウントを使用して、**oc** で OpenShift Container Platform 4.11 クラスターにログインしている
- クラスターがイメージをプルできるように、イメージをプッシュするリポジトリーを public と して設定するか、イメージプルシークレットを設定している。

#### 関連情報

- Operator SDK CLI [のインストール](https://access.redhat.com/documentation/ja-jp/openshift_container_platform/4.11/html-single/operators/#osdk-installing-cli)
- **Getting started with the [OpenShift](https://access.redhat.com/documentation/ja-jp/openshift_container_platform/4.11/html-single/cli_tools/#getting-started-cli) CLI**

## 5.6.2.2. プロジェクトの作成

Operator SDK CLI を使用して **memcached-operator** というプロジェクトを作成します。

一 尾
手順

1. プロジェクトのディレクトリーを作成します。

\$ mkdir -p \$HOME/projects/memcached-operator

2. ディレクトリーに切り替えます。

\$ cd \$HOME/projects/memcached-operator

- 3. **quarkus** プラグインを指定して **operator-sdk init** コマンドを実行し、プロジェクトを初期化し ます。
	- \$ operator-sdk init \ --plugins=quarkus \ --domain=example.com \ --project-name=memcached-operator

## 5.6.2.2.1. PROJECT ファイル

**operator-sdk init** コマンドで生成されるファイルの1つに、Kubebuilder の PROJECT ファイルがあり ます。プロジェクトルートから実行される後続の **operator-sdk** コマンドおよび **help** 出力は、このファ イルを読み取り、プロジェクトタイプが Java であることを認識しています。以下に例を示します。

```
domain: example.com
layout:
- quarkus.javaoperatorsdk.io/v1-alpha
projectName: memcached-operator
version: "3"
```
## 5.6.2.3. API およびコントローラーの作成

Operator SDK CLI を使用してカスタムリソース定義 (CRD) API およびコントローラーを作成します。

## 手順

1. 以下のコマンドを実行して API を作成します。

<span id="page-252-3"></span><span id="page-252-2"></span><span id="page-252-1"></span><span id="page-252-0"></span>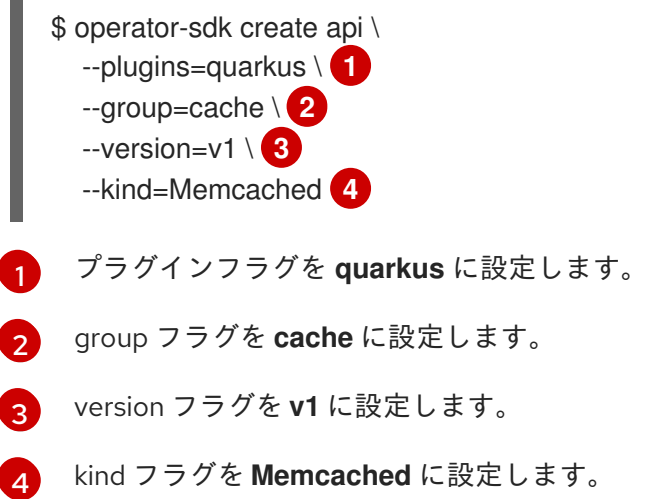

# 検証 1. **tree** コマンドを実行して、ファイル構造を表示します。 \$ tree

## 出力例 . **Makefile PROJECT** pom.xml src └── main  $-$  java  $-$  com │ └── example - Memcached.java - MemcachedReconciler.java - MemcachedSpec.java - MemcachedStatus.java - resources Lequilibration.properties 6 directories, 8 files

#### 5.6.2.3.1. API の定義

**Memcached** カスタムリソース (CR) の API を定義します。

## 手順

- **create api** プロセスの一部として生成された以下のファイルを編集します。  $\bullet$ 
	- a. **MemcachedSpec.java** ファイルの以下の属性を更新して、**Memcached** CR の必要な状態 を定義します。

```
public class MemcachedSpec {
  private Integer size;
  public Integer getSize() {
     return size;
  }
  public void setSize(Integer size) {
     this.size = size;
  }
}
```
b. **MemcachedStatus.java** ファイルの以下の属性を更新して、**Memcached** CR の観察され た状態を定義します。

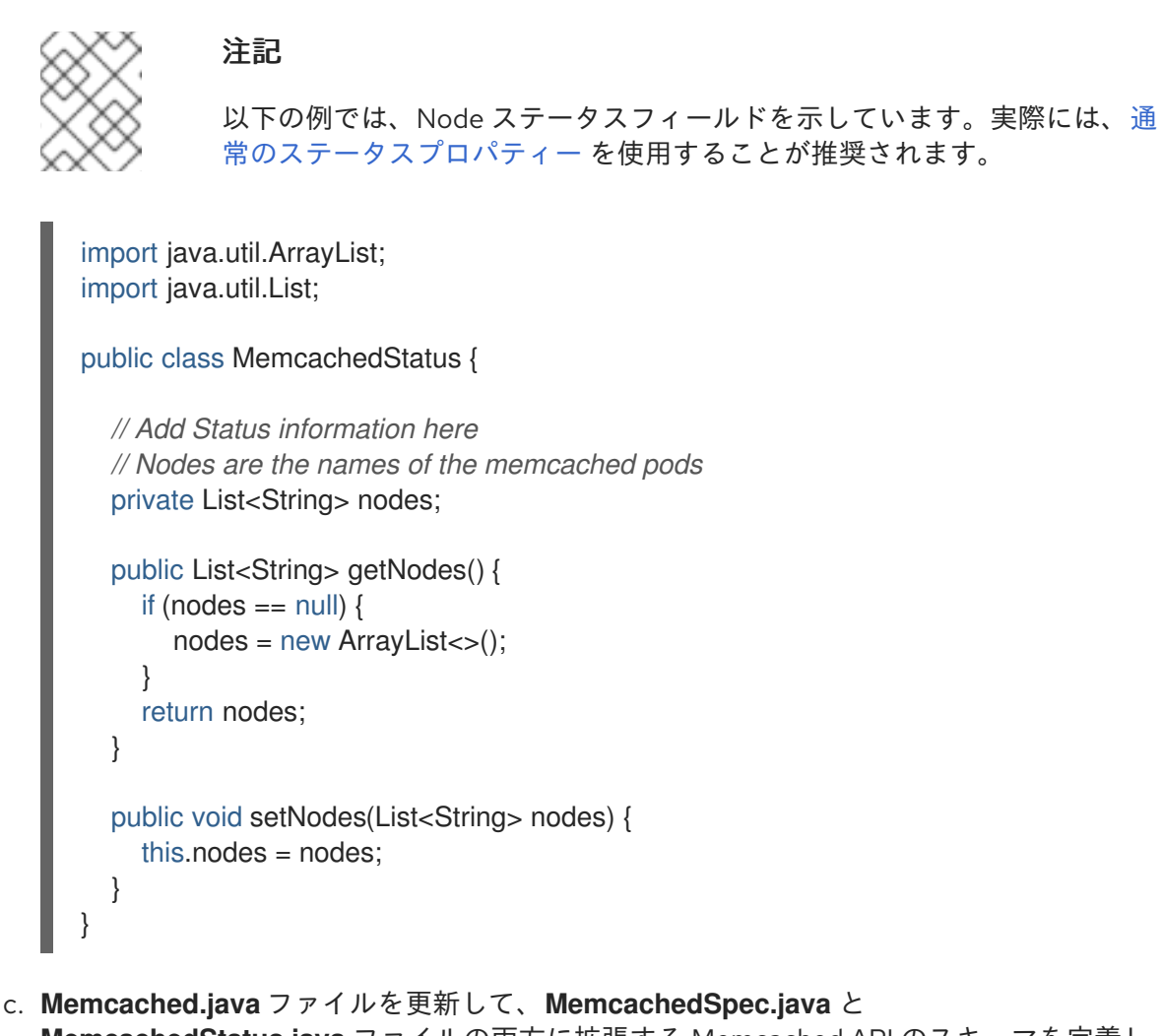

**MemcachedStatus.java** ファイルの両方に拡張する Memcached API のスキーマを定義し ます。

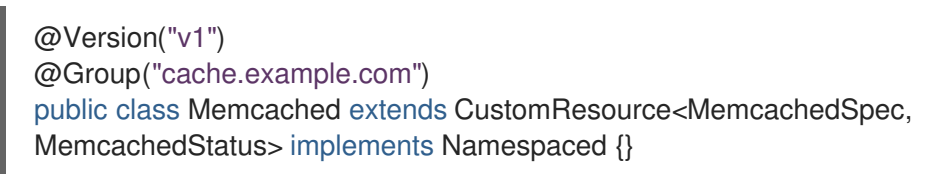

## 5.6.2.3.2. CRD マニフェストの生成

**MemcachedSpec** および **MemcachedStatus** ファイルを使用して API を定義したら、CRD マニフェス トを生成できます。

## 手順

**memcached-operator** ディレクトリーから以下のコマンドを実行し、CRD を生成します。

\$ mvn clean install

## 検証

● 以下の例のように、target/kubernetes/memcacheds.cache.example.com-v1.yml ファイルの CRD の内容を確認します。

\$ cat target/kubernetes/memcacheds.cache.example.com-v1.yaml

## 出力例

*# Generated by Fabric8 CRDGenerator, manual edits might get overwritten!* apiVersion: apiextensions.k8s.io/v1 kind: CustomResourceDefinition metadata: name: memcacheds.cache.example.com spec: group: cache.example.com names: kind: Memcached plural: memcacheds singular: memcached scope: Namespaced versions: - name: v1 schema: openAPIV3Schema: properties: spec: properties: size: type: integer type: object status: properties: nodes: items: type: string type: array type: object type: object served: true storage: true subresources: status: {}

## 5.6.2.3.3. カスタムリソースの作成

CRD マニフェストの生成後に、カスタムリソース (CR) を作成できます。

## 手順

**● memcached-sample.yaml** という Memcached CR を作成します。

apiVersion: cache.example.com/v1 kind: Memcached metadata: name: memcached-sample spec: *# Add spec fields here* size: 1

## 5.6.2.4. コントローラーの実装

新規 API およびコントローラーの作成後に、コントローラーロジックを実装することができます。

#### 手順

1. 以下の依存関係を **pom.xml** ファイルに追加します。

<dependency> <groupId>commons-collections</groupId> <artifactId>commons-collections</artifactId> <version>3.2.2</version> </dependency>

2. この例では、生成されたコントローラーファイル **MemcachedReconciler.java** を以下の実装例 に置き換えます。

例5.9 **MemcachedReconciler.java** の例

package com.example;

import io.fabric8.kubernetes.client.KubernetesClient; import io.javaoperatorsdk.operator.api.reconciler.Context; import io.javaoperatorsdk.operator.api.reconciler.Reconciler; import io.javaoperatorsdk.operator.api.reconciler.UpdateControl; import io.fabric8.kubernetes.api.model.ContainerBuilder; import io.fabric8.kubernetes.api.model.ContainerPortBuilder; import io.fabric8.kubernetes.api.model.LabelSelectorBuilder; import io.fabric8.kubernetes.api.model.ObjectMetaBuilder; import io.fabric8.kubernetes.api.model.OwnerReferenceBuilder; import io.fabric8.kubernetes.api.model.Pod; import io.fabric8.kubernetes.api.model.PodSpecBuilder; import io.fabric8.kubernetes.api.model.PodTemplateSpecBuilder; import io.fabric8.kubernetes.api.model.apps.Deployment; import io.fabric8.kubernetes.api.model.apps.DeploymentBuilder; import io.fabric8.kubernetes.api.model.apps.DeploymentSpecBuilder; import org.apache.commons.collections.CollectionUtils; import java.util.HashMap; import java.util.List; import java.util.Map; import java.util.stream.Collectors;

public class MemcachedReconciler implements Reconciler<Memcached> { private final KubernetesClient client;

```
public MemcachedReconciler(KubernetesClient client) {
 this.client = client;
```
}

*// TODO Fill in the rest of the reconciler*

```
@Override
public UpdateControl<Memcached> reconcile(
  Memcached resource, Context context) {
  // TODO: fill in logic
  Deployment deployment = client.apos().deployments()
       .inNamespace(resource.getMetadata().getNamespace())
```

```
.withName(resource.getMetadata().getName())
        .get();
   if (deployment == null) {
      Deployment newDeployment = createMemcachedDeployment(resource);
      client.apps().deployments().create(newDeployment);
      return UpdateControl.noUpdate();
   }
   int currentReplicas = deployment.getSpec().getReplicas();
   int requiredReplicas = resource.getSpec().getSize();
   if (currentReplicas != requiredReplicas) {
      deployment.getSpec().setReplicas(requiredReplicas);
      client.apps().deployments().createOrReplace(deployment);
      return UpdateControl.noUpdate();
   }
   List<Pod> pods = client.pods()
      .inNamespace(resource.getMetadata().getNamespace())
      .withLabels(labelsForMemcached(resource))
      .list()
      .getItems();
   List<String> podNames =
      pods.stream().map(p -> p.getMetadata().getName()).collect(Collectors.toList());
   if (resource.getStatus() == null
        || !CollectionUtils.isEqualCollection(podNames,
resource.getStatus().getNodes())) {
      if (resource.getStatus() == null) resource.setStatus(new MemcachedStatus());
      resource.getStatus().setNodes(podNames);
      return UpdateControl.updateResource(resource);
   }
   return UpdateControl.noUpdate();
 }
 private Map<String, String> labelsForMemcached(Memcached m) {
  Map<String, String> labels = new HashMap<>();
  labels.put("app", "memcached");
  labels.put("memcached_cr", m.getMetadata().getName());
  return labels;
 }
 private Deployment createMemcachedDeployment(Memcached m) {
   Deployment deployment = new DeploymentBuilder()
      .withMetadata(
        new ObjectMetaBuilder()
          .withName(m.getMetadata().getName())
          .withNamespace(m.getMetadata().getNamespace())
          .build())
      .withSpec(
        new DeploymentSpecBuilder()
          .withReplicas(m.getSpec().getSize())
```
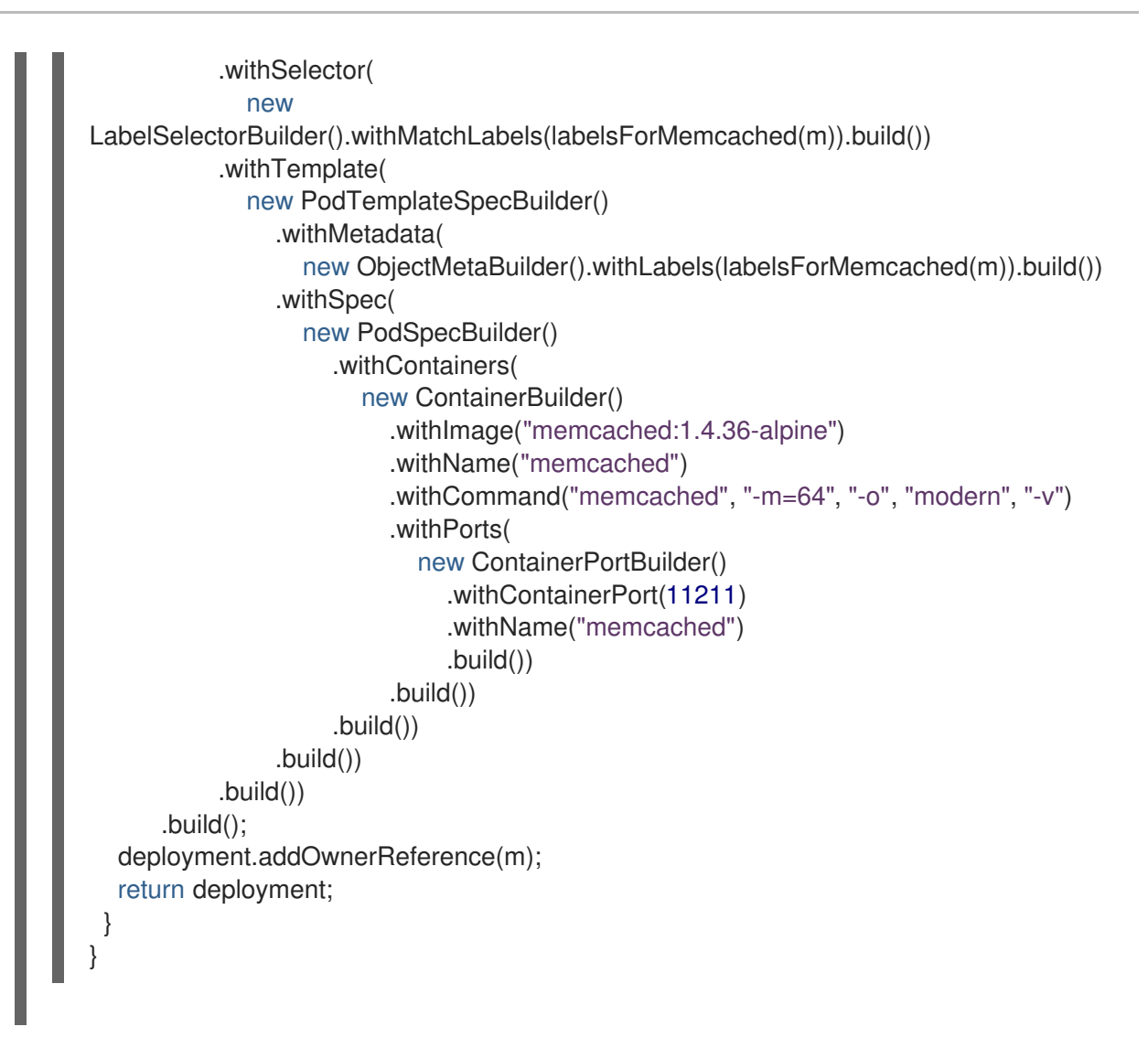

コントローラーのサンプルは、それぞれの **Memcached** カスタムリソース (CR) について以下 の調整 (reconciliation) ロジックを実行します。

- Memcached デプロイメントが存在しない場合に作成する。
- デプロイメントのサイズが、**Memcached** CR 仕様で指定されたサイズになるようにする。
- **Memcached** CR ステータスを **memcached** Pod の名前で更新する。

次のサブセクションでは、実装例のコントローラーがリソースを監視する方法と reconcile ループがト リガーされる方法を説明しています。これらのサブセクションを省略し、直接 [Operator](https://access.redhat.com/documentation/ja-jp/openshift_container_platform/4.11/html-single/operators/#osdk-run-operator_osdk-java-tutorial) の実行 に進む ことができます。

#### 5.6.2.4.1. reconcile ループ

1. すべてのコントローラーには、reconcile ループを実装する **Reconcile()** メソッドのある reconciler オブジェクトがあります。以下の例のように、reconcile ループには **Deployment** 引 数が渡されます。

> Deployment deployment = client.apps() .deployments() .inNamespace(resource.getMetadata().getNamespace()) .withName(resource.getMetadata().getName()) .get();

2. 以下の例で示すように、**Deployment** が **null** の場合、デプロイメントを作成する必要がありま す。**Deployment** の作成後に、調整が必要であるかどうかを判別できます。調整が必要ない場 合は、**UpdateControl.noUpdate()** の値を返します。必要な場合は、 UpdateControl.updateStatus(resource) の値を返します。

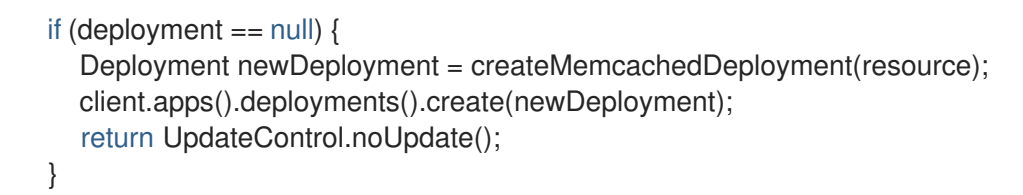

3. **Deployment** の取得後に、以下の例のように現在のレプリカおよび必要なレプリカを取得しま す。

```
int currentReplicas = deployment.getSpec().getReplicas();
int requiredReplicas = resource.getSpec().getSize();
```
4. **currentReplicas** が **requiredReplicas** に一致しない場合、以下の例のように **Deployment** を 更新する必要があります。

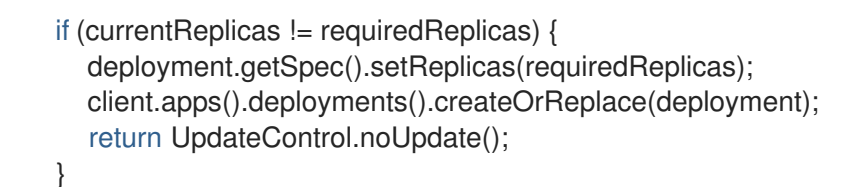

5. 以下の例は、Pod とその名前のリストを取得する方法を示しています。

List<Pod> pods = client.pods() .inNamespace(resource.getMetadata().getNamespace()) .withLabels(labelsForMemcached(resource)) .list() .getItems();

List<String> podNames = pods.stream().map(p -> p.getMetadata().getName()).collect(Collectors.toList());

6. リソースが作成されたかどうかを確認し、Memcached リソースで Pod の名前を確認します。 これらの条件のいずれかに不一致が存在する場合は、以下の例のように調整を実行します。

> if (resource.getStatus() == null || !CollectionUtils.isEqualCollection(podNames, resource.getStatus().getNodes())) { if (resource.getStatus() == null) resource.setStatus(new MemcachedStatus()); resource.getStatus().setNodes(podNames); return UpdateControl.updateResource(resource); }

## 5.6.2.4.2. **labelsForMemcached** の定義

**labelsForMemcached** は、リソースに割り当てるラベルのマッピングを返すユーティリティーです。

```
private Map<String, String> labelsForMemcached(Memcached m) {
  Map<String, String> labels = new HashMap \lll);
```

```
labels.put("app", "memcached");
labels.put("memcached_cr", m.getMetadata().getName());
return labels;
```
## 5.6.2.4.3. **createMemcachedDeployment** の定義

}

```
createMemcachedDeployment メソッドは fabric8 DeploymentBuilder クラスを使用します。
```

```
private Deployment createMemcachedDeployment(Memcached m) {
  Deployment deployment = new DeploymentBuilder()
    .withMetadata(
       new ObjectMetaBuilder()
         .withName(m.getMetadata().getName())
         .withNamespace(m.getMetadata().getNamespace())
         .build())
    .withSpec(
       new DeploymentSpecBuilder()
         .withReplicas(m.getSpec().getSize())
         .withSelector(
           new LabelSelectorBuilder().withMatchLabels(labelsForMemcached(m)).build())
         .withTemplate(
           new PodTemplateSpecBuilder()
              .withMetadata(
                new ObjectMetaBuilder().withLabels(labelsForMemcached(m)).build())
              .withSpec(
                new PodSpecBuilder()
                  .withContainers(
                     new ContainerBuilder()
                       .withImage("memcached:1.4.36-alpine")
                       .withName("memcached")
                       .withCommand("memcached", "-m=64", "-o", "modern", "-v")
                       .withPorts(
                          new ContainerPortBuilder()
                            .withContainerPort(11211)
                            .withName("memcached")
                            .build())
                       .build())
                   .build())
              .build())
         .build())
    .build();
 deployment.addOwnerReference(m);
 return deployment;
}
```
## 5.6.2.5. Operator の実行

Operator SDK CLI を使用して Operator をビルドし、実行する方法は 3 つあります。

Operator をバンドルし、Operator Lifecycle Manager (OLM) を使用してクラスター上にデプロ

- クラスター外で Go プログラムとしてローカルに実行します。
- クラスター上のデプロイメントとして実行します。

● Operator をバンドルし、Operator Lifecycle Manager (OLM) を使用してクラスター上にデプロ イします。

## 5.6.2.5.1. クラスター外でローカルに実行する。

Operator プロジェクトをクラスター外の Go プログラムとして実行できます。これは、デプロイメント とテストを迅速化するという開発目的において便利です。

## 手順

1. 以下のコマンドを実行して Operator をコンパイルします。

\$ mvn clean install

## 出力例

[INFO] ------------------------------------------------------------------------ [INFO] BUILD SUCCESS [INFO] ------------------------------------------------------------------------ [INFO] Total time: 11.193 s [INFO] Finished at: 2021-05-26T12:16:54-04:00 [INFO] ------------------------------------------------------------------------

2. 以下のコマンドを実行して CRD をデフォルトの namespace にインストールします。

\$ oc apply -f target/kubernetes/memcacheds.cache.example.com-v1.yml

## 出力例

customresourcedefinition.apiextensions.k8s.io/memcacheds.cache.example.com created

3. 以下の例のように **rbac.yaml** という名前のファイルを作成します。

```
apiVersion: rbac.authorization.k8s.io/v1
kind: ClusterRoleBinding
metadata:
 name: memcached-operator-admin
subjects:
- kind: ServiceAccount
 name: memcached-quarkus-operator-operator
 namespace: default
roleRef:
 kind: ClusterRole
 name: cluster-admin
 apiGroup: ""
```
4. 以下のコマンドを実行して、**rbac.yaml** ファイルを適用して **cluster-admin** 権限を **memcached-quarkus-operator-operator** に付与します。

\$ oc apply -f rbac.yaml

5. 以下のコマンドを入力して Operator を実行します。

\$ java -jar target/quarkus-app/quarkus-run.jar

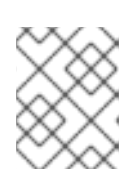

## 注記

**java** コマンドは Operator を実行し、プロセスが終了するまで実行の状態を継続 します。残りのコマンドを完了するには、別のターミナルが必要になります。

6. 以下のコマンドを使用して **memcached-sample.yaml** ファイルを適用します。

\$ kubectl apply -f memcached-sample.yaml

## 出力例

memcached.cache.example.com/memcached-sample created

## 検証

以下のコマンドを実行して、Pod が起動していることを確認します。  $\bullet$ 

\$ oc get all

出力例

NAME READY STATUS RESTARTS AGE pod/memcached-sample-6c765df685-mfqnz 1/1 Running 0 18s

## 5.6.2.5.2. クラスター上でのデプロイメントとしての実行

Operator プロジェクトは、クラスター上でデプロイメントとして実行できます。

## 手順

1. 以下の **make** コマンドを実行して Operator イメージをビルドし、プッシュします。以下の手 順の **IMG** 引数を変更して、アクセス可能なリポジトリーを参照します。Quay.io などのリポジ トリーサイトにコンテナーを保存するためのアカウントを取得できます。

a. イメージをビルドします。

\$ make docker-build IMG=<registry>/<user>/<image\_name>:<tag>

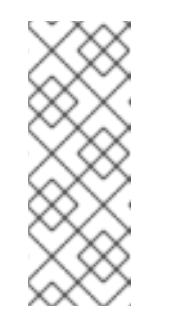

## 注記

Operator の SDK によって生成される Dockerfile は、**go build** について **GOARCH=amd64** を明示的に参照します。これは、AMD64 アーキテク チャー以外の場合は **GOARCH=\$TARGETARCH** に修正できます。Docker は、**-platform** で指定された値に環境変数を自動的に設定します。Buildah で は、そのために **-build-arg** [を使用する必要があります。詳細は、](https://sdk.operatorframework.io/docs/advanced-topics/multi-arch/#supporting-multiple-architectures)Multiple Architectures を参照してください。

b. イメージをリポジトリーにプッシュします。

\$ make docker-push IMG=<registry>/<user>/<image\_name>:<tag>

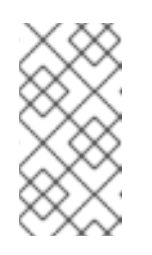

## 注記

両方のコマンドのイメージの名前とタグ (例: **IMG=** <registry>/<user>/<image\_name>:<tag>) を Makefile に設定することもで きます。**IMG ?= controller:latest** の値を変更して、デフォルトのイメージ 名を設定します。

2. 以下のコマンドを実行して CRD をデフォルトの namespace にインストールします。

\$ oc apply -f target/kubernetes/memcacheds.cache.example.com-v1.yml

## 出力例

customresourcedefinition.apiextensions.k8s.io/memcacheds.cache.example.com created

3. 以下の例のように **rbac.yaml** という名前のファイルを作成します。

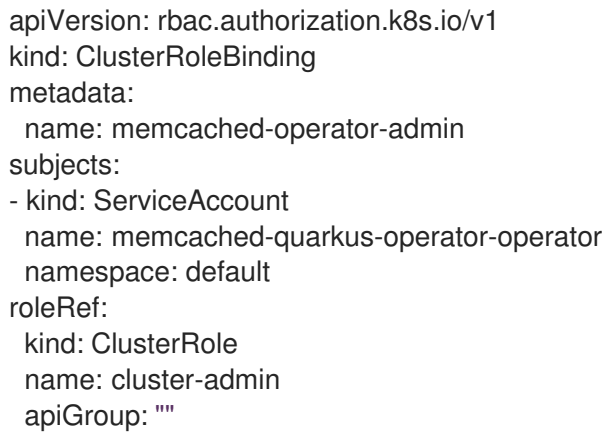

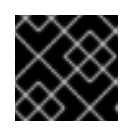

## 重要

**rbac.yaml** ファイルは、後のステップで適用されます。

4. 以下のコマンドを実行して Operator をデプロイします。

\$ make deploy IMG=<registry>/<user>/<image\_name>:<tag>

5. 以下のコマンドを実行して、前のステップで作成した **rbac.yaml** ファイルを適用して **clusteradmin** 権限を **memcached-quarkus-operator-operator** に付与します。

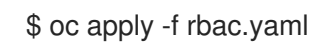

6. 以下のコマンドを実行して、Operator が実行されていることを確認します。

\$ oc get all -n default

出力例

NAME READY UP-TO-DATE AVAILABLE AGE pod/memcached-quarkus-operator-operator-7db86ccf58-k4mlm 0/1 Running 0 18s

7. 以下のコマンドを実行して **memcached-sample.yaml** を適用し、**memcached-sample** Pod を 作成します。

\$ oc apply -f memcached-sample.yaml

## 出力例

memcached.cache.example.com/memcached-sample created

## 検証

以下のコマンドを実行して、Pod が起動していることを確認します。

\$ oc get all

出力例

NAME READY STATUS RESTARTS AGE pod/memcached-quarkus-operator-operator-7b766f4896-kxnzt 1/1 Running 1 79s pod/memcached-sample-6c765df685-mfqnz 1/1 Running 0 18s

## 5.6.2.5.3. Operator のバンドルおよび Operator Lifecycle Manager を使用したデプロイ

## 5.6.2.5.3.1. Operator のバンドル

Operator Bundle Format は、Operator SDK および Operator Lifecycle Manager (OLM) のデフォルト パッケージ方法です。Operator SDK を使用して OLM に対して Operator を準備し、バンドルイメージ をとして Operator プロジェクトをビルドしてプッシュできます。

#### 前提条件

- 開発ワークステーションに Operator SDK CLI がインストールされている。
- OpenShift CLI (**oc**) v4.11 以降がインストールされている
- Operator プロジェクトが Operator SDK を使用して初期化されている。

#### 手順

1. 以下の **make** コマンドを Operator プロジェクトディレクトリーで実行し、Operator イメージ をビルドし、プッシュします。以下の手順の **IMG** 引数を変更して、アクセス可能なリポジト リーを参照します。Quay.io などのリポジトリーサイトにコンテナーを保存するためのアカウン トを取得できます。

a. イメージをビルドします。

\$ make docker-build IMG=<registry>/<user>/<operator\_image\_name>:<tag>

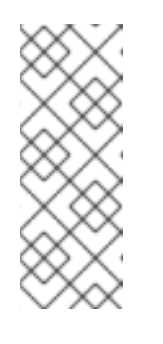

注記

Operator の SDK によって生成される Dockerfile は、**go build** について **GOARCH=amd64** を明示的に参照します。これは、AMD64 アーキテク チャー以外の場合は **GOARCH=\$TARGETARCH** に修正できます。Docker は、**-platform** で指定された値に環境変数を自動的に設定します。Buildah で は、そのために **-build-arg** [を使用する必要があります。詳細は、](https://sdk.operatorframework.io/docs/advanced-topics/multi-arch/#supporting-multiple-architectures)Multiple Architectures を参照してください。

b. イメージをリポジトリーにプッシュします。

\$ make docker-push IMG=<registry>/<user>/<operator\_image\_name>:<tag>

2. Operator SDK **generate bundle** および **bundle validate** のサブコマンドを含む複数のコマンド を呼び出す **make bundle** コマンドを実行し、Operator バンドルマニフェストを作成します。

\$ make bundle IMG=<registry>/<user>/<operator\_image\_name>:<tag>

Operator のバンドルマニフェストは、アプリケーションを表示し、作成し、管理する方法を説 明します。**make bundle** コマンドは、以下のファイルおよびディレクトリーを Operator プロ ジェクトに作成します。

- **ClusterServiceVersion** オブジェクトを含む **bundle/manifests** という名前のバンドルマニ フェストディレクトリー
- **bundle/metadata** という名前のバンドルメタデータディレクトリー
- config/crd ディレクトリー内のすべてのカスタムリソース定義 (CRD)
- Dockerfile **bundle.Dockerfile**

続いて、これらのファイルは **operator-sdk bundle validate** を使用して自動的に検証され、 ディスク上のバンドル表現が正しいことを確認します。

- 3. 以下のコマンドを実行し、バンドルイメージをビルドしてプッシュします。OLM は、1 つ以上 のバンドルイメージを参照するインデックスイメージを使用して Operator バンドルを使用しま す。
	- a. バンドルイメージをビルドします。イメージをプッシュしようとするレジストリー、ユー ザー namespace、およびイメージタグの詳細で **BUNDLE\_IMG** を設定します。

\$ make bundle-build BUNDLE\_IMG=<registry>/<user>/<bundle\_image\_name>:<tag>

b. バンドルイメージをプッシュします。

\$ docker push <registry>/<user>/<bundle\_image\_name>:<tag>

## 5.6.2.5.3.2. Operator Lifecycle Manager を使用した Operator のデプロイ

Operator Lifecycle Manager (OLM) は、Kubernetes クラスターで Operator (およびそれらの関連サー ビス) をインストールし、更新し、ライフサイクルを管理するのに役立ちます。OLM はデフォルトで OpenShift Container Platform にインストールされ、Kubernetes 拡張として実行されるため、追加の ツールなしにすべての Operator のライフサイクル管理機能に Web コンソールおよび OpenShift CLI (**oc**) を使用できます。

Operator Bundle Format は、Operator SDK および OLM のデフォルトパッケージ方法です。Operator SDK を使用して OLM でバンドルイメージを迅速に実行し、適切に実行されるようにできます。

## 前提条件

- 開発ワークステーションに Operator SDK CLI がインストールされている。
- Operator バンドルイメージがビルドされ、レジストリーにプッシュされている。
- (OpenShift Container Platform 4.11 など、**apiextensions.k8s.io/v1** CRD を使用する場合は v1.16.0 以降の) Kubernetes ベースのクラスターに OLM がインストールされていること。
- **cluster-admin** パーミッションのあるアカウントを使用して **oc** でクラスターへログインしてい ること。

## 手順

1. 以下のコマンドを入力してクラスターで Operator を実行します。

<span id="page-266-0"></span>\$ operator-sdk run bundle \ **1**

<span id="page-266-1"></span>-n <namespace> \ **2**

<span id="page-266-2"></span><registry>/<user>/<bundle\_image\_name>:<tag> **3**

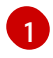

**run bundle** コマンドは、有効なファイルベースのカタログを作成し、OLM を使用して Operator バンドルをクラスターにインストールします。

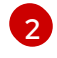

[3](#page-266-2)

オプション: デフォルトで、このコマンドは **~/.kube/config** ファイルの現在アクティブな プロジェクトに Operator をインストールします。**-n** フラグを追加して、インストールに 異なる namespace スコープを設定できます。

イメージを指定しない場合、コマンドは **quay.io/operator-framework/opm:latest** をデ フォルトのインデックスイメージとして使用します。イメージを指定した場合は、コマン ドはバンドルイメージ自体をインデックスイメージとして使用します。

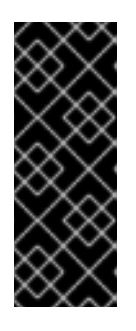

## 重要

OpenShift Container Platform 4.11 の時点で、Operator カタログに関して、**run bundle** コマンドはデフォルトでファイルベースのカタログ形式をサポートしま す。Operator カタログに関して、非推奨の SQLite データベース形式は引き続き サポートされますが、今後のリリースで削除される予定です。Operator の作成 者はワークフローをファイルベースのカタログ形式に移行することが推奨されま す。

このコマンドにより、以下のアクションが行われます。

- バンドルイメージをインジェクトしてインデックスイメージを作成します。インデックス イメージは不透明で一時的なものですが、バンドルを実稼働環境でカタログに追加する方 法を正確に反映します。
- 新規インデックスイメージを参照するカタログソースを作成します。これにより、 OperatorHub が Operator を検出できるようになります。
- **OperatorGroup**、**Subscription**、**InstallPlan**、および RBAC を含むその他の必要なリソー スすべてを作成して、Operator をクラスターにデプロイします。

## 5.6.2.6. 関連情報

- Operator SDK [によって作成されるディレクトリー構造の詳細は、](https://access.redhat.com/documentation/ja-jp/openshift_container_platform/4.11/html-single/operators/#osdk-java-project-layout)Java ベースの Operator のプ ロジェクトレイアウト を参照してください。
- クラスター全体の egress [プロキシーが設定されている場合](https://access.redhat.com/documentation/ja-jp/openshift_container_platform/4.11/html-single/networking/#enable-cluster-wide-proxy) に、クラスター管理者は Operator Lifecycle Manager(OLM) で実行される特定の Operator の [プロキシー設定を上書きしたり、](https://access.redhat.com/documentation/ja-jp/openshift_container_platform/4.11/html-single/operators/#olm-configuring-proxy-support) カスタム CA 証明書を挿入したり できます。

5.6.3. Java ベースの Operator のプロジェクトレイアウト

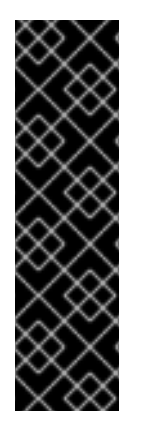

## 重要

Java ベースの Operator SDK はテクノロジープレビュー機能としてのみ提供されます。 テクノロジープレビュー機能は、Red Hat 製品サポートのサービスレベルアグリーメン ト (SLA) の対象外であり、機能的に完全ではない場合があります。Red Hat は、実稼働 環境でこれらを使用することを推奨していません。テクノロジープレビュー機能は、最 新の製品機能をいち早く提供して、開発段階で機能のテストを行いフィードバックを提 供していただくことを目的としています。

Red Hat [のテクノロジープレビュー機能のサポート範囲に関する詳細は、テクノロジー](https://access.redhat.com/support/offerings/techpreview/) プレビュー機能のサポート範囲 を参照してください。

**operator-sdk** CLI は、各 Operator プロジェクトに多数のパッケージおよびファイルを生成、または ス キャフォールディング することができます。

## 5.6.3.1. Java ベースのプロジェクトレイアウト

**operator-sdk init** コマンドで生成される Java ベースの Operator プロジェクトには、以下のファイル およびディレクトリーが含まれます。

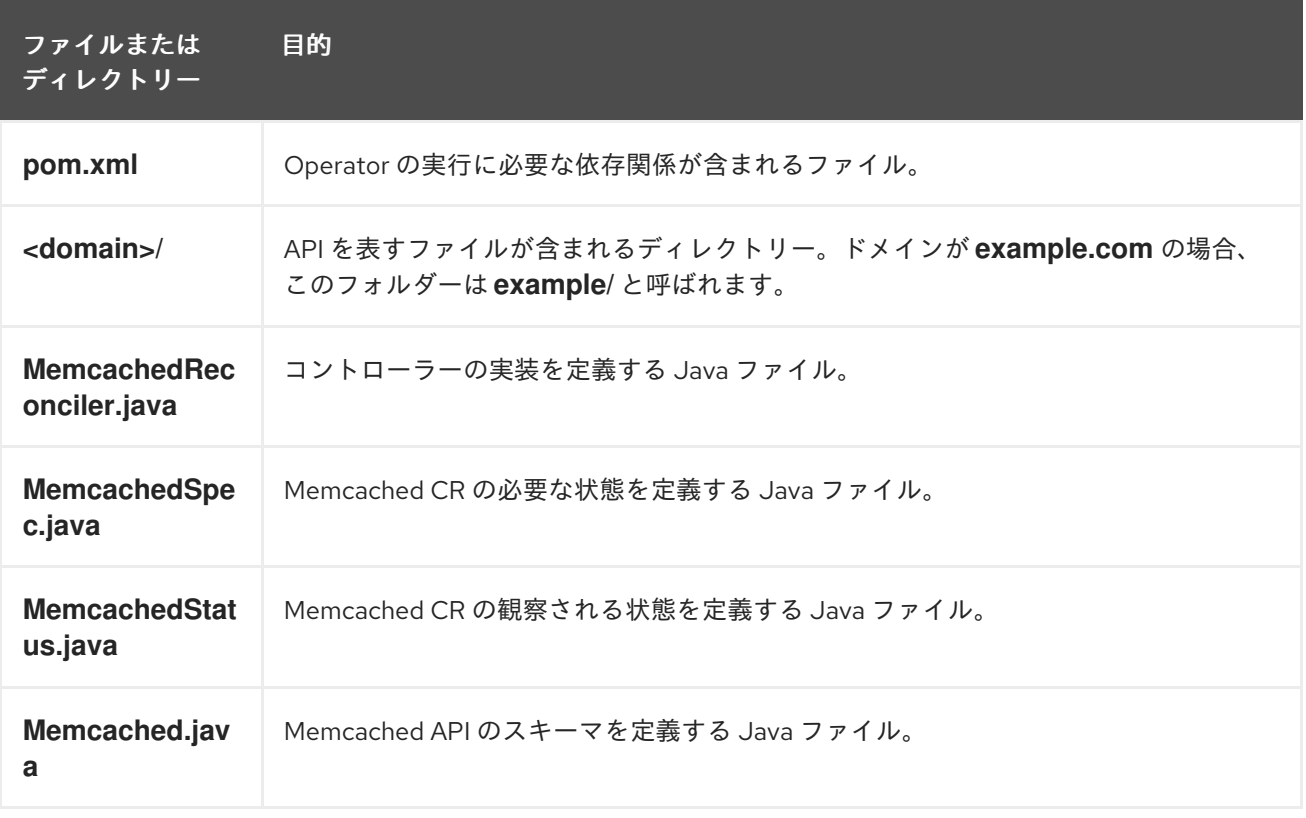

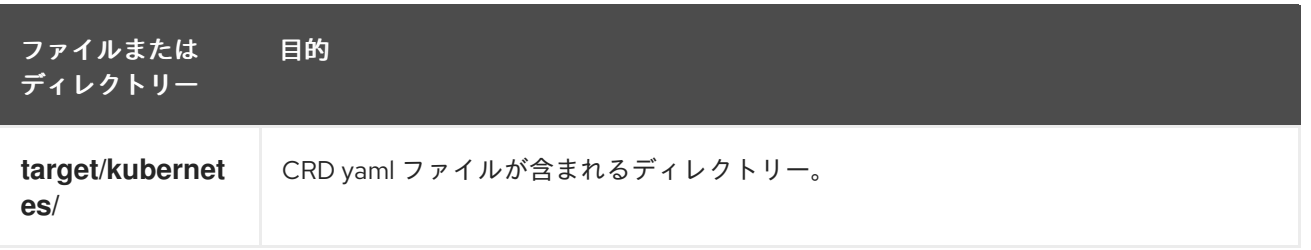

## 5.7. クラスターサービスバージョン (CSV) の定義

クラスターサービスバージョン (CSV) は、**ClusterServiceVersion** オブジェクトで定義され、Operator Lifecycle Manager (OLM) によるクラスターでの Operator の実行をサポートする Operator メタデータ から作成される YAML マニフェストです。これは、ユーザーインターフェイスにロゴ、説明、および バージョンなどの情報を設定するために使用される Operator コンテナーイメージに伴うメタデータで す。CSV は、Operator が必要とする RBAC ルールやそれが管理したり、依存したりするカスタムリ ソース (CR) などの Operator の実行に必要な技術情報の情報源でもあります。

Operator SDK には、YAML マニフェストおよび Operator ソースファイルに含まれる情報を使用してカ スタマイズされた現行 Operator プロジェクトの CSV を生成するための CSV ジェネレーターが含まれ ます。

CSV で生成されるコマンドにより、Operator の作成者が OLM について詳しく知らなくても、 Operator は OLM と対話したり、メタデータをカタログレジストリーに公開したりできます。また、 Kubernetes および OLM の新機能が実装される過程で CSV 仕様が変更される可能性が高いため、 Operator SDK はその後の新規 CSV 機能を処理できるように更新システムを容易に拡張できるように なっています。

## 5.7.1. CSV 生成の仕組み

クラスターサービスバージョン (CSV) を含む Operator バンドルマニフェストは、Operator Lifecycle Manager (OLM) でアプリケーションを表示、作成、および管理する方法を説明します。**generate bundle** サブコマンドによって呼び出される Operator SDK の CSV ジェネレーターは、Operator をカタ ログに公開し、これを OLM でデプロイする最初の手順になります。サブコマンドには、CSV マニフェ ストを作成するための特定の入力マニフェストが必要です。すべての入力は、コマンドが CSV ベース と共に呼び出される際に読み取られ、べき等性で CSV を生成したり、再生成したりします。

通常は、**generate kustomize manifests** サブコマンドが最初に実行され、**generate bundle** サブコマ ンドで使用される入力された [Kustomize](https://kustomize.io/) ベースを生成します。ただし、Operator SDK は **make bundle** コマンドを提供します。これは、以下のサブコマンドを順番に実行するなどの複数のタスクを自動化し ます。

## 1. **generate kustomize manifests**

- 2. **generate bundle**
- 3. **bundle validate**

#### 関連情報

● バンドルと CSV の生成を含む詳細な手順については、Operator [のバンドル](https://access.redhat.com/documentation/ja-jp/openshift_container_platform/4.11/html-single/operators/#osdk-bundle-operator_osdk-working-bundle-images) を参照してくださ い。

5.7.1.1. 生成されるファイルおよびリソース

**make bundle** コマンドは、以下のファイルおよびディレクトリーを Operator プロジェクトに作成しま す。

- **ClusterServiceVersion** (CSV) オブジェクトを含む **bundle/manifests** という名前のバンドルマ ニフェストディレクトリー
- **bundle/metadata** という名前のバンドルメタデータディレクトリー
- config/crd ディレクトリー内のすべてのカスタムリソース定義 (CRD)
- Dockerfile **bundle.Dockerfile**

通常、以下のリソースは CSV に含まれます。

#### Role

namespace 内で Operator パーミッションを定義します。

#### **ClusterRole**

クラスター全体の Operator パーミッションを定義します。

#### デプロイメント

Operator のオペランドが Pod で実行される方法を定義します。

#### CustomResourceDefinition (CRD)

Operator が調整するカスタムリソースを定義します。

#### カスタムリソースの例

特定の CRD の仕様に従ったリソースの例。

#### 5.7.1.2. バージョンの管理

**generate bundle** サブコマンドの **--version** フラグは、バンドルの初回作成時および既存バンドルの アップグレード時に、バンドルのセマンティックバージョンを提供します。

**Makefile** に **VERSION** 変数を設定することで、**--version** フラグは、**generate bundle** サブコマンドが **make bundle** コマンドによって実行される際に、値を使用して自動的に呼び出されます。CSV バー ジョンは Operator のバージョンと同じであり、新規 CSV は Operator バージョンのアップグレード時 に生成されます。

## 5.7.2. 手動で定義される CSV フィールド

多くの CSV フィールドは、生成された、Operator SDK に特化していない汎用マニフェストを使用して 設定することはできません。これらのフィールドは、ほとんどの場合、Operator および各種のカスタ ムリソース定義 (CRD) に関する人間が作成するメタデータです。

Operator 作成者はそれらのクラスターサービスバージョン (CSV) YAML ファイルを直接変更する必要 があり、パーソナライズ設定されたデータを以下の必須フィールドに追加します。Operator SDK は、 必須フィールドのいずれかにデータが欠落していることが検出されると、CSV 生成時に警告を送信しま す。

以下の表は、手動で定義された CSV フィールドのうち、必須フィールドとオプションフィールドにつ いて詳細に示しています。

#### 表5.7 必須

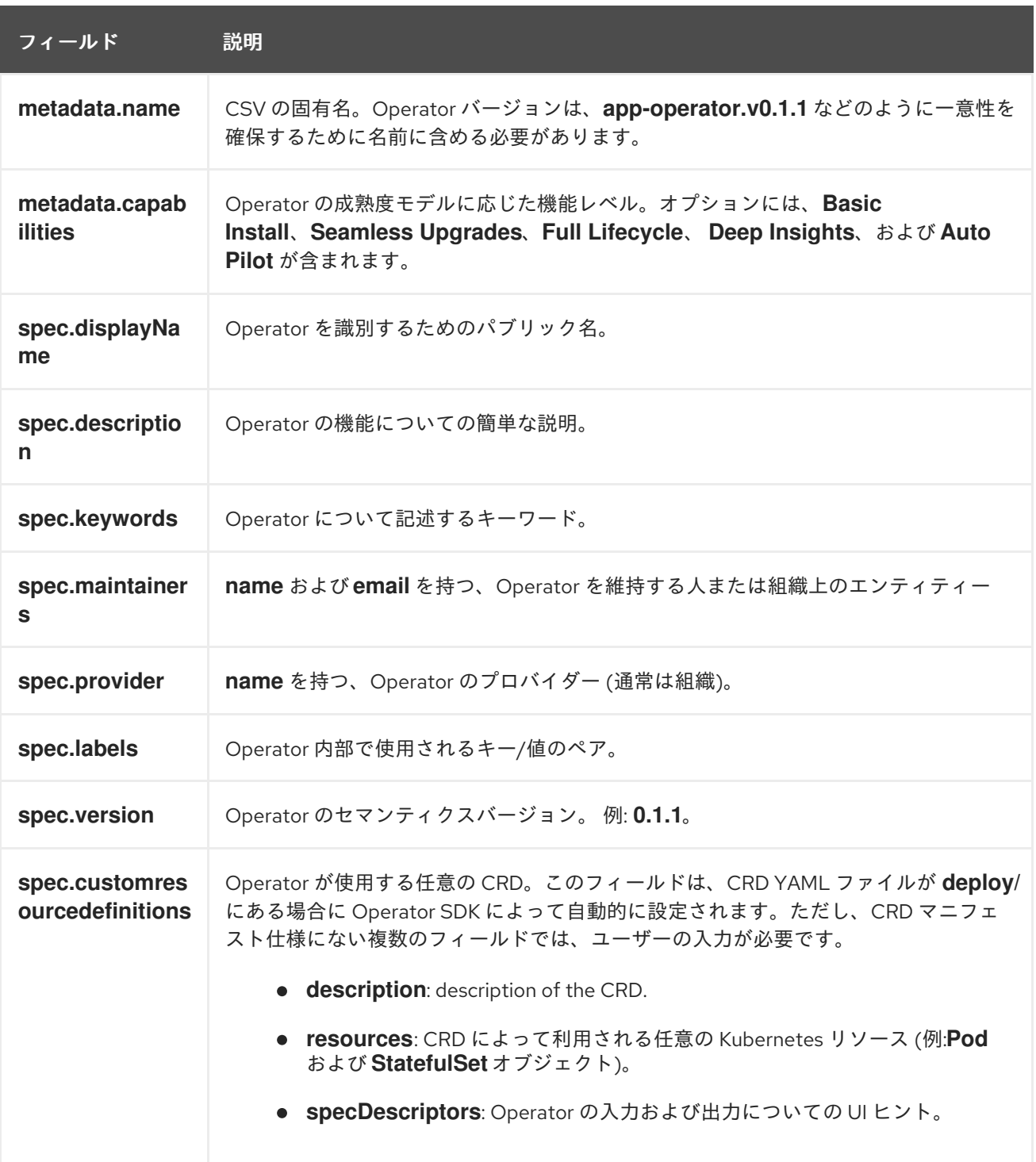

## 表5.8 オプション

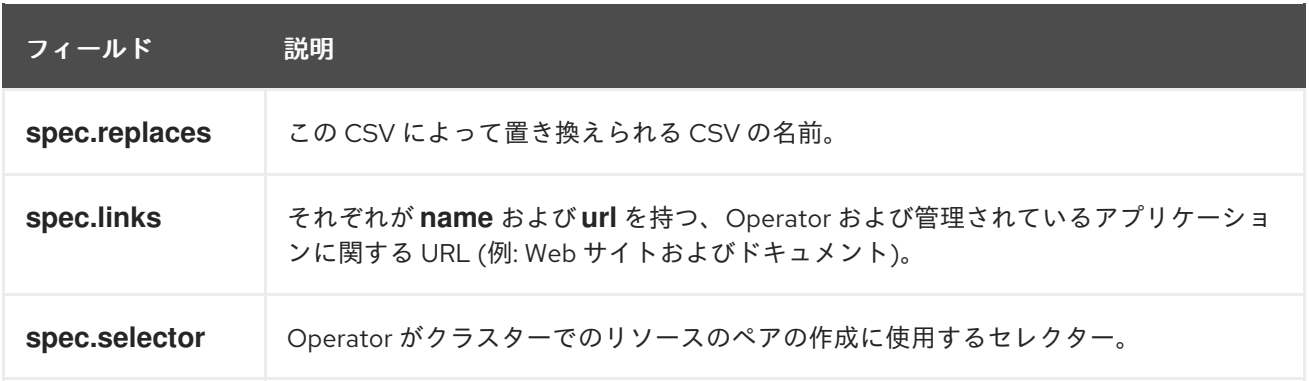

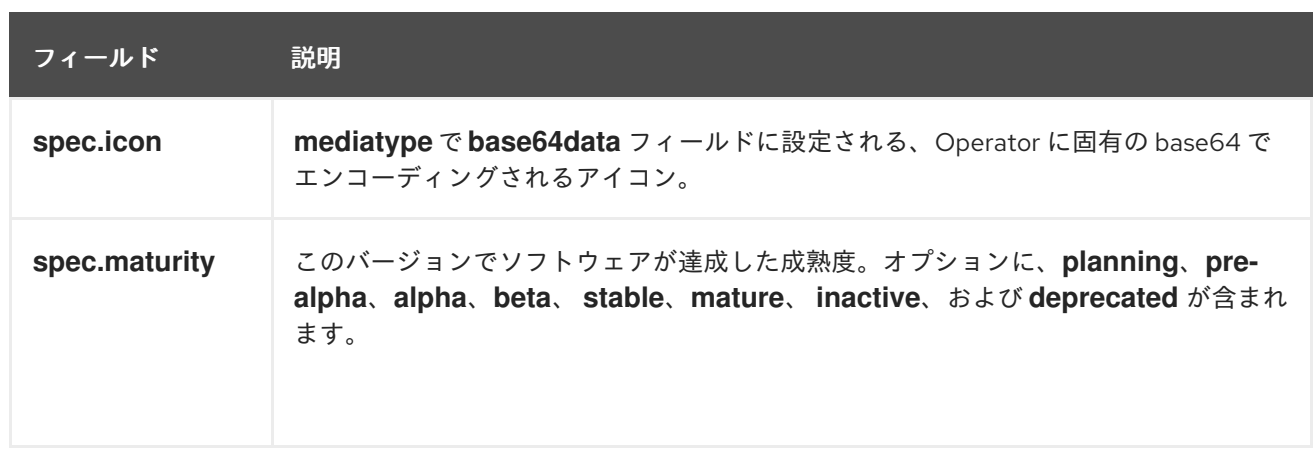

上記の各フィールドが保持するデータについての詳細は、CSV [spec](https://github.com/operator-framework/operator-lifecycle-manager/blob/master/doc/design/building-your-csv.md) を参照してください。

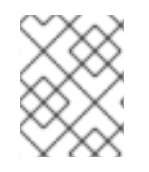

## 注記

現時点で、ユーザーの介入を必要とするいくつかの YAML フィールドは、Operator コー ドから解析される可能性があります。

#### 関連情報

● Operator [成熟度モデル](https://access.redhat.com/documentation/ja-jp/openshift_container_platform/4.11/html-single/operators/#olm-maturity-model_olm-what-operators-are)

## 5.7.2.1. Operator メタデータアノテーション

Operator 開発者は、クラスターサービスバージョン (CSV) のメタデータで特定のアノテーションを手 動で定義し、OperatorHub などのユーザーインターフェイス (UI) の機能を有効にしたり、機能を強調 したりできます。

以下の表は、**metadata.annotations** フィールドを使用して、手動で定義できる Operator メタデータア ノテーションをリスト表示しています。

#### 表5.9 アノテーション

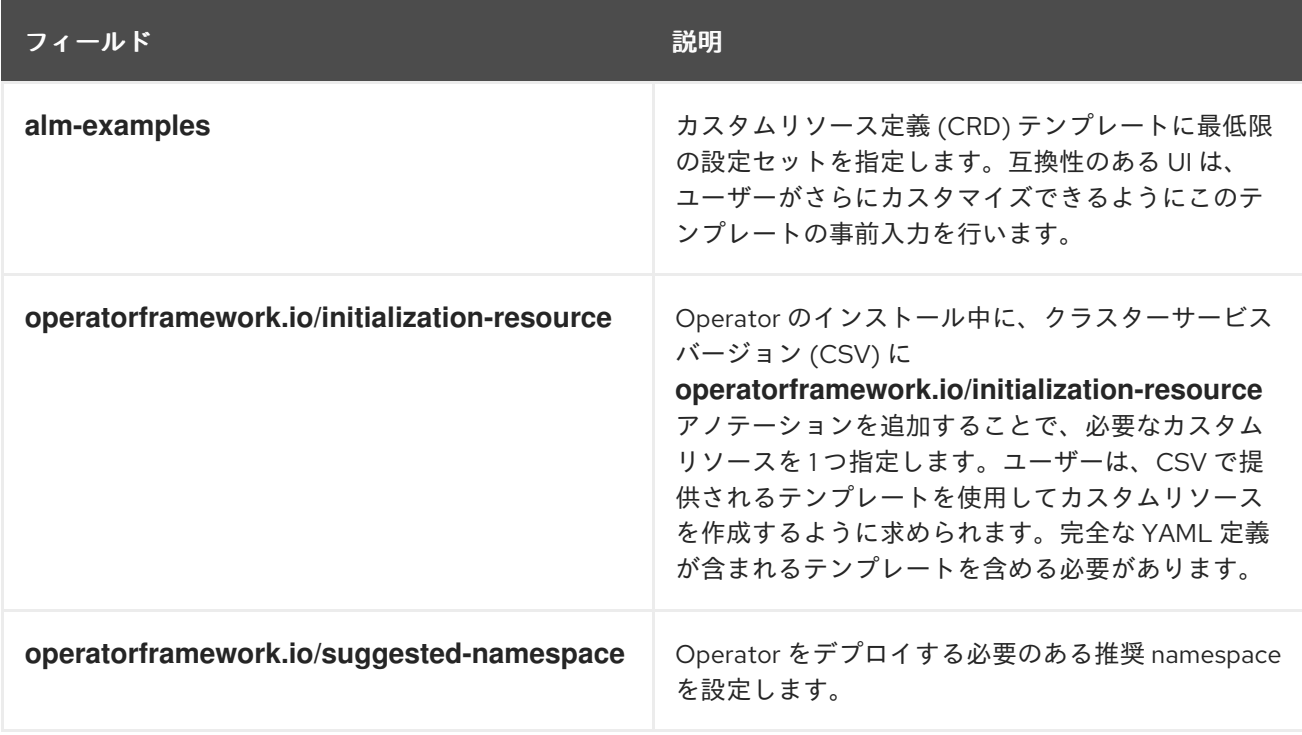

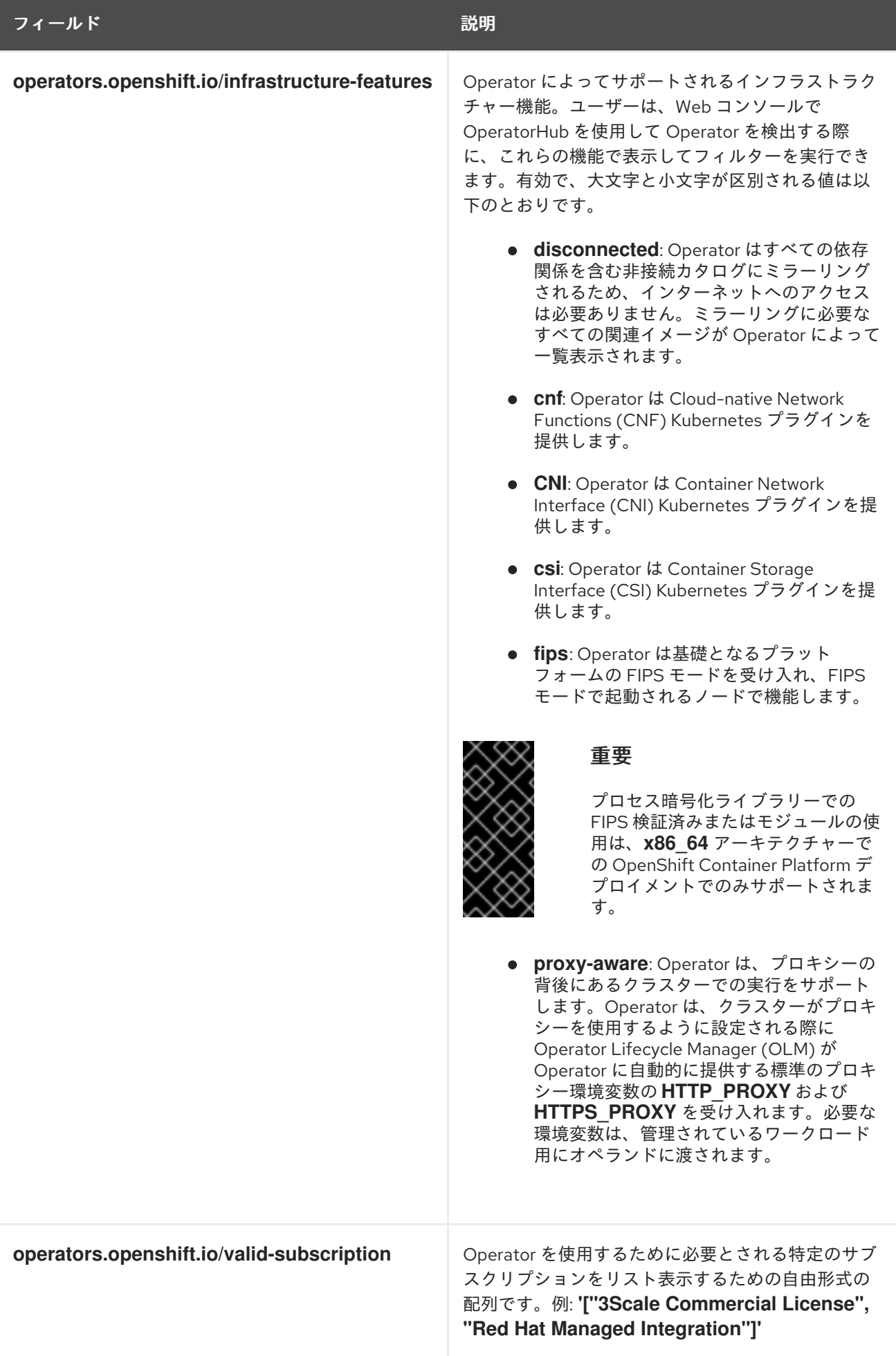

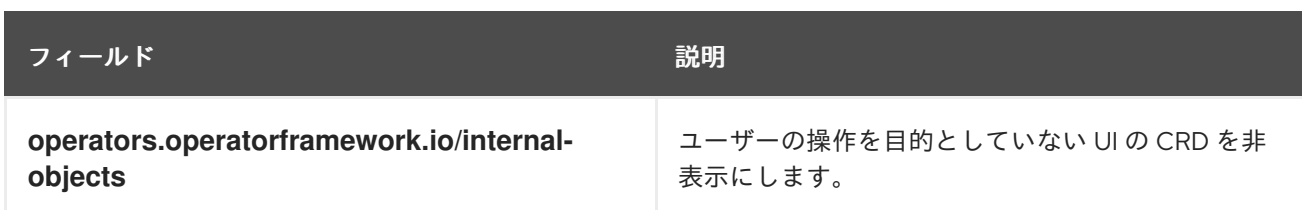

## 使用例

## Operator は非接続およびプロキシー対応をサポートします

operators.openshift.io/infrastructure-features: '["disconnected", "proxy-aware"]'

## Operator には OpenShift Container Platform ライセンスが必要です。

operators.openshift.io/valid-subscription: '["OpenShift Container Platform"]'

## Operator には 3scale ライセンスが必要です

operators.openshift.io/valid-subscription: '["3Scale Commercial License", "Red Hat Managed Integration"]'

## Operator は非接続およびプロキシー対応をサポートします。また、OpenShift Container Platform ライセンスが必要です。

operators.openshift.io/infrastructure-features: '["disconnected", "proxy-aware"]' operators.openshift.io/valid-subscription: '["OpenShift Container Platform"]'

## 関連情報

- CRD [テンプレート](https://access.redhat.com/documentation/ja-jp/openshift_container_platform/4.11/html-single/operators/#osdk-crds-templates_osdk-generating-csvs)
- [必要なカスタムリソースの初期化](https://access.redhat.com/documentation/ja-jp/openshift_container_platform/4.11/html-single/operators/#osdk-init-resource_osdk-generating-csvs)
- 推奨される [namespace](https://access.redhat.com/documentation/ja-jp/openshift_container_platform/4.11/html-single/operators/#osdk-suggested-namespace_osdk-generating-csvs) の設定
- [ネットワークが制限された環境についての](https://access.redhat.com/documentation/ja-jp/openshift_container_platform/4.11/html-single/operators/#olm-enabling-operator-for-restricted-network_osdk-generating-csvs) Operator の有効化(非接続モード)
- [内部オブジェクトの非表示](https://access.redhat.com/documentation/ja-jp/openshift_container_platform/4.11/html-single/operators/#osdk-hiding-internal-objects_osdk-generating-csvs)
- FIPS [暗号のサポート](https://access.redhat.com/documentation/ja-jp/openshift_container_platform/4.11/html-single/installing/#installing-fips)

5.7.3. ネットワークが制限された環境についての Operator の有効化

Operator の作成者は、Operator がネットワークが制限された環境、または非接続の環境で適切に実行 されるよう追加要件を満たすことを確認する必要があります。

## 非接続モードをサポートするための Operator の要件

- ハードコードされたイメージ参照は、環境変数に置き換えます。
- Operator のクラスターサービスバージョン (CSV) で以下を行います。
	- Operator がそれらの機能を実行するために必要となる可能性のある **関連イメージ** または

他のコンテナーをリスト表示します。

指定されたすべてのイメージを、タグではなくダイジェスト (SHA) で参照します。

Operator がそれらの機能を実行するために必要となる可能性のある 関連イメージ または

- Operator のすべての依存関係は、非接続モードでの実行もサポートする必要があります。
- Operator にはクラスター外のリソースは必要ありません。

#### 前提条件

● CSV を含む Operator プロジェクト次の手順では、Go ベース、Ansible ベース、および Helm ベースのプロジェクトの例として Memcached Operator を使用します。

#### 手順

1. **config/manager/manager.yaml**ファイルで、Operator が使用する追加のイメージ参照の環境 変数を設定します。

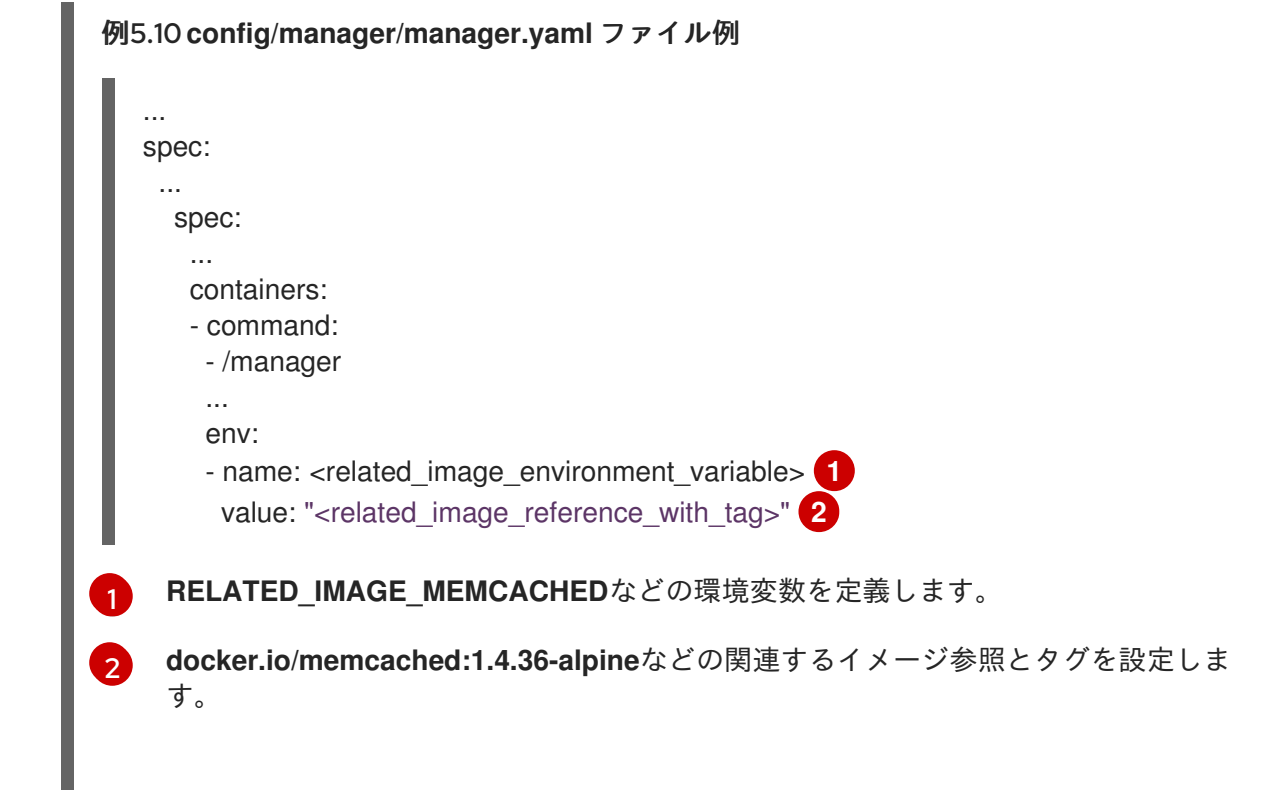

- <span id="page-274-0"></span>2. ハードコードされたイメージ参照は、Operator プロジェクトタイプに関連するファイルの環境 変数に置き換えます。
	- Go ベースの Operator プロジェクトの場合には、次の例に示すように、環境変数を **controllers/memcached\_controller.go** ファイルに追加します。

<span id="page-274-1"></span>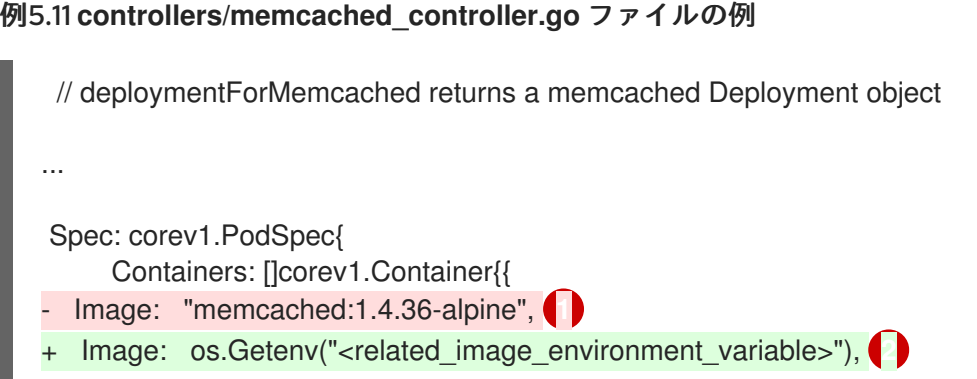

<span id="page-275-1"></span><span id="page-275-0"></span>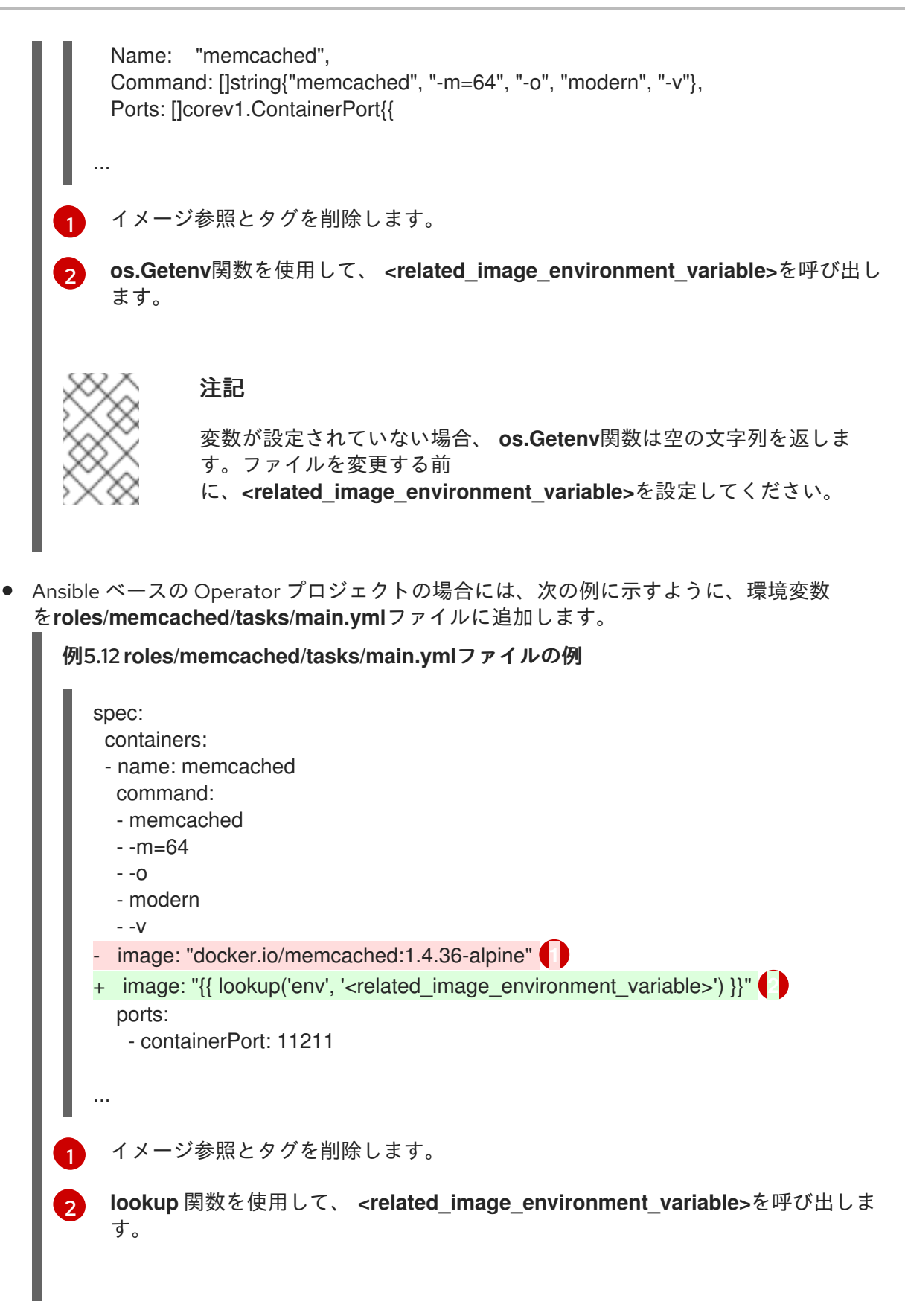

<span id="page-275-3"></span><span id="page-275-2"></span>Helm ベースの Operator プロジェクトの場合、以下の例のように **overrideValues** フィー  $\bullet$ ルドを **watches.yaml** ファイルに追加します。

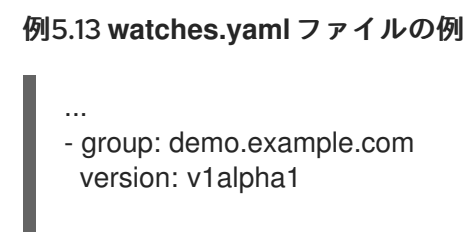

<span id="page-276-1"></span><span id="page-276-0"></span>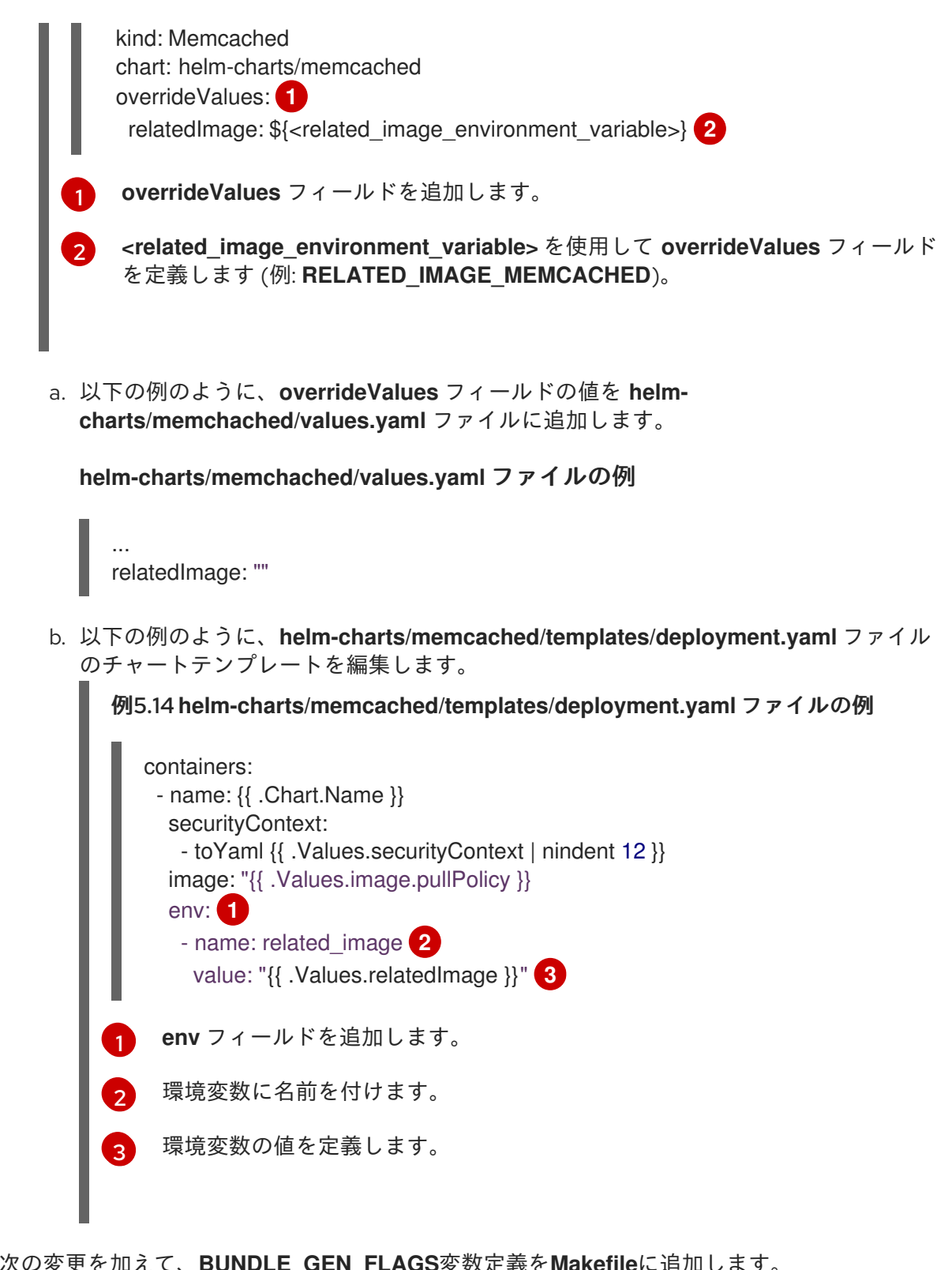

<span id="page-276-4"></span><span id="page-276-3"></span><span id="page-276-2"></span>3. 次の変更を加えて、**BUNDLE\_GEN\_FLAGS**変数定義を**Makefile**に追加します。

## **Makefile** の例

BUNDLE\_GEN\_FLAGS ?= -q --overwrite --version \$(VERSION) \$(BUNDLE\_METADATA\_OPTS)

# USE\_IMAGE\_DIGESTS defines if images are resolved via tags or digests # You can enable this value if you would like to use SHA Based Digests # To enable set flag to true USE\_IMAGE\_DIGESTS ?= false ifeq (\$(USE\_IMAGE\_DIGESTS), true) BUNDLE GEN FLAGS  $+=$  --use-image-digests

<span id="page-277-1"></span><span id="page-277-0"></span>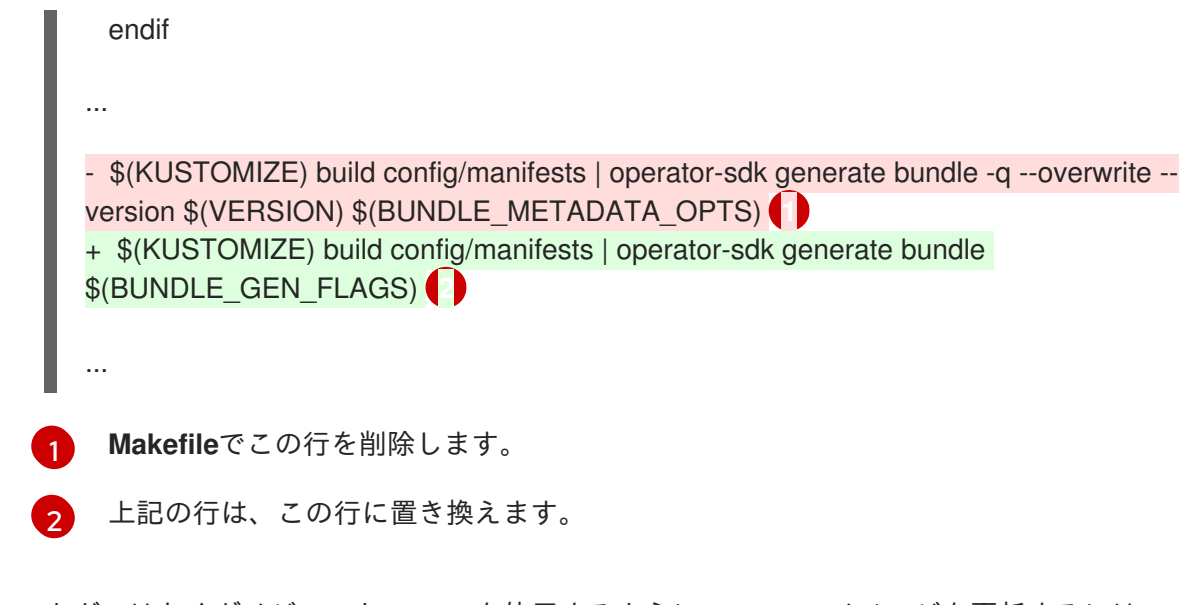

4. タグではなくダイジェスト (SHA) を使用するように Operator イメージを更新するには、**make bundle**コマンドを実行し、**USE\_IMAGE\_DIGESTS**を**true**に設定します。

\$ make bundle USE\_IMAGE\_DIGESTS=true

5. **disconnected** アノテーションを追加します。これは、Operator が非接続環境で機能すること を示します。

metadata: annotations: operators.openshift.io/infrastructure-features: '["disconnected"]'

Operator は、このインフラストラクチャー機能によって OperatorHub でフィルターされま す。

5.7.4. 複数のアーキテクチャーおよびオペレーティングシステム用の Operator の有効 化

Operator Lifecycle Manager (OLM) では、すべての Operator が Linux ホストで実行されることを前提 としています。ただし、Operator の作成者は、ワーカーノードが OpenShift Container Platform クラ スターで利用可能な場合に、Operator が他のアーキテクチャーでのワークロードの管理をサポートす るかどうかを指定できます。

Operator が AMD64 および Linux 以外のバリアントをサポートする場合、サポートされるバリアントを リスト表示するために Operator を提供するクラスターサービスバージョン (CSV) にラベルを追加でき ます。サポートされているアーキテクチャーとオペレーティングシステムを示すラベルは、以下で定義 されます。

<span id="page-277-3"></span><span id="page-277-2"></span>labels: operatorframework.io/arch.<arch>: supported **1** operatorframework.io/os.<os>: supported **2**

[1](#page-277-2) **<arch>** をサポートされる文字列に設定します。

**<os>** をサポートされる文字列に設定します。

[2](#page-277-3)

注記

デフォルトチャネルのチャネルヘッドにあるラベルのみが、パッケージマニフェストを ラベルでフィルターする場合に考慮されます。たとえば、デフォルト以外のチャネルで Operator の追加アーキテクチャーを提供することは可能ですが、そのアーキテクチャー は **PackageManifest** API でのフィルターには使用できません。

CSV に **os** ラベルが含まれていない場合、これはデフォルトで以下の Linux サポートラベルが設定され ているかのように処理されます。

## labels:

operatorframework.io/os.linux: supported

CSV に **arch** ラベルが含まれていない場合、これはデフォルトで以下の AMD64 サポートラベルが設定 されているかのように処理されます。

#### labels:

operatorframework.io/arch.amd64: supported

Operator が複数のノードアーキテクチャーまたはオペレーティングシステムをサポートする場合、複 数のラベルを追加することもできます。

#### 前提条件

- CSV を含む Operator プロジェクト
- 複数のアーキテクチャーおよびオペレーティングシステムのリスト表示をサポートするには、 CSV で参照される Operator イメージはマニフェストリストイメージである必要があります。
- Operator がネットワークが制限された環境または非接続環境で適切に機能できるようにするに は、参照されるイメージは、タグではなくダイジェスト (SHA) を使用して指定される必要もあ ります。

## 手順

● Operator がサポートするサポートされるアーキテクチャーおよびオペレーティングシステムの それぞれについて CSV の **metadata.labels** にラベルを追加します。

#### labels:

<span id="page-278-1"></span><span id="page-278-0"></span>operatorframework.io/arch.s390x: supported operatorframework.io/os.zos: supported operatorframework.io/os.linux: supported **1** operatorframework.io/arch.amd64: supported **2**

[1](#page-278-0) [2](#page-278-1) 新規のアーキテクチャーまたはオペレーティングシステムを追加したら、デフォルトの **os.linux** および **arch.amd64** バリアントも明示的に組み込む必要があります。

## 関連情報

● マニフェストのリストについての詳細は、Image [Manifest](https://docs.docker.com/registry/spec/manifest-v2-2/#manifest-list) V 2, Schema 2 仕様を参照してくだ さい。

## 5.7.4.1. Operator のアーキテクチャーおよびオペレーティングシステムのサポート

以下の文字列は、複数のアーキテクチャーおよびオペレーティングシステムをサポートする Operator のラベル付けまたはフィルター時に OpenShift Container Platform の Operator Lifecycle Manager (OLM) でサポートされます。

## 表5.10 OpenShift Container Platform でサポートされるアーキテクチャー

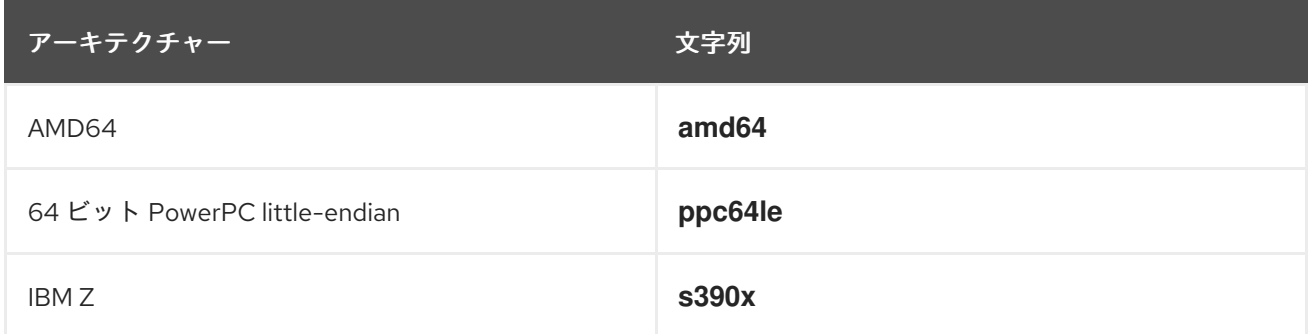

## 表5.11 OpenShift Container Platform でサポートされるオペレーティングシステム

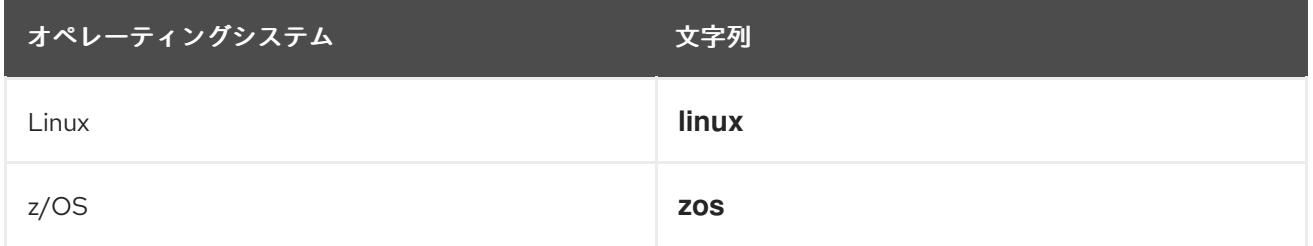

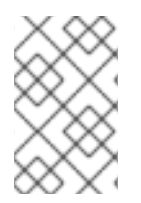

## 注記

OpenShift Container Platform およびその他の Kubernetes ベースのディストリビュー ションの異なるバージョンは、アーキテクチャーおよびオペレーティングシステムの異 なるセットをサポートする可能性があります。

## 5.7.5. 推奨される namespace の設定

Operator が正しく機能するには、一部の Operator を特定の namespace にデプロイするか、特定の namespace で補助リソースと共にデプロイする必要があります。サブスクリプションから解決されて いる場合、Operator Lifecycle Manager (OLM) は Operator の namespace を使用したリソースをその サブスクリプションの namespace にデフォルト設定します。

Operator の作成者は、必要なターゲット namespace をクラスターサービスバージョン (CSV) の一部と して表現し、それらの Operator にインストールされるリソースの最終的な namespace の制御を維持で きます。OperatorHub を使用して Operator をクラスターに追加する場合、Web コンソールはインス トールプロセス時にクラスター管理者に提案される namespace を自動設定します。

## 手順

● CSV で、operatorframework.io/suggested-namespace アノテーションを提案される namespace に設定します。

<span id="page-279-0"></span>metadata: annotations: operatorframework.io/suggested-namespace: <namespace> **1**

[1](#page-279-0) 提案された namespace を設定します。

## 5.7.6. Operator 条件の有効化

Operator Lifecycle Manager (OLM) は、Operator を管理する一方で OLM の動作に影響を与える複雑な 状態を通信するためのチャネルを Operator に提供します。デフォルトで、OLM は Operator のインス トール時に **OperatorCondition** カスタムリソース定義 (CRD) を作成します。**OperatorCondition** カス タムリソース (CR) に設定される条件に基づいて、OLM の動作は随時変わります。

Operator 条件をサポートするには、Operator は OLM によって作成された **OperatorCondition** CR を 読み取ることができ、次のタスクを完了することができる必要があります。

- 特定の条件を取得します。
- 特定の条件のステータスを設定します。

これは、**[operator-lib](https://github.com/operator-framework/operator-lib/tree/v0.3.0)** ライブラリーを使用して実行できます。Operator の作成者は、ライブラリーがク ラスター内の Operator が所有する **OperatorCondition** CR にアクセスできるように Operator に **[controller-runtime](https://github.com/kubernetes-sigs/controller-runtime/tree/master/pkg/client)** クライアント を指定できます。

ライブラリーは汎用的な **Conditions** インターフェイスを提供します。これには、**OperatorCondition** CR で **conditionType** の **Get** および **Set** を実行するための以下のメソッドがあります。

#### **Get**

特定の条件を取得するために、ライブラリーは **controller-runtime** の **client.Get** 機能を使用しま す。これには、**conditionAccessor** にあるタイプが **types.NamespacedName** の **ObjectKey** が必 要です。

#### **Set**

特定の条件のステータスを更新するために、ライブラリーは **controller-runtime** の **client.Update** 機能を使用します。**conditionType** が CRD にない場合、エラーが生じます。

Operator は CR の **status** サブリソースのみを変更することができます。Operator は **status.conditions** 配列を削除したり、条件を追加できるようにこれを更新したりすることができま す。条件にあるフィールドの形式および説明の詳細は、アップストリームの [Condition](https://godoc.org/k8s.io/apimachinery/pkg/apis/meta/v1#Condition) GoDocs を参照 してください。

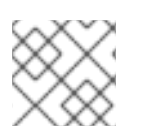

#### 注記

Operator SDK v1.10.1 は **operator-lib** v0.3.0 をサポートします。

#### 前提条件

● Operator プロジェクトが Operator SDK を使用して生成されている。

## 手順

Operator プロジェクトで Operator 条件を有効にするには、以下を実行します。

1. Operator プロジェクトの **go.mod** ファイルで、**operator-framework/operator-lib** を必要なラ イブラリーとして追加します。

module github.com/example-inc/memcached-operator

go 1.15

```
require (
 k8s.io/apimachinery v0.19.2
 k8s.io/client-go v0.19.2
 sigs.k8s.io/controller-runtime v0.7.0
 operator-framework/operator-lib v0.3.0
)
```
- 2. Operator ロジックに独自のコンストラクターを作成すると、次の結果が得られます。
	- controller-runtime クライアントを許可します。
	- **conditionType** を受け入れます。
	- 条件を更新または追加する **Condition** インターフェイスを返します。

現時点で OLM は **Upgradeable** 状態をサポートするため、**Upgradeable** 条件にアクセスする ためのメソッドを持つインターフェイスを作成できます。以下に例を示します。

```
import (
 ...
 apiv1 "github.com/operator-framework/api/pkg/operators/v1"
)
func NewUpgradeable(cl client.Client) (Condition, error) {
 return NewCondition(cl, "apiv1.OperatorUpgradeable")
}
cond, err := NewUpgradeable(cl);
```
この例では、**NewUpgradeable** コンストラクターが、タイプ **Condition** の変数 **cond** を使用す るためにさらに使用されます。**cond** 変数には、OLM の **Upgradeable** 条件を処理するために 使用できる **Get** および **Set** メソッドが含まれます。

## 関連情報

● [Operator](https://access.redhat.com/documentation/ja-jp/openshift_container_platform/4.11/html-single/operators/#olm-operatorconditions) 条件

## 5.7.7. Webhook の定義

Webhook により、リソースがオブジェクトストアに保存され、Operator コントローラーによって処理 される前に、Operator の作成者はリソースのインターセプト、変更、許可、および拒否を実行するこ とができます。Operator Lifecycle Manager (OLM) は、Operator と共に提供される際にこれらの Webhook のライフサイクルを管理できます。

Operator のクラスターサービスバージョン (CSV) リソースには、以下のタイプの Webhook を定義す るために **webhookdefinitions** セクションを含めることができます。

- 受付 Webhook (検証および変更用)
- 変換 Webhook

## 手順

**webhookdefinitions** セクションを Operator の CSV の **spec** セクションに追加し、**type** とし

て **ValidatingAdmissionWebhook**、 **MutatingAdmissionWebhook**、または **ConversionWebhook** を使用して Webhook 定義を追加します。以下の例には、3 つのタイプ の Webhook がすべて含まれます。

## Webhook が含まれる CSV

```
apiVersion: operators.coreos.com/v1alpha1
kind: ClusterServiceVersion
metadata:
 name: webhook-operator.v0.0.1
spec:
 customresourcedefinitions:
  owned:
  - kind: WebhookTest
   name: webhooktests.webhook.operators.coreos.io 1
   version: v1
 install:
  spec:
   deployments:
   - name: webhook-operator-webhook
    ...
    ...
    ...
  strategy: deployment
 installModes:
 - supported: false
  type: OwnNamespace
 - supported: false
  type: SingleNamespace
 - supported: false
  type: MultiNamespace
 - supported: true
  type: AllNamespaces
 webhookdefinitions:
 - type: ValidatingAdmissionWebhook 2
  admissionReviewVersions:
  - v1beta1
  - v1
  containerPort: 443
  targetPort: 4343
  deploymentName: webhook-operator-webhook
  failurePolicy: Fail
  generateName: vwebhooktest.kb.io
  rules:
  - apiGroups:
   - webhook.operators.coreos.io
   apiVersions:
   - v1
   operations:
   - CREATE
   - UPDATE
   resources:
   - webhooktests
  sideEffects: None
  webhookPath: /validate-webhook-operators-coreos-io-v1-webhooktest
```
<span id="page-283-2"></span><span id="page-283-1"></span><span id="page-283-0"></span>[1](#page-282-0)  $\mathcal{L}$  $\mathbf{a}$ [4](#page-283-2) 変換 Webhook。  $\mathbf{5}$  $\mathbf{5}$  $\mathbf{5}$ 変換 Webhook がターゲットとする CRD がここに存在している必要があります。 検証用の受付 Webhook。 変更用の受付 Webhook。 各 CRD の **spec.PreserveUnknownFields** プロパティーは **false** または **nil** に設定される 必要があります。 - type: MutatingAdmissionWebhook **3** admissionReviewVersions: - v1beta1 - v1 containerPort: 443 targetPort: 4343 deploymentName: webhook-operator-webhook failurePolicy: Fail generateName: mwebhooktest.kb.io rules: - apiGroups: - webhook.operators.coreos.io apiVersions: - v1 operations: - CREATE - UPDATE resources: - webhooktests sideEffects: None webhookPath: /mutate-webhook-operators-coreos-io-v1-webhooktest - type: ConversionWebhook **4** admissionReviewVersions: - v1beta1 - v1 containerPort: 443 targetPort: 4343 deploymentName: webhook-operator-webhook generateName: cwebhooktest.kb.io sideEffects: None webhookPath: /convert conversionCRDs: - webhooktests.webhook.operators.coreos.io **5** ...

## <span id="page-283-3"></span>関連情報

- Webhook [受付プラグインのタイプ](https://access.redhat.com/documentation/ja-jp/openshift_container_platform/4.11/html-single/architecture/#admission-webhook-types_admission-plug-ins)
- Kubernetes ドキュメント:
	- [検証用の受付](https://kubernetes.io/docs/reference/access-authn-authz/admission-controllers/#validatingadmissionwebhook) Webhook
	- [変更用の受付](https://kubernetes.io/docs/reference/access-authn-authz/admission-controllers/#mutatingadmissionwebhook) Webhook

#### 変換 [Webhook](https://kubernetes.io/docs/tasks/extend-kubernetes/custom-resources/custom-resource-definition-versioning/#webhook-conversion)

#### 5.7.7.1. OLM についての Webhook の考慮事項

Operator Lifecycle Manager (OLM) を使用して Webhook で Operator をデプロイする場合、以下を定 義する必要があります。

- **type** フィールドは **ValidatingAdmissionWebhook**、**MutatingAdmissionWebhook**、または **ConversionWebhook** のいずれかに設定する必要があります。そうでないと、CSV は失敗 フェーズに置かれます。
- CSV には、**webhookdefinition** の **deploymentName** フィールドに指定される値に等しい名前 のデプロイメントが含まれる必要があります。

Webhook が作成されると、OLM は、Operator がデプロイされる Operator グループに一致する namespace でのみ Webhook が機能するようにします。

#### 認証局についての制約

OLM は、各デプロイメントに単一の認証局 (CA) を提供するように設定されます。CA を生成してデプ ロイメントにマウントするロジックは、元々 API サービスのライフサイクルロジックで使用されていま した。結果は、以下のようになります。

- TLS 証明書ファイルは、**/apiserver.local.config/certificates/apiserver.crt** にあるデプロイメ ントにマウントされます。
- TLS キーファイルは、**/apiserver.local.config/certificates/apiserver.key** にあるデプロイメン トにマウントされます。

#### 受付 Webhook ルールについての制約

Operator がクラスターをリカバリー不可能な状態に設定しないようにするため、OLM は受付 Webhook に定義されたルールが以下の要求のいずれかをインターセプトする場合に、失敗フェーズに CSV を配置します。

- すべてのグループをターゲットとする要求
- operators.coreos.com グループをターゲットとする要求
- **ValidatingWebhookConfigurations** または **MutatingWebhookConfigurations** リソースを ターゲットとする要求

#### 変換 Webhook の制約

OLM は、変換 Webhook 定義が以下の制約に準拠しない場合に、失敗フェーズに CSV を配置します。

- 変換 Webhook と特長とする CSV は、**AllNamespaces** インストールモードのみをサポートで きます。
- 変換 Webhook がターゲットとする CRD では、**spec.preserveUnknownFields** フィールドを **false** または **nil** に設定する必要があります。
- CSV で定義される変換 Webhook は所有 CRD をターゲットにする必要があります。
- 特定の CRD には、クラスター全体で1つの変換 Webhook のみを使用できます。

#### 5.7.8. カスタムリソース定義 (CRD) について

Operator が使用できる以下の 2 つのタイプのカスタムリソース定義 (CRD) があります。1 つ目は Operator が所有する 所有 タイプと、もう1つは Operator が依存する 必須 タイプです。

## 5.7.8.1. 所有 CRD (Owned CRD)

Operator が所有するカスタムリソース定義 (CRD) は CSV の最も重要な部分です。これは Operator と 必要な RBAC ルール間のリンク、依存関係の管理、および他の Kubernetes の概念を設定します。

Operator は通常、複数の CRD を使用して複数の概念を結び付けます (あるオブジェクトの最上位の データベース設定と別のオブジェクトのレプリカセットの表現など)。それぞれは CSV ファイルにリス ト表示される必要があります。

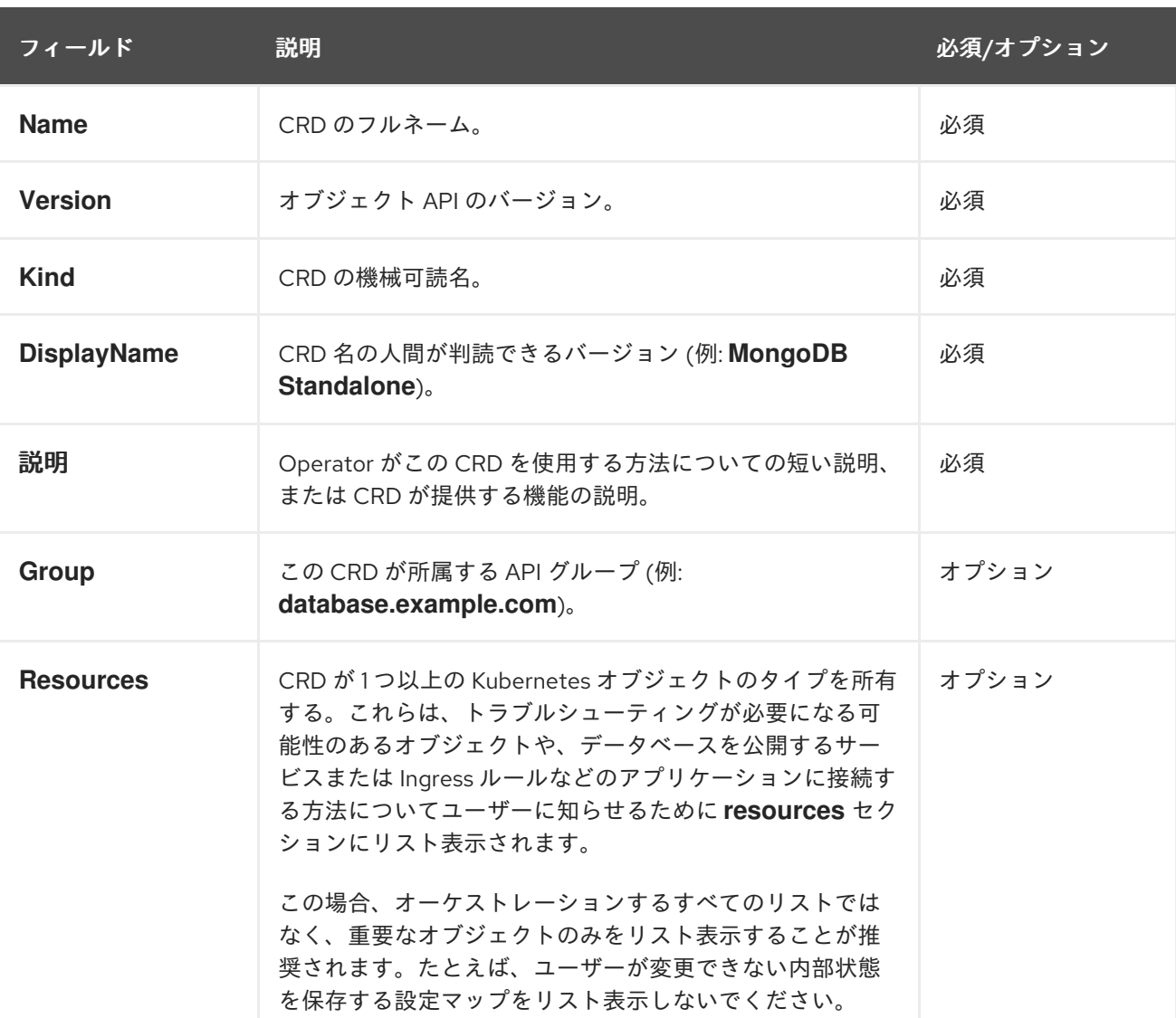

## 表5.12 所有 CRD フィールド

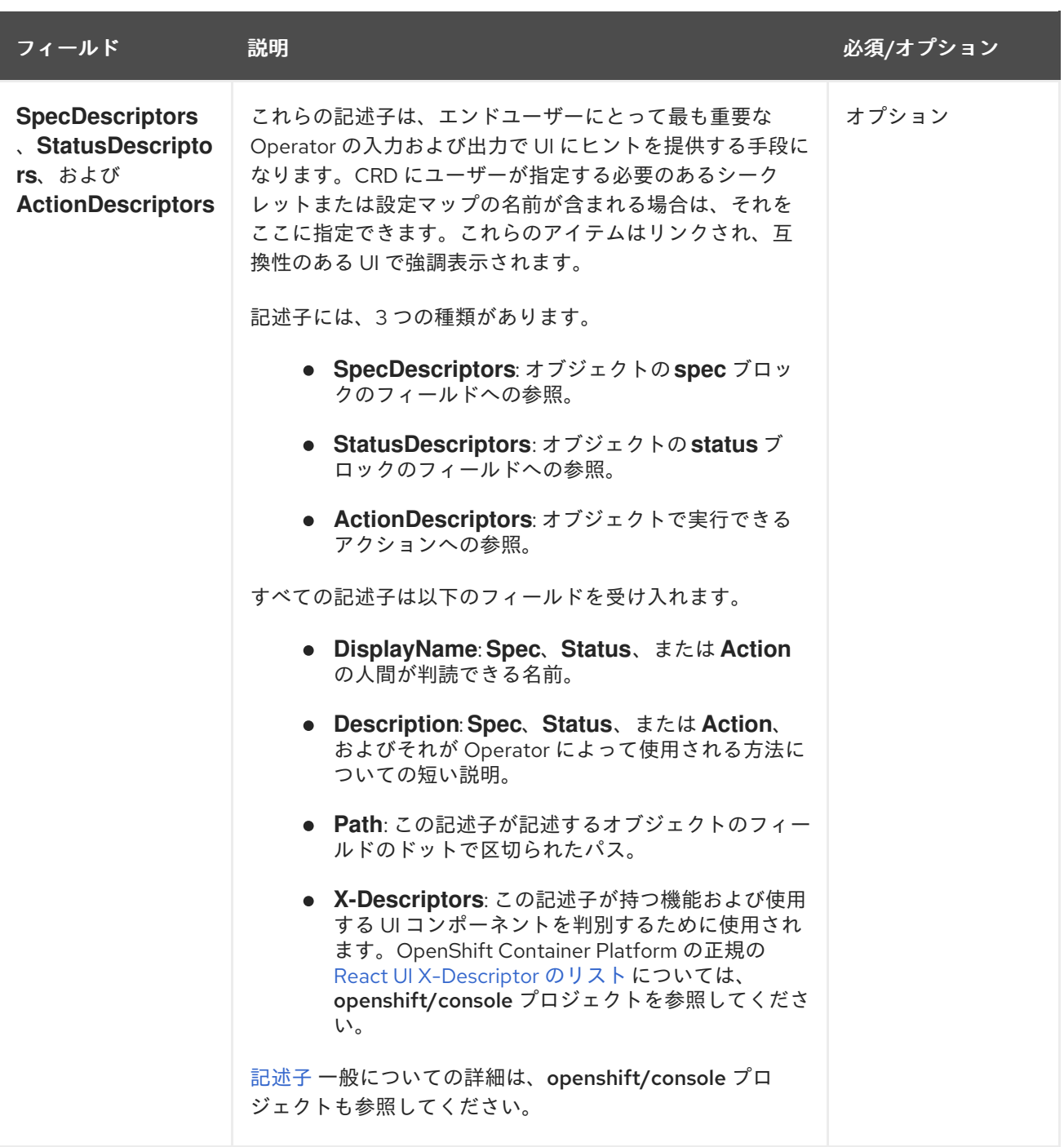

以下の例は、シークレットおよび設定マップ でユーザー入力を必要とし、サービス、ステートフルセッ ト、Pod および設定マップのオーケストレーションを行う **MongoDB Standalone** CRD を示していま す。

## 所有 CRD の例

- displayName: MongoDB Standalone group: mongodb.com kind: MongoDbStandalone name: mongodbstandalones.mongodb.com resources: - kind: Service name: '' version: v1 - kind: StatefulSet name: ''

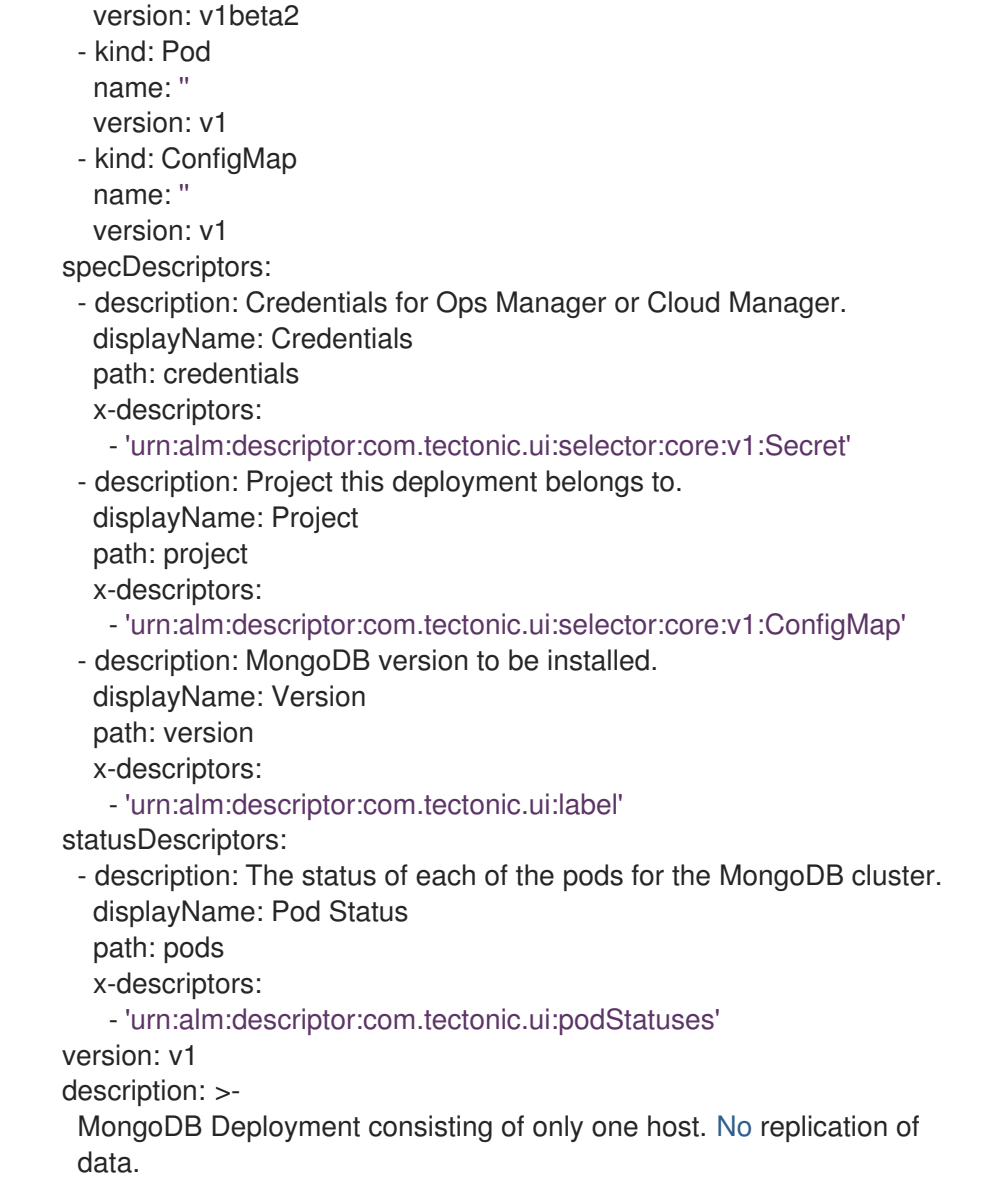

## 5.7.8.2. 必須 CRD (Required CRD)

他の必須 CRD の使用は完全にオプションであり、これらは個別 Operator のスコープを縮小し、エンド ツーエンドのユースケースに対応するために複数の Operator を一度に作成するために使用できます。

一例として、Operator がアプリケーションをセットアップし、分散ロックに使用する (etcd Operator からの) etcd クラスター、およびデータストレージ用に (Postgres Operator からの) Postgres データ ベースをインストールする場合があります。

Operator Lifecycle Manager (OLM) は、これらの要件を満たすためにクラスター内の利用可能な CRD および Operator に対してチェックを行います。適切なバージョンが見つかると、Operator は必要な namespace 内で起動し、サービスアカウントが各 Operator が必要な Kubernetes リソースを作成し、 監視し、変更できるようにするために作成されます。

## 表5.13 必須 CRD フィールド

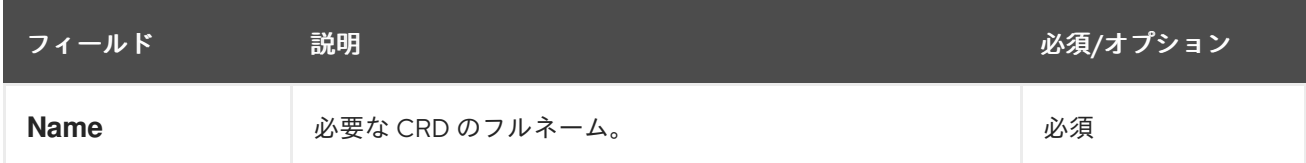
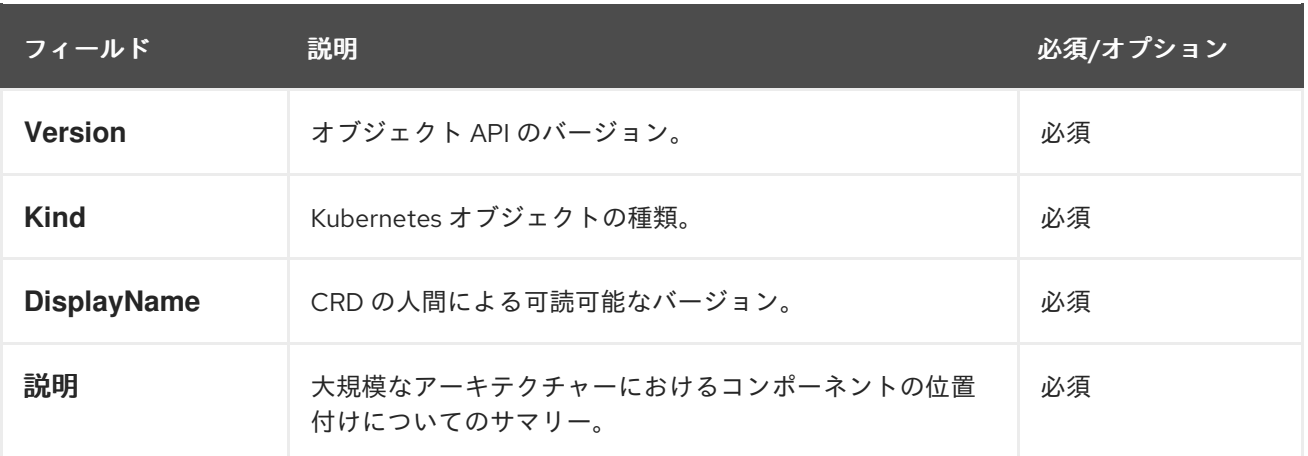

# 必須 CRD の例

required: - name: etcdclusters.etcd.database.coreos.com version: v1beta2 kind: EtcdCluster displayName: etcd Cluster description: Represents a cluster of etcd nodes.

# 5.7.8.3. CRD のアップグレード

OLM は、単一のクラスターサービスバージョン (CSV) によって所有されている場合にはカスタムリ ソース定義 (CRD) をすぐにアップグレードします。CRD が複数の CSV によって所有されている場合、 CRD は、以下の後方互換性の条件のすべてを満たす場合にアップグレードされます。

- 現行 CRD の既存の有効にされたバージョンすべてが新規 CRD に存在する。
- 検証が新規 CRD の検証スキーマに対して行われる場合、CRD の提供バージョンに関連付けら れる既存インスタンスまたはカスタムリソースすべてが有効である。

#### 5.7.8.3.1. 新規 CRD バージョンの追加

## 手順

CRD の新規バージョンを Operator に追加するには、以下を実行します。

1. CSV の **versions** セクションに CRD リソースの新規エントリーを追加します。 たとえば、現在の CRD にバージョン **v1alpha1** があり、新規バージョン **v1beta1** を追加し、 これを新規のストレージバージョンとしてマークをする場合に、**v1beta1** の新規エントリーを 追加します。

<span id="page-288-0"></span>versions: - name: v1alpha1 served: true storage: false - name: v1beta1 **1** served: true storage: true

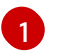

新規エントリー。

2. CSV が新規バージョンを使用する場合、CSV の **owned** セクションの CRD の参照バージョン が更新されていることを確認します。

<span id="page-289-0"></span>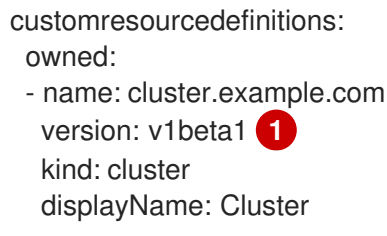

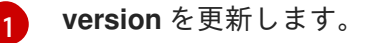

3. 更新された CRD および CSV をバンドルにプッシュします。

#### 5.7.8.3.2. CRD バージョンの非推奨または削除

Operator Lifecycle Manager (OLM) では、カスタムリソース定義 (CRD) の提供バージョンをすぐに削 除できません。その代わりに、CRD の非推奨バージョンを CRD の **served** フィールドを **false** に設定 して無効にする必要があります。その後に、無効にされたバージョンではないバージョンを後続の CRD アップグレードで削除できます。

## 手順

特定バージョンの CRD を非推奨にし、削除するには、以下を実行します。

1. 非推奨バージョンを non-serving (無効にされたバージョン) とマークして、このバージョンが 使用されなくなり、後続のアップグレードで削除される可能性があることを示します。以下に 例を示します。

<span id="page-289-1"></span>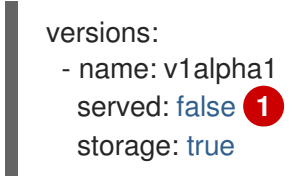

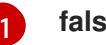

**false** に設定します。

2. 非推奨となるバージョンが現在 **storage** バージョンの場合、**storage** バージョンを有効にされ たバージョンに切り替えます。以下に例を示します。

<span id="page-289-3"></span><span id="page-289-2"></span>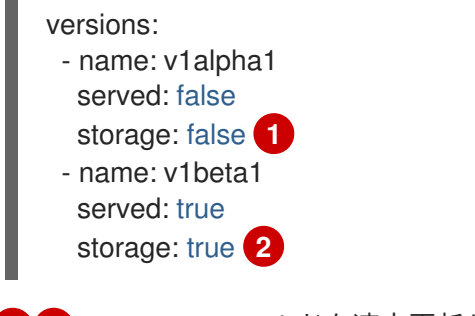

#### 注記

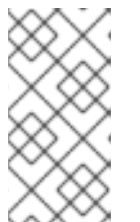

CRD から **storage** バージョンであるか、このバージョンであった特定のバー ジョンを削除するために、そのバージョンが CRD のステータスの **storedVersion** から削除される必要があります。OLM は、保存されたバージョ ンが新しい CRD に存在しないことを検知した場合に、この実行を試行します。

- 3. 上記の変更内容で CRD をアップグレードします。
- 4. 後続のアップグレードサイクルでは、無効にされたバージョンを CRD から完全に削除できま す。以下に例を示します。

versions: - name: v1beta1 served: true storage: true

5. 該当バージョンが CRD から削除される場合、CSV の **owned** セクションにある CRD の参照 バージョンも更新されていることを確認します。

#### 5.7.8.4. CRD テンプレート

Operator のユーザーは、どのオプションが必須またはオプションであるかを認識している必要があり ます。**alm-examples** という名前のアノテーションとして、設定の最小セットを使用して、各カスタム リソース定義 (CRD) のテンプレートを提供できます。互換性のある UI は、ユーザーがさらにカスタマ イズできるようにこのテンプレートの事前入力を行います。

アノテーションは、Kind のリストで構成されます (例: CRD 名および Kubernetes オブジェクトの対応 する **metadata** および **spec**)。

以下の詳細の例では、**EtcdCluster**、**EtcdBackup** および **EtcdRestore** のテンプレートを示していま す。

metadata:

annotations:

alm-examples: >-

[{"apiVersion":"etcd.database.coreos.com/v1beta2","kind":"EtcdCluster","metadata":

{"name":"example","namespace":"default"},"spec":{"size":3,"version":"3.2.13"}},

{"apiVersion":"etcd.database.coreos.com/v1beta2","kind":"EtcdRestore","metadata":

{"name":"example-etcd-cluster"},"spec":{"etcdCluster":{"name":"example-etcd-

cluster"},"backupStorageType":"S3","s3":{"path":"<full-s3-path>","awsSecret":"<aws-secret>"}}},

{"apiVersion":"etcd.database.coreos.com/v1beta2","kind":"EtcdBackup","metadata":

{"name":"example-etcd-cluster-backup"},"spec":{"etcdEndpoints":["<etcd-cluster-

endpoints>"],"storageType":"S3","s3":{"path":"<full-s3-path>","awsSecret":"<aws-secret>"}}}]

#### 5.7.8.5. 内部オブジェクトの非表示

Operator がタスクを実行するためにカスタムリソース定義 (CRD) を内部で使用する方法は一般的な方 法です。これらのオブジェクトはユーザーが操作することが意図されていません。オブジェクトの操作 により Operator のユーザーにとって混乱を生じさせる可能性があります。たとえば、データベース Operator には、ユーザーが **replication: true** で Database オブジェクトを作成する際に常に作成される **Replication** CRD が含まれる場合があります。

Operator の作成者は、**operators.operatorframework.io/internal-objects** アノテーションを Operator のクラスターサービスバージョン (CSV) に追加して、ユーザー操作を目的としていないユーザーイン ターフェイスの CRD を非表示にすることができます。

#### 手順

- 1. CRD のいずれかに internal のマークを付ける前に、アプリケーションの管理に必要となる可能 性のあるデバッグ情報または設定が CR のステータスまたは **spec** ブロックに反映されている ことを確認してください (使用する Opearator に該当する場合)。
- 2. **operators.operatorframework.io/internal-objects** アノテーションを Operator の CSV に追加 し、ユーザーインターフェイスで非表示にする内部オブジェクトを指定します。

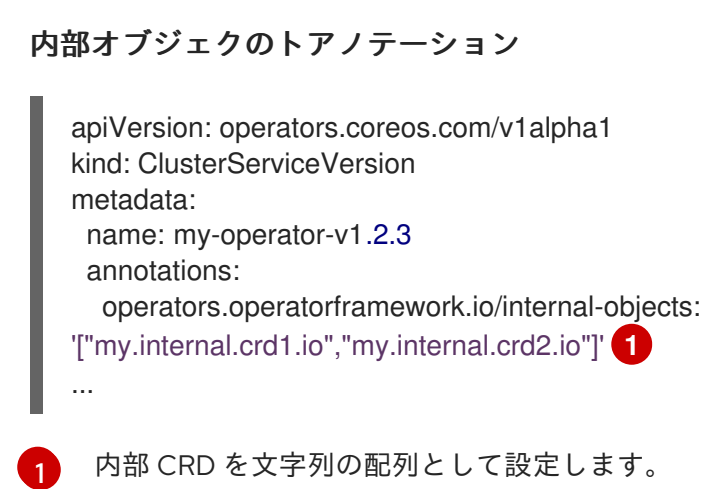

# <span id="page-291-0"></span>5.7.8.6. 必要なカスタムリソースの初期化

Operator では、ユーザーが Operator が完全に機能する前にカスタムリソースをインスタンス化する必 要がある場合があります。ただし、ユーザーが必要な内容やリソースの定義方法を判断することが困難 な場合があります。

Operator 開発者は、Operator のインストール中に **operatorframework.io/initialization-resource** をク ラスターサービスバージョン (CSV) に追加することで、必要なカスタムリソースを 1 つ指定できます。 次に、CSV で提供されるテンプレートを使用してカスタムリソースを作成するように求められます。ア ノテーションには、インストール時にリソースを初期化するために必要な完全な YAML 定義が含まれる テンプレートが含まれている必要があります。

このアノテーションが定義されている場合、OpenShift Container Platform Web コンソールから Operator をインストールすると、ユーザーには CSV で提供されるテンプレートを使用してリソースを 作成することを求めるプロンプトが出されます。

## 手順

**● operatorframework.io/initialization-resource** アノテーションを Operator の CSV に追加し、 必要なカスタムリソースを指定します。たとえば、以下のアノテーションでは **StorageCluster** リソースの作成が必要であり、これは完全な YAML 定義を提供します。

## 初期化リソースアノテーション

apiVersion: operators.coreos.com/v1alpha1 kind: ClusterServiceVersion metadata: name: my-operator-v1.2.3

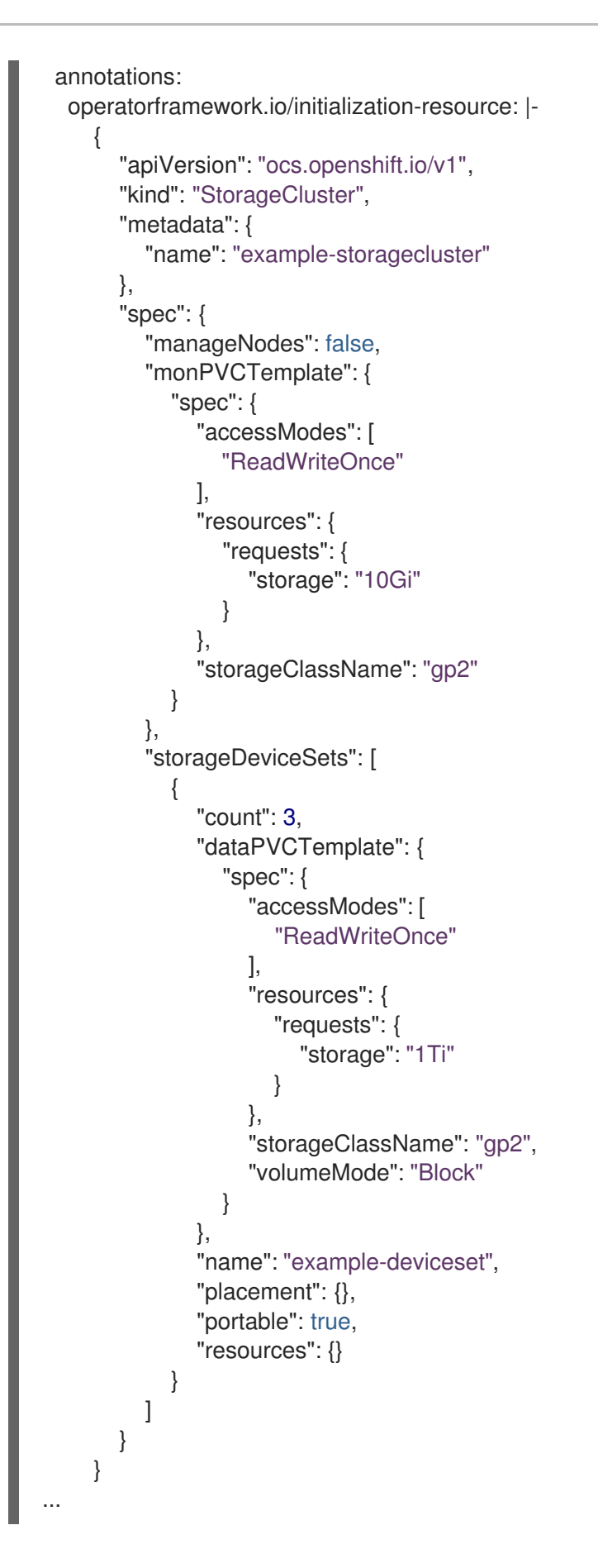

5.7.9. API サービスについて

CRD の場合のように、Operator が使用できる API サービスの 2 つのタイプ (所有 (owned) および 必須 (required)) があります。

# 5.7.9.1. 所有 API サービス

CSV が API サービスを所有する場合、CSV は API サービスおよびこれが提供する group/version/kind (GVK) をサポートする拡張 **api-server** のデプロイメントを記述します。

API サービスはこれが提供する group/version によって一意に識別され、提供することが予想される複 数の種類を示すために複数回リスト表示できます。

#### 表5.14 所有 API サービスフィールド

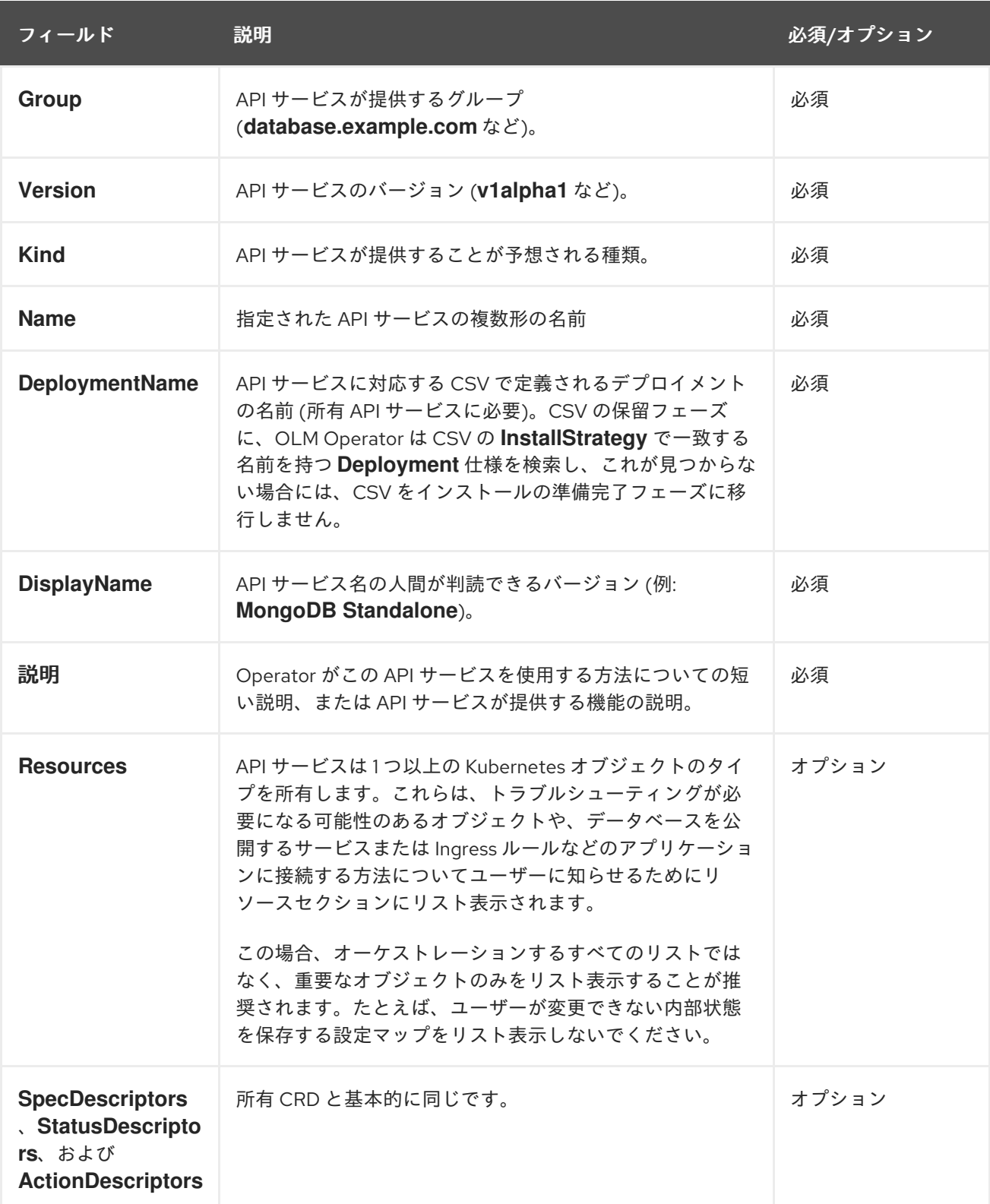

## 5.7.9.1.1. API サービスリソースの作成

Operator Lifecycle Manager (OLM) はそれぞれ固有の所有 API サービスについてサービスおよび API サービスリソースを作成するか、これらを置き換えます。

- サービス Pod セレクターは API サービスの記述の **DeploymentName** フィールドに一致する CSV デプロイメントからコピーされます。
- 新規の CA キー/証明書ペアが各インストールについて生成され、base64 でエンコードされた CA バンドルがそれぞれの API サービスリソースに組み込まれます。

#### 5.7.9.1.2. API サービス提供証明書

OLM は、所有 API サービスがインストールされるたびに、提供するキー/証明書のペアの生成を処理し ます。提供証明書には、生成される **Service** リソースのホスト名が含まれる一般名 (CN) が含まれ、こ れは対応する API サービスリソースに組み込まれた CA バンドルのプライベートキーによって署名され ます。

証明書は、デプロイメント namespace の **kubernetes.io/tls** タイプのシークレットとして保存さ れ、**apiservice-cert** という名前のボリュームは、 API サービスの記述の **DeploymentName** フィール ドに一致する CSV のデプロイメントのボリュームセクションに自動的に追加されます。

存在していない場合、一致する名前を持つボリュームマウントもそのデプロイメントのすべてのコンテ ナーに追加されます。これにより、ユーザーは、カスタムパスの要件に対応するために、予想される名 前のボリュームマウントを定義できます。生成されるボリュームマウントのパスは **/apiserver.local.config/certificates** にデフォルト設定され、同じパスの既存のボリュームマウントが 置き換えられます。

#### 5.7.9.2. 必要な API サービス

OLM は、必要なすべての CSV に利用可能な API サービスがあり、すべての予想される GVK がインス トールの試行前に検出可能であることを確認します。これにより、CSV は所有しない API サービスに よって提供される特定の種類に依存できます。

#### 表5.15 必須 API サービスフィールド

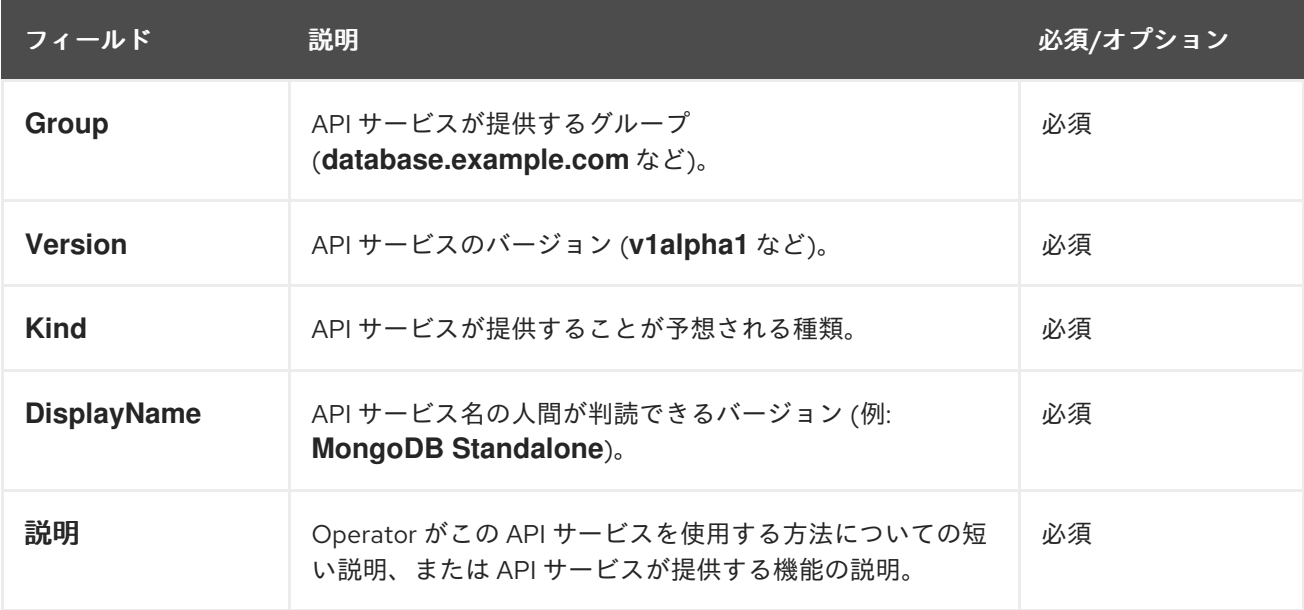

# 5.8. バンドルイメージの使用

Operator Lifecycle Manager (OLM) で使用するためのバンドル形式で Operator をパッケージ化してデ プロイし、アップグレードするには、Operator SDK を使用できます。

# 5.8.1. Operator のバンドル

Operator Bundle Format は、Operator SDK および Operator Lifecycle Manager (OLM) のデフォルト パッケージ方法です。Operator SDK を使用して OLM に対して Operator を準備し、バンドルイメージ をとして Operator プロジェクトをビルドしてプッシュできます。

### 前提条件

- 開発ワークステーションに Operator SDK CLI がインストールされている。
- OpenShift CLI (oc) v4.11 以降がインストールされている
- Operator プロジェクトが Operator SDK を使用して初期化されている。
- Operator が Go ベースの場合、プロジェクトを更新して OpenShift Container Platform での実 行をサポートするイメージを使用する必要がある。

#### 手順

- 1. 以下の **make** コマンドを Operator プロジェクトディレクトリーで実行し、Operator イメージ をビルドし、プッシュします。以下の手順の **IMG** 引数を変更して、アクセス可能なリポジト リーを参照します。Quay.io などのリポジトリーサイトにコンテナーを保存するためのアカウン トを取得できます。
	- a. イメージをビルドします。

\$ make docker-build IMG=<registry>/<user>/<operator\_image\_name>:<tag>

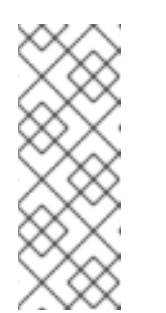

## 注記

Operator の SDK によって生成される Dockerfile は、**go build** について **GOARCH=amd64** を明示的に参照します。これは、AMD64 アーキテク チャー以外の場合は **GOARCH=\$TARGETARCH** に修正できます。Docker は、**-platform** で指定された値に環境変数を自動的に設定します。Buildah で は、そのために **-build-arg** [を使用する必要があります。詳細は、](https://sdk.operatorframework.io/docs/advanced-topics/multi-arch/#supporting-multiple-architectures)Multiple Architectures を参照してください。

b. イメージをリポジトリーにプッシュします。

\$ make docker-push IMG=<registry>/<user>/<operator\_image\_name>:<tag>

2. Operator SDK **generate bundle** および **bundle validate** のサブコマンドを含む複数のコマンド を呼び出す **make bundle** コマンドを実行し、Operator バンドルマニフェストを作成します。

\$ make bundle IMG=<registry>/<user>/<operator\_image\_name>:<tag>

Operator のバンドルマニフェストは、アプリケーションを表示し、作成し、管理する方法を説 明します。**make bundle** コマンドは、以下のファイルおよびディレクトリーを Operator プロ ジェクトに作成します。

- **ClusterServiceVersion** オブジェクトを含む **bundle/manifests** という名前のバンドルマニ フェストディレクトリー
- **bundle/metadata** という名前のバンドルメタデータディレクトリー
- config/crd ディレクトリー内のすべてのカスタムリソース定義 (CRD)
- Dockerfile **bundle.Dockerfile**

続いて、これらのファイルは **operator-sdk bundle validate** を使用して自動的に検証され、 ディスク上のバンドル表現が正しいことを確認します。

- 3. 以下のコマンドを実行し、バンドルイメージをビルドしてプッシュします。OLM は、1つ以上 のバンドルイメージを参照するインデックスイメージを使用して Operator バンドルを使用しま す。
	- a. バンドルイメージをビルドします。イメージをプッシュしようとするレジストリー、ユー ザー namespace、およびイメージタグの詳細で **BUNDLE\_IMG** を設定します。

\$ make bundle-build BUNDLE\_IMG=<registry>/<user>/<bundle\_image\_name>:<tag>

b. バンドルイメージをプッシュします。

\$ docker push <registry>/<user>/<br/>sbundle\_image\_name>:<tag>

# 5.8.2. Operator Lifecycle Manager を使用した Operator のデプロイ

Operator Lifecycle Manager (OLM) は、Kubernetes クラスターで Operator (およびそれらの関連サー ビス) をインストールし、更新し、ライフサイクルを管理するのに役立ちます。OLM はデフォルトで OpenShift Container Platform にインストールされ、Kubernetes 拡張として実行されるため、追加の ツールなしにすべての Operator のライフサイクル管理機能に Web コンソールおよび OpenShift CLI (**oc**) を使用できます。

Operator Bundle Format は、Operator SDK および OLM のデフォルトパッケージ方法です。Operator SDK を使用して OLM でバンドルイメージを迅速に実行し、適切に実行されるようにできます。

#### 前提条件

- 開発ワークステーションに Operator SDK CLI がインストールされている。
- Operator バンドルイメージがビルドされ、レジストリーにプッシュされている。
- (OpenShift Container Platform 4.11 など、**apiextensions.k8s.io/v1** CRD を使用する場合は v1.16.0 以降の) Kubernetes ベースのクラスターに OLM がインストールされていること。
- **cluster-admin** パーミッションのあるアカウントを使用して **oc** でクラスターへログインしてい ること。
- Operator が Go ベースの場合、プロジェクトを更新して OpenShift Container Platform での実 行をサポートするイメージを使用する必要がある。

#### 手順

1. 以下のコマンドを入力してクラスターで Operator を実行します。

<span id="page-296-2"></span><span id="page-296-1"></span><span id="page-296-0"></span>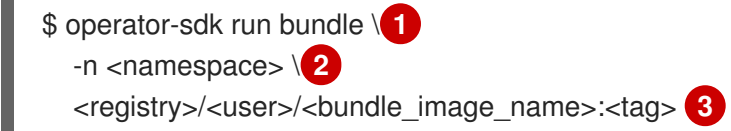

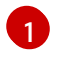

**run bundle** コマンドは、有効なファイルベースのカタログを作成し、OLM を使用して Operator バンドルをクラスターにインストールします。

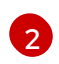

オプション: デフォルトで、このコマンドは **~/.kube/config** ファイルの現在アクティブな プロジェクトに Operator をインストールします。**-n** フラグを追加して、インストールに 異なる namespace スコープを設定できます。

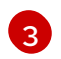

イメージを指定しない場合、コマンドは **quay.io/operator-framework/opm:latest** をデ フォルトのインデックスイメージとして使用します。イメージを指定した場合は、コマン ドはバンドルイメージ自体をインデックスイメージとして使用します。

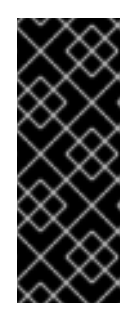

# 重要

OpenShift Container Platform 4.11 の時点で、Operator カタログに関して、**run bundle** コマンドはデフォルトでファイルベースのカタログ形式をサポートしま す。Operator カタログに関して、非推奨の SQLite データベース形式は引き続き サポートされますが、今後のリリースで削除される予定です。Operator の作成 者はワークフローをファイルベースのカタログ形式に移行することが推奨されま す。

このコマンドにより、以下のアクションが行われます。

- バンドルイメージをインジェクトしてインデックスイメージを作成します。インデックス イメージは不透明で一時的なものですが、バンドルを実稼働環境でカタログに追加する方 法を正確に反映します。
- 新規インデックスイメージを参照するカタログソースを作成します。これにより、 OperatorHub が Operator を検出できるようになります。
- **OperatorGroup**、**Subscription**、**InstallPlan**、および RBAC を含むその他の必要なリソー スすべてを作成して、Operator をクラスターにデプロイします。

### 関連情報

- Operator Framework パッケージ形式の [ファイルベースのカタログ](https://access.redhat.com/documentation/ja-jp/openshift_container_platform/4.11/html-single/operators/#olm-file-based-catalogs_olm-packaging-format)
- カスタムカタログの管理の [ファイルベースのカタログ](https://access.redhat.com/documentation/ja-jp/openshift_container_platform/4.11/html-single/operators/#olm-managing-custom-catalogs-fb)
- **•** Bundle [Format](https://access.redhat.com/documentation/ja-jp/openshift_container_platform/4.11/html-single/operators/#olm-bundle-format_olm-packaging-format)

#### 5.8.3. バンドルされた Operator を含むカタログの公開

Operator をインストールおよび管理するには、Operator Lifecycle Manager (OLM) では、Operator バ ンドルがクラスターのカタログで参照されるインデックスイメージにリスト表示される必要がありま す。Operator の作成者は、Operator SDK を使用して Operator のバンドルおよびそれらのすべての依 存関係を含むインデックスを作成できます。これは、リモートクラスターでのテストおよびコンテナー レジストリーへの公開に役立ちます。

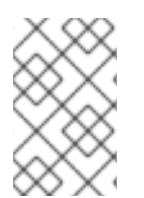

# 注記

Operator SDK は **opm** CLI を使用してインデックスイメージの作成を容易にしま す。**opm** コマンドの経験は必要ありません。高度なユースケースでは、Operator SDK を使用せずに、**opm** コマンドを直接使用できます。

前提条件

- 開発ワークステーションに Operator SDK CLI がインストールされている。
- Operator バンドルイメージがビルドされ、レジストリーにプッシュされている。
- (OpenShift Container Platform 4.11 など、**apiextensions.k8s.io/v1** CRD を使用する場合は v1.16.0 以降の) Kubernetes ベースのクラスターに OLM がインストールされていること。
- **cluster-admin** パーミッションのあるアカウントを使用して **oc** でクラスターへログインしてい ること。

#### 手順

1. 以下の **make** コマンドを Operator プロジェクトディレクトリーで実行し、Operator バンドル を含むインデックスイメージをビルドします。

\$ make catalog-build CATALOG\_IMG=<registry>/<user>/<index\_image\_name>:<tag>

ここでは、**CATALOG\_IMG** 引数は、アクセス権限のあるリポジトリーを参照します。Quay.io などのリポジトリーサイトにコンテナーを保存するためのアカウントを取得できます。

2. ビルドしたインデックスイメージをリポジトリーにプッシュします。

\$ make catalog-push CATALOG\_IMG=<registry>/<user>/<index\_image\_name>:<tag>

## ヒント

複数のアクションを順番にまとめて実行する場合には、Operator SDK の **make** コマンドを併用 できます。たとえば、Operator プロジェクトのバンドルイメージをビルドしていない場合は、 以下の構文でバンドルイメージとインデックスイメージの両方をビルドしてプッシュできま す。

\$ make bundle-build bundle-push catalog-build catalog-push \ BUNDLE IMG=<br/>->bundle\_image\_pull\_spec> \ CATALOG\_IMG=<index\_image\_pull\_spec>

または、**Makefile** の **IMAGE\_TAG\_BASE** フィールドを既存のリポジトリーに設定できます。

IMAGE\_TAG\_BASE=quay.io/example/my-operator

次に、以下の構文を使用して、バンドルイメージ用の **quay.io/example/my-operatorbundle:v0.0.1** および **quay.io/example/my-operator-catalog:v0.0.1** など、自動生成される名 前でイメージをビルドおよびプッシュできます。

\$ make bundle-build bundle-push catalog-build catalog-push

3. 生成したインデックスイメージを参照する **CatalogSource** オブジェクトを定義して、**oc apply** コマンドまたは Web コンソールを使用してオブジェクトを作成します。

#### **CatalogSource** YAML の例

apiVersion: operators.coreos.com/v1alpha1

kind: CatalogSource metadata: name: cs-memcached namespace: default spec: displayName: My Test publisher: Company sourceType: grpc image: quay.io/example/memcached-catalog:v0.0.1 **1** updateStrategy: registryPoll: interval: 10m

<span id="page-299-0"></span>[1](#page-299-0) **CATALOG\_IMG** 引数を使用して、**image** を以前に使用したイメージプル仕様に設定しま す。

4. カタログソースを確認します。

\$ oc get catalogsource

出力例

NAME DISPLAY TYPE PUBLISHER AGE cs-memcached My Test grpc Company 4h31m

# 検証

- 1. カタログを使用して Operator をインストールします。
	- a. **oc apply** コマンドまたは Web コンソールを使用して、**OperatorGroup** オブジェクトを定 義して作成します。

## **OperatorGroup** YAML の例

apiVersion: operators.coreos.com/v1 kind: OperatorGroup metadata: name: my-test namespace: default spec: targetNamespaces: - default

b. **oc apply** コマンドまたは Web コンソールを使用して、**Subscription** オブジェクトを定義 して作成します。

# サブスクリプション YAML の例

apiVersion: operators.coreos.com/v1alpha1 kind: Subscription metadata: name: catalogtest namespace: default

spec: channel: "alpha" installPlanApproval: Manual name: catalog source: cs-memcached sourceNamespace: default startingCSV: memcached-operator.v0.0.1

- 2. インストールされた Operator が実行されていることを確認します。
	- a. Operator グループを確認します。

\$ oc get og

## 出力例

NAME AGE my-test 4h40m

b. クラスターサービスバージョン (CSV) を確認します。

\$ oc get csv

# 出力例

NAME DISPLAY VERSION REPLACES PHASE memcached-operator.v0.0.1 Test 0.0.1 Succeeded

c. Operator の Pod を確認します。

\$ oc get pods

# 出力例

NAME NAME READY STATUS RESTARTS AGE 9098d908802769fbde8bd45255e69710a9f8420a8f3d814abe88b68f8ervdj6 0/1 Completed 0 4h33m catalog-controller-manager-7fd5b7b987-69s4n 2/2 Running 0 4h32m cs-memcached-7622r 1/1 Running 0 4h33m

## 関連情報

● 高度なユースケースの opm CLI の直接使用に関する詳細は、[カスタムカタログの管理](https://access.redhat.com/documentation/ja-jp/openshift_container_platform/4.11/html-single/operators/#olm-managing-custom-catalogs) を参照 してください。

# 5.8.4. Operator Lifecycle Manager での Operator アップグレードのテスト

インデックスイメージおよびカタログソースを手動で管理しなくても、Operator SDK で Operator Lifecycle Manager (OLM) 統合を使用して Operator のアップグレードを迅速にテストできます。

run bundle-upgrade-upgrade-upgrade-upgrade-upgrade-upgrade-upgrade-upgrade-upgrade-upgrade-upgrade-upgrade-upg<br>The strategy of the strategy of the strategy of the strategy of the strategy of the strategy of the strategy of

**run bundle-upgrade** サブコマンドは、より新しいバージョンのバンドルイメージを指定することによ り、インストールされた Operator をトリガーしてそのバージョンにアップグレードするプロセスを自 動化します。

# 前提条件

- **run bundle** サブコマンドを使用するか、従来の OLM インストールを使用して、Operator を OLM でと合わせてインストールしておく
- インストールされた Operator のより新しいバージョンを表すバンドルイメージ

# 手順

1. Operator が OLM でまだインストールしていない場合は、**run bundle** サブコマンドまたは従来 の OLM インストールを使用して、以前のバージョンの Operator をインストールします。

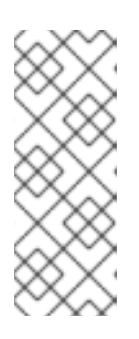

#### 注記

以前のバージョンのバンドルが従来 OLM を使用してインストールされている場 合には、アップグレード予定の新しいバンドルは、カタログソースで参照される インデックスイメージ内に含めることはできません。含めてしまっている場合に は、**run bundle-upgrade** サブコマンドを実行すると、新しいバンドルがパッ ケージおよびクラスターサービスバージョン (CSV) を提供するインデックスで すでに参照されているので、レジストリー Pod が失敗します。

たとえば、前述のバンドルイメージを指定して、Memcached Operator 用に以下の **run bundle** サブコマンドを使用できます。

\$ operator-sdk run bundle <registry>/<user>/memcached-operator:v0.0.1

# 出力例

INFO[0006] Creating a File-Based Catalog of the bundle "quay.io/demo/memcachedoperator:v0.0.1" INFO[0008] Generated a valid File-Based Catalog INFO[0012] Created registry pod: quay-io-demo-memcached-operator-v1-0-1 INFO[0012] Created CatalogSource: memcached-operator-catalog INFO[0012] OperatorGroup "operator-sdk-og" created INFO[0012] Created Subscription: memcached-operator-v0-0-1-sub INFO[0015] Approved InstallPlan install-h9666 for the Subscription: memcached-operatorv0-0-1-sub INFO[0015] Waiting for ClusterServiceVersion "my-project/memcached-operator.v0.0.1" to reach 'Succeeded' phase INFO[0015] Waiting for ClusterServiceVersion ""my-project/memcached-operator.v0.0.1" to appear INFO[0026] Found ClusterServiceVersion "my-project/memcached-operator.v0.0.1" phase: Pending INFO[0028] Found ClusterServiceVersion "my-project/memcached-operator.v0.0.1" phase: Installing INFO[0059] Found ClusterServiceVersion "my-project/memcached-operator.v0.0.1" phase: Succeeded INFO[0059] OLM has successfully installed "memcached-operator.v0.0.1"

2. Operator Operator Operator Operator Operator Operator Operator Operator Operator Operator Operator Operator<br>2. Operator Operator Operator Operator Operator Operator Operator Operator Operator Operator Operator Operator<br>

2. Operator のより新しいバージョンのバンドルイメージを指定して、インストールされた Operator をアップグレードします。

\$ operator-sdk run bundle-upgrade <registry>/<user>/memcached-operator:v0.0.2

# 出力例

INFO[0002] Found existing subscription with name memcached-operator-v0-0-1-sub and namespace my-project INFO[0002] Found existing catalog source with name memcached-operator-catalog and namespace my-project INFO[0008] Generated a valid Upgraded File-Based Catalog INFO[0009] Created registry pod: quay-io-demo-memcached-operator-v0-0-2 INFO[0009] Updated catalog source memcached-operator-catalog with address and annotations INFO[0010] Deleted previous registry pod with name "quay-io-demo-memcached-operatorv0-0-1" INFO[0041] Approved InstallPlan install-gvcjh for the Subscription: memcached-operator-v0- 0-1-sub INFO[0042] Waiting for ClusterServiceVersion "my-project/memcached-operator.v0.0.2" to reach 'Succeeded' phase INFO[0019] Found ClusterServiceVersion "my-project/memcached-operator.v0.0.2" phase: Pending INFO[0042] Found ClusterServiceVersion "my-project/memcached-operator.v0.0.2" phase: **InstallReady** INFO[0043] Found ClusterServiceVersion "my-project/memcached-operator.v0.0.2" phase: Installing INFO[0044] Found ClusterServiceVersion "my-project/memcached-operator.v0.0.2" phase: Succeeded INFO[0044] Successfully upgraded to "memcached-operator.v0.0.2"

3. インストールされた Operator のクリーンアップ

\$ operator-sdk cleanup memcached-operator

## 関連情報

● OLM を使用した 従来の Operator [のインストール](https://access.redhat.com/documentation/ja-jp/openshift_container_platform/4.11/html-single/operators/#olm-adding-operators-to-a-cluster)

# 5.8.5. OpenShift Container Platform バージョンとの Operator 互換性の制御

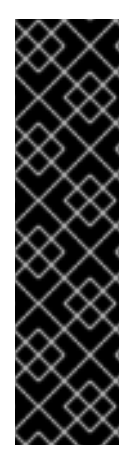

# 重要

Kubernetes は定期的に特定の API を非推奨とし、後続のリリースで削除します。 Operator が非推奨の API を使用している場合、OpenShift Container Platform クラス ターを API が削除された Kubernetes バージョンにアップグレードした後に機能しない可 能性があります。

Operator の作成者は、Kubernetes ドキュメントの 旧版の API [移行ガイド](https://kubernetes.io/docs/reference/using-api/deprecation-guide/) を確認し、非 推奨および削除済みの API が使用されないように Operator プロジェクトを最新の状態に 維持することが強く推奨されます。理想的には、OpenShift Container Platform の今後の バージョンでは Operator の互換性が失われるので今後のバージョンがリリースされる前 に Operator を更新することを推奨します。

API が OpenShift Container Platform バージョンから削除されると、削除された API を依然として使用 しているクラスターバージョンで実行されている Operator が適切に機能しなくなります。Operator の 作成者は、Operator ユーザーの中断を回避するために、API の非推奨および削除に対応するように Operator プロジェクトを更新する計画を立てる必要があります。

# ヒント

Operator のイベントアラートを確認して、現在使用中の API に関する警告があるかどうかをチェック できます。次のリリースで削除される API が検出されると、以下のアラートが表示されます。

### **APIRemovedInNextReleaseInUse**

今後の OpenShift Container Platform リリースで削除される API。

#### **APIRemovedInNextEUSReleaseInUse**

次の OpenShift Container Platform [Extended](https://access.redhat.com/support/policy/updates/openshift#ocp4_phases) Update Support (EUS) リリースで削除される API。

クラスター管理者が Operator をインストールしている場合に、OpenShift Container Platform の次の バージョンにアップグレードする前に、そのクラスターのバージョンと互換性がある Operator のバー ジョンがインストールされていることを確認する必要があります。Operator プロジェクトを更新して 非推奨または削除済みの API を使用しないようにすることが推奨されますが、OpenShift Container Platform の以前のバージョンを引き続き使用して 削除済みの API で Operator バンドルを公開する必要 がある場合には、バンドルが正しく設定されていることを確認します。

以下の手順では、管理者が互換性のないバージョンの OpenShift Container Platform に Operator をイ ンストールできないようにするのに役立ちます。これらの手順では、管理者が、クラスターに現在イン ストールされている Operator のバージョンと互換性のない OpenShift Container Platform のバージョ ンにアップグレードできないようにします。

この手順は、Operator の現行バージョンが、何らかの理由で特定の OpenShift Container Platform バージョンで適切に機能しないことがわかっている場合にも役立ちます。Operator の配信先のクラス ターバージョンを定義することで、許可された範囲外のクラスターバージョンのカタログに Operator が表示されないようにします。

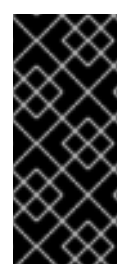

# 重要

非推奨の API を使用する Operator は、クラスター管理者が API がサポートされなく なった OpenShift Container Platform の将来のバージョンにアップグレードする際に、 重大なワークロードに悪影響を及ぼす可能性があります。Operator が非推奨の API を使 用している場合は、できるだけ早く Operator プロジェクトで以下の設定を指定する必要 があります。

## 前提条件

● 既存の Operator プロジェクト

## 手順

1. Operator の特定のバンドルはサポートされておらず、特定のクラスターバージョンよりも後の OpenShift Container Platform で正常に機能しない場合は、Operator と互換性のある OpenShift Container Platform の最大バージョンを設定します。Operator プロジェクトのクラ スターサービスバージョン (CSV) で **olm.maxOpenShiftVersion** アノテーションを設定して、 インストールされている Operator を互換性のあるバージョンにアップグレードする前に、管理 者がクラスターをアップグレードできないようにします。

# 重要

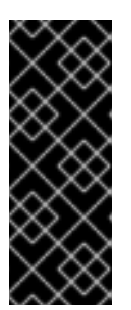

<span id="page-304-0"></span>Operator バンドルバージョンが新しいバージョンで機能しない場合にの み、**olm.maxOpenShiftVersion** アノテーションを使用する必要があります。ク ラスター管理者は、ソリューションがインストールされている状態でクラスター をアップグレードできないことに注意してください。新しいバージョンおよび有 効なアップグレードパスを指定しない場合、クラスター管理者は Operator をア ンインストールし、クラスターのバージョンをアップグレードできます。

## **olm.maxOpenShiftVersion**アノテーションを含む CSV の例

apiVersion: operators.coreos.com/v1alpha1 kind: ClusterServiceVersion metadata: annotations: "olm.properties": '[{"type": "olm.maxOpenShiftVersion", "value": "<cluster\_version>"}]' **1**

- [1](#page-304-0) Operator と互換性がある OpenShift Container Platform の最大クラスターバージョンを指 定します。たとえば、**value** を **4.9** に設定すると、このバンドルがクラスターにインス トールされている場合、クラスターが OpenShift Container Platform 4.9 より後のバー ジョンにアップグレードされなくなります。
- 2. バンドルが Red Hat 提供の Operator カタログでのディストリビューション向けの場合には、 以下のプロパティーを設定して、Operator の OpenShift Container Platform を互換性のある バージョンに設定します。この設定では、Operator は互換性のある OpenShift Container Platform のバージョンを対象とするカタログにだけ含まれます。

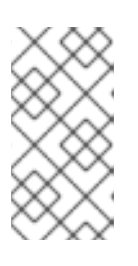

[1](#page-304-1)

## 注記

この手順は、Red Hat が提供するカタログに Operator を公開する場合にのみ有 効です。バンドルがカスタムカタログのディストリビューションのみを目的とし ている場合には、この手順を省略できます。詳細は、Red Hat が提供する Operator カタログについてを参照してください。

a. プロジェクトの **bundle/metadata/annotations.yaml** ファイルに **com.redhat.openshift.versions** アノテーションを設定します。

互換性のあるバージョンを含む **bundle/metadata/annotations.yaml** ファイルの例

<span id="page-304-1"></span>com.redhat.openshift.versions: "v4.7-v4.9" **1**

- 範囲または単一バージョンに設定します。
- b. バンドルが互換性のないバージョンの OpenShift Container Platform に引き継がれないよ うにするには、Operator バンドルイメージで適切な **com.redhat.openshift.versions** ラベ ルを使用してインデックスイメージが生成されていることを確認します。たとえば、プロ ジェクトが Operator SDK を使用して生成された場合は、**bundle.Dockerfile** ファイルを更 新してください。

互換性のあるバージョンを含む **bundle.Dockerfile** の例

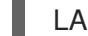

LABEL com.redhat.openshift.versions="<versions>"

<span id="page-305-0"></span>[1](#page-305-0) 範囲または単一バージョンに設定します (例: **v4.7-v4.9**)。この設定は、Operator を配 信する必要があるクラスターのバージョンを定義し、Operator は、範囲外にあるクラ スターバージョンのカタログに表示されません。

Operator の新規バージョンをバンドルして、更新バージョンをカタログに公開して配布できるように なりました。

## 関連情報

- Certified Operator Build Guideの Managing [OpenShift](https://redhat-connect.gitbook.io/certified-operator-guide/ocp-deployment/operator-metadata/bundle-directory/managing-openshift-versions) Versions
- [インストール済み](https://access.redhat.com/documentation/ja-jp/openshift_container_platform/4.11/html-single/operators/#olm-upgrading-operators) Operator の更新
- Red Hat [が提供する](https://access.redhat.com/documentation/ja-jp/openshift_container_platform/4.11/html-single/operators/#olm-rh-catalogs) Operator カタログ

## 5.8.6. 関連情報

- バンドル形式の詳細は、Operator Framework [パッケージ形式](https://access.redhat.com/documentation/ja-jp/openshift_container_platform/4.11/html-single/operators/#olm-bundle-format_olm-packaging-format) を参照してください。
- opm コマンドを使用してバンドルイメージをインデックスイメージに追加する方法の詳細 は、[カスタムカタログの管理](https://access.redhat.com/documentation/ja-jp/openshift_container_platform/4.11/html-single/operators/#olm-managing-custom-catalogs) を参照してください。
- インストールされた Operator [のアップグレードの仕組みについての詳細は、](https://access.redhat.com/documentation/ja-jp/openshift_container_platform/4.11/html-single/operators/#olm-workflow)Operator Lifecycle Manager ワークフロー を参照してください。

# 5.9. POD セキュリティーアドミッションに準拠

Pod セキュリティーアドミッション は、Kubernetes Pod [セキュリティー標準](https://kubernetes.io/docs/concepts/security/pod-security-standards/) の実装です。Pod のセ キュリティーアドミッション は Pod [の動作を制限します。グローバルまたは](https://kubernetes.io/docs/concepts/security/pod-security-admission/) namespace レベルで定義 された Pod のセキュリティーアドミッションに準拠していない Pod は、クラスターへの参加が許可さ れず、実行できません。

Operator プロジェクトの実行に昇格された権限が必要ない場合は、**restricted** Pod セキュリティーレベ ルに設定された namespace でワークロードを実行できます。Operator プロジェクトの実行に昇格され た権限が必要な場合は、次のセキュリティーコンテキスト設定を設定する必要があります。

- Operator の namespace に対して許可される Pod セキュリティーアドミッションレベル
- ワークロードのサービスアカウントに許可されるセキュリティーコンテキスト制約 (SCC)

詳細は、 [Understanding](https://access.redhat.com/documentation/ja-jp/openshift_container_platform/4.11/html-single/authentication_and_authorization/#understanding-and-managing-pod-security-admission) and managing pod security admission を参照してください。

## 5.9.1. Pod セキュリティー標準とのセキュリティーコンテキスト制約の同期

OpenShift Container Platform には、Kubernetes Pod [のセキュリティーアドミッション](https://kubernetes.io/docs/concepts/security/pod-security-admission) が含まれま す。グローバルに、**privileged** プロファイルが適用され、**restricted** プロファイルが警告と監査に使用 されます。

グローバル Pod セキュリティーアドミッションコントロールの設定に加えて、特定の namespace にあ るサービスアカウントの SCC アクセス許可に従って、Pod セキュリティーアドミッションコントロー ルの **warn** ラベルと **alert** ラベルを namespace に適用するコントローラーが存在します。

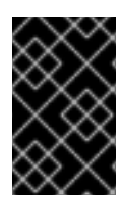

重要

クラスターペイロードの一部として定義されている namespace では、Pod セキュリ ティーアドミッションの同期が完全に無効になっています。必要に応じて、他の namespace で Pod セキュリティーアドミッション同期を有効にできます。

コントローラーは **ServiceAccount** オブジェクトのアクセス許可を確認して、各 namespace でセキュ リティーコンテキストの制約を使用します。セキュリティーコンテキスト制約 (SCC) は、フィールド 値に基づいて Pod セキュリティープロファイルにマップされます。コントローラーはこれらの変換さ れたプロファイルを使用します。Pod のセキュリティーアドミッション **warn** と **aleart** ラベルは、 namespace 内で最も特権が高い Pod セキュリティープロファイルに設定され、Pod の作成時に警告と 監査ログが発生しないようにします。

namespace のラベル付けは、namespace ローカルサービスアカウントの権限を考慮して行われます。

Pod を直接適用すると、Pod を実行するユーザーの SCC 権限が使用される場合があります。ただし、 自動ラベル付けではユーザー権限は考慮されません。

5.9.2. Operator ワークロードが制限付き Pod セキュリティーレベルに設定された名前 空間で実行されるようにする

Operator プロジェクトがさまざまなデプロイメントおよび環境で確実に実行できるようにするに は、**restricted** Pod セキュリティーレベルに設定された namespace で実行するように Operator のワー クロードを設定します。

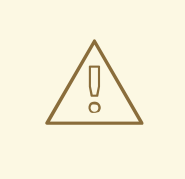

警告

**runAsUser** フィールドは空のままにしておく必要があります。イメージに特定の ユーザーが必要な場合、制限付きセキュリティーコンテキスト制約 (SCC) および 制限付き Pod セキュリティー適用の下ではイメージを実行できません。

## 手順

**restricted** Pod セキュリティーレベルに設定された namespace で実行されるように Operator ワークロードを設定するには、次の例のように Operator の namespace 定義を編集します。

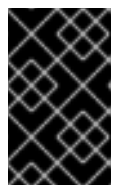

#### 重要

Operator の namespace 定義で seccomp プロファイルを設定することが推奨さ れます。ただし、seccomp プロファイルの設定は OpenShift Container Platform 4.10 ではサポートされていません。

OpenShift Container Platform 4.11 以降でのみ実行する必要がある Operator プロジェクト の場合は、次の例のように Operator の namespace 定義を編集します。

#### **config/manager/manager.yaml** ファイル例

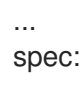

[1](#page-307-0)

<span id="page-307-0"></span>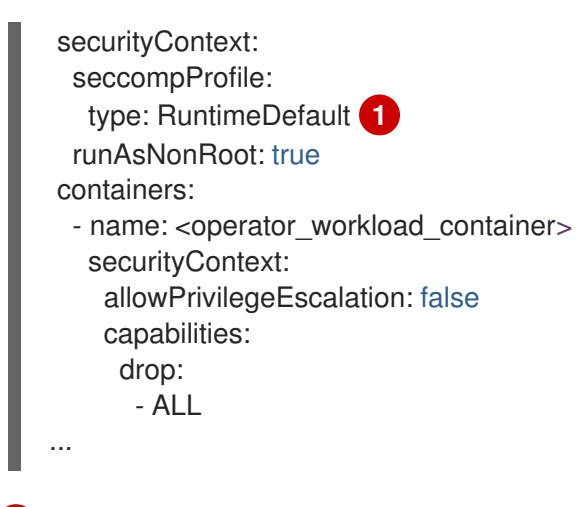

- seccomp プロファイルタイプを **RuntimeDefault** に設定すると、SCC はデフォルトで namespace の Pod セキュリティープロファイルになります。
- OpenShift Container Platform 4.10 でも実行する必要がある Operator プロジェクトの場合 は、次の例のように Operator の namespace 定義を編集します。

#### **config/manager/manager.yaml** ファイル例

<span id="page-307-1"></span>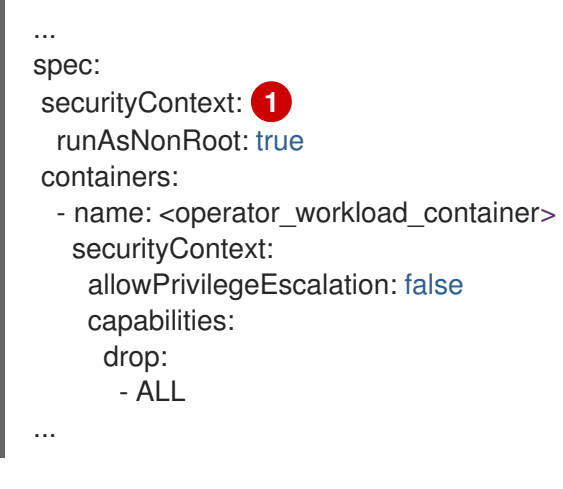

seccomp プロファイルタイプを未設定のままにすると、Operator プロジェクトを OpenShift Container Platform 4.10 で実行できるようになります。

#### 関連情報

[1](#page-307-1)

● Security Context [Constraints](https://access.redhat.com/documentation/ja-jp/openshift_container_platform/4.11/html-single/authentication_and_authorization/#managing-security-context-constraints) の管理

5.9.3. エスカレーションされた権限を必要とする Operator ワークロードの Pod セキュ リティーアドミッションの管理

Operator プロジェクトの実行に昇格されたアクセスパーミッションが必要な場合は、Operator のクラ スターサービスバージョン (CSV) を編集する必要があります。

## 手順

1. 次の例のように、Operator の CSV でセキュリティーコンテキスト設定を必要なパーミッショ ンレベルに設定します。

ネットワーク管理者権限を持つ <operator\_name>.clusterserviceversion.vaml ファイル

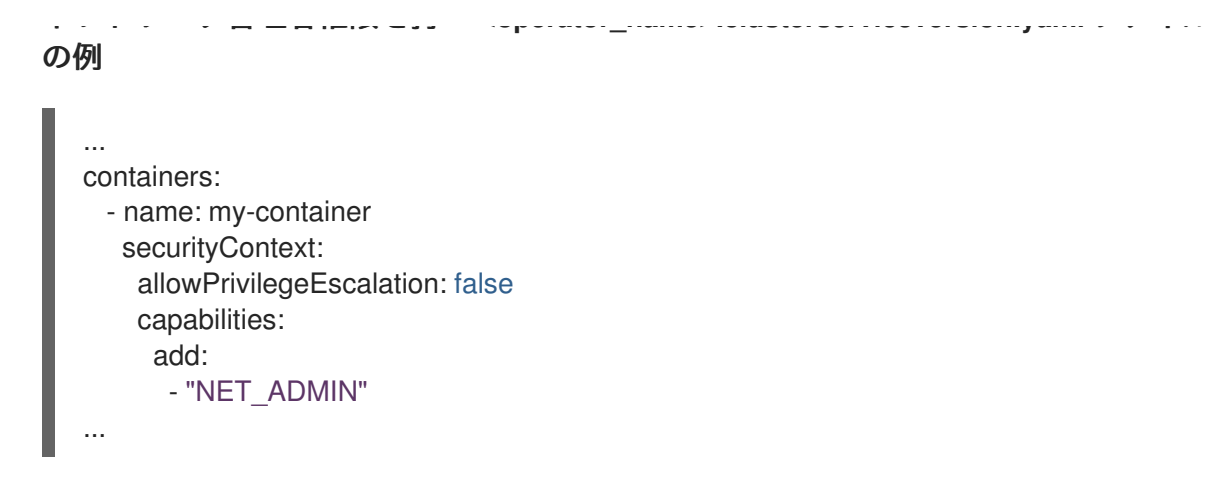

2. 次の例のように、Operator のワークロードが必要なセキュリティーコンテキスト制約 (SCC) を使用できるようにするサービスアカウント権限を設定します。

**<operator\_name>.clusterserviceversion.yaml**ファイルの例

```
...
install:
  spec:
   clusterPermissions:
   - rules:
    - apiGroups:
     - security.openshift.io
     resourceNames:
     - privileged
      resources:
      - securitycontextconstraints
      verbs:
      - use
    serviceAccountName: default
...
```
3. Operator の CSV 説明を編集して、Operator プロジェクトに次の例のような昇格された権限が 必要な理由を説明します。

#### <operator\_name>.clusterserviceversion.yamlファイルの例

```
...
spec:
 apiservicedefinitions:{}
 ...
```
description: The <operator\_name> requires a privileged pod security admission label set on the Operator's namespace. The Operator's agents require escalated permissions to restart the node if the node needs remediation.

# 5.9.4. 関連情報

● Pod [セキュリティーアドミッションの理解と管理](https://access.redhat.com/documentation/ja-jp/openshift_container_platform/4.11/html-single/authentication_and_authorization/#understanding-and-managing-pod-security-admission)

# 5.10. スコアカードツールを使用した OPERATOR の検証

Operator の作成者は、Operator SDK でスコアカードツールを使用して以下のタスクを実行できます。

- Operator プロジェクトに構文エラーがなく、正しくパッケージ化されていることを確認しま す。
- Operator を強化する方法についての提案を確認します。

# 5.10.1. スコアカードツールについて

Operator SDK **bundle validate** サブコマンドは、コンテンツおよび構造のローカルバンドルディレクト リーおよびリモートバンドルイメージを検証することができますが、**scorecard** コマンドを使用して設 定ファイルおよびテストイメージに基づいて Operator でテストを実行できます。これらのテストは、 スコアカードによって実行されるよう設定され、ビルドされるテストイメージ内に実装されます。

スコアカードは、OpenShift Container Platform などの設定済みの Kubernetes クラスターへのアクセ スと共に実行されることを前提とします。スコアカードは Pod 内で各テストを実行します。これによ り Pod ログが集計され、テスト結果はコンソールに送信されます。スコアカードにはビルトインの基 本的なテストおよび Operator Lifecycle Manager (OLM) テストがあり、カスタムテスト定義を実行す る手段も提供します。

#### スコアカードのワークフロー

- 1. 関連するカスタムリソース (CR) および Operator に必要なすべてのリソースを作成する
- 2. プロキシーコンテナーを Operator のデプロイメントに作成し、API サーバーへの呼び出しを記 録してテストを実行する
- 3. CR のパラメーターを検査する

スコアカードテストは、テスト中の Operator の状態を想定しません。Operator の作成および Operator の CR の作成は、スコアカード自体では扱っていません。ただし、スコアカードテストは、テ ストがリソース作成用に設計されている場合は、必要なリソースをなんでも作成できます。

#### **scorecard** コマンド構文

\$ operator-sdk scorecard <bundle\_dir\_or\_image> [flags]

スコアカードには、Operator バンドルへのディスク上のパスまたはバンドルイメージの名前のいずれ かの位置引数が必要です。

フラグの詳細については、以下を実行します。

\$ operator-sdk scorecard -h

## 5.10.2. スコアカードの設定

スコアカードツールでは、内部プラグインの設定を可能にする設定と、複数のグローバル設定オプショ ンを使用します。テストは、**config.yaml** という名前の設定ファイルによって実行されます。これ は、**bundle/** ディレクトリーにある **make bundle** コマンドによって生成されます。

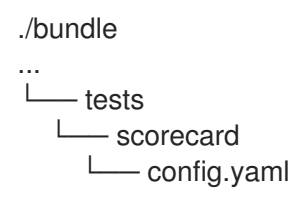

# スコアカード設定ファイルの例

設定ファイルは、スコアカードが実行可能な各テストを定義します。スコアカード設定ファイルの以下 のフィールドは、以下のようにテストを定義します。

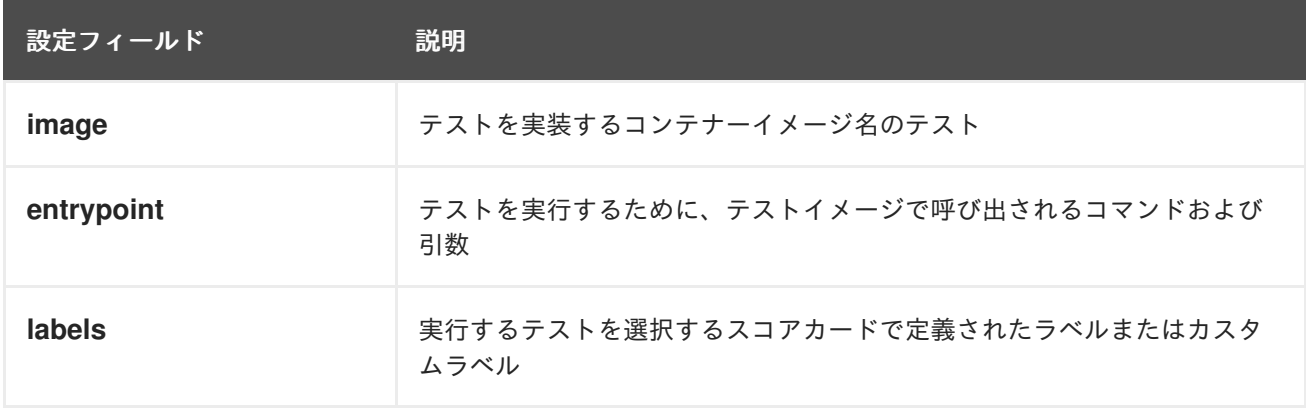

## 5.10.3. ビルトインスコアカードのテスト

スコアカードには、スイート (基本的なテストスイートおよび Operator Lifecycle Manager (OLM) ス イート) に編成される事前に定義されたテストが同梱されます。

# 表5.16 基本的なテストスイート

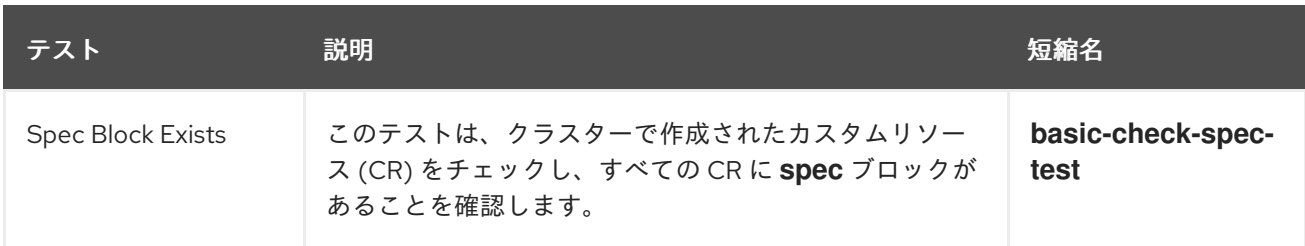

# 表5.17 OLM テストスイート

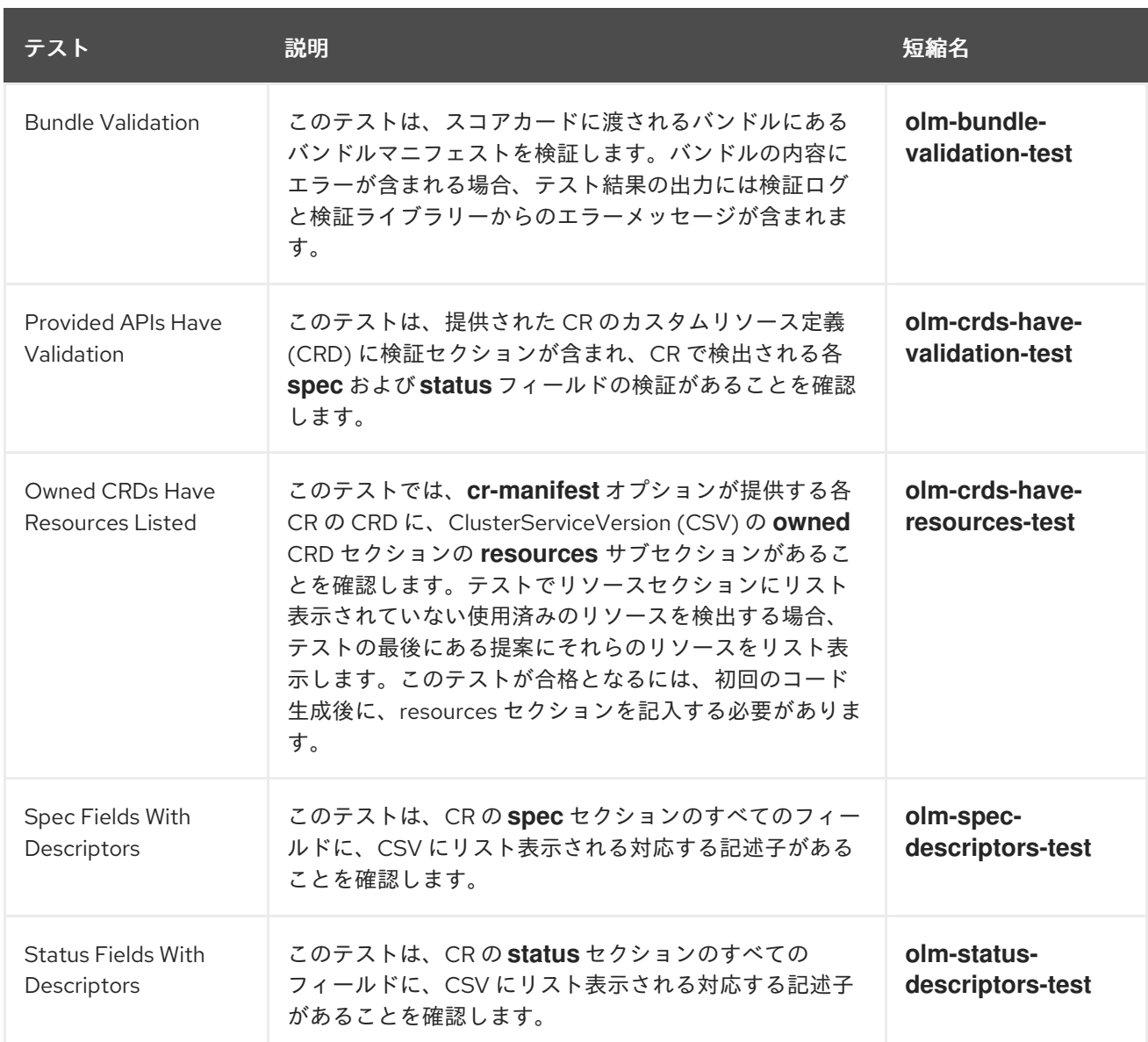

# 5.10.4. スコアカードツールの実行

Kustomize ファイルのデフォルトセットは、**init** コマンドの実行後に Operator SDK によって生成され ます。生成されるデフォルトの **bundle/tests/scorecard/config.yaml** ファイルは、Operator に対して スコアカードツールを実行するためにすぐに使用できます。または、このファイルをテスト仕様に変更 することができます。

## 前提条件

● Operator プロジェクトが Operator SDK を使用して生成されていること。

#### 手順

1. Operator のバンドルマニフェストおよびメタデータを生成または再生成します。

\$ make bundle

このコマンドは、テストを実行するために **scorecard** コマンドが使用するバンドルメタデータ に、スコアカードアノテーションを自動的に追加します。

2. Operator バンドルへのディスクエア スコアカード オープン・スコアカード スコアカード スコアカード スコアカード スコアカード スコアカード スコアカード スコアカード

2. Operator バンドルへのディスク上のパスまたはバンドルイメージの名前に対してスコアカード を実行します。

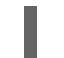

\$ operator-sdk scorecard <bundle\_dir\_or\_image>

# 5.10.5. スコアカードの出力

**scorecard** コマンドの **--output** フラグは、スコアカード結果の出力形式 (**text** または **json**) を指定しま す。

```
例5.15 JSON 出力スニペットの例
例5.16 テキスト出力スニペットの例
   {
    "apiVersion": "scorecard.operatorframework.io/v1alpha3",
    "kind": "TestList",
    "items": [
     {
       "kind": "Test",
       "apiVersion": "scorecard.operatorframework.io/v1alpha3",
       "spec": {
        "image": "quay.io/operator-framework/scorecard-test:v1.22.2",
        "entrypoint": [
         "scorecard-test",
         "olm-bundle-validation"
        ],
        "labels": {
         "suite": "olm",
         "test": "olm-bundle-validation-test"
       }
      },
       "status": {
        "results": [
         {
          "name": "olm-bundle-validation",
          "log": "time=\"2020-06-10T19:02:49Z\" level=debug msg=\"Found manifests directory\"
   name=bundle-test\ntime=\"2020-06-10T19:02:49Z\" level=debug msg=\"Found metadata
   directory\" name=bundle-test\ntime=\"2020-06-10T19:02:49Z\" level=debug msg=\"Getting
   mediaType info from manifests directory\" name=bundle-test\ntime=\"2020-06-10T19:02:49Z\"
   level=info msg=\"Found annotations file\" name=bundle-test\ntime=\"2020-06-10T19:02:49Z\"
   level=info msg=\"Could not find optional dependencies file\" name=bundle-test\n",
          "state": "pass"
         }
       ]
      }
     }
    ]
   }
   --------------------------------------------------------------------------------
   Image: quay.io/operator-framework/scorecard-test:v1.22.2
```
Entrypoint: [scorecard-test olm-bundle-validation]

Labels: "suite":"olm" "test":"olm-bundle-validation-test" Results: Name: olm-bundle-validation State: pass Log: time="2020-07-15T03:19:02Z" level=debug msg="Found manifests directory" name=bundle-test time="2020-07-15T03:19:02Z" level=debug msg="Found metadata directory" name=bundle-test time="2020-07-15T03:19:02Z" level=debug msg="Getting mediaType info from manifests directory" name=bundle-test time="2020-07-15T03:19:02Z" level=info msg="Found annotations file" name=bundle-test time="2020-07-15T03:19:02Z" level=info msg="Could not find optional dependencies file" name=bundle-test

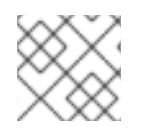

# 注記

出力形式仕様は **[Test](https://pkg.go.dev/github.com/operator-framework/api/pkg/apis/scorecard/v1alpha3#Test)** タイプのレイアウトに一致します。

# 5.10.6. テストの選択

スコアカードテストは、**--selector** CLI フラグをラベル文字列のセットに設定して選択されます。セレ クターフラグが指定されていない場合は、スコアカード設定ファイル内のすべてのテストが実行されま す。

テストは、テスト結果がスコアカードによって集計され、標準出力 (stdout) に書き込まれる形で連続 的に実行されます。

## 手順

1. **basic-check-spec-test** などの単一のテストを選択するには、**--selector** フラグを使用してテス トを指定します。

\$ operator-sdk scorecard <br/> <br/> <br/>dundle\_dir\_or\_image> \ -o text  $\setminus$ --selector=test=basic-check-spec-test

- 2. テストのスイートを選択するには (例: **olm**)、すべての OLM テストで使用されるラベルを指定 します。
	- \$ operator-sdk scorecard <br/> <br/>loundle\_dir\_or\_image> \ -o text \ --selector=suite=olm
- 3. 複数のテストを選択するには、以下の構文を使用して **selector** フラグを使用し、テスト名を指 定します。

\$ operator-sdk scorecard <br/> <br/>dundle\_dir\_or\_image> \ -o text \ --selector='test in (basic-check-spec-test,olm-bundle-validation-test)'

# 5.10.7. 並列テストの有効化

Operator の作成者は、スコアカード設定ファイルを使用して、テスト用の個別のステージを定義でき ます。ステージは、設定ファイルで定義されている順序で順次実行します。ステージには、テストのリ ストと設定可能な **parallel** 設定が含まれます。

デフォルトで、またはステージが明示的に **parallel** を **false** に設定する場合は、ステージのテストは、 設定ファイルで定義されている順序で順次実行されます。テストを一度に 1 つずつ実行することは、2 つのテストが対話したり、互いに競合したりしないことを保証する際に役立ちます。

ただし、テストが完全に分離されるように設計されている場合は、並列化することができます。

## 手順

分離されたテストのセットを並行して実行するには、これらを同じステージに追加し て、**parallel** を **true** に設定します。

<span id="page-314-0"></span>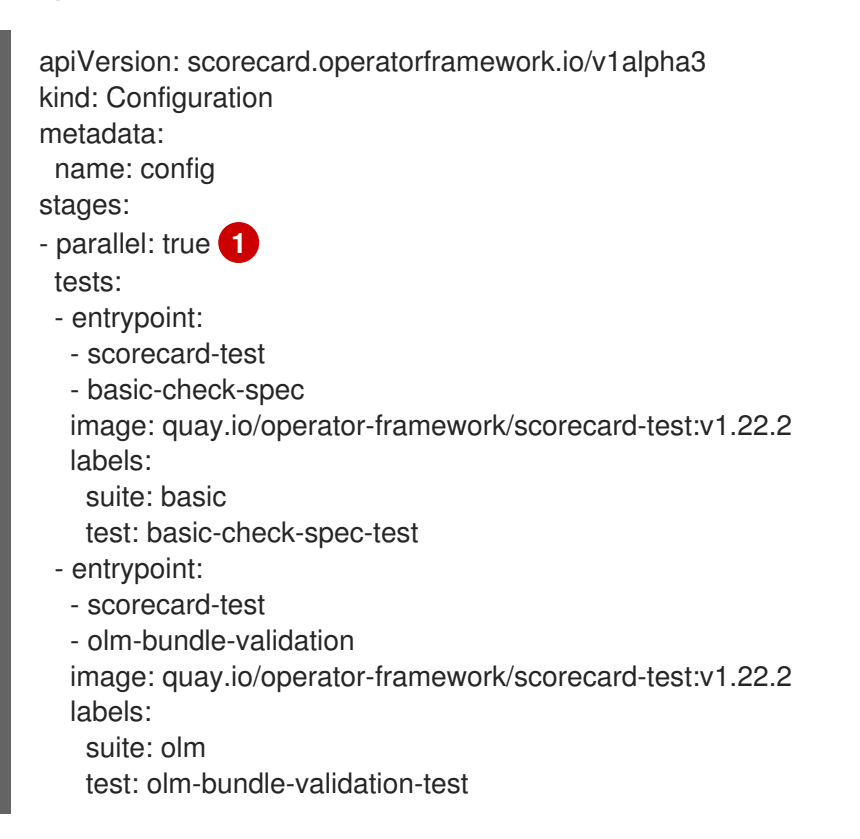

並列テストを有効にします。

[1](#page-314-0)

並列ステージのすべてのテストは同時に実行され、スコアカードはすべてが完了するのを待っ てから次のステージへ進みます。これにより、非常に迅速にテストが実行されます。

# 5.10.8. カスタムスコアカードのテスト

スコアカードツールは、以下の義務付けられた規則に従うカスタムテストを実行できます。

- テストはコンテナーイメージ内に実装されます。
- テストは、コマンドおよび引数を含むエントリーポイントを受け入れます。
- テストは、テスト出力に不要なロギングがない JSON 形式で、**v1alpha3** スコアカード出力を 生成します。
- テストは、**/bundle** の共有マウントポイントでバンドルコンテンツを取得できます。

テストは、クラスター内のクライアント接続を使用して Kubernetes API にアクセスできます。

テストイメージが上記のガイドラインに従う場合は、他のプログラミング言語でカスタムテストを作成 することができます。

以下の例は、Go で書かれたカスタムテストイメージを示しています。

## 例5.17 カスタムスコアカードテストの例

```
// Copyright 2020 The Operator-SDK Authors
//
// Licensed under the Apache License, Version 2.0 (the "License");
// you may not use this file except in compliance with the License.
// You may obtain a copy of the License at
//
// http://www.apache.org/licenses/LICENSE-2.0
//
// Unless required by applicable law or agreed to in writing, software
// distributed under the License is distributed on an "AS IS" BASIS,
// WITHOUT WARRANTIES OR CONDITIONS OF ANY KIND, either express or implied.
// See the License for the specific language governing permissions and
// limitations under the License.
package main
import (
"encoding/json"
"fmt"
"log"
"os"
scapiv1alpha3 "github.com/operator-framework/api/pkg/apis/scorecard/v1alpha3"
apimanifests "github.com/operator-framework/api/pkg/manifests"
\lambda// This is the custom scorecard test example binary
// As with the Redhat scorecard test image, the bundle that is under
// test is expected to be mounted so that tests can inspect the
// bundle contents as part of their test implementations.
// The actual test is to be run is named and that name is passed
// as an argument to this binary. This argument mechanism allows
// this binary to run various tests all from within a single
// test image.
const PodBundleRoot = "/bundle"
```

```
func main() {
entrypoint := os.Args[1:]
if len(entropyoint) == 0 {
 log.Fatal("Test name argument is required")
}
```

```
// Read the pod's untar'd bundle from a well-known path.
cfg, err := apimanifests.GetBundleFromDir(PodBundleRoot)
if err != nil \{log.Fatal(err.Error())
```

```
}
var result scapiv1alpha3.TestStatus
// Names of the custom tests which would be passed in the
// `operator-sdk` command.
switch entrypoint[0] {
case CustomTest1Name:
 result = CustomerTest1(cfa)case CustomTest2Name:
 result = CustomTest2(cfg)
default:
 result = printValidTests()
}
// Convert scapiv1alpha3.TestResult to json.
prettyJSON, err := json.MarshalIndent(result, "", " ")
if err != nil {
 log.Fatal("Failed to generate json", err)
 }
fmt.Printf("%s\n", string(prettyJSON))
}
// printValidTests will print out full list of test names to give a hint to the end user on what the valid
tests are.
func printValidTests() scapiv1alpha3.TestStatus {
result := scapiv1alpha3.TestResult{}
result.State = scapiv1alpha3.FailState
result.Errors = make([]string, 0)
result.Suggestions = make([] string, 0)str := fmt.Sprintf("Valid tests for this image include: %s %s",
 CustomTest1Name,
 CustomTest2Name)
result.Errors = append(result.Errors, str)
return scapiv1alpha3.TestStatus{
 Results: []scapiv1alpha3.TestResult{result},
}
}
const (
CustomTest1Name = "customtest1"
CustomTest2Name = "customtest2"
)
// Define any operator specific custom tests here.
// CustomTest1 and CustomTest2 are example test functions. Relevant operator specific
// test logic is to be implemented in similarly.
func CustomTest1(bundle *apimanifests.Bundle) scapiv1alpha3.TestStatus {
r := scapiv1alpha3.TestResult{}
r.Name = CustomTest1Name
r.State = scapiv1alpha3.PassState
r. Errors = make([]string, 0)
r.Suggestions = make([]string, 0)
```

```
almExamples := bundle.CSV.GetAnnotations()["alm-examples"]
if almExamples == "" {
 fmt.Println("no alm-examples in the bundle CSV")
}
return wrapResult(r)
}
func CustomTest2(bundle *apimanifests.Bundle) scapiv1alpha3.TestStatus {
r := scapiv1alpha3.TestResult\{ \}r.Name = CustomTest2Name
r.State = scapiv1alpha3.PassState
r. Errors = make([]string, 0)
r. Suggestions = make([]string, 0)
almExamples := bundle.CSV.GetAnnotations()["alm-examples"]
if almExamples == "" {
fmt.Println("no alm-examples in the bundle CSV")
}
return wrapResult(r)
}
func wrapResult(r scapiv1alpha3.TestResult) scapiv1alpha3.TestStatus {
return scapiv1alpha3.TestStatus{
 Results: []scapiv1alpha3.TestResult{r},
}
}
```
# 5.11. OPERATOR バンドルの検証

Operator の作成者は、Operator SDK で **bundle validate** コマンドを実行して Operator バンドルのコ ンテンツおよび形式を検証できます。リモート Operator バンドルイメージまたはローカル Operator バ ンドルディレクトリーでコマンドを実行できます。

5.11.1. bundle validate コマンドについて

Operator SDK **scorecard** コマンドは設定ファイルおよびテストイメージに基づいて Operator でテスト を実行できますが、**bundle validate** サブコマンドは、ローカルバンドルディレクトリーおよびリモー トバンドルイメージのコンテンツおよび構造を検証できます。

# **bundle validate** コマンドの構文

\$ operator-sdk bundle validate <br/>bundle\_dir\_or\_image> <flags>

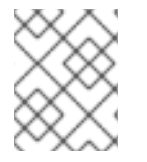

# 注記

**bundle validate** コマンドは、**make bundle** コマンドを使用してバンドルをビルドする と自動的に実行されます。

バンドルイメージはリモートレジストリーからプルされ、検証前にローカルにビルドされます。ローカ ルバンドルディレクトリーには Operator メタデータおよびマニフェストが含まれている必要がありま す。バンドルメタデータとマニフェストには、以下のバンドルレイアウトと同様の構造が必要です。

# バンドルレイアウトの例

./bundle ├── manifests - cache.my.domain\_memcacheds.yaml - memcached-operator.clusterserviceversion.vaml metadata └── annotations.yaml

エラーが検出されない場合、バンドルテストは検証に合格し、終了コード **0** で終了します。

# 出力例

INFO[0000] All validation tests have completed successfully

エラーが検出されると、テストは検証に失敗し、終了コード **1** で終了します。

## 出力例

ERRO[0000] Error: Value cache.example.com/v1alpha1, Kind=Memcached: CRD "cache.example.com/v1alpha1, Kind=Memcached" is present in bundle "" but not defined in CSV

警告が含まれるバンドルテストは、エラーが検出されていない限り、終了コード **0** で検証を終了すこと ができます。テストはエラーが発生した場合にのみ失敗します。

# 出力例

WARN[0000] Warning: Value : (memcached-operator.v0.0.1) annotations not found INFO[0000] All validation tests have completed successfully

**bundle validate** サブコマンドについての詳細を確認するには、以下のコマンドを実行してください。

\$ operator-sdk bundle validate -h

5.11.2. ビルトインのバンドル検証テスト

Operator SDK には、スイートに編成された事前定義済みのバリデーターが同梱されています。バリ データーを指定せずに **bundle validate** コマンドを実行すると、デフォルトのテストが実行されます。 デフォルトテストは、バンドルが Operator Framework コミュニティーによって定義された仕様に準拠 していることを確認します。詳細は、Bundle format を参照してください。

OperatorHub の互換性や非推奨の Kubernetes API などの問題の有無をテストするために、オプション のバリデーターを実行できます。オプションバリデーターは、必ずデフォルトのテストに追加して実行 されます。

# オプションのテストスイートの **bundle validate** コマンドの構文

\$ operator-sdk bundle validate <bundle\_dir\_or\_image> --select-optional <test\_label>

## 表5.18 追加の **bundle validate** バリデーター

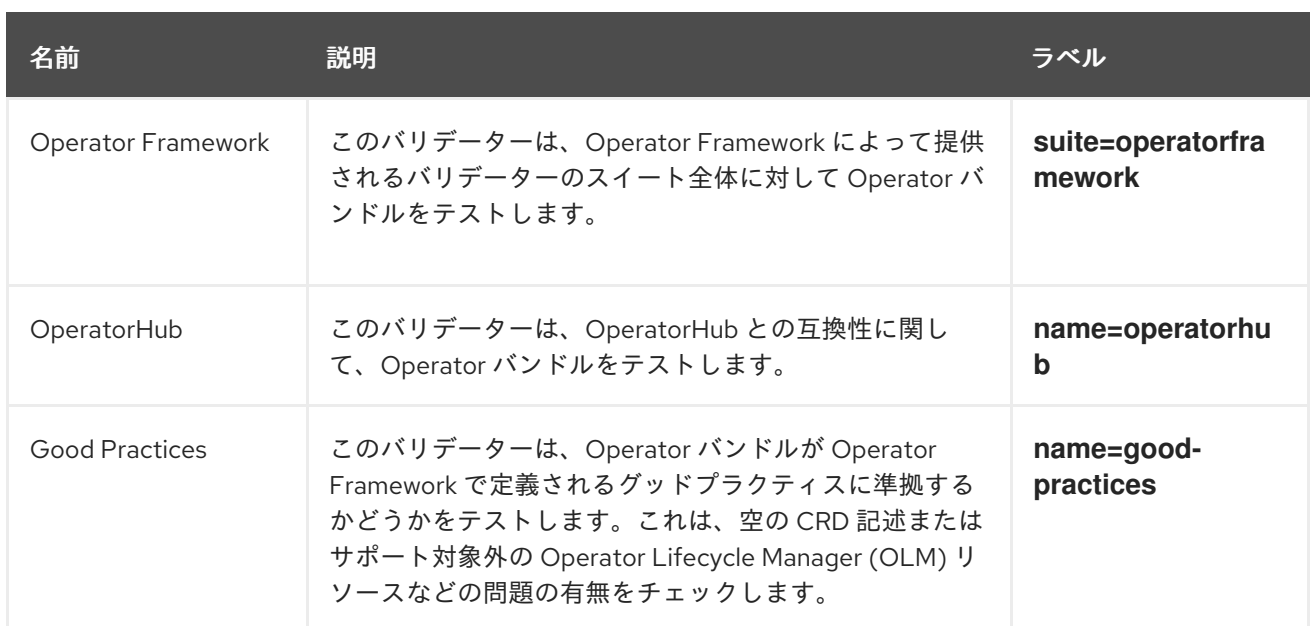

#### 関連情報

Bundle [Format](https://access.redhat.com/documentation/ja-jp/openshift_container_platform/4.11/html-single/operators/#olm-bundle-format_olm-packaging-format)

# 5.11.3. bundle validate コマンドの実行

デフォルトのバリデーターは、**bundle validate** コマンドを実行するたびにテストを実行します。オプ ションのバリデーターは、**--select-optional** フラグを使用して実行できます。オプションバリデーター は、デフォルトのテストに追加してテストを実行します。

## 前提条件

● Operator プロジェクトが Operator SDK を使用して生成されていること。

# 手順

1. ローカルバンドルディレクトリーに対してデフォルトのバリデーターを実行する場合は、 Operator プロジェクトディレクトリーから以下のコマンドを入力します。

\$ operator-sdk bundle validate ./bundle

2. リモート Operator バンドルイメージに対してデフォルトのバリデーターを実行する必要がある 場合は、以下のコマンドを入力します。

\$ operator-sdk bundle validate \ <bundle\_registry>/<bundle\_image\_name>:<tag>

ここでは、以下のようになります。

<bundle\_registry>

バンドルがホストされるレジストリーを指定します (例: **quay.io/example**)。

#### <bundle\_image\_name>

バンドルイメージの名前を指定します (例: **memcached-operator**)。

<tag>

**v1.22.2** などのバンドルイメージのタグを指定します。

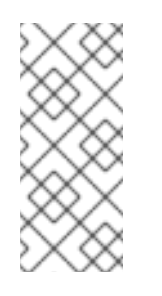

# 注記

Operator バンドルイメージを検証する必要がある場合は、イメージをリモー トレジストリーでホストする必要があります。Operator SDK はイメージをプ ルし、テストを実行する前にこれをローカルにビルドします。**bundle validate** コマンドは、ローカルバンドルイメージのテストをサポートしませ ん。

3. Operator バンドルに対して追加のバリデーターを実行する必要がある場合は、以下のコマンド を入力します。

\$ operator-sdk bundle validate \ <br/>bundle\_dir\_or\_image> \ --select-optional <test\_label>

ここでは、以下のようになります。

#### <bundle\_dir\_or\_image>

ローカルバンドルディレクトリーまたはリモートバンドルイメージを指定します (例: **~/projects/memcached** または **quay.io/example/memcached-operator:v1.22**)。

#### <test\_label>

実行するバリデーターの名前を指定します (例: **name=good-practices**)。

#### 出力例

ERRO[0000] Error: Value apiextensions.k8s.io/v1, Kind=CustomResource: unsupported media type registry+v1 for bundle object WARN[0000] Warning: Value k8sevent.v0.0.1: owned CRD "k8sevents.k8s.k8sevent.com" has an empty description

# 5.12. 高可用性または単一ノードのクラスターの検出およびサポート

OpenShift Container Platform クラスターは、複数のノードを使用する高可用性 (HA) モード、または 単一ノードを使用する非 HA モードで設定できます。シングルノード OpenShift とも呼ばれるシングル ノードクラスターには、より慎重なリソース制約がある可能性があります。したがって、単一ノードク ラスターにインストールされた Operator がそれに応じて調整でき、正常に実行できることが重要で す。

OpenShift Container Platform で提供されるクラスター高可用性モード API にアクセスすることによ り、Operator の作成者は、Operator SDK を使用して、Operator がクラスターのインフラストラク チャートポロジー (HA モードまたは非 HA モード) を検出できるようにすることができます。カスタム Operator ロジックは、検出されたクラスタートポロジーを使用して、Operator およびそれが管理する オペランドまたはワークロードの両方のリソース要件を、トポロジーに最も適したプロファイルに自動 的に切り替えるように開発することができます。

#### 5.12.1. クラスターの高可用性モード API について

OpenShift Container Platform には、クラスターの高可用性モード API が同梱されており、Operator が 使用して、インフラストラクチャートポロジーが検出できるようにします。インフラストラクチャー

API は、インフラストラクチャーに関するクラスター全体の情報を保持します。Operator Lifecycle Manager(OLM) 管理の Operator は、高可用性モードに基づいてオペランドまたは管理ワークロードを 異なる方法で設定する必要がある場合にインフラストラクチャー API を使用できます。

インフラストラクチャー API では、**infrastructureTopology** ステータスは、コントロールプレーン ノードで実行されないインフラストラクチャーサービスの期待値を表します。通常、これは値が **master** 以外の ロール のノードセレクターでわかります。**controlPlaneTopology** ステータスは、通常 コントロールプレーンノードで実行されるオペランドの期待値を表します。

ステータスがいずれの場合もデフォルト設定は **HighlyAvailable** で、複数ノードクラスターで Operator が行う動作を表します。**SingleReplica** 設定は単一ノード OpenShift としても知られる単一 ノードクラスターで使用され、Operator はオペランドを高可用性の操作向けに設定すべきでないこと を示します。

OpenShift Container Platform インストーラーは、以下のルールに従って、クラスターのレプリカ数に 基づいて **controlPlaneTopology** と **infrastructureTopology** ステータスのフィールドを設定します。

- コントロールプレーンのレプリカ数が 3 未満の場合には、**controlPlaneTopology** のステータ スは **SingleReplica** に設定されます。それ以外の場合は、**HighlyAvailable** に設定されます。
- ワーカーレプリカ数が 0 の場合に、コントロールプレーンノードもワーカーとして設定されま す。したがって、**infrastructureTopology** のステータスは **controlPlaneTopology** ステータス と同じです。
- ワーカーレプリカ数が 1 の場合、**infrastructureTopology** は **SingleReplica** に設定されます。 それ以外の場合は、**HighlyAvailable** に設定されます。

# 5.12.2. Operator プロジェクトでの API 使用状況の例

Operator の作成者は、以下の例のように、通常の Kubernetes コンストラクトおよび **controllerruntime** ライブラリーを使用してインフラストラクチャー API にアクセスできるように Operator プロ ジェクトを更新できます。

# **controller-runtime** ライブラリーの例

```
// Simple query
nn := types.NamespacedName{
Name: "cluster",
}
infraConfig := &configv1.Infrastructure{}
err = crClient.Get(context.Background(), nn, infraConfig)
if err != nil {
return err
}
fmt.Printf("using crclient: %v\n", infraConfig.Status.ControlPlaneTopology)
fmt.Printf("using crclient: %v\n", infraConfig.Status.InfrastructureTopology)
```
# Kubernetes のコンストラクトの例

```
operatorConfigInformer := configinformer.NewSharedInformerFactoryWithOptions(configClient,
2*time.Second)
infrastructureLister = operatorConfigInformer.Config().V1().Infrastructures().Lister()
infraConfig, err := configClient.ConfigV1().Infrastructures().Get(context.Background(), "cluster",
metav1.GetOptions{})
if err != nil {
```
return err

}

*// fmt.Printf("%v\n", infraConfig)* fmt.Printf("%v\n", infraConfig.Status.ControlPlaneTopology) fmt.Printf("%v\n", infraConfig.Status.InfrastructureTopology)

# 5.13. PROMETHEUS による組み込みモニタリングの設定

本書では、Prometheus Operator を使用して Operator SDK が提供する組み込みの監視サポートについ て説明し、Go ベースおよび Ansible ベースの Operator の作成者向けの使用法を詳説します。

# 5.13.1. Prometheus Operator のサポート

[Prometheus](https://prometheus.io/) はオープンソースのシステムモニタリングおよびアラートツールキットです。Prometheus Operator は、 OpenShift Container Platform などの Kubernetes ベースのクラスターで実行される Prometheus クラスターを作成し、設定し、管理します。

ヘルパー関数は、デフォルトで Operator SDK に存在し、Prometheus Operator がデプロイされている クラスターで使用できるように生成された Go ベースの Operator にメトリックを自動的にセットアッ プします。

# 5.13.2. Go ベースの Operator のカスタムメトリックの公開

Operator の作成者は、**controller-runtime/pkg/metrics**ライブラリーのグローバル Prometheus レジス トリーを使用してカスタムメトリックを公開できます。

### 前提条件

- Operator SDK を使用して生成される Go ベースの Operator
- Prometheus Operator。デフォルトで OpenShift Container Platform クラスターにデプロイさ れます

## 手順

1. Operator SDK プロジェクトで、 **config/default/kustomization.yaml**ファイルの次の行のコメ ントを解除します。

../prometheus

2. カスタムコントローラークラスを作成して、Operator からの追加のメトリックを公開します。 次の例では、**widgets**と**widget Failures**コレクターをグローバル変数として宣言してコント ローラーのパッケージの**init()**関数に登録します。

例5.18 **controllers/memcached\_controller\_test\_metrics.go** ファイル

package controllers import ( "github.com/prometheus/client\_golang/prometheus" "sigs.k8s.io/controller-runtime/pkg/metrics" )

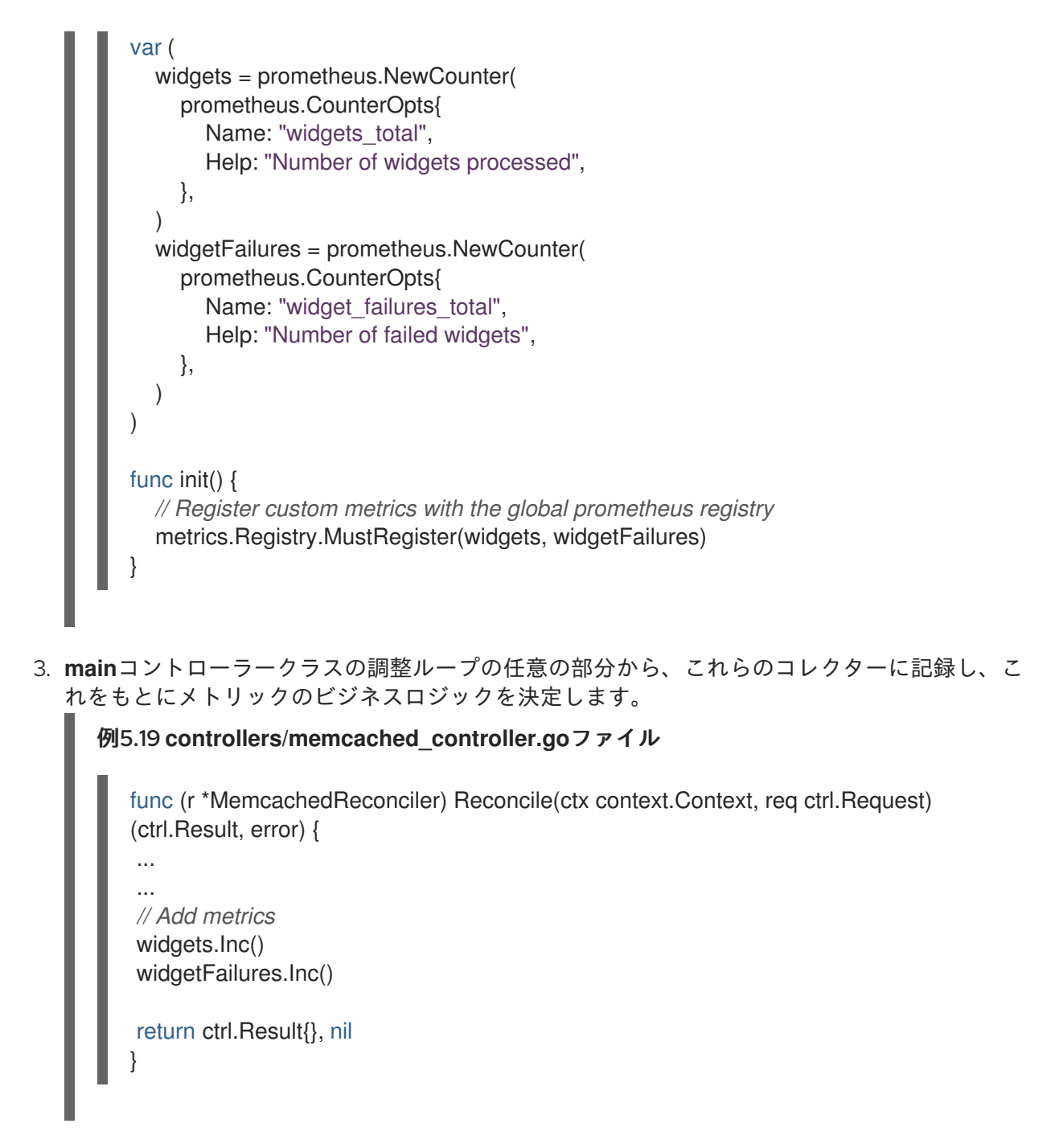

4. Operator をビルドし、プッシュします。

\$ make docker-build docker-push IMG=<registry>/<user>/<image\_name>:<tag>

5. Operator をデプロイします。

\$ make deploy IMG=<registry>/<user>/<image\_name>:<tag>

6. ロールおよびロールバインディング定義を作成して、Operator のサービスモニターが OpenShift Container Platform クラスターの Prometheus インスタンスによってスクレイプさ れるようにします。

サービスアカウントに namespace のメトリックをスクレイプする権限が指定されるように、 ロールを割り当てる必要があります。

例5.20 **config/prometheus/role.yaml**ロール
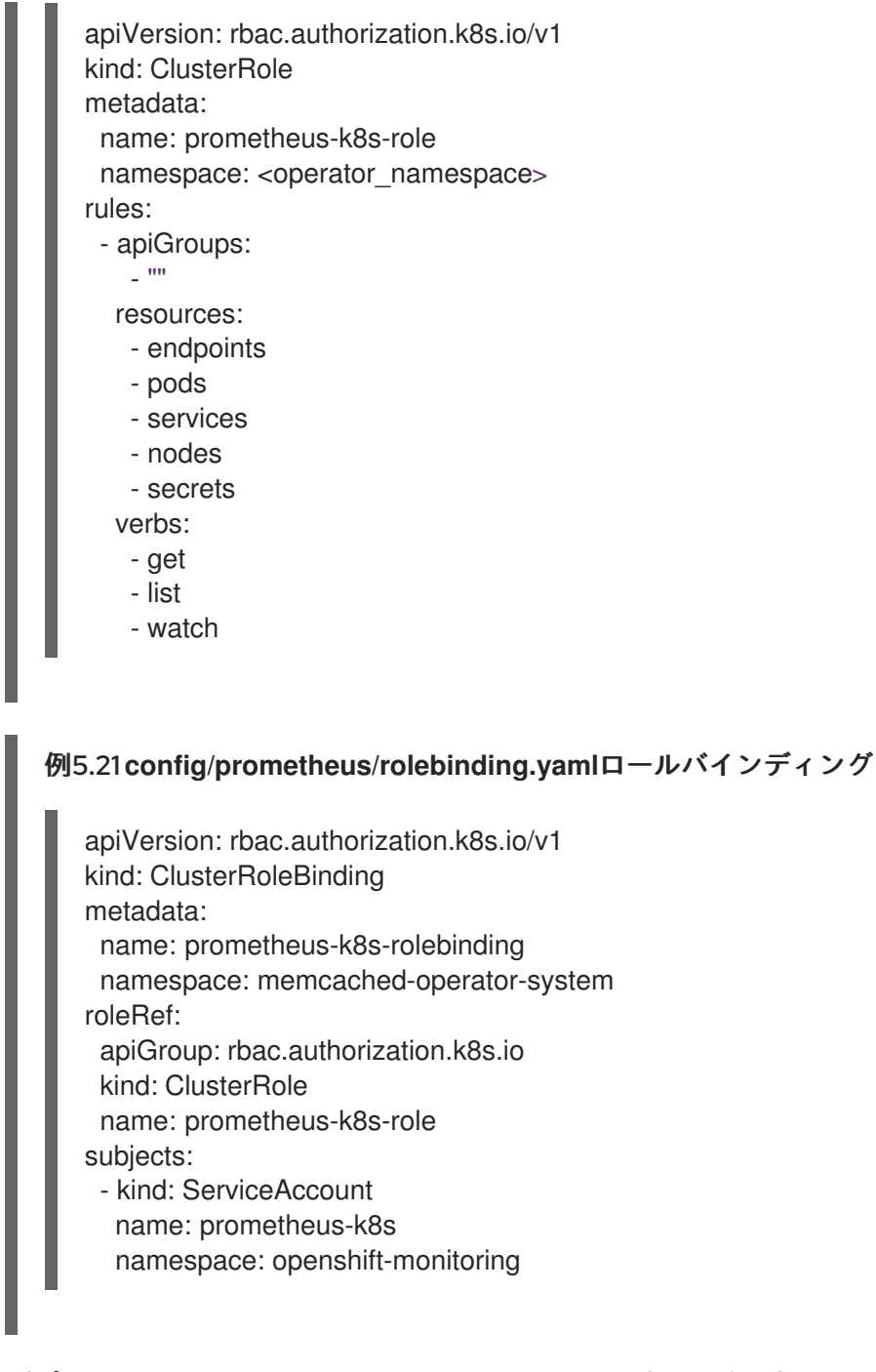

7. デプロイされた Operator にロールとロールバインディングを適用します。

\$ oc apply -f config/prometheus/role.yaml

\$ oc apply -f config/prometheus/rolebinding.yaml

8. スクレイプするネームスペースのラベルを設定します。これにより、そのネームスペースの OpenShift クラスターモニタリングが有効になります。

\$ oc label namespace <operator\_namespace> openshift.io/cluster-monitoring="true"

### 検証

● OpenShift Container Platform Web コンソールでメトリックを照会および表示します。カスタ ムコントローラークラスで設定された名前 ( **widgets\_total**や**widget\_failures\_total**など) を使 用できます。

## 5.13.3. Ansible ベースの Operator のカスタムメトリックの公開

Ansible ベースの Operator を作成する Operator 作成者は、Operator SDK の**osdk\_metrics**モジュール を使用して、カスタムの Operator および Operand メトリックの公開、イベントの発行、ログのサポー トが可能です。

#### 前提条件

- Operator SDK を使用して生成される Ansible ベースの Operator
- Prometheus Operator。デフォルトで OpenShift Container Platform クラスターにデプロイさ れます

### 手順

1. Ansible ベースの Operator を生成します。この例では、 **testmetrics.com**ドメインを使用して います。

```
$ operator-sdk init \
  --plugins=ansible \
  --domain=testmetrics.com
```
2. **metrics** API を作成します。この例では、**Testmetrics** という名前の **kind** を使用しています。

```
$ operator-sdk create api \
  --group metrics \
  --version v1 \
  --kind Testmetrics \
  --generate-role
```
3. **roles/testmetrics/tasks/main.yml** ファイルを編集し、**osdk\_metrics** モジュールを使用して Operator プロジェクトのカスタムメトリックを作成します。

```
例5.22 roles/testmetrics/tasks/main.yml ファイルの例
   ---
   # tasks file for Memcached
   - name: start k8sstatus
    k8s:
     definition:
      kind: Deployment
      apiVersion: apps/v1
      metadata:
       name: '{{ ansible_operator_meta.name }}-memcached'
       namespace: '{{ ansible_operator_meta.namespace }}'
      spec:
       replicas: "{{size}}"
       selector:
         matchLabels:
          app: memcached
       template:
         metadata:
          labels:
           app: memcached
         spec:
```
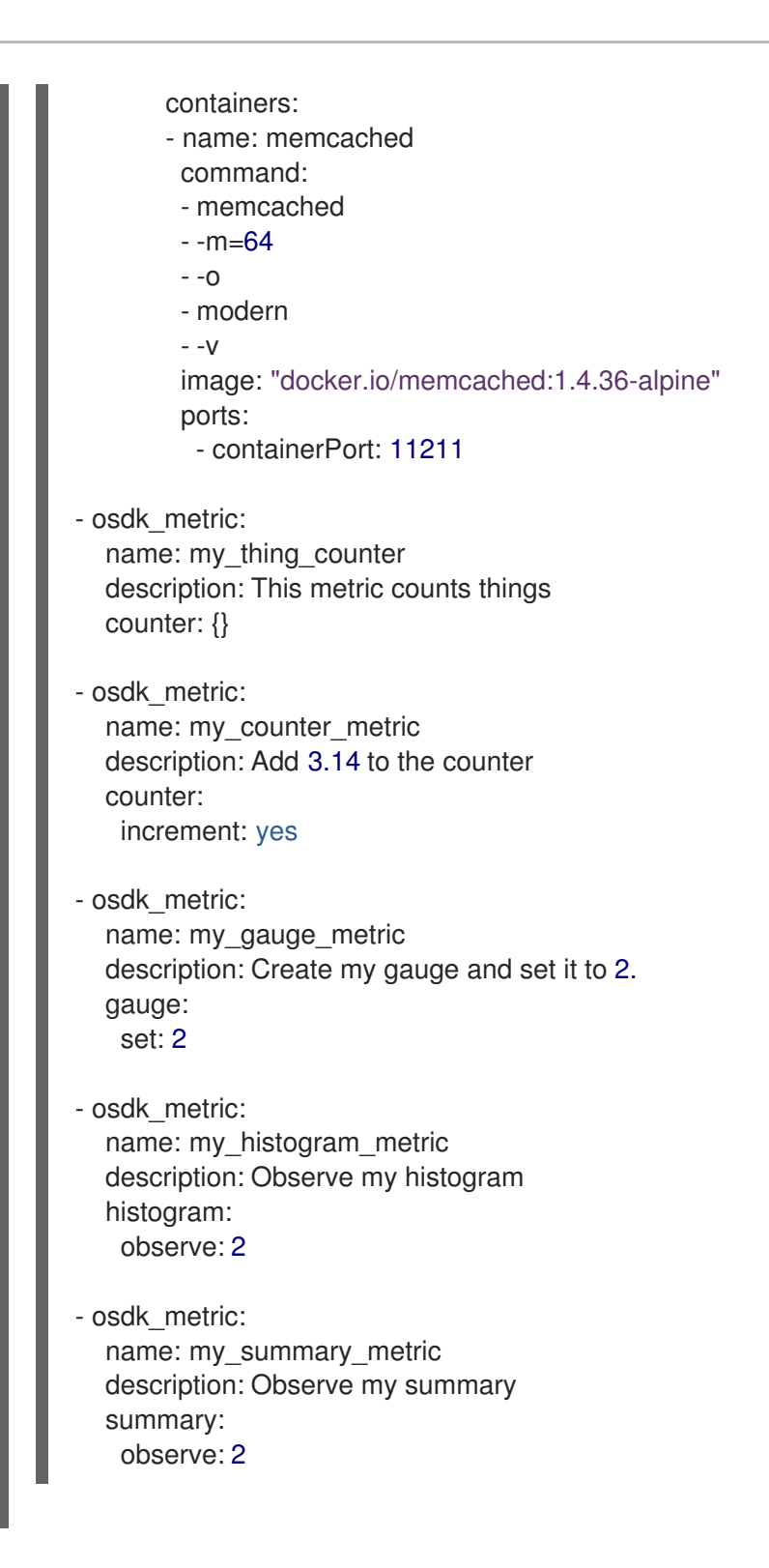

### 検証

- 1. クラスターで Operator を実行します。たとえば、デプロイメントとして実行メソッドを使用す るには、次のようにします。
	- a. Operator イメージをビルドし、これをレジストリーにプッシュします。

\$ make docker-build docker-push IMG=<registry>/<user>/<image\_name>:<tag>

- b. Operator をクラスターにインストールします。
	- \$ make install

c. Operator をデプロイします。

\$ make deploy IMG=<registry>/<user>/<image\_name>:<tag>

- 2. **Testmetrics** カスタムリソース (CR) を作成します。
	- a. CR 仕様を定義します。
		- 例5.23 **config/samples/metrics\_v1\_testmetrics.yaml**ファイルの例

apiVersion: metrics.testmetrics.com/v1 kind: Testmetrics metadata: name: testmetrics-sample spec: size: 1

b. オブジェクトを作成します。

\$ oc create -f config/samples/metrics\_v1\_testmetrics.yaml

3. Pod の詳細を取得します。

\$ oc get pods

### 出力例

NAME READY STATUS RESTARTS AGE ansiblemetrics-controller-manager-<id> 2/2 Running 0 149m testmetrics-sample-memcached-<id> 1/1 Running 0 147m

4. エンドポイントの詳細を取得します。

\$ oc get ep

出力例

NAME **NAME** ENDPOINTS AGE ansiblemetrics-controller-manager-metrics-service 10.129.2.70:8443 150m

5. カスタムメトリックトークンをリクエストします。

\$ token=`oc create token prometheus-k8s -n openshift-monitoring`

- 6. メトリック値を確認します。
	- a. my counter metric値を確認します。

\$ oc exec ansiblemetrics-controller-manager-<id> -- curl -k -H "Authoriza tion: Bearer \$token" 'https://10.129.2.70:8443/metrics' | grep my\_counter

#### 出力例

HELP my\_counter\_metric Add 3.14 to the counter TYPE my\_counter\_metric counter my\_counter\_metric 2

b. **my\_gauge\_metric**値を確認します。

\$ oc exec ansiblemetrics-controller-manager-<id> -- curl -k -H "Authoriza tion: Bearer \$token" 'https://10.129.2.70:8443/metrics' | grep gauge

#### 出力例

HELP my\_gauge\_metric Create my gauge and set it to 2.

#### c. **my\_histogram\_metric**と**my\_summary\_metric**の値を確認します。

\$ oc exec ansiblemetrics-controller-manager-<id> -- curl -k -H "Authoriza tion: Bearer \$token" 'https://10.129.2.70:8443/metrics' | grep Observe

#### 出力例

HELP my\_histogram\_metric Observe my histogram HELP my\_summary\_metric Observe my summary

### 5.14. リーダー選択の設定

Operator のライフサイクル中は、いずれかの時点で複数のインスタンスが実行される可能性がありま す。たとえば、Operator のアップグレードをロールアウトしている場合などがこれに含まれます。こ れにより、1 つのリーダーインスタンスのみが調整を行い、他のインスタンスは非アクティブな状態で あるものの、リーダーがそのロールを実行しなくなる場合に引き継げる状態にできます。

2 種類のリーダー選択の実装を選択できますが、それぞれに考慮すべきトレードオフがあります。

#### Leader-for-life

リーダー Pod は、削除される場合にガべージコレクションを使用してリーダーシップを放棄しま す。この実装は (スプリットブレインとしても知られる) 2 つのインスタンスが誤ってリーダーとし て実行されることを防ぎます 。しかし、この方法では、新規リーダーの選択に遅延が生じる可能性 があります。たとえば、リーダー Pod が応答しないノードまたはパーティション化されたノードに ある場合、**[pod-eviction-timeout](https://kubernetes.io/docs/reference/command-line-tools-reference/kube-controller-manager/#options)** はリーダー Pod がノードから削除され、リーダーシップを中止す るまでの時間を判別します (デフォルトは **5m**)。詳細は、[Leader-for-life](https://godoc.org/github.com/operator-framework/operator-sdk/pkg/leader) Go ドキュメントを参照し てください。

#### Leader-with-lease

リーダー Pod は定期的にリーダーリースを更新し、リースを更新できない場合にリーダーシップを 放棄します。この実装により、既存リーダーが分離される場合に新規リーダーへの迅速な移行が可 [能になりますが、スピリットブレインが](https://godoc.org/github.com/kubernetes-sigs/controller-runtime/pkg/leaderelection) [特定の状況](https://github.com/kubernetes/client-go/blob/30b06a83d67458700a5378239df6b96948cb9160/tools/leaderelection/leaderelection.go#L21-L24) で生じる場合があります。詳細は、Leaderwith-lease Go ドキュメントを参照してください。

デフォルトで、Operator SDK は Leader-for-life 実装を有効にします。実際のユースケースに適した選 択ができるように両方のアプローチのトレードオフについて、関連する Go ドキュメントを参照してく ださい。

## 5.14.1. Operator リーダー選出の例

次の例では、Operator のリーダー選出オプション ( Leader-for-life と Leader-with-lease) 2 つの使用方 法を説明します。

### 5.14.1.1. Leader-for-life 選択

Leader-for-life 選択の実装の場合、**leader.Become()** の呼び出しは、**memcached-operator-lock** とい う名前の設定マップを作成して、リーダー選択までの再試行中に Operator をブロックします。

```
import (
 ...
 "github.com/operator-framework/operator-sdk/pkg/leader"
\lambdafunc main() {
 ...
 err = leader.Become(context.TODO(), "memcached-operator-lock")
 if err != nil {
  log.Error(err, "Failed to retry for leader lock")
  os.Exit(1)
 }
 ...
}
```
Operator がクラスター内で実行されていない場合、 **leader.Become()** はエラーなしに返し、Operator の名前を検出できないことからリーダー選択をスキップします。

### 5.14.1.2. Leader-with-lease 選択

Leader-with-lease 実装は、リーダー選択について Manager [オプション](https://godoc.org/github.com/kubernetes-sigs/controller-runtime/pkg/manager#Options) を使用して有効にできます。

```
import (
 ...
 "sigs.k8s.io/controller-runtime/pkg/manager"
\lambdafunc main() {
 ...
 opts := manager.Options{
   ...
  LeaderElection: true,
  LeaderElectionID: "memcached-operator-lock"
 }
 mgr, err := manager.New(cfg, opts)
 ...
}
```
Operator がクラスターで実行されていない場合、Manager はリーダー選択用の設定マップ を作成する ために Operator の namespace を検出できないことから開始時にエラーを返します。Manager の **LeaderElectionNamespace** オプションを設定してこの namespace を上書きできます。

# 5.15. GO ベースの OPERATOR 用のオブジェクトプルーニングユーティリ ティー

**operator-lib**プルーニングユーティリティーを使用すると、Go ベースの Operator は、オブジェクトが 不要になったときにオブジェクトをクリーンアップまたはプルーニングできます。Operator の作成者 は、ユーティリティーを使用してカスタムフックと戦略を作成することもできます。

5.15.1. operator-lib プルーニングユーティリティーについて

ジョブや Pod などのオブジェクトは、Operator ライフサイクルの通常の部分として作成されます。ク ラスター管理者または Operator がこれらのオブジェクトを削除しない場合には、そのままクラスター にとどまり、リソースを消費する可能性があります。

以前は、不要なオブジェクトの整理に次のオプションを使用できました。

- Operator の作成者は、Operator 向けに独自のプルーニングソリューションを作成する必要が ありました。
- クラスター管理者は、自分でオブジェクトをクリーンアップする必要がありました。

**operator-lib**[プルーニングユーティリティーで](https://github.com/operator-framework/operator-lib/tree/main/prune)は、特定の namespace の Kubernetes クラスターからオ [ブジェクトを削除します。このライブラリーは、](https://github.com/operator-framework/operator-lib/releases/tag/v0.9.0)Operator Framework の一部として**operator-lib**ライブ ラリーのバージョン**0.9.0**で追加されました。

5.15.2. プルーニングユーティリティーの設定

**operator-lib**プルーニングユーティリティーは Go で記述されており、Go ベースの Operator の一般的 なプルーニング戦略が含まれています。

#### 設定例

```
cfa =Config\{log: logf.Log.WithName("prune"),
    DryRun: false,
    Clientset: client,
    LabelSelector: "app=<operator_name>",
    Resources: []schema.GroupVersionKind{
         {Group: "", Version: "", Kind: PodKind},
    },
    Namespaces: []string{"default"},
    Strategy: StrategyConfig{
         Mode: MaxCountStrategy,
         MaxCountSetting: 1,
    },
    PreDeleteHook: myhook,
}
```
プルーニングユーティリティー設定ファイルは、次のフィールドを使用してプルーニングアクションを 定義します。

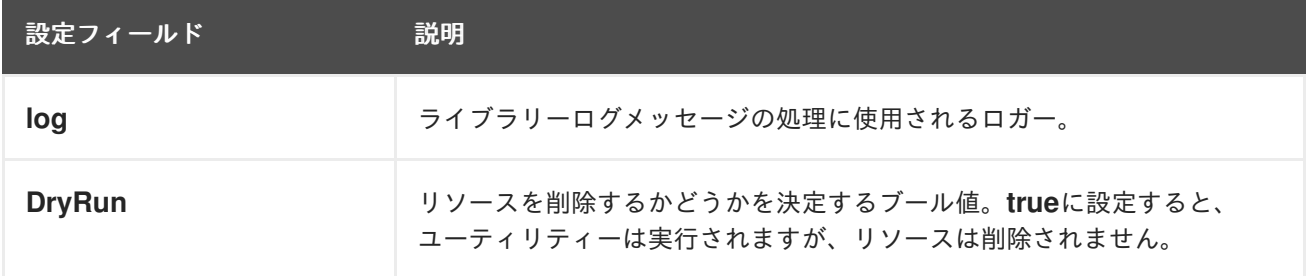

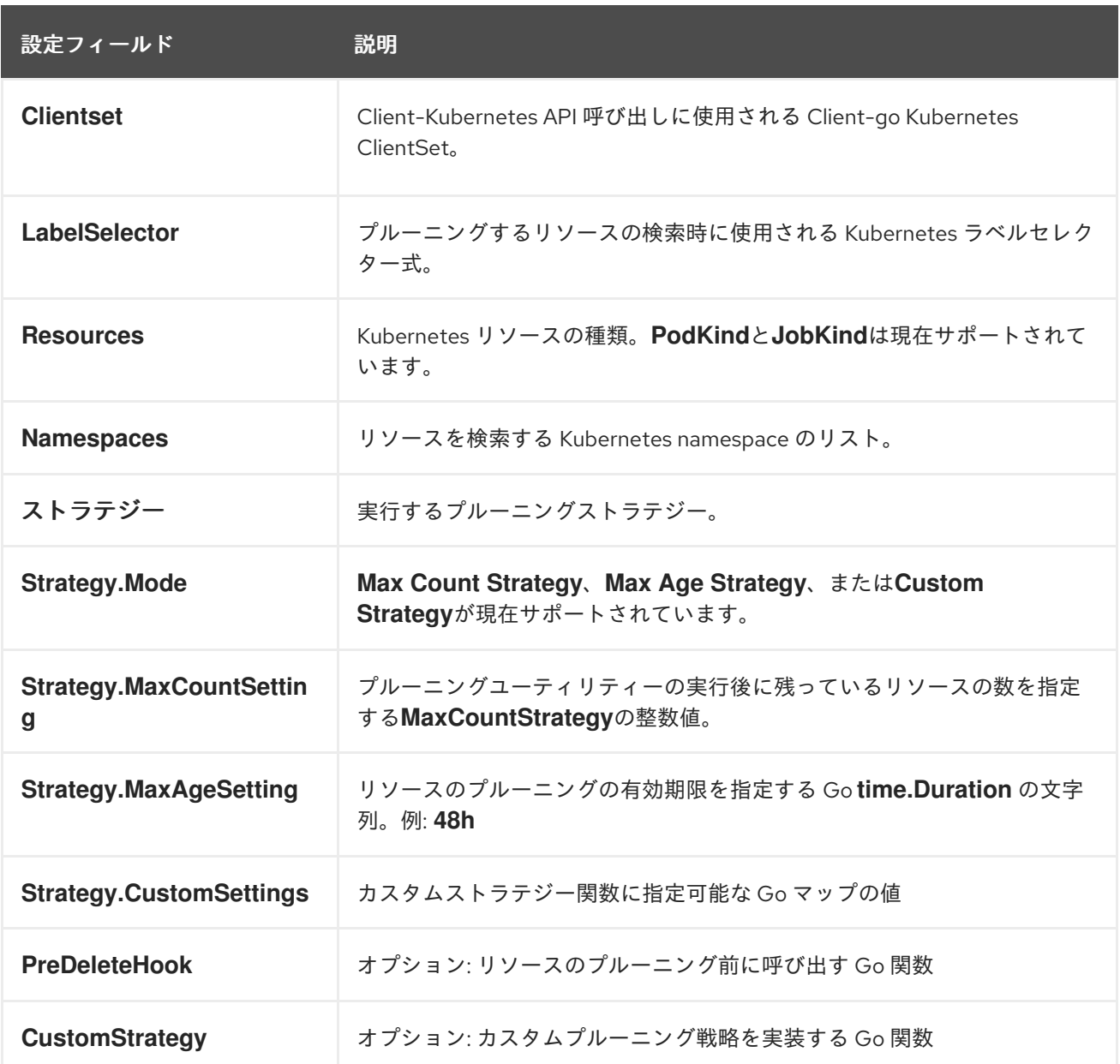

## プルーニングの実行

プルーニング設定で execute 関数を実行して、プルーニングアクションを呼び出すことができます。

err := cfg.Execute(ctx)

cron パッケージを使用するか、トリガーイベントを指定してプルーニングユーティリティーを呼び出し て、プルーニングアクションを呼び出すこともできます。

# 5.16. パッケージマニフェストプロジェクトのバンドル形式への移行

Operator のレガシー パッケージマニフェスト形式 のサポートは、OpenShift Container Platform 4.8 以降で削除されます。パッケージマニフェスト形式で最初に作成された Operator プロジェクトがある 場合、Operator SDK を使用してプロジェクトをバンドル形式に移行できます。バンドル形式は、 OpenShift Container Platform 4.6 以降の Operator Lifecycle Manager (OLM) の推奨されるパッケージ 形式です。

5.16.1. パッケージ形式の移行について

Operator SDK の **pkgman-to-bundle** コマンドは、Operator Lifecycle Manager (OLM) パッケージマニ フェストをバンドルに移行する際に役立ちます。このコマンドは、入力パッケージマニフェストディレ クトリーを取得し、入力ディレクトリーにあるマニフェストの各バージョンのバンドルを生成します。 その後、生成されるバンドルごとにバンドルイメージをビルドすることもできます。

たとえば、パッケージマニフェスト形式のプロジェクトの以下の **packagemanifests/** ディレクトリー について見てみましょう。

### Package Manifest Format のレイアウトの例

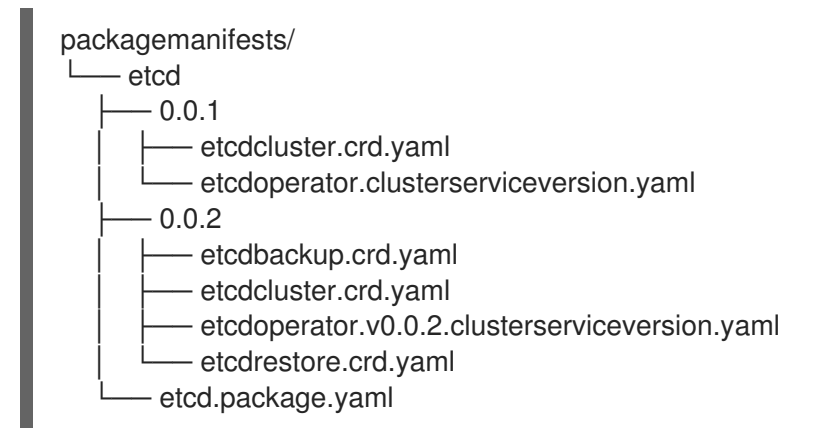

移行の実行後に、以下のバンドルが **bundle/** ディレクトリーに生成されます。

## Bundle Format のレイアウトの例

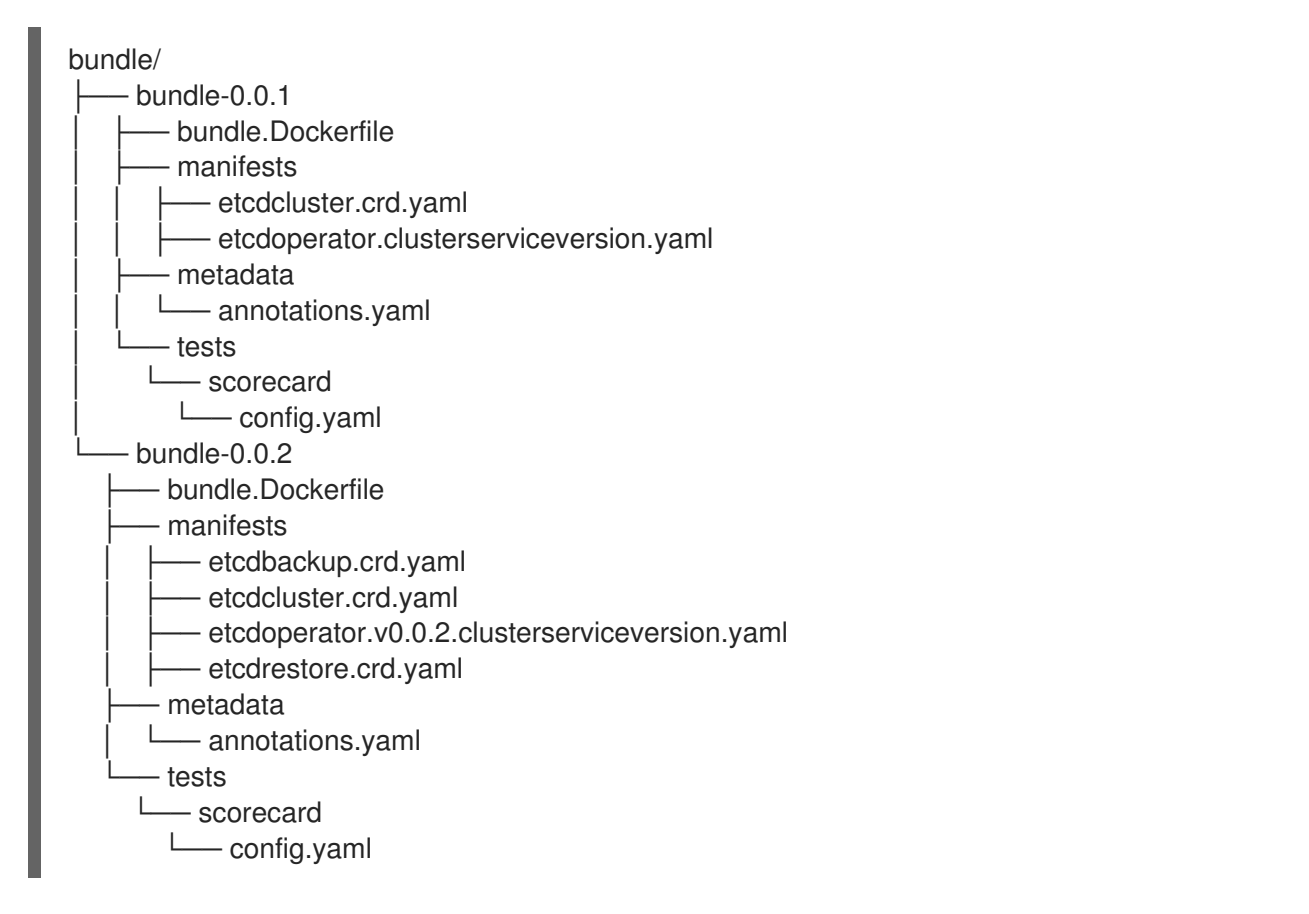

この生成されたレイアウトに基づいて、両方のバンドルのバンドルイメージも以下の名前でビルドされ ます。

**quay.io/example/etcd:0.0.1**

**quay.io/example/etcd:0.0.2**

#### 関連情報

● Operator Framework [パッケージ形式](https://access.redhat.com/documentation/ja-jp/openshift_container_platform/4.11/html-single/operators/#olm-packaging-format)

5.16.2. パッケージマニフェストプロジェクトのバンドル形式への移行

Operator の作成者は Operator SDK を使用して、パッケージマニフェスト形式 Operator プロジェクト をバンドル形式のプロジェクトに移行できます。

#### 前提条件

- Operator SDK CLI がインストールされている。
- Operator プロジェクトが初回にパッケージマニフェスト形式の Operator SDK を使用して生成 されている

### 手順

● Operator SDK を使用してパッケージマニフェストプロジェクトをバンドル形式に移行し、バン ドルイメージを生成します。

<span id="page-333-1"></span><span id="page-333-0"></span>\$ operator-sdk pkgman-to-bundle <package\_manifests\_dir> \ **1** [--output-dir <directory>] \ **2** --image-tag-base <image\_name\_base> **3**

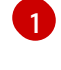

<span id="page-333-2"></span>**packagemanifests/** または **manifests/** などのプロジェクトのパッケージマニフェスト ディレクトリーの場所を指定します。

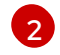

オプション: デフォルトで、生成されたバンドルはローカルで **bundle/** ディレクトリーに 書き込まれます。**--output-dir** フラグを使用して、別の場所を指定することができます。

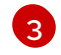

**--image-tag-base** フラグを設定して、バンドルに使用される **quay.io/example/etcd** など のイメージ名のベースを提供します。イメージのタグはバンドルのバージョンに応じて設 定されるため、タグを指定せずに名前を指定します。たとえば、完全なバンドルイメージ 名は **<image\_name\_base>:<bundle\_version>** の形式で生成されます。

### 検証

生成されたバンドルイメージが正常に実行されることを確認します。

\$ operator-sdk run bundle <bundle\_image\_name>:<tag>

### 出力例

INFO[0025] Successfully created registry pod: quay-io-my-etcd-0-9-4 INFO[0025] Created CatalogSource: etcd-catalog INFO[0026] OperatorGroup "operator-sdk-og" created INFO[0026] Created Subscription: etcdoperator-v0-9-4-sub INFO[0031] Approved InstallPlan install-5t58z for the Subscription: etcdoperator-v0-9-4-sub INFO[0031] Waiting for ClusterServiceVersion "default/etcdoperator.v0.9.4" to reach 'Succeeded' phase

INFO[0032] Waiting for ClusterServiceVersion "default/etcdoperator.v0.9.4" to appear INFO[0048] Found ClusterServiceVersion "default/etcdoperator.v0.9.4" phase: Pending INFO[0049] Found ClusterServiceVersion "default/etcdoperator.v0.9.4" phase: Installing INFO[0064] Found ClusterServiceVersion "default/etcdoperator.v0.9.4" phase: Succeeded INFO[0065] OLM has successfully installed "etcdoperator.v0.9.4"

# 5.17. OPERATOR SDK CLI リファレンス

Operator SDK コマンドラインインターフェイス (CLI) は、Operator の作成を容易にするために設計さ れた開発キットです。

### Operator SDK CLI 構文

\$ operator-sdk <command> [<subcommand>] [<argument>] [<flags>]

Kubernetes ベースのクラスター (OpenShift Container Platform など) へのクラスター管理者のアクセ スのある Operator の作成者は、Operator SDK CLI を使用して Go、Ansible、または Helm をベースに 独自の Operator を開発できます。[Kubebuilder](https://kubebuilder.io/) は Go ベースの Operator のスキャフォールディングソ リューションとして Operator SDK に組み込まれます。つまり、既存の Kubebuilder プロジェクトは Operator SDK でそのまま使用でき、引き続き機能します。

## 5.17.1. bundle

**operator-sdk bundle** コマンドは Operator バンドルメタデータを管理します。

### $5.17.11$  validate

**bundle validate** サブコマンドは Operator バンドルを検証します。

### 表5.19 **bundle validate** フラグ

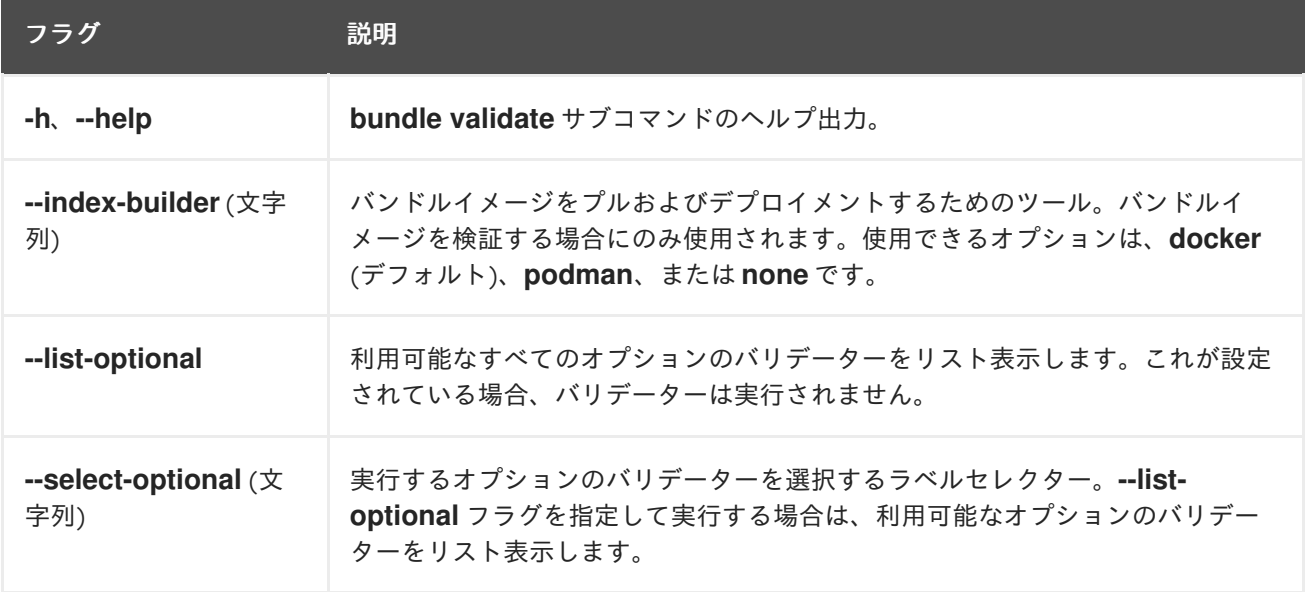

## 5.17.2. cleanup

**operator-sdk cleanup** コマンドは、**run** コマンドでデプロイされた Operator 用に作成されたリソース を破棄し、削除します。

### 表5.20 **cleanup** フラグ

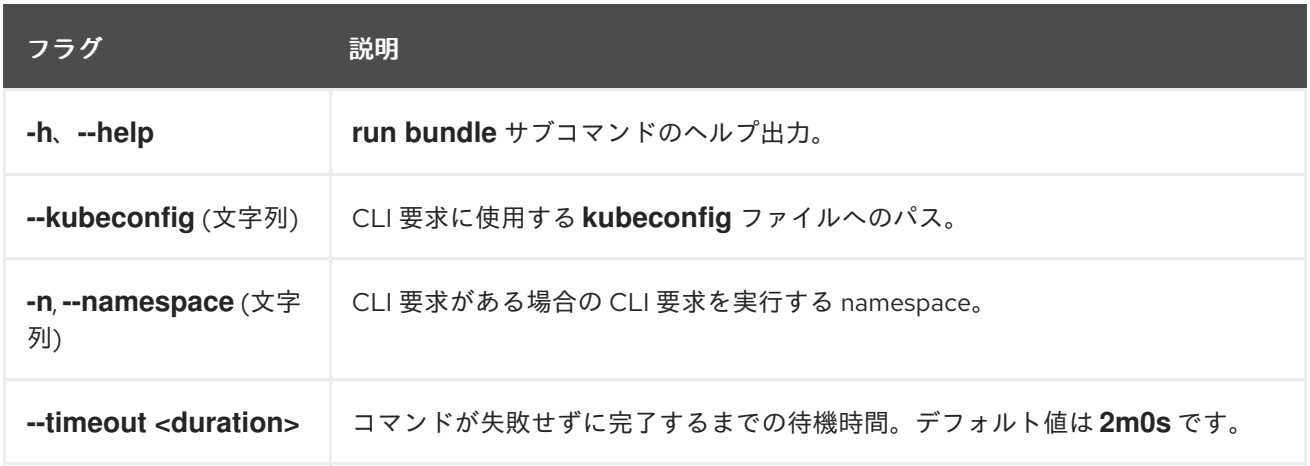

### 5.17.3. completion

**operator-sdk completion** コマンドは、CLI コマンドをより迅速に、より容易に実行できるようにシェ ル補完を生成します。

### 表5.21 **completion** サブコマンド

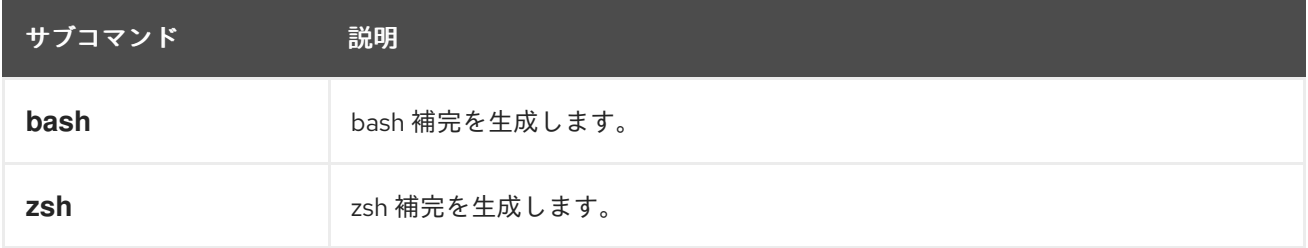

### 表5.22 **completion** フラグ

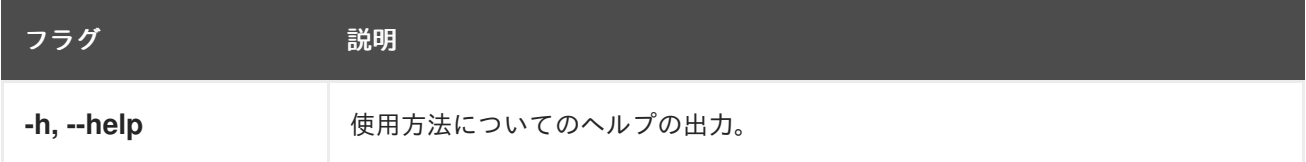

### 以下に例を示します。

\$ operator-sdk completion bash

### 出力例

# bash completion for operator-sdk  $-$  -\*- shell-script -\*-... # ex: ts=4 sw=4 et filetype=sh

## 5.17.4. create

**operator-sdk create** コマンドは、Kubernetes API の作成または スキャフォールディング に使用され ます。

### 5.17.4.1. api

**create api** サブコマンドは Kubernetes API をスキャフォールディングします。サブコマンドは、 **init** コ マンドで初期化されたプロジェクトで実行する必要があります。

### 表5.23 **create api** フラグ

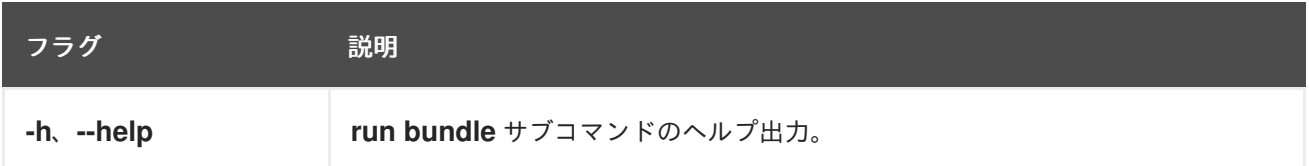

### 5.17.5. generate

**operator-sdk generate** コマンドは特定のジェネレーターを起動して、必要に応じてコードを生成しま す。

### 5.17.5.1. bundle

**generate bundle** サブコマンドは、Operator プロジェクトのバンドルマニフェスト、メタデータ、お よび **bundle.Dockerfile** ファイルのセットを生成します。

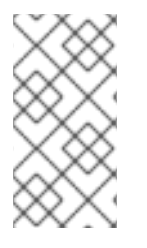

## 注記

通常は、最初に **generate kustomize manifests** サブコマンドを実行して、**generate bundle** サブコマンドで使用される入力された [Kustomize](https://kustomize.io/) ベースを生成します。ただし、 初期化されたプロジェクトで **make bundle** コマンドを使用して、これらのコマンドの順 次の実行を自動化できます。

### 表5.24 **generate bundle** フラグ

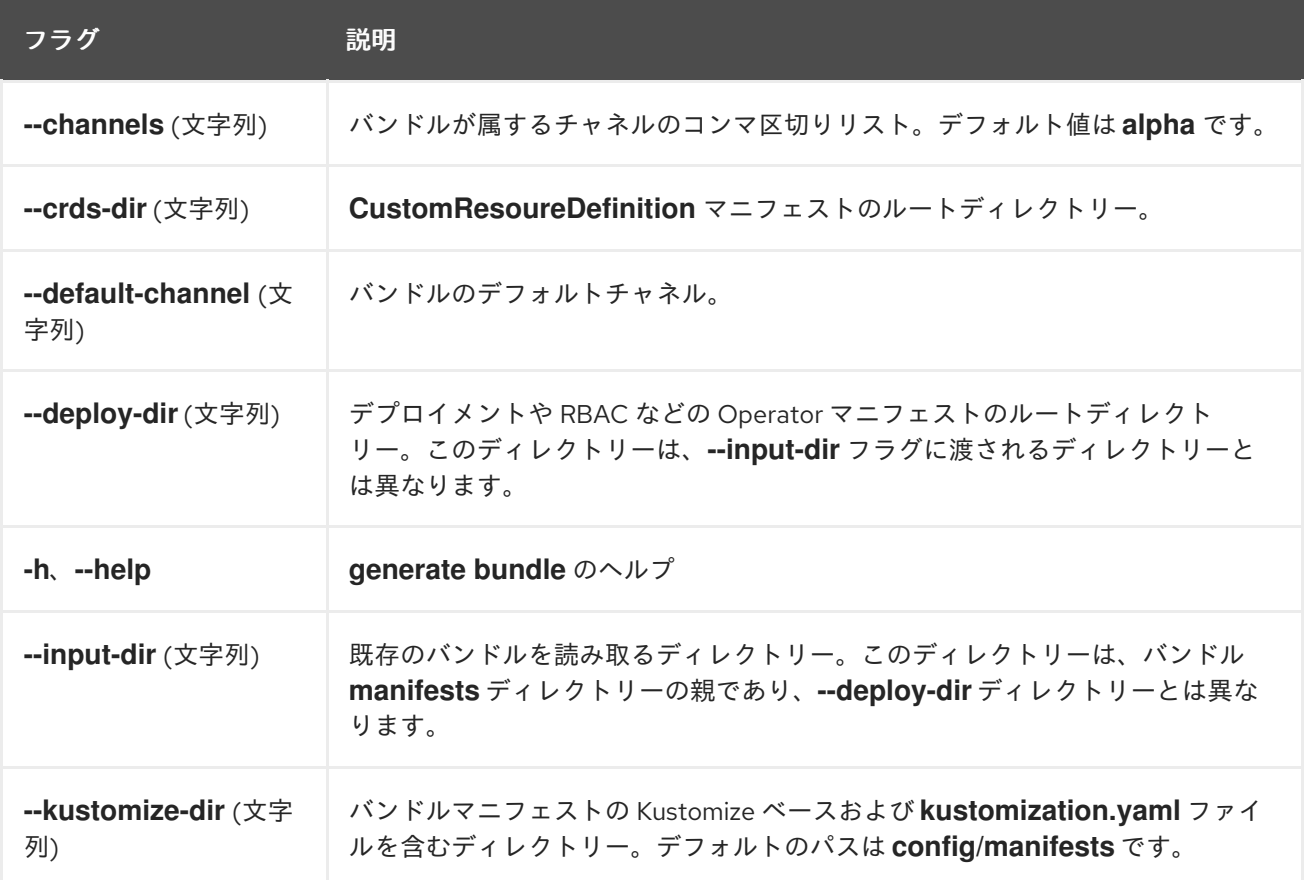

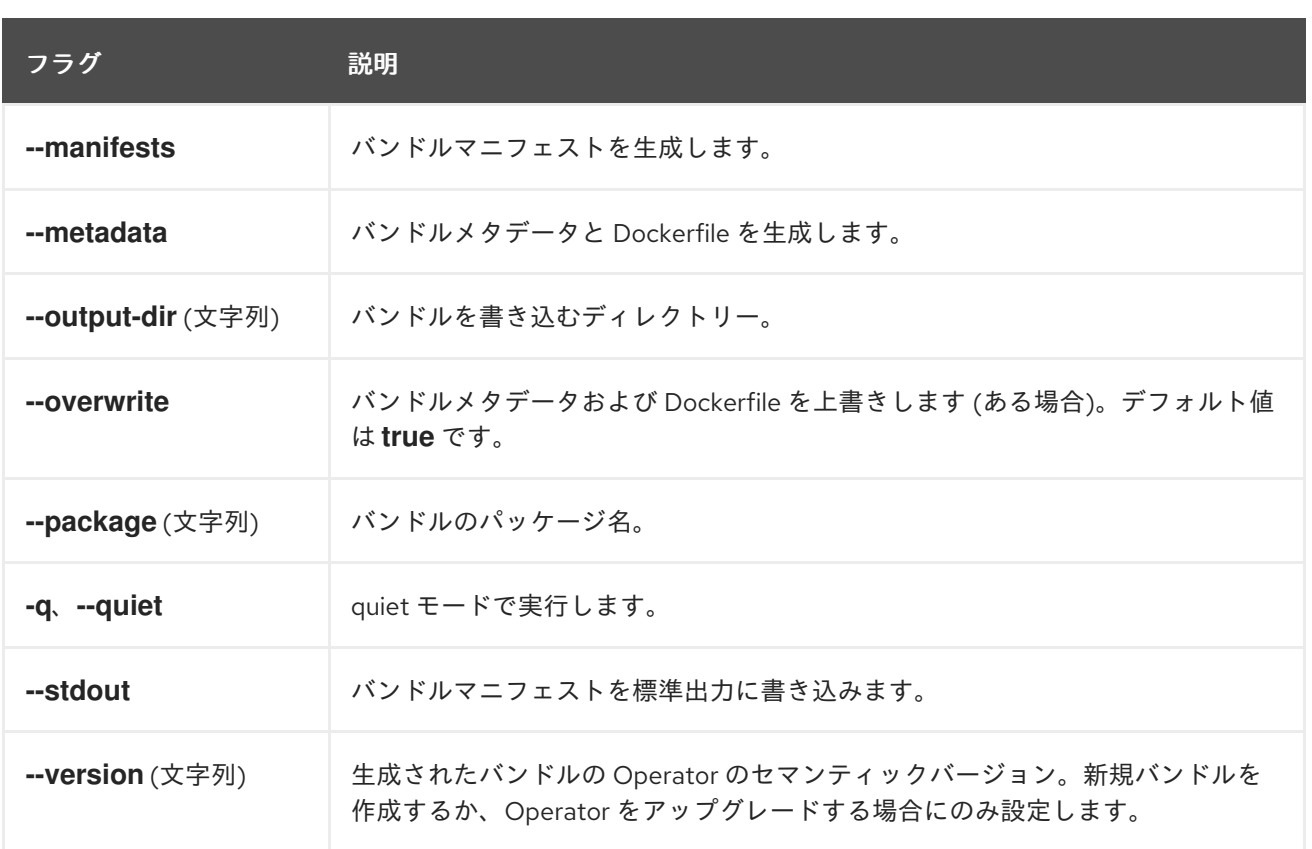

### 関連情報

**generate bundle** サブコマンドを呼び出すための **make bundle** コマンドの使用を含む詳細な手 順については、Operator [のバンドル](https://access.redhat.com/documentation/ja-jp/openshift_container_platform/4.11/html-single/operators/#osdk-bundle-operator_osdk-working-bundle-images) を参照してください。

### 5.17.5.2. kustomize

**generate kustomize** サブコマンドには、Operator の [Kustomize](https://kustomize.io/) データを生成するサブコマンドが含ま れます。

### 5.17.5.2.1. manifests

**generate kustomize manifests** は Kustomize ベースを生成または再生成し、**kustomization.yaml** ファ イルを **config/manifests** ディレクトリーに生成または再生成します。これは、他の Operator SDK コマ ンドでバンドルマニフェストをビルドするために使用されます。このコマンドは、ベースがすでに存在 しない場合や **--interactive=false** フラグが設定されていない場合に、デフォルトでマニフェストベース の重要なコンポーネントである UI メタデータを対話的に要求します。

### 表5.25 **generate kustomize manifests** フラグ

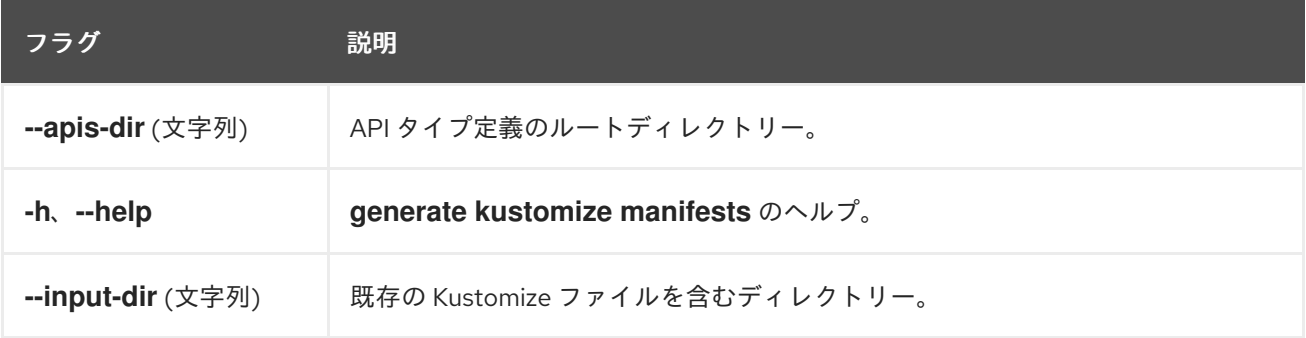

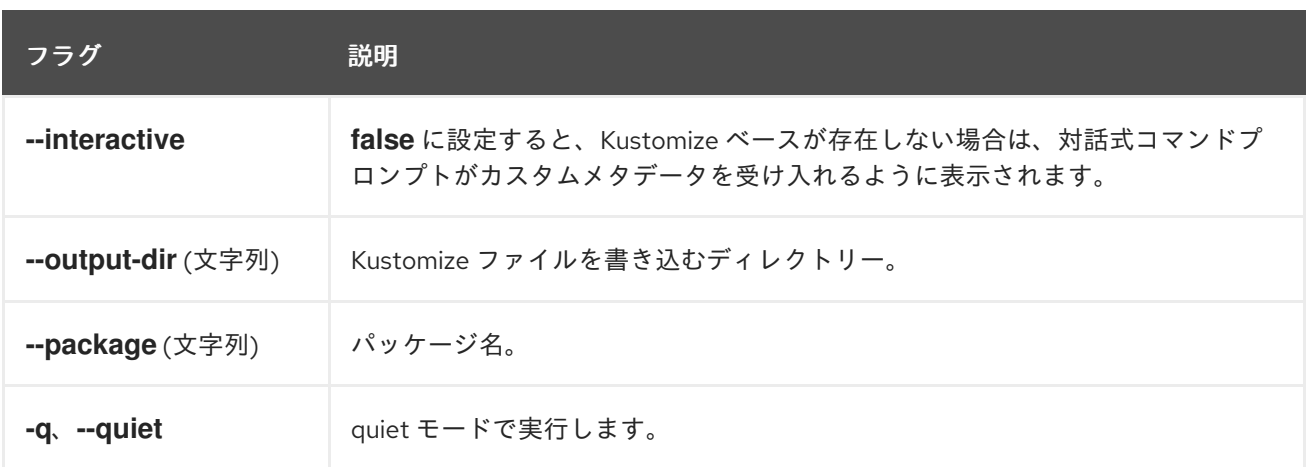

### 5.17.6. init

**operator-sdk init** コマンドは Operator プロジェクトを初期化し、指定されたプラグインのデフォルト のプロジェクトディレクトリーレイアウトを生成または スキャフォールド します。

このコマンドは、以下のファイルを作成します。

- ボイラープレートライセンスファイル
- ドメインおよびリポジトリーを含む **PROJECT** ファイル
- プロジェクトをビルドする **Makefile**
- プロジェクト依存関係のある **go.mod** ファイル
- マニフェストをカスタマイズするための **kustomization.yaml** ファイル
- マネージャーマニフェストのイメージをカスタマイズするためのパッチファイル
- Prometheus メトリクスを有効にするためのパッチファイル
- **実行する main.go** ファイル

#### 表5.26**init** フラグ

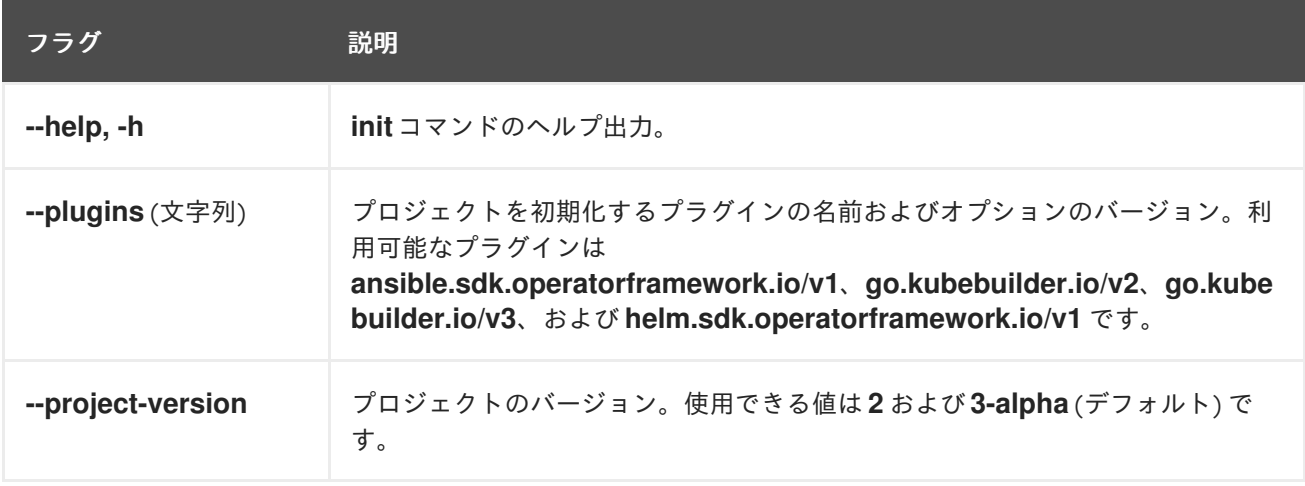

### 5.17.7. run

**operator-sdk run** コマンドは、さまざまな環境で Operator を起動できるオプションを提供します。

### 5.17.7.1. bundle

**run bundle** サブコマンドは、Operator Lifecycle Manager (OLM) を使用してバンドル形式で Operator をデプロイします。

### 表5.27 **run bundle** フラグ

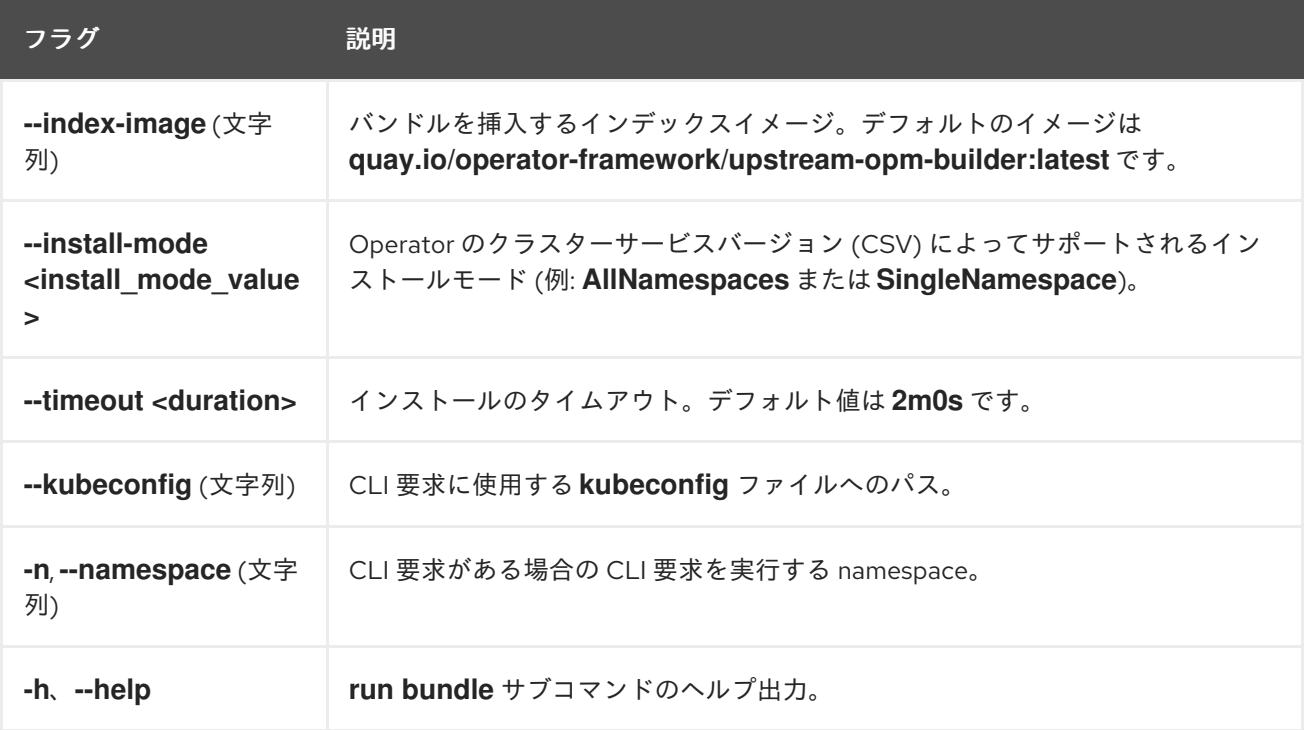

#### 関連情報

● 使用可能なインストールモードに関する詳細は、Operator [グループメンバーシップ](https://access.redhat.com/documentation/ja-jp/openshift_container_platform/4.11/html-single/operators/#olm-operatorgroups-membership_olm-understanding-operatorgroups) を参照して ください。

### 5.17.7.2. bundle-upgrade

**run bundle-upgrade** サブコマンドは、以前に Operator Lifecycle Manager (OLM) を使用してバンドル 形式でインストールされた Operator をアップグレードします。

### 表5.28 **run bundle-upgrade** フラグ

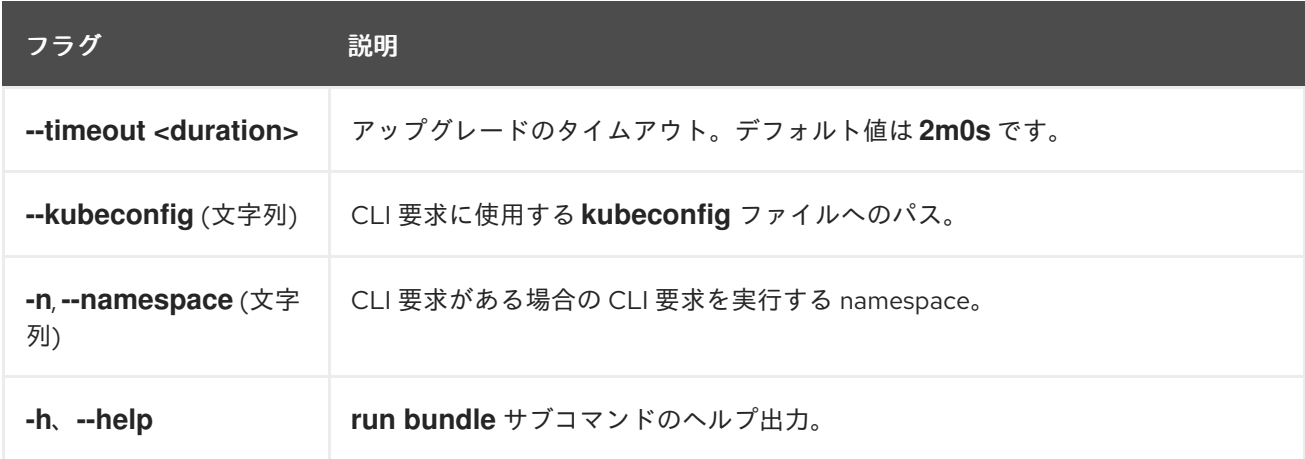

## 5.17.8. scorecard

**operator-sdk scorecard** コマンドは、スコアカードツールを実行して Operator バンドルを検証し、改 善に向けた提案を提供します。このコマンドは、バンドルイメージまたはマニフェストおよびメタデー タを含むディレクトリーのいずれかの引数を取ります。引数がイメージタグを保持する場合は、イメー ジはリモートに存在する必要があります。

### 表5.29**scorecard** フラグ

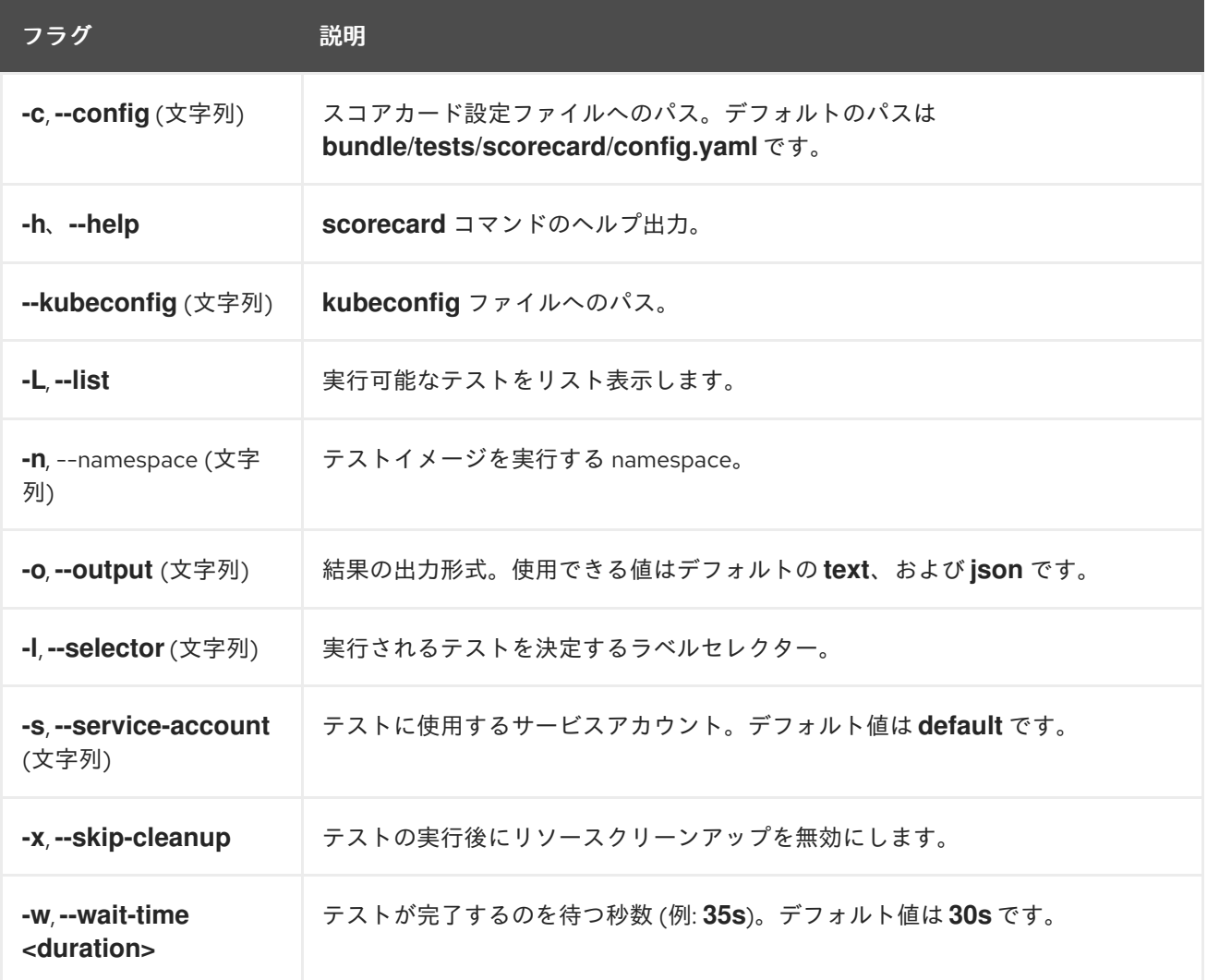

### 関連情報

● スコアカードツールの実行に関する詳細は、[スコアカードを使用した](https://access.redhat.com/documentation/ja-jp/openshift_container_platform/4.11/html-single/operators/#osdk-scorecard) Operator の検証 を参照 してください。

# 第6章 クラスター OPERATOR のリファレンス

このリファレンスガイドは、OpenShift Container Platform のアーキテクチャー基盤として機能する、 Red Hat が出荷するクラスター Operator のインデックスを作成します。クラスター Operator は、特 に明記されていない限り、デフォルトでインストールされ、Cluster Version Operator (CVO) により管 [理されます。コントロールプレーンアーキテクチャーの詳細は](https://access.redhat.com/documentation/ja-jp/openshift_container_platform/4.11/html-single/architecture/#operators-overview_control-plane)OpenShift Container Platform の Operator を参照してください。

クラスター管理者は、OpenShift Container Platform Web コンソールの Administration → Cluster Settings ページからクラスター Operator を表示できます。

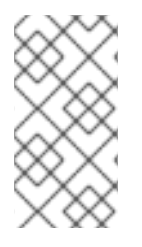

## 注記

クラスター Operator は、Operator Lifecycle Manager (OLM) および Operator Hub では 管理されていません。OLM と Operator Hub は、Operator [Framework](https://operatorframework.io/) の一部で、オプ ションのアドオン [Operator](https://access.redhat.com/documentation/ja-jp/openshift_container_platform/4.11/html-single/architecture/#olm-operators_control-plane) のインストールおよび実行時に OpenShift Container Platform で使用されます。

以下のクラスター Operator [の一部は、インストール前に無効にすることができます。詳細は、クラス](https://access.redhat.com/documentation/ja-jp/openshift_container_platform/4.11/html-single/post-installation_configuration/#viewing_the_cluster_capabilities_cluster-capabilities) ター機能の表示 を参照してください。

# 6.1. CLUSTER BAREMETAL OPERATOR

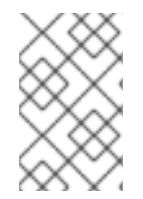

## 注記

Cluster Baremetal Operator は、インストール中にクラスター管理者が無効にできる任意 のクラスター機能です。オプションのクラスター機能の詳細については、インストール 後の設定 のクラスター機能を参照してください。

## 目的

Cluster Baremetal Operator (CBO) は、OpenShift Container Platform コンピュートノードを実行する 準備が整った、完全に機能するワーカーノードにベアメタルサーバーを導入するために必要なすべての コンポーネントをデプロイします。CBO は、Bare Metal Operator (BMO) と Ironic コンテナーで設定 される metal3 デプロイメントが、OpenShift Container Platform クラスター内のコントロールプレー ンノードの 1 つで実行されるようにします。また、CBO は、監視し、適切なアクションを実行するリ ソースへの OpenShift Container Platform の更新をリッスンします。

## プロジェクト

[cluster-baremetal-operator](https://github.com/openshift/cluster-baremetal-operator)

### 関連情報

● [ベアメタル機能](https://access.redhat.com/documentation/ja-jp/openshift_container_platform/4.11/html-single/post-installation_configuration/#cluster-bare-metal-operator_cluster-capabilities)

# 6.2. BARE METAL イベントリレー

### 目的

OpenShift Bare Metal Event Relay は、Bare Metal Event Relay のライフサイクルを管理します。Bare Metal Event Relay では、Redfish ハードウェアイベントを使用してモニタリングするクラスターイベン トの種類を設定できます。

## 設定オブジェクト

以下のコマンドを使用して、インストール後に設定を編集できます (例:Webhook ポート)。以下のよう に設定オブジェクトを編集できます。

\$ oc -n [namespace] edit cm hw-event-proxy-operator-manager-config

apiVersion: controller-runtime.sigs.k8s.io/v1alpha1 kind: ControllerManagerConfig health: healthProbeBindAddress: :8081 metrics: bindAddress: 127.0.0.1:8080 webhook: port: 9443 leaderElection: leaderElect: true resourceName: 6e7a703c.redhat-cne.org

## プロジェクト

[hw-event-proxy-operator](https://github.com/redhat-cne/hw-event-proxy-operator)

### **CRD**

プロキシーにより、ベアメタルクラスター上で実行されるアプリケーションは、HardwareEvent CR を 使用して報告される Redfish ハードウェアの変更や温度のしきい値の違反、ファンの異常、ディスクの 損失、電源喪失、メモリー異常などの障害に迅速に対応することができます。

#### **hardwareevents.event.redhat-cne.org**:

- スコープ: Namespaced
- CR: HardwareEvent
- 検証: Yes

### 関連情報

[Monitoring](https://access.redhat.com/documentation/ja-jp/openshift_container_platform/4.11/html-single/scalability_and_performance/#using-rfhe) Redfish hardware events

# 6.3. CLOUD CREDENTIAL OPERATOR

### 目的

Cloud Credential Operator (CCO) は、クラウドプロバイダーの認証情報を Kubernetes カスタムリソー ス定義 (CRD) として管理します。CCO は **CredentialsRequest** カスタムリソース (CR) で同期し、 OpenShift Container Platform コンポーネントが、クラスターの実行に必要な特定のパーミッションと 共にクラウドプロバイダーの認証情報を要求できるようにします。

**install-config.yaml** ファイルで **credentialsMode** パラメーターに異なる値を設定すると、CCO は複数 の異なるモードで動作するように設定できます。モードが指定されていない場合や、**credentialsMode** パラメーターが空の文字列 (**""**) に設定されている場合は、CCO はデフォルトモードで動作します。

### プロジェクト

[openshift-cloud-credential-operator](https://github.com/openshift/cloud-credential-operator)

### **CRD**

**credentialsrequests.cloudcredential.openshift.io**

- スコープ: Namespaced
- CR: **CredentialsRequest**
- 検証: Yes

設定オブジェクト 必要な設定はありません。

### 関連情報

- [CredentialsRequest](https://access.redhat.com/documentation/ja-jp/openshift_container_platform/4.11/html-single/api_reference/#credentialsrequest-cloudcredential-openshift-io-v1) カスタムリソース
- Cloud [Credential](https://access.redhat.com/documentation/ja-jp/openshift_container_platform/4.11/html-single/authentication_and_authorization/#about-cloud-credential-operator) Operator について

# 6.4. CLUSTER AUTHENTICATION OPERATOR

### 目的

Cluster Authentication Operator は、クラスター内に **Authentication** カスタムリソースをインストール し、維持します。これは、以下を使用して表示できます。

\$ oc get clusteroperator authentication -o yaml

## プロジェクト

[cluster-authentication-operator](https://github.com/openshift/cluster-authentication-operator)

# 6.5. CLUSTER AUTOSCALER OPERATOR

### 目的

Cluster Autoscaler Operator は **cluster-api** プロバイダーを使用して OpenShift Cluster Autoscaler のデ プロイメントを管理します。

### プロジェクト

[cluster-autoscaler-operator](https://github.com/openshift/cluster-autoscaler-operator)

### **CRD**

- **ClusterAutoscaler**: これは、クラスターの Autoscaler インスタンスの設定を制御するシングル トンリソースです。Operator は、管理された namespace の **default** という名前の **ClusterAutoscaler** リソース (**WATCH\_NAMESPACE** 環境変数の値) のみに応答します。
- **MachineAutoscaler**: このリソースはノードグループを対象にし、アノテーションを管理してグ ループの自動スケーリングを有効にし、設定します (**min** および **max** サイズ)。現時点で は、**MachineSet** オブジェクトのみをターゲットにすることができます。

# 6.6. CLUSTER CLOUD CONTROLLER MANAGER OPERATOR

目的

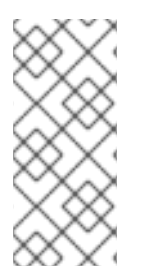

### 注記

この Operator は、Microsoft Azure Stack Hub でのみ完全にサポートされます。

これは、Alibaba Cloud、Amazon Web Services (AWS)、Google Cloud Platform (GCP)、IBM Cloud、Microsoft Azure、Red Hat OpenStack Platform (RHOSP)、および VMware vSphere で [テクノロジープレビュー](https://access.redhat.com/support/offerings/techpreview) 機能として利用できます。

Cluster Cloud Controller Manager Operator は、OpenShift Container Platform 上にデプロイされたク ラウドコントローラーマネージャーを管理して更新します。Operator は Kubebuilder フレームワークお よび **controller-runtime** ライブラリーに基づいています。これは Cluster Version Operator(CVO) を使 用してインストールされます。

これには、以下のコンポーネントが含まれます。

- Operator
- クラウド設定のオブザーバー

デフォルトで、Operator は **metrics** サービス経由で Prometheus メトリックを公開します。

## プロジェクト

[cluster-cloud-controller-manager-operator](https://github.com/openshift/cluster-cloud-controller-manager-operator)

# 6.7. CLUSTER CAPI OPERATOR

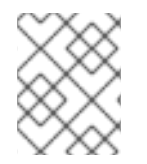

## 注記

この Operator は、Amazon Web Services (AWS) および Google Cloud Platform (GCP) で [テクノロジープレビュー](https://access.redhat.com/support/offerings/techpreview) 機能として利用できます。

### 目的

Cluster CAPI Operator は Cluster API リソースのライフサイクルを維持します。この Operator は、 OpenShift Container Platform クラスター内での Cluster API プロジェクトのデプロイに関連するすべて の管理タスクを行います。

プロジェクト [cluster-capi-operator](https://github.com/openshift/cluster-capi-operator)

### **CRD**

- **awsmachines.infrastructure.cluster.x-k8s.io**
	- スコープ: Namespaced
	- CR: **awsmachine**
	- 検証: No
- **gcpmachines.infrastructure.cluster.x-k8s.io**
	- スコープ: Namespaced
	- CR: **gcpmachine**
	- 検証: No
- **awsmachinetemplates.infrastructure.cluster.x-k8s.io**
	- スコープ: Namespaced
	- CR: **awsmachinetemplate**
	- 検証: No
- **gcpmachinetemplates.infrastructure.cluster.x-k8s.io**
	- スコープ: Namespaced
	- CR: **gcpmachinetemplate**
	- 検証: No

## 6.8. CLUSTER CONFIG OPERATOR

### 目的

Cluster Config Operator は、**config.openshift.io** に関連する以下のタスクを実行します。

- CRD を作成する。
- 最初のカスタムリソースをレンダリングする。
- 移行を処理する。

プロジェクト [cluster-config-operator](https://github.com/openshift/cluster-config-operator)

# 6.9. CLUSTER CSI SNAPSHOT CONTROLLER OPERATOR

### 目的

Cluster CSI Snapshot Controller Operator は、CSI Snapshot Controller をインストールし、維持しま す。CSI Snapshot Controller は **VolumeSnapshot** CRD オブジェクトを監視し、ボリュームスナップ ショットの作成および削除のライフサイクルを管理します。

プロジェクト

[cluster-csi-snapshot-controller-operator](https://github.com/openshift/cluster-csi-snapshot-controller-operator)

## 6.10. CLUSTER IMAGE REGISTRY OPERATOR

## 目的

Cluster Image Registry Operator は、OpenShift イメージレジストリーのシングルトンインスタンスを 管理します。ストレージの作成を含む、レジストリーのすべての設定を管理します。

初回起動時に、Operator はクラスターで検出される設定に基づいてデフォルトの **image-registry** リ ソースインスタンスを作成します。これは、クラウドプロバイダーに基づいて使用するクラウドスト レージのタイプを示します。

完全な **image-registry** リソースを定義するのに利用できる十分な情報がない場合、その不完全なリ ソースが定義され、Operator は足りない情報を示す情報を使用してリソースのステータスを更新しま す。

Cluster Image Registry Operator は **openshift-image-registry** namespace で実行され、その場所のレ

Cluster Image Registry Operator は **openshift-image-registry** namespace で実行され、その場所のレ ジストリーインスタンスも管理します。レジストリーのすべての設定およびワークロードリソースはそ の namespace に置かれます。

## プロジェクト

[cluster-image-registry-operator](https://github.com/openshift/cluster-image-registry-operator)

# 6.11. CLUSTER MACHINE APPROVER OPERATOR

### 目的

Cluster Machine Approver Operator は、クラスターのインストール後に、新規ワーカーノードに要求さ れた CSR を自動承認します。

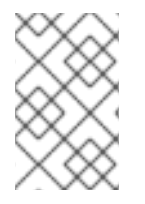

## 注記

コントロールプレーンノードの場合に、ブートストラップノードの **approve-csr** サービ スは、クラスターのブートストラップフェーズ時にすべての CSR を自動的に承認しま す。

## プロジェクト

[cluster-machine-approver-operator](https://github.com/openshift/cluster-machine-approver)

# 6.12. クラスターモニタリング OPERATOR

### 目的

Cluster Monitoring Operator は、OpenShift Container Platform の上部にデプロイされた Prometheus ベースのクラスターモニタリングスタックを管理し、更新します。

## プロジェクト

[openshift-monitoring](https://github.com/openshift/cluster-monitoring-operator)

### **CRD**

- **alertmanagers.monitoring.coreos.com**
	- スコープ: Namespaced
	- CR: **alertmanager**
	- 検証: Yes
- **prometheuses.monitoring.coreos.com**
	- スコープ: Namespaced
	- CR: **prometheus**
	- 検証: Yes
- **prometheusrules.monitoring.coreos.com**
	- スコープ: Namespaced
	- CR: **prometheusrule**
	- 検証: Yes
- **servicemonitors.monitoring.coreos.com**
	- スコープ: Namespaced
	- CR: **servicemonitor**
	- 検証: Yes

## 設定オブジェクト

\$ oc -n openshift-monitoring edit cm cluster-monitoring-config

# 6.13. CLUSTER NETWORK OPERATOR

## 目的

Cluster Network Operator は、OpenShift Container Platform クラスターでネットワークコンポーネン トをインストールし、アップグレードします。

# 6.14. CLUSTER SAMPLES OPERATOR

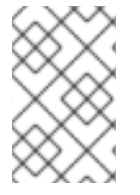

### 注記

Cluster Samples Operator は、クラスター管理者がインストール中に無効にできるオプ ションのクラスター機能です。オプションのクラスター機能の詳細については、インス トール後の設定 のクラスター機能を参照してください。

### 目的

Cluster Samples Operator は、**openshift** namespace に保存されるサンプルイメージストリームおよび テンプレートを管理します。

初回起動時に、Operator はデフォルトのサンプル設定リソースを作成し、イメージストリームおよび テンプレートの作成を開始します。設定オブジェクトは、キーが **cluster** で、タイプが **configs.samples** のクラスタースコープのオブジェクトです。

イメージストリームは、**registry.redhat.io** のイメージを参照する Red Hat Enterprise Linux CoreOS (RHCOS) ベースの OpenShift Container Platform イメージストリームです。同様に、テンプレートは OpenShift Container Platform テンプレートとして分類されます。

Cluster Samples Operator デプロイメントは **openshift-cluster-samples-operator** namespace 内に含 まれます。起動時に、インストールプルシークレットは OpenShift イメージレジストリーおよび API サーバーのイメージストリームのインポートロジックによって使用され、**registry.redhat.io** で認証さ れます。管理者は、サンプルイメージストリームに使用されるレジストリーを変更する場合、追加の シークレットを **openshift** namespace に作成できます。これらのシークレットが作成される場合、こ れらには、イメージのインポートを容易にするために必要な **docker** の **config.json** のコンテンツが含 まれます。

Cluster Samples Operator のイメージには、関連付けられた OpenShift Container Platform リリースの イメージストリームおよびテンプレートの定義が含まれます。Cluster Samples Operator がサンプルを 作成した後に、互換性のある OpenShift Container Platform バージョンを示すアノテーションを追加し ます。Operator はこのアノテーションを使用して、各サンプルを互換性のあるリリースバージョンに 一致させるようにします。このインベントリーの外にあるサンプルは省略されるサンプルであるために 無視されます。

Operator によって管理されるサンプルへの変更は、バージョンのアノテーションが変更または削除さ

れない限り許可されます。ただし、アップグレード時に、バージョンアノテーションが変更されると、 サンプルが新しいバージョンで更新されるため、これらの変更は置き換えられる可能性があります。 jenkins イメージはインストールからのイメージペイロードの一部であり、イメージストリームに直接タ グ付けされます。

Samples Operator 設定リソースには、削除時に以下を消去するファイナライザーが含まれます。

- Operator 管理のイメージストリーム
- Operator 管理のテンプレート
- Operator が生成する設定リソース
- クラスターステータスのリソース

サンプルリソースの削除時に、Cluster Samples Operator はデフォルト設定を使用してリソースを再作 成します。

プロジェクト [cluster-samples-operator](https://github.com/openshift/cluster-samples-operator)

#### 関連情報

● OpenShift [サンプル機能](https://access.redhat.com/documentation/ja-jp/openshift_container_platform/4.11/html-single/post-installation_configuration/#cluster-samples-operator_cluster-capabilities)

## 6.15. CLUSTER STORAGE OPERATOR

#### 目的

Cluster Storage Operator は OpenShift Container Platform のクラスター全体のストレージのデフォル ト値を設定します。これにより、OpenShift Container Platform クラスターのデフォルトのストレージ クラスの存在を確認できます。

### プロジェクト

[cluster-storage-operator](https://github.com/openshift/cluster-storage-operator)

#### 設定

必要な設定はありません。

### 注記

- Cluster Storage Operator は Amazon Web Services (AWS) および Red Hat OpenStack Platform (RHOSP) をサポートします。
- 作成されたストレージクラスは、そのアノテーションを編集してデフォルト以外にすることが できますが、ストレージクラスは Operator が実行される限り削除できません。

## 6.16. CLUSTER VERSION OPERATOR

### 目的

Cluster Operator は、クラスター機能の特定の領域を管理します。Cluster Version Operator (CVO) は クラスター Operator のライフサイクルを管理し、その多くはデフォルトで OpenShift Container Platform にインストールされます。

また、CVO は OpenShift Update Service をチェックして、現在のコンポーネントのバージョンとグラ フの情報に基づいて、有効な更新と更新パスを確認します。

## プロジェクト

[cluster-version-operator](https://github.com/openshift/cluster-version-operator)

### 関連情報

● [OpenShift](https://access.redhat.com/documentation/ja-jp/openshift_container_platform/4.11/html-single/architecture/#operators-overview_control-plane) Container Platform の Operator

# 6.17. CONSOLE OPERATOR

### 目的

Console Operator は OpenShift Container Platform Web コンソールをクラスターにインストールし、 維持します。

### プロジェクト

[console-operator](https://github.com/openshift/console-operator)

## 6.18. DNS OPERATOR

### 目的

DNS Operator は、Pod に対して名前解決サービスを提供するために CoreDNS をデプロイし、これを 管理し、OpenShift Container Platform での DNS ベースの Kubernetes サービス検出を可能にします。

Operator は、クラスターの設定に基づいて作業用のデフォルトデプロイメントを作成します。

- デフォルトのクラスタードメインは **cluster.local** です。
- CoreDNS Corefile または Kubernetes プラグインの設定はサポートされていません。

DNS Operator は、静的 IP を持つサービスとして公開される Kubernetes デーモンセットとして CoreDNS を管理します。CoreDNS は、クラスター内のすべてのノードで実行されます。

### プロジェクト

[cluster-dns-operator](https://github.com/openshift/cluster-dns-operator)

# 6.19. ETCD CLUSTER OPERATOR

### 目的

etcd cluster Operator は etcd クラスターのスケーリングを自動化し、etcd モニタリングおよびメト リックを有効にし、障害復旧手順を単純化します。

### プロジェクト

[cluster-etcd-operator](https://github.com/openshift/cluster-etcd-operator/)

### **CRD**

- **etcds.operator.openshift.io**
	- スコープ: Cluster
	- CR: **etcd**
	- 検証: Yes

### 設定オブジェクト

\$ oc edit etcd cluster

# 6.20. INGRESS OPERATOR

## 目的

Ingress Operator は OpenShift Container Platform ルーターを設定し、管理します。

プロジェクト [openshift-ingress-operator](https://github.com/openshift/cluster-ingress-operator)

## CRD

- **clusteringresses.ingress.openshift.io**
	- スコープ: Namespaced
	- CR: **clusteringresses**
	- 検証: No

## 設定オブジェクト

- クラスター設定
	- タイプ名: **clusteringresses.ingress.openshift.io**
	- インスタンス名: **default**
	- コマンドの表示:

\$ oc get clusteringresses.ingress.openshift.io -n openshift-ingress-operator default -o yaml

## 注記

Ingress Operator はルーターを **openshift-ingress** プロジェクトに設定し、ルーターのデプロイメント を作成します。

\$ oc get deployment -n openshift-ingress

Ingress Operator は、**network/cluster** ステータスの **clusterNetwork[].cidr** を使用して、管理 Ingress Controller (ルーター) が動作するモード (IPv4、IPv6、またはデュアルスタック) を判別します。たとえ ば、**clusterNetwork** に v6 **cidr** のみが含まれる場合、Ingress Controller は IPv6 専用モードで動作しま す。

以下の例では、Ingress Operator によって管理される Ingress Controller は、1 つのクラスターネット ワークのみが存在し、ネットワークが IPv4 **cidr** であるために IPv4 専用モードで実行されます。

\$ oc get network/cluster -o jsonpath='{.status.clusterNetwork[\*]}'

## 出力例

map[cidr:10.128.0.0/14 hostPrefix:23]

# 6.21. INSIGHTS OPERATOR

### 目的

Insights Operator は OpenShift Container Platform 設定データを収集し、これを Red Hat に送信しま す。このデータは、クラスターで発生する可能性のある問題について、今後を見据えた上で、事前に対 応できる内容に関して推奨事項を生み出します。これらの今後の対応案については、 [console.redhat.com](https://console.redhat.com/)の Insights Advisor を介してクラスター管理者に伝達されます。

### プロジェクト

[insights-operator](https://github.com/openshift/insights-operator)

### 設定

必要な設定はありません。

### 注記

Insights Operator は、OpenShift Container Platform Telemetry を補完します。

### 関連情報

● Insights Operator と Telemetry の詳細は、[リモートヘルスモニタリングについて](https://access.redhat.com/documentation/ja-jp/openshift_container_platform/4.11/html-single/support/#about-remote-health-monitoring) を参照してく ださい。

# 6.22. KUBERNETES API SERVER OPERATOR

### 目的

Kubernetes API Server Operator は、OpenShift Container Platform の上部にデプロイされた Kubernetes API サーバーを管理し、更新します。Operator は OpenShift Container Platform の **librarygo** フレームワークをベースとしており、Cluster Version Operator (CVO) でインストールされます。

## プロジェクト

[openshift-kube-apiserver-operator](https://github.com/openshift/cluster-kube-apiserver-operator)

### **CRD**

- **kubeapiservers.operator.openshift.io**
	- スコープ: Cluster
	- CR: **kubeapiserver**
	- 検証: Yes

### 設定オブジェクト

\$ oc edit kubeapiserver

# 6.23. KUBERNETES CONTROLLER MANAGER OPERATOR

### 目的

Kubernetes Controller Manager Operator は、OpenShift Container Platform にデプロイされた Kubernetes Controller Manager を管理し、更新します。Operator は OpenShift Container Platform の **library-go** フレームワークをベースとしており、Cluster Version Operator (CVO) でインストールされ ます。

これには、以下のコンポーネントが含まれます。

- Operator
- ブートストラップマニフェストレンダラー
- 静的 Pod をベースとするインストーラー
- 設定オブザーバー

デフォルトで、Operator は **metrics** サービス経由で Prometheus メトリックを公開します。

### プロジェクト

[cluster-kube-controller-manager-operator](https://github.com/openshift/cluster-kube-controller-manager-operator)

## 6.24. KUBERNETES SCHEDULER OPERATOR

### 目的

Kubernetes Scheduler Operator は、OpenShift Container Platform の上部にデプロイされる Kubernetes スケジューラーを管理し、更新します。Operator は OpenShift Container Platform の **library-go** フレームワークをベースとしており、Cluster Version Operator (CVO) でインストールされ ます。

Kubernetes Scheduler Operator には以下のコンポーネントが含まれます。

- Operator
- ブートストラップマニフェストレンダラー
- 静的 Pod をベースとするインストーラー
- 設定オブザーバー

デフォルトで、Operator はメトリックサービス経由で Prometheus メトリックを公開します。

### プロジェクト

[cluster-kube-scheduler-operator](https://github.com/openshift/cluster-kube-scheduler-operator)

### 設定

Kubernetes Scheduler の設定はマージの結果になります。

- デフォルト設定。
- **仕様 schedulers.config.openshift.io** からの観察される設定。

これらはすべてスパースな設定であり、最後に有効な設定を形成するためにマージされる無効にされた JSON スニペットです。

## 6.25. KUBERNETES STORAGE VERSION MIGRATOR OPERATOR

### 目的

Kubernetes Storage Version Migrator Operator はデフォルトのストレージバージョンの変更を検出 し、ストレージバージョンの変更時にリソースタイプの移行要求を作成し、移行要求を処理します。

## プロジェクト

[cluster-kube-storage-version-migrator-operator](https://github.com/openshift/cluster-kube-storage-version-migrator-operator)

# 6.26. MACHINE API OPERATOR

### 目的

Machine API Operator は、Kubernetes API を拡張する特定の目的のカスタムリソース定義 (CRD)、コ ントローラー、および RBAC オブジェクトのライフサイクルを管理します。これにより、クラスター内 のマシンの必要な状態が宣言されます。

プロジェクト

[machine-api-operator](https://github.com/openshift/machine-api-operator)

### **CRD**

- **MachineSet**
- **Machine**
- **MachineHealthCheck**

## 6.27. MACHINE CONFIG OPERATOR

#### 目的

Machine Congig Operator は、カーネルと kubelet 間のすべてのものを含め、ベースオペレーティング システムおよびコンテナーランタイムの設定および更新を管理し、適用します。

以下の 4 つのコンポーネントがあります。

- **machine-config-server**: クラスターに参加する新規マシンに Ignition 設定を提供します。
- **machine-config-controller**: マシンのアップグレードを **MachineConfig** オブジェクトで定義さ れる必要な設定に調整します。マシンセットのアップグレードを個別に制御するオプションが 提供されます。
- **machine-config-daemon**: 更新時に新規のマシン設定を適用します。マシンの状態を要求され たマシン設定に対して検証し、確認します。
- **machine-config**: インストール時のマシン設定の完全なソース、初回の起動、およびマシンの 更新を提供します。

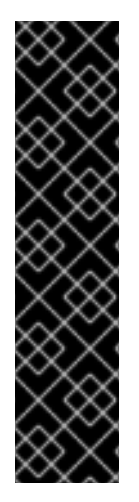

### 重要

現在、マシン設定サーバーエンドポイントをブロックまたは制限する方法はサポートさ れていません。マシン設定サーバーは、既存の設定または状態を持たない新しくプロビ ジョニングされたマシンが設定を取得できるように、ネットワークに公開する必要があ ります。このモデルでは、信頼のルートは証明書署名要求 (CSR) エンドポイントであ り、kubelet がクラスターに参加するための承認のために証明書署名要求を送信する場所 です。このため、シークレットや証明書などの機密情報を配布するためにマシン設定を 使用しないでください。

マシン設定サーバーエンドポイント、ポート 22623 および 22624 がベアメタルシナリオ で確実に保護されるようにするには、顧客は適切なネットワークポリシーを設定する必 要があります。

#### 関連情報

● OpenShift SDN [ネットワークプラグインについて](https://access.redhat.com/documentation/ja-jp/openshift_container_platform/4.11/html-single/networking/#about-openshift-sdn)

## プロジェクト

[openshift-machine-config-operator](https://github.com/openshift/machine-config-operator)

# 6.28. MARKETPLACE OPERATOR

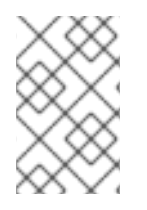

### 注記

Marketplace Operator は、クラスター管理者がインストール中に無効にできるオプショ ンのクラスター機能です。オプションのクラスター機能の詳細については、インストー ル後の設定 のクラスター機能を参照してください。

### 目的

Marketplace Operator は、クラスター上の一連のデフォルトの Operator Lifecycle Manager (OLM) カ タログを使用して、クラスター外の Operator をクラスターに持ち込むプロセスを簡素化します。 Marketplace Operator がインストールされると、**openshift-marketplace** namespace が作成されま す。OLM は、**openshift-marketplace** namespace にインストールされたカタログソースがクラスター 上のすべての namespace で利用可能であることを保証します。

### プロジェクト

[operator-marketplace](https://github.com/operator-framework/operator-marketplace)

### 関連情報

● [マーケットプレイス機能](https://access.redhat.com/documentation/ja-jp/openshift_container_platform/4.11/html-single/post-installation_configuration/#marketplace-operator_cluster-capabilities)

## 6.29. NODE TUNING OPERATOR

#### 目的

Node Tuning Operator は、TuneD デーモンを調整することでノードレベルのチューニングを管理し、 パフォーマンスプロファイルコントローラーを使用して低レイテンシーのパフォーマンスを実現するの に役立ちます。ほとんどの高パフォーマンスアプリケーションでは、一定レベルのカーネルのチューニ ングが必要です。Node Tuning Operator は、ノードレベルの sysctl の統一された管理インターフェイ スをユーザーに提供し、ユーザーが指定するカスタムチューニングを追加できるよう柔軟性を提供しま す。

Operator は、コンテナー化された OpenShift Container Platform の TuneD デーモンを Kubernetes デーモンセットとして管理します。これにより、カスタムチューニング仕様が、デーモンが認識する形 式でクラスターで実行されるすべてのコンテナー化された TuneD デーモンに渡されます。デーモン は、ノードごとに 1 つずつ、クラスターのすべてのノードで実行されます。

コンテナー化された TuneD デーモンによって適用されるノードレベルの設定は、プロファイルの変更 をトリガーするイベントで、または終了シグナルの受信および処理によってコンテナー化された TuneD デーモンが正常に終了する際にロールバックされます。

Node Tuning Operator は、パフォーマンスプロファイルコントローラーを使用して自動チューニング を実装し、OpenShift Container Platform アプリケーションの低レイテンシーパフォーマンスを実現し ます。クラスター管理者は、以下のようなノードレベルの設定を定義するパフォーマンスプロファイル を設定します。

- カーネルを kernel-rt に更新します。
- ハウスキーピング用の CPU を選択します。
- 実行中のワークロード用の CPU を選択します。

Node Tuning Operator は、バージョン 4.1 以降における標準的な OpenShift Container Platform インス トールの一部となっています。

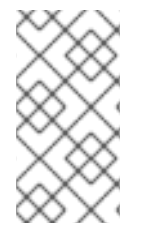

## 注記

OpenShift Container Platform の以前のバージョンでは、パフォーマンスアドオン Operator を使用して自動チューニングを実装し、OpenShift アプリケーションの低レイ テンシーパフォーマンスを実現していました。OpenShift Container Platform 4.11 以降で は、この機能は Node Tuning Operator の一部です。

## プロジェクト

[cluster-node-tuning-operator](https://github.com/openshift/cluster-node-tuning-operator)

### 関連情報

• Low [latency](https://access.redhat.com/documentation/ja-jp/openshift_container_platform/4.11/html-single/scalability_and_performance/#cnf-understanding-low-latency_cnf-master) tuning of OCP nodes

# 6.30. OPENSHIFT API SERVER OPERATOR

### 目的

OpenShift API Server Operator は、クラスターに **openshift-apiserver** をインストールし、維持しま す。

## プロジェクト

[openshift-apiserver-operator](https://github.com/openshift/cluster-openshift-apiserver-operator)

### **CRD**

- **openshiftapiservers.operator.openshift.io**
	- スコープ: Cluster
	- CR: **openshiftapiserver**
	- 検証: Yes

# 6.31. OPENSHIFT CONTROLLER MANAGER OPERATOR

### 目的

OpenShift Controller Manager Operator は **OpenShiftControllerManager** カスタムリソースをクラス ターにインストールし、これを維持します。これは、以下で表示できます。

\$ oc get clusteroperator openshift-controller-manager -o yaml

カスタムリソース定義 (CRD) **openshiftcontrollermanagers.operator.openshift.io** は以下を使用して クラスターで確認できます。

\$ oc get crd openshiftcontrollermanagers.operator.openshift.io -o yaml

## プロジェクト

[cluster-openshift-controller-manager-operator](https://github.com/openshift/cluster-openshift-controller-manager-operator)

# 6.32. OPERATOR LIFECYCLE MANAGER OPERATOR

### 目的

Operator Lifecycle Manager (OLM) を使用することにより、ユーザーは Kubernetes ネイティブアプ リケーション (Operator) および OpenShift Container Platform クラスター全体で実行される関連サー ビスについてインストール、更新、およびそのライフサイクルの管理を実行できます。これは、 Operator を効果的かつ自動化された拡張可能な方法で管理するために設計されたオープンソースツー ルキットの Operator [Framework](https://operatorframework.io/) の一部です。

図6.1 Operator Lifecycle Manager ワークフロー

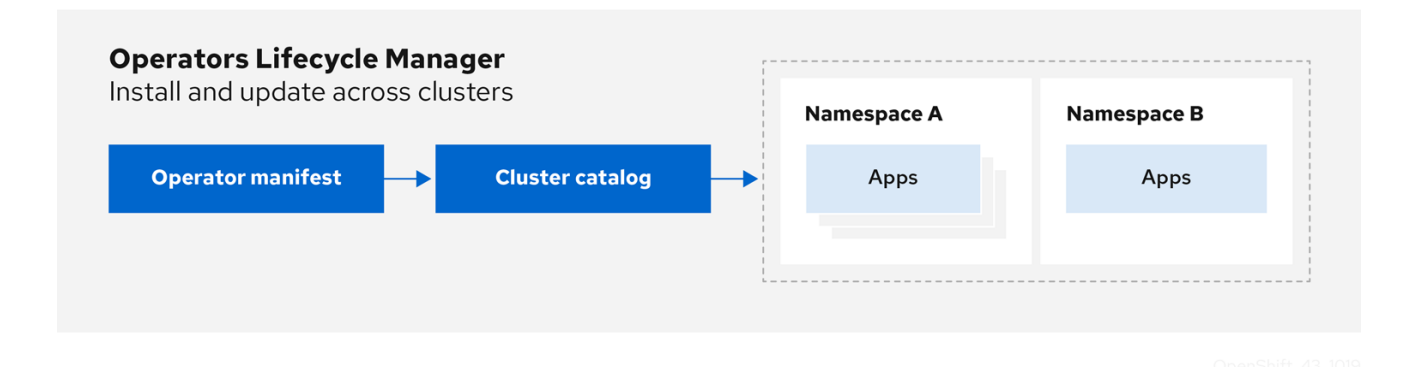

OLM は OpenShift Container Platform 4.11 でデフォルトで実行されます。これは、クラスター管理者が クラスターで実行されている Operator をインストールし、アップグレードし、アクセスをこれに付与 するのに役立ちます。OpenShift Container Platform Web コンソールでは、クラスター管理者が Operator をインストールし、特定のプロジェクトアクセスを付与して、クラスターで利用可能な Operator のカタログを使用するための管理画面を利用できます。

開発者の場合は、セルフサービスを使用することで、専門的な知識がなくてもデータベースのインスタ ンスのプロビジョニングや設定、またモニタリング、ビッグデータサービスなどを実行できます。 Operator にそれらに関するナレッジが織り込まれているためです。

### **CRD**

Operator Lifecycle Manager (OLM) は、OLM Operator および Catalog Operator の 2 つの Operator で 設定されています。

これらの Operator はそれぞれ OLM フレームワークのベースとなるカスタムリソース定義 (CRD) を管 理します。

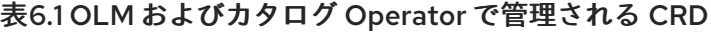

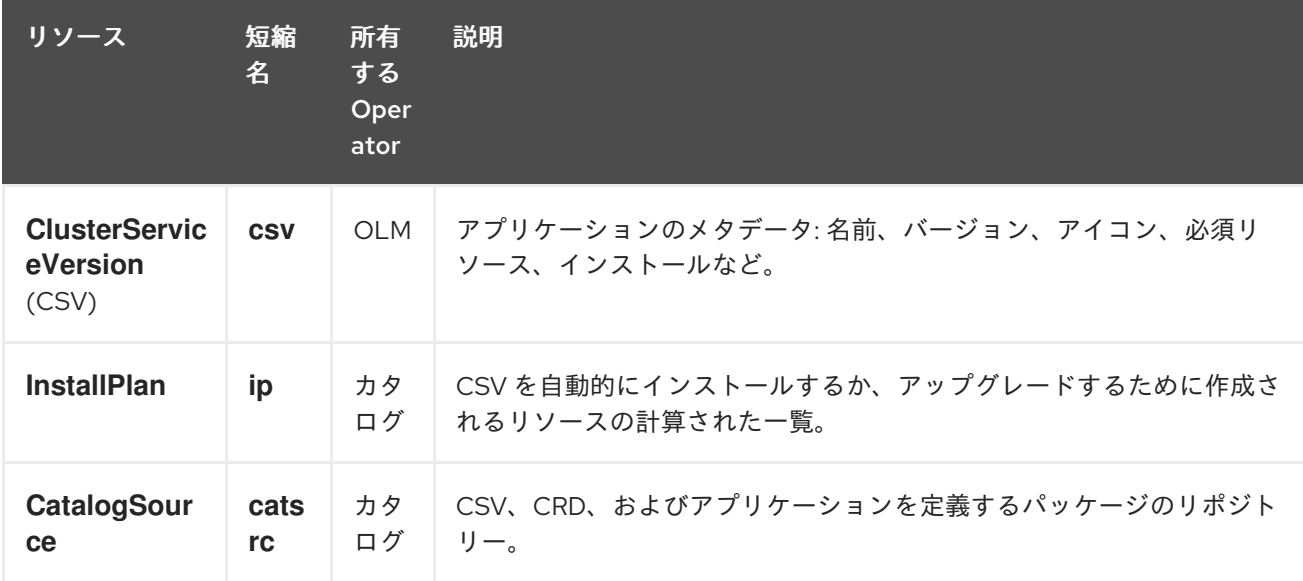

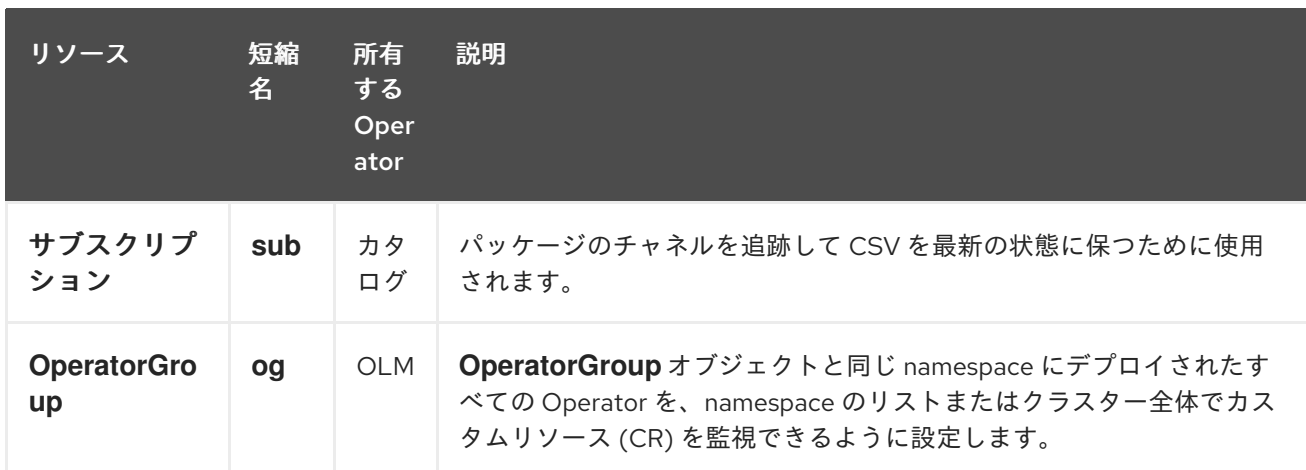

これらの Operator のそれぞれは以下のリソースの作成も行います。

### 表6.2 OLM およびカタログ Operator によって作成されるリソース

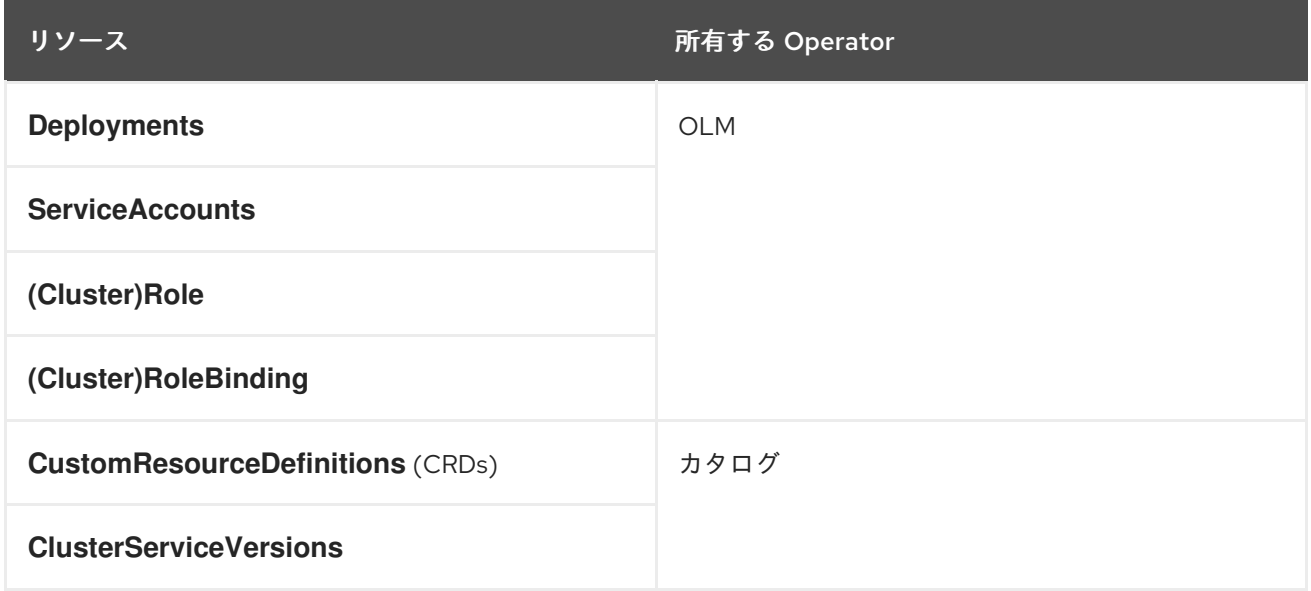

#### OLM Operator

OLM Operator は、CSV で指定された必須リソースがクラスター内にあることが確認された後に CSV リソースで定義されるアプリケーションをデプロイします。

OLM Operator は必須リソースの作成には関与せず、ユーザーが CLI またはカタログ Operator を使用 してこれらのリソースを手動で作成することを選択できます。このタスクの分離により、アプリケー ションに OLM フレームワークをどの程度活用するかに関連してユーザーによる追加機能の購入を可能 にします。

OLM Operator は以下のワークフローを使用します。

- 1. namespace でクラスターサービスバージョン (CSV) の有無を確認し、要件を満たしていること を確認します。
- 2. 要件が満たされている場合、CSV のインストールストラテジーを実行します。

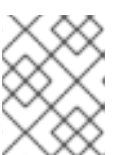

### 注記

CSV は、インストールストラテジーの実行を可能にするために Operator グルー プのアクティブなメンバーである必要があります。

#### カタログ Operator

カタログ Operator はクラスターサービスバージョン (CSV) およびそれらが指定する必須リソースを解 決し、インストールします。また、カタログソースでチャネル内のパッケージへの更新の有無を確認 し、必要な場合はそれらを利用可能な最新バージョンに自動的にアップグレードします。

チャネル内のパッケージを追跡するために、必要なパッケージ、チャネル、および更新のプルに使用す る **CatalogSource** オブジェクトを設定して **Subscription** オブジェクトを作成できます。更新が見つか ると、ユーザーに代わって適切な **InstallPlan** オブジェクトの namespace への書き込みが行われます。

カタログ Operator は以下のワークフローを使用します。

- 1. クラスターの各カタログソースに接続します。
- 2. ユーザーによって作成された未解決のインストール計画の有無を確認し、これがあった場合は 以下を実行します。
	- a. 要求される名前に一致する CSV を検索し、これを解決済みリソースとして追加します。
	- b. マネージドまたは必須の CRD のそれぞれについて、これを解決済みリソースとして追加し ます。

c. 必須 CRD のそれぞれについて、これを管理する CSV を検索します。

- 3. 解決済みのインストール計画の有無を確認し、それについての検出されたすべてのリソースを 作成します (ユーザーによって、または自動的に承認される場合)。
- 4. カタログソースおよびサブスクリプションの有無を確認し、それらに基づいてインストール計 画を作成します。

カタログレジストリー

カタログレジストリーは、クラスター内での作成用に CSV および CRD を保存し、パッケージおよび チャネルについてのメタデータを保存します。

パッケージマニフェスト は、パッケージアイデンティティーを CSV のセットに関連付けるカタログレ ジストリー内のエントリーです。パッケージ内で、チャネルは特定の CSV を参照します。CSV は置き 換え対象の CSV を明示的に参照するため、パッケージマニフェストはカタログ Operator に対し、CSV をチャネル内の最新バージョンに更新するために必要なすべての情報を提供します (各中間バージョン をステップスルー)。

#### 関連情報

● [Operator](https://access.redhat.com/documentation/ja-jp/openshift_container_platform/4.11/html-single/operators/#olm-understanding-olm) Lifecycle Manager (OLM) について

## 6.33. OPENSHIFT SERVICE CA OPERATOR

#### 目的

OpenShift Service CA Operator は、Kubernetes サービスへの証明書を作成し、提供を管理します。

#### プロジェクト

[openshift-service-ca-operator](https://github.com/openshift/service-ca-operator)

### 6.34. VSPHERE PROBLEM DETECTOR OPERATOR

#### 目的

vSphere Problem Detector Operator は、一般的なインストールおよびストレージに関連する正しくな い設定の問題について vSphere にデプロイされたクラスターをチェックします。

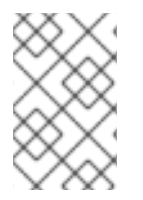

# 注記

vSphere でクラスターがデプロイされていることが、Cluster Storage Operator で検出さ れた場合にのみ、Cluster Storage Operator により vSphere Problem Detector Operator が起動されます。

## 設定

必要な設定はありません。

## 注記

- Operator は、vSphere での OpenShift Container Platform のインストールをサポートします。
- Operator は vsphere-cloud-credentials を使用して vSphere と通信します。
- Operator はストレージに関連するチェックを実行します。

## 関連情報

● vSphere Problem Detector [Operator](https://access.redhat.com/documentation/ja-jp/openshift_container_platform/4.11/html-single/installing/#using-vsphere-problem-detector-operator) の使用